$\frac{\text{aws}}{\text{a}}$ 

開發人員指南

# Amazon Keyspaces (適用於 Apache Cassandra)

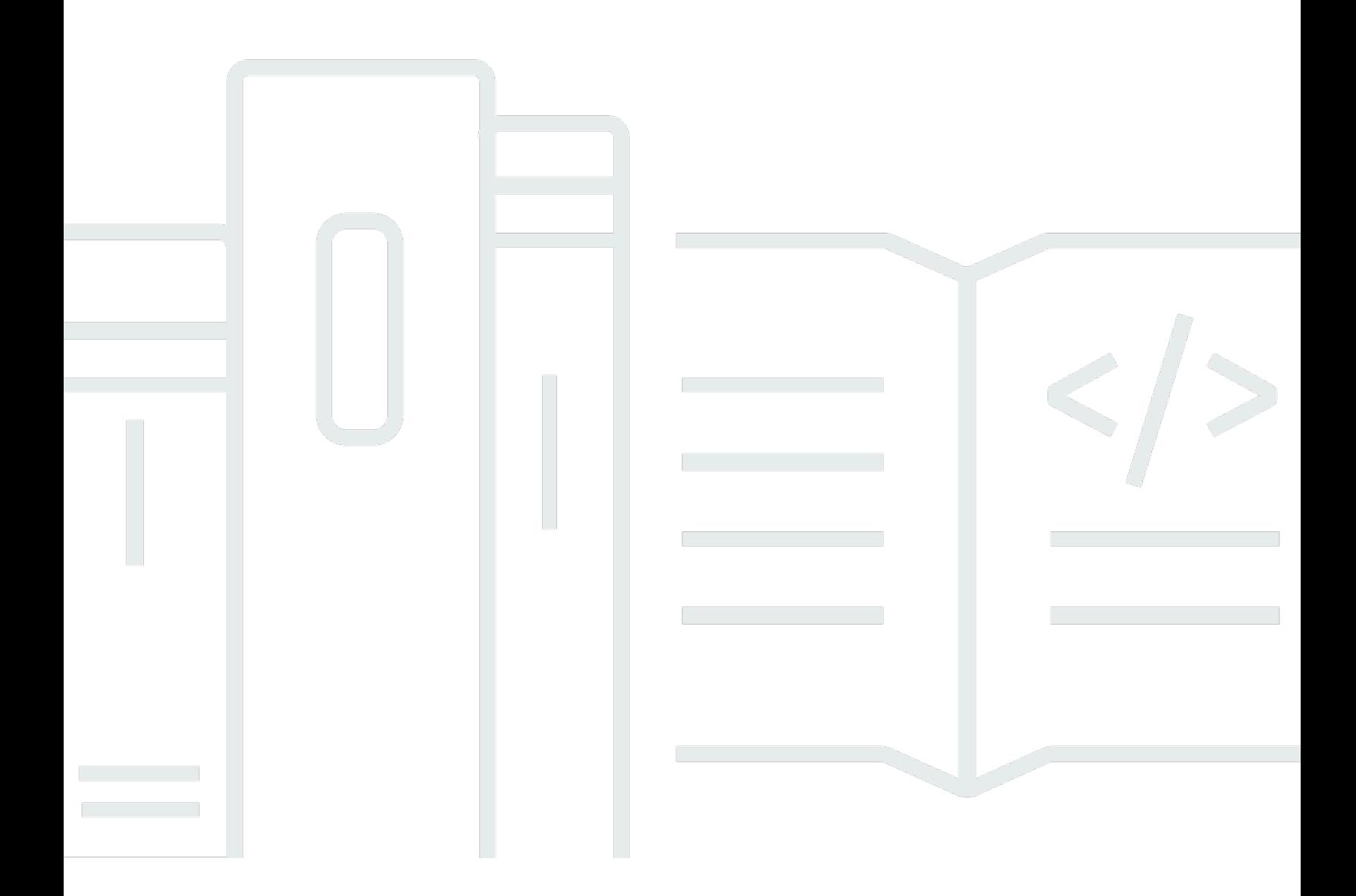

Copyright © 2024 Amazon Web Services, Inc. and/or its affiliates. All rights reserved.

# Amazon Keyspaces (適用於 Apache Cassandra): 開發人員指南

Copyright © 2024 Amazon Web Services, Inc. and/or its affiliates. All rights reserved.

Amazon 的商標和商業外觀不得用於任何非 Amazon 的產品或服務,也不能以任何可能造成客戶混 淆、任何貶低或使 Amazon 名譽受損的方式使用 Amazon 的商標和商業外觀。所有其他非 Amazon 擁 有的商標均為其各自擁有者的財產,這些擁有者可能附屬於 Amazon,或與 Amazon 有合作關係,亦 或受到 Amazon 贊助。

# **Table of Contents**

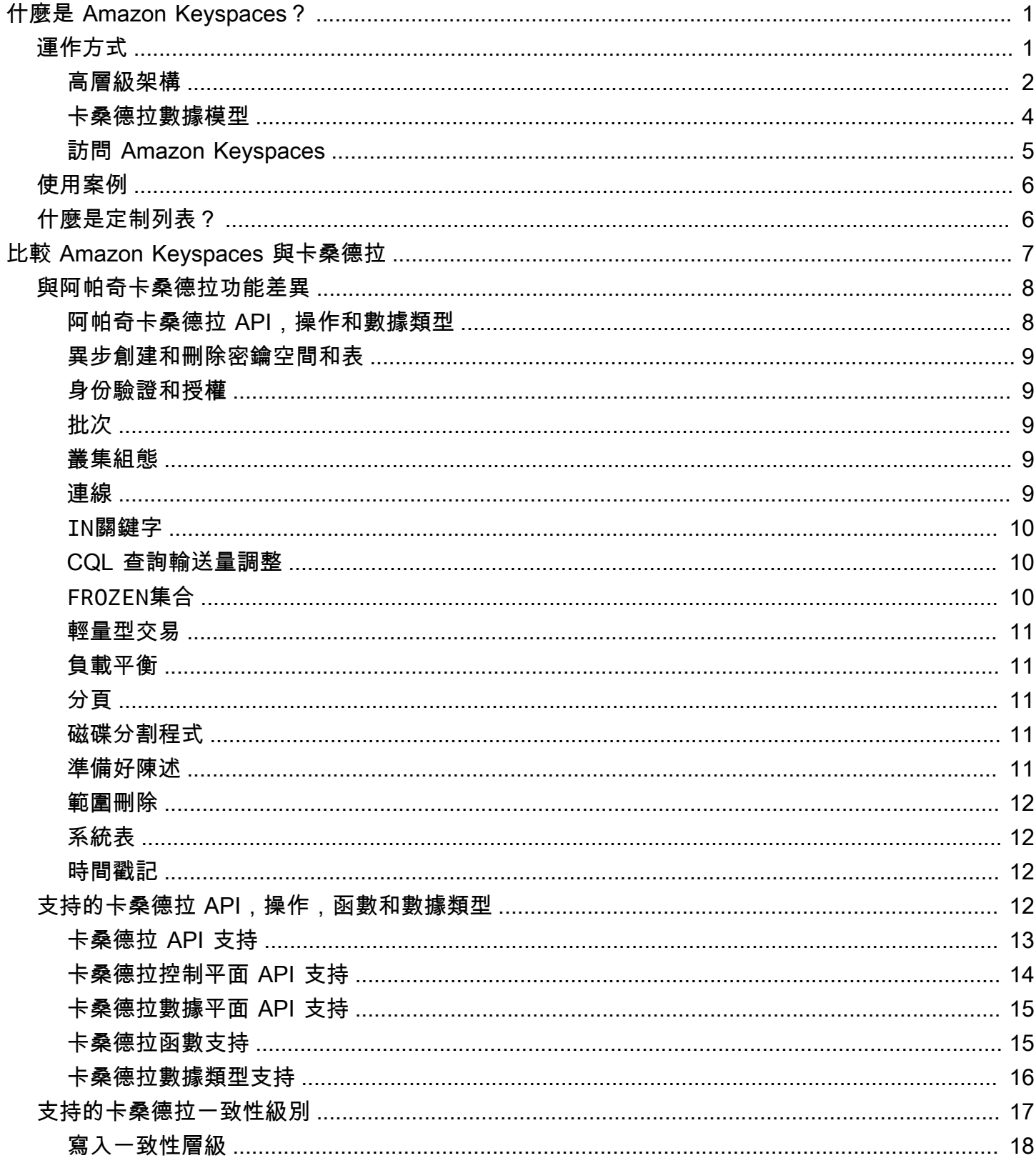

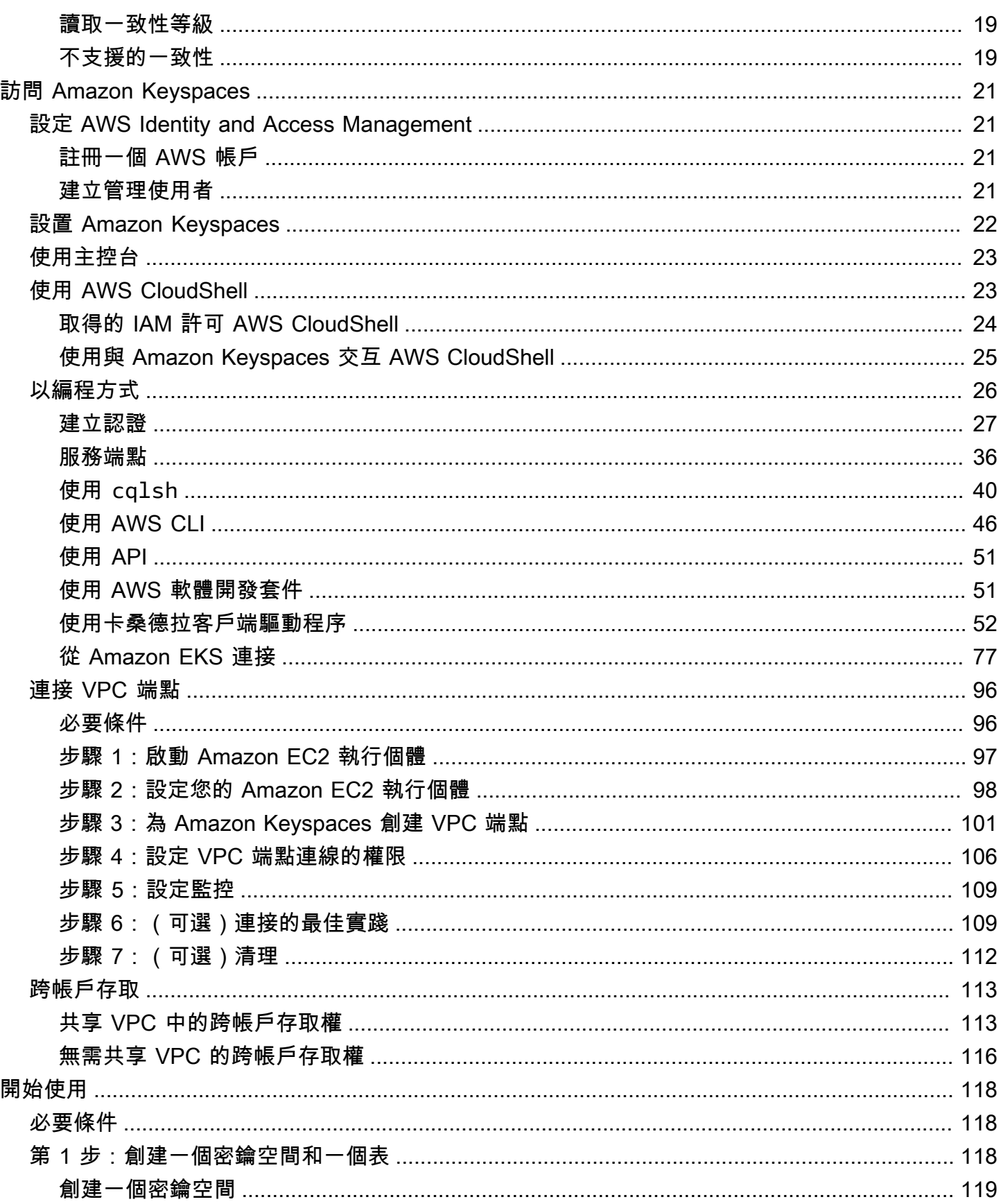

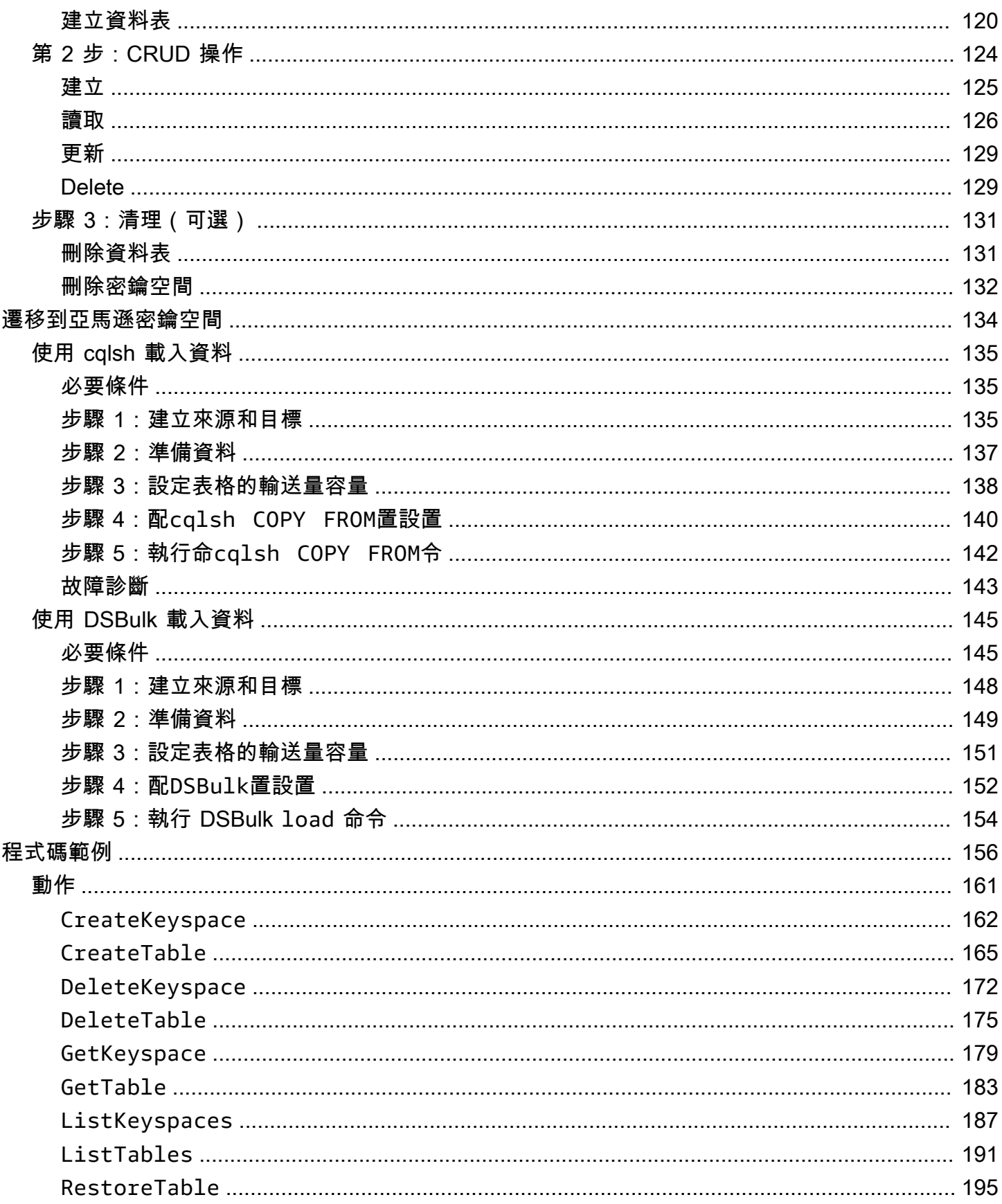

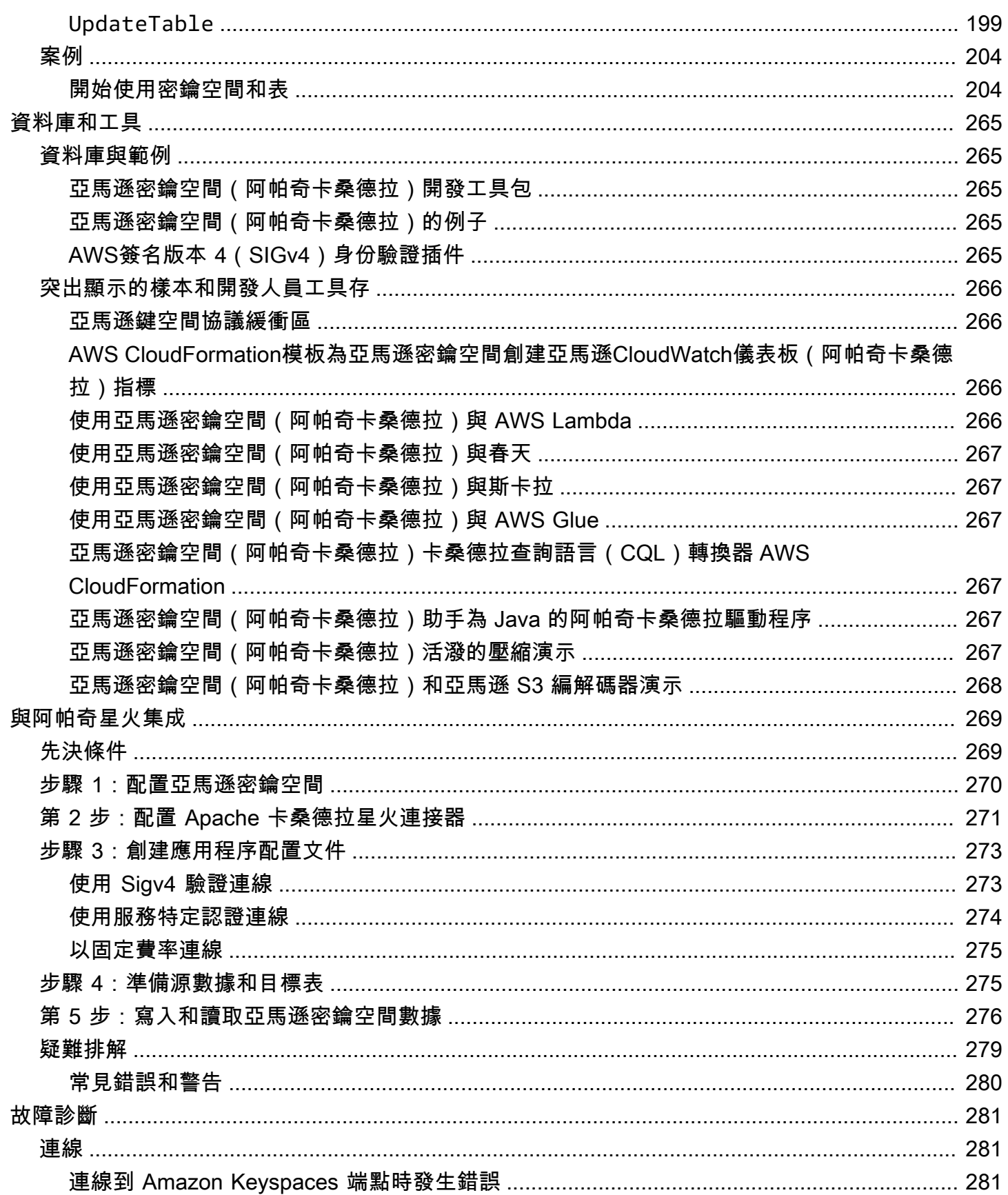

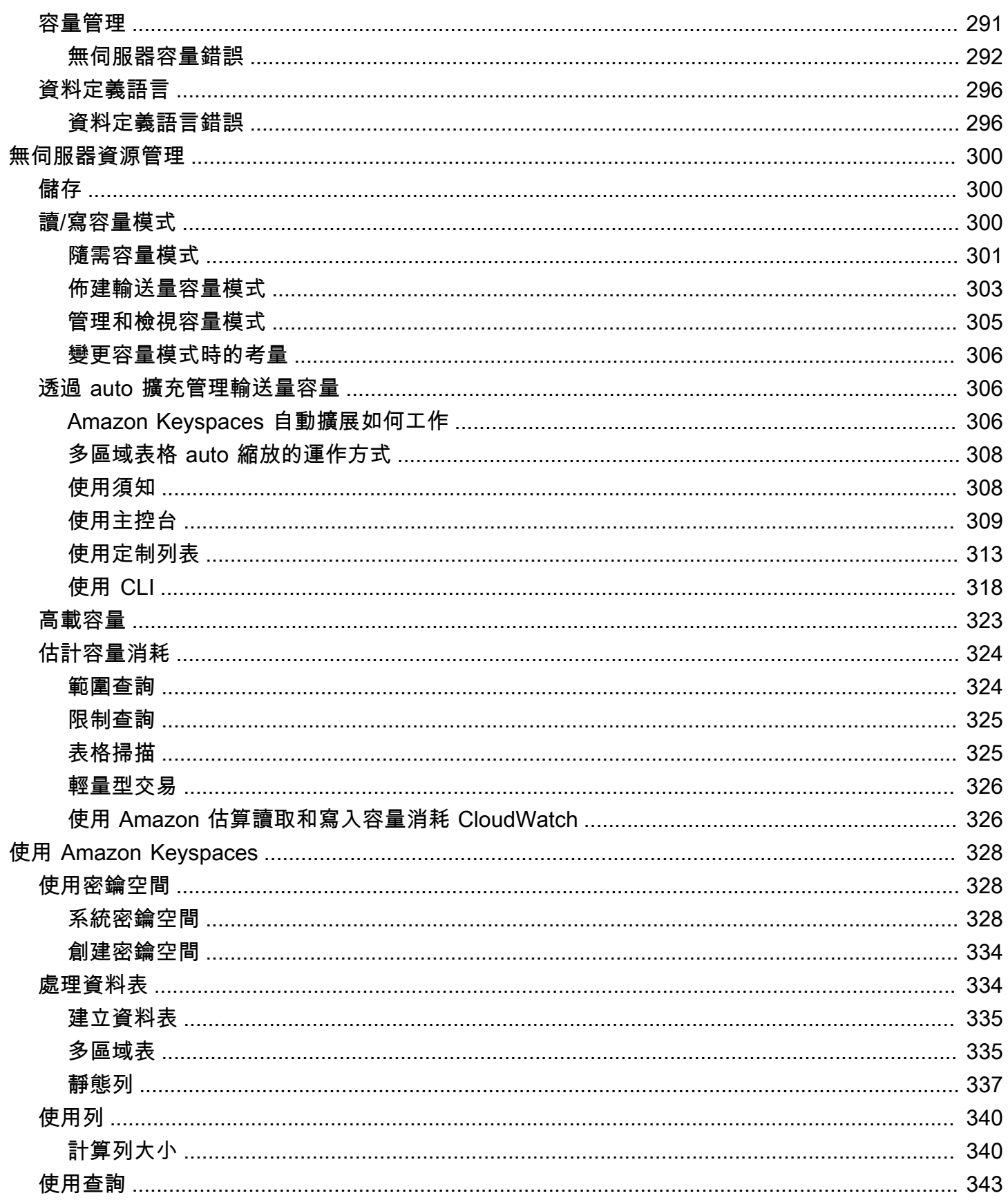

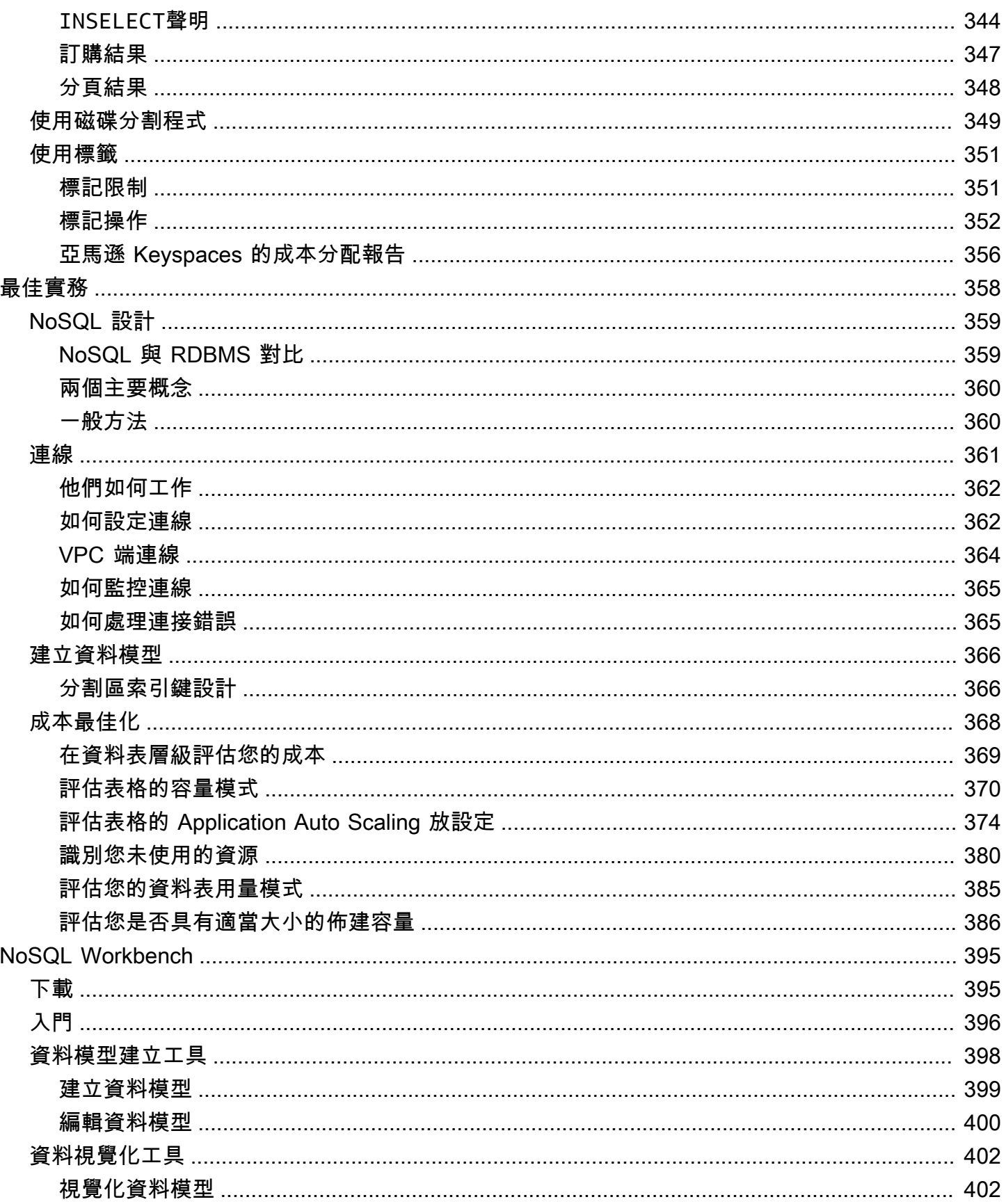

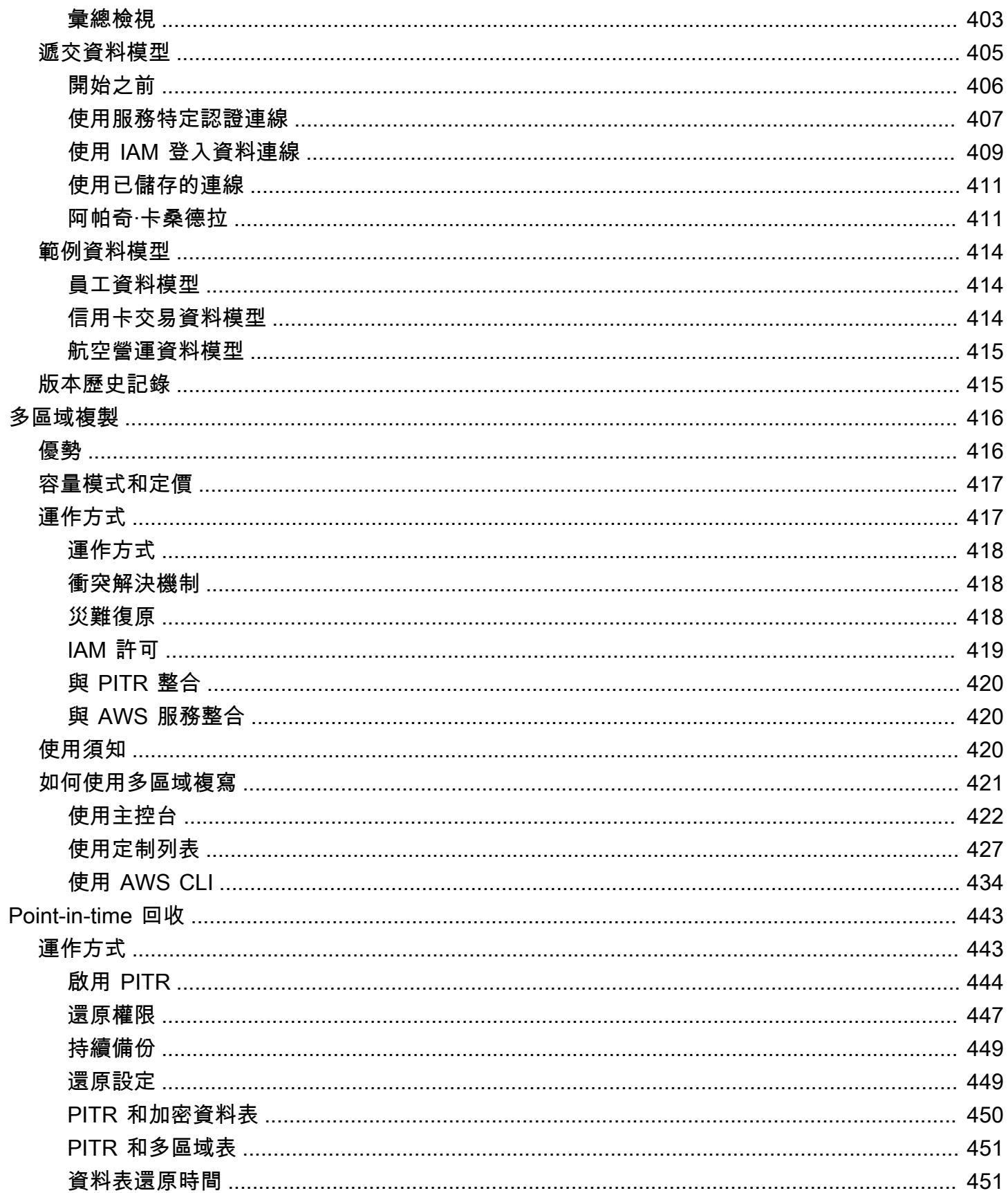

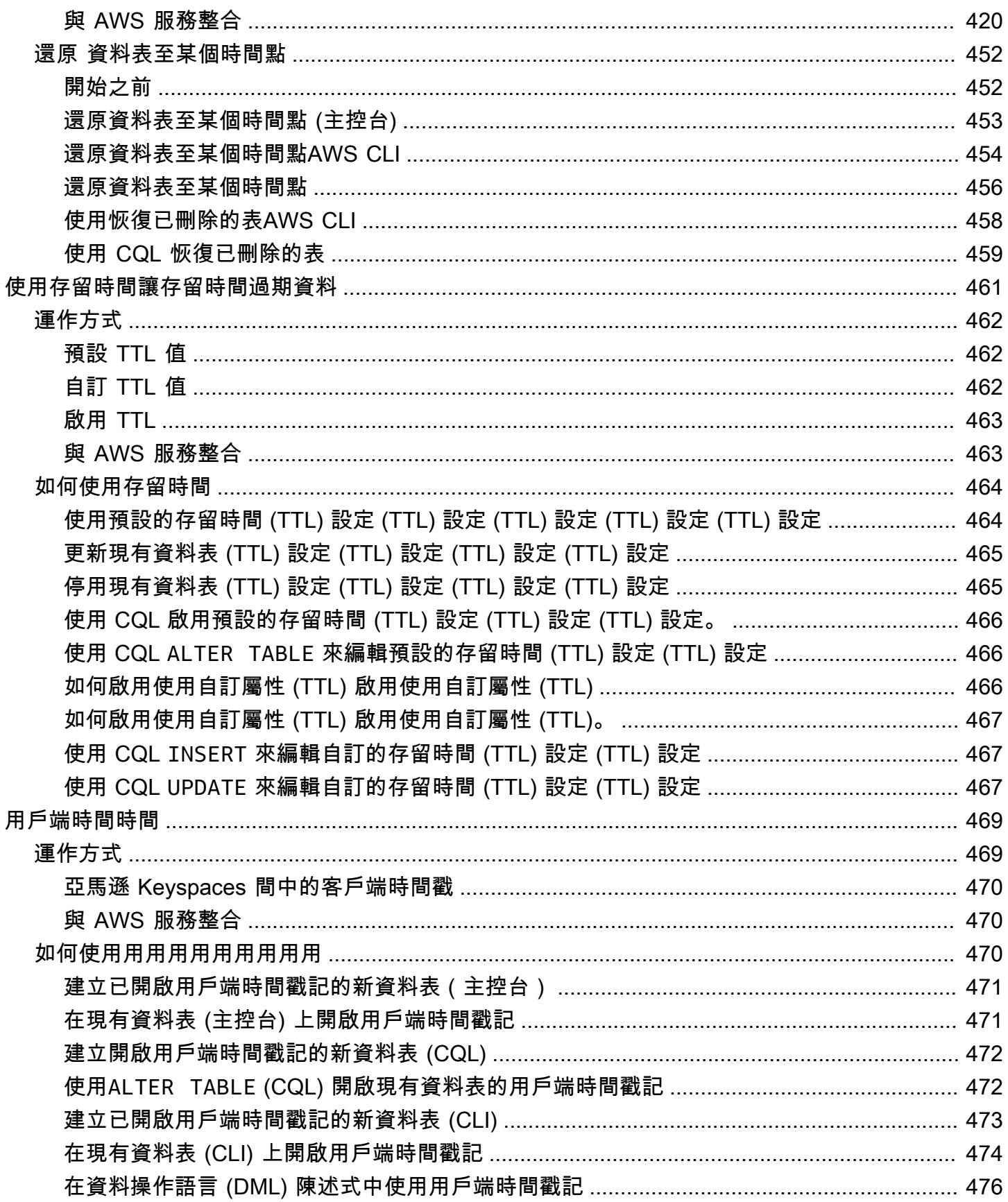

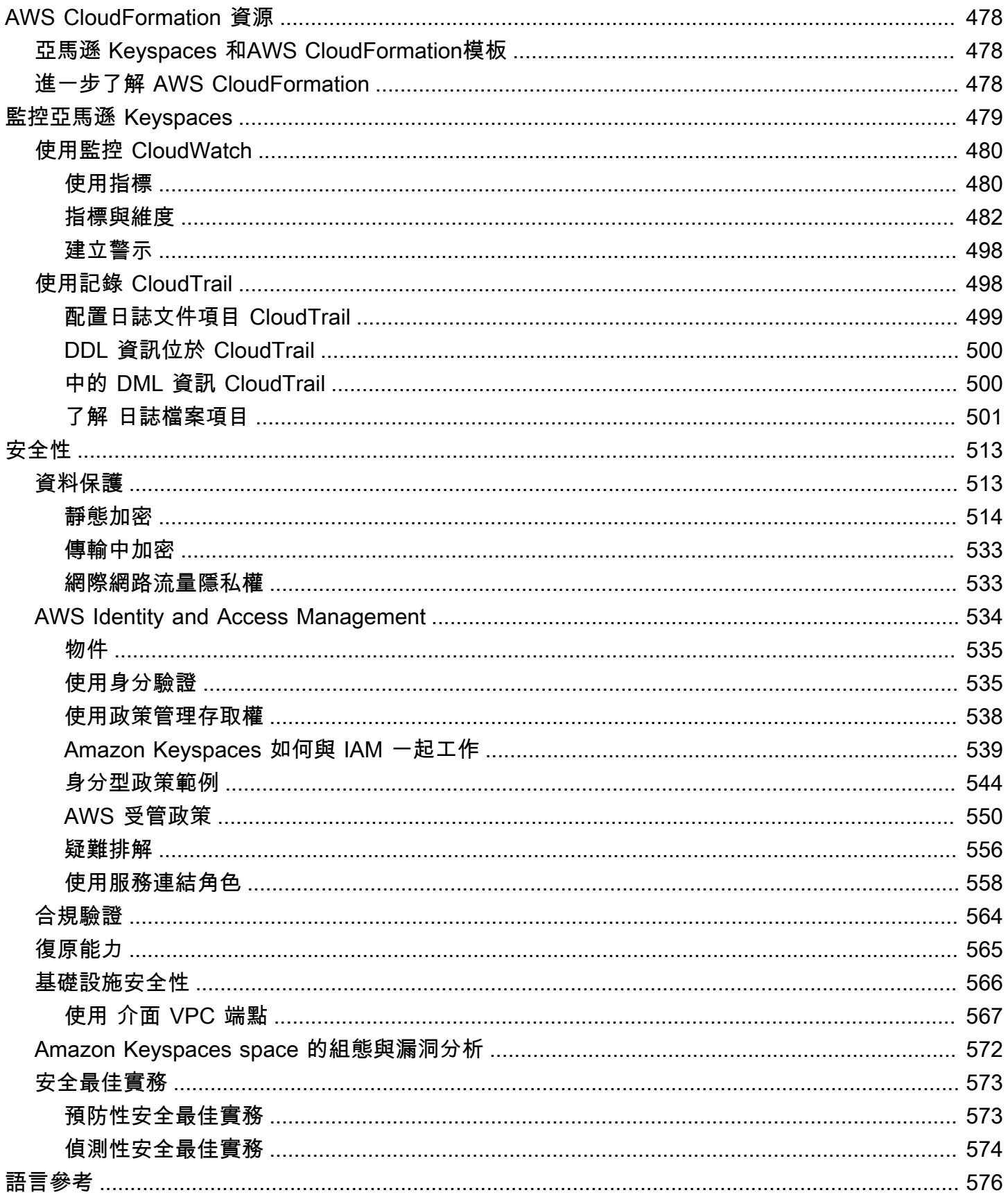

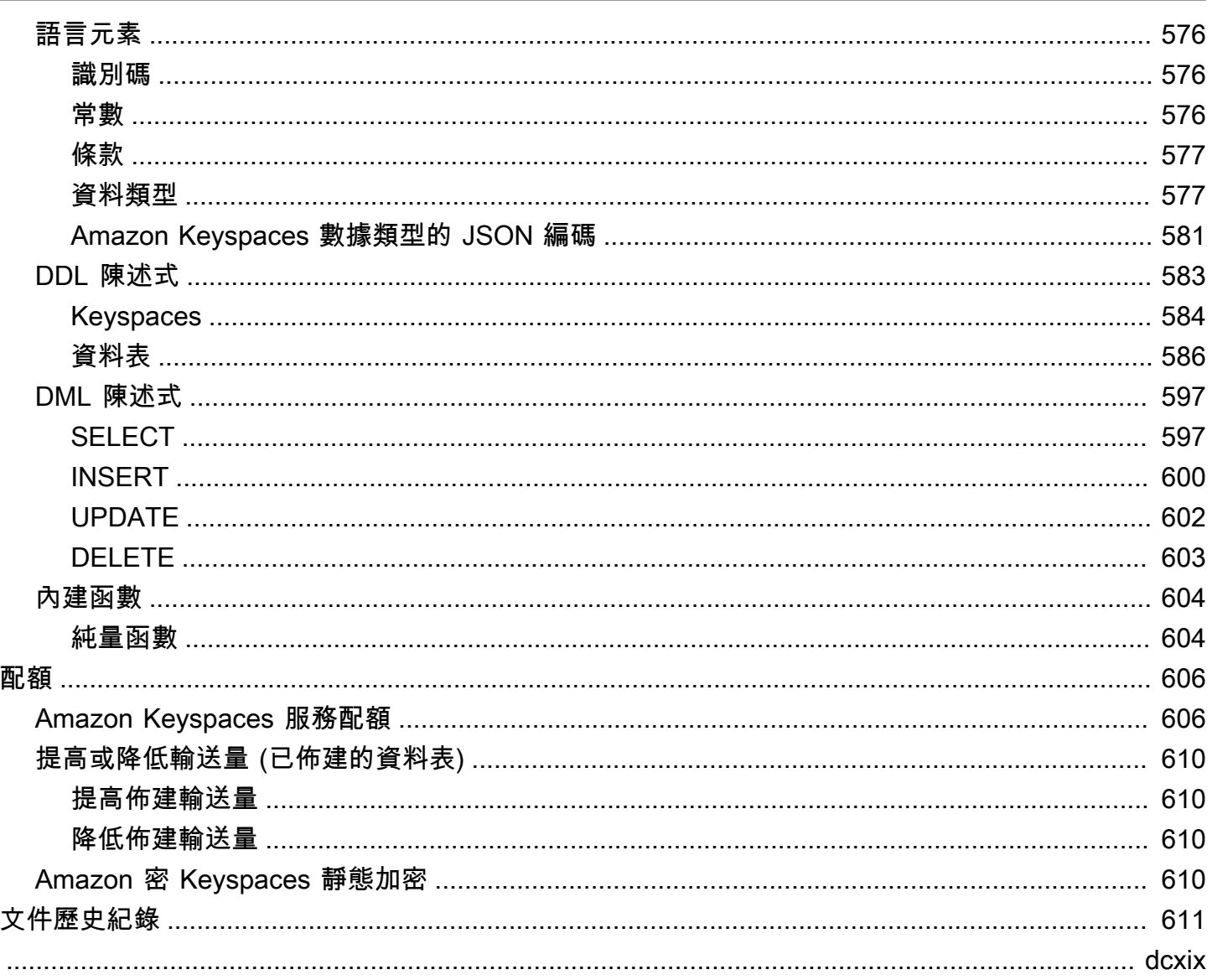

# <span id="page-12-0"></span>什麼是 Amazon Keyspaces(阿帕奇卡桑德拉)?

Amazon Keyspaces(對於阿帕奇卡桑德拉)是一個可擴展的,高可用性和託管的 Apache 卡桑德拉兼 容數據庫服務。使用 Amazon Keyspaces space,您不必佈建、修補或管理伺服器,也不必安裝、維 護或操作軟體。

Amazon Keyspaces 是無伺服器的,因此您只需為使用的資源付費,服務會自動上下擴展表格以回應 應用程式流量。您可以建置每秒處理數千個請求的應用程式,並具有幾乎無限制的輸送量和儲存體。

**a** Note

阿帕奇卡桑德拉是一個開源的,寬列的數據存儲,旨在處理大量的數據。如需詳細資訊,請參 閱[阿帕奇卡桑德拉](http://cassandra.apache.org/)。

Amazon Keyspaces 可讓您輕鬆移轉、執行和擴展. AWS 雲端只要在 AWS 管理主控台按幾下或幾行 程式碼,就可以在 Amazon Keyspaces 中建立金鑰空間和表格,而無需部署任何基礎設施或安裝軟 體。

使用 Amazon Keyspaces,您可以使用目前使用的相同 Cassandra 應 AWS 用程式程式碼和開發人員 工具來執行現有的 Cassandra 工作負載。

如需可用 AWS 區域 和端點的清單,請參閱 [Amazon Keyspaces 的服務端點。](https://docs.aws.amazon.com/keyspaces/latest/devguide/programmatic.endpoints.html)

我們建議您先閱讀以下章節:

#### 主題

- [Amazon Keyspaces:它是如何工作的](#page-12-1)
- [Amazon Keyspaces 使用案例](#page-17-0)
- [什麼是卡桑德拉查詢語言\(CQL\)?](#page-17-1)

## <span id="page-12-1"></span>Amazon Keyspaces:它是如何工作的

Amazon Keyspaces 刪除管理卡桑德拉的管理開銷。要理解為什麼,從 Cassandra 架構開始,然後將 其與 Amazon Keyspaces 進行比較是有幫助的。

#### 主題

• [高級架構:阿帕奇卡桑德拉與 Amazon Keyspaces](#page-13-0)

- [卡桑德拉數據模型](#page-15-0)
- [從應用程式存取 Amazon Keyspaces](#page-16-0)

<span id="page-13-0"></span>高級架構:阿帕奇卡桑德拉與 Amazon Keyspaces

傳統的 Apache 卡桑德拉部署在由一個或多個節點組成的集群。您負責管理每個節點,並在叢集擴展時 新增和移除節點。

客戶端程序通過連接到節點之一並發出卡桑德拉查詢語言(CQL)語句訪問卡桑德拉。CQL 類似於 SQL,在關係數據庫中使用的流行語言。即使卡桑德拉是不是一個關係數據庫,CQL 提供了查詢和操 作卡桑德拉數據熟悉的接口。

下圖顯示了一個簡單的 Apache 卡桑德拉集群,由四個節點。

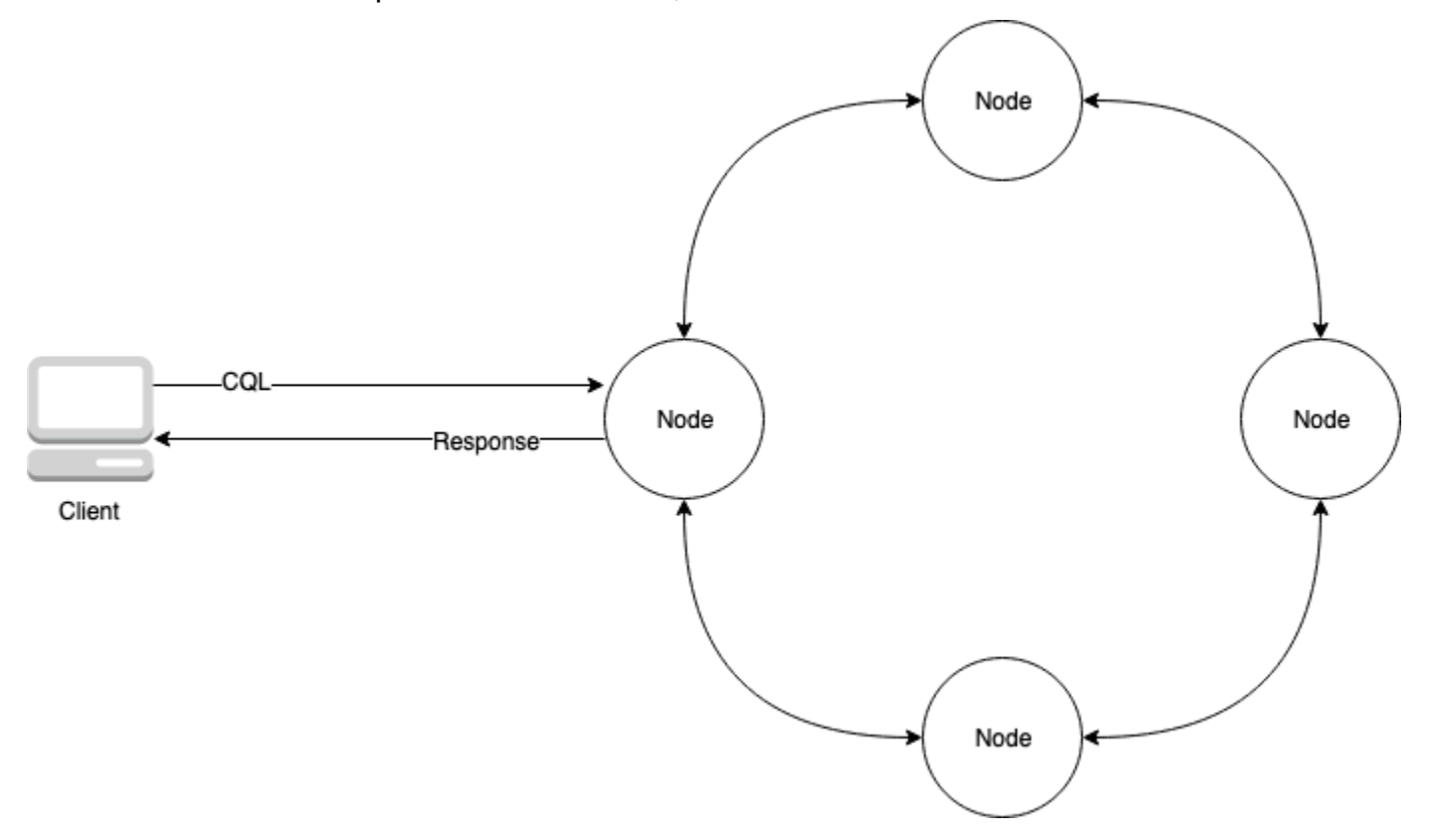

生產 Cassandra 部署可能包括數百個節點,在一個或多個物理數據中心的數百台物理計算機上運行。 除了安裝、維護和操作軟體之外,還需要佈建、修補和管理伺服器的應用程式開發人員,這可能會造成 操作負擔。

使用 Amazon Keyspaces (適用於 Apache Cassandra),您不需要佈建、修補或管理伺服器,因此您可 以專注於建置更好的應用程式。Amazon Keyspaces 為讀取和寫入提供兩種輸送量容量模式:隨需和

佈建。您可以選擇表格的輸送量容量模式,根據工作負載的可預測性和變化性,將讀取和寫入的價格最 佳化。

使用隨選模式時,您只需支付應用程式實際執行的讀取和寫入費用。您不需要事先指定表格的輸送量容 量。Amazon Keyspaces 在上升或下降時幾乎可以立即容納您的應用程式流量,使其成為流量不可預 測的應用程式的理想選擇。

如果您擁有可預測的應用程式流量,並且可以預先預測表格的容量需求,佈建容量模式可協助您將輸送 量價格最佳化。使用佈建的容量模式,您可以指定預期應用程式執行的每秒讀取和寫入次數。您可以啟 用[自動擴展來自動](https://docs.aws.amazon.com/keyspaces/latest/devguide/autoscaling.html)增加和減少表格的佈建容量。

當您深入瞭解工作負載的流量模式時,您可以每天變更一次資料表的容量模式,或者如果您預期會有 大量流量 (例如預期發生的重大事件將會導致大量資料表流量)。如需有關讀取和寫入容量佈建的詳細資 訊,請參閱[the section called "讀/寫容量模式"](#page-311-2)。

Amazon Keyspaces (適用於 Apache Cassandra) 會在多個[可用區域中](https://aws.amazon.com/about-aws/global-infrastructure/regions_az/)儲存三份資料副本,以確保持久 性和高可用性。此外,您還可以從資料中心和網路架構中獲益,該架構專為滿足對安全性最敏感的組織 的需求而打造。當您建立新的 Amazon Keyspaces 表格時,靜態加密會自動啟用,且所有用戶端連線 都需要傳輸層安全性 (TLS)。其他 AWS 安全功能包[括監控](https://docs.aws.amazon.com/keyspaces/latest/devguide/monitoring.html)[和虛擬私有雲端 \(VPC\) 端點。](https://docs.aws.amazon.com/keyspaces/latest/devguide/vpc-endpoints.html)[AWS Identity](https://docs.aws.amazon.com/keyspaces/latest/devguide/security_iam_service-with-iam.html)  [and Access Management](https://docs.aws.amazon.com/keyspaces/latest/devguide/security_iam_service-with-iam.html)如需所有可用安全性功能的概觀,請參[閱安全性](#page-524-0)。

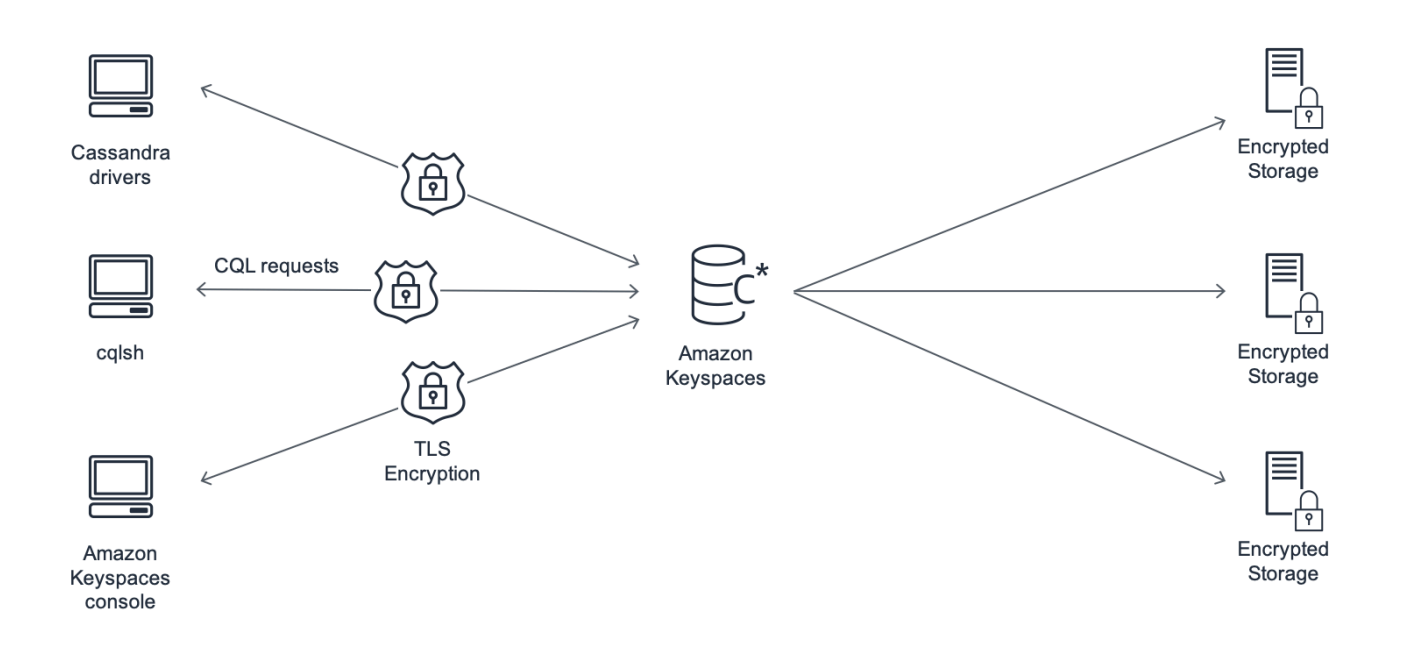

下圖顯示了 Amazon Keyspaces 的體系結構。

用戶端程式透過連線到預先確定的端點 (主機名稱和連接埠號碼) 並發出 CQL 陳述式來存取 Amazon Keyspaces。如需可用端點的清單,請參閱[the section called "服務端點"。](#page-47-0)

#### <span id="page-15-0"></span>卡桑德拉數據模型

如何為商業案例建立資料模型,對於從 Amazon Keyspace 達到最佳效能至關重要。不良的資料模型可 能會大幅降低效能。

即使 CQL 看起來類似於 SQL,卡桑德拉和關係數據庫的後端是非常不同的,必須以不同的方式處理。 以下是一些需要考慮的更重要的問題:

#### 儲存

您可以在表中可視化您的 Cassandra 數據,每行代表一條記錄,每列都是該記錄中的字段。

資料表設計:先查詢

CQL 中沒有 JOIN s。因此,您應該根據資料的形式設計資料表格,以及在業務使用案例中存取資 料的方式。這可能會導致重複資料的反正規化。您應該專門針對特定的存取模式設計每個表格。

分區

您的數據存儲在磁盤上的分區中。資料儲存在分割區的數目,以及在分割區之間的分佈方式取決於 您的分割區索引鍵。如何定義分區索引鍵可能會對查詢的效能產生重大影響。如需最佳實務做法, 請參閱「[the section called "分割區索引鍵設計"」](#page-377-1)。

#### 主索引鍵

在卡桑德拉,數據被存儲為鍵-值對。為此,每個 Cassandra 表必須有一個主鍵,這是表中每一行 的關鍵。主索引鍵是必要的資料分割索引鍵和選擇性叢集資料行的複合。包含主鍵的數據在表中的 所有記錄中必須是唯一的。

- 分割索引鍵 需要主索引鍵的分割區索引鍵部分,並決定資料儲存在叢集中的哪個分割區。分 區鍵可以是單個列,也可以是由兩個或多個列組成的複合值。如果單一資料行分割索引鍵會導致 單一分割區或極少數分割區擁有大部分資料,並因此承載大部分磁碟 I/O 作業,您可以使用複合 分割區索引鍵。
- 叢集資料欄 主索引鍵的選用叢集資料行部分決定了資料在每個分割區內的叢集和排序方式。 如果您在主索引鍵中包含叢集資料行,叢集資料行可以有一或多個資料行。如果叢集資料行中有 多個資料行,排序順序會由叢集資料行中的列出順序 (從左到右) 決定。

如需有關 NoSQL 設計和 Amazon Keyspaces 的詳細資訊,請參閱。[the section called "NoSQL 設](#page-370-0) [計"如](#page-370-0)需 Amazon Keyspaces 和資料建模的詳細資訊,請參閱[the section called "建立資料模型"。](#page-377-0)

### <span id="page-16-0"></span>從應用程式存取 Amazon Keyspaces

Amazon Keyspaces(對於阿帕奇卡桑德拉)實現了 Apache 卡桑德拉查詢語言(CQL)API,所以你 可以使用你已經使用 CQL 和卡桑德拉驅動程序。更新應用程式就像將 Cassandra 驅動程式或cqlsh組 態更新為指向 Amazon Keyspaces 服務端點一樣簡單。如需所需認證的詳細資訊,請參閱the section [called "身分 AWS 驗證的 IAM 登入資"。](#page-41-0)

#### **a** Note

為了協助您開始使用,您可以在 Amazon Keyspaces 程式 end-to-end 碼範例儲存庫中使用 各種 Cassandra 用戶端驅動程式,找到連接至 Amazon Keyspaces 的程式碼範例程式碼範 例。[GitHub](https://github.com/aws-samples/amazon-keyspaces-examples)

考慮下面的 Python 程序,它連接到一個卡桑德拉集群和查詢表。

```
from cassandra.cluster import Cluster
#TLS/SSL configuration goes here
ksp = 'MyKeyspace'
tbl = 'WeatherData'
cluster = Cluster(['NNN.NNN.NNN.NNN'], port=NNNN)
session = cluster.connect(ksp)
session.execute('USE ' + ksp)
rows = session.execute('SELECT * FROM ' + tbl)
for row in rows: 
     print(row)
```
要對 Amazon Keyspaces 運行相同的程序,您需要:

- 新增叢集端點和連接埠:例如,可以將主機取代為服務端點,例如cassandra.useast-2.amazonaws.com,連接埠號碼為:9142。
- 新增 TLS/SSL 組態:如需有關新增 TLS/SSL 組態以連接到 Amazon Kevspaces,使用卡桑德拉用 戶端 Python 驅動程式的詳細資訊,請參閱。[使用卡桑德拉 Python 客戶端驅動程序以編程方式訪問](#page-74-0)  [Amazon Keyspaces](#page-74-0)

# <span id="page-17-0"></span>Amazon Keyspaces 使用案例

以下是您可以使用 Amazon Keyspaces 的一些方法:

- 建置需要低延遲的應用程式 針對需要延 single-digit-millisecond遲的應用程式高速處理資料,例如 工業設備維護、交易監控、車隊管理和路線最佳化。
- 使用開放原始碼技術建置應用程式 AWS 使用開放原始碼卡桑德拉 API 和可用於多種程式設計語 言的驅動程式,例如 Java、Python、Ruby、Microsoft NET、Node.js、PHP、C++、Perl 和 Go 來 建置應用程式。如需程式碼範例,請參閱「[資料庫和工具](#page-276-0)」。
- 將您的 Cassandra 工作負載移至雲端 自行管理 Cassandra 資料表既耗時又昂貴。使用 Amazon Keyspaces,您可以在中設定、保護和擴展 Cassandra 表, AWS 雲端 而無需管理基礎設施。如需 詳細資訊,請參閱 [無伺服器資源管理](#page-311-0)。

# <span id="page-17-1"></span>什麼是卡桑德拉查詢語言(CQL)?

卡桑德拉查詢語言(CQL)是與阿帕奇卡桑德拉通信的主要語言。Amazon Keyspaces(對於阿帕奇卡 桑德拉)與 CQL 3.x 的 API 兼容(向後兼容版本 2.x)。

若要執行 CQL 查詢,您可以執行下列其中一項作業:

- 使用上的 CQL 編輯器。 AWS Management Console
- 使用 AWS CloudShell 和 [cq](#page-51-1) lsh 擴展。
- 在cqlsh用戶端上執行它們。
- 使用 Apache 2.0 許可的卡桑德拉客戶端驅動程序以編程方式運行它們。

此外,您 Amazon Keyspaces 用 AWS SDK 和. AWS Command Line Interface

如需使用這些方法存取 Amazon Keyspaces 的詳細資訊,請參閱[訪問 Amazon Keyspaces\(阿帕奇卡](#page-32-0) [桑德拉\)](#page-32-0)。

如需 CQL 的詳細資訊,請參[閱Amazon Keyspaces 的 CQL 語言參考\(阿帕奇卡桑德拉\)。](#page-587-0)

# <span id="page-18-0"></span>如何 Amazon Keyspaces(阿帕奇卡桑德拉)比較阿帕奇卡 桑德拉?

若要建立與 Amazon Keyspaces 的連線,您可以在 [Amazon 虛擬私有雲](https://docs.aws.amazon.com/vpc/latest/userguide/)[端中使用公共AWS 服務](https://docs.aws.amazon.com/general/latest/gr/rande.html)[端點](https://docs.aws.amazon.com/vpc/latest/userguide/) [或使用](https://docs.aws.amazon.com/vpc/latest/userguide/)[界面 VPC 端點 \(AWS PrivateLink\)](https://docs.aws.amazon.com/vpc/latest/privatelink/vpce-interface.html) [來使用私有](https://docs.aws.amazon.com/vpc/latest/userguide/)端點。視使用的端點而定,Amazon Keyspaces 可以透過下列其中一種方式向用戶端顯示。

AWS 服務端點連線

這是透過任何[公用端點](#page-48-0)建立的連線。在這種情況下,Amazon Keyspaces 顯示為九節點阿帕奇卡桑 德拉 3.11.2 集群到客戶端。

介面 VPC 端點連線

這是使用[介面 VPC 端點](#page-578-0)建立的私人連線。在這種情況下,Amazon Keyspaces 顯示為三節點阿帕 奇卡桑德拉 3.11.2 集群到客戶端。

Amazon Keyspaces 與連線類型和用戶端可見的節點數量無關,提供幾乎無限的輸送量和儲存。為 此,Amazon Kevspaces space 會將節點對應到負載平衡器,將查詢路由到眾多基礎儲存分區之一。 如需連線的相關資訊,請參閱[the section called "他們如何工作"。](#page-373-0)

Amazon Keyspaces 將數據存儲在分區中。分割區是資料表的儲存空間配置,由固態硬碟 (SSD) 支 援。Amazon Keyspaces 會在多[個可用區域](https://aws.amazon.com/about-aws/global-infrastructure/regions_az/)自動複寫您的資料,以提高耐 AWS 區域 用性和高可用 性。隨著輸送量或儲存需求的增長,Amazon Keyspaces 會為您處理分割區管理,並自動佈建所需的 其他分割區。如需詳細資訊,請參閱 [the section called "儲存"](#page-311-1)。

Amazon Keyspaces 支援所有常用的 Cassandra 資料平面作業,例如建立金鑰空間和表格、讀取資料 和寫入資料。Amazon Keyspaces [是無伺服器](#page-311-0)的,因此您不必佈建、修補或管理伺服器。您也不必安 裝、維護或操作軟體。因此,在 Amazon Keyspaces 中,您不需要使用 Cassandra 控制平面 API 操作 來管理叢集和節點設定。

Amazon Keyspaces 會自動設定複寫係數和一致性等設定,為您提供高可用性、耐用性和效能。 single-digit-millisecond [為了獲得更多彈性和低延遲的本機讀取,Amazon Keyspaces 提供多區域複](#page-427-0) [寫。](#page-427-0)

#### 主題

• [功能差異:Amazon Keyspaces 與阿帕奇卡桑德拉](#page-19-0)

- [Amazon Keyspaces 中支持的卡桑德拉 API,操作,函數和數據類型](#page-23-3)
- [亞馬遜密鑰空間中支持的 Apache 卡桑德拉一致性級別](#page-28-0)

# <span id="page-19-0"></span>功能差異:Amazon Keyspaces 與阿帕奇卡桑德拉

以下是 Amazon Keyspaces 間和 Apache 卡桑德拉之間的功能差異。

#### 主題

- [阿帕奇卡桑德拉 API,操作和數據類型](#page-19-1)
- [異步創建和刪除密鑰空間和表](#page-20-0)
- [身份驗證和授權](#page-20-1)
- [批次](#page-20-2)
- [叢集組態](#page-20-3)
- [連線](#page-20-4)
- [IN關鍵字](#page-21-0)
- [CQL 查詢輸送量調整](#page-21-1)
- [FROZEN集合](#page-21-2)
- [輕量型交易](#page-22-0)
- [負載平衡](#page-22-1)
- [分頁](#page-22-2)
- [磁碟分割程式](#page-22-3)
- [準備好陳述](#page-22-4)
- [範圍刪除](#page-23-0)
- [系統表](#page-23-1)
- [時間戳記](#page-23-2)

### <span id="page-19-1"></span>阿帕奇卡桑德拉 API,操作和數據類型

Amazon Keyspaces 支援所有常用的 Cassandra 資料平面作業,例如建立金鑰空間和表格、讀取資料 和寫入資料。若要查看目前支援的項目,請參閱[Amazon Keyspaces 中支持的卡桑德拉 API,操作,函](#page-23-3) [數和數據類型](#page-23-3)。

### <span id="page-20-0"></span>異步創建和刪除密鑰空間和表

Amazon Keyspaces 會以非同步方式執行資料定義語言 (DDL) 作業,例如建立和刪除金鑰空間和表 格。若要瞭解如何監視資源的建立狀態,請參閱[the section called "創建密鑰空間"和](#page-345-0)[the section called](#page-346-0)  ["建立資料表"。](#page-346-0)如需 CQL 語言參考中的 DDL 陳述式清單,請參閱。[the section called "DDL 陳述式"](#page-594-0)

### <span id="page-20-1"></span>身份驗證和授權

Amazon Keyspaces(對於阿帕奇卡桑德拉)使用 AWS Identity and Access Management (IAM)的 用戶身份驗證和授權,並支持等效的授權政策作為 Apache 卡桑德拉。因此,Amazon Keyspaces 不 支持 Apache 卡桑德拉的安全配置命令。

#### <span id="page-20-2"></span>批次

Amazon Keyspaces 支援未記錄的批次命令,批次中最多可提供 30 個命令。批次中只允許使用無條 件INSERTUPDATE、或DELETE指令。不支援記錄的批次。

### <span id="page-20-3"></span>叢集組態

Amazon Keyspaces 是無伺服器的,因此沒有要設定的叢集、主機或 Java 虛擬機器 (JVM)。Cassandra 的壓縮,壓縮,緩存,垃圾收集和綻放過濾的設置不適用於 Amazon Keyspaces, 如果指定將被忽略。

#### <span id="page-20-4"></span>連線

您可以使用現有的 Cassandra 驅動程序與 Amazon Keyspaces 進行通信,但您需要以不同的方式配置 驅動程序。Amazon Keyspaces 每秒每個 TCP 連線最多支援 3,000 個 CQL 查詢,但驅動程式可建立 的連線數目沒有限制。

大多數開源卡桑德拉驅動程序建立了一個連接池卡桑德拉,並通過該連接池進行負載平衡查 詢。Amazon Keyspaces 會向驅動程式公開 9 個對等 IP 位址,而大多數驅動程式的預設行為是建立與 每個對等 IP 位址的單一連線。因此,使用預設設定之驅動程式的最大 CQL 查詢輸送量為每秒 27,000 個 CQL 查詢。

若要增加此數目,建議您增加驅動程式在其連線集區中維護的每個 IP 位址的連線數目。例如,將每個 IP 位址的最大連線數設定為 2,將驅動程式的最大輸送量加倍至每秒 54,000 個 CQL 查詢。

最佳做法是,我們建議將驅動程式設定為每個連線每秒使用 500 個 CQL 查詢,以允許額外負荷並改善 散佈。在這個案例中,規劃每秒 18,000 個 CQL 查詢需要 36 個連線。針對 9 個端點的 4 個連線設定

驅動程式,可提供 36 個連線,每秒執行 500 個要求。如需有關連線最佳做法的更多資訊,請參閱[the](#page-372-0) [section called "連線"。](#page-372-0)

使用 VPC 端點連線時,可用的端點可能較少。這表示您必須增加驅動程式組態中的連線數目。如需 VPC 連線最佳做法的詳細資訊,請參閱[the section called "VPC 端連線"。](#page-375-0)

### <span id="page-21-0"></span>**IN**關鍵字

Amazon Keyspaces 支持SELECT語句中的IN關鍵字。 IN與不支UPDATE援DELETE。在SELECT陳述 式中使用IN關鍵字時,會依照索引鍵在陳述SELECT式中呈現的順序傳回查詢結果。在卡桑德拉,結果 按字母順序排序。

使用時 ORDER BY,不支持禁用分頁的完全重新排序,並且結果在頁面中排序。IN關鍵字不支援切片 查詢。 TOKENSIN關鍵字不支援。Amazon Keyspaces 會透過建立子查詢來處理IN關鍵字的查詢。每 個子查詢都會計為每秒 TCP 連線 3,000 CQL 查詢的連線。如需詳細資訊,請參閱 [the section called](#page-355-0) "[INSELECT](#page-355-0)聲明"。

### <span id="page-21-1"></span>CQL 查詢輸送量調整

Amazon Keyspaces 每秒每個 TCP 連線最多支援 3,000 個 CQL 查詢,但驅動程式可建立的連線數目 沒有限制。

大多數開源卡桑德拉驅動程序建立了一個連接池卡桑德拉,並通過該連接池進行負載平衡查 詢。Amazon Keyspaces 會向驅動程式公開 9 個對等 IP 位址,而大多數驅動程式的預設行為是建立 與每個對等 IP 位址的單一連線。因此,使用預設設定的驅動程式的最大 CQL 查詢輸送量將是每秒 27,000 個 CQL 查詢。

若要增加此數目,建議您增加驅動程式在其連線集區中維護的每個 IP 位址的連線數目。例如,將每個 IP 位址的最大連線數設定為 2 會將驅動程式的最大輸送量加倍至每秒 54,000 個 CQL 查詢。

### <span id="page-21-2"></span>**FROZEN**集合

Cassandra 中的FROZEN關鍵字序列化集合數據類型的多個組件成一個單一的不可變值,該值被視為一 個。BLOB INSERT和UPDATE陳述式會覆寫整個集合。

預設情況下,Amazon Keyspaces 最多支援五個層級的凍結集合。如需詳細資訊,請參閱 [the section](#page-617-1)  [called "Amazon Keyspaces 服務配額"。](#page-617-1)

Amazon Keyspaces 不支援在條件或陳述式中使用整個凍結集合的不等UPDATE式SELECT比較。集合 和凍結集合的行為在 Amazon Keyspaces 中是相同的。

當您使用具有用戶端時間戳記的凍結集合時,如果寫入作業的時間戳記與未過期或標記的現有資料行的 時間戳記相同,Amazon Keyspace 不會執行比較。相反,它可以讓服務器確定最新的作家,最新的作 家獲勝。

如需凍結集合的詳細資訊,請參閱[the section called "集合類型"。](#page-590-0)

#### <span id="page-22-0"></span>輕量型交易

Amazon Keyspaces(對於阿帕奇卡桑德拉)完全支持比較和設置功能,和DELETE命令 INSERTUPDATE,這是所謂的輕量級交易(LWT)在 Apache 卡桑德拉。作為無服務器產 品,Amazon Keyspaces(適用於 Apache Cassandra)在任何規模下提供一致的性能,包括輕量級交 易。使用 Amazon Keyspaces 時,使用輕量型交易不會造成效能損失。

### <span id="page-22-1"></span>負載平衡

system.peers表格項目對應於 Amazon Keyspaces 負載平衡器。為了獲得最佳結果,我們建議您使 用循環配置資源負載平衡政策,並調整每個 IP 的連線數目,以符合應用程式的需求。

### <span id="page-22-2"></span>分頁

Amazon Keyspaces 會根據其讀取來處理請求的資料列數,而不是結果集中傳回的資料列數來分頁結 果。因此,某些頁面所包含的列數可能比您在篩選查詢的 PAGE SIZE 中指定的列少。此外,Amazon Keyspaces 會在讀取 1 MB 的資料後自動分頁結果,為客戶提供一致的 10 毫秒讀取效能。如需詳細資 訊,請參閱 [the section called "分頁結果"](#page-359-0)。

### <span id="page-22-3"></span>磁碟分割程式

Amazon Keyspaces 中的默認分區程序是卡桑德拉兼容。Murmur3Partitioner此外,您可以選擇使 用 Amazon Keyspaces DefaultPartitioner 或卡桑德拉RandomPartitioner兼容。

使用 Amazon Keyspaces,您可以安全地更改帳戶的分區程序,而無需重新加載 Amazon 密 Keyspaces 數據。設定變更完成後 (大約需要 10 分鐘),用戶端會在下次連線時自動看到新的磁碟分割 程式設定。如需詳細資訊,請參閱 [the section called "使用磁碟分割程式"](#page-360-0)。

### <span id="page-22-4"></span>準備好陳述

Amazon Keyspaces 支援使用準備好的陳述式進行資料操作語言 (DML) 操作,例如讀取和寫入資 料。Amazon Keyspaces 目前不支援針對資料定義語言 (DDL) 作業 (例如建立資料表和金鑰空間) 使用 準備好的陳述式。DDL 操作必須在準備好的語句之外運行。

### <span id="page-23-0"></span>範圍刪除

Amazon Keyspaces 支持刪除範圍內的行。範圍是分區內連續的一組行。您可以使用 WHERE 子句在 DELETE 作業中指定範圍。您可以將範圍指定為整個分割區。

此外,您可以使用關聯式運算子 (例如 '>'、'<'),或包括分割索引鍵並省略一或多個叢集資料行,將範 圍指定為分割區內連續資料列的子集。使用 Amazon Keyspaces,您可以在單一作業中刪除範圍內多 達 1,000 個資料列。此外,範圍刪除是原子的,但不是孤立的。

### <span id="page-23-1"></span>系統表

Amazon Keyspaces 填充由 Apache 2.0 開源卡桑德拉驅動程序所需的系統表。用戶端可見的系統資料 表包含已驗證使用者專屬的資訊。系統表由 Amazon Keyspaces 完全控制,並且是唯讀的。

系統資料表的唯讀存取權是必要的,您可以使用 IAM 存取政策進行控制。如需詳細資訊,請參閱 [the](#page-549-0)  [section called "使用政策管理存取權"。](#page-549-0)您必須根據您是否透過 Cassandra 驅動程式和開發人員工具 使用 AWS SDK 或 Cassandra 查詢語言 (CQL) API 呼叫,為系統資料表定義基於標籤的存取控制 原則。若要進一步瞭解系統表格的標籤式存取控制,請參閱[the section called " 基於標籤的 Amazon](#page-559-0)  [Keyspaces 資源訪問"](#page-559-0)。

如果您使用 Amazon [VPC 端點存取 Amazon](#page-578-0) Keyspaces,您會在system.peers表格中看到 Amazon Keyspaces 有權查看的每個 Amazon VPC 端點的項目。因此,您的 Cassandra 驅動程序可能會在表 中發出有關控制節點本身的[警告消息](#page-583-1)。system.peers您可以放心地忽略此警告。

### <span id="page-23-2"></span>時間戳記

在 Amazon Keyspaces 間中,與 Apache Cassandra 中的默認時間戳兼容的單元格級時間戳是一種選 擇加入功能。

只有在開啟資料表的用戶端時間戳記時,才WRITETIME能使用USING TIMESTAMP子句和函數。若要 進一步了解 Amazon Keyspaces 間中的用戶端時間戳記,請參閱。[用戶端時間時間](#page-480-0)

# <span id="page-23-3"></span>Amazon Keyspaces 中支持的卡桑德拉 API,操作,函數和數據類型

Amazon Keyspaces(對於阿帕奇卡桑德拉)與卡桑德拉查詢語言(CQL)3.11 API 兼容(向後兼容版 本 2.x)。

Amazon Keyspaces 支援所有常用的 Cassandra 資料平面作業,例如建立金鑰空間和表格、讀取資料 和寫入資料。

以下各節列出支援的功能。

#### 主題

- [卡桑德拉 API 支持](#page-24-0)
- [卡桑德拉控制平面 API 支持](#page-25-0)
- [卡桑德拉數據平面 API 支持](#page-26-0)
- [卡桑德拉函數支持](#page-26-1)
- [卡桑德拉數據類型支持](#page-27-0)

# <span id="page-24-0"></span>卡桑德拉 API 支持

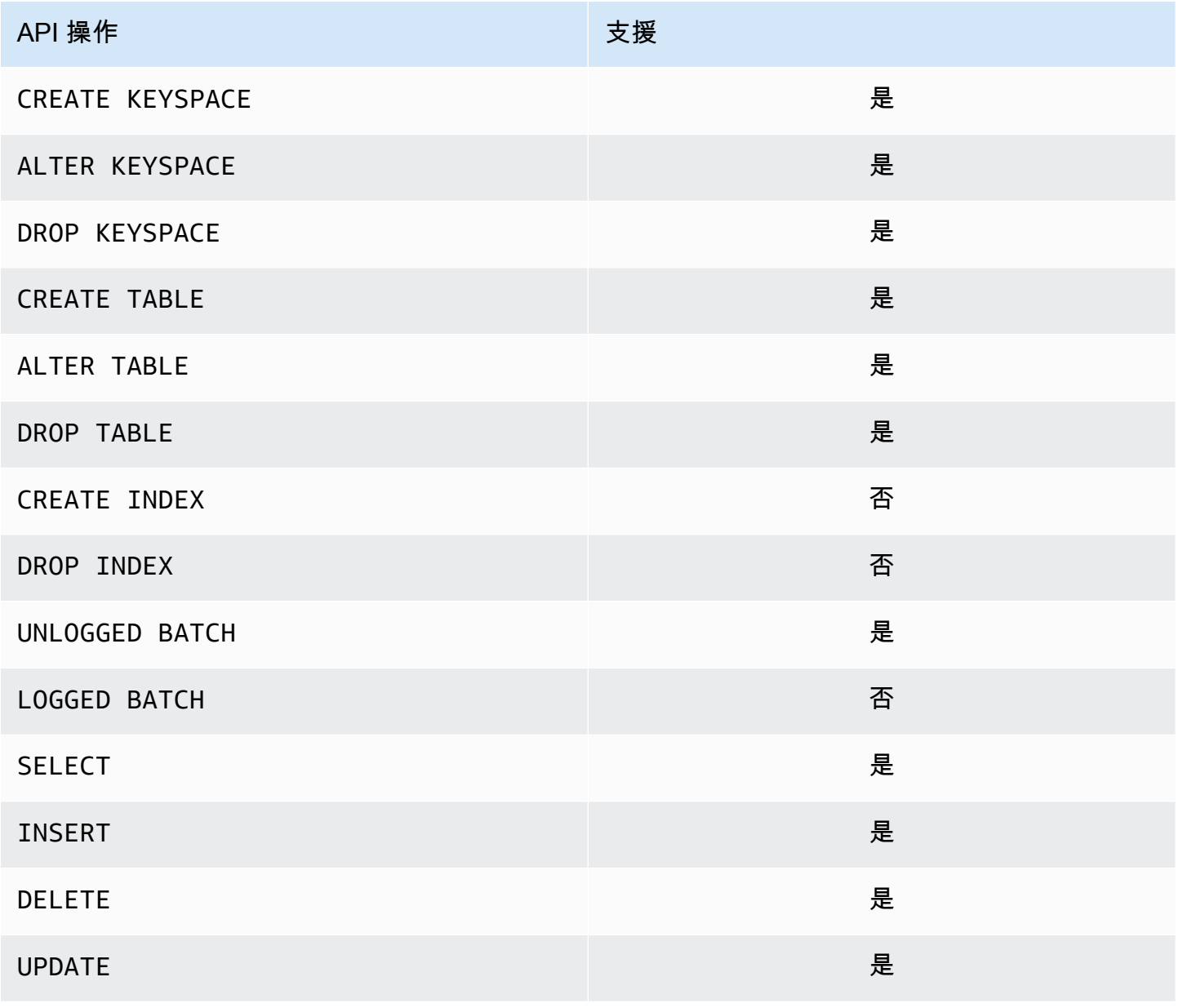

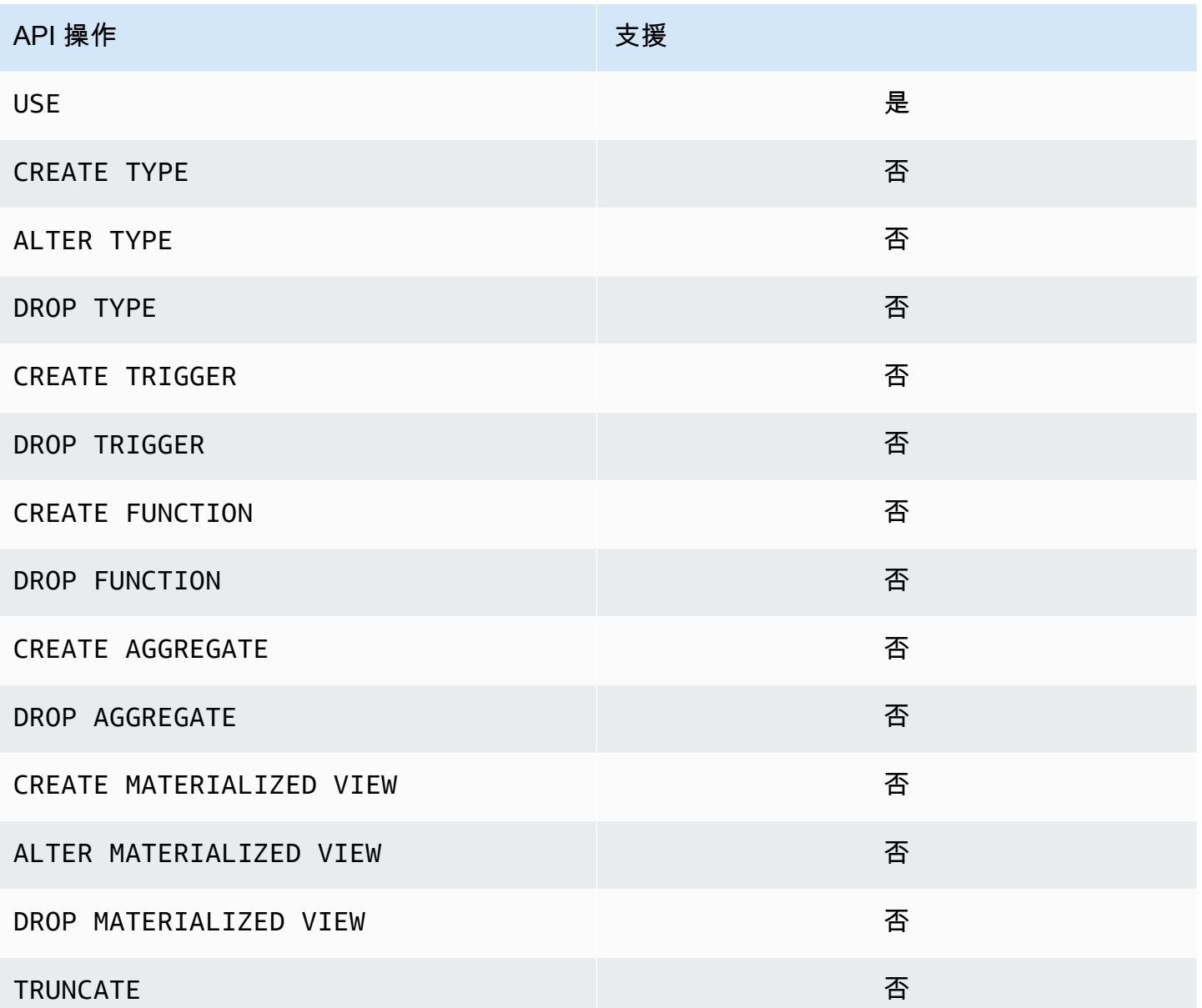

# <span id="page-25-0"></span>卡桑德拉控制平面 API 支持

由於 Amazon Keyspaces 是受管理的,因此不需要用於管理叢集和節點設定的 Cassandra 控制平面 API 操作。因此,以下卡桑德拉功能不適用。

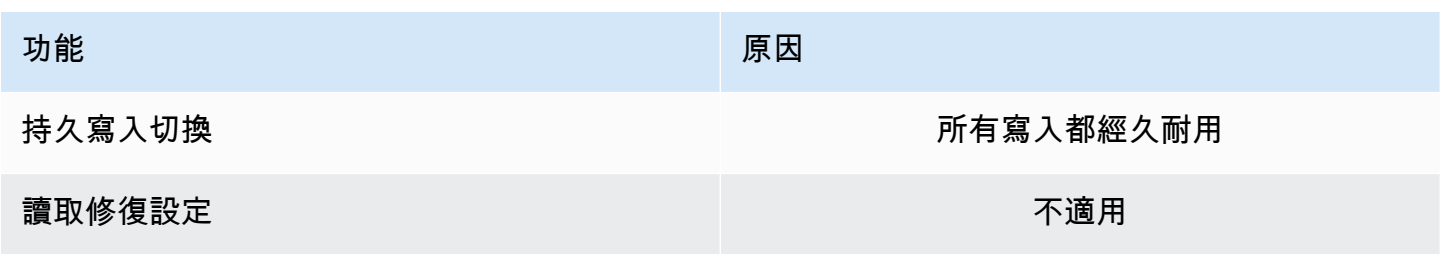

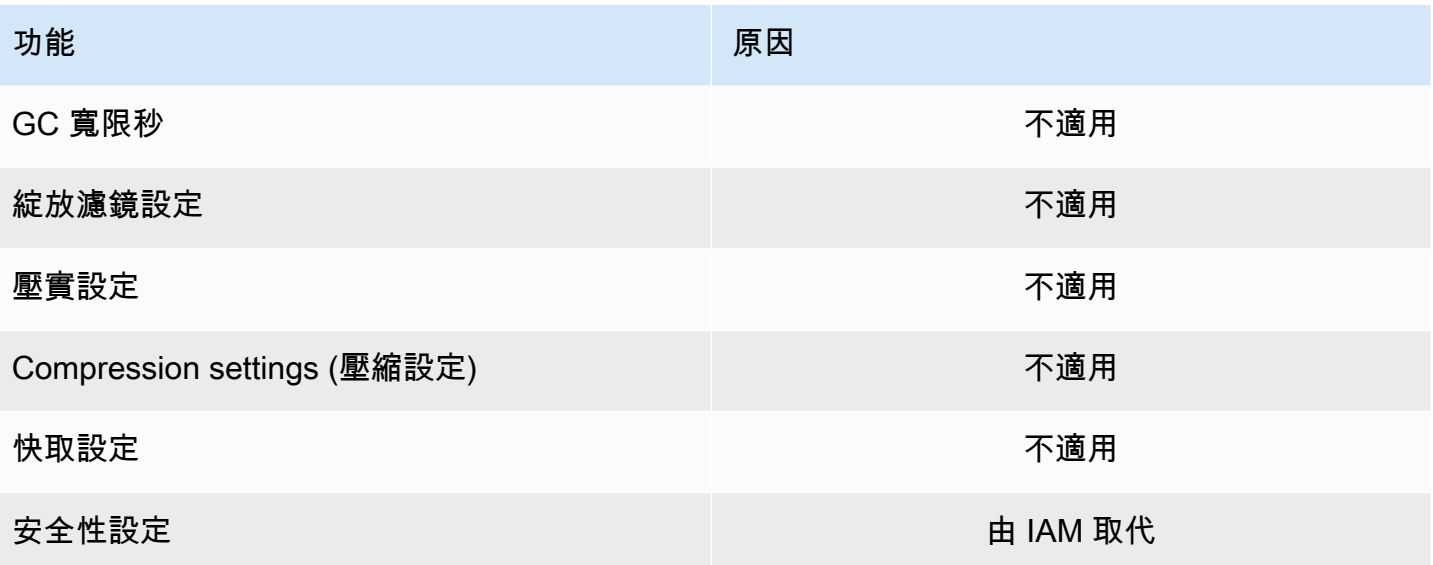

# <span id="page-26-0"></span>卡桑德拉數據平面 API 支持

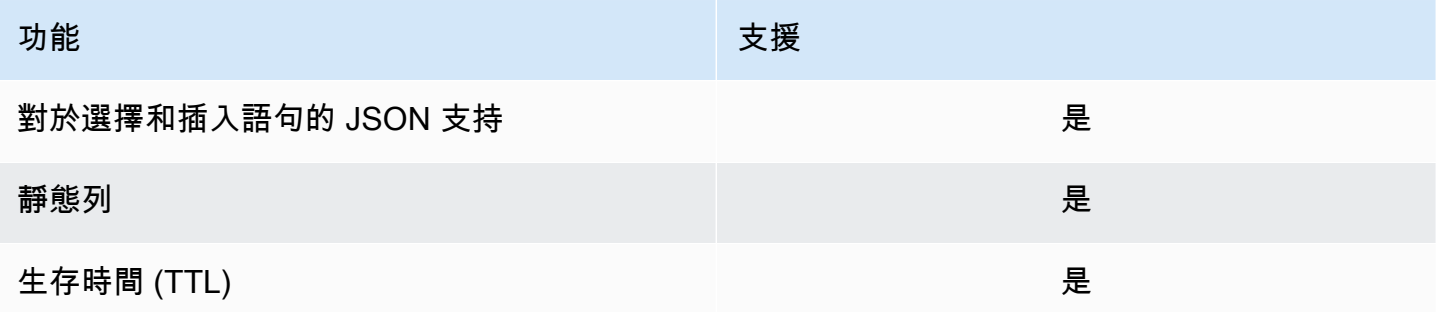

# <span id="page-26-1"></span>卡桑德拉函數支持

如需支援函數的詳細資訊,請參閱[the section called "內建函數"。](#page-615-0)

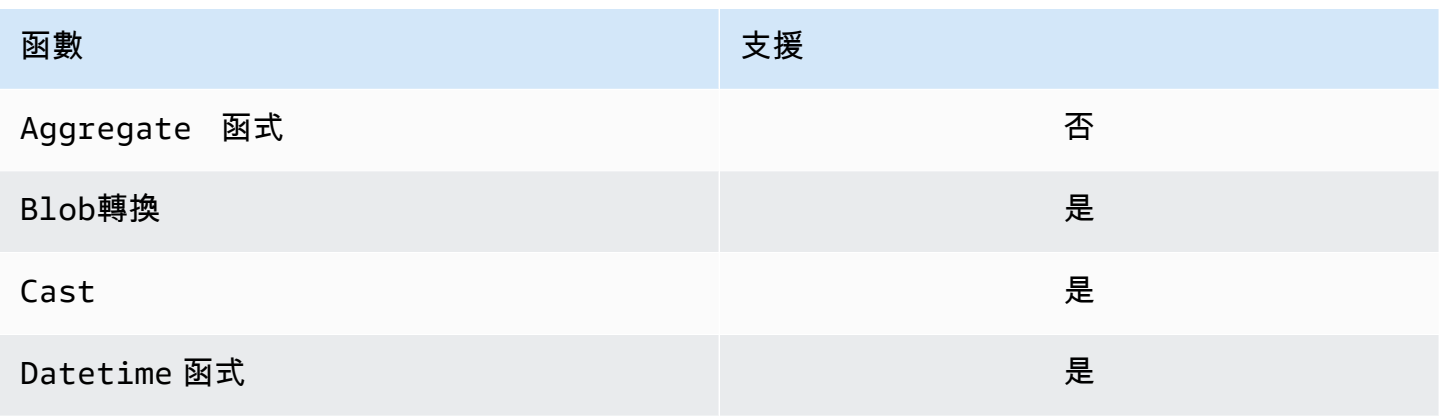

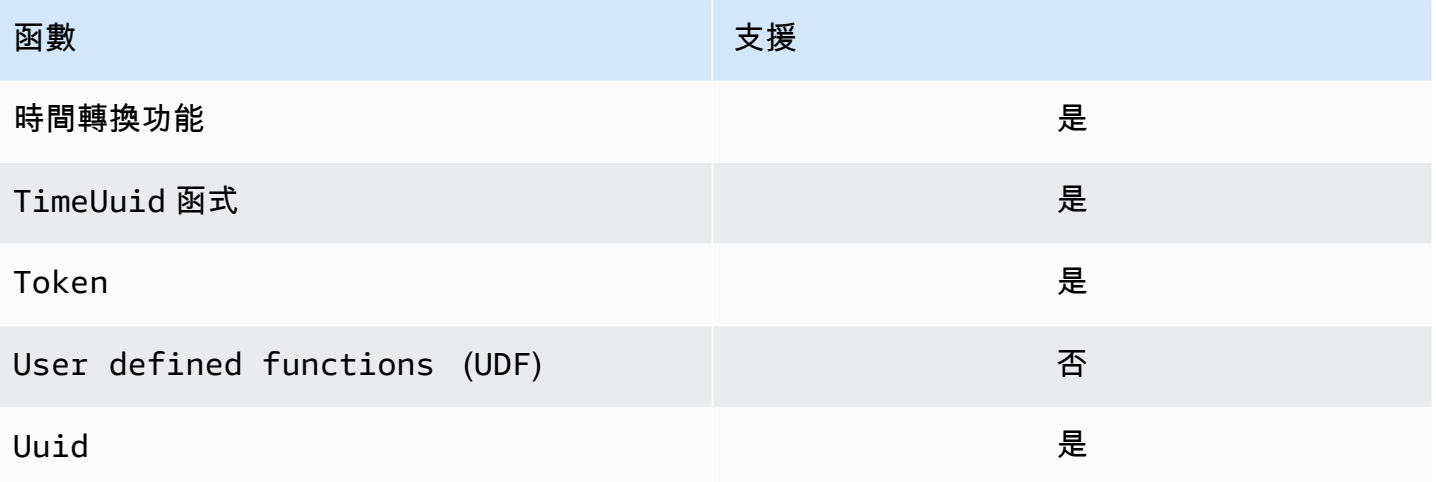

# <span id="page-27-0"></span>卡桑德拉數據類型支持

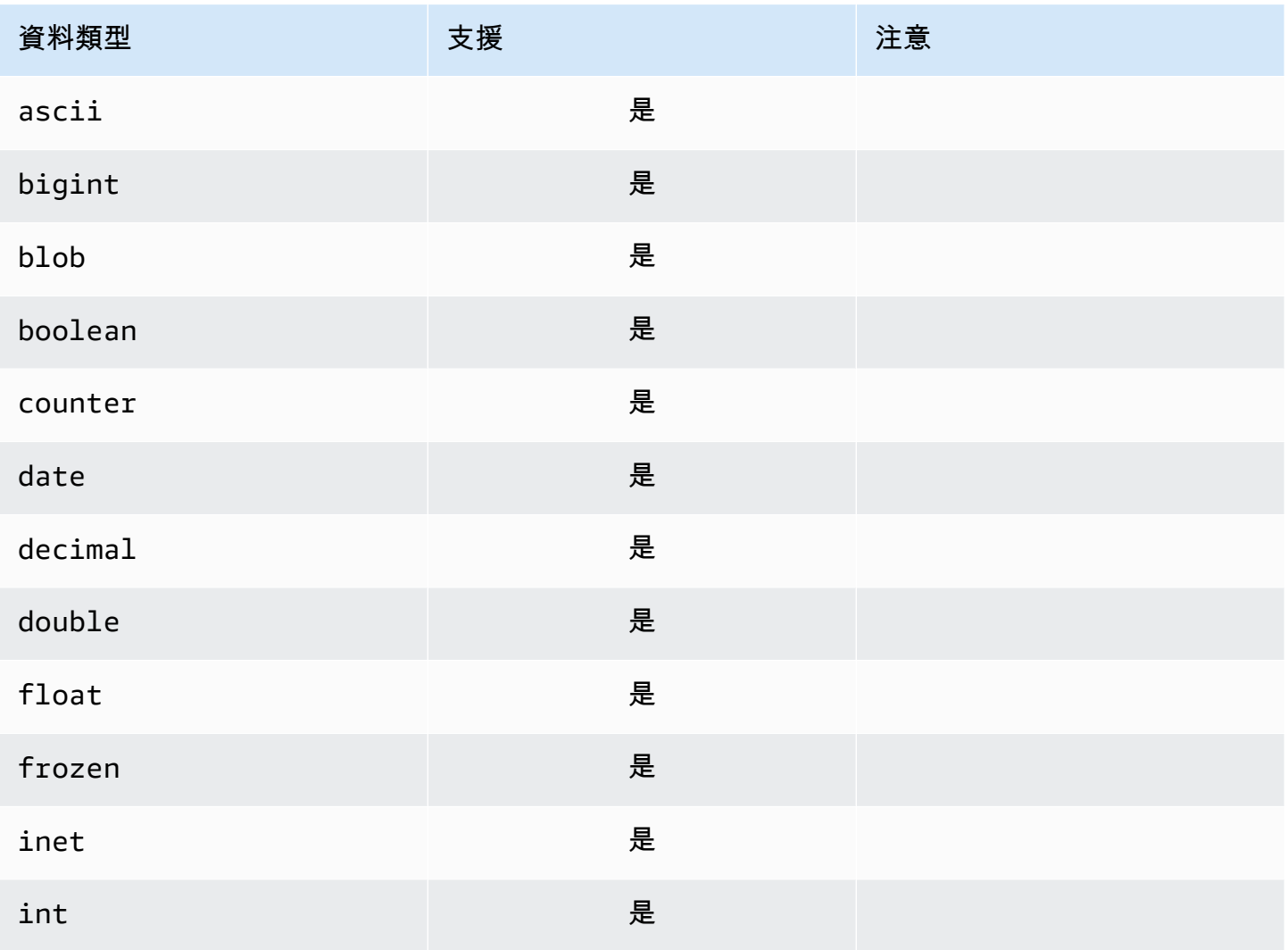

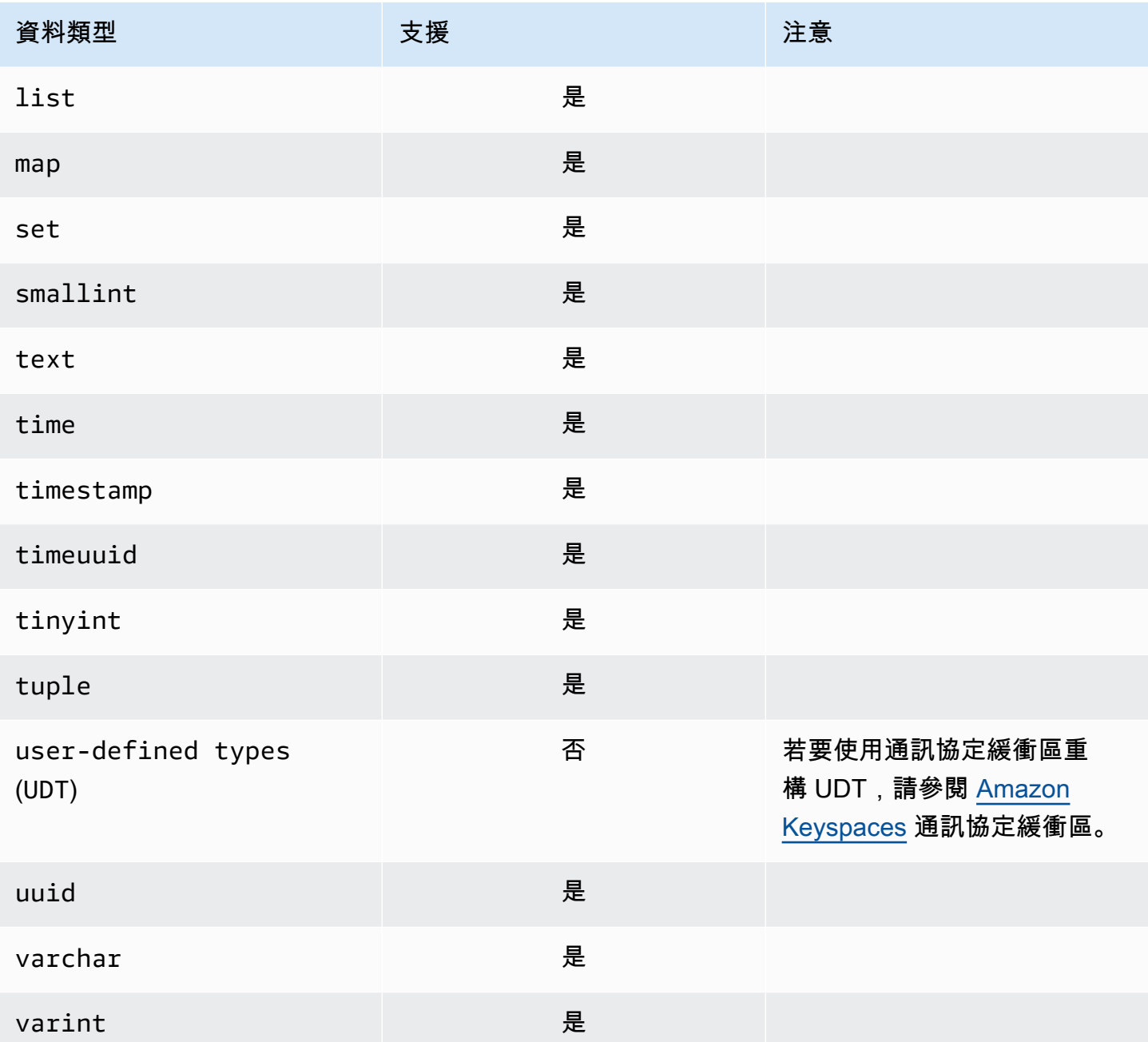

# <span id="page-28-0"></span>亞馬遜密鑰空間中支持的 Apache 卡桑德拉一致性級別

本節中的主題描述了哪些 Apache 卡桑德拉一致性級別支持讀取和寫入操作亞馬遜密鑰空間(Apache 卡桑德拉)。

#### 主題

- [寫入一致性層級](#page-29-0)
- [讀取一致性等級](#page-30-0)

#### • [不支援的一致性](#page-30-1)

### <span id="page-29-0"></span>寫入一致性層級

Amazon 密鑰空間會跨多個可用區域複寫所有寫入操作三次,以提高耐用性和高可用性。寫入會持久儲 存,然後才能使用LOCAL\_OUORUM一致性水平。對於每 1 KB 寫入,您需針對使用佈建容量模式的表格 支付 1 個寫入容量單位 (WCU) 的費用,或針對使用隨選模式的表格支付 1 個寫入請求單位 (WRU) 的 費用。

您可以使用cqlsh將當前會話中所有查詢的一致性設置為LOCAL\_QUORUM使用下面的代碼。

CONSISTENCY LOCAL\_QUORUM;

要以編程方式配置一致性級別,可以使用適當的 Cassandra 客戶端驅動程序設置一致性。例如,4.x 版 Java 驅動程式可讓您在app config文件,如下圖所示。

```
basic.request.consistency = LOCAL_QUORUM
```
如果您使用的是 3.x 版 Java Cassandra 驅動程序,則可以通過添加來指定會話的一致性級

別.withQueryOptions(new

QueryOptions().setConsistencyLevel(ConsistencyLevel.LOCAL\_QUORUM)如下列程式碼 範例所示。

```
Session session = Cluster.builder() 
                         .addContactPoint(endPoint) 
                         .withPort(portNumber) 
                         .withAuthProvider(new SigV4AuthProvider("us-east-2")) 
                         .withSSL() 
                         .withQueryOptions(new 
  QueryOptions().setConsistencyLevel(ConsistencyLevel.LOCAL_QUORUM) 
                         .build() 
                         .connect();
```
若要設定特定寫入作業的一致性層級,您可以在呼叫時定義一致性QueryBuilder.insertInto用一 個setConsistencyLevel當您使用 Java 驅動程序時的參數。

## <span id="page-30-0"></span>讀取一致性等級

Amazon 金鑰空間支援三種讀取一致性層級:ONE,LOCAL\_ONE,以及LOCAL\_QUORUM。在一 個LOCAL\_QUORUM閱讀時,Amazon 密鑰空間返回反映所有先前成功寫入操作的最新更新的響應。使 用一致性級別ONE或者LOCAL\_ONE可以改善讀取要求的效能和可用性,但回應可能不會反映最近完成 寫入的結果。

對於每個 4 KB 讀取使用ONE或者LOCAL\_ONE一致性:使用佈建容量模式的表格需支付 0.5 個讀取容 量單位 (RCU) 的費用,或針對使用隨選模式的表格支付 0.5 個讀取請求單位 (RRU) 的費用。對於每個 4 KB 讀取使用LOCAL\_QUORUM一致性:使用佈建容量模式的表格需支付 1 個讀取容量單位 (RCU) 費 用,或針對使用隨選模式的表格支付 1 個讀取請求單位 (RRU) 的費用。

根據每個 4 KB 讀取的每個表格的讀取一致性和讀取容量輸送量模式計費

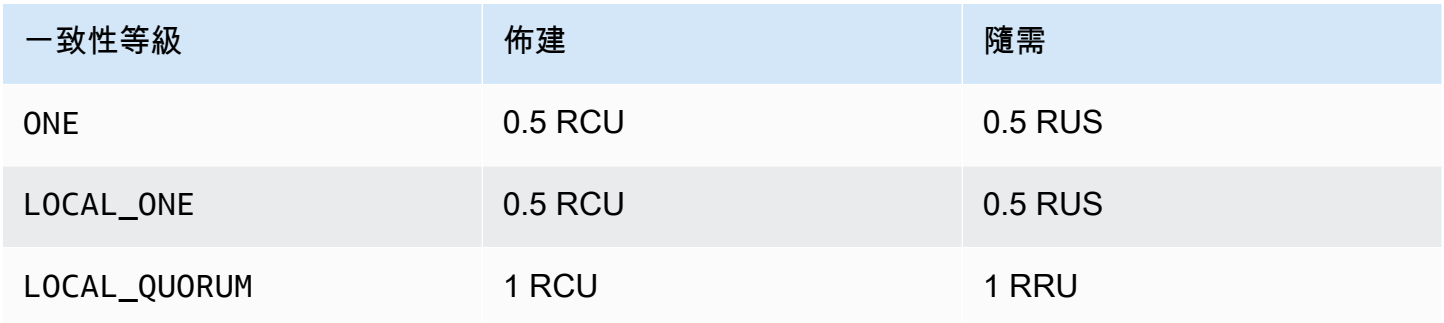

若要為讀取作業指定不同的一致性,請呼叫QueryBuilder.select用一 個setConsistencyLevel當您使用 Java 驅動程序時的參數。

## <span id="page-30-1"></span>不支援的一致性

Amazon 密鑰空間不支援下列一致性層級,並會導致例外狀況。

#### 不支援的一致性

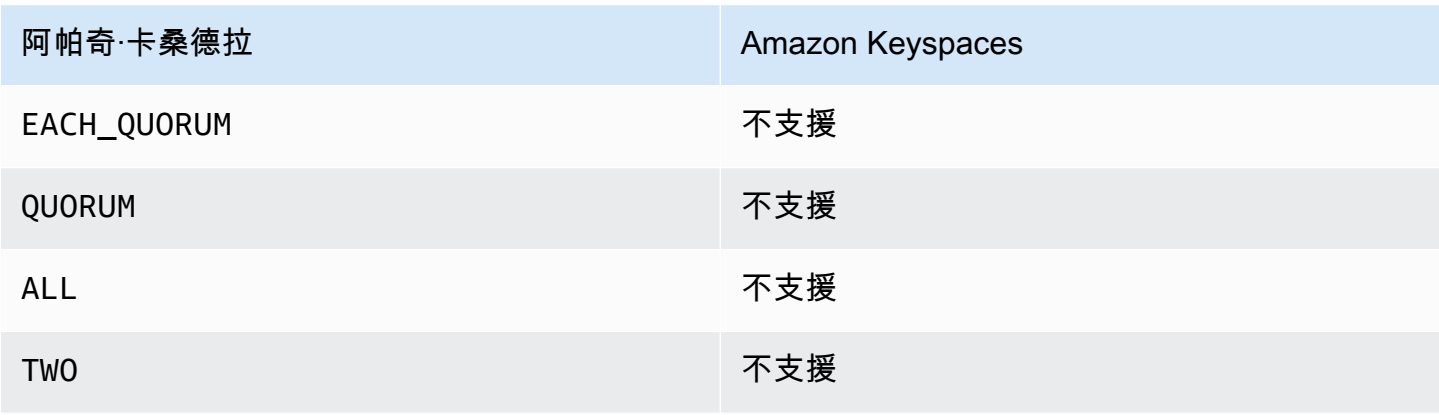

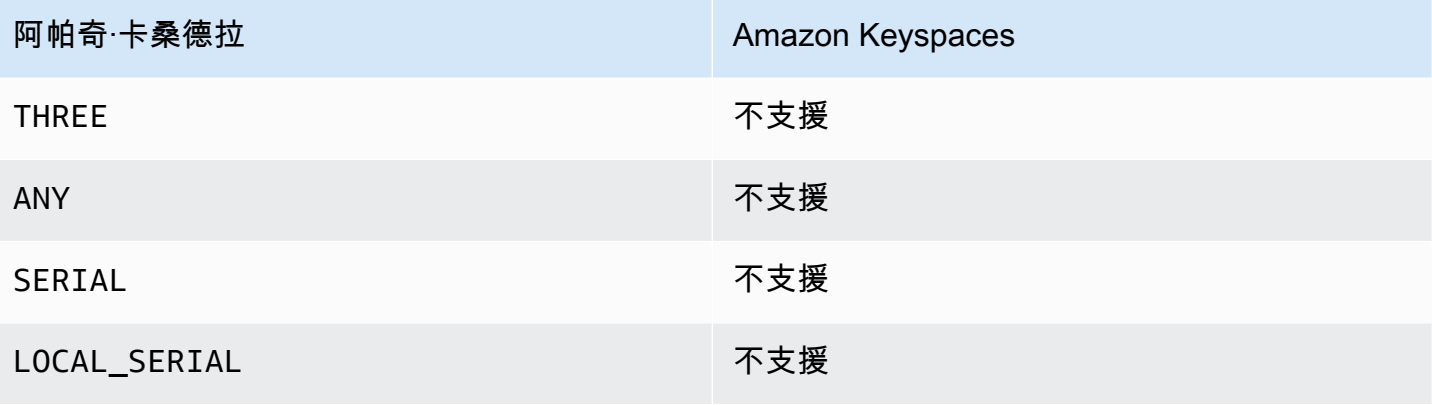

# <span id="page-32-0"></span>訪問 Amazon Keyspaces(阿帕奇卡桑德拉)

您可以使用控制台,以編程方式通過運行cqlsh客戶端 AWS CloudShell, AWS SDK 或使用 Apache 2.0 許可卡桑德拉驅動程序訪問 Amazon Keyspaces。Amazon Keyspaces 支持與 Apache 卡桑德 拉 3.11.2 兼容的驅動程序和客戶端。在存取 Amazon Keyspaces 之前,您必須先完成設定, AWS Identity and Access Management 然後授與 IAM 身分存取權限給 Amazon Keyspaces。

# <span id="page-32-1"></span>設定 AWS Identity and Access Management

<span id="page-32-2"></span>註冊一個 AWS 帳戶

如果您沒有 AWS 帳戶,請完成以下步驟來建立一個。

若要註冊成為 AWS 帳戶

- 1. 開啟 [https://portal.aws.amazon.com/billing/signup。](https://portal.aws.amazon.com/billing/signup)
- 2. 請遵循線上指示進行。

部分註冊程序需接收來電,並在電話鍵盤輸入驗證碼。

當您註冊一個時 AWS 帳戶,將創建AWS 帳戶根使用者一個。根使用者有權存取該帳戶中的所有 AWS 服務 和資源。作為安全最佳實務,[將管理存取權指派給管理使用者,](https://docs.aws.amazon.com/singlesignon/latest/userguide/getting-started.html)並且僅使用根使用者來 執行 [需要根使用者存取權的任務](https://docs.aws.amazon.com/accounts/latest/reference/root-user-tasks.html)。

AWS 註冊過程完成後,會向您發送確認電子郵件。您可以隨時登錄 <https://aws.amazon.com/>並選擇 我的帳戶,以檢視您目前的帳戶活動並管理帳戶。

### <span id="page-32-3"></span>建立管理使用者

註冊後,請保護您的 AWS 帳戶 AWS 帳戶根使用者 AWS IAM Identity Center、啟用和建立系統管理 使用者,這樣您就不會將 root 使用者用於日常工作。

#### 保護您的 AWS 帳戶根使用者

1. 選擇 Root 使用者並輸入您的 AWS 帳戶 電子郵件地址,以帳戶擁有者身分登入[。AWS](https://console.aws.amazon.com/)  [Management Console](https://console.aws.amazon.com/)在下一頁中,輸入您的密碼。

如需使用根使用者登入的說明,請參閱 AWS 登入 使用者指南中[的以根使用者身分登入](https://docs.aws.amazon.com/signin/latest/userguide/console-sign-in-tutorials.html#introduction-to-root-user-sign-in-tutorial)。

2. 若要在您的根使用者帳戶上啟用多重要素驗證 (MFA)。

如需指示,請參閱《IAM 使用者指南》中[的為 AWS 帳戶 根使用者啟用虛擬 MFA 裝置 \(主控台\)](https://docs.aws.amazon.com/IAM/latest/UserGuide/enable-virt-mfa-for-root.html)。

#### 建立管理使用者

1. 啟用 IAM Identity Center。

如需指示,請參閱 AWS IAM Identity Center 使用者指南中的[啟用 AWS IAM Identity Center](https://docs.aws.amazon.com/singlesignon/latest/userguide/get-set-up-for-idc.html)。

2. 在 IAM Identity Center 中,將管理權限授予管理使用者。

[若要取得有關使用 IAM Identity Center 目錄 做為身分識別來源的自學課程,請參閱《使用指南》](https://docs.aws.amazon.com/singlesignon/latest/userguide/quick-start-default-idc.html)  [IAM Identity Center 目錄中的「以預設值設定使用AWS IAM Identity Center 者存取](https://docs.aws.amazon.com/singlesignon/latest/userguide/quick-start-default-idc.html)」。

#### 以管理員的身分簽署

• 若要使用您的 IAM Identity Center 使用者簽署,請使用建立 IAM Identity Center 使用者時傳送至 您電子郵件地址的簽署 URL。

如需使用 IAM 身分中心使用者[登入的說明,請參閱使用AWS 登入 者指南中的登入 AWS 存取入口](https://docs.aws.amazon.com/signin/latest/userguide/iam-id-center-sign-in-tutorial.html) [網站](https://docs.aws.amazon.com/signin/latest/userguide/iam-id-center-sign-in-tutorial.html)。

### <span id="page-33-0"></span>設置 Amazon Keyspaces

對 Amazon Keyspaces 資源的訪問是使用 [IAM](https://docs.aws.amazon.com/IAM/latest/UserGuide/introduction.html) 進行管理。您可以使用 IAM 將政策附加到 IAM 使用 者、角色和聯合身分,以授與讀取和寫入權限給 Amazon Keyspaces 中的特定資源。

若要開始授予 IAM 身分許可,您可以使用 Amazon Keyspaces 的其中一個 AWS 受管政策:

- [AmazonKeyspacesFullAccess—](https://docs.aws.amazon.com/aws-managed-policy/latest/reference/AmazonKeyspacesFullAccess.html) 此政策授予存取 Amazon Keyspaces 中所有資源的權限,並可完 全存取所有功能。
- AmazonKeyspacesReadOnlyAccess v2 此政策授予 Amazon 金 Keyspaces 的唯讀許可。

如需受管理策略中定義之處理行動的詳細說明,請參閱[the section called "AWS 受管政策"。](#page-561-0)

若要限制 IAM 身分可執行的動作範圍,或限制身分可存取的資源,您可以建立使 用AmazonKeyspacesFullAccess受管政策做為範本的自訂政策,並移除不需要的所有許可。您還可 以限制對特定密鑰空間或表格的訪問。如需有關如何限制動作或限制對 Amazon Keyspaces 中特定資 源的存取權限的詳細資訊,請參閱[the section called "Amazon Keyspaces 如何與 IAM 一起工作"](#page-550-0)。

若要在建立 AWS 帳戶 並建立授予 IAM 身分存取 Amazon 金 Keyspaces 的政策之後存取 Amazon 金 Keyspaces,請繼續執行下列其中一個部分:

- [使用主控台](#page-34-0)
- [使用 AWS CloudShell](#page-34-1)
- [以編程方式](#page-37-0)

# <span id="page-34-0"></span>使用控制台訪問 Amazon Keyspaces

您可以在<https://console.aws.amazon.com/keyspaces/home>訪問 Amazon Keyspaces 的控制台。如 需有關 AWS Management Console 存取的詳細資訊,請參閱《[IAM 使用者指南》 AWS Management](https://docs.aws.amazon.com/IAM/latest/UserGuide/console_controlling-access.html) [Console中的《控制 IAM 使用者存取](https://docs.aws.amazon.com/IAM/latest/UserGuide/console_controlling-access.html)權限》。

您可以使用控制台在 Amazon Keyspaces 中執行以下操作:

- 建立、刪除和管理金鑰空間和資料表。
- 在表格的「監控」索引標籤上監視重要的表格指標:
	- 計費資料表大小 (位元組)
	- 容量指標
- 使用 CQL 編輯器執行查詢,例如插入、更新和刪除資料。
- 變更帳戶的磁碟分割程式組態。
- 在儀表板上檢視帳戶的效能和錯誤指標。

若要了解如何建立 Amazon Keyspaces 間和表格,並使用範例應用程式資料進行設定,請參閱。[開始](#page-129-0) [使用 Amazon Keyspaces\(阿帕奇卡桑德拉\)](#page-129-0)

# <span id="page-34-1"></span>使用 AWS CloudShell 訪問 Amazon Keyspaces

AWS CloudShell 是一個以瀏覽器為基礎的預先驗證殼層,您可以直接從. AWS Management Console 您可以使用偏好的殼層 (Bash PowerShell 或 Z 殼層) 針對 AWS 服務執行 AWS CLI 命令。要使用 Amazon Keyspacescqlsh,您必須安裝. cqlsh-expansion 如需cqlsh-expansion安裝指示,請 參閱[the section called "使用](#page-51-1) cqlsh-expansion"。

您可以[AWS CloudShell 從啟動 AWS Management Console](https://docs.aws.amazon.com/cloudshell/latest/userguide/working-with-cloudshell.html#launch-options),並且您用來登入主控台的 AWS 認證會 自動在新的 shell 工作階段中使用。這種使用 AWS CloudShell 者的預先驗證可讓您在使用cqlsh或 AWS CLI 版本 2 (在殼層的運算環境中預先安裝) 與 AWS 服務 (例如 Amazon Keyspaces) 進行互動時 略過設定登入資料。

### <span id="page-35-0"></span>取得的 IAM 許可 AWS CloudShell

管理員可以使用提供的存取管理資源將許可授予 IAM 使用者 AWS Identity and Access Management, 以便他們可以存取 AWS CloudShell 和使用環境的功能。

系統管理員授與使用者存取權的最快方法是透過 AWS 受管理的原則。[AWS 受管政策是](https://docs.aws.amazon.com/IAM/latest/UserGuide/access_policies_managed-vs-inline.html#aws-managed-policies)由 AWS建立並 管理的獨立政策。的下列 AWS 受管政策 CloudShell 可附加至 IAM 身分:

• AWSCloudShellFullAccess:授予使用權限 AWS CloudShell 以完全訪問所有功能。

如果您想要限制 IAM 使用者可以執行的動作範圍 AWS CloudShell,您可以建立使 用AWSCloudShellFullAccess受管政策做為範本的自訂政策。如需有關限制中使用者可使用的動 作的詳細資訊 CloudShell,請參閱《使用AWS CloudShell 者指南》中的[「使用 IAM 政策管理 AWS](https://docs.aws.amazon.com/cloudshell/latest/userguide/sec-auth-with-identities.html)  [CloudShell 存取和使用](https://docs.aws.amazon.com/cloudshell/latest/userguide/sec-auth-with-identities.html)」。

#### **a** Note

您的 IAM 身分還需要一項政策,以授予撥打 Amazon Keyspaces 的權限。

您可以使用 AWS 受管政策授予 IAM 身分存取 Amazon Keyspaces,或從受管政策開始做為範 本開始,然後移除不需要的許可。您也可以限制特定金鑰空間和資料表的存取權,以建立自訂原 則。Amazon Keyspaces 的下列受管政策可附加至 IAM 身分:

• [AmazonKeyspacesFullAccess—](https://docs.aws.amazon.com/aws-managed-policy/latest/reference/AmazonKeyspacesFullAccess.html) 此政策授予使用完全存取所有功能的 Amazon Keyspaces 的權 限。

如需受管理策略中定義之處理行動的詳細說明,請參閱[the section called "AWS 受管政策"。](#page-561-0)

如需有關如何限制動作或限制對 Amazon Keyspaces 中特定資源的存取權限的詳細資訊,請參閱[the](#page-550-0) [section called "Amazon Keyspaces 如何與 IAM 一起工作"](#page-550-0)。
# 使用與 Amazon Keyspaces 交互 AWS CloudShell

AWS CloudShell 從啟動之後 AWS Management Console,您可以使用cqlsh或命令列界面立即開始 與 Amazon Keyspaces 互動。如果尚未安裝cq $1$ sh-expans<code>ion,請參閱以</code>[the section called "使用](#page-51-0) [cqlsh-expansion](#page-51-0)"取得詳細步驟。

### **a** Note

使用 cq1sh-expansion in 時 AWS CloudShell,您不需要在撥打電話之前設定認證,因為您 已在 shell 中進行驗證。

Connect 到 Amazon Keyspaces 間並創建一個新的密鑰空間。然後從系統表中讀取以確認密鑰空間是 使用 AWS CloudShell

- 1. 從中 AWS Management Console,您可以選擇 CloudShell 導覽列上的下列可用選項來啟動:
	- 選擇圖 CloudShell 示。
	- 開始在搜索框中輸入「cloudshell」,然後選擇該 CloudShell選項。
- 2. 您可以使用以下命令建立到 Amazon Keyspaces 的連接。請務必使用適用於您所在地區的正確端 點取代*###### 1.amazonaws.com#*

**cqlsh-expansion** *cassandra.us-east-1.amazonaws.com* **9142 --ssl**

如果連線成功,您應該會看到類似下列範例的輸出。

Connected to Amazon Keyspaces at cassandra.us-east-1.amazonaws.com:9142 [cqlsh 6.1.0 | Cassandra 3.11.2 | CQL spec 3.4.4 | Native protocol v4] Use HELP for help. cqlsh current consistency level is ONE. cqlsh>

3. 使用名mykeyspace稱創建一個新的密鑰空間。您可以使用以下命令來執行此操作。

CREATE KEYSPACE mykeyspace WITH REPLICATION = {'class': 'SingleRegionStrategy'};

4. 要確認是否創建了密鑰空間,您可以使用以下命令從系統表中讀取。

SELECT \* FROM system\_schema\_mcs.keyspaces WHERE keyspace\_name = 'mykeyspace';

如果呼叫成功,命令列會顯示類似下列輸出的服務回應:

```
 keyspace_name | durable_writes | replication
       ----------------+----------------
+------------------------------------------------------------------------------------- 
  mykeyspace | True | {'class': 
  'org.apache.cassandra.locator.SimpleStrategy', 'replication_factor': '3'}
(1 rows)
```
# 以編程方式連接到 Amazon Keyspaces

本主題概述以程式設計方式連接到 Amazon Keyspaces 所需的步驟。它會引導您完成建立 IAM 登入資 料,並列出可用的 AWS 服務端點。最後一節說明如何使用 cqlsh 連接到 Amazon Keyspaces。有關 使用不同 Apache 卡桑德拉驅動 step-by-step 程序連接到 Amazon Keyspaces 的教程,請參閱。[the](#page-63-0) [section called "使用卡桑德拉客戶端驅動程序"如](#page-63-0)需說明如何從 Amazon VPC 端點連接到 Amazon Keyspaces 的 step-by-step 教學課程,請參閱。[the section called "連接 VPC 端點"](#page-107-0)

**a** Note

為了協助您開始使用,您可以在 Amazon Keyspaces 程式 end-to-end 碼範例儲存庫中使用 各種 Cassandra 用戶端驅動程式,找到連接至 Amazon Keyspaces 的程式碼範例程式碼範 例。[GitHub](https://github.com/aws-samples/amazon-keyspaces-examples)

Amazon Keyspaces 支持與 Apache 卡桑德拉 3.11.2 兼容的驅動程序和客戶端。它假設您已完成中的 AWS 設定指示[訪問 Amazon Keyspaces。](#page-32-0)

如果您已有 AWS 帳戶,請參閱下列主題,以了解如何以程式設計方式使用 cqlsh 存取 Amazon Keyspaces:

主題

- [創建憑據以編程方式訪問 Amazon Keyspaces](#page-38-0)
- [亞馬遜 Keyspaces 的服務端點](#page-47-0)
- [用cqlsh於連接到 Amazon Keyspaces](#page-51-1)
- [使用 AWS CLI](#page-57-0)
- [使用 API](#page-62-0)
- [使用 Amazon Keyspaces 與 SDK AWS](#page-62-1)
- [使用 Cassandra 客戶端驅動程序以編程方式訪問 Amazon Keyspaces](#page-63-0)
- [教程:從 Amazon 彈性 Kubernetes 服務連接到亞馬遜 Keyspaces](#page-88-0)

# <span id="page-38-0"></span>創建憑據以編程方式訪問 Amazon Keyspaces

若要提供使用者和應用程式以程式設計方式存取 Amazon Keyspace 資源的登入資料,您可以執行下列 其中一項作業:

• 創建與 Cassandra 用於身份驗證和訪問管理的傳統用戶名和密碼類似的服務特定憑據。 AWS 服務 特定登入資料與特定 AWS Identity and Access Management (IAM) 使用者相關聯,而且只能用於為 其建立的服務。如需詳細資訊,請參閱 [IAM 使用者指南中的將 IAM 與 Amazon Keyspaces 搭配使](https://docs.aws.amazon.com/IAM/latest/UserGuide/id_credentials_keyspaces.html) [用 \(適用於 Apache 卡桑德拉\)。](https://docs.aws.amazon.com/IAM/latest/UserGuide/id_credentials_keyspaces.html)

### **A** Warning

IAM 使用者擁有長期登入資料,這會帶來安全風險。為了減輕此風險,我們建議您僅向這些 使用者提供執行工作所需的權限,並在不再需要這些使用者時移除這些使用者。

• 為了增強安全性,我們建議您建立適用於所有 AWS 服務的 IAM 身分,並使用臨時登入資料。適 用於 Cassandra 客戶端驅動程序的 Amazon 密 Keyspaces Sigv4 身份驗證插件使您可以使用 IAM 訪問密鑰而不是用戶名和密碼對 Amazon 密鑰 Keyspaces 進行身份驗證呼叫。若要進一步了解 Amazon Keyspaces Sigv4 外掛程式如何讓 [IAM 使用者、角色和聯合身分在 Amazon Keyspaces](https://docs.aws.amazon.com/IAM/latest/UserGuide/id_roles.html)  [API 請求中進行身份驗](https://docs.aws.amazon.com/IAM/latest/UserGuide/id_roles.html)證,請參閱[AWS 簽名版本 4 程序](https://docs.aws.amazon.com/general/latest/gr/signature-version-4.html) (Sigv4)。

您可以從以下位置下載 Sigv4 外掛程式。

- 爪哇[:https://github.com/aws/aws-sigv4-auth-cassandra-java-driver-plugin.](https://github.com/aws/aws-sigv4-auth-cassandra-java-driver-plugin)
- Node.js:[https://github.com/aws/aws-sigv4-auth-cassandra-nodejs-driver-plugin.](https://github.com/aws/aws-sigv4-auth-cassandra-nodejs-driver-plugin)
- Python: [https://github.com/aws/aws-sigv4-auth-cassandra-python-driver-plugin.](https://github.com/aws/aws-sigv4-auth-cassandra-python-driver-plugin)
- 去: <https://github.com/aws/aws-sigv4-auth-cassandra-gocql-driver-plugin>。

如需示範如何使用 Sigv4 驗證外掛程式建立連線的程式碼範例,請參閱[the section called "使用卡桑](#page-63-0) [德拉客戶端驅動程序"。](#page-63-0)

#### 主題

- [產生服務特定認證](#page-39-0)
- [如何創建和配置 Amazon Keyspaces 的 AWS 憑據](#page-41-0)

### <span id="page-39-0"></span>產生服務特定認證

服務特定憑據類似於 Cassandra 用於身份驗證和訪問管理的傳統用戶名和密碼。服務特定登入資料可 讓 IAM 使用者存取特定 AWS 服務。這些長期憑證無法用於存取其他 AWS 服務。它們與特定 IAM 使 用者相關聯,其他 IAM 使用者無法使用。

#### **A** Important

服務特定登入資料是與特定 IAM 使用者相關聯的長期登入資料,只能用於為其建立的服務。 若要授予 IAM 角色或聯合身分使用臨時登入資料存取所有 AWS 資源的許可,您應該使用 [Amazon Keyspaces 的 Sigv4 身份AWS 驗證外掛程式進行身份驗證。](#page-41-0)

使用下列其中一個程序來產生服務特定認證。

### 使用主控台產生服務特定認證

#### 使用主控台產生服務特定認證

- 1. 登入 AWS Management Console 並開啟 AWS Identity and Access Management 主控台,位 於[https://console.aws.amazon.com/iam/home。](https://console.aws.amazon.com/iam/home)
- 2. 在瀏覽窗格中,選擇 [使用者],然後選擇您先前建立且具有 Amazon Keyspaces 許可 (附加政策) 的使用者。
- 3. 選擇安全登入資料。在 Amazon Keyspaces 的登入資料下,選擇產生登入資料以產生服務特定的 登入資料。

您的服務特定憑證現在可供使用。這是您唯一可以下載或查看密碼的時間。您稍後無法進行復原。 不過,您可以隨時重設密碼。請將使用者和密碼儲存在安全的位置,因為稍後需要用到。

使用產生服務特定認證 AWS CLI

若要使用 AWS CLI

在產生服務特定認證之前,您需要下載、安裝及設定 AWS Command Line Interface (AWS CLI):

1. 請 AWS CLI 在此處下載[網址。](https://aws.amazon.com/cli)http://aws.amazon.com/cli

在視窗上 AWS CLI 運行, macOS 系統, 或 Linux.

- 2. 請遵循《AWS Command Line Interface 使用者指南[》中有關安裝 AWS CLI](https://docs.aws.amazon.com/cli/latest/userguide/installing.html) [和設定 AWS CLI](https://docs.aws.amazon.com/cli/latest/userguide/cli-chap-getting-started.html) 的 說明進行操作。
- 3. 使用 AWS CLI,執行下列命令為使用者產生服務特定的登入資料alice,以便她可以存取 Amazon Keyspaces。

```
aws iam create-service-specific-credential \ 
     --user-name alice \ 
     --service-name cassandra.amazonaws.com
```
輸出看起來如下。

```
{ 
     "ServiceSpecificCredential": { 
         "CreateDate": "2019-10-09T16:12:04Z", 
         "ServiceName": "cassandra.amazonaws.com", 
         "ServiceUserName": "alice-at-111122223333", 
         "ServicePassword": "wJalrXUtnFEMI/K7MDENG/bPxRfiCYEXAMPLEKEY", 
         "ServiceSpecificCredentialId": "ACCAYFI33SINPGJEBYESF", 
         "UserName": "alice", 
         "Status": "Active" 
     }
}
```
在輸出中,請注意ServiceUserName和的值ServicePassword。將這些值儲存在安全的位置,因為 稍後會需要這些值。

**A** Important

這是您唯一可以ServicePassword使用的時間。

## <span id="page-41-0"></span>如何創建和配置 Amazon Keyspaces 的 AWS 憑據

若要使用 AWS CLI、 AWS SDK 或使用 Cassandra 用戶端驅動程式和 Sigv4 外掛程式以程式設計方 式存取 Amazon 金 Kevspaces,您需要具有存取金鑰的 IAM 使用者或角色。當您以程式設計 AWS 方 式使用時,您會提供 AWS 存取金鑰, AWS 以便在程式設計呼叫中驗證您的身分識別。您的存取金 鑰由存取金鑰識別碼 (例如 AKIAIOSFODNN7EXAMPLE) 和秘密存取金鑰 (例如,密碼) 所bPxRfi組 成。AKIAIOSFODNN7EXAMPLE 本主題將逐步引導您完成此程序中的必要步驟。

安全性最佳實務建議您建立具有有限許可的 IAM 使用者,而是將 IAM 角色與執行特定工作所需的 許可建立關聯。然後,IAM 使用者可以暫時擔任 IAM 角色來執行必要的工作。例如,您帳戶中使用 Amazon Keyspaces 主控台的 IAM 使用者可以切換到角色,以暫時使用主控台中角色的許可。使用者 放棄其原始許可並取得指派給該角色的許可。當使用者退出角色時,將恢復其原始許可。使用者用來承 擔角色的認證是暫時性的。相反,IAM 使用者擁有長期登入資料,如果他們沒有假設角色直接指派給 他們的權限,就會帶來安全風險。為了減輕此風險,我們建議您僅向這些使用者提供執行工作所需的權 限,並在不再需要這些使用者時移除這些使用者。如需有關角色的詳細資訊,請參閱 IAM 使用者指南 中的角色常見案例:使用者[、應用程式和服務](https://docs.aws.amazon.com/IAM/latest/UserGuide/id_roles_common-scenarios.html)。

#### 主題

- [所需的憑據 AWS CLI, 該 AWS SDK, 或 Amazon Keyspaces Sigv4 插件卡桑德拉客戶端驅動程序](#page-41-1)
- [建立 IAM 使用者,以程式設計方式存取帳戶中的 Amazon Keyspaces AWS](#page-42-0)
- [為 IAM 使用者建立新的存取金鑰](#page-44-0)
- [如何管理 IAM 使用者的存取金鑰](#page-45-0)
- [使用臨時登入資料,透過 IAM 角色和 Sigv4 外掛程式連線到 Amazon Keyspaces](#page-46-0)

<span id="page-41-1"></span>所需的憑據 AWS CLI, 該 AWS SDK, 或 Amazon Keyspaces Sigv4 插件卡桑德拉客戶端驅動程序

驗證 IAM 使用者或角色時需要下列登入資料:

#### AWS\_ACCESS\_KEY\_ID

指定與 IAM 使用者或角色相關聯的 AWS 存取金鑰。

需要存取金鑰aws\_access\_key\_id才能以程式設計方式連接到 Amazon 金 Keyspaces。 AWS\_SECRET\_ACCESS\_KEY

指定與存取金鑰相關聯的私密金鑰。這基本上是存取金鑰的「密碼」。

需要以編程方式連接到 Amazon Keyspaces。aws\_secret\_access\_key

AWS SESSION TOKEN— 可選

指定當您直接從 AWS Security Token Service 作業擷取的暫時安全憑證時需要的工作階段字符值。 如需詳細資訊,請參閱 [the section called "使用臨時登入資料連接到 Amazon Keyspaces"。](#page-46-0)

如果您要與 IAM 使用者連線,aws\_session\_token則不需要。

<span id="page-42-0"></span>建立 IAM 使用者,以程式設計方式存取帳戶中的 Amazon Keyspaces AWS

若要透過 AWS SDK 或 Sigv4 外掛程式以程式設計方 AWS CLI式存取 Amazon Keyspaces 的登入資 料,您需要先建立 IAM 使用者或角色。以下步驟顯示建立 IAM 使用者和設定該 IAM 使用者以程式設計 方式存取 Amazon Keyspaces 的程序:

- 1. 在 AWS Management Console、、、適用於視窗的 AWS CLI工具中建立使用者 PowerShell,或使 用 AWS API 作業。如果您在中建立使用者 AWS Management Console,則會自動建立認證。
- 2. 如果以程式設計方式建立使用者,則必須在其他步驟中為該使用者建立存取金鑰 (存取金鑰 ID 和秘 密存取金鑰)。
- 3. 授予用戶訪問 Amazon Keyspaces 的權限。

如需建立使用者[所需許可的相關資訊,請參閱存取 IAM 資源所需的權限](https://docs.aws.amazon.com/IAM/latest/UserGuide/access_permissions-required.html)。

建立 IAM 使用者 (主控台)

您可以使用建 AWS Management Console 立 IAM 使用者。

建立具有程式設計存取權的 IAM 使用者 (主控台)

- 1. 登入 AWS Management Console 並開啟身分與存取權管理主控台,[網址為 https://](https://console.aws.amazon.com/iam/) [console.aws.amazon.com/iam/。](https://console.aws.amazon.com/iam/)
- 2. 在導覽窗格中,選擇 Users (使用者),然後選擇 Add users (新增使用者)。
- 3. 為新使用者輸入使用者名稱。這是的登入名稱 AWS。

### **a** Note

使用者名稱可以是長達 64 個字母、數字以及這些字元的組合:加號 (+)、等號 (=)、逗號 (,)、句號 (.)、@ 符號、底線 (\_) 以及連字號 (-)。名稱在帳戶中必須是唯一的。它們無法透 過大小寫進行區分。例如,您不可以建立兩個名為 TESTUSER 和 testuser 的使用者。

4. 選取 [存取金鑰-程式設計存取],為新使用者建立存取金鑰。進入最終頁面時,您可以查看或下載 訪問密鑰。

選擇下一步:許可。

5. 在 [設定權限] 頁面上,選擇 [直接連結現有原則],將權限指派給新使用者。

此選項會顯示您帳戶中可用的 AWS 受管理政策和客戶管理策略清單。您可以在搜尋欄 位keyspaces中輸入,以僅顯示與 Amazon Keyspaces 相關的政策。

對於 Amazon Keyspaces,可用的受管政策

為AmazonKeyspacesFullAccess和AmazonKeyspacesReadOnlyAccess。如需每個策略的 詳細資訊,請參閱[the section called "AWS 受管政策"。](#page-561-0)

為了測試目的並遵循連線教學課程,請選取新 IAM 使用者

的AmazonKeyspacesReadOnlyAccess政策。附註:最佳作法是,我們建議您遵循最低權限原 則,並建立自訂原則,以限制對特定資源的存取,而且只允許執行必要動作。如需 IAM 政策的詳 細資訊,並檢視 Amazon Keyspaces 的範例政策,請參閱[the section called "Amazon Keyspaces](#page-551-0)  [基於身份的政策"。](#page-551-0)建立自訂權限原則之後,請將原則附加至角色,然後讓使用者暫時擔任適當的 角色。

選擇下一步:標籤。

- 6. 在「新增標記 (選用)」頁面上,您可以為使用者新增標籤,或選擇「下一步:檢閱」。
- 7. 在「複查」頁面上,您可以看到目前為止所做的所有選擇。當您準備好繼續時,請選擇 [建立使用 者]。
- 8. 若要檢視使用者的存取金鑰 (存取金鑰 ID 和私密存取金鑰),請選擇密碼和存取金鑰旁的 Show (顯 示)。若要儲存取金鑰,請選擇 Download .csv (下載 .csv),然後將檔案儲存到安全的位置。

**A** Important

這是您查看或下載秘密訪問密鑰的唯一機會,您需要這些信息才能使用 Sigv4 插件。請將 使用者的新存取金鑰 ID 和私密存取金鑰存放在安全處。在此步驟之後,您將無法再存取 該私密金鑰。

建立 IAM 使用者 (AWS CLI)

您可以使用 AWS CLI 建立 IAM 使用者。

### 若要建立具有程式設計存取權的 IAM 使用者 ()AWS CLI

- 1. 使用下面的 AWS CLI 代碼創建一個用戶。
	- [aws iam create-user](https://docs.aws.amazon.com/cli/latest/reference/iam/create-user.html)
- 2. 為使用者提供程式設計存取權限。這需要訪問密鑰,可以通過以下方式生成。
	- AWS CLI: [aws iam create-access-key](https://docs.aws.amazon.com/cli/latest/reference/iam/create-access-key.html)
	- 視窗工具 PowerShell[:New-IAMAccessKey](https://docs.aws.amazon.com/powershell/latest/reference/Index.html?page=New-IAMAccessKey.html&tocid=New-IAMAccessKey)
	- IAM API: [CreateAccessKey](https://docs.aws.amazon.com/IAM/latest/APIReference/API_CreateAccessKey.html)

### **A** Important

這是您查看或下載秘密訪問密鑰的唯一機會,您需要這些信息才能使用 Sigv4 插件。請 將使用者的新存取金鑰 ID 和私密存取金鑰存放在安全處。在此步驟之後,您將無法再 存取該私密金鑰。

- 3. 將AmazonKeyspacesReadOnlyAccess原則附加至定義使用者權限的使用者。附註:最佳作法 是,建議您將使用者新增至群組並將原則附加至群組,而不是直接附加至使用者,以管理使用者權 限。
	- AWS CLI: [aws iam attach-user-policy](https://docs.aws.amazon.com/cli/latest/reference/iam/attach-user-policy.html)

<span id="page-44-0"></span>為 IAM 使用者建立新的存取金鑰

如果您已有 IAM 使用者,則可以隨時建立新的存取金鑰。如需金鑰管理的詳細資訊,例如如何輪換存 取金鑰,請參閱管[理 IAM 使用者的存取金鑰。](IAM%20User%20Guideid_credentials_access-keys.html)

建立 IAM 使用者 (主控台) 的存取金鑰

- 1. 登入 AWS Management Console 並開啟身分與存取權管理主控台,[網址為 https://](https://console.aws.amazon.com/iam/) [console.aws.amazon.com/iam/。](https://console.aws.amazon.com/iam/)
- 2. 在導覽窗格中,選擇使用者 。
- 3. 選擇您要建立其存取金鑰的使用者名稱。
- 4. 在使用者的 [摘要] 頁面上,選擇 [安全性認證] 索引標籤。
- 5. 在 Access keys (存取金鑰) 區段中,選擇 Create access key (建立存取金鑰)。

若要查看新的存取金鑰,請選擇 Show (顯示)。您的憑證看起來如下:

- 存取金鑰 ID:AKIAIOSFODNN7EXAMPLE
- 秘密訪問密鑰:密鑰鑰匙/K7M登/CYEXAMPLEKEY bPxRfi

在關閉此對話方塊後,您將無法再次存取該私密存取金鑰。

6. 若要下載金鑰對,請選擇 Download .csv file (下載 .csv 檔案)。請將金鑰存放在安全位置。

7. 下載 .csv 檔案後,請選擇 Close (關閉)。

當您建立存取金鑰時,在預設情況下,該金鑰對是作用中的,且您可以立即使用該金鑰對。

<span id="page-45-0"></span>如何管理 IAM 使用者的存取金鑰

最佳做法是,建議您不要將存取金鑰直接嵌入程式碼中。 AWS SDK 和 AWS 命令行工具使您可以將訪 問密鑰放在已知位置,以便您不必將它們保留在代碼中。將存取金鑰放入以下其中一個位置:

- 環境變數 在多租戶系統上,選擇使用者環境變數,而非系統環境變數。
- CLI 憑證檔案 當您執行命令 aws configure 時,會更新 credentials 和 config 檔案。 該credentials文件位~/.aws/credentials於 Linux, macOS 或 Unix,或在視窗C:\Users \*USERNAME*\.aws\credentials上。此檔案可包含 default 描述檔和任何具名描述檔的憑證詳 細資訊。
- CLI 組態檔 當您執行命令 aws configure 時,會更新 credentials 和 config 檔 案。該config文件位~/.aws/config於 Linux, macOS 或 Unix,或在視窗C:\Users \*USERNAME*\.aws\config上。此檔案包含預設描述檔和任何具名描述檔的組態設定。

將存取金鑰儲存為環境變數是. [the section called "適用於 Java 4.x 的驗證外掛程式"](#page-69-0) 用戶端會使用預設 認證提供者鏈結來搜尋認證,而儲存為環境變數的存取金鑰會先於所有其他位置,例如組態檔案。如需 詳細資訊,請參閱[組態設定和優先順序](https://docs.aws.amazon.com/cli/latest/userguide/cli-configure-quickstart.html#cli-configure-quickstart-precedence)。

下列範例說明如何為預設使用者設定環境變數。

Linux, macOS, or Unix

- \$ **export AWS\_ACCESS\_KEY\_ID=***AKIAIOSFODNN7EXAMPLE*
- \$ **export AWS\_SECRET\_ACCESS\_KEY=***wJalrXUtnFEMI/K7MDENG/bPxRfiCYEXAMPLEKEY*

\$ **export AWS\_SESSION\_TOKEN=***AQoDYXdzEJr...<remainder of security token>*

設定環境變數會變更使用的數值,直到 Shell 工作階段結束或直到您將該變數設為其他數值。您可 以在 Shell 的啟動指令碼中設定變數,讓它們跨未來的工作階段持續生效。

Windows Command Prompt

C:\> **setx AWS\_ACCESS\_KEY\_ID** *AKIAIOSFODNN7EXAMPLE* C:\> **setx AWS\_SECRET\_ACCESS\_KEY** *wJalrXUtnFEMI/K7MDENG/bPxRfiCYEXAMPLEKEY* C:\> **setx AWS\_SESSION\_TOKEN** *AQoDYXdzEJr...<remainder of security token>*

使用 [set](https://docs.microsoft.com/en-us/windows-server/administration/windows-commands/set_1) 設定環境變數會變更使用的數值,直到目前命令提示工作階段結束或直到您將該變數設為 其他數值。使用 [setx](https://docs.microsoft.com/en-us/windows-server/administration/windows-commands/setx) 設定環境變數時,將會變更在目前命令提示工作階段及您在執行命令後建立 的所有命令提示工作階段中使用的數值。不會影響您執行命令當時已執行的其他命令 Shell。

PowerShell

PS C:\> **\$Env:AWS\_ACCESS\_KEY\_ID="***AKIAIOSFODNN7EXAMPLE*" PS C:\> **\$Env:AWS\_SECRET\_ACCESS\_KEY="***wJalrXUtnFEMI/K7MDENG/bPxRfiCYEXAMPLEKEY*" PS C:\> **\$Env:AWS\_SESSION\_TOKEN="***AQoDYXdzEJr...<remainder of security token>*"

如果您在 PowerShell 提示中設定環境變數 (如前面範例所示),則只會儲存目前工作階段持續時間 的值。若要讓環境變數設定在所有 PowerShell 和 [命令提示字元] 工作階段中持續存放,請使用 [控 制台] 中的系統應用程式來儲存。或者,您可以將變量添加到您的個 PowerShell 人資料中,為所有 future 的 PowerShell 會話設置該變量。如需有關儲存環境變數或在工作階段中保留環境變數的詳細 資訊,請參閱[PowerShell 文件](https://docs.microsoft.com/powershell/module/microsoft.powershell.core/about/about_environment_variables)。

<span id="page-46-0"></span>使用臨時登入資料,透過 IAM 角色和 Sigv4 外掛程式連線到 Amazon Keyspaces

為了增強安全性,您可以使用[臨時憑據](https://docs.aws.amazon.com/IAM/latest/UserGuide/id_credentials_temp_use-resources.html)與 Sigv4 插件進行身份驗證。在許多情況下,您不必像 IAM 使 用者一樣需要永遠不會過期的長期存取金鑰。相反地,您可以建立 IAM 角色並產生臨時安全登入資 料。臨時安全登入資料包含存取金鑰 ID 和私密存取金鑰,但其中也包含指出登入資料何時到期的安全 符記。若要進一步了解如何使用 IAM 角色而非長期存取金鑰,請參閱[切換至 IAM 角色 \(AWS API\)](https://docs.aws.amazon.com/IAM/latest/UserGuide/id_roles_use_switch-role-api.html)。

若要開始使用臨時登入資料,您首先需要建立 IAM 角色。

建立 IAM 角色,以授予 Amazon 金 Keyspaces 的唯讀存取權

1. 登入 AWS Management Console 並開啟身分與存取權管理主控台,[網址為 https://](https://console.aws.amazon.com/iam/) [console.aws.amazon.com/iam/。](https://console.aws.amazon.com/iam/)

- 2. 在導覽窗格中,選擇角色,然後選擇建立角色。
- 3. 在 [建立角色] 頁面的 [選取信任實體的類型] 下,選擇 [AWS 服務]。在 [選擇使用案例] 下方,選擇 [Amazon EC2], 然後選擇 [下一步]。
- 4. 在「新增許可」頁面的「權限政策」下,從政策清單中選擇「Amazon Keyspaces 唯讀存取」, 然後選擇「下一步」。
- 5. 在 [名稱、檢閱和建立] 頁面上,輸入角色的名稱,然後檢閱 [選取信任的實體] 和 [新增權限] 區 段。您也可以在此頁面上新增角色的選擇性標籤。完成後,請選取 [建立角色]。請記住此名稱,因 為啟動 Amazon EC2 執行個體時會需要這個名稱。

若要在程式碼中使用臨時安全登入資料,您可以透過程式設計方式呼叫類似AssumeRole的 AWS Security Token Service API,並從您在上一步中建立的 IAM 角色擷取產生的認證和工作階段權杖。然 後,您可以使用這些值作為後續呼叫的認證 AWS。下列範例顯示如何使用臨時安全性登入資料的虛擬 程式碼:

```
assumeRoleResult = AssumeRole(role-arn);
tempCredentials = new SessionAWSCredentials( 
    assumeRoleResult.AccessKeyId, 
    assumeRoleResult.SecretAccessKey, 
    assumeRoleResult.SessionToken);
cassandraRequest = CreateAmazoncassandraClient(tempCredentials);
```
如需使用 Python 驅動程式實作臨時登入資料以存取 Amazon Keyspaces 的範例,請參閱[???。](#page-76-0)

如需如何呼叫 AssumeRole、GetFederationToken 以及其他 API 操作的詳細資訊,請參閱 [AWS](https://docs.aws.amazon.com/STS/latest/APIReference/)  [Security Token Service API 參考](https://docs.aws.amazon.com/STS/latest/APIReference/)。有關從結果取得臨時安全憑證和工作階段權杖的詳細資訊,請參閱 您正在使用的軟體開發套件的說明文件。您可以在主要文件頁面的 AWS SDK [和工具組區段中找到所](https://aws.amazon.com/documentation) 有 SDK [的AWS 文件。](https://aws.amazon.com/documentation)

## <span id="page-47-0"></span>亞馬遜 Keyspaces 的服務端點

#### 主題

- [網路連接埠和協定](#page-48-0)
- [全球端點](#page-48-1)
- [AWS GovCloud \(US\) RegionFIPS 端點](#page-50-0)
- [中國區域端點](#page-51-2)

## <span id="page-48-0"></span>網路連接埠和協定

您可以通過運行cqlsh客戶端,使用 Apache 2.0 許可卡桑德拉驅動程序或使用AWS CLI和 SDK 以編 程方式訪問亞馬遜 Keyspaces。AWS

下表顯示不同存取機制的連接埠和通訊協定。

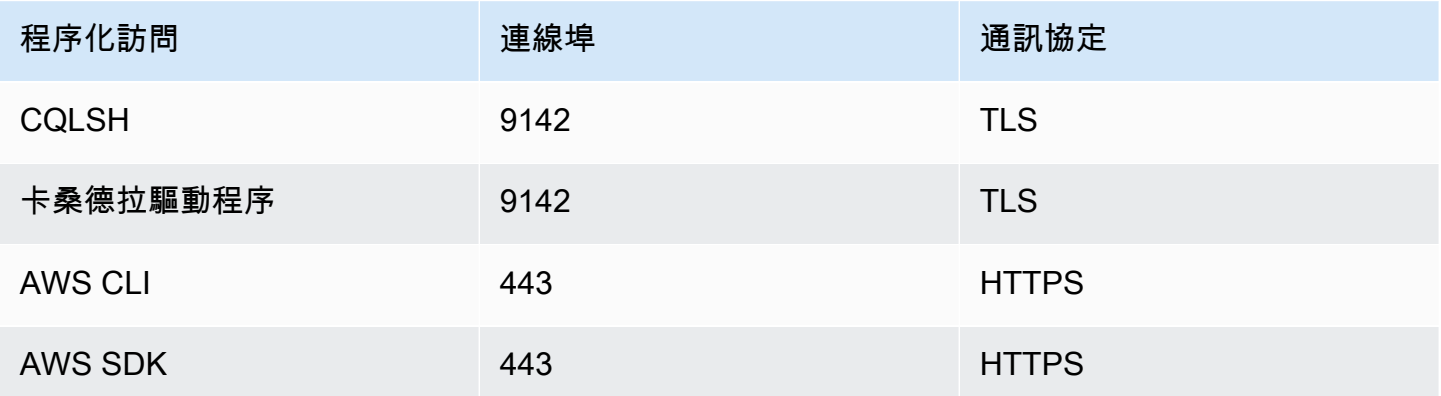

對於 TLS 連接,亞馬遜 Keyspaces 使用星空 CA 對服務器進行身份驗證[。如需詳細資訊,請參閱本章](#page-65-0) [中的](#page-65-0)[the section called "如何手動設定 TLS 的](#page-56-0)cqlsh連線"或驅動程式開始之前一[the section called "使](#page-63-0) [用卡桑德拉客戶端驅動程序"節](#page-63-0)。

## <span id="page-48-1"></span>全球端點

亞馬遜 Keyspaces 在下面AWS 區域是可用的。此表格顯示每個區域的可用服務端點。

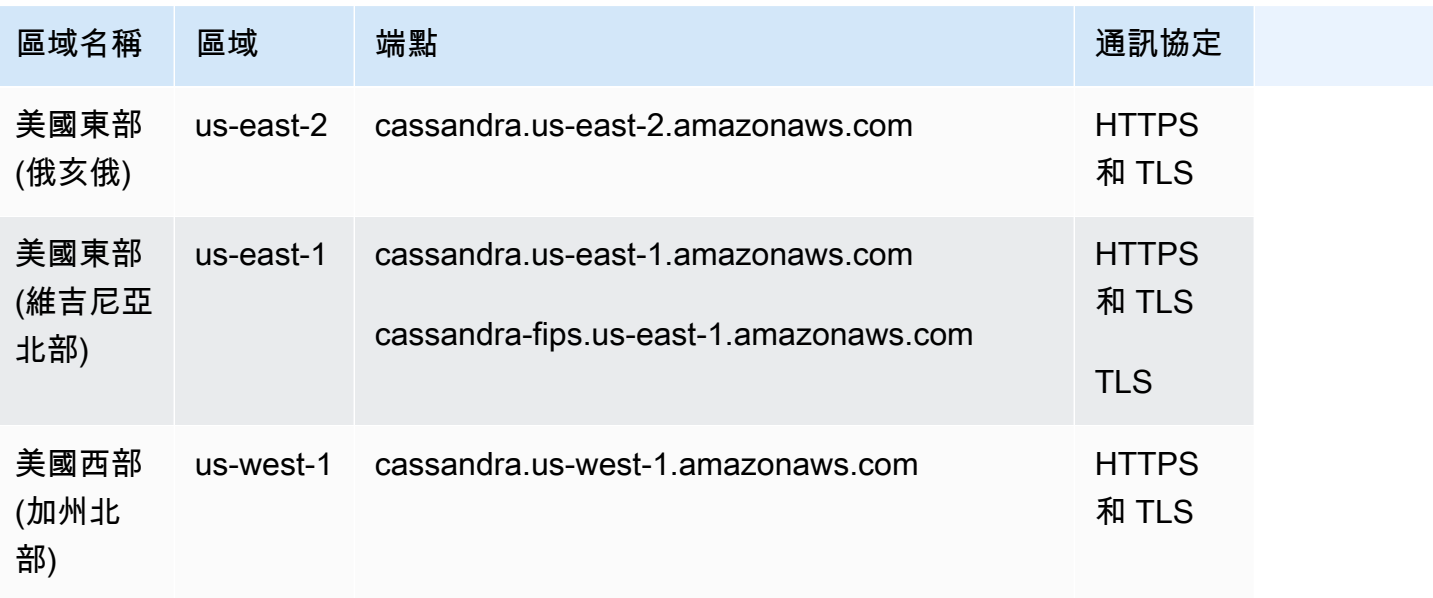

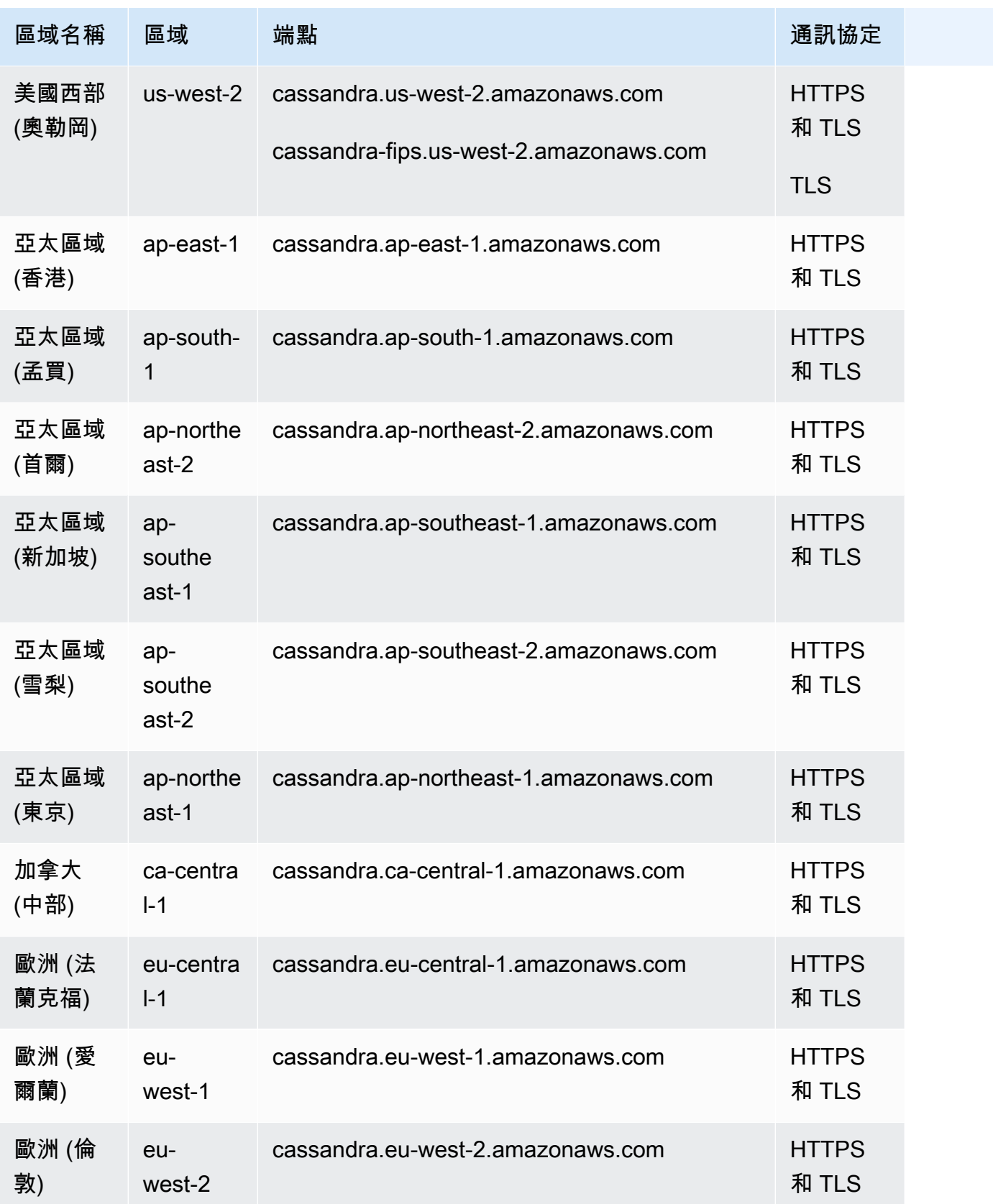

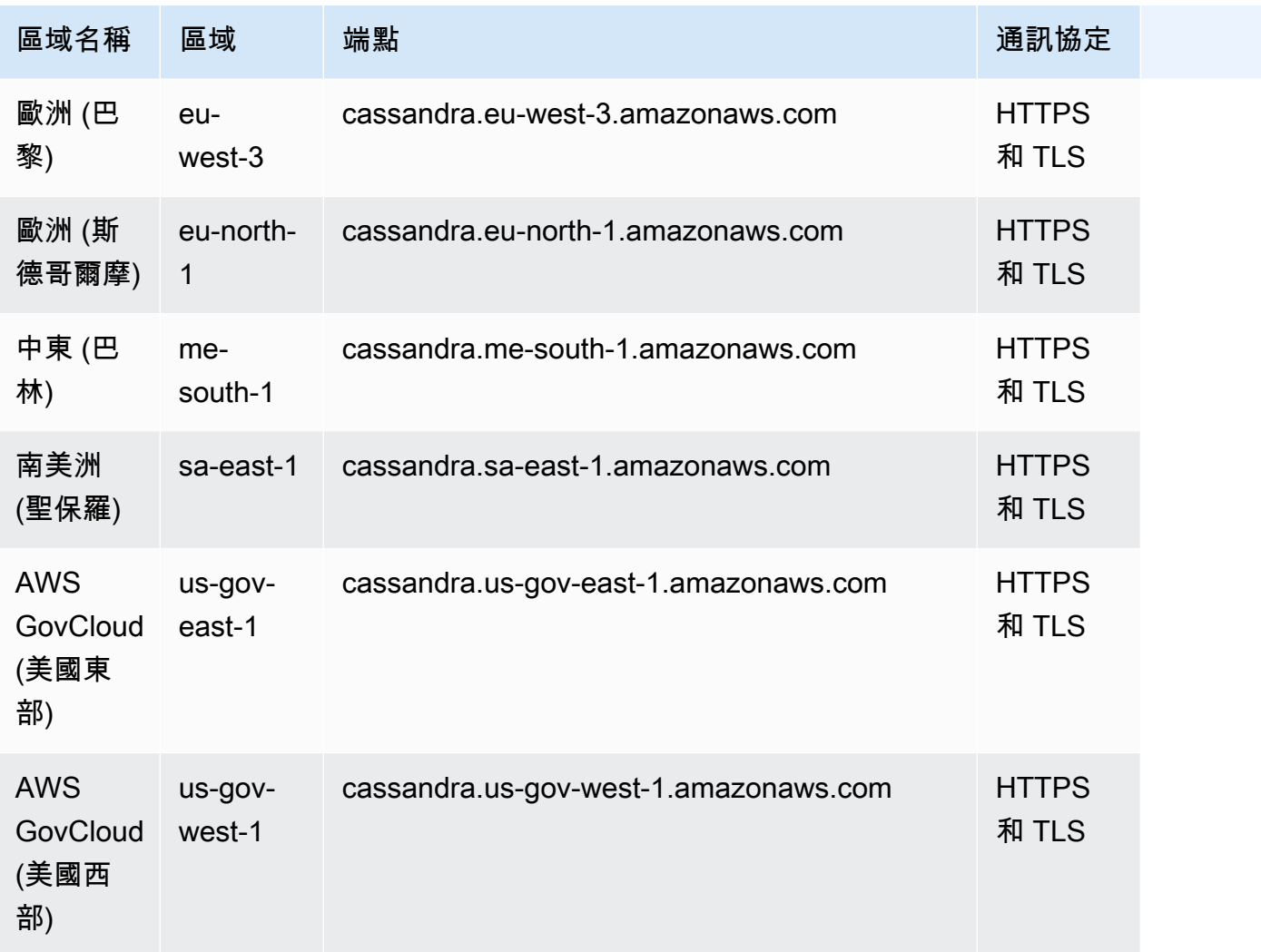

# <span id="page-50-0"></span>AWS GovCloud (US) RegionFIPS 端點

中可用的 AWS GovCloud (US) Region FIPS 端點。如需詳細資訊,請參閱[AWS GovCloud \(US\)使用](https://docs.aws.amazon.com/govcloud-us/latest/UserGuide/govcloud-keyspaces.html) [者指南中的 Amazon Keyspaces](https://docs.aws.amazon.com/govcloud-us/latest/UserGuide/govcloud-keyspaces.html)。

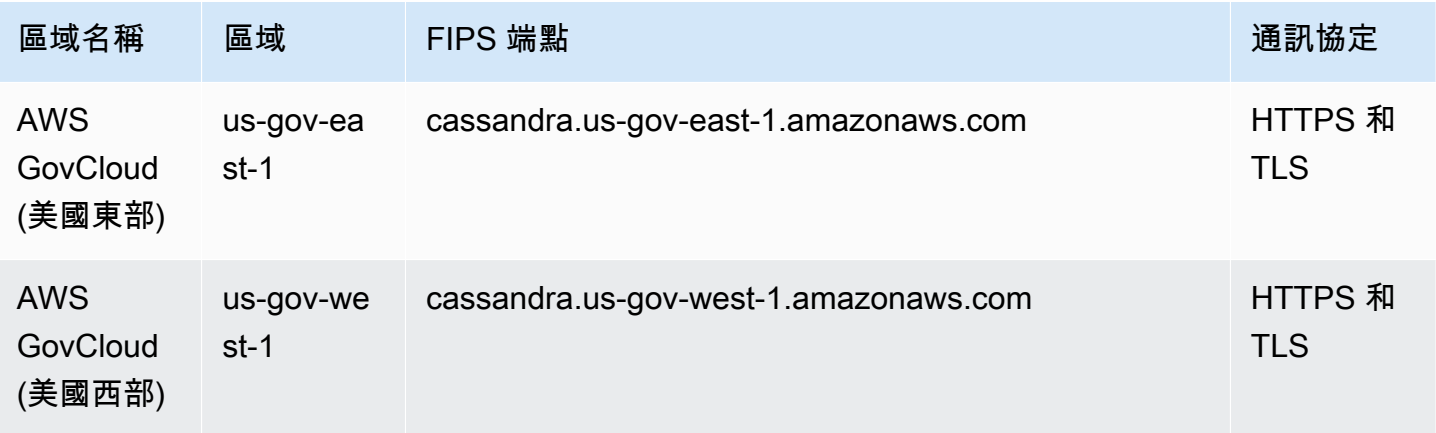

## <span id="page-51-2"></span>中國區域端點

下列 Amazon Keyspaces 端點可在中AWS國區域使用。

若要存取這些端點,您必須註冊一組獨立的中國區域專屬帳戶認證。如需詳細資訊,請參閱[中國註冊、](https://docs.amazonaws.cn/en_us/aws/latest/userguide/accounts-and-credentials.html) [帳戶和憑證](https://docs.amazonaws.cn/en_us/aws/latest/userguide/accounts-and-credentials.html)。

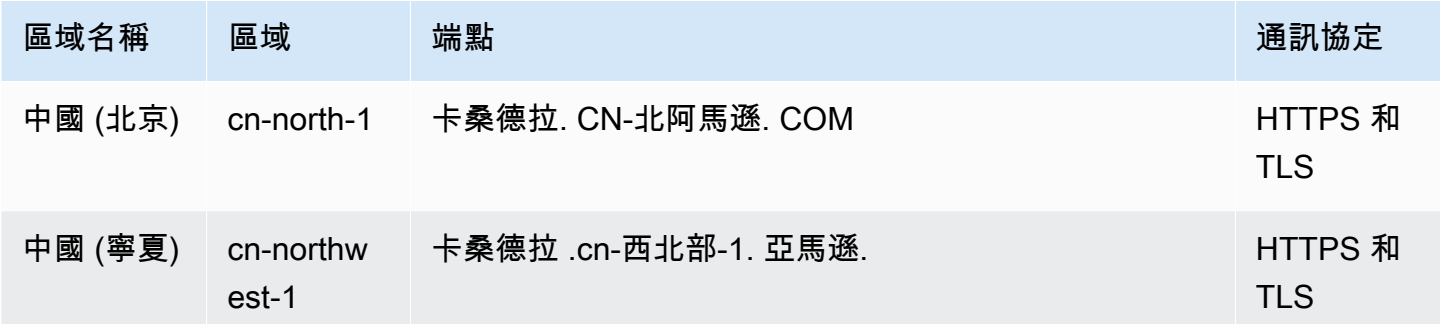

## <span id="page-51-1"></span>用**cqlsh**於連接到 Amazon Keyspaces

要使用連接到 Amazon Keyspacescq1sh,您可以使用cq1sh-expansion. 這是一個包含常見的 Apache 卡桑德拉工具一樣,cqlsh並預先配置為 Amazon Keyspaces 助手,同時保持與 Apache 卡桑 德拉完全兼容的工具包。該cqlsh-expansion集成了 Sigv4 身份驗證插件,並允許您使用 IAM 訪問 密鑰而不是用戶名和密碼進行連接。您只需要安裝cqlsh腳本來建立連接,而不是完整的 Apache 卡桑 德拉分佈,因為 Amazon Keyspaces 是無服務器的。此輕量型安裝套件cqlsh-expansion包含可在 任何支援 Python 的平台上安裝的傳統cqlsh指令碼。

如需有關的一般資訊cqlsh,請參閱cqlsh[:CQL 殼層。](http://cassandra.apache.org/doc/latest/tools/cqlsh.html)

主題

- [使用連cqlsh-expansion接到 Amazon Keyspaces](#page-51-0)
- [如何手動設定 TLS 的cqlsh連線](#page-56-0)

## <span id="page-51-0"></span>使用連**cqlsh-expansion**接到 Amazon Keyspaces

### 安裝和配置 **cqlsh-expansion**

1. 若要安裝 cqlsh-expansion Python 套件,您可以執行pip命令。這將使用 pip install 以及包含 依賴關係列表的文件在您的計算機上安裝cqlsh-expansion腳本。--user flag告訴使pip用 Python 用戶安裝目錄為您的平台。在基於 Unix 的系統上,這應該是~/.local/目錄。

你需要 Python 3 來安裝cq1sh-expansion,找出你的 Python 版本,使用Python -version. 要安裝, 您可以運行以下命令。

**python3 -m pip install --user cqlsh-expansion**

#### 輸出看起來應該類似於這個。

```
Collecting cqlsh-expansion 
   Downloading cqlsh_expansion-0.9.6-py3-none-any.whl (153 kB) 
      ######################################## 153.7/153.7 KB 3.3 MB/s eta 0:00:00
Collecting cassandra-driver 
   Downloading cassandra_driver-3.28.0-cp310-cp310-
manylinux_2_17_x86_64.manylinux2014_x86_64.whl (19.1 MB) 
      ######################################## 19.1/19.1 MB 44.5 MB/s eta 0:00:00
Requirement already satisfied: six>=1.12.0 in /usr/lib/python3/dist-packages (from 
  cqlsh-expansion) (1.16.0)
Collecting boto3 
   Downloading boto3-1.29.2-py3-none-any.whl (135 kB) 
      ######################################## 135.8/135.8 KB 17.2 MB/s eta 0:00:00
Collecting cassandra-sigv4>=4.0.2 
   Downloading cassandra_sigv4-4.0.2-py2.py3-none-any.whl (9.8 kB)
Collecting botocore<1.33.0,>=1.32.2 
   Downloading botocore-1.32.2-py3-none-any.whl (11.4 MB) 
      ######################################## 11.4/11.4 MB 60.9 MB/s eta 0:00:00
Collecting s3transfer<0.8.0,>=0.7.0 
   Downloading s3transfer-0.7.0-py3-none-any.whl (79 kB) 
      ######################################## 79.8/79.8 KB 13.1 MB/s eta 0:00:00
Collecting jmespath<2.0.0,>=0.7.1 
   Downloading jmespath-1.0.1-py3-none-any.whl (20 kB)
Collecting geomet<0.3,>=0.1 
   Downloading geomet-0.2.1.post1-py3-none-any.whl (18 kB)
Collecting python-dateutil<3.0.0,>=2.1 
   Downloading python_dateutil-2.8.2-py2.py3-none-any.whl (247 kB) 
      ######################################## 247.7/247.7 KB 33.1 MB/s eta 0:00:00
Requirement already satisfied: urllib3<2.1,>=1.25.4 in /usr/lib/python3/dist-
packages (from botocore<1.33.0,>=1.32.2->boto3->cqlsh-expansion) (1.26.5)
Requirement already satisfied: click in /usr/lib/python3/dist-packages (from 
  geomet<0.3,>=0.1->cassandra-driver->cqlsh-expansion) (8.0.3)
Installing collected packages: python-dateutil, jmespath, geomet, cassandra-driver, 
  botocore, s3transfer, boto3, cassandra-sigv4, cqlsh-expansion 
  WARNING: The script geomet is installed in '/home/ubuntu/.local/bin' which is not 
  on PATH.
```
 Consider adding this directory to PATH or, if you prefer to suppress this warning, use --no-warn-script-location. WARNING: The scripts cqlsh, cqlsh-expansion and cqlsh-expansion.init are installed in '/home/ubuntu/.local/bin' which is not on PATH. Consider adding this directory to PATH or, if you prefer to suppress this warning, use --no-warn-script-location. Successfully installed boto3-1.29.2 botocore-1.32.2 cassandra-driver-3.28.0 cassandra-sigv4-4.0.2 cqlsh-expansion-0.9.6 geomet-0.2.1.post1 jmespath-1.0.1 python-dateutil-2.8.2 s3transfer-0.7.0

如果安裝目錄不在中PATH,您需要依照作業系統的指示來新增安裝目錄。下面是一個例子為

export PATH="\$PATH:/home/ubuntu/.local/bin

要確認該軟件包已安裝,您可以運行以下命令。

cqlsh-expansion --version

輸出應該是這樣的。

cqlsh 6.1.0

- 2. 若要設定cqlsh-expansion,您可以執行安裝後指令碼來自動完成下列步驟:
	- 1. 如果目.cassandra錄尚未存在,請在使用者主目錄中建立該目錄。
	- 2. 將預先設定的cqlshrc組態檔複製到.cassandra目錄中。
	- 3. 將星空數位憑證複製到.cassandra目錄中。Amazon Keyspaces 使用此憑證來設定與傳輸層 安全性 (TLS) 的安全連線。傳輸中的加密功能會在資料往返 Amazon Keyspaces 時加密,藉此 提供額外的資料保護層。

要首先查看腳本,您可以在 Github 存儲庫中訪問它[post\\_install.py](https://github.com/aws-samples/amazon-keyspaces-toolkit/blob/master/cqlsh-expansion/cqlsh_expansion/post_install.py)。

要使用該腳本,您可以運行以下命令。

**cqlsh-expansion.init**

當您解除安裝cqlsh-expansion使用時,不會移除安裝後指令碼所建立的目錄和檔 案pip uninstall,而且必須手動刪除。

使用連接到 Amazon Keyspaces **cqlsh-expansion**

1. 配置您的 AWS 區域 並將其添加為用戶環境變量。

若要將預設 Region 新增為 Unix 系統上的環境變數,您可以執行下列命令。在此範例中,我們使 用美國東部 (維吉尼亞北部)。

export AWS\_DEFAULT\_REGION=us-east-1

如需如何設定環境變數 (包括其他平台) 的相關資訊,請參閱[如何設定環境變數。](https://docs.aws.amazon.com/cli/latest/userguide/cli-configure-envvars.html#envvars-set)

2. 尋找您的服務端點。

為您的區域選擇適合的服務端點。若要檢閱 Amazon Keyspaces 的可用端點,請參閱[the section](#page-47-0)  [called "服務端點"。](#page-47-0)在此範例中,我們使用端點cassandra.us-east-1.amazonaws.com。

3. 設定驗證方法。

建議使用 IAM 存取金鑰 (IAM 使用者、角色和聯合身分) 連線,以增強安全性。

您必須先完成下列步驟,才能使用 IAM 存取金鑰連線:

- a. 建立 IAM 使用者,或遵循最佳實務並建立 IAM 使用者可以承擔的 IAM 角色。如需如何建立 IAM 存取金鑰的詳細資訊,請參閱[the section called "身分 AWS 驗證的 IAM 登入資"。](#page-41-0)
- b. 建立 IAM 政策,以授予角色 (或 IAM 使用者) 至少對 Amazon 金 Keyspaces 的唯讀存取權 限。如需 IAM 使用者或角色連線至 Amazon Keyspaces 所需許可的詳細資訊,請參閱[the](#page-557-0) [section called "訪問 Amazon Keyspaces 表"。](#page-557-0)
- c. 將 IAM 使用者的存取金鑰新增至使用者的環境變數,如下列範例所示。

export AWS\_ACCESS\_KEY\_ID=AKIAIOSFODNN7EXAMPLE export AWS\_SECRET\_ACCESS\_KEY=wJalrXUtnFEMI/K7MDENG/bPxRfiCYEXAMPLEKEY

如需如何設定環境變數 (包括其他平台) 的相關資訊,請參閱[如何設定環境變數。](https://docs.aws.amazon.com/cli/latest/userguide/cli-configure-envvars.html#envvars-set)

如果從 Amazon EC2 執行個體連線,您還需要在安全群組中設定輸出規則,以允許 從執行個體傳輸到 Amazon Keyspaces 的流量。如需如何檢視和編輯 EC2 輸出規則 的詳細資訊,請參閱 [Amazon EC2 Linux 執行個體使用者指南中的新增規則至安全群](https://docs.aws.amazon.com/AWSEC2/latest/UserGuide/working-with-security-groups.html#adding-security-group-rule) [組](https://docs.aws.amazon.com/AWSEC2/latest/UserGuide/working-with-security-groups.html#adding-security-group-rule)。

4. 使用cqlsh-expansion和 SIGv4 身份驗證 Connect 到 Amazon Keyspaces。

要使用連接到 Amazon Keyspacescqlsh-expansion,您可以使用以下命令。確保將服務端點 替換為您區域的正確端點。

**cqlsh-expansion** *cassandra.us-east-1.amazonaws.com* **9142 --ssl**

如果連線成功,您應該會看到類似下列範例的輸出。

```
Connected to Amazon Keyspaces at cassandra.us-east-1.amazonaws.com:9142
[cqlsh 6.1.0 | Cassandra 3.11.2 | CQL spec 3.4.4 | Native protocol v4]
Use HELP for help.
cqlsh current consistency level is ONE.
cqlsh>
```
如果遇到連線錯誤,請參閱以[the section called "Cqlsh 連線錯誤"取](#page-292-0)得疑難排解資訊。

• 使用服務特定登入資料 Connect 到 Amazon Keyspaces。

要與 Cassandra 用於身份驗證的傳統用戶名和密碼組合連接,您必須首先為 Amazon 密 Keyspaces 創建特定服務的憑據,如中所述[。the section called "服務特定認證"您](#page-39-0)還必須授 予該使用者存取 Amazon Keyspaces 的權限,如需詳細資訊,請參閱[the section called "訪問](#page-557-0)  [Amazon Keyspaces 表"](#page-557-0)。

為使用者建立服務特定認證和權限之後,您必須更新cq1shrc檔案,通常位於使用者目錄路 徑~/.cassandra/中。在該cqlshrc文件中,轉到卡桑德拉[authentication]部分,並 註釋掉[auth\_provider]使用下的 SIGv4 模塊和類「;」字符,如下面的例子。

```
[auth_provider]
```

```
; module = cassandra_sigv4.auth
```
; classname = SigV4AuthProvider

更新cqlshrc檔案後,您可以使用下列命令使用服務特定登入資料連線到 Amazon Keyspaces。

**cqlsh-expansion** *cassandra.us-east-1.amazonaws.com* **9142 -u** *myUserName* **p** *myPassword* --ssl

#### 清除

• 若要移除cqlsh-expansion套件,您可以使用pip uninstall指令。

```
pip3 uninstall cqlsh-expansion
```
此命pip3 uninstall令不會移除安裝後指令碼所建立的目錄和相關檔案。若要移除安裝後指令 碼所建立的資料夾和檔案,您可以刪除目.cassandra錄。

## <span id="page-56-0"></span>如何手動設定 TLS 的**cqlsh**連線

Amazon Keyspaces 僅接受使用傳輸層安全性 (TLS) 的安全連線。您可以使用自動為您下載憑證並 安裝預先設定的cqlshrc組態檔的cqlsh-expansion公用程式。如需詳細資訊,請參閱本[頁the](#page-51-0) section called "使用 [cqlsh-expansion](#page-51-0)"上的。

如果您想要手動下載憑證並設定連線,可以使用下列步驟進行。

1. 使用下列指令下載 Starfield 數位憑證,並儲存在sf-class2-root.crt本機或主目錄中。

```
curl https://certs.secureserver.net/repository/sf-class2-root.crt -O
```
**a** Note

您也可以使用 Amazon 數位憑證連線到 Amazon Keyspaces,如果您的用戶端成功連線至 Amazon Keyspaces,則可以繼續這麼做。Starfield 憑證為使用舊版憑證授權單位的用戶端 提供額外的向後相容性。

2. 例如,在卡桑德拉主目錄中打開cqlshrc配置文件,\${HOME}/.cassandra/cqlshrc並添加以下 幾行。

```
[connection]
port = 9142
factory = cqlshlib.ssl.ssl_transport_factory
[ssl]
validate = true
certfile = path_to_file/sf-class2-root.crt
```
# <span id="page-57-0"></span>使用 AWS CLI

您可以使用 AWS Command Line Interface (AWS CLI) 從命令列控制多項 AWS 服務,並透過指令碼將 服務自動化。透過 Amazon Keyspaces,您可以使AWS CLI用資料定義語言 (DDL) 作業,例如建立資 料表。此外,您可以使用基礎結構做為程式碼服務和工具,例如AWS CloudFormation和 Terraform。

在您AWS CLI搭配 Amazon Keyspaces 使用之前,必須先取得存取金鑰 ID 及私密存取金鑰 ID 及私密 存取金鑰。如需詳細資訊,請參閱[the section called "身分 AWS 驗證的 IAM 登入資"。](#page-41-0)

如需中 Amazon Keyspaces 所有可用命令的完整清單AWS CLI,請參閱命[AWS CLI令參考](https://awscli.amazonaws.com/v2/documentation/api/latest/reference/keyspaces/index.html)》。

## 主題

- [下載和設定 AWS CLI](#page-57-1)
- [AWS CLI搭配 Amazon Keyspaces 使用](#page-57-2)

<span id="page-57-1"></span>下載和設定 AWS CLI

可在以下AWS CLI位置取[得https://aws.amazon.com/cli](https://aws.amazon.com/cli)。它可在 Windows、macOS,或 Linux 上執 行。下載之後AWS CLI,請依照下列步驟進行安裝和設定:

- 1. 前[往AWS Command Line Interface使用者指南](https://docs.aws.amazon.com/cli/latest/userguide/cli-chap-welcome.html)
- 2. 按照[安裝AWS CLI和配置的](https://docs.aws.amazon.com/cli/latest/userguide/cli-chap-getting-started.html)[說明進行操作AWS CLI](https://docs.aws.amazon.com/cli/latest/userguide/cli-chap-configure.html)

## <span id="page-57-2"></span>AWS CLI搭配 Amazon Keyspaces 使用

命令列格式包含 Amazon Keyspaces 操作名稱,隨後接著該操作的參數。AWS CLI 支援適用於參數數 值的速記語法以及 JSON。下列 Amazon Keyspaces 範例使用AWS CLI簡寫語法。如需詳細資訊,請 參閱[搭配AWS CLI 使用簡寫語法。](https://docs.aws.amazon.com/cli/latest/userguide/cli-usage-shorthand.html)

### 以下命令創建具有名稱目錄的密鑰空間。

aws keyspaces create-keyspace --keyspace-name 'catalog'

#### 命令會傳回輸出中資源名稱 (ARN)。

"resourceArn": "arn:aws:cassandra:us-east-1:111222333444:/keyspace/catalog/"

要確認密鑰空間目錄存在,您可以使用下列命令。

```
aws keyspaces get-keyspace --keyspace-name 'catalog'
```
命令輸出會傳回下列值。

{

}

```
{ 
     "keyspaceName": "catalog", 
     "resourceArn": "arn:aws:cassandra:us-east-1:111222333444:/keyspace/catalog/"
}
```
下面的命令創建一個名為 book\_獎項表。資料表的資料分割索引鍵由資料行組成year,award叢集索 引鍵由資料行組成rank,category而且兩個叢集資料行都使用遞增排序順序。(為確保易讀性,本節 的長命令以分行顯示。)

```
aws keyspaces create-table --keyspace-name 'catalog' --table-name 'book_awards' 
             --schema-definition 'allColumns=[{name=year,type=int},
{name=award,type=text},{name=rank,type=int}, 
             {name=category,type=text}, {name=author,type=text},
{name=book_title,type=text},{name=publisher,type=text}], 
             partitionKeys=[{name=year},
{name=award}],clusteringKeys=[{name=category,orderBy=ASC},{name=rank,orderBy=ASC}]'
```
### 此命令會產生下列輸出。

```
{ 
     "resourceArn": "arn:aws:cassandra:us-east-1:111222333444:/keyspace/catalog/table/
book_awards"
}
```
要確認表的元數據和屬性,可以使用下列命令。

aws keyspaces get-table --keyspace-name 'catalog' --table-name 'book\_awards'

```
此命令會傳回下列輸出。
```

```
{ 
     "keyspaceName": "catalog", 
     "tableName": "book_awards", 
     "resourceArn": "arn:aws:cassandra:us-east-1:111222333444:/keyspace/catalog/table/
book_awards", 
     "creationTimestamp": 1645564368.628, 
     "status": "ACTIVE", 
     "schemaDefinition": { 
          "allColumns": [ 
              { 
                   "name": "year", 
                   "type": "int" 
              }, 
               { 
                   "name": "award", 
                   "type": "text" 
              }, 
               { 
                   "name": "category", 
                   "type": "text" 
              }, 
\{\hspace{.1cm} \} "name": "rank", 
                   "type": "int" 
              }, 
              { 
                   "name": "author", 
                   "type": "text" 
              }, 
              { 
                   "name": "book_title", 
                   "type": "text" 
              }, 
\{\hspace{.1cm} \} "name": "publisher", 
                   "type": "text" 
 }
```

```
 ], 
          "partitionKeys": [ 
\{\hspace{.1cm} \} "name": "year" 
              }, 
\{\hspace{.1cm} \} "name": "award" 
 } 
          ], 
          "clusteringKeys": [ 
\{\hspace{.1cm} \} "name": "category", 
                   "orderBy": "ASC" 
              }, 
\{\hspace{.1cm} \} "name": "rank", 
                   "orderBy": "ASC" 
 } 
          ], 
          "staticColumns": [] 
     }, 
     "capacitySpecification": { 
          "throughputMode": "PAY_PER_REQUEST", 
          "lastUpdateToPayPerRequestTimestamp": 1645564368.628 
     }, 
     "encryptionSpecification": { 
          "type": "AWS_OWNED_KMS_KEY" 
     }, 
     "pointInTimeRecovery": { 
          "status": "DISABLED" 
     }, 
     "ttl": { 
          "status": "ENABLED" 
     }, 
     "defaultTimeToLive": 0, 
     "comment": { 
          "message": "" 
     }
}
```
使用複雜結構定義建立資料表時,從 JSON 檔案載入資料表的結構定義會很有幫助。以下是範例。從 [schema\\_definition.zip](samples/schema_definition.zip) 下載結構定義範例 JSON 檔案並擷取schema\_definition.json,並記下檔 案的路徑。在此範例中,結構定義 JSON 檔位於目前的目錄。如需不同的檔案路徑選項,請[參閱如何](https://docs.aws.amazon.com/cli/latest/userguide/cli-usage-parameters-file.html#cli-usage-parameters-file-how) [從檔案載入參數](https://docs.aws.amazon.com/cli/latest/userguide/cli-usage-parameters-file.html#cli-usage-parameters-file-how)。

```
aws keyspaces create-table --keyspace-name 'catalog' 
             --table-name 'book_awards' --schema-definition 'file://
schema_definition.json'
```
下列範例說明如何使用其他選項建立名稱為 myTable 的簡單資料表。請注意,這些命令會分成單獨的 列,以提高可讀性。此命令顯示如何建立資料表和:

- 設定資料表的容量模式
- 啟用表格的 Point-in-time 復原
- 將資料表的預設存留時間 (TTL) 值設定為一年
- 為表添加兩個標籤

```
aws keyspaces create-table --keyspace-name 'catalog' --table-name 'myTable' 
             --schema-definition 'allColumns=[{name=id,type=int},{name=name,type=text},
{name=date,type=timestamp}],partitionKeys=[{name=id}]' 
             --capacity-specification 
  'throughputMode=PROVISIONED,readCapacityUnits=5,writeCapacityUnits=5' 
             --point-in-time-recovery 'status=ENABLED' 
             --default-time-to-live '31536000' 
             --tags 'key=env,value=test' 'key=dpt,value=sec'
```
此範例顯示如何建立新資料表,該資料表使用客戶管理的金鑰進行加密,並啟用 TTL 以允許您設定 欄和資料列的到期日。若要執行此範例,您必須使用自己的金鑰取代客戶受管AWS KMS金鑰的資源 ARN,並確保 Amazon 金 Keyspaces 可存取該金鑰。

```
aws keyspaces create-table --keyspace-name 'catalog' --table-name 'myTable' 
             --schema-definition 'allColumns=[{name=id,type=int},{name=name,type=text},
{name=date,type=timestamp}],partitionKeys=[{name=id}]' 
             --encryption-specification 
  'type=CUSTOMER_MANAGED_KMS_KEY,kmsKeyIdentifier=arn:aws:kms:us-
east-1:111222333444:key/11111111-2222-3333-4444-555555555555' 
             --ttl 'status=ENABLED'
```
# <span id="page-62-0"></span>使用 API

您可以使用 AWS SDK 和 AWS Command Line Interface (AWS CLI) 與亞馬遜密鑰空間互動工作。您 可以使用 API 進行資料語言定義 (DDL) 作業,例如建立金鑰空間或資料表。此外,您可以使用基礎結 構作為代碼(IaC)服務和工具,如AWS CloudFormation和 Terraform。

在您可以AWS CLI與 Amazon 密鑰空間一起使用之前,您必須獲得訪問密鑰 ID 和秘密訪問密鑰。如需 詳細資訊,請參閱[the section called "身分 AWS 驗證的 IAM 登入資"。](#page-41-0)

如需 API 中可用於 Amazon 密鑰空間的所有操作的完整清單,請參閱 [Amazon 密鑰空間 API](https://docs.aws.amazon.com/keyspaces/latest/APIReference/Welcome.html) 參考。

## <span id="page-62-1"></span>使用 Amazon Keyspaces 與 SDK AWS

AWS 軟件開發套件(SDK)可用於許多流行的編程語言。每個 SDK 都提供 API、程式碼範例和說明 文件,讓開發人員能夠更輕鬆地以偏好的語言建置應用程式。

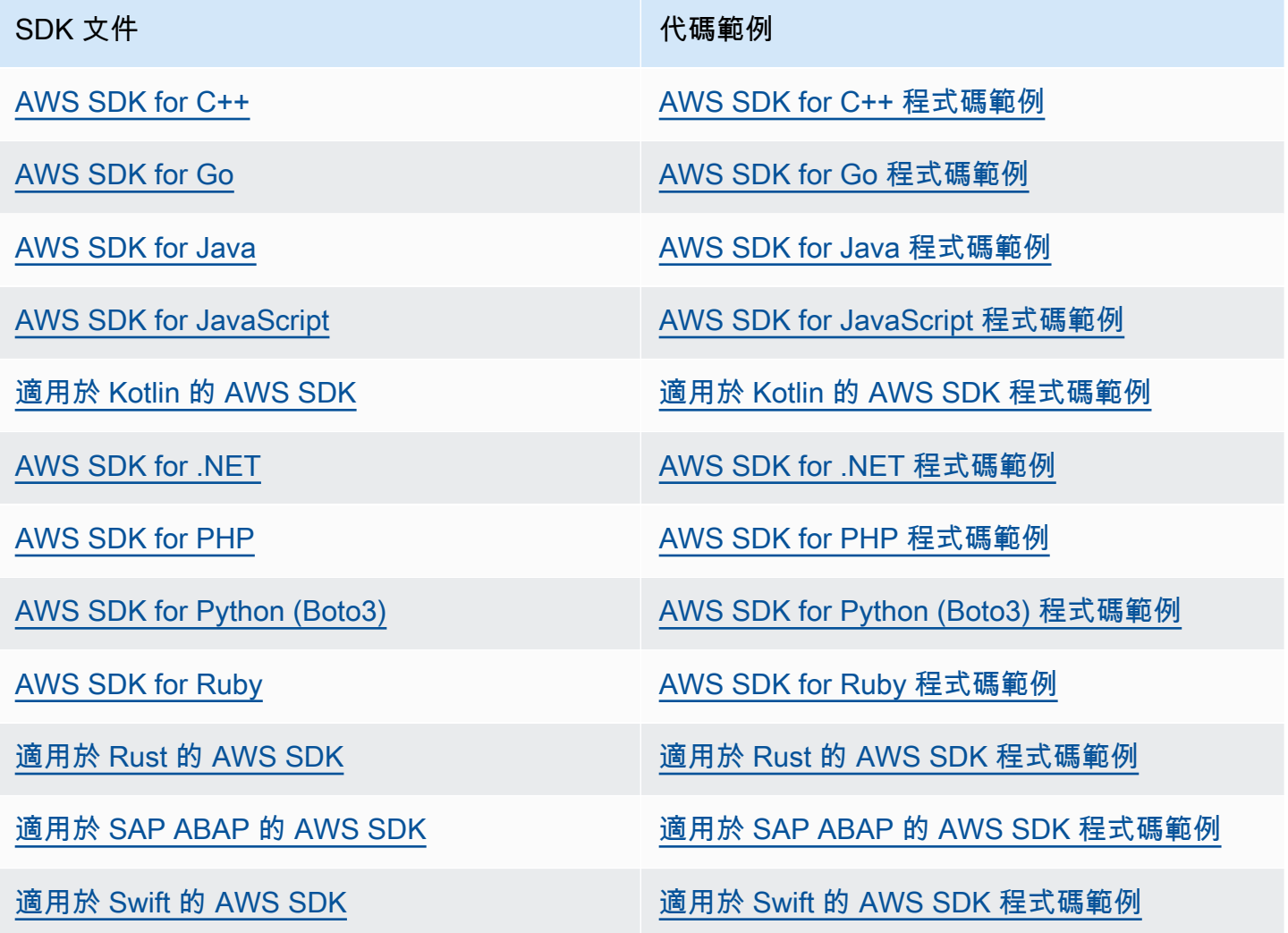

## **6** 可用性範例

找不到所需的內容嗎? 請使用本頁面底部的提供意見回饋連結申請程式碼範例。

## <span id="page-63-0"></span>使用 Cassandra 客戶端驅動程序以編程方式訪問 Amazon Keyspaces

您可以使用許多第三方的開源卡桑德拉驅動程序連接到 Amazon Keyspaces。Amazon Keyspaces 與支持阿帕奇卡桑德拉 3.11.2 版本卡桑德拉驅動程序兼容。以下是我們測試並建議搭配 Amazon Keyspaces 使用的驅動程式和最新版本:

- Java v3.3
- Java v4.17
- Python Cassandra-driver 3.29.1
- Node.js cassandra driver -v 4.7.2
- GO using GOCQL v1.6
- .NET CassandraCSharpDriver -v 3.20.1

有關卡桑德拉驅動程序的更多信息,請參閱 [Apache 卡桑](http://cassandra.apache.org/doc/latest/getting_started/drivers.html)德拉客戶端驅動程序。

**a** Note

為了協助您開始使用,您可以檢視和下載程式 end-to-end 碼範例,以便透過熱門驅動程式建立 Amazon Keyspaces 的連線。請參閱上 GitHub的 [Amazon Keyspaces 示例。](https://github.com/aws-samples/amazon-keyspaces-examples)

本章中的教學課程包括簡單的 CQL 查詢,以確認已成功建立與 Amazon Keyspaces 的連線。要了解 如何在連接到 Amazon Keyspaces 端點後使用密鑰空間和表格,請參閱。[語言參考如](#page-587-0)需說明如何從 Amazon VPC 端點連接到 Amazon Keyspaces 的 step-by-step 教學課程,請參閱。[the section called](#page-107-0) ["連接 VPC 端點"](#page-107-0)

#### 主題

- [使用卡桑德拉 Java 客戶端驅動程序以編程方式訪問 Amazon Keyspaces](#page-64-0)
- [使用卡桑德拉 Python 客戶端驅動程序以編程方式訪問 Amazon Keyspaces](#page-74-0)
- [使用卡桑德拉 Node.js 客戶端驅動程序以編程方式訪問 Amazon Keyspaces](#page-77-0)
- [使用卡桑德拉 .NET 核心客戶端驅動程序以編程方式訪問 Amazon Keyspaces](#page-80-0)
- [使用 Cassandra Go 客戶端驅動程序以編程方式訪問 Amazon Keyspaces](#page-82-0)
- [使用卡桑德拉 Perl 客戶端驅動程序以編程方式訪問 Amazon Keyspaces](#page-87-0)

## <span id="page-64-0"></span>使用卡桑德拉 Java 客戶端驅動程序以編程方式訪問 Amazon Keyspaces

本節介紹如何使用 Java 客戶端驅動程序連接到 Amazon Keyspaces。

**a** Note

Java 17 和 DataStax Java 驅動程式 4.17 目前僅提供測試版支援。如需詳細資訊,請參閱 [https://docs.datastax.com/en/developer/java-driver/4.17/upgrade\\_guide/。](https://docs.datastax.com/en/developer/java-driver/4.17/upgrade_guide/)

若要提供使用者和應用程式以程式設計方式存取 Amazon Keyspace 資源的登入資料,您可以執行下列 其中一項作業:

- 建立與特定 AWS Identity and Access Management (IAM) 使用者相關聯的服務特定登入資料。
- 為了增強安全性,我們建議您為跨所有 AWS 服務使用的 IAM 身分建立 IAM 存取金鑰。適用於 Cassandra 客戶端驅動程序的 Amazon 密 Keyspaces Sigv4 身份驗證插件使您可以使用 IAM 訪問密 鑰而不是用戶名和密碼對 Amazon 密鑰 Keyspaces 進行身份驗證呼叫。如需詳細資訊,請參閱 [the](#page-41-0)  [section called "身分 AWS 驗證的 IAM 登入資"。](#page-41-0)

**a** Note

有關如何在 Spring Boot 中使用 Amazon Keyspaces 的示例,請參閱[https://github.com/aws](https://github.com/aws-samples/amazon-keyspaces-examples/tree/main/java/datastax-v4/spring)[samples/amazon-keyspaces-examples/tree/main/java/datastax-v4/spring。](https://github.com/aws-samples/amazon-keyspaces-examples/tree/main/java/datastax-v4/spring)

## 主題

- [開始之前](#page-65-0)
- [S tep-by-step 教程連接到 Amazon Keyspaces 使用 DataStax Java 驅動程序的 Apache 卡桑德拉使](#page-66-0) [用特定於服務的憑據](#page-66-0)
- [S tep-by-step 教程連接到 Amazon Keyspaces 使用 4.x DataStax Java 驅動程序阿帕奇卡桑德拉和](#page-69-0) [SIGv4 身份驗證插件](#page-69-0)
- [Connect 到 Amazon Keyspaces 使用 3.x DataStax Java 驅動程序阿帕奇卡桑德拉和 Sigv4 身份驗](#page-72-0) [證插件](#page-72-0)

#### <span id="page-65-0"></span>開始之前

若要連接到 Amazon Keyspaces,您必須先完成下列任務,才能開始。

- 1. Amazon Keyspaces 需要使用傳輸層安全性 (TLS) 來協助保護與用戶端的連線安全。
	- a. 使用下列指令下載 Starfield 數位憑證,並儲存在sf-class2-root.crt本機或主目錄中。

curl https://certs.secureserver.net/repository/sf-class2-root.crt -O

**a** Note

您也可以使用 Amazon 數位憑證連線到 Amazon Keyspaces,如果您的用戶端成功連 線至 Amazon Keyspaces,則可以繼續這麼做。Starfield 憑證為使用舊版憑證授權單 位的用戶端提供額外的向後相容性。

b. 將星空數位憑證轉換為信任庫檔案。

```
openssl x509 -outform der -in sf-class2-root.crt -out temp_file.der
keytool -import -alias cassandra -keystore cassandra_truststore.jks -file 
 temp_file.der
```
在此步驟中,您需要為金鑰庫建立密碼並信任此憑證。互動式指令看起來像這樣。

```
Enter keystore password:
Re-enter new password:
Owner: OU=Starfield Class 2 Certification Authority, O="Starfield Technologies, 
  Inc.", C=US
Issuer: OU=Starfield Class 2 Certification Authority, O="Starfield 
 Technologies, Inc.", C=US
Serial number: 0
Valid from: Tue Jun 29 17:39:16 UTC 2004 until: Thu Jun 29 17:39:16 UTC 2034
Certificate fingerprints: 
   MD5: 32:4A:4B:BB:C8:63:69:9B:BE:74:9A:C6:DD:1D:46:24 
   SHA1: AD:7E:1C:28:B0:64:EF:8F:60:03:40:20:14:C3:D0:E3:37:0E:B5:8A 
   SHA256: 
  14:65:FA:20:53:97:B8:76:FA:A6:F0:A9:95:8E:55:90:E4:0F:CC:7F:AA:4F:B7:C2:C8:67:75:21:FB:5F:B6:58
Signature algorithm name: SHA1withRSA
Subject Public Key Algorithm: 2048-bit RSA key
Version: 3
Extensions:
```

```
#1: ObjectId: 2.5.29.35 Criticality=false
AuthorityKeyIdentifier [
KeyIdentifier [
0000: BF 5F B7 D1 CE DD 1F 86  F4 5B 55 AC DC D7 10 C2 ._.......[U.....
0010: 0E A9 88 E7
]
[OU=Starfield Class 2 Certification Authority, O="Starfield Technologies, 
 Inc.", C=US]
SerialNumber: [ 00]
]
#2: ObjectId: 2.5.29.19 Criticality=false
BasicConstraints:[ 
   CA:true 
   PathLen:2147483647
]
#3: ObjectId: 2.5.29.14 Criticality=false
SubjectKeyIdentifier [
KeyIdentifier [
0000: BF 5F B7 D1 CE DD 1F 86 F4 5B 55 AC DC D7 10 C2 ._.......[U.....
0010: 0E A9 88 E7 ....
]
]
Trust this certificate? [no]: y
```
2. 在 JVM 引數中附加信任庫檔案:

```
-Djavax.net.ssl.trustStore=path_to_file/cassandra_truststore.jks 
-Djavax.net.ssl.trustStorePassword=my_password
```
<span id="page-66-0"></span>S tep-by-step 教程連接到 Amazon Keyspaces 使用 DataStax Java 驅動程序的 Apache 卡桑德拉使用 特定於服務的憑據

以下 step-by-step 教程將引導您使用特定服務的憑據使用 Cassandra 的 Java 驅動程序連接到 Amazon Keyspaces。具體來說,你會使用 4.0 版本的 DataStax Java 驅動程序的阿帕奇卡桑德拉。

#### 主題

- [步驟 1:事前準備](#page-67-0)
- [步驟 2:設定驅動程式](#page-67-1)
- [步驟 3:執行範例應用程式](#page-68-0)

#### <span id="page-67-0"></span>步驟 1:事前準備

要遵循本教程,您需要生成特定於服務的憑據,並為 Apache 卡桑德拉 DataStax Java 驅動程序添加到 您的 Java 項目。

- 透過完成中的步驟,為您的 Amazon Keyspaces IAM 使用者產生服務特定的登入資料[。the section](#page-39-0) [called "服務特定認證"如](#page-39-0)果您偏好使用 IAM 存取金鑰進行身份驗證,請參閱[the section called "適用](#page-69-0) [於 Java 4.x 的驗證外掛程式"](#page-69-0)。
- 阿帕奇卡桑德拉 DataStax Java 驅動程序添加到您的 Java 項目。確保您使用的是支持阿帕奇卡桑德 拉 3.11.2 的驅動程序版本。有關更多信息,請參閱 [DataStax Java 驅動程序阿帕奇卡桑德拉文](https://github.com/datastax/java-driver)檔。

<span id="page-67-1"></span>步驟 2:設定驅動程式

您可以通過為您的應用程序創建一個配置文件指定 DataStax Java 卡桑德拉驅動程序的設置。此組態 檔案會覆寫預設設定,並告知驅動程式使用連接埠 9142 連接至 Amazon Keyspaces 服務端點。如需 可用服務端點的清單,請參閱[the section called "服務端點"。](#page-47-0)

建立組態檔案並將檔案儲存在應用程式的資源資料夾中,例如。src/main/resources/ application.conf開啟application.conf並新增下列組態設定。

1. 驗證提供者 — 使用PlainTextAuthProvider類別建立驗證提供 者。*ServiceUserName*且*ServicePassword*應該符合您依照中[產生服務特定認證](#page-39-0)的步驟產生服 務特定認證時取得的使用者名稱和密碼。

**a** Note

您可以通過使用 Apache Cassandra 的 DataStax Java 驅動程序的身份驗證插件來使用 短期憑據,而不是在驅動程序配置文件中硬編碼憑據。若要深入了解,請遵循的指示[the](#page-69-0)  [section called "適用於 Java 4.x 的驗證外掛程式"](#page-69-0)。

- 2. 本機資料中心 將值設定local-datacenter為您要連線的區域。例如,如果應用程式正在連 線到cassandra.us-east-2.amazonaws.com,則將本機資料中心設定為us-east-2。對於 所有可用的 AWS 區域,請參閱[???。](#page-47-0)設定slow-replica-avoidance = false為對較少節點 的負載平衡。
- 3. SSL/TLS EngineFactory 透過使用單行指定類別的組態檔案中新增區段來初始化 SSL。class = DefaultSslEngineFactory提供信任庫檔案的路徑和您先前建立的密碼。Amazon Keyspaces 不支持hostname-validation對等,因此將此選項設置為 false。

```
datastax-java-driver { 
     basic.contact-points = [ "cassandra.us-east-2.amazonaws.com:9142"] 
     advanced.auth-provider{ 
         class = PlainTextAuthProvider 
         username = "ServiceUserName"
         password = "ServicePassword"
     } 
     basic.load-balancing-policy { 
         local-datacenter = "us-east-2"
         slow-replica-avoidance = false 
     } 
     advanced.ssl-engine-factory { 
         class = DefaultSslEngineFactory 
         truststore-path = "./src/main/resources/cassandra_truststore.jks"
         truststore-password = "my_password"
         hostname-validation = false 
       }
}
```
您也可以直接在應用程式程式碼中新增信任存放區路徑,或將信任存放區的路徑新增至 JVM 引數,而不是在組態檔案中加入信任存放區的路徑。

#### <span id="page-68-0"></span>步驟 3:執行範例應用程式

此程式碼範例顯示一個簡單的命令列應用程式,透過使用我們之前建立的組態檔建立連線至 Amazon Keyspaces 的連線集區。它確認連接是通過運行一個簡單的查詢建立。

```
package <your package>;
```

```
// add the following imports to your project
import com.datastax.oss.driver.api.core.CqlSession;
import com.datastax.oss.driver.api.core.config.DriverConfigLoader;
import com.datastax.oss.driver.api.core.cql.ResultSet;
import com.datastax.oss.driver.api.core.cql.Row;
public class App 
{
```

```
 public static void main( String[] args ) 
     { 
         //Use DriverConfigLoader to load your configuration file 
         DriverConfigLoader loader = 
  DriverConfigLoader.fromClasspath("application.conf"); 
         try (CqlSession session = CqlSession.builder() 
                  .withConfigLoader(loader) 
                 .build() {
             ResultSet rs = session.execute("select * from system_schema.keyspaces"); 
            Row row = rs.one();
             System.out.println(row.getString("keyspace_name")); 
         } 
     }
}
```
使用try塊來建立連接,以確保它始終關閉。如果您不使用try塊,請記住關閉連接以避免資 源洩漏。

<span id="page-69-0"></span>S tep-by-step 教程連接到 Amazon Keyspaces 使用 4.x DataStax Java 驅動程序阿帕奇卡桑德拉和 SIGv4 身份驗證插件

下一節介紹如何使用 Sigv4 身份驗證插件的開源 4.x DataStax Java 驅動程序阿帕奇卡桑德拉訪問 Amazon Keyspaces(阿帕奇卡桑德拉)。該插件可[從GitHub存儲庫](https://github.com/aws/aws-sigv4-auth-cassandra-java-driver-plugin)中獲得。

Sigv4 身份驗證外掛程式可讓您在連線至 Amazon Keyspaces 時,為使用者或角色使用 IAM 登入 資料。此插件不需要用戶名和密碼,而是使用訪問密鑰簽署 API 請求。如需詳細資訊,請參閱 [the](#page-41-0)  [section called "身分 AWS 驗證的 IAM 登入資"。](#page-41-0)

步驟 1:事前準備

若要遵循本教學課程,您需要完成下列工作。

- 如果您尚未這麼做,請依照中的步驟為您的 IAM 使用者或角色建立登入資料[the section called "身分](#page-41-0)  [AWS 驗證的 IAM 登入資"。](#page-41-0)本教學課程假設存取金鑰儲存為環境變數。如需詳細資訊,請參閱 [the](#page-45-0)  [section called "如何管理存取金鑰"。](#page-45-0)
- 阿帕奇卡桑德拉 DataStax Java 驅動程序添加到您的 Java 項目。確保您使用的是支持阿帕奇卡桑德 拉 3.11.2 的驅動程序版本。有關更多信息,請參閱 [DataStax Java 驅動程序阿帕奇卡桑德拉文](https://github.com/datastax/java-driver)檔。

• 將身份驗證插件添加到您的應用程序。身份驗證插件支持的 DataStax Java 驅動程序的 Apache 卡桑 德拉 4.x 版。如果您使用的是 Apache Maven 或可以使用 Maven 依賴關係的構建系統,請將以下依 賴項添加到您的pom.xml文件中。

### **A** Important

將插件的版本替換為最新版本,如[GitHub 存儲庫中](https://github.com/aws/aws-sigv4-auth-cassandra-java-driver-plugin#add-the-authentication-plugin-to-the-application)所示。

```
<dependency> 
         <groupId>software.aws.mcs</groupId> 
         <artifactId>aws-sigv4-auth-cassandra-java-driver-plugin</artifactId> 
         <version>4.0.9</version>
</dependency>
```
步驟 2:設定驅動程式

您可以通過為您的應用程序創建一個配置文件指定 DataStax Java 卡桑德拉驅動程序的設置。此組態 檔案會覆寫預設設定,並告知驅動程式使用連接埠 9142 連接至 Amazon Keyspaces 服務端點。如需 可用服務端點的清單,請參閱[the section called "服務端點"。](#page-47-0)

建立組態檔案並將檔案儲存在應用程式的資源資料夾中,例如。src/main/resources/ application.conf開啟application.conf並新增下列組態設定。

- 1. 驗證提供者 advanced.auth-provider.class 將設定為的新執行個 體software.aws.mcs.auth.SigV4AuthProvider。Sigv4 AuthProvider 是由插件提供用於 執行 SIGv4 身份驗證的身份驗證處理程序。
- 2. 本機資料中心 將值設定local-datacenter為您要連線的區域。例如,如果應用程式正在連 線到cassandra.us-east-2.amazonaws.com,則將本機資料中心設定為us-east-2。對於 所有可用的 AWS 區域,請參閱[???。](#page-47-0)設定slow-replica-avoidance = false為對較少節點 的負載平衡。
- 3. SSL/TLS EngineFactory 透過使用單行指定類別的組態檔案中新增區段來初始化 SSL。class = DefaultSslEngineFactory提供信任庫檔案的路徑和您先前建立的密碼。Amazon Keyspaces 不支持hostname-validation對等,因此將此選項設置為 false。

```
datastax-java-driver { 
         basic.contact-points = ["cassandra.us-east-2.amazonaws.com:9142"]
```

```
 basic.load-balancing-policy { 
             class = DefaultLoadBalancingPolicy 
             local-datacenter = us-east-2
             slow-replica-avoidance = false 
         } 
         advanced { 
            auth-provider = \{ class = software.aws.mcs.auth.SigV4AuthProvider 
                 aws-region = us-east-2
 } 
             ssl-engine-factory { 
                 class = DefaultSslEngineFactory 
                 truststore-path = "./src/main/resources/cassandra_truststore.jks"
                 truststore-password = "my_password"
                 hostname-validation = false 
 } 
        } 
    }
```
您也可以直接在應用程式程式碼中新增信任存放區路徑,或將信任存放區的路徑新增至 JVM 引數,而不是在組態檔案中加入信任存放區的路徑。

步驟 3:運行應用程序

此程式碼範例顯示一個簡單的命令列應用程式,透過使用我們之前建立的組態檔建立連線至 Amazon Keyspaces 的連線集區。它確認連接是通過運行一個簡單的查詢建立。

```
package <your package>;
// add the following imports to your project
import com.datastax.oss.driver.api.core.CqlSession;
import com.datastax.oss.driver.api.core.config.DriverConfigLoader;
import com.datastax.oss.driver.api.core.cql.ResultSet;
import com.datastax.oss.driver.api.core.cql.Row;
public class App 
{ 
     public static void main( String[] args ) 
     {
```
```
 //Use DriverConfigLoader to load your configuration file 
         DriverConfigLoader loader = 
  DriverConfigLoader.fromClasspath("application.conf"); 
         try (CqlSession session = CqlSession.builder() 
                  .withConfigLoader(loader) 
                 .build() {
             ResultSet rs = session.execute("select * from system_schema.keyspaces"); 
            Row row = rs.one();
             System.out.println(row.getString("keyspace_name")); 
         } 
     }
}
```
#### **a** Note

使用try塊來建立連接,以確保它始終關閉。如果您不使用try塊,請記住關閉連接以避免資 源洩漏。

Connect 到 Amazon Keyspaces 使用 3.x DataStax Java 驅動程序阿帕奇卡桑德拉和 Sigv4 身份驗證 插件

下一節介紹如何使用 Sigv4 身份驗證插件的 3.x 開源 DataStax Java 驅動程序阿帕奇卡桑德拉訪問 Amazon Keyspaces。該插件可[從GitHub 存儲庫中](https://github.com/aws/aws-sigv4-auth-cassandra-java-driver-plugin/tree/3.x-Driver-Compatible)獲得。

Sigv4 身份驗證外掛程式可讓您在連線至 Amazon Keyspaces 時,針對使用者和角色使用 IAM 登入 資料。此插件不需要用戶名和密碼,而是使用訪問密鑰簽署 API 請求。如需詳細資訊,請參閱 [the](#page-41-0)  [section called "身分 AWS 驗證的 IAM 登入資"。](#page-41-0)

#### 步驟 1:事前準備

若要執行此程式碼範例,您必須先完成下列工作。

- 按照中的步驟為您的 IAM 使用者或角色建立登入資料[the section called "身分 AWS 驗證的 IAM 登入](#page-41-0) [資"。](#page-41-0)本教學課程假設存取金鑰儲存為環境變數。如需詳細資訊,請參閱 [the section called "如何管理](#page-45-0) [存取金鑰"。](#page-45-0)
- 請依照下列步驟下載 Starfield 數位憑證、將其轉換為信任庫檔案,並將 JVM 引數中的 TrustStore 檔 案附加至您的應用程式。[the section called "開始之前"](#page-65-0)
- 阿帕奇卡桑德拉 DataStax Java 驅動程序添加到您的 Java 項目。確保您使用的是支持阿帕奇卡桑德 拉 3.11.2 的驅動程序版本。有關更多信息,請參閱 [DataStax Java 驅動程序阿帕奇卡桑德拉文](https://github.com/datastax/java-driver)檔。

• 將身份驗證插件添加到您的應用程序。身份驗證插件支持的 DataStax Java 驅動程序的 Apache 卡桑 德拉 3.x 版。如果您使用的是 Apache Maven 或可以使用 Maven 依賴關係的構建系統,請將以下依 賴項添加到您的pom.xml文件中。將插件的版本替換為最新版本,[如GitHub 存儲庫](https://github.com/aws/aws-sigv4-auth-cassandra-java-driver-plugin/tree/3.x-Driver-Compatible)中所示。

```
<dependency> 
         <groupId>software.aws.mcs</groupId> 
         <artifactId>aws-sigv4-auth-cassandra-java-driver-plugin_3</artifactId> 
         <version>3.0.3</version>
</dependency>
```
步驟 2:運行應用程序

此程式碼範例顯示一個簡單的命令列應用程式,可建立連線至 Amazon Keyspaces 的連線集區。它確 認連接是通過運行一個簡單的查詢建立。

```
package <your package>;
// add the following imports to your project
import software.aws.mcs.auth.SigV4AuthProvider; 
import com.datastax.driver.core.Cluster; 
import com.datastax.driver.core.ResultSet; 
import com.datastax.driver.core.Row; 
import com.datastax.driver.core.Session;
public class App 
{ 
     public static void main( String[] args ) 
     { 
         String endPoint = "cassandra.us-east-2.amazonaws.com"; 
         int portNumber = 9142; 
        Session session = Cluster.builder()
                                     .addContactPoint(endPoint) 
                                     .withPort(portNumber) 
                                     .withAuthProvider(new SigV4AuthProvider("us-east-2")) 
                                     .withSSL() 
                                     .build() 
                                     .connect(); 
         ResultSet rs = session.execute("select * from system_schema.keyspaces"); 
        Row row = rs.one();
```

```
 System.out.println(row.getString("keyspace_name"));
```
}

#### 使用注意事項:

}

如需可用端點的清單,請參閱[the section called "服務端點"。](#page-47-0)

如需將 Java 驅動程式與 Amazon Keyspaces 搭配使用時的有用 Java 驅動程式政策、範例和最佳實 務,請參閱下列儲存庫:<https://github.com/aws-samples/amazon-keyspaces-java-driver-helpers>。

使用卡桑德拉 Python 客戶端驅動程序以編程方式訪問 Amazon Keyspaces

在本節中,我們將向您展示如何使用 Python 客戶端驅動程序連接到 Amazon Keyspaces。若要提供使 用者和應用程式以程式設計方式存取 Amazon Keyspace 資源的登入資料,您可以執行下列其中一項作 業:

- 建立與特定 AWS Identity and Access Management (IAM) 使用者相關聯的服務特定登入資料。
- 為了增強安全性,我們建議您為 IAM 使用者或跨所有 AWS 服務使用的角色建立 IAM 存取金鑰。適 用於 Cassandra 客戶端驅動程序的 Amazon 密 Keyspaces Sigv4 身份驗證插件使您可以使用 IAM 訪問密鑰而不是用戶名和密碼對 Amazon 密鑰 Keyspaces 進行身份驗證呼叫。如需詳細資訊,請參 閱 [the section called "身分 AWS 驗證的 IAM 登入資"](#page-41-0)。

## 主題

- [開始之前](#page-74-0)
- [使用 Python 驅動程序的 Apache 卡桑德拉和特定於服務的憑據 Connect 到 Amazon Keyspaces](#page-75-0)
- [Connect 到 Amazon Keyspaces 使用 DataStax Python 驅動程序阿帕奇卡桑德拉和 SIGv4 身份驗證](#page-76-0) [插件](#page-76-0)

#### <span id="page-74-0"></span>開始之前

您必須先完成下列工作,才能開始。

Amazon Keyspaces 需要使用傳輸層安全性 (TLS) 來協助保護與用戶端的連線安全。要使用 TLS 連接 到 Amazon Keyspaces,您需要下載 Amazon 數字證書並配置 Python 驅動程序以使用 TLS。

使用下列指令下載 Starfield 數位憑證,並儲存在sf-class2-root.crt本機或主目錄中。

curl https://certs.secureserver.net/repository/sf-class2-root.crt -O

#### **a** Note

您也可以使用 Amazon 數位憑證連線到 Amazon Keyspaces,如果您的用戶端成功連線至 Amazon Keyspaces,則可以繼續這麼做。Starfield 憑證為使用舊版憑證授權單位的用戶端提 供額外的向後相容性。

curl https://certs.secureserver.net/repository/sf-class2-root.crt -O

```
使用 Python 驅動程序的 Apache 卡桑德拉和特定於服務的憑據 Connect 到 Amazon Keyspaces
```
下列程式碼範例說明如何使用 Python 用戶端驅動程式和服務特定登入資料連線至 Amazon Keyspaces。

```
from cassandra.cluster import Cluster
from ssl import SSLContext, PROTOCOL_TLSv1_2 , CERT_REQUIRED
from cassandra.auth import PlainTextAuthProvider
ssl_context = SSLContext(PROTOCOL_TLSv1_2 )
ssl_context.load_verify_locations('path_to_file/sf-class2-root.crt')
ssl_context.verify_mode = CERT_REQUIRED
auth_provider = PlainTextAuthProvider(username='ServiceUserName', 
  password='ServicePassword')
cluster = Cluster(['cassandra.us-east-2.amazonaws.com'], ssl_context=ssl_context, 
  auth_provider=auth_provider, port=9142)
session = cluster.connect()
r = session.execute('select * from system_schema.keyspaces')
print(r.current_rows)
```
## 使用注意事項:

- 1. 取代"*path\_to\_file*/sf-class2-root.crt"為第一個步驟中儲存的憑證路徑。
- 2. 依照下列步驟,確定*ServiceUserName*並*ServicePassword*符合您在產生服務特定認證時取得 的使用者名稱和密碼[。產生服務特定認證](#page-39-0)
- 3. 如需可用端點的清單,請參[閱the section called "服務端點"](#page-47-0)。

<span id="page-76-0"></span>Connect 到 Amazon Keyspaces 使用 DataStax Python 驅動程序阿帕奇卡桑德拉和 SIGv4 身份驗證插 件

下面的部分演示了如何使用 Sigv4 身份驗證插件的開源 DataStax Python 驅動程序阿帕奇卡桑德拉訪 問 Amazon Keyspaces(阿帕奇卡桑德拉)。

如果您尚未這麼做,請依照中的步驟開始為您的 IAM 角色建立登入資料[the section called "身分 AWS](#page-41-0)  [驗證的 IAM 登入資"。](#page-41-0)本教學課程使用需要 IAM 角色的臨時登入資料。如需暫時登入資料的詳細資訊, 請參閱[the section called "使用臨時登入資料連接到 Amazon Keyspaces"](#page-46-0)。

然後,將 Python Sigv4 身份驗證插件[從GitHub 存儲庫添](https://github.com/aws/aws-sigv4-auth-cassandra-python-driver-plugin)加到您的環境中。

pip install cassandra-sigv4

下面的代碼示例演示了如何通過使用開源 DataStax Python 驅動程序卡桑德拉和 SIGv4 身份驗證插件 連接到 Amazon Keyspaces。該插件取決 AWS SDK for Python (Boto3)。它用boto3.session來獲 取臨時憑據。

```
from cassandra.cluster import Cluster
from ssl import SSLContext, PROTOCOL_TLSv1_2 , CERT_REQUIRED
from cassandra.auth import PlainTextAuthProvider
import boto3
from cassandra_sigv4.auth import SigV4AuthProvider
ssl_context = SSLContext(PROTOCOL_TLSv1_2)
ssl_context.load_verify_locations('path_to_file/sf-class2-root.crt')
ssl_context.verify_mode = CERT_REQUIRED
# use this if you want to use Boto to set the session parameters.
boto_session = boto3.Session(aws_access_key_id="AKIAIOSFODNN7EXAMPLE", 
                              aws_secret_access_key="wJalrXUtnFEMI/K7MDENG/
bPxRfiCYEXAMPLEKEY", 
                              aws_session_token="AQoDYXdzEJr...<remainder of token>", 
                              region_name="us-east-2")
auth_provider = SigV4AuthProvider(boto_session)
# Use this instead of the above line if you want to use the Default Credentials and not 
  bother with a session.
# auth_provider = SigV4AuthProvider()
cluster = Cluster(['cassandra.us-east-2.amazonaws.com'], ssl_context=ssl_context, 
  auth_provider=auth_provider,
```

```
 port=9142)
session = cluster.connect()
r = session.execute('select * from system_schema.keyspaces')
print(r.current_rows)
```
#### 使用注意事項:

- 1. 取代"*path\_to\_file*/sf-class2-root.crt"為第一個步驟中儲存的憑證路徑。
- 2. *########aws\_####aws\_session\_ token########.* Access Key Secret Access Key Session Token boto3.session 如需詳細資訊,請參閱中[的認證AWS SDK for Python](https://boto3.amazonaws.com/v1/documentation/api/latest/guide/credentials.html) [\(Boto3\)。](https://boto3.amazonaws.com/v1/documentation/api/latest/guide/credentials.html)
- 3. 如需可用端點的清單,請參[閱the section called "服務端點"](#page-47-0)。

使用卡桑德拉 Node.js 客戶端驅動程序以編程方式訪問 Amazon Keyspaces

本節介紹如何使用 Node.js 客戶端驅動程序連接到 Amazon Keyspaces。若要提供使用者和應用程式 以程式設計方式存取 Amazon Keyspace 資源的登入資料,您可以執行下列其中一項作業:

- 建立與特定 AWS Identity and Access Management (IAM) 使用者相關聯的服務特定登入資料。
- 為了增強安全性,我們建議您為 IAM 使用者或跨所有 AWS 服務使用的角色建立 IAM 存取金鑰。適 用於 Cassandra 客戶端驅動程序的 Amazon 密 Keyspaces Sigv4 身份驗證插件使您可以使用 IAM 訪問密鑰而不是用戶名和密碼對 Amazon 密鑰 Keyspaces 進行身份驗證呼叫。如需詳細資訊,請參 閱 [the section called "身分 AWS 驗證的 IAM 登入資"](#page-41-0)。

#### 主題

- [開始之前](#page-77-0)
- [Connect 到 Amazon Keyspaces 使用 Node.js DataStax 驅動程序 Apache 卡桑德拉和特定服務的憑](#page-78-0) [據](#page-78-0)
- [使用 DataStax Node.js 驅動程序的 Apache 卡桑德拉和 SIGv4 身份驗證插件 Connect 到 Amazon](#page-79-0)  [Keyspaces](#page-79-0)

#### <span id="page-77-0"></span>開始之前

您必須先完成下列工作,才能開始。

Amazon Keyspaces 需要使用傳輸層安全性 (TLS) 來協助保護與用戶端的連線安全。要使用 TLS 連接 到 Amazon Keyspaces,您需要下載 Amazon 數字證書並配置 Python 驅動程序以使用 TLS。

使用下列指令下載 Starfield 數位憑證,並儲存在sf-class2-root.crt本機或主目錄中。

curl https://certs.secureserver.net/repository/sf-class2-root.crt -O

## **a** Note

您也可以使用 Amazon 數位憑證連線到 Amazon Keyspaces,如果您的用戶端成功連線至 Amazon Keyspaces,則可以繼續這麼做。Starfield 憑證為使用舊版憑證授權單位的用戶端提 供額外的向後相容性。

```
curl https://certs.secureserver.net/repository/sf-class2-root.crt -O
```
<span id="page-78-0"></span>Connect 到 Amazon Keyspaces 使用 Node.js DataStax 驅動程序 Apache 卡桑德拉和特定服務的憑據

將您的驅動程式設定為使用 Starfield 數位憑證進行 TLS,並使用服務特定憑證進行驗證。例如:

```
const cassandra = require('cassandra-driver');
const fs = require('fs');const auth = new cassandra.auth.PlainTextAuthProvider('ServiceUserName', 
  'ServicePassword');
const sslOptions1 = \{ ca: [ 
                      fs.readFileSync('path_to_file/sf-class2-root.crt', 'utf-8')], 
                      host: 'cassandra.us-west-2.amazonaws.com', 
                      rejectUnauthorized: true 
         };
const client = new cassandra.Client({ 
                     contactPoints: ['cassandra.us-west-2.amazonaws.com'], 
                     localDataCenter: 'us-west-2', 
                     authProvider: auth, 
                     sslOptions: sslOptions1, 
                     protocolOptions: { port: 9142 } 
         });
const query = 'SELECT * FROM system_schema.keyspaces'; 
client.execute(query) 
                      .then( result => console.log('Row from Keyspaces %s', 
  result.rows[0])) 
                     .catch( e=> console.log('$(e)'));
```
#### 使用注意事項:

- 1. 取代"*path\_to\_file*/sf-class2-root.crt"為第一個步驟中儲存的憑證路徑。
- 2. 依照下列步驟,確定*ServiceUserName*並*ServicePassword*符合您在產生服務特定認證時取得 的使用者名稱和密碼[。產生服務特定認證](#page-39-0)
- 3. 如需可用端點的清單,請參[閱the section called "服務端點"](#page-47-0)。

<span id="page-79-0"></span>使用 DataStax Node.js 驅動程序的 Apache 卡桑德拉和 SIGv4 身份驗證插件 Connect 到 Amazon Keyspaces

下面的部分演示了如何使用 Sigv4 身份驗證插件的開源 DataStax Node.js 驅動程序阿帕奇卡桑德拉訪 問 Amazon Keyspaces(阿帕奇卡桑德拉)。

如果您尚未這麼做,請依照中的步驟為您的 IAM 使用者或角色建立登入資料[the section called "身分](#page-41-0)  [AWS 驗證的 IAM 登入資"。](#page-41-0)

將 Node.js Sigv4 身份驗證插件添加到您的應用程序從[GitHub 存儲庫](https://github.com/aws/aws-sigv4-auth-cassandra-nodejs-driver-plugin)中。該插件支持卡 桑德拉的 DataStax Node.js 驅動程序的 4.x 版本,並取決於 Node.js 的 AWS SDK。它 用AWSCredentialsProvider來獲取憑據。

```
$ npm install aws-sigv4-auth-cassandra-plugin --save
```
此程式碼範例顯示如何將的區域特定執行個體設定SigV4AuthProvider為驗證提供者。

```
const cassandra = require('cassandra-driver');
const fs = require('fs');
const sigV4 = require('aws-sigv4-auth-cassandra-plugin');
const auth = new sigV4.SigV4AuthProvider({ 
     region: 'us-west-2', 
     accessKeyId:'AKIAIOSFODNN7EXAMPLE', 
     secretAccessKey: 'wJalrXUtnFEMI/K7MDENG/bPxRfiCYEXAMPLEKEY'});
const sslOptions1 = \{ ca: [ 
       fs.readFileSync('path_to_filecassandra/sf-class2-root.crt', 'utf-8')], 
   host: 'cassandra.us-west-2.amazonaws.com', 
   rejectUnauthorized: true
};
```

```
const client = new cassandra.Client({ 
   contactPoints: ['cassandra.us-west-2.amazonaws.com'], 
   localDataCenter: 'us-west-2', 
   authProvider: auth, 
   sslOptions: sslOptions1, 
   protocolOptions: { port: 9142 }
});
const query = 'SELECT * FROM system_schema.keyspaces';
client.execute(query).then( 
     result => console.log('Row from Keyspaces %s', result.rows[0])) 
    . \text{catch}() \text{ e=> console.log('$(e)')};
```
使用注意事項:

- 1. 取代"*path\_to\_file*/sf-class2-root.crt"為第一個步驟中儲存的憑證路徑。
- 2. 確保*accessKeyId*和*secretAccessKey*匹配您使用獲得的訪問密鑰和秘密訪問密 鑰AWSCredentialsProvider。如需詳細資訊,請參閱[在 Node.js 的AWS SDK 中的 Node.js](https://docs.aws.amazon.com/sdk-for-javascript/v2/developer-guide/setting-credentials-node.html)  [JavaScript 中設定認證。](https://docs.aws.amazon.com/sdk-for-javascript/v2/developer-guide/setting-credentials-node.html)

3. 若要將存取金鑰儲存在程式碼之外,請參[閱the section called "如何管理存取金鑰"](#page-45-0)。

4. 如需可用端點的清單,請參[閱the section called "服務端點"](#page-47-0)。

# 使用卡桑德拉 .NET 核心客戶端驅動程序以編程方式訪問 Amazon Keyspaces

本節說明如何使用 .NET 核心用戶端驅動程式連接到 Amazon Keyspaces。設定步驟會根據您的環境和 作業系統而有所不同,您可能必須進行相應的修改。Amazon Keyspaces 需要使用傳輸層安全性 (TLS) 來協助保護與用戶端的連線安全。若要使用 TLS 連線到 Amazon Keyspaces,您需要下載星空數位憑 證,並將驅動程式設定為使用 TLS。

1. 下載 Starfield 證書並將其保存到本地目錄,並記下路徑。以下是使用 PowerShell.

```
$client = new-object System.Net.WebClient
$client.DownloadFile("https://certs.secureserver.net/repository/sf-class2-
root.crt","path_to_file\sf-class2-root.crt")
```
2. 安裝卡桑德拉克SharpDriver 通過核,使用核控制台。

PM> Install-Package CassandraCSharpDriver

3. 下列範例使用 .NET Core C# 主控台專案來連線到 Amazon Keyspaces 並執行查詢。

```
using Cassandra;
using System;
using System.Collections.Generic;
using System.Linq;
using System.Net.Security;
using System.Runtime.ConstrainedExecution;
using System.Security.Cryptography.X509Certificates;
using System.Text;
using System.Threading.Tasks;
namespace CSharpKeyspacesExample
{ 
     class Program 
     { 
         public Program(){} 
         static void Main(string[] args) 
         { 
             X509Certificate2Collection certCollection = new 
  X509Certificate2Collection(); 
             X509Certificate2 amazoncert = new X509Certificate2(@"path_to_file\sf-
class2-root.crt"); 
             var userName = "ServiceUserName"; 
             var pwd = "ServicePassword"; 
             certCollection.Add(amazoncert); 
             var awsEndpoint = "cassandra.us-east-2.amazonaws.com" ; 
             var cluster = Cluster.Builder() 
                       .AddContactPoints(awsEndpoint) 
                       .WithPort(9142) 
                       .WithAuthProvider(new PlainTextAuthProvider(userName, pwd)) 
                       .WithSSL(new 
  SSLOptions().SetCertificateCollection(certCollection)) 
                       .Build(); 
             var session = cluster.Connect(); 
             var rs = session.Execute("SELECT * FROM system_schema.tables;");
```

```
 foreach (var row in rs) 
\{\hspace{.1cm} \}var name = row.GetValue<String>("keyspace name");
                   Console.WriteLine(name); 
              } 
          } 
     }
}
```
使用注意事項:

- a. 取代"*path\_to\_file*/sf-class2-root.crt"為第一個步驟中儲存的憑證路徑。
- b. 依照下列步驟,確定*ServiceUserName*並*ServicePassword*符合您在產生服務特定認證時取 得的使用者名稱和密碼。[產生服務特定認證](#page-39-0)
- c. 如需可用端點的清單,請參閱[the section called "服務端點"。](#page-47-0)

# 使用 Cassandra Go 客戶端驅動程序以編程方式訪問 Amazon Keyspaces

本節介紹如何使用 Go 客戶端驅動程序連接到 Amazon Keyspaces。若要提供使用者和應用程式以程式 設計方式存取 Amazon Keyspace 資源的登入資料,您可以執行下列其中一項作業:

- 建立與特定 AWS Identity and Access Management (IAM) 使用者相關聯的服務特定登入資料。
- 為了增強安全性,我們建議您為 IAM 使用者和所有 AWS 服務中使用的角色建立 IAM 存取金鑰。適 用於 Cassandra 客戶端驅動程序的 Amazon 密 Keyspaces Sigv4 身份驗證插件使您可以使用 IAM 訪問密鑰而不是用戶名和密碼對 Amazon 密鑰 Keyspaces 進行身份驗證呼叫。如需詳細資訊,請參 閱 [the section called "身分 AWS 驗證的 IAM 登入資"](#page-41-0)。

主題

- [開始之前](#page-82-0)
- [使用適用於 Apache 卡桑德拉和服務特定憑據的 Gocql 驅動程序 Connect 到 Amazon Keyspaces](#page-83-0)
- [使用 Go 驅動程序的 Apache 卡桑德拉和 SIGv4 身份驗證插件 Connect 到 Amazon Keyspaces](#page-85-0)

<span id="page-82-0"></span>開始之前

您必須先完成下列工作,才能開始。

Amazon Keyspaces 需要使用傳輸層安全性 (TLS) 來協助保護與用戶端的連線安全。要使用 TLS 連接 到 Amazon Keyspaces,您需要下載 Amazon 數字證書並配置 Python 驅動程序以使用 TLS。

使用下列指令下載 Starfield 數位憑證,並儲存在sf-class2-root.crt本機或主目錄中。

curl https://certs.secureserver.net/repository/sf-class2-root.crt -O

## **a** Note

您也可以使用 Amazon 數位憑證連線到 Amazon Keyspaces,如果您的用戶端成功連線至 Amazon Keyspaces,則可以繼續這麼做。Starfield 憑證為使用舊版憑證授權單位的用戶端提 供額外的向後相容性。

```
curl https://certs.secureserver.net/repository/sf-class2-root.crt -O
```
<span id="page-83-0"></span>使用適用於 Apache 卡桑德拉和服務特定憑據的 Gocql 驅動程序 Connect 到 Amazon Keyspaces

#### 1. 為您的應用程式建立目錄。

mkdir ./gocqlexample

2. 導覽至新目錄。

cd gocqlexample

3. 為您的應用程式建立檔案。

touch cqlapp.go

4. 下載 Go 驅動程式。

go get github.com/gocql/gocql

5. 將下列範例程式碼新增至 cqlapp.go 檔案。

```
package main
import ( 
       "fmt" 
       "github.com/gocql/gocql" 
       "log"
)
```

```
func main() { 
     // add the Amazon Keyspaces service endpoint 
     cluster := gocql.NewCluster("cassandra.us-east-2.amazonaws.com") 
     cluster.Port=9142 
     // add your service specific credentials 
     cluster.Authenticator = gocql.PasswordAuthenticator{ 
             Username: "ServiceUserName", 
             Password: "ServicePassword"} 
     // provide the path to the sf-class2-root.crt 
     cluster.SslOpts = &gocql.SslOptions{ 
             CaPath: "path_to_file/sf-class2-root.crt", 
             EnableHostVerification: false, 
      } 
      // Override default Consistency to LocalQuorum 
      cluster.Consistency = gocql.LocalQuorum 
      cluster.DisableInitialHostLookup = false 
     session, err := cluster.CreateSession()
     if err != nil {
             fmt.Println("err>", err) 
      } 
      defer session.Close() 
      // run a sample query from the system keyspace 
      var text string 
      iter := session.Query("SELECT keyspace_name FROM system_schema.tables;").Iter() 
      for iter.Scan(&text) { 
             fmt.Println("keyspace_name:", text) 
      } 
      if err := iter.Close(); err != nil { 
             log.Fatal(err) 
      } 
      session.Close()
}
```
使用注意事項:

- a. 取代"*path\_to\_file*/sf-class2-root.crt"為第一個步驟中儲存的憑證路徑。
- b. 依照下列步驟,確定*ServiceUserName*並*ServicePassword*符合您在產生服務特定認證時取 得的使用者名稱和密碼。[產生服務特定認證](#page-39-0)

c. 如需可用端點的清單,請參閱[the section called "服務端點"。](#page-47-0)

6. 建置程式。

go build cqlapp.go

7. 執行程式。

./cqlapp

<span id="page-85-0"></span>使用 Go 驅動程序的 Apache 卡桑德拉和 SIGv4 身份驗證插件 Connect 到 Amazon Keyspaces

下面的代碼示例演示了如何使用 Sigv4 身份驗證插件的開源 Go 驅動程序訪問 Amazon Keyspaces(適用於 Apache 卡桑德拉)。

如果您尚未這麼做,請依照中的步驟為您的 IAM 使用者或角色建立登入資料[the section called "身分](#page-41-0)  [AWS 驗證的 IAM 登入資"。](#page-41-0)

從[GitHub存儲庫](https://github.com/aws/aws-sigv4-auth-cassandra-gocql-driver-plugin)將 Go Sigv4 身份驗證插件添加到您的應用程序。該插件支持開源 Go 驅動程序卡桑德 拉的 1.2.x 版本,並取決 SDK for Go。 AWS

```
$ go mod init
$ go get github.com/aws/aws-sigv4-auth-cassandra-gocql-driver-plugin
```
在此程式碼範例中,Amazon Keyspaces 端點由Cluster類別表示。它會使AwsAuthenticator用叢 集的驗證器屬性來取得認證。

```
package main
import ( 
         "fmt" 
         "github.com/aws/aws-sigv4-auth-cassandra-gocql-driver-plugin/sigv4" 
         "github.com/gocql/gocql" 
         "log"
)
func main() { 
     // configuring the cluster options 
     cluster := gocql.NewCluster("cassandra.us-west-2.amazonaws.com") 
     cluster.Port=9142
```

```
 var auth sigv4.AwsAuthenticator = sigv4.NewAwsAuthenticator() 
     auth.Region = "us-west-2" 
     auth.AccessKeyId = "AKIAIOSFODNN7EXAMPLE" 
     auth.SecretAccessKey = "wJalrXUtnFEMI/K7MDENG/bPxRfiCYEXAMPLEKEY" 
     cluster.Authenticator = auth 
     cluster.SslOpts = &gocql.SslOptions{ 
              CaPath: "path_to_file/sf-class2-root.crt", 
              EnableHostVerification: false, 
     } 
     cluster.Consistency = gocql.LocalQuorum 
     cluster.DisableInitialHostLookup = false 
    session, err := cluster.CreateSession()
     if err != nil { 
      fmt.Println("err>", err) 
      return 
     } 
     defer session.Close() 
     // doing the query 
     var text string 
     iter := session.Query("SELECT keyspace_name FROM system_schema.tables;").Iter() 
     for iter.Scan(&text) { 
     fmt.Println("keyspace_name:", text) 
     } 
     if err := iter.Close(); err != nil { 
      log.Fatal(err) 
     }
}
```
#### 使用注意事項:

- 1. 取代"*path\_to\_file*/sf-class2-root.crt"為第一個步驟中儲存的憑證路徑。
- 2. 確保*AccessKeyId*和*SecretAccessKey*匹配您使用獲得的訪問密鑰和秘密訪問密 鑰AwsAuthenticator。[如需詳細資訊,請參閱在 AWS SDK for Go. AWS](https://docs.aws.amazon.com/sdk-for-go/v1/developer-guide/configuring-sdk.html)
- 3. 若要將存取金鑰儲存在程式碼之外,請參[閱the section called "如何管理存取金鑰"](#page-45-0)。
- 4. 如需可用端點的清單,請參[閱the section called "服務端點"](#page-47-0)。

# 使用卡桑德拉 Perl 客戶端驅動程序以編程方式訪問 Amazon Keyspaces

本節介紹如何通過使用 Perl 客戶端驅動程序連接到 Amazon Keyspaces。對於此代碼示例,我們使用 Perl 5。Amazon Keyspaces 需要使用傳輸層安全性 (TLS) 來協助保護與用戶端的連線安全。

#### **A** Important

為了建立安全連線,我們的程式碼範例使用 Starfield 數位憑證來驗證伺服器,然後再建立 TLS 連線。Perl 驅動程序不驗證服務器的 Amazon SSL 證書,這意味著您無法確認您正在連接到 Amazon Keyspaces。第二個步驟是設定驅動程式以在連線到 Amazon Keyspaces space 時使 用 TLS,並確保用戶端和伺服器之間傳輸的資料已加密。

1. 從下載卡桑德拉 DBI 驅動程[序https://metacpan.org/pod/DBD::Cassandra並](https://metacpan.org/pod/DBD::Cassandra)將驅動程序安裝到您的 Perl 環境中。確切的步驟取決於環境。以下是一個常見的例子。

cpanm DBD::Cassandra

2. 為您的應用程式建立檔案。

```
touch cqlapp.pl
```
3. 將下列範例程式碼新增至 cqlapp.pl 檔案。

```
use DBI;
my $user = "ServiceUserName";
my $password = "ServicePassword";
my $db = DBI->connect("dbi:Cassandra:host=cassandra.us-
east-2.amazonaws.com;port=9142;tls=1;", 
$user, $password);
my $rows = $db->selectall_arrayref("select * from system_schema.keyspaces"); 
print "Found the following Keyspaces...\n";
for my $row (@$rows) { 
       print join(" ",@$row['keyspace_name']),"\n"; 
} 
$db->disconnect;
```
#### **A** Important

依照下列步驟,確定*ServiceUserName*並*ServicePassword*符合您在產生服務特定認證 時取得的使用者名稱和密碼[。產生服務特定認證](#page-39-0)

**a** Note

如需可用端點的清單,請參[閱the section called "服務端點"](#page-47-0)。

4. 執行應用程式。

perl cqlapp.pl

# 教程:從 Amazon 彈性 Kubernetes 服務連接到亞馬遜 Keyspaces

本教學將引導您完成設定 Amazon 彈性 Kubernetes 服務 (Amazon EKS) 叢集以託管使用 SIGv4 身份 驗證連接至 Amazon Keyspaces 的容器化應用程式所需的步驟。

Amazon EKS 是一項受管服務,無需安裝、操作和維護自己的 [Kubernetes](https://kubernetes.io/docs/concepts/overview/) 控制平面。Kubernetes 是 一套開放原始碼系統,可將容器化應用程式的管理、擴展和部署工作自動化。

本教學提 step-by-step 供設定、建置容器化 Java 應用程式並將其部署到 Amazon EKS 的指導。在最 後一個步驟中,您可以執行應用程式,將資料寫入 Amazon Keyspaces 資料表。

主題

#### • [教學課程事前準備](#page-89-0)

- [步驟 1:設定 Amazon EKS 叢集並設定 IAM 許可](#page-91-0)
- [步驟 2:設定應用程式](#page-96-0)
- [步驟 3:建立應用程式映像檔,並將 Docker 檔案上傳到您的 Amazon ECR 儲存庫](#page-98-0)
- [步驟 4:將應用程序部署到 Amazon EKS 並將數據寫入 Amazon Keyspaces 表](#page-99-0)
- [步驟 5:\(可選\)清理](#page-105-0)

## <span id="page-89-0"></span>教學課程事前準備

在開始使用教學課程之前,請先建立下列 AWS 資源

- 1. 開始本自學課程之前,請遵循中的 AWS 設定指示[訪問 Amazon Keyspaces\(阿帕奇卡桑德拉\)](#page-32-0)。 這些步驟包括註冊 AWS 和建立可存取 Amazon 金 Keyspaces 的 AWS Identity and Access Management (IAM) 主體。
- 2. 建立具有名稱的 Amazon 金 Keyspaces 間金鑰空間,aws並建立名稱的表格,您可以從本教學稍 後在 Amazon EKS 中執行的容器化應用程式寫入user該資料表。您可以使用 AWS CLI 或使用來 執行此操作cqlsh。

AWS CLI

aws keyspaces create-keyspace --keyspace-name '*aws*'

要確認創建密鑰空間,可以使用以下命令。

aws keyspaces list-keyspaces

要創建表,您可以使用下面的命令。

```
aws keyspaces create-table --keyspace-name 'aws' --table-name 'user' --schema-
definition 'allColumns=[ 
             {name=username,type=text}, {name=fname,type=text},
{name=last_update_date,type=timestamp},{name=lname,type=text}], 
             partitionKeys=[{name=username}]'
```
要確認您的表已創建,您可以使用以下命令。

aws keyspaces list-tables --keyspace-name '*aws*'

如需詳細資訊,請參閱《AWS CLI 命令參考》中的[建立金](https://awscli.amazonaws.com/v2/documentation/api/latest/reference/keyspaces/create-table.html)[鑰空間](https://awscli.amazonaws.com/v2/documentation/api/latest/reference/keyspaces/create-keyspace.html)[和建立資料表。](https://awscli.amazonaws.com/v2/documentation/api/latest/reference/keyspaces/create-table.html)

cqlsh

```
CREATE KEYSPACE aws WITH replication = {'class': 'SimpleStrategy', 
  'replication_factor': '3'} AND durable_writes = true;
CREATE TABLE aws.user ( 
     username text PRIMARY KEY,
```
);

```
 fname text, 
last update date timestamp,
 lname text
```
要驗證您的表是否已創建,您可以使用下面的語句。

SELECT \* FROM system\_schema.tables WHERE keyspace\_name = "*aws*";

您的表應該在此語句的輸出中列出。請注意,建立資料表之前可能會有延遲。如需詳細資訊, 請參閱 [the section called "CREATE TABLE"](#page-598-0)。

3. 使用 Fargate-Linux 節點類型建立 Amazon EKS 叢集。Fargate 是一種無伺服器運算引擎,可讓您 部署 Kubernetes 網繭,而無需管理 Amazon EC2 執行個體。若要遵循本教學課程而不需更新所 有範例命令中的叢集名稱,請依my-eks-cluster照 Amazon EKS 使用者指南中〈[Amazon EKS](https://docs.aws.amazon.com/eks/latest/userguide/getting-started-eksctl.html) [入門](https://docs.aws.amazon.com/eks/latest/userguide/getting-started-eksctl.html)〉eksctl中的指示建立名稱的叢集。建立叢集時,請確認您的節點和兩個預設 Pod 正在執行 且狀態良好。您可以使用以下命令執行此操作。

kubectl get pods -A -o wide

您應該看到類似於此輸出的內容。

NAMESPACE NAME READY STATUS RESTARTS AGE IP NODE NOMINATED NODE READINESS GATES kube-system coredns-1234567890-abcde 1/1 Running 0 18m 192.0.2.0 fargate-ip-192-0-2-0.region-code.compute.internal <none> <none> kube-system coredns-1234567890-12345 1/1 Running 0 18m 192.0.2.1 fargate-ip-192-0-2-1.region-code.compute.internal <none> <none>

4. 安裝 Docker. 如需如何在 Amazon EC2 執行個體上安裝 Docker 的指示,請參閱 Amazon 彈性容 器登錄使用者指南中的[安裝 Docker](https://docs.aws.amazon.com/AmazonECR/latest/userguide/getting-started-cli.html#getting-started-cli-prereqs)。

Docker 可在多個不同的作業系統上使用,包括大部分的現代 Linux 發行版本,例如 Ubuntu,甚至 是 macOS 和 Windows。如需如何在特定作業系統上安裝 Docker 的詳細資訊,請前往[「Docker](https://docs.docker.com/engine/install/#installation) [安裝指南](https://docs.docker.com/engine/install/#installation)」。

5. 建立 Amazon ECR 儲存庫。Amazon ECR 是一種 AWS 受管容器映像登錄服務,您可以將其與偏 好的 CLI 搭配使用,以推送、提取和管理 Docker 映像。如需 Amazon ECR 儲存庫的詳細資訊,

請參閱 [Amazon 彈性容器登錄使用者指南。](https://docs.aws.amazon.com/AmazonECR/latest/userguide/)您可以使用以下命令來創建名稱的存儲庫my-ecrrepository。

aws ecr create-repository --repository-name *my-ecr-repository*

<span id="page-91-0"></span>完成先決條件步驟後,請繼續執行[the section called "步驟 1:設定 Amazon EKS 叢集"。](#page-91-0)

步驟 1:設定 Amazon EKS 叢集並設定 IAM 許可

設定 Amazon EKS 叢集並建立所需的 IAM 資源,以允許 Amazon EKS 服務帳戶連接到您的 Amazon Keyspaces 表格

- 1. 為 Amazon EKS 叢集建立開放式 ID Connect (OIDC) 提供者。若要針對服務帳戶使用 IAM 角色, 則需要執行此動作。如需有關 OIDC 提供者及如何建[立它們的詳細資訊,請參閱 Amazon EKS 使](https://docs.aws.amazon.com/eks/latest/userguide/enable-iam-roles-for-service-accounts.html) [用者指南中的為叢集建立 IAM OIDC 提供者](https://docs.aws.amazon.com/eks/latest/userguide/enable-iam-roles-for-service-accounts.html)。
	- a. 使用下列命令為您的叢集建立 IAM OIDC 身分提供者。此範例假設您的叢集名稱為my-ekscluster。如果您有不同名稱的叢集,請記得在以 future 的所有命令中更新名稱。

eksctl utils associate-iam-oidc-provider --cluster *my-eks-cluster* --approve

b. 使用以下命令確認 OIDC 身分提供者已向 IAM 註冊。

aws iam list-open-id-connect-providers --region *aws-region*

輸出看起來應該類似於這個。記下 OIDC 的 Amazon 資源名稱 (ARN),當您為服務帳戶建立 信任政策時,需要在下一個步驟中使用它。

```
{ 
     "OpenIDConnectProviderList": [ 
          .. 
         { 
              "Arn": "arn:aws:iam::111122223333:oidc-provider/oidc.eks.aws-
region.amazonaws.com/id/EXAMPLED539D4633E53DE1B71EXAMPLE" 
         } 
     ]
}
```
- 2. 為 Amazon EKS 叢集建立服務帳戶。服務帳戶為在網繭中執行的處理程序提供識別。Pod 是您可 用來部署容器化應用程式的最小且最簡單的 Kubernetes 物件。接下來,建立服務帳戶可以假設為 取得資源許可的 IAM 角色。您可以從已設定為使用可承擔具有該服務存取權限的 IAM 角色的服務 帳戶存取任 AWS 何服務。
	- a. 為服務帳戶建立新的命名空間。命名空間有助於隔離針對本教學課程建立的叢集資源。您可以 使用以下命令創建一個新的命名空間。

kubectl create namespace *my-eks-namespace*

b. 要使用自定義命名空間,您必須將其與 Fargate 配置文件相關聯。下面的代碼是這樣的一個例 子。

eksctl create fargateprofile \ --cluster *my-eks-cluster* \ --name *my-fargate-profile* \ --namespace *my-eks-namespace* \ --labels *\**=*\**

c. 使用下列命令my-eks-serviceaccount在 Amazon EKS 叢集的命名空my-eksnamespace間中建立名稱的服務帳戶。

```
cat >my-serviceaccount.yaml <<EOF
apiVersion: v1
kind: ServiceAccount
metadata: 
   name: my-eks-serviceaccount 
   namespace: my-eks-namespace
EOF
kubectl apply -f my-serviceaccount.yaml
```
- d. 執行下列命令以建立信任政策檔案,以指示 IAM 角色信任您的服務帳戶。主參與者可以擔任 角色之前,需要此信任關係。您需要對文件進行以下編輯:
	- 對於Principal,請輸入 IAM 傳回給list-open-id-connect-providers命令的 ARN。ARN 包含您的帳號和地區。
	- 在condition陳述式中,取代 AWS 區域 和 OIDC 識別碼。
	- 確認服務帳戶名稱和命名空間是否正確。

建立 IAM 角色時,您需要在下一個步驟中附加信任政策檔案。

```
cat >trust-relationship.json <<EOF
{ 
     "Version": "2012-10-17", 
     "Statement": [ 
         { 
             "Effect": "Allow", 
             "Principal": { 
                 "Federated": "arn:aws:iam::111122223333:oidc-provider/
oidc.eks.aws-region.amazonaws.com/id/EXAMPLED539D4633E53DE1B71EXAMPLE" 
             }, 
             "Action": "sts:AssumeRoleWithWebIdentity", 
             "Condition": { 
                 "StringEquals": { 
                      "oidc.eks.aws-region.amazonaws.com/
id/EXAMPLED539D4633E53DE1B71EXAMPLE:sub": "system:serviceaccount:my-eks-
namespace:my-eks-serviceaccount", 
                      "oidc.eks.aws-region.amazonaws.com/
id/EXAMPLED539D4633E53DE1B71EXAMPLE:aud": "sts.amazonaws.com" 
 } 
 } 
         } 
    \mathbf{I}}
EOF
```
可選:您也可以在StringEquals或StringLike條件中新增多個項目,以允許多個服務帳 戶或命名空間擔任該角色。若要允許您的服務帳戶在不同 AWS 帳戶中擔任 IAM 角色,請參 閱 Amazon EKS 使用者指南中的[跨帳戶 IAM](https://docs.aws.amazon.com/eks/latest/userguide/cross-account-access.html) 許可。

3. 使用要假設的 Amazon EKS 服務帳戶名稱my-iam-role建立 IAM 角色。將在最後一個步驟中建 立的信任原則檔案附加至角色。信任政策會指定 IAM 角色可信任的服務帳戶和 OIDC 提供者。

```
aws iam create-role --role-name my-iam-role --assume-role-policy-document file://
trust-relationship.json --description "EKS service account role"
```
- 4. 透過附加存取政策,將 IAM 角色許可指派給 Amazon Keyspaces。
	- a. 附加存取政策以定義 IAM 角色可在特定 Amazon Keyspaces 資源上執行的動作。在本教程 中,我們使用 AWS 受管政策AmazonKeyspacesFullAccess,因為我們的應用程序將數據 寫入您的 Amazon Keyspaces 表。不過,最佳作法是建議您建立實作最低權限原則的自訂存

取原則。如需詳細資訊,請參閱 [the section called "Amazon Keyspaces 如何與 IAM 一起工](#page-550-0) [作"。](#page-550-0)

```
aws iam attach-role-policy --role-name my-iam-role --policy-
arn=arn:aws:iam::aws:policy/AmazonKeyspacesFullAccess
```
使用下列陳述式確認政策已成功附加至 IAM 角色。

aws iam list-attached-role-policies --role-name *my-iam-role*

輸出應該是這樣的。

```
{ 
      "AttachedPolicies": [ 
          \left\{ \right. "PolicyName": "AmazonKeyspacesFullAccess", 
                "PolicyArn": "arn:aws:iam::aws:policy/AmazonKeyspacesFullAccess" 
           } 
     \mathbf{I}}
```
b. 使用可承擔的 IAM 角色的 Amazon 資源名稱 (ARN) 為服務帳戶加上註解。確保使用您的帳戶 ID 更新角色 ARN。

```
kubectl annotate serviceaccount -n my-eks-namespace my-eks-serviceaccount
  eks.amazonaws.com/role-arn=arn:aws:iam::111122223333:role/my-iam-role
```
- 5. 確認 IAM 角色和服務帳戶設定正確。
	- a. 使用下列陳述式確認 IAM 角色的信任政策已正確設定。

aws iam get-role --role-name *my-iam-role* --query Role.AssumeRolePolicyDocument

輸出看起來應該類似於這個。

```
{ 
      "Version": "2012-10-17", 
      "Statement": [ 
          \left\{ \right. "Effect": "Allow",
```
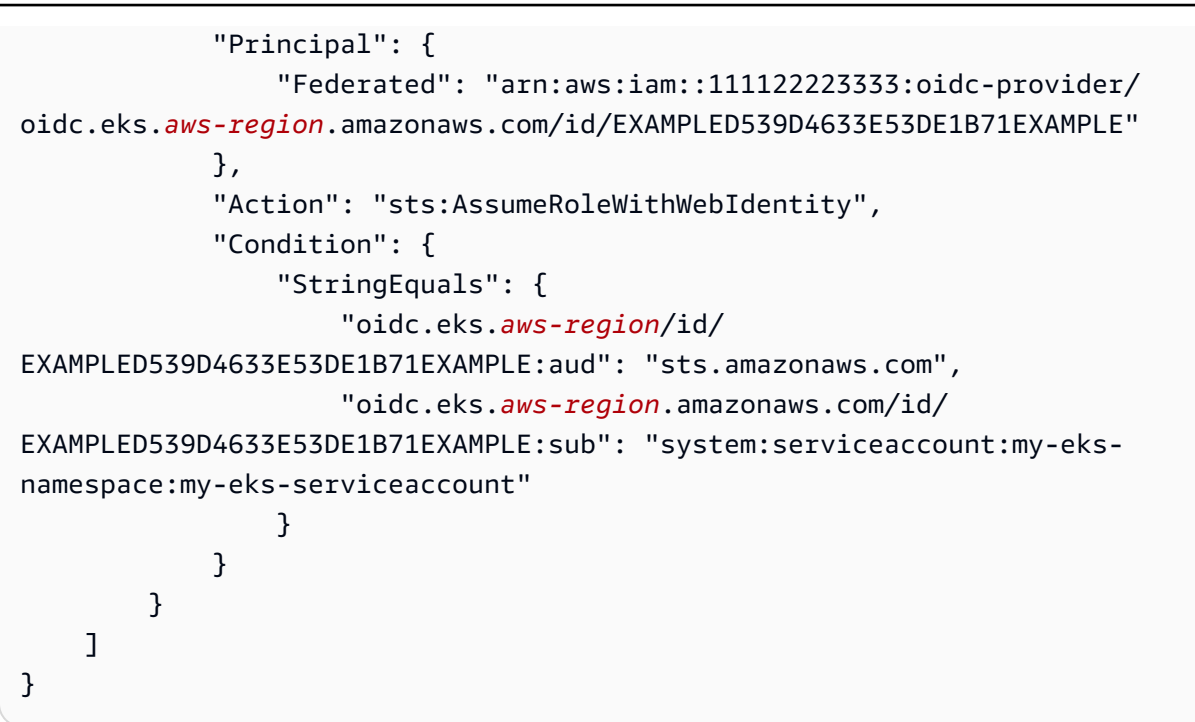

b. 確認已使用 IAM 角色註釋 Amazon EKS 服務帳戶。

kubectl describe serviceaccount *my-eks-serviceaccount* -n *my-eks-namespace*

輸出看起來應該類似於這個。

```
Name: my-eks-serviceaccount 
Namespace:my-eks-namespace
Labels: <none>
Annotations: eks.amazonaws.com/role-arn: arn:aws:iam::111122223333:role/my-iam-
role 
Image pull secrets: <none> 
Mountable secrets: <none> 
Tokens: <none> 
[...]
```
建立 Amazon EKS 服務帳戶、IAM 角色並設定必要的關係和許可後,請繼續執行[the section called "步](#page-96-0) [驟 2:設定應用程式"。](#page-96-0)

# <span id="page-96-0"></span>步驟 2:設定應用程式

在此步驟中,您可以使用 Sigv4 外掛程式建立連接到 Amazon Keyspaces 的應用程式。您可以從 [Github](https://github.com/aws-samples/amazon-keyspaces-examples/tree/main/java/datastax-v4/eks) 上的 Amazon Keyspaces 示例代碼存儲庫查看和下載示例 Java 應用程序。或者,您可以使用 自己的應用程序進行操作,確保完成所有配置步驟。

設定您的應用程式並新增必要的相依性。

1. 您可以通過使用以下命令克隆 Github 存儲庫下載示例 Java 應用程序。

git clone https://github.com/aws-samples/amazon-keyspaces-examples.git

- 2. 下載 Github 倉庫後,解壓縮下載的文件並導航到該application.conf文件的resources目 錄。
	- a. 應用程式組

在此步驟中,您可以設定 SIGv4 驗證外掛程式。您可以在您的應用程序中使用以下示例。如 果您尚未這麼做,則需要產生 IAM 存取金鑰 (存取金鑰 ID 和秘密存取金鑰),並將它們儲存 在 AWS 設定檔或環境變數中。如需詳細說明,請參閱 [the section called "驗證所需的認 AWS](#page-41-1)  [證"。](#page-41-1)視需要更新 Amazon Keyspaces 的 AWS 區域和服務端點。如需更多服務端點,請參 閱[the section called "服務端點"。](#page-47-0)將信任庫位置、信任庫名稱和信任庫密碼取代為您自己的密 碼。

```
datastax-java-driver { 
   basic.contact-points = ["cassandra.aws-region.amazonaws.com:9142"] 
   basic.load-balancing-policy.local-datacenter = "aws-region" 
   advanced.auth-provider { 
     class = software.aws.mcs.auth.SigV4AuthProvider 
     aws-region = "aws-region" 
   } 
   advanced.ssl-engine-factory { 
     class = DefaultSslEngineFactory 
     truststore-path = "truststore_locationtruststore_name.jks" 
     truststore-password = "truststore_password;" 
   }
}
```
b. 添加 STS 模塊依賴關係。

這增加了使用返回應用WebIdentityTokenCredentialsProvider程序需要提供的 AWS 憑據的功能,以便服務帳戶可以擔任 IAM 角色。您可以根據以下示例執行此操作。

```
 <dependency> 
     <groupId>com.amazonaws</groupId> 
     <artifactId>aws-java-sdk-sts</artifactId> 
     <version>1.11.717</version> 
 </dependency>
```
c. 新增 Sigv4 相依性。

該軟件包實現了對 Amazon Keyspaces 進行身份驗證所需的 Sigv4 身份驗證插件

```
 <dependency> 
             <groupId>software.aws.mcs</groupId> 
             <artifactId>aws-sigv4-auth-cassandra-java-driver-plugin</
artifactId> 
             <version>4.0.3</version> 
         </dependency>
```
3. 新增記錄相依性。

如果沒有記錄檔,就無法進行連線問題疑難 在本教程中,我們使slf4j用日誌記錄框架,並 用logback.xml於存儲日誌輸出。我們將記錄級別設置debug為以建立連接。您可以使用下列範 例來新增相依性。

```
 <dependency> 
     <groupId>org.slf4j</groupId> 
     <artifactId>slf4j-api</artifactId> 
     <version>2.0.5</version> 
 </dependency>
```
您可以使用下面的代碼片段來配置日誌記錄。

```
<configuration> 
     <appender name="STDOUT" class="ch.qos.logback.core.ConsoleAppender"> 
         <encoder> 
              <pattern>%d{HH:mm:ss.SSS} [%thread] %-5level %logger{36} - %msg%n</
pattern> 
         </encoder>
```
</appender>

```
 <root level="debug"> 
         <appender-ref ref="STDOUT" /> 
     </rootv
</configuration>
```
**a** Note

調查連線失敗所需的debug層級。從應用程式成功連線到 Amazon Keyspaces 之後,您可 以視需要將記錄層級變更warning為info或。

<span id="page-98-0"></span>步驟 3:建立應用程式映像檔,並將 Docker 檔案上傳到您的 Amazon ECR 儲存庫

在此步驟中,您要編譯範例應用程式、建立 Docker 映像,然後將映像推送到 Amazon ECR 儲存庫。

建置您的應用程式、建立 Docker 映像,然後將其提交至 Amazon 彈性容器登錄

1. 為定義 AWS 區域. 用您自己的區域替換示例中的區域。

```
export CASSANDRA_HOST=cassandra.aws-region.amazonaws.com:9142
export CASSANDRA_DC=aws-region
```
2. 使用下面的命令編譯與阿帕奇 Maven 3.6.3 版本或更高版本的應用程序。

mvn clean install

這將創建一個包含在target目錄中的所有依賴關係的JAR文件。

3. 使用下列指令擷取下一個步驟所需的 ECR 存放庫 URI。請務必將區域更新為您一直使用的區域。

aws ecr describe-repositories --region *aws-region*

輸出應如下列範例所示。

```
"repositories": [ 
 \{ "repositoryArn": "arn:aws:ecr:aws-region:111122223333:repository/my-ecr-
repository", 
  "registryId": "111122223333",
```

```
 "repositoryName": "my-ecr-repository", 
  "repositoryUri": "111122223333.dkr.ecr.aws-region.amazonaws.com/my-ecr-
repository", 
  "createdAt": "2023-11-02T03:46:34+00:00", 
 "imageTagMutability": "MUTABLE", 
  "imageScanningConfiguration": { 
  "scanOnPush": false 
 }, 
  "encryptionConfiguration": { 
  "encryptionType": "AES256" 
  } 
 },
```
4. 從應用程式的根目錄中,使用上一個步驟的儲存庫 URI 建立 Docker 映像檔。視需要修改泊塢視窗 檔案。在建置命令中,請務必取代您的帳戶 ID,並將其設定 AWS 區域 為 Amazon ECR 儲存庫所 在my-ecr-repository的區域。

docker build -t *111122223333*.dkr.ecr.*aws-region*.amazonaws.com/*my-ecrrepository*:latest .

5. 擷取身份驗證權杖以將 Docker 映像推送至 Amazon ECR。您可以使用以下命令執行此操作。

aws ecr get-login-password --region *aws-region* | docker login --username AWS - password-stdin *111122223333*.dkr.ecr.*aws-region*.amazonaws.com

6. 首先,請檢查 Amazon ECR 儲存庫中的現有映像檔。您可以使用下列命令。

aws ecr describe-images --repository-name *my-ecr-repository* --region *aws-region*

然後,將 Docker 映像推送到回購。您可以使用下列命令。

docker push 111122223333.dkr.ecr.*aws-region*.amazonaws.com/*my-ecr-repository*:latest

# <span id="page-99-0"></span>步驟 4:將應用程序部署到 Amazon EKS 並將數據寫入 Amazon Keyspaces 表

在本教學的這個步驟中,您要為應用程式設定 Amazon EKS 部署,並確認應用程式正在執行且可以連 線到 Amazon Keyspaces。

若要將應用程式部署到 Amazon EKS,您需要在名為deployment.yaml的檔案中設定所有相關設 定。然後 Amazon EKS 會使用此檔案來部署應用程式。檔案中的中繼資料應包含下列資訊:

- 應用程式名稱應用程式的名稱。在本教程中,我們使用my-keyspaces-app.
- Kubernetes 命名空間是 Amazon EKS 叢集的命名空間。在本教程中,我們使用my-eksnamespace.
- Amazon EKS 服務帳戶名稱 Amazon EKS 服務帳戶的名稱。在本教程中,我們使用my-eksserviceaccount.
- 影像名稱應用程式影像的名稱。在本教程中,我們使用my-keyspaces-app.
- 圖像 URI 來自 Amazon ECR 的碼頭圖像 URI。
- AWS 帳戶 ID 您的 AWS 帳戶 ID。
- IAM 角色 ARN 是為服務帳戶建立的 IAM 角色所建立的 ARN。在本教程中,我們使用my-iamrole.
- AWS 區域 您在其中創建了 Amazon EKS 集群的 Amazon EKS 集群。 AWS 區域

在此步驟中,您會部署並執行連線到 Amazon Keyspaces 並將資料寫入資料表的應用程式。

- 1. 設定 deployment.yaml 檔案。您需要替換以下值:
	- name
	- namespace
	- serviceAccountName
	- image
	- AWS\_ROLE\_ARN value
	- AWS 區域 在 CASSANDRA\_HOST
	- AWS\_REGION

您可以使用下列檔案做為範例。

```
apiVersion: apps/v1
kind: Deployment
metadata: 
   name: my-keyspaces-app
   namespace: my-eks-namespace
spec: 
   replicas: 1 
   selector: 
     matchLabels:
```

```
 app: my-keyspaces-app
   template: 
     metadata: 
       labels: 
         app: my-keyspaces-app
     spec: 
       serviceAccountName: my-eks-serviceaccount
       containers: 
       - name: my-keyspaces-app
         image: 111122223333.dkr.ecr.aws-region.amazonaws.com/my-ecr-
repository:latest
         ports: 
         - containerPort: 8080 
         env: 
         - name: CASSANDRA_HOST 
           value: "cassandra.aws-region.amazonaws.com:9142" 
         - name: CASSANDRA_DC 
           value: "aws-region" 
         - name: AWS_WEB_IDENTITY_TOKEN_FILE 
           value: /var/run/secrets/eks.amazonaws.com/serviceaccount/token 
         - name: AWS_ROLE_ARN 
           value: "arn:aws:iam::111122223333:role/my-iam-role" 
         - name: AWS_REGION 
           value: "aws-region"
```
2. 部署 deployment.yaml。

kubectl apply -f deployment.yaml

#### 輸出應該是這樣的。

deployment.apps/my-keyspaces-app created

3. 檢查 Amazon EKS 叢集命名空間中網繭的狀態。

kubectl get pods -n my-eks-namespace

輸出看起來應該類似於這個例子。

NAME READY STATUS RESTARTS AGE

my-keyspaces-app-123abcde4f-g5hij 1/1 Running 0 75s

#### 有關更多詳細信息,您可以使用以下命令。

kubectl describe pod *my-keyspaces-app-123abcde4f-g5hij* -n *my-eks-namespace*

```
Name: my-keyspaces-app-123abcde4f-g5hij
Namespace: my-eks-namespace
Priority: 2000001000
Priority Class Name: system-node-critical
Service Account: my-eks-serviceaccount
Node: fargate-ip-192-168-102-209.ec2.internal/192.168.102.209
Start Time: Thu, 23 Nov 2023 12:15:43 +0000
Labels: app=my-keyspaces-app 
                    eks.amazonaws.com/fargate-profile=my-fargate-profile 
                    pod-template-hash=6c56fccc56
Annotations: CapacityProvisioned: 0.25vCPU 0.5GB 
                    Logging: LoggingDisabled: LOGGING_CONFIGMAP_NOT_FOUND
Status: Running
IP: 192.168.102.209
IPs: 
  IP: 192.168.102.209
Controlled By: ReplicaSet/my-keyspaces-app-6c56fccc56
Containers: 
  my-keyspaces-app: 
    Container ID: 
 containerd://41ff7811d33ae4bc398755800abcdc132335d51d74f218ba81da0700a6f8c67b 
    Image: 111122223333.dkr.ecr.aws-region.amazonaws.com/
my_eks_repository:latest 
    Image ID: 111122223333.dkr.ecr.aws-region.amazonaws.com/
my_eks_repository@sha256:fd3c6430fc5251661efce99741c72c1b4b03061474940200d0524b84a951439c 
    Port: 8080/TCP 
    Host Port: 0/TCP 
   State: Running
      Started: Thu, 23 Nov 2023 12:15:19 +0000 
      Finished: Thu, 23 Nov 2023 12:16:17 +0000 
    Ready: True 
    Restart Count: 1 
    Environment: 
      CASSANDRA_HOST: cassandra.aws-region.amazonaws.com:9142 
      CASSANDRA_DC: aws-region
```
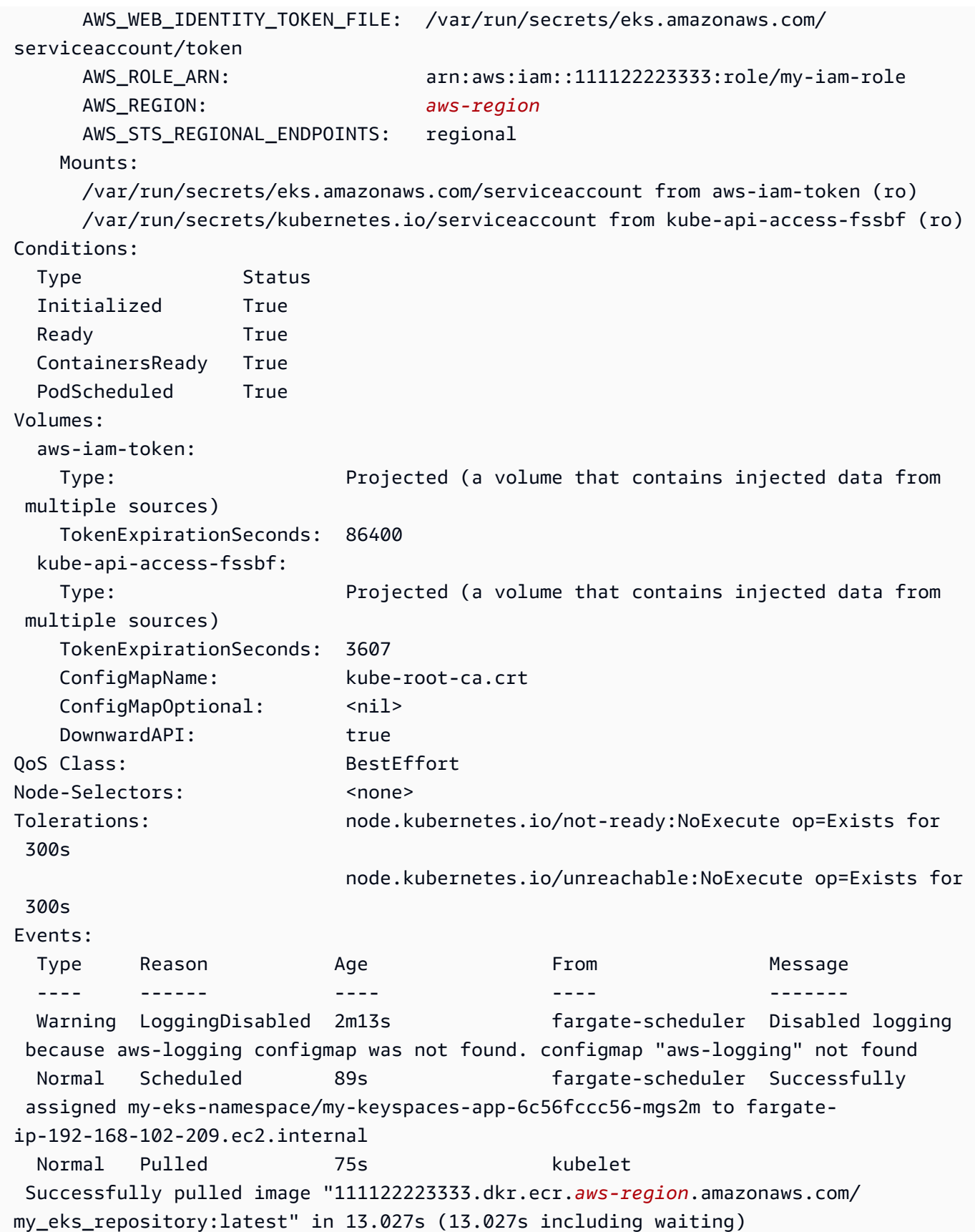

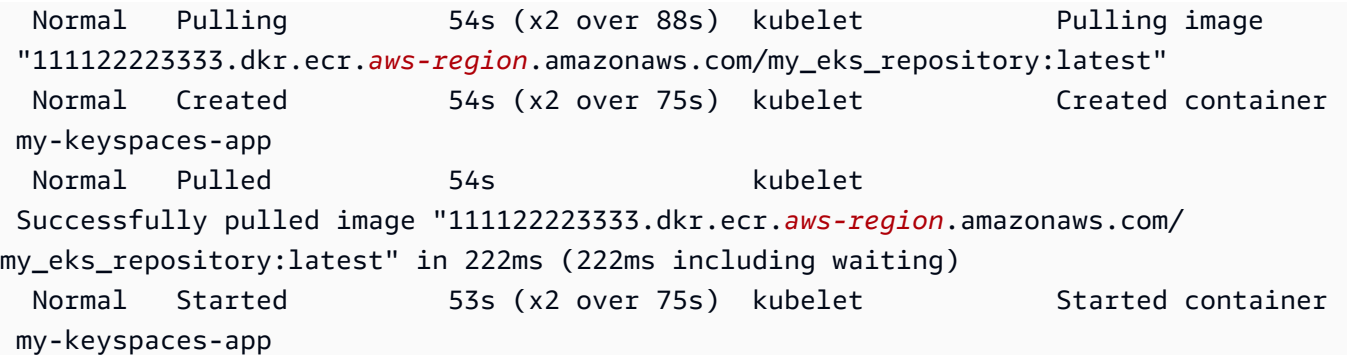

4. 檢查 Pod 的日誌以確認您的應用程式正在執行,並且可以連線到 Amazon Keyspaces 表格。您可 以使用以下命令執行此操作。請務必取代部署的名稱。

kubectl logs -f *my-keyspaces-app-123abcde4f-g5hij* -n *my-eks-namespace*

您應該能夠看到應用程式記錄項目,確認與 Amazon Keyspaces 的連線,如下列範例所示。

2:47:20.553 [s0-admin-0] DEBUG c.d.o.d.i.c.metadata.MetadataManager - [s0] Adding initial contact points [Node(endPoint=cassandra.*awsregion*.amazonaws.com/1.222.333.44:9142, hostId=null, hashCode=e750d92)] 22:47:20.562 [s0-admin-1] DEBUG c.d.o.d.i.c.c.ControlConnection - [s0] Initializing with event types [SCHEMA\_CHANGE, STATUS\_CHANGE, TOPOLOGY\_CHANGE] 22:47:20.564 [s0-admin-1] DEBUG c.d.o.d.i.core.context.EventBus - [s0] Registering com.datastax.oss.driver.internal.core.metadata.LoadBalancingPolicyWrapper\$\$Lambda \$812/0x0000000801105e88@769afb95 for class com.datastax.oss.driver.internal.core.metadata.NodeStateEvent 22:47:20.566 [s0-admin-1] DEBUG c.d.o.d.i.c.c.ControlConnection - [s0] Trying to establish a connection to Node(endPoint=cassandra.useast-1.amazonaws.com/1.222.333.44:9142, hostId=null, hashCode=e750d92)

5. 在 Amazon Keyspaces 資料表上執行下列 CQL 查詢, 以確認已將一列資料寫入資料表:

SELECT \* from aws.user;

#### 您應該會看到下列輸出:

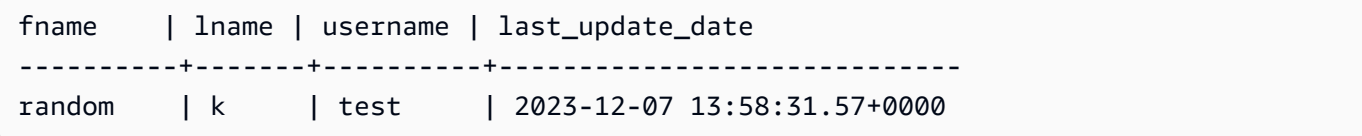

## <span id="page-105-0"></span>步驟 5:(可選)清理

請依照下列步驟移除本教學課程中建立的所有資源。

#### 移除此教學課程中建立的資源

1. 刪除您的部署。您可以使用以下命令來執行此操作。

kubectl delete deployment *my-keyspaces-app* -n *my-eks-namespace*

2. 刪除 Amazon EKS 叢集及其中包含的所有網繭。這也會刪除相關資源,例如服務帳戶和 OIDC 身 分識別提供者。您可以使用以下命令來執行此操作。

eksctl delete cluster --name *my-eks-cluster* --region *aws-region*

3. 刪除具有 Amazon Keyspaces 存取權限的 Amazon EKS 服務帳戶所使用的 IAM 角色。首先,您 必須移除附加至該角色的受管理原則。

```
aws iam detach-role-policy --role-name my-iam-role --policy-arn 
  arn:aws:iam::aws:policy/AmazonKeyspacesFullAccess
```
然後,您可以使用以下命令刪除角色。

aws iam delete-role --role-name *my-iam-role*

如需詳細資訊,請參閱 [IAM 使用者指南中的刪除 IAM 角色 \(AWS CLI\)。](https://docs.aws.amazon.com/IAM/latest/UserGuide/id_roles_manage_delete.html#roles-managingrole-deleting-cli)

4. 刪除 Amazon ECR 儲存庫,包括儲存在其中的所有映像。您可以使用以下命令執行此操作。

```
aws ecr delete-repository \ 
       --repository-name my-ecr-repository \ 
       --force \ 
       --region aws-region
```
請注意,要刪除包含映像檔的儲存庫,必須使用force旗標。要首先刪除圖像,可以使用以下命令 執行此操作。

```
aws ecr batch-delete-image \ 
       --repository-name my-ecr-repository \ 
       --image-ids imageTag=latest \
```
--region *aws-region*

如需詳細資訊,請參閱 Amazon 彈性容器登錄使用者指南中的[刪除映像。](https://docs.aws.amazon.com/AmazonECR/latest/userguide/getting-started-cli.html#cli-delete-image)

5. 刪除 Amazon 密鑰空間和表。刪除密鑰空間會自動刪除該密鑰空間中的所有表。您可以使用以下 選項之一來執行此操作。

AWS CLI

aws keyspaces delete-keyspace --keyspace-name '*aws*'

要確認密鑰空間已刪除,可以使用以下命令。

aws keyspaces list-keyspaces

要首先刪除該表,您可以使用以下命令。

aws keyspaces delete-table --keyspace-name '*aws*' --table-name '*user*'

要確認您的表已刪除,可以使用以下命令。

aws keyspaces list-tables --keyspace-name '*aws*'

如需詳細資訊,請參閱《AWS CLI 命令參考》中的[刪除金](https://awscli.amazonaws.com/v2/documentation/api/latest/reference/keyspaces/delete-table.html)[鑰空間](https://awscli.amazonaws.com/v2/documentation/api/latest/reference/keyspaces/delete-keyspace.html)[和刪除資料表。](https://awscli.amazonaws.com/v2/documentation/api/latest/reference/keyspaces/delete-table.html)

cqlsh

DROP KEYSPACE IF EXISTS "*aws*";

要驗證您的密鑰空間已刪除,可以使用以下語句。

SELECT \* FROM system\_schema.keyspaces ;

您的密鑰空間不應該列在此語句的輸出中。請注意,在刪除密鑰空間之前可能會有延遲。如需 詳細資訊,請參閱 [the section called "刪除密鑰空間"](#page-597-0)。

要首先刪除該表,您可以使用以下命令。

要確認您的表已刪除,可以使用以下命令。

SELECT \* FROM system\_schema.tables WHERE keyspace\_name = "*aws*";

您的表不應該在此語句的輸出中列出。請注意,刪除表格之前可能會有延遲。如需更多詳細資 訊,請參閱 [the section called "DROP TABLE"](#page-607-0)。

# 教學課程:使用介面 VPC 端點連接至 Amazon Keyspaces

本教學將逐步引導您如何設定和使用 Amazon Keyspaces 的介面 VPC 端點。

介面 VPC 端點可讓您在 Amazon VPC 中執行的虛擬私有雲 (VPC) 與 Amazon Keyspaces 間之間進行 私有通訊。介面 VPC 端點由支援 AWS PrivateLink,這是一項 AWS 服務,可在 VPC 和 AWS 服務之 間進行私有通訊。如需詳細資訊,請參閱 [the section called "使用 介面 VPC 端點"。](#page-578-0)

#### 主題

- [教學課程的先決條件](#page-107-0)
- [步驟 1:啟動 Amazon EC2 執行個體](#page-108-0)
- [步驟 2:設定您的 Amazon EC2 執行個體](#page-109-0)
- [步驟 3:為 Amazon Keyspaces 創建 VPC 端點](#page-112-0)
- [步驟 4:設定 VPC 端點連線的權限](#page-117-0)
- [步驟 5:配置監視 CloudWatch](#page-120-0)
- [步驟 6:\(選擇性\) 為應用程式設定連線集區大小的最佳作法](#page-120-1)
- [步驟 7:\(可選\)清理](#page-123-0)

# <span id="page-107-0"></span>教學課程的先決條件

開始本自學課程之前,請遵循中的 AWS 設定指示[訪問 Amazon Keyspaces\(阿帕奇卡桑德拉\)](#page-32-0)。這些 步驟包括註冊 AWS 和建立可存取 Amazon 金 Keyspaces 的 AWS Identity and Access Management (IAM) 主體。請記下 IAM 使用者的名稱和存取金鑰,因為本教學稍後將需要這些金鑰。

使用名稱myKeyspace和至少一個表格建立金鑰空間,以便使用本教學課程稍後的 VPC 端點測試連 線。您可以在中找到詳細說明[開始使用](#page-129-0)。

完成先決條件步驟後,請繼續執行[步驟 1:啟動 Amazon EC2 執行個體](#page-108-0)。
# <span id="page-108-0"></span>步驟 1:啟動 Amazon EC2 執行個體

在此步驟中,您會在預設的 Amazon VPC 中啟動 Amazon EC2 執行個體。然後,您可以為 Amazon Keyspaces 建立和使用 VPC 端點。

啟動 Amazon EC2 執行個體

- 1. 前往<https://console.aws.amazon.com/ec2/> 開啟 Amazon EC2 主控台。
- 2. 選擇 Launch Instance (啟動執行個體) 並執行下列作業:

從 EC2 主控台儀表板的 [啟動執行個體] 方塊中,選擇 Launch 執行個體,然後從顯示的選項中選 擇 Launch 執行個體。

在「名稱和標籤」下,對於「名稱」,輸入例證的描述性名稱。

在應用程序和操作系統映像(Amazon 機器映像)下:

- 選擇快速入門,然後選擇 Ubuntu。這是您的執行個體運行所在的作業系統 (OS)。
- 在 Amazon 機器映像 (AMI) 下,您可以使用標記為符合免費方案資格的預設映像。Amazon Machine Image (AMI) 是可做為執行個體範本的基本組態。

在例證類型之下:

• 從「執行個體類型」清單中,選擇 t2.micro 執行個體類型 (依預設為選取)。

在金鑰配對 (login) 下,針對金鑰配對名稱,為此教學課程選擇下列其中一個選項:

- 如果您沒有 Amazon EC2 金鑰對,請選擇 Create a new key pair (建立新的金鑰對) 並依照指示 進行。系統將要求您下載私鑰文件(.pem 文件)。稍後當您登入 Amazon EC2 執行個體時,您 將需要此檔案,因此請記下檔案路徑。
- 若您已擁有 Amazon EC2 金鑰對,請前往 Select a key pair (選取金鑰對),然後從清單中選擇 您的金鑰對。您必須已具備可用的私有金鑰檔案 (.pem 檔案) 才能登入您的 Amazon EC2 執行 個體。

在「網路設定」 下:

- 選擇編輯。
- 選擇 Select an existing security group (選取現有的安全群組)。

• 在安全群組清單中,選擇 default (預設)。這是您 VPC 的預設安全群組。

繼續前往 「摘要」。

• 在「摘要」面板中檢閱執行個體設定的摘要。就緒後,選擇啟動執行個體。

- 3. 在新 Amazon EC2 執行個體的完成畫面上,選擇 Connect 到執行個體圖標。下一個畫面會顯示必 要的資訊,以及連線至新執行個體的必要步驟。請注意下列資訊:
	- 用於保護密鑰文件的示例命令
	- 連接字符串
	- 公用網路伺服器的 DNS 名稱

記下此頁面上的資訊之後,您可以繼續進行本教學課程 [\(步驟 2:設定您的 Amazon EC2 執行個](#page-109-0) [體](#page-109-0)) 中的下一個步驟。

**a** Note

Amazon EC2 執行個體需要幾分鐘的時間才會變成可用。在您繼續進行下一個步驟之前,請 先確定 Instance State (執行個體狀態) 為 running,並已通過其所有 Status Checks (狀態檢 查)。

## <span id="page-109-0"></span>步驟 2:設定您的 Amazon EC2 執行個體

當您的 Amazon EC2 執行個體可用時,您可以登入該執行個體並準備首次使用。

**a** Note

以下步驟假設您是從執行 Linux 的電腦連線到 Amazon FC2 執行個體。如需其他連線方式,請 參閱 Amazon EC2 [Linux 執行個體使用者指南中的 Connect 到](https://docs.aws.amazon.com/AWSEC2/latest/UserGuide/AccessingInstances.html) Linux 執行個體。

#### 設定您的亞馬遜 EC2 執行個體

1. 您需要授權傳入 SSH 流量到您的 Amazon EC2 執行個體。若要這麼做,請建立新的 EC2 安全群 組,然後將安全群組指派給 EC2 執行個體。

- a. 在導覽窗格中,選擇 Security Groups (安全群組)。
- b. 選擇 Create Security Group (建立安全群組)。在 Create Security Group (建立安全群組) 視窗 中,執行下列動作:
	- 安全性群組名稱 輸入安全性群組的名稱。例如:my-ssh-access
	- 說明 輸入安全性群組的簡短描述。
	- VPC 選擇您的預設 VPC。
	- 在「輸入規則」區段中,選擇「新增規則」,然後執行下列動作:
		- 類型 選擇 [SSH]。
		- 來源 選擇我的 IP。
		- 選擇新增規則。

在頁面底部,確認組態設定,然後選擇建立安全性群組。

- c. 在導覽窗格中,選擇執行個體。
- d. 選擇您在 [步驟 1:啟動 Amazon EC2 執行個體](#page-108-0) 中啟動的 Amazon EC2 執行個體。
- e. 選擇 [動作],選擇 [安全性],然後選擇 [變更安全性群組
- f. 在變更安全性群組中,選取您先前在此程序中建立的安全性群組 (例如,my-ssh-access)。 此外,還應選擇現有的 default 安全群組。確認組態設定,然後選擇指派安全群組。
- 2. 使用以下命令來保護您的私鑰文件免受訪問。如果跳過此步驟,連線會失敗。

chmod 400 *path\_to\_file*/*my-keypair.pem*

3. 使用 ssh 命令登入您的 Amazon EC2 執行個體,如下列範例所示。

ssh -i *path\_to\_file*/*my-keypair.pem* ubuntu@*public-dns-name*

您必須指定私密金鑰檔案 (.pem 檔案) 和執行個體的公開 DNS 名稱。(請參閱 [步驟 1:啟動](#page-108-0)  [Amazon EC2 執行個體\)](#page-108-0)。

登入 ID 為 ubuntu。不需要任何密碼。

如需允許連線至 Amazon EC2 執行個體的詳細資訊以及如需 AWS CLI 指示,請參閱《Amazon EC2 Linux 執行個體使用者指南》中的授權 Linux 執行個體的[入站流量。](https://docs.aws.amazon.com/AWSEC2/latest/UserGuide/authorizing-access-to-an-instance.html)

4. 下載並安裝最新版本的 AWS Command Line Interface.

## a. 安裝 unzip。

sudo apt install unzip

b. 使用下載zip檔案 AWS CLI。

```
curl "https://awscli.amazonaws.com/awscli-exe-linux-x86_64.zip" -o 
  "awscliv2.zip"
```
c. 解壓縮檔案。

unzip awscliv2.zip

d. 安裝 AWS CLI

sudo ./aws/install

e. 確認 AWS CLI 安裝的版本。

aws --version

輸出應如下所示:

```
aws-cli/2.9.19 Python/3.9.11 Linux/5.15.0-1028-aws exe/x86_64.ubuntu.22 prompt/
off
```
5. 設定您的 AWS 認證,如下列範例所示。出現提示時,請輸入您的 AWS 存取金鑰 ID、密鑰和預設 區域名稱。

```
aws configure
```
AWS Access Key ID [None]: AKIAIOSFODNN7EXAMPLE AWS Secret Access Key [None]: wJalrXUtnFEMI/K7MDENG/bPxRfiCYEXAMPLEKEY Default region name [None]: us-east-1 Default output format [None]:

6. 您必須使用 Amazon Keyspaces 的cqlsh連線,以確認您的 VPC 端點已正確設定。如果您在中 使用本機環境或 Amazon Keyspaces CQL 編輯器 AWS Management Console,連線會自動透過 公用端點而非 VPC 端點進行。若要在本教學課程中用cqlsh來測試您的 VPC 端點連線,請完成 中用cqlsh[於連接到 Amazon Keyspaces](#page-51-0)的設定指示。

您現在已準備好為 Amazon Keyspaces 建立 VPC 端點。

# <span id="page-112-0"></span>步驟 3:為 Amazon Keyspaces 創建 VPC 端點

在此步驟中,您 Amazon Keyspaces 用. AWS CLI若要使用 VPC 主控台建立 VPC 端點,您可以按照 指南中的[建立 VPC 端點](https://docs.aws.amazon.com/vpc/latest/privatelink/create-interface-endpoint.html#create-interface-endpoint)指示進行操作。AWS PrivateLink 篩選服務名稱時,請輸入**Cassandra**。

若要使用建立 VPC 端點 AWS CLI

1. 開始之前,請確認您可以使用 Amazon 金鑰空間的公有端點與 Amazon 金鑰空間通訊。

```
aws keyspaces list-tables --keyspace-name 'myKeyspace'
```
輸出顯示指定 Keyspaces 間中包含的 Amazon 密鑰空間表的列表。如果您沒有任何表,則列表為 空。

```
{ 
     "tables": [ 
         { 
              "keyspaceName": "myKeyspace", 
              "tableName": "myTable1", 
              "resourceArn": "arn:aws:cassandra:us-east-1:111122223333:/keyspace/
catalog/table/myTable1" 
         }, 
          { 
              "keyspaceName": "myKeyspace", 
              "tableName": "myTable2", 
              "resourceArn": "arn:aws:cassandra:us-east-1:111122223333:/keyspace/
catalog/table/myTable2" 
         } 
     ]
}
```
2. 確認 Amazon Keyspaces 是在目前 AWS 區域中建立 VPC 端點的可用服務。(命令會以粗體文字 顯示,後面接著輸出範例。)

```
aws ec2 describe-vpc-endpoint-services
{ 
     "ServiceNames": [ 
         "com.amazonaws.us-east-1.cassandra", 
         "com.amazonaws.us-east-1.cassandra-fips"
```
}

 $\mathbf{I}$ 

在範例輸出中,Amazon Keyspaces 是可用的服務之一,因此您可以繼續為其建立 VPC 端點。

3. 確定您的 VPC 識別碼。

```
aws ec2 describe-vpcs
{ 
     "Vpcs": [ 
          { 
              "VpcId": "vpc-a1234bcd", 
              "InstanceTenancy": "default", 
              "State": "available", 
              "DhcpOptionsId": "dopt-8454b7e1", 
              "CidrBlock": "111.31.0.0/16", 
              "IsDefault": true 
          } 
     ]
}
```
在範例輸出中,VPC ID 為 vpc-a1234bcd。

4. 使用篩選器收集有關 VPC 子網路的詳細資訊。

```
aws ec2 describe-subnets --filters "Name=vpc-id,Values=vpc-a1234bcd"
{ 
      { 
     "Subnets":[ 
        { 
            "AvailabilityZone":"us-east-1a", 
            "AvailabilityZoneId":"use2-az1", 
            "AvailableIpAddressCount":4085, 
            "CidrBlock":"111.31.0.0/20", 
            "DefaultForAz":true, 
            "MapPublicIpOnLaunch":true, 
            "MapCustomerOwnedIpOnLaunch":false, 
            "State":"available", 
            "SubnetId":"subnet-920aacf9", 
            "VpcId":"vpc-a1234bcd", 
            "OwnerId":"111122223333",
```

```
 "AssignIpv6AddressOnCreation":false, 
    "Ipv6CidrBlockAssociationSet":[ 
    ], 
    "SubnetArn":"arn:aws:ec2:us-east-1:111122223333:subnet/subnet-920aacf9", 
    "EnableDns64":false, 
    "Ipv6Native":false, 
    "PrivateDnsNameOptionsOnLaunch":{ 
        "HostnameType":"ip-name", 
       "EnableResourceNameDnsARecord":false, 
       "EnableResourceNameDnsAAAARecord":false 
    } 
 }, 
 { 
    "AvailabilityZone":"us-east-1c", 
    "AvailabilityZoneId":"use2-az3", 
    "AvailableIpAddressCount":4085, 
    "CidrBlock":"111.31.32.0/20", 
    "DefaultForAz":true, 
    "MapPublicIpOnLaunch":true, 
    "MapCustomerOwnedIpOnLaunch":false, 
    "State":"available", 
    "SubnetId":"subnet-4c713600", 
    "VpcId":"vpc-a1234bcd", 
    "OwnerId":"111122223333", 
    "AssignIpv6AddressOnCreation":false, 
    "Ipv6CidrBlockAssociationSet":[ 
    ], 
    "SubnetArn":"arn:aws:ec2:us-east-1:111122223333:subnet/subnet-4c713600", 
    "EnableDns64":false, 
    "Ipv6Native":false, 
    "PrivateDnsNameOptionsOnLaunch":{ 
       "HostnameType":"ip-name", 
       "EnableResourceNameDnsARecord":false, 
       "EnableResourceNameDnsAAAARecord":false 
    } 
 }, 
 { 
    "AvailabilityZone":"us-east-1b", 
    "AvailabilityZoneId":"use2-az2", 
    "AvailableIpAddressCount":4086, 
    "CidrBlock":"111.31.16.0/20", 
    "DefaultForAz":true,
```

```
 "MapPublicIpOnLaunch":true, 
          } 
     ]
}
```
在範例輸出中,有兩個可用的子網路 ID:subnet-920aacf9和subnet-4c713600。

5. 建立 VPC 端點。對於 --vpc-id 參數,請指定上一個步驟的 VPC ID。針對--subnet-id參 數,指定上一個步驟中的子網路 ID。使用--vpc-endpoint-type參數將端點定義為介面。若要 取得有關指令的更多資訊,請參閱《指AWS CLI 令參考》[create-vpc-endpoint](https://docs.aws.amazon.com/cli/latest/reference/ec2/create-vpc-endpoint.html)中的。

```
aws ec2 create-vpc-endpoint --vpc-endpoint-type Interface --vpc-id vpc-a1234bcd 
  --service-name com.amazonaws.us-east-1.cassandra --subnet-id subnet-920aacf9 
  subnet-4c713600
{ 
     "VpcEndpoint": { 
         "VpcEndpointId": "vpce-000ab1cdef23456789", 
         "VpcEndpointType": "Interface", 
         "VpcId": "vpc-a1234bcd", 
         "ServiceName": "com.amazonaws.us-east-1.cassandra", 
         "State": "pending", 
         "RouteTableIds": [], 
         "SubnetIds": [ 
              "subnet-920aacf9", 
              "subnet-4c713600" 
         ], 
         "Groups": [ 
\{\hspace{.1cm} \} "GroupId": "sg-ac1b0e8d", 
                  "GroupName": "default" 
 } 
         ], 
         "IpAddressType": "ipv4", 
         "DnsOptions": { 
              "DnsRecordIpType": "ipv4" 
         }, 
          "PrivateDnsEnabled": true, 
         "RequesterManaged": false, 
         "NetworkInterfaceIds": [ 
              "eni-043c30c78196ad82e",
```

```
 "eni-06ce37e3fd878d9fa" 
         ], 
         "DnsEntries": [ 
\{\hspace{.1cm} \} "DnsName": "vpce-000ab1cdef23456789-m2b22rtz.cassandra.us-
east-1.vpce.amazonaws.com", 
                  "HostedZoneId": "Z7HUB22UULQXV" 
              }, 
\{\hspace{.1cm} \} "DnsName": "vpce-000ab1cdef23456789-m2b22rtz-us-
east-1a.cassandra.us-east-1.vpce.amazonaws.com", 
                  "HostedZoneId": "Z7HUB22UULQXV" 
             }, 
\{\hspace{.1cm} \} "DnsName": "vpce-000ab1cdef23456789-m2b22rtz-us-
east-1c.cassandra.us-east-1.vpce.amazonaws.com", 
                  "HostedZoneId": "Z7HUB22UULQXV" 
              }, 
\{\hspace{.1cm} \} "DnsName": "vpce-000ab1cdef23456789-m2b22rtz-us-
east-1b.cassandra.us-east-1.vpce.amazonaws.com", 
                  "HostedZoneId": "Z7HUB22UULQXV" 
              }, 
\{\hspace{.1cm} \} "DnsName": "vpce-000ab1cdef23456789-m2b22rtz-us-
east-1d.cassandra.us-east-1.vpce.amazonaws.com", 
                  "HostedZoneId": "Z7HUB22UULQXV" 
              }, 
\{\hspace{.1cm} \} "DnsName": "cassandra.us-east-1.amazonaws.com", 
                  "HostedZoneId": "ZONEIDPENDING" 
 } 
         ], 
         "CreationTimestamp": "2023-01-27T16:12:36.834000+00:00", 
         "OwnerId": "111122223333" 
     }
}
}
```
# 步驟 4:設定 VPC 端點連線的權限

此步驟中的程序示範如何設定將 VPC 端點與 Amazon Keyspaces 搭配使用的規則和許可。

#### 設定新端點的輸入規則以允許 TCP 輸入流量

- 1. 在 Amazon VPC 主控台的左側面板上,選擇「端點」,然後選擇您在先前步驟中建立的端點。
- 2. 選擇 [安全性群組],然後選擇與此端點相關聯的安全性群組。
- 3. 選擇入站規則,然後選擇編輯入站規則。
- 4. 使用「類型」為「自訂 TCP」新增輸入規則。對於連接埠範圍,輸入**9142**。
- 5. 若要儲存新的輸入規則,請選擇 [儲存規則]。

#### 若要設定 IAM 使用者許可

- 1. 確認用來連線到 Amazon Keyspaces 的 IAM 使用者具有適當的許可。在 AWS Identity and Access Management (IAM) 中, 您可以使用 AWS 受管政策授與 IAM 使用 者AmazonKeyspacesReadOnlyAccess對 Amazon Keyspaces 的讀取存取權限。
	- a. 登入 AWS Management Console 並開啟身分與存取權管理主控台,[網址為 https://](https://console.aws.amazon.com/iam/) [console.aws.amazon.com/iam/。](https://console.aws.amazon.com/iam/)
	- b. 在 IAM 主控台儀表板上,選擇 Users (使用者),然後從清單中選擇 IAM 使用者。
	- c. 在 Summary (摘要) 頁面上,選擇 Add permissions (新增許可)。
	- d. 選擇 Attach existing policies directly (直接連接現有政策)。
	- e. 從原則清單中選擇 AmazonKeyspacesReadOnlyAccess,然後選擇 [下一步:複查]。
	- f. 選擇新增許可。
- 2. 確認您可以透過 VPC 端點存取 Amazon Keyspaces。

**aws keyspaces list-tables --keyspace-name '***my\_Keyspace***'**

如果你願意,你可以嘗試一些其他的 AWS CLI 命令 Amazon Keyspaces。如需詳細資訊,請參閱 [AWS CLI 命令參考。](https://docs.aws.amazon.com/cli/latest/reference/)

## **a** Note

IAM 使用者或角色存取 Amazon Keyspaces 所需的最低許可是系統表格的讀取許可,如下 列政策所示。如需以原則為基礎之權限的詳細資訊,請參閱[the section called "身分型政策](#page-555-0) [範例"。](#page-555-0)

```
{ 
    "Version":"2012-10-17", 
    "Statement":[ 
        { 
            "Effect":"Allow", 
            "Action":[ 
                "cassandra:Select" 
            ], 
            "Resource":[ 
                "arn:aws:cassandra:us-east-1:555555555555:/keyspace/system*" 
           \mathbb{1} } 
   \mathbf{I}}
```
3. 使用 VPC 授予 IAM 使用者對 Amazon EC2 執行個體的讀取存取權限。

將 Amazon Keyspaces 與 VPC 端點搭配使用時,您需要將存取 Amazon Keyspaces 唯讀許可的 IAM 使用者或角色授與 Amazon EC2 執行個體和 VPC,以收集端點和網路界面資料。Amazon Keyspaces 會將此資訊儲存在system.peers表格中,並使用它來管理連線。

## **a** Note

### 受管政

策AmazonKeyspacesReadOnlyAccess\_v2和AmazonKeyspacesFullAccess包含允 許 Amazon Keyspaces 存取 Amazon EC2 執行個體以讀取有關可用界面 VPC 端點的資訊 的必要許可。

a. 登入 AWS Management Console 並開啟身分與存取權管理主控台,[網址為 https://](https://console.aws.amazon.com/iam/) [console.aws.amazon.com/iam/。](https://console.aws.amazon.com/iam/)

- b. 在 IAM 主控台儀表板上,選擇 [政策]。
- c. 選擇 [建立原則],然後選擇 [JSON] 索引標籤。
- d. 複製下列原則,然後選擇下一步:標籤。

```
{ 
    "Version":"2012-10-17", 
    "Statement":[ 
       \sqrt{ } "Sid":"ListVPCEndpoints", 
            "Effect":"Allow", 
            "Action":[ 
               "ec2:DescribeNetworkInterfaces", 
               "ec2:DescribeVpcEndpoints" 
            ], 
            "Resource": "*" 
        } 
    ]
}
```
- e. 選擇下一步:複查,輸入策略keyspacesVPCendpoint的名稱,然後選擇建立策略。
- f. 在 IAM 主控台儀表板上,選擇 Users (使用者),然後從清單中選擇 IAM 使用者。
- g. 在 Summary (摘要) 頁面上,選擇 Add permissions (新增許可)。
- h. 選擇 Attach existing policies directly (直接連接現有政策)。
- i. 從策略清單中,選擇金鑰空間格點,然後選擇下一步:複查。
- j. 選擇新增許可。
- 4. 若要確認 Amazon Keyspaces 資料system.peers表是否已使用 VPC 資訊更新,請使用從 Amazon EC2 執行個體執行下列查詢。cqlsh如果您在步驟 2 中尚未在 Amazon EC2 執行個 體cqlsh上安裝,請按照中的指示進行[the section called "使用](#page-51-1) cqlsh-expansion"。

SELECT peer FROM system.peers;

根據您所在地 AWS 區的 VPC 和子網路設定,輸出會傳回具有私有 IP 位址的節點。

peer --------------- 112.11.22.123 112.11.22.124 112.11.22.125

## **a** Note

您必須使用 Amazon Keyspaces 的cqlsh連線,以確認您的 VPC 端點已正確設定。如果 您在中使用本機環境或 Amazon Keyspaces CQL 編輯器 AWS Management Console, 連線會自動透過公用端點而非 VPC 端點進行。如果您看到九個 IP 地址,這些是 Amazon Keyspaces 為公用端點連接自動寫入system.peers表格的條目。

# 步驟 5:配置監視 CloudWatch

此步驟說明如何使用 Amazon CloudWatch 監控 VPC 端點與 Amazon Keyspaces 的連線。

AWS PrivateLink 將資料點發佈至介面端點的 CloudWatch 相關資料點。您可以使用指標來確認系統的 運作符合預期。中的AWS/PrivateLinkEndpoints命名空間 CloudWatch 包括介面端點的度量。如 需詳細資訊,請參[閱CloudWatch 指AWS PrivateLink南](https://docs.aws.amazon.com/vpc/latest/privatelink/privatelink-cloudwatch-metrics.html) AWS PrivateLink中的量度。

使用 VPC 端點指標建立 CloudWatch 儀表板

- 1. 在開啟 CloudWatch 主控台[https://console.aws.amazon.com/cloudwatch/。](https://console.aws.amazon.com/cloudwatch/)
- 2. 在導覽窗格中,選擇 Dashboards (儀表板)。然後選擇建立儀表板。輸入控制面板的名稱,然後選 擇 [建立]。
- 3. 在「新增小工具」下,選擇「編號
- 4. 在「量度」下,選擇「AWS/ PrivateLinkEndpoints」。
- 5. 選擇端點類型、服務名稱、VPC 端點識別碼、VPC 識別碼。
- 6. 選取量度NewConnections,ActiveConnections然後選擇「建立小工具」。
- 7. 儲存儀表板。

此ActiveConnections測量結果定義為端點在過去 1 分鐘內接收到的並行作用中連線數目。 此NewConnections測量結果定義為過去 1 分鐘內透過端點建立的新連線數目。

如需有關建立[面板的詳細資訊,請參閱《CloudWatch 使用者指南》中的「建立](https://docs.aws.amazon.com/AmazonCloudWatch/latest/monitoring/create_dashboard.html)控制

## 步驟 6:(選擇性) 為應用程式設定連線集區大小的最佳作法

在本節中,我們概述如何根據應用程式的查詢輸送量需求判斷理想的連線集區大小。

Amazon Keyspaces 允許每個 TCP 連接每秒最多 3,000 個 CQL 查詢。因此,驅動程序可以使用 Amazon Keyspaces 建立的連接數量幾乎沒有限制。不過,建議您將連線集區大小與應用程式的需求 相符,並在搭配 VPC 端點連線使用 Amazon Keyspaces 時考量可用的端點。

您可以在用戶端驅動程式中設定連線集區大小。例如,根據 2 的本機集區大小和跨 3 個可用區域建立 的 VPC 介面端點,驅動程式會建立 6 個連線以供查詢 (總共 7 個,其中包括控制連線)。使用這 6 個連 線, 您每秒最多可支援 18,000 個 CQL 查詢。

如果您的應用程式每秒需要支援 40,000 個 CQL 查詢,請從判斷所需的連線集區大小所需的查詢數量 倒退。若要支援每秒 40,000 個 CQL 查詢,您必須將本機集區大小設定為至少 5 個,每秒至少支援 45,000 個 CQL 查詢。

您可以使用AWS/Cassandra命名空間中的PerConnectionRequestRateExceeded CloudWatch測量結果來監督是否超過每秒每個連線的作業數目上限配額。

該PerConnectionRequestRateExceeded指標顯示超出每個連線請求率配額的 Amazon Keyspaces 的請求數目。

此步驟中的程式碼範例顯示如何在使用介面 VPC 端點時估計和設定連線集區。

Java

您可以在 Java 驅動程式中設定每個集區的連線數目。有關 Java 客戶端驅動程序連接的完整實例, 敬請參閱[the section called "使用卡桑德拉 Java 客戶端驅動程序"。](#page-64-0)

當用戶端驅動程式啟動時,會先建立管理工作的控制連線,例如結構描述和拓撲變更。然後創建其 他連接。

在下列範例中,本機集區大小驅動程式組態指定為 2。如果 VPC 端點是跨 VPC 內的 3 個子網路建 立的,則介面端點會產生 7 個NewConnections中 CloudWatch 的結果,如下列公式所示。

```
NewConnections = 3 (VPC subnet endpoints created across) * 2 (pool size) + 1 
  ( control connection)
```

```
datastax-java-driver { 
     basic.contact-points = [ "cassandra.us-east-1.amazonaws.com:9142"] 
     advanced.auth-provider{ 
         class = PlainTextAuthProvider 
            username = "ServiceUserName" 
            password = "ServicePassword" 
     }
```

```
 basic.load-balancing-policy { 
         local-datacenter = "us-east-1" 
         slow-replica-avoidance = false 
     } 
     advanced.ssl-engine-factory { 
         class = DefaultSslEngineFactory 
         truststore-path = "./src/main/resources/cassandra_truststore.jks" 
         truststore-password = "my_password" 
         hostname-validation = false 
       } 
     advanced.connection { 
         pool.local.size = 2 
 }
}
```
如果活動連接的數量與配置的池大小(跨子網絡的聚合)+ 1 個控制連接不匹配,則有些東西阻止 了連接被創建。

Node.js

您可以在 Node.js 驅動程式中設定每個集區的連線數目。如需 Node.js 用戶端驅動程式連線的完整 範例,請參閱[the section called "使用卡桑德拉 Node.js 客戶端驅動程序"](#page-77-0)。

對於下列程式碼範例,本機集區大小驅動程式組態會指定為 1。如果 VPC 端點是跨 VPC 內的 4 個 子網路建立的,則介面端點會導致 5 NewConnect $\,$ ions in CloudWatch ,如下列公式所示。

```
NewConnections = 4 (VPC subnet endpoints created across) * 1 (pool size) + 1
  ( control connection)
```

```
const cassandra = require('cassandra-driver');
const fs = require('fs');const types = cassandra.types;
const auth = new cassandra.auth.PlainTextAuthProvider('ServiceUserName', 
  'ServicePassword');
const sslOptions1 = \{ ca: [ 
                      fs.readFileSync('/home/ec2-user/sf-class2-root.crt', 'utf-8')], 
                      host: 'cassandra.us-east-1.amazonaws.com', 
                      rejectUnauthorized: true 
         };
const client = new cassandra.Client({ 
                    contactPoints: ['cassandra.us-east-1.amazonaws.com'],
```
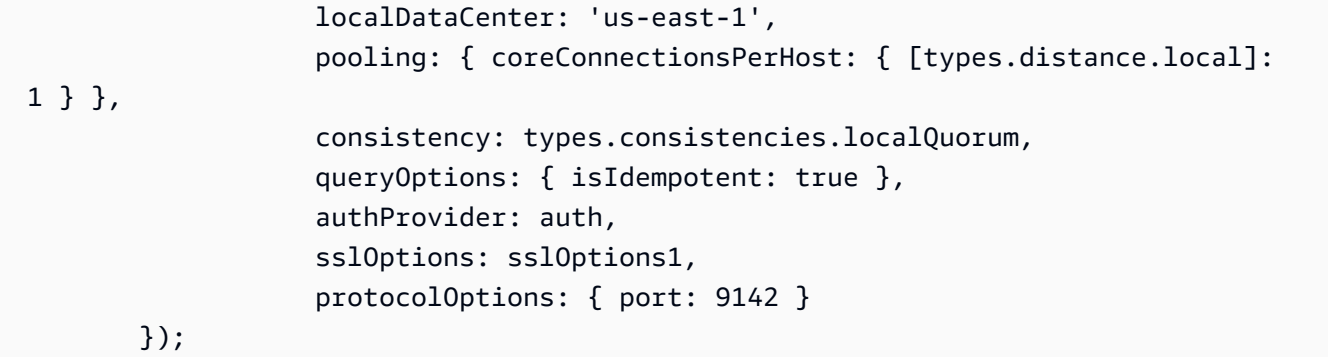

# 步驟 7:(可選)清理

如果您要刪除在此教學課程中建立的資源,請遵循下列程序。

刪除 Amazon Keyspaces 的 VPC 端點

- 1. 登入 Amazon EC2 執行個體。
- 2. 判斷用於 Amazon Keyspaces 的 VPC 端點識別碼。如果您省略grep參數,則會顯示所有服務的 VPC 端點資訊。

```
aws ec2 describe-vpc-endpoint-services | grep ServiceName | grep cassandra
{ 
     "VpcEndpoint": { 
         "PolicyDocument": "{\"Version\":\"2008-10-17\",\"Statement\":[{\"Effect\":
\"Allow\",\"Principal\":\"*\",\"Action\":\"*\",\"Resource\":\"*\"}]}", 
         "VpcId": "vpc-0bbc736e", 
         "State": "available", 
         "ServiceName": "com.amazonaws.us-east-1.cassandra", 
         "RouteTableIds": [], 
         "VpcEndpointId": "vpce-9b15e2f2", 
         "CreationTimestamp": "2017-07-26T22:00:14Z" 
     }
}
```
在範例輸出中,VPC 端點 ID 為 vpce-9b15e2f2。

3. 刪除 VPC 端點。

**aws ec2 delete-vpc-endpoints --vpc-endpoint-ids vpce-9b15e2f2**

{

}

空白陣列 [] 表示成功 (沒有未成功的請求)。

若要終止 Amazon EC2 執行個體

- 1. 在<https://console.aws.amazon.com/ec2/> 開啟 Amazon EC2 主控台。
- 2. 在導覽窗格中,選擇執行個體。
- 3. 選擇 Amazon EC2 執行個體。
- 4. 選擇動作,選擇「執行處理狀態」,然後選擇「終止」。
- 5. 在確認視窗中,請選擇 Yes, Terminate (是,終止)。

# 設定亞馬遜 Keyspaces 的跨帳戶存取權

您可以獨立建立和使用AWS 帳戶來隔離資源,並在不同的環境中使用,例如開發和生產。本主題將逐 步引導您 VPC 用Amazon Virtual Private Cloud. 如需 IAM 的詳細資訊,請參閱《IAM 使用者指南使用 者指南使用者指南[使用者指南》中的使用個開發和生產帳戶的範例案](https://docs.aws.amazon.com/IAM/latest/UserGuide/id_roles_common-scenarios_aws-accounts.html#id_roles_common-scenarios_aws-accounts-example)

如需 Amazon Keyspaces 和私有 VPC 端點的詳細資訊,請參閱[the section called "使用 介面 VPC 端](#page-578-0) [點"。](#page-578-0)

## 主題

- [在共享 VPC 中設定 Keyspaces 存的跨帳戶存取權](#page-124-0)
- [設定 Amazon Keyspaces 的跨帳戶存取權](#page-127-0)

# <span id="page-124-0"></span>在共享 VPC 中設定 Keyspaces 存的跨帳戶存取權

您可以建立不同AWS 帳戶的資源與應用程式分開。例如,您可以為 Amazon Keyspaces 表格建立一個 帳戶、在開發環境中為應用程式建立不同的帳戶,以及為生產環境中的應用程式建立另一個帳戶。本主 題將引導您完成使用共用 VPC 中的介面 VPC 端點為 Amazon Keyspaces 設定跨帳戶存取所需的組態 步驟。

如需如何為 Amazon Keyspaces 設定 VPC 端點的詳細步驟,請參閱[the section called "步驟 3:為](#page-112-0)  [Amazon Keyspaces 創建 VPC 端點"。](#page-112-0)

在此範例中,我們在共用 VPC 中使用下列三個帳戶:

- Account A— 此帳戶包含基礎設施,包括 VPC 端點、VPC 子網路和 Amazon Keyspaces 表。
- Account B— 此帳戶包含開發環境中的應用程式,該應用程式需要連線至中的 Amazon Keyspaces 表格Account A。
- Account C— 此帳戶包含生產環境中的應用程式,該應用程式需要連線至中的 Amazon Keyspaces 表格Account A。

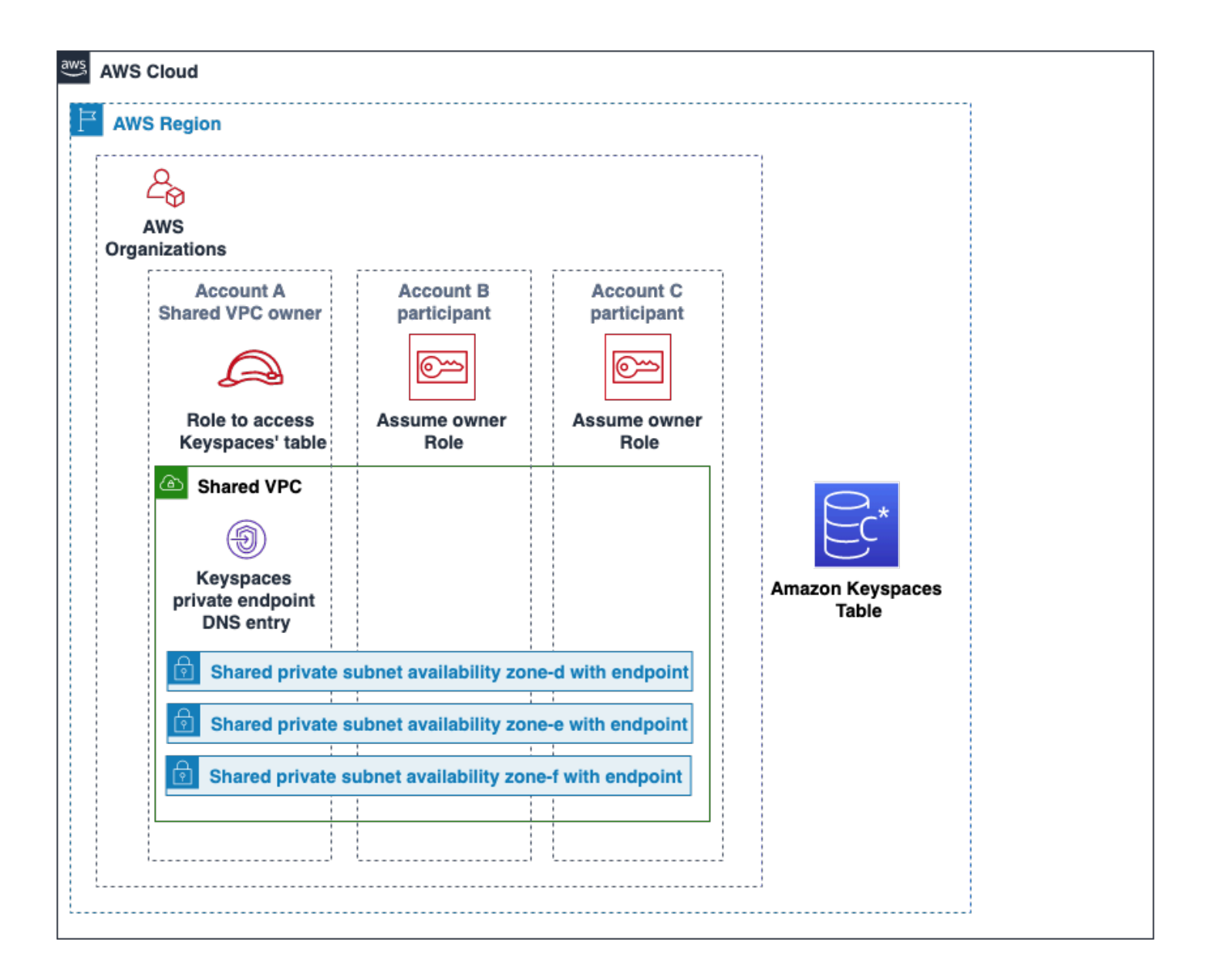

Account A是包含Account B和Account C需要訪問的資源的帳戶,信任帳戶Account A也是如 此。 Account B並且Account C是具有需要存取中資源的主體的帳戶Account A,以Account

B及Account C是受信任的帳戶。信任帳戶會透過共用 IAM 角色,將許可授與受信任的帳戶。下列程 序概述中的設定步驟Account A。

## 的組態**Account A**

1. 用AWS Resource Access Manager於建立子網路的資源共用,並與和共用私有Account B子網 路Account C。

Account B現在Account C可以在與其共享的子網路中查看和建立資源。

- 2. 建立由支援的 Amazon Keyspaces 私有 VPC 端點AWS PrivateLink。這會跨共用子網路和 Amazon Keyspaces 服務端點的 DNS 項目建立多個端點。
- 3. 創建一個亞馬遜密 Keyspaces 間和表。
- 4. 建立可完整存取 Amazon Keyspaces 表格的 IAM 角色、讀取 Amazon Keyspaces 系統表格的存 取權限,以及能夠描述 Amazon EC2 VPC 資源,如下列政策範例所示。

```
{ 
     "Version": "2012-10-17", 
     "Statement": [ 
          { 
               "Sid": "CrossAccountAccess", 
               "Effect": "Allow", 
               "Action": [ 
                    "ec2:DescribeNetworkInterfaces", 
                   "ec2:DescribeVpcEndpoints", 
                   "cassandra:*" 
               ], 
               "Resource": "*" 
          } 
     ]
}
```
5. 設定Account C可假設為受信任帳戶的Account B IAM 角色信任政策,如下列範例所示。

```
{ 
     "Version": "2012-10-17", 
     "Statement": [ 
          { 
               "Effect": "Allow", 
               "Principal": { 
                   "AWS": "arn:aws:iam::111111111111:root" 
               },
```

```
 "Action": "sts:AssumeRole", 
               "Condition": {} 
          } 
     ]
}
```
如需跨帳戶的詳細資訊,請參閱《IAM 使用者指南》中的[跨帳戶政策。](https://docs.aws.amazon.com/IAM/latest/UserGuide/reference_policies_evaluation-logic-cross-account.html)

## **Account B**和中的組態**Account C**

1. 在Account B和中Account C,建立新角色並附加下列原則,以允許主參與者擔任在中建立的共 用角色Account A。

```
{ 
     "Version": "2012-10-17", 
     "Statement": [ 
          { 
               "Effect": "Allow", 
               "Principal": { 
                    "Service": "ec2.amazonaws.com" 
               }, 
               "Action": "sts:AssumeRole" 
          } 
     ]
}
```
允許主體假設共用角色是使用AWS Security Token Service (AWS STS) 的AssumeRole API 來實 作。如需詳細資訊,請參閱《[IAM 使用者指南》中的對您擁有的另一AWS 帳戶個使用者中的 IAM](https://docs.aws.amazon.com/IAM/latest/UserGuide/id_roles_common-scenarios_aws-accounts.html)  [使用者提供存](https://docs.aws.amazon.com/IAM/latest/UserGuide/id_roles_common-scenarios_aws-accounts.html)取權。

2. 在Account B和中Account C,您可以建立使用 SIGV4 身份驗證外掛程式的應用程式,該應 用程式允許應用程式假設共用角色Account A透過共用 VPC 中的 VPC 端點連接至位於中的 Amazon Keyspaces 表。如需 SIGV4 外掛程式的詳細資訊,請參[閱the section called "建立認](#page-38-0) [證"。](#page-38-0)

# <span id="page-127-0"></span>設定 Amazon Keyspaces 的跨帳戶存取權

如果 Amazon Keyspaces 表和私有 VPC 端點屬於不同帳戶,但未共用 VPC,則應用程式仍然可以 使用 VPC 端點連接跨帳戶。因為這些帳戶不共用 VPC 端點、Account AAccount B、且Account C需要它們自己的 VPC 端點。對於 Cassandra 客戶端驅動程序,亞馬遜 Keyspaces 看起來像單個節

點而不是多節點集群。連線後,用戶端驅動程式會到達 DNS 伺服器,該伺服器會傳回帳戶 VPC 中的 其中一個可用端點。

您也可以使用公有端點或在每個帳戶中部署私有 VPC 端點,在不使用共用 VPC 端點的情況下跨不同 帳戶存取 Amazon Keyspaces 表。不使用共用 VPC 時,每個帳戶都需要自己的 VPC 端點。在此範 例中Account AAccount B,並Account C要求其自己的 VPC 端點才能存取中的資料表Account A。在此組態中使用 VPC 端點時,Amazon Keyspaces 會顯示為 Cassandra 用戶端驅動程式的單一節 點叢集,而不是多節點叢集。連線後,用戶端驅動程式會到達 DNS 伺服器,該伺服器會傳回帳戶 VPC 中的其中一個可用端點。但用戶端驅動程式無法存取system.peers資料表以探索其他端點。由於可 用的主機較少,因此驅動程式所產生的連線較少。若要進行調整,請將驅動程式的連線集區設定增加三 倍。

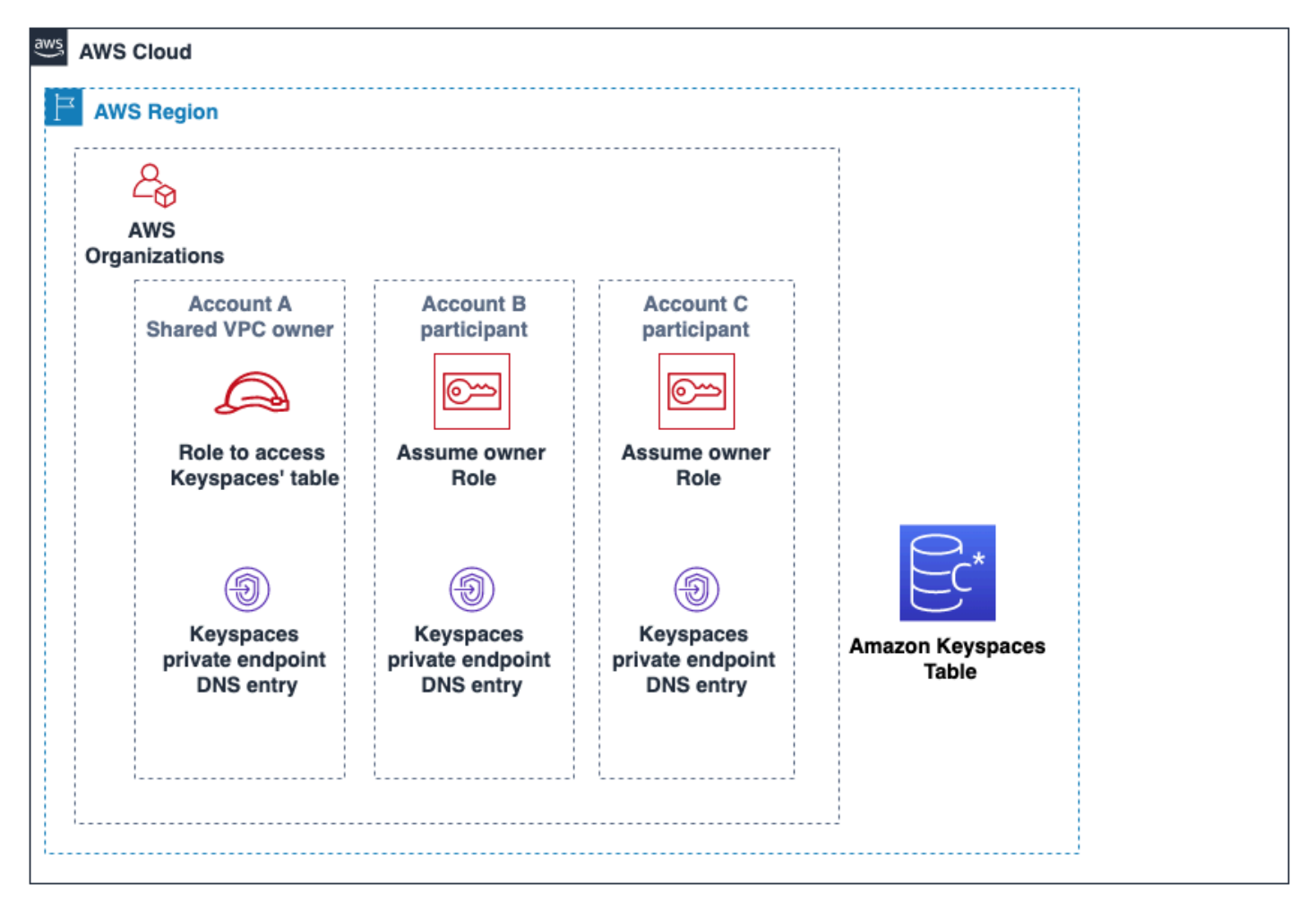

# 開始使用 Amazon Keyspaces(阿帕奇卡桑德拉)

本教程是給你的,如果你是新的 Apache 卡桑德拉和 Amazon Keyspaces(阿帕奇卡桑德拉)。在本 教學中,您會安裝成功使用 Amazon Keyspaces 所需的所有程式和驅動程式。

如需使用不同 Cassandra 用戶端驅動程式以程式設計方式連接至 Amazon Keyspaces 的教學課程,請 參 [the section called "使用卡桑德拉客戶端驅動程序"](#page-63-0)

## 主題

- [教學課程的先決條件](#page-129-0)
- [教程步驟 1:在 Amazon 密鑰空間中創建 Keyspaces 間和表](#page-129-1)
- [教學步驟 2:建立、讀取、更新和刪除資料 \(CRUD\)](#page-135-0)
- [教程步驟 3:刪除 Amazon 密鑰空間中的表和 Keyspaces 間](#page-142-0)

# <span id="page-129-0"></span>教學課程的先決條件

開始本自學課程之前,請遵循中的 AWS 設定指示[訪問 Amazon Keyspaces\(阿帕奇卡桑德拉\)](#page-32-0)。這 些步驟包括註冊 AWS 和建立可存取 Amazon Keyspaces 的 AWS Identity and Access Management (IAM) 使用者。

此外,如果您正在使用cqlsh或 Apache 2.0 授權的 Cassandra 用戶端驅動程式來完成教學課程,請完 成. 用cqlsh[於連接到 Amazon Keyspaces](#page-51-0)

<span id="page-129-1"></span>完成先決條件步驟後,請繼續執行[教程步驟 1:在 Amazon 密鑰空間中創建 Keyspaces 間和表。](#page-129-1)

# 教程步驟 1:在 Amazon 密鑰空間中創建 Keyspaces 間和表

在本節中,您會建立金鑰空間,並使用主控台將資料表加入其中。

**a** Note

在開始之前,請確定您已設定所有[教學課程必要條件](#page-129-0)。

### 主題

- [創建一個密鑰空間](#page-130-0)
- [建立資料表](#page-131-0)

# <span id="page-130-0"></span>創建一個密鑰空間

索引鍵空間會將與一或多個應用程式相關的相關資料表分組。一個密鑰空間包含一個或多個表,並定義 了它包含的所有表的複製策略。如需金鑰空間的相關資訊,請參閱下列主題:

- 使用密鑰空間: [the section called "創建密鑰空間"](#page-345-0)
- 資料定義語言 (DDL) 陳述式:[Keyspaces](#page-595-0)
- [配額 Amazon Keyspaces\(阿帕奇卡桑德拉\)](#page-617-0)

當您建立金鑰空間時,您必須指定金鑰空間名稱。

## **a** Note

密鑰空間的複製策略必須是SingleRegionStrategy。 SingleRegionStrategy在其 AWS 區域中的三個可用區域複寫資料。

使用主控台

## 若要使用主控台建立金鑰空間

- 1. 登錄到 AWS Management Console,並打開 Amazon Keyspaces 控制台 [https://](https://console.aws.amazon.com/keyspaces/home) [console.aws.amazon.com/keyspaces/home](https://console.aws.amazon.com/keyspaces/home)。
- 2. 在導覽窗格中,選擇 [Keyspaces]。
- 3. 選擇建立金鑰空間。
- 4. 在 [金鑰空間名稱] 方塊中**myGSGKeyspace**,輸入金鑰空間的名稱。

名稱限制:

- 不能為空。
- 允許的字元:英數字元和底線 (\_)。
- 長度上限為 48 個字元。
- 5. 若要建立金鑰空間,請選擇 [建立金鑰空間]。
- 6. 驗證密鑰空間myGSGKeyspace是通過執行以下操作創建的:
	- a. 在導覽窗格中,選擇 [Keyspaces]。
	- b. 在密鑰空間列表myGSGKeyspace中找到您的密鑰空間。

#### 使用定制列表

下列程序會使用 CQL 建立金鑰空間。

若要使用 CQL 建立金鑰空間

1. 開啟命令殼層,然後輸入下列內容:

#### **cqlsh**

2. 使用以下 CQL 命令創建密鑰空間。

```
CREATE KEYSPACE IF NOT EXISTS "myGSGKeyspace"
   WITH REPLICATION = {'class': 'SingleRegionStrategy'};
```
SingleRegionStrategy使用三個複寫係數,並在其區域中跨三個 AWS 可用區域複寫資料。

#### **a** Note

Amazon Keyspaces 將所有輸入預設為小寫,除非您用引號括起來。在這種情況下,請注 意"myGSGKeyspace"。

3. 確認您的密鑰空間已創建。

SELECT \* from system\_schema.keyspaces ;

您的密鑰空間應該被列出。

## <span id="page-131-0"></span>建立資料表

表格是您資料的組織和儲存位置。資料表的主索引鍵會決定資料表中資料分割的方式。主索引鍵是由必 要的分割索引鍵和一或多個選擇性叢集資料行組成。構成主鍵的組合值在所有表的數據中必須是唯一 的。如需有關表格的詳細資訊,請參閱下列主題:

- 使用表格:[the section called "建立資料表"](#page-346-0)
- DDL 陳述式[:資料表](#page-597-0)
- 表資源管理:[無伺服器資源管理](#page-311-0)
- 監視表資源使用率:[the section called "使用監控 CloudWatch"](#page-491-0)
- [配額 Amazon Keyspaces\(阿帕奇卡桑德拉\)](#page-617-0)

當您建立資料表時,請指定下列項目:

- 資料表的名稱。
- 資料表中每個資料行的名稱和資料類型。
- 資料表的主索引鍵。
	- 分割區索引鍵 必要
	- 叢集資料欄 選用

使用下列程序來建立含有指定資料行、資料類型、資料分割索引鍵和叢集資料行的資料表。

## 使用主控台

下列程序會employees\_tbl使用這些資料行和資料類型建立資料表。

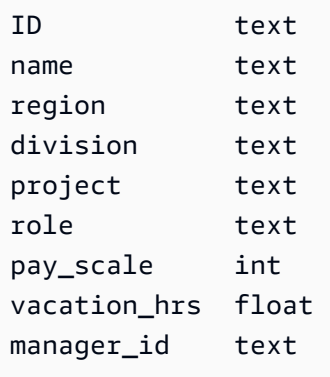

## 若要使用主控台建立資料表

- 1. 登錄到 AWS Management Console,並打開 Amazon Keyspaces 控制台 [https://](https://console.aws.amazon.com/keyspaces/home) [console.aws.amazon.com/keyspaces/home](https://console.aws.amazon.com/keyspaces/home)。
- 2. 在導覽窗格中,選擇 [Keyspaces]。
- 3. 選擇myGSGKeyspace作為您要在其中創建此表的密鑰空間。
- 4. 選擇 建立資料表 。
- 5. 在 [表格名稱] 方塊中,輸入**employees\_tbl**做為表格的名稱。

名稱限制:

- 不能為空。
- 允許的字元:英數字元和底線 (\_)。
- 長度上限為 48 個字元。

#### 6. 在「欄」段落中,針對要新增至此表格的每個資料欄重複下列步驟。

新增下列欄和資料類型。

id text name text region text division text project text role text pay\_scale int vacation\_hrs float manager\_id text

a. 名稱 — 輸入欄的名稱。

名稱限制:

- 不能為空。
- 允許的字元:英數字元和底線()。
- 長度上限為 48 個字元。
- b. 類型 在資料類型清單中,選擇此欄的資料類型。
- c. 如果您要新增其他欄,請選擇 [新增欄]。
- 7. 在分割區索引鍵下選擇id作為分割區索引鍵。每個表都需要一個分區鍵。磁碟分割索引鍵可以由 一或多個資料行組成。
- 8. 新增division為叢集資料行。叢集資料行是選擇性的,可決定每個磁碟分割內的排序順序。
	- a. 若要新增叢集資料行,請選擇 [新增叢集資料行]。
	- b. 在「欄」清單中,選擇「分割」。在「順序」清單中,選擇 ASC,依此欄中的值以遞增順序 排序。(選擇「描述」做為遞減順序)。
- 9. 在 [表格設定] 區段中,選擇 [預設設定]。
- 10. 選擇 建立資料表 。
- 11. 確認您的資料表是否已建立。
	- a. 在導覽窗格中,選擇 Tables (資料表)。
	- b. 確認您的表格位於表格清單中。
	- c. 選擇表格的名稱。

建立資料表 いっちょうしょう しょうしょう しょうしゅう しょうしゅん しゅうしゅん しゅうしゅん しゅうしゅん しゅうしゅん しゅうしゅん いちのし はんしゅう

d. 確認所有資料欄和資料類型都正確無誤。

# **a** Note

列出的順序可能不會與您將它們加入表格中的順序相同。

e. 在叢集資料行中,確認分割是以 true 識別。所有其他表列應該是假的。

## 使用定制列表

下列程序會使用 CQL 建立包含下列欄和資料類型的資料表。該id列是分區鍵。

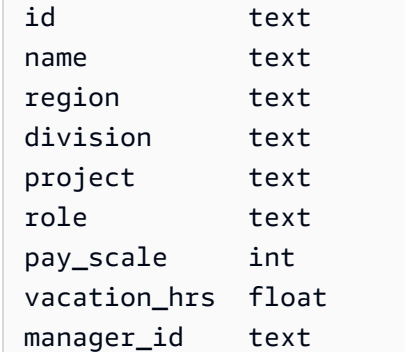

## 若要使用 CQL 建立資料表

1. 開啟命令外殼,然後輸入以下內容:

#### **cqlsh**

2. 在 cqlsh prompt (cqlsh>) 中,指定要在其中建立資料表的金鑰空間。

```
USE "myGSGKeyspace" ;
```
3. 在 keyspace 提示符(cqlsh:keyspace\_name>)中,通過在命令窗口中輸入以下代碼來創建表 格。

```
CREATE TABLE IF NOT EXISTS "myGSGKeyspace".employees_tbl ( 
    id text, 
    name text, 
    region text, 
    division text, 
    project text,
```

```
 role text, 
 pay_scale int, 
vacation hrs float,
 manager_id text, 
 PRIMARY KEY (id,division)) 
WITH CLUSTERING ORDER BY (division ASC) ;
```
**a** Note

ASC是預設的叢集順序。您也可以指DESC定遞減順序。

請注意,該id列是分區鍵。然後,division是按升序排序的聚類列(ASC)。

4. 確認您的資料表是否已建立。

SELECT \* from system\_schema.tables WHERE keyspace\_name='myGSGKeyspace' ;

你的表應該被列出。

5. 驗證表格的結構。

```
SELECT * FROM system_schema.columns WHERE keyspace_name = 'myGSGKeyspace' AND 
 table_name = 'employees_tbl' ;
```
確認所有資料行和資料類型都如預期般。列的順序可能與CREATE語句中的不同。

若要對資料表中的資料執行 CRUD (建立、讀取、更新和刪除) 作業,請繼續執行[the section called "第](#page-135-0)  [2 步:CRUD 操作"。](#page-135-0)

# <span id="page-135-0"></span>教學步驟 2:建立、讀取、更新和刪除資料 (CRUD)

在本節中,您可以使用主控台上的 CQL 編輯器對資料表中的資料執行 CRUD (建立、讀取、更新和刪 除) 作業。您也可以使用執行命令cqlsh。

#### 主題

- [教學課程:將資料插入並載入 Amazon Keyspaces 表格](#page-136-0)
- 教程: 從 Amazon Keyspaces 表中讀取
- [教程:更新 Amazon Keyspaces 表中的數據](#page-140-0)
- [教學課程:刪除 Amazon Keyspaces 表格中的資料](#page-140-1)

# <span id="page-136-0"></span>教學課程:將資料插入並載入 Amazon Keyspaces 表格

若要在資料employees\_tbl表中建立資料,請使用INSERT陳述式新增單一資料列。

1. 您必須先將目前 cqlsh 工作階段的寫入一致性設定為,才能使用 cqlsh 將資料寫入 Amazon Keyspaces 資料表。LOCAL\_QUORUM如需有關支援一致性層級的詳細資訊,請參[閱the section](#page-29-0) [called "寫入一致性層級"。](#page-29-0)請注意,如果您在中使用 CQL 編輯器,則不需要執行此步驟。 AWS Management Console

CONSISTENCY LOCAL\_QUORUM;

2. 若要插入單一記錄,請在 CQL 編輯器中執行下列命令。

INSERT INTO "myGSGKeyspace".employees\_tbl (id, name, project, region, division, role, pay\_scale, vacation\_hrs, manager\_id) VALUES ('012-34-5678','Russ','NightFlight','US','Engineering','IC',3,12.5, '234-56-7890') ;

3. 執行下列命令,確認資料已正確新增至您的資料表。

SELECT \* FROM "myGSGKeyspace".employees\_tbl ;

#### 若要使用 cqlsh 從檔案插入多筆記錄

1. 下載包含在下列封存檔 [sampledata.zip](samples/sampledata.zip) 中的範例資料檔案 (employees.csv)。此 CSV (逗號分隔 值) 檔案包含下列資料。請記住您儲存檔案的目標路徑。

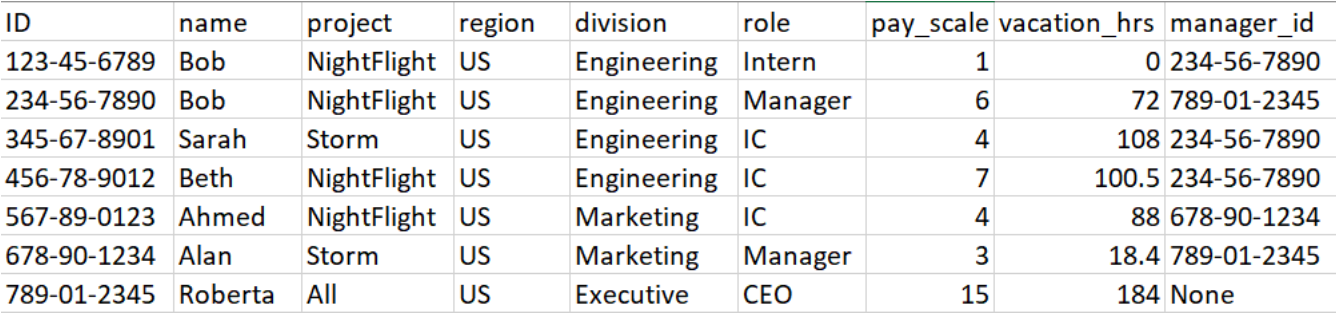

2. 開啟命令外殼,然後輸入以下內容:

#### **cqlsh**

3. 在cqlsh提示符號 (cqlsh>) 中,指定一個密鑰空間。

USE "myGSGKeyspace" ;

4. 將寫入一致性設定為LOCAL\_QUORUM。如需有關支援一致性層級的詳細資訊,請參[閱the section](#page-29-0) [called "寫入一致性層級"。](#page-29-0)

CONSISTENCY LOCAL\_QUORUM;

5. 在密鑰空間提示符(cqlsh:keyspace\_name>),運行以下查詢。

```
COPY employees_tbl 
  (id,name,project,region,division,role,pay_scale,vacation_hrs,manager_id) 
FROM 'path-to-the-csv-file/employees.csv' WITH delimiter=',' AND header=TRUE ;
```
6. 執行下列查詢,確認資料已正確新增至資料表。

SELECT \* FROM employees\_tbl ;

# <span id="page-137-0"></span>教程:從 Amazon Keyspaces 表中讀取

在此[教學課程:將資料插入並載入 Amazon Keyspaces 表格區](#page-136-0)段中,您使用SELECT陳述式來確認您已 成功將資料新增至資料表。在本節中,您可以調整使用SELECT以顯示特定欄,以及僅顯示符合特定準 則的列。

SELECT聲明的一般形式如下。

SELECT *column\_list* FROM *table\_name* [WHERE *condition* [ALLOW FILTERING]] ;

## 主題

- [選取表格中的所有資料](#page-138-0)
- [選取資料欄的子集](#page-138-1)
- [選取列的子集](#page-138-2)

## <span id="page-138-0"></span>選取表格中的所有資料

SELECT語句的最簡單形式返回表中的所有數據。

#### **A** Important

在生產環境中,執行此命令通常不是最佳作法,該命令會傳回資料表中的所有資料。

若要選取表格的所有資料

• 執行下列查詢。

SELECT \* FROM "myGSGKeyspace".employees\_tbl ;

使用萬用字元 (\*) 做為column\_list選取所有欄。

### <span id="page-138-1"></span>選取資料欄的子集

若要查詢資料欄的子集

若只要擷取idname、和manager id資料行,請執行下列查詢。

SELECT name, id, manager\_id FROM "myGSGKeyspace".employees\_tbl ;

輸出將僅包含在SELECT語句中列出的順序指定的列。

<span id="page-138-2"></span>選取列的子集

查詢大型資料集時,您可能只想要符合特定條件的記錄。要做到這一點,你可以追加一個WHERE子句到 我們的SELECT聲明的末尾。

若要查詢列的子集

• 若要僅擷取具有 ID 員工的記錄'234-56-7890',請執行下列查詢。

SELECT \* FROM "myGSGKeyspace".employees\_tbl WHERE id='234-56-7890' ;

前面的SELECT語句只返回其中的id行234-56-7890。

#### 了解條**WHERE**款

該WHERE子句用於過濾數據,並僅返回符合指定條件的數據。指定的條件可以是簡單條件或複合條件。

如何在**WHERE**子句中使用條件

• 一個簡單的條件-單列。

WHERE column name=value

如果符合下列任一條件,您可以在WHERE子句中使用簡單的條件:

- 資料行是資料表主索引鍵中唯一的資料行。
- 您可以ALLOW FILTERING在條WHERE款中的條件之後加入。

請注意,使用ALLOW FILTERING可能會導致效能不一致,尤其是對於大型和多分區資料表而言。 • 複合條件 — 由連接的多個簡單條件AND。

WHERE column\_name1=value1 AND column\_name2=value2 AND column\_name3=value3...

如果符合下列任一WHERE條件,您可以在子句中使用複合條件:

- WHERE子句中的列與表的主鍵中的列完全匹配,不多也不少。
- 您可以在WHERE子句中的複合條件ALLOW FILTERING之後加入,如下列範例所示。

SELECT \* FROM my\_table WHERE col1=5 AND col2='Bob' ALLOW FILTERING ;

請注意,使用ALLOW FILTERING可能會導致效能不一致,尤其是對於大型和多分區資料表而言。

#### 嘗試一下

建立您自己的 CQL 查詢,以便從emp1oyees\_tb1資料表中尋找下列項目:

- 尋找所nameproject有員工id的、和。
- 查找實習生正在進行的項目Bob(至少在輸出中包括他的姓名,項目和角色)。
- 進階:建立應用程式以尋找與實習生擁有相同經理Bob的所有員工。提示:這可能需要多個查詢。
- 進階:建立應用程式以尋找處理專案之所有員工的選取欄位NightFlight。提示:解決這個問題可 <u> 能需要多個語句。</u><br><sub>讀取</sub>

# <span id="page-140-0"></span>教程:更新 Amazon Keyspaces 表中的數據

若要更新資料employees\_tbl表中的資料,請使用UPDATE陳述式。

UPDATE聲明的一般形式如下。

UPDATE *table\_name* SET *column\_name*=*new\_value* WHERE *primary\_key*=*value* ;

### **G** Tip

• 您可以使用逗號分隔的column\_names和值清單來更新多個資料欄,如下列範例所示。

UPDATE my\_table SET col1='new\_value\_1', col2='new\_value2' WHERE id='12345' ;

- 如果主索引鍵由多個資料行組成,則所有主索引鍵資料行及其值都必須包含在WHERE子句 中。
- 您不能更新主鍵中的任何列,因為這將改變記錄的主鍵。

#### 更新單一儲存格

使用你的employees\_tbl表,給與 ID 的員567-89-0123工加薪。

```
UPDATE "myGSGKeyspace".employees_tbl SET pay_scale=5 WHERE id='567-89-0123' AND 
  division='Marketing' ;
```
#### 驗證員工的薪酬表現在是5。

SELECT \* FROM "myGSGKeyspace".employees\_tbl WHERE id='567-89-0123' ;

## 嘗試一下

<span id="page-140-1"></span>高級:您的公司聘請了 Bob 實習生。改變他的記錄,使他的角色是'IC'和他的薪水表2。

## 教學課程:刪除 Amazon Keyspaces 表格中的資料

若要刪除資料employees\_tbl表中的資料,請使用DELETE陳述式。

您可以從列或分割區中刪除資料。刪除數據時要小心,因為刪除是不可逆的。

從資料表中刪除一列或所有資料列並不會刪除該表格。因此,您可以使用數據重新填充它。刪除資料表 會刪除資料表及其中的所有資料。要再次使用該表,您必須重新創建它並向其中添加數據。刪除密鑰空 間將刪除密鑰空間和其中的所有表。要使用密鑰空間和表格,您必須重新創建它們,然後用數據填充它 們。

### 刪除儲存格

從列中刪除欄會從指定的儲存格中移除資料。當您使用SELECT陳述式顯示該資料行時,資料會顯示為 *null*,雖然 Null 值不會儲存在該位置。

刪除一個或多個特定列的一般語法如下。

DELETE column\_name1[, column\_name2...] FROM table\_name WHERE condition ;

在你的employees\_tbl桌子上,你可以看到 CEO 有"None"一個經理。首先,刪除該單元格,以便 您不攜帶任何數據。

### 刪除特定儲存格

1. 執行下列DELETE查詢。

DELETE manager\_id FROM "myGSGKeyspace".employees\_tbl WHERE id='789-01-2345' AND division='Executive';

2. 確認刪除是否如預期般進行。

```
SELECT * FROM "myGSGKeyspace".employees_tbl WHERE id='789-01-2345' AND 
 division='Executive';
```
#### 刪除列

可能有一段時間需要刪除整行,例如當員工退休時。刪除列的一般語法如下。

DELETE FROM table\_name WHERE condition ;

## 刪除列的步驟

1. 執行下列DELETE查詢。

```
DELETE FROM "myGSGKeyspace".employees_tbl WHERE id='456-78-9012' AND 
 division='Engineering';
```
#### 2. 確認刪除是否如預期般進行。

```
SELECT * FROM "myGSGKeyspace".employees tbl WHERE id='456-78-9012' AND
 division='Engineering';
```
# <span id="page-142-0"></span>教程步驟 3: 刪除 Amazon 密鑰空間中的表和 Keyspaces 間

若要避免針對不需要的資料表和資料收費,請刪除您未使用的所有資料表和金鑰空間。當您刪除資料表 時,表格及其資料會被刪除,而您就會停止累計這些資料表的費用。但是,密鑰空間仍然存在。當您刪 除一個密鑰空間時,密鑰空間及其所有表格都會被刪除,並停止為它們累積費用。

## 刪除資料表

您可以使用控制台或 CQL 刪除表。刪除表格時,表格及其所有資料都會被刪除。

使用主控台

下列程序會使用刪除資料表及其所有資料 AWS Management Console。

### 若要使用主控台刪除資料表

- 1. 登錄到 AWS Management Console,並打開 Amazon Keyspaces 控制台 [https://](https://console.aws.amazon.com/keyspaces/home) [console.aws.amazon.com/keyspaces/home](https://console.aws.amazon.com/keyspaces/home)。
- 2. 在導覽窗格中,選擇 Tables (資料表)。
- 3. 選擇您要刪除之每個表格名稱左邊的方塊。
- 4. 選擇刪除。
- 5. 在「刪除表格」畫面上,於方塊**Delete**中輸入。然後,選擇刪除表格。
- 6. 若要確認表格已刪除,請在導覽窗格中選擇 [表格],然後確認該employees\_tbl表格不再列出。

使用定制列表

下列程序會使用 CQL 刪除資料表及其所有資料。

## 若要使用 CQL 刪除資料表

1. 開啟命令外殼,然後輸入以下內容:

#### **cqlsh**

2. 在密鑰空間提示符(cqlsh:*keyspace\_name*>)中輸入以下命令來刪除表格。

DROP TABLE IF EXISTS *"myGSGKeyspace"*.employees\_tbl ;

3. 確認您的資料表已刪除。

SELECT \* FROM system\_schema.tables WHERE keyspace\_name = 'myGSGKeyspace' ;

您的表格不應該被列出。

## 刪除密鑰空間

您可以使用 AWS Management Console 或 CQL 刪除密鑰空間。當您刪除一個密鑰空間時,密鑰空間 及其所有表格和數據都將被刪除。

使用 AWS Management Console

下列程序會使用刪除索引鍵空間及其所有資料表和資料。 AWS Management Console

### 使用控制台刪除密鑰空間

- 1. 登錄到 AWS Management Console,並打開 Amazon Keyspaces 控制台 [https://](https://console.aws.amazon.com/keyspaces/home) [console.aws.amazon.com/keyspaces/home](https://console.aws.amazon.com/keyspaces/home)。
- 2. 在導覽窗格中,選擇 [Keyspaces]。
- 3. 選擇您要刪除的每個密鑰空間名稱左側的方塊。
- 4. 選擇刪除。
- 5. 在 [刪除金鑰空間] 畫面上,於方塊**Delete**中輸入。然後,選擇刪除密鑰空間。
- 6. 若要確認是否已刪除金鑰空myGSGKeyspace間,請在導覽窗格中選擇「Keyspaces 間」,並確認 不再列出該金鑰空間。因為您刪除了它的密鑰空間,因此也不應該列出 employees\_tbl T ables 下的表格。
#### 使用定制列表

下列程序會使用 CQL 刪除金鑰空間及其所有資料表和資料。

### 使用 CQL 刪除密鑰空間

1. 開啟命令外殼,然後輸入以下內容:

#### **cqlsh**

2. 在密鑰空間提示符處輸入以下命令來刪除密鑰空間 () cqlsh:*keyspace\_name*>。

DROP KEYSPACE IF EXISTS *"myGSGKeyspace"* ;

3. 確認您的密鑰空間已刪除。

SELECT \* from system\_schema.keyspaces ;

您的密鑰空間不應該列出。請注意,由於這是非同步操作,因此在刪除密鑰空間之前可能會有延 遲。

# 遷移到亞馬遜密鑰空間

亞馬遜密鑰空間(對於阿帕奇卡桑德拉)是一個可擴展的,高可用性和託管的 Apache 卡桑德拉兼容數 據庫服務。您可以使用本節中的步驟,將資料從內部部署或 Amazon 彈性運算雲端 (Amazon EC2) 上 執行的 Cassandra 資料庫遷移到 Amazon 金鑰空間。

我們建議您遵循下列最佳做法,以確保移轉成功:

• 將移轉分解為較小的元件。

就原始資料大小而言,請考慮下列移轉單位及其潛在佔用空間。在一或多個階段移轉較少量的資料可 能有助於簡化遷移作業。

通過集群-一次遷移所有卡桑德拉數據。對於較小的叢集而言,這種方法可能很好。

按密鑰空間或表格 — 將您的遷移分為密鑰空間或表格群組。此方法可協助您根據每個工作負載的需 求分階段移轉資料。

依資料 — 請考慮移轉特定使用者或產品群組的資料,以減少資料大小。

• 根據簡易性優先排定要移轉的資料。

請考慮是否有可以更輕鬆地遷移的資料,例如在特定時間不會變更的資料、每晚批次工作的資料、離 線時間未使用的資料,或來自內部應用程式的資料。

- 使用特定工具。
	- 使用 cqlsh COPY FROM 指令快速開始將資料載入 Amazon 金鑰空間。cqlsh 隨附於 Apache Cassandra 中,最適合載入小型資料集或測試資料。如需step-by-step指示,請參[閱the section](#page-146-0) [called "使用 cqlsh 載入資料"](#page-146-0)。
	- 對於具有大型資料集的生產工作負載,您可以使用 Apache Cassandra 的大DataStax量載入器, 使用命令將資料載入 Amazon 金鑰空間。dsbulkDSBulk 提供更強大的匯入功能,且可[從GitHub](https://github.com/datastax/dsbulk) [儲存庫](https://github.com/datastax/dsbulk)取得。如需step-by-step指示,請參閱[the section called "使用 DSBulk 載入資料"。](#page-156-0)
	- 要了解如何使用 Apache 卡桑德拉星火連接器將數據寫入亞馬遜密鑰空間,請參閱[。與阿帕奇星火](#page-280-0) [集成](#page-280-0)
	- 對於複雜的移轉,請考慮使用擷取、轉換和載入 (ETL) 工具。您可以使AWS Glue用快速有效地執 行資料轉換移轉。如需詳細資訊,請參閱使用[將 Apache 卡桑德拉工作負載遷移至亞馬遜金鑰](https://docs.aws.amazon.com/prescriptive-guidance/latest/patterns/migrate-apache-cassandra-workloads-to-amazon-keyspaces-using-aws-glue.html)空 間。AWS Glue

主題

- [教學課程:使用 cqlsh 將資料載入 Amazon Keyspaces](#page-146-0)
- [教學課程:使用 DSBulk 將資料載入 Amazon Keyspaces](#page-156-0)

# <span id="page-146-0"></span>教學課程:使用 cqlsh 將資料載入 Amazon Keyspaces

本 step-by-step 教程指導您完成從 Apache 卡桑德拉數據遷移到 Amazon Keyspaces 使用命 令。cqlsh COPY在此教學課程中,您將執行下列操作:

#### 主題

- [必要條件](#page-146-1)
- [步驟 1:建立來源 CSV 檔案和目標資料表](#page-146-2)
- [步驟 2:準備資料](#page-148-0)
- [步驟 3:設定表格的輸送量容量](#page-149-0)
- [步驟 4:配cqlsh COPY FROM置設置](#page-151-0)
- 步驟 5: 執行命cqlsh COPY FROM令
- [故障診斷](#page-154-0)

## <span id="page-146-1"></span>必要條件

您必須先完成下列工作,才能開始此自學課程。

- 1. 如果您尚未這樣做,請 AWS 帳戶 依照中的步驟註[冊the section called "設定 AWS Identity and](#page-32-0) [Access Management"](#page-32-0)。
- 2. 依照中的步驟建立服務特定認證。[the section called "使用主控台產生服務特定認證"](#page-39-0)
- 3. 設置卡桑德拉查詢語言外殼 (cqlsh) 連接,並確認您可以按照中的步驟連接到 Amazon Keyspaces。[the section called "使用](#page-51-0) cqlsh"

### <span id="page-146-2"></span>步驟 1:建立來源 CSV 檔案和目標資料表

在本自學課程中,我們使用逗號分隔值 (CSV) 檔案,其名稱keyspaces\_sample\_table.csv做為資 料移轉的來源檔案。提供的範例檔案包含名稱為資料表的幾列資料book\_awards。

1. 建立來源檔案。您可以選擇以下其中一個選項:

- 下載下列封存檔案 [samplemigration.zip](samples/samplemigration.zip) 中包含的範例 CSV 檔 案 (keyspaces\_sample\_table.csv)。解壓縮封存並記下的路 徑。keyspaces\_sample\_table.csv
- 要使用存儲在 Apache 卡桑德拉數據庫您自己的數據填充 CSV 文件,可以通過使 用cqlshCOPY TO語句填充源 CSV 文件,如下面的例子。

cqlsh localhost 9042 -u "*username*" -p "*password*" --execute "COPY *mykeyspace.mytable* TO 'keyspaces\_sample\_table.csv' WITH HEADER=true"

請確定您建立的 CSV 檔案符合下列需求:

- 第一列包含欄名稱。
- 來源 CSV 檔案中的欄名稱與目標資料表中的欄名稱相符。
- 資料會以逗號分隔。
- 所有資料值都是有效的 Amazon Keyspaces 資料類型。請參閱 [the section called "資料類](#page-588-0) [型"。](#page-588-0)
- 2. 在 Amazon 密鑰空間中創建目標 Keyspaces 間和表。
	- a. 使用 Connect 到 Amazon 密 Keyspacescqlsh,並將下列範例中的服務端點、使用者名稱和 密碼取代為您自己的值。

```
cqlsh cassandra.us-east-2.amazonaws.com 9142 -u "111122223333" -
p "wJalrXUtnFEMI/K7MDENG/bPxRfiCYEXAMPLEKEY" --ssl
```
b. 使用名稱catalog創建一個新的密鑰空間,如下面的例子。

CREATE KEYSPACE *catalog* WITH REPLICATION = {'class': 'SingleRegionStrategy'};

c. 當新的密鑰空間可用時,請使用下面的代碼來創建目標表book\_awards。

```
CREATE TABLE "catalog.book_awards" ( 
    year int, 
    award text, 
    rank int, 
    category text, 
    book_title text, 
    author text, 
    publisher text, 
    PRIMARY KEY ((year, award), category, rank)
```
);

如果 Apache Cassandra 是您的原始數據源,創建具有匹配標題的 Amazon Keyspaces 目標表的 簡單方法是從源表中生成CREATE TABLE語句,如下面的語句所示。

```
cqlsh localhost 9042 -u "username" -p "password" --execute "DESCRIBE 
 TABLE mykeyspace.mytable;"
```
然後使用與 Cassandra 源表中的描述相匹配的列名和數據類型在 Amazon Keyspaces 中創建目標 表。

### <span id="page-148-0"></span>步驟 2:準備資料

準備來源資料以進行有效傳輸需要兩個步驟。首先,您隨機化資料。在第二個步驟中,您將分析資料以 確定適當的cqlsh參數值和所需的表格設定。

#### 隨機化資料

命cqlsh COPY FROM令會以與 CSV 檔案中顯示的相同順序讀取和寫入資料。如果您使用指cqlsh COPY TO令建立來源檔案,則會在 CSV 中以索引鍵排序順序寫入資料。在內部,Amazon 金 Keyspaces 會使用分割區金鑰來分割資料。雖然 Amazon Keyspaces 具有內建邏輯,可協助對相同分 區金鑰進行負載平衡請求,但是如果您隨機排序順序,載入資料會更快速且更有效率。這是因為您可以 利用 Amazon Keyspaces 寫入不同分割區時所發生的內建負載平衡。

若要將寫入平均分散到分割區中,您必須隨機化來源檔案中的資料。您可以編寫一個應用程序來執行此 操作或使用開源工具,例如 [Shuf。](https://en.wikipedia.org/wiki/Shuf)Shuf 可以在 Linux 發行版、macOS 上(通過在自[製軟件](https://brew.sh)中安裝核 心軟件)和視窗(通過使用 Linux 的視窗子系統(WSL))上免費獲得。需要一個額外的步驟來防止 帶有列名的標題行在此步驟中混洗。

若要在保留標頭的同時隨機化來源檔案,請輸入下列程式碼。

tail -n +2 keyspaces\_sample\_table.csv | shuf -o keyspace.table.csv && (head -1 keyspaces\_sample\_table.csv && cat keyspace.table.csv ) > keyspace.table.csv1 && mv keyspace.table.csv1 keyspace.table.csv

Shuf 會將資料重新寫入名為的新 CSV 檔案。keyspace.table.csv您現在可以刪 除keyspaces\_sample\_table.csv檔案,不再需要它。

分析資料

透過分析資料來決定平均和最大資料列大小。

您這樣做的原因如下:

- 平均資料列大小有助於估計要傳輸的資料總量。
- 您需要平均資料列大小來佈建資料上傳所需的寫入容量。
- 您可以確保每行的大小小於 1 MB,這是 Amazon Keyspaces 中的最大行大小。

#### **a** Note

此配額指的是行大小,而不是分區大小。與 Apache 卡桑德拉分區不同,Amazon Keyspaces 分區的大小幾乎可以取消綁定。分割索引鍵和叢集資料行需要額外的中繼資料儲存空間,您必 須將其新增至資料列的原始大小。如需詳細資訊,請參閱 [the section called "計算列大小"](#page-351-0)。

下列程式碼使用 [AWK](https://en.wikipedia.org/wiki/AWK) 來分析 CSV 檔案,並列印平均和最大資料列大小。

```
awk -F, 'BEGIN {samp=10000;max=-1;}{if(NR>1){len=length($0);t+=len;avg=t/
NR;max=(len>max ? len : max)}}NR==samp{exit}END{printf("{lines: %d, average: %d bytes, 
 max: %d bytes}\n",NR,avg,max);}' keyspace.table.csv
```
#### 運行此代碼會導致以下輸出。

using 10,000 samples: {lines: 10000, avg: 123 bytes, max: 225 bytes}

<span id="page-149-0"></span>您可以在本教學課程的下一個步驟中使用平均資料列大小來佈建資料表的寫入容量。

### 步驟 3:設定表格的輸送量容量

本教學課程說明如何調整 cqlsh,以便在設定的時間範圍內載入資料。因為您知道事先執行多少讀取和 寫入,因此請使用佈建的容量模式。完成資料傳輸後,您應該設定表格的容量模式,以符合應用程式的 流量模式。若要進一步了解容量管理,請參閱[無伺服器資源管理](#page-311-0)。

使用佈建的容量模式,您可以指定預先佈建至表格的讀取和寫入容量。寫入容量按小時計費,並以寫 入容量單位 (WCU) 計量。每個 WCU 都有足夠的寫入容量,可支援每秒寫入 1 KB 的資料。載入資料 時,寫入速率必須低於目標資料表上設定的最大 WCU (參數:write\_capacity\_units)。

根據預設,您最多可以在一個表格佈建 40,000 個 WCU,在帳戶中的所有表格中佈建最多 80,000 個 WCU。如果您需要額外容量,可以在 [Service Quotas](https://console.aws.amazon.com/servicequotas/home#!/services/cassandra/quotas) 主控台中要求增加配額。如需配額的詳細資訊, 請參閱 [配額](#page-617-0)。

計算插入所需的 WCU 的平均數

每秒插入 1 KB 的資料需要 1 個 WCU。如果您的 CSV 檔案有 36 萬個資料列,而您想要在 1 小時內載 入所有資料,您必須每秒寫入 100 個資料列 (36 萬個資料列/60 分鐘/60 秒 = 每秒 100 個資料列)。如 果每個資料列最多有 1 KB 的資料,若要每秒插入 100 個資料列,您必須將 100 個 WCU 佈建至資料 表。如果每一列都有 1.5 KB 的資料,您需要兩個 WCU 才能每秒插入一個資料列。因此,若要每秒插 入 100 個資料列, 您必須佈建 200 個 WCU。

若要判斷每秒需要插入一個資料列的 WCU 數目,請將平均資料列大小 (以位元組為單位) 除以 1024, 然後四捨五入至最接近的整數。

例如,如果平均資料列大小為 3000 個位元組,則需要三個 WCU 才能每秒插入一個資料列。

ROUNDUP(3000 / 1024) = ROUNDUP(2.93) = 3 WCUs

#### 計算資料載入時間和容量

現在您已知道 CSV 檔案中的平均大小和列數,您可以計算在指定時間內載入資料所需的 WCU 數量, 以及使用不同的 WCU 設定將所有資料載入 CSV 檔案中所需的大約時間。

例如,如果檔案中的每一列都是 1 KB,而您的 CSV 檔案中有 1,000,000 個資料列,若要在 1 小時內 載入資料,您必須在該小時內至少佈建 278 個 WCU 至資料表。

1,000,000 rows \* 1 KBs = 1,000,000 KBs 1,000,000 KBs / 3600 seconds =277.8 KBs / second = 278 WCUs

#### 設定佈建的容量設定

您可以在建立資料表時或使用 ALTER TABLE CQL 指令來設定資料表的寫入容量設定。以下是使用 ALTER TABLE CQL 陳述式變更表格佈建容量設定的語法。

```
ALTER TABLE mykeyspace.mytable WITH custom_properties={'capacity_mode':
{'throughput_mode': 'PROVISIONED', 'read_capacity_units': 100, 
  'write_capacity_units': 278}} ;
```
如需完整的語言參考,請參閱[the section called "ALTER TABLE"。](#page-603-0)

## <span id="page-151-0"></span>步驟 4:配**cqlsh COPY FROM**置設置

本節概述如何決定的參數值cqlsh COPY FROM。此命cqlsh COPY FROM令會讀取您之前準備好的 CSV 檔案,並使用 CQL 將資料插入 Amazon Keyspaces。該命令分割行,並在一組 Worker 之間分 配INSERT操作。每個工作者都會與 Amazon Keyspaces 建立連線,並沿著此通道傳送INSERT請求。

該cqlsh COPY命令沒有內部邏輯,可以在其 Worker 之間平均分配工作。但是,您可以手動配置它, 以確保工作均勻分佈。請先檢閱下列 cqlsh 索引鍵參數:

- DELIMI@@ TER 如果您使用逗號以外的分隔符,則可以設置該參數,該參數默認為逗號。
- INGRATE 每秒cqlsh COPY FROM嘗試處理的目標資料列數目。如果未設定,則預設值為 100,000。
- NUMLSH 處理作業 cqlsh 為工作建立的子工作者處理作業數目。COPY FROM此設定的最大值為 16,預設值為num\_cores - 1,其num\_cores中是執行 cqlsh 之主機上的處理核心數目。
- MAXBATCHSI ZE 批次大小決定在單一批次中插入目標資料表的最大列數。如果未設定,cqlsh 會使用 20 個插入資料列的批次。
- 區塊大小 傳遞給子工作者的工作單位大小。默認情況下,它設置為 5,000。
- 最大嘗試次數 重試失敗的工作站區塊的次數上限。達到最大嘗試次數之後,失敗的記錄會寫入新 的 CSV 檔案,您可以稍後在調查失敗後再次執行該檔案。

INGESTRATE根據您佈建至目標目的地表格的 WCU 數目來設定。cqlsh COPY FROM命 令INGESTRATE的不是限制,而是目標平均值。這意味著它可以(並且通常會)超出您設置的數字。若 要允許突發並確定有足夠的容量來處理資料載入要求,請設定INGESTRATE為表格寫入容量的 90%。

INGESTRATE = WCUs \* .90

接下來,將NUMPROCESSES參數設定為等於少於系統核心數的 1。要了解系統的內核數量,可以運行 以下代碼。

python -c "import multiprocessing; print(multiprocessing.cpu\_count())"

#### 在本教程中,我們使用以下值。

NUMPROCESSES = 4

每個程序都會建立一個工作者,每個工作者都會建立與 Amazon Keyspaces 的連線。Amazon Keyspaces 在每個連線上每秒最多可支援 3,000 個 CQL 請求。這表示您必須確定每個 Worker 每秒處 理的要求少於 3,000 個。

與此同樣INGESTRATE,工作人員通常超過您設定的數字,並且不受時鐘秒數的限制。因此,若要解 決突發問題,請將 cqlsh 參數設定為每個 Worker 以每秒處理 2,500 個要求為目標。若要計算分配給 Worker 的工作量,請使用下列準則。

- 除INGESTRATE以NUMPROCESSES。
- 如果INGESTRATE/NUMPROCESSES> 2,500,則降低INGESTRATE以使此公式成立。

INGESTRATE / NUMPROCESSES <= 2,500

在您設定設定以最佳化範例資料上傳之前,讓我們先檢閱cqlsh預設設定,並瞭解使用這些設定如何影 響資料上傳程序。因為cqlsh COPY FROM使CHUNKSIZE用建立工作區塊 (INSERT陳述式) 來散發給 Worker,因此工作不會自動均勻分配。某些工作人員可能會閒置,具體取決於INGESTRATE設置。

若要在 Worker 之間平均分配工作,並使每個 Worker 保持每秒 2,500 個要求的最佳速 率CHUNKSIZE,您必須設定MAXBATCHSIZE、並INGESTRATE變更輸入參數。若要最佳化資料載入 期間的網路流量使用率,請選擇接近最大值 30 的值。MAXBATCHSIZE通過更改CHUNKSIZE為 100 和 MAXBATCHSIZE 25,10,000 行平均分佈在四個工人之間(萬/2500 = 4)。

下面的代碼示例說明了這一點。

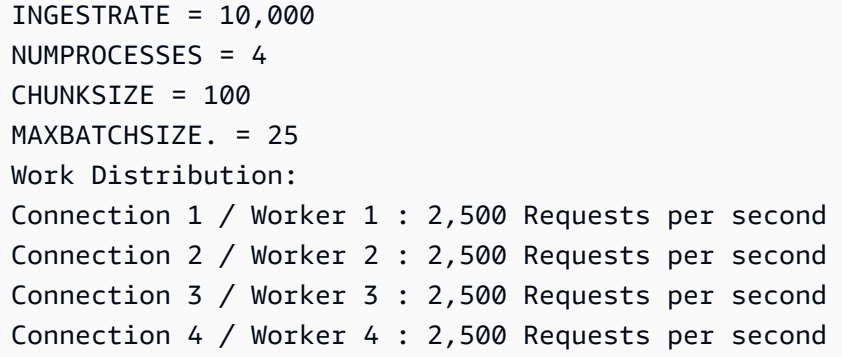

總而言之,在設定cqlsh COPY FROM參數時,請使用下列公式:

- 內容 = 寫入容量 單位 \* .90
- 程序數 = 核心數 -1 (預設值)
- 整理/數量進程 = 2,500(這必須是一個真實的陳述。)
- 最大批次大小 = 30 (預設為 20。 Amazon Keyspaces 接受多達 30 個批次。)
- 區塊大小 = (擷取/處理編號)/最大批次大小

<span id="page-153-0"></span>現在您已經計算NUMPROCESSESINGESTRATE、、和CHUNKSIZE,就可以載入資料了。

### 步驟 5:執行命**cqlsh COPY FROM**令

若要執行cqlsh COPY FROM命令,請完成以下步驟。

- 1. 使用 cqlsh Connect 到 Amazon Keyspaces。
- 2. 使用以下代碼選擇密鑰空間。

USE *catalog*;

3. 將寫入一致性設定為LOCAL\_QUORUM。為了確保資料耐久性,Amazon Keyspaces 不允許其他寫 入一致性設定。請參閱下面的代碼。

CONSISTENCY LOCAL\_QUORUM;

4. 使用下列程式碼範例準備您的cqlsh COPY FROM語法。

```
COPY book_awards FROM './keyspace.table.csv' WITH HEADER=true 
AND INGESTRATE=calculated ingestrate
AND NUMPROCESSES=calculated numprocess
AND MAXBATCHSIZE=20 
AND CHUNKSIZE=calculated chunksize;
```
5. 執行先前步驟中準備的陳述式。cqlsh 會回應您已設定的所有設定。

a. 確保設置與您的輸入相匹配。請參閱以下範例。

```
Reading options from the command line: {'chunksize': '120', 'header': 'true', 
  'ingestrate': '36000', 'numprocesses': '15', 'maxbatchsize': '20'}
Using 15 child processes
```
b. 複查傳輸的資料列數目和目前的平均匯率,如下列範例所示。

Processed: 57834 rows; Rate: 6561 rows/s; Avg. rate: 31751 rows/s

c. 當 cqlsh 完成上傳資料時,請檢閱資料載入統計資料的摘要 (讀取的檔案數目、執行階段和略 過的資料列數目),如下列範例所示。

15556824 rows imported from 1 files in 8 minutes and 8.321 seconds (0 skipped).

在本教學的最後一個步驟中,您已將資料上傳到 Amazon Keyspaces。

#### **A** Important

現在您已傳輸資料,請調整目標資料表的容量模式設定,以符合應用程式的常規流量模式。在 您變更已佈建容量之前,您會按小時費率產生費用。

### <span id="page-154-0"></span>故障診斷

資料上傳完成之後,請檢查是否已略過資料列。若要這麼做,請瀏覽至來源 CSV 檔案的來源目錄,然 後搜尋具有下列名稱的檔案。

import\_**yourcsvfilename**.err.timestamp.csv

cqlsh 會將任何略過的資料列寫入具有該名稱的檔案中。如果檔案存在於您的來源目錄中,且其中包含 資料,則這些資料列不會上傳到 Amazon Keyspaces。若要重試這些資料列,請先檢查上載期間發生 的任何錯誤,然後相應地調整資料。若要重試這些資料列,您可以重新執行程序。

#### 常見錯誤

資料列未載入的最常見原因是容量錯誤和剖析錯誤。

將數據上傳到 Amazon Keyspaces 時發生無效的請求錯誤

在下列範例中,來源資料表包含計數器資料行,這會導致從 cql COPY sh 命令中記錄批次呼 叫。Amazon Keyspaces 不支援記錄的批次呼叫。

Failed to import 10 rows: InvalidRequest - Error from server: code=2200 [Invalid query] message="Only UNLOGGED Batches are supported at this time.", will retry later, attempt 22 of 25

若要解決此錯誤,請使用 DSBulk 移轉資料。如需詳細資訊,請參閱 [the section called "使用 DSBulk](#page-156-0) [載入資料"。](#page-156-0)

將資料上傳到 Amazon Keyspaces 時發生剖析器錯誤

下列範例顯示由於 a 而略過的資料列ParseError。

Failed to import 1 rows: ParseError - Invalid ... –

若要解決此錯誤,您需要確定要匯入的資料與 Amazon Keyspaces 中的資料表結構描述相符。檢閱匯 入檔案是否有剖析錯誤。您可以嘗試使用INSERT語句使用單行數據來隔離錯誤。

將資料上傳至 Amazon Keyspaces 時發生容量錯誤

```
Failed to import 1 rows: WriteTimeout - Error from server: code=1100 [Coordinator node 
  timed out waiting for replica nodes' responses] 
  message="Operation timed out - received only 0 responses." info={'received_responses': 
  0, 'required_responses': 2, 'write_type': 'SIMPLE', 'consistency': 
  'LOCAL_QUORUM'}, will retry later, attempt 1 of 100
```
Amazon Keyspaces 會使用ReadTimeout和WriteTimeout例外狀況來指示寫入請求何時因輸送量 容量不足而失敗。為了協助診斷容量不足的例外狀況,Amazon Keyspaces 會在 Amazon CloudWatch 中發佈WriteThrottleEvents和ReadThrottledEvents指標。如需詳細資訊,請參閱 [the section](#page-491-0)  [called "使用監控 CloudWatch"](#page-491-0)。

將數據上傳到 Amazon Keyspaces 時出現 cqlsh 錯誤

若要協助疑難排解 cqlsh 錯誤,請使用旗標重新執行失敗的命令。--debug

使用不相容版本的 cqlsh 時,您會看到下列錯誤。

```
AttributeError: 'NoneType' object has no attribute 'is_up'
Failed to import 3 rows: AttributeError - 'NoneType' object has no attribute 'is_up', 
  given up after 1 attempts
```
執行下列命令,確認已安裝正確版本的 cqlsh。

cqlsh --version

您應該看到類似下面的輸出內容。

cqlsh 5.0.1

如果您使用的是 Windows,請將的所有執行個體cqlsh取代為cqlsh.bat. 例如,若要在 Windows 中 檢查 cqlsh 的版本,請執行下列命令。

cqlsh.bat --version

cqlsh 用戶端從伺服器接收到任何類型的連續三個錯誤之後,與 Amazon Keyspaces 的連線會失 敗。cqlsh 用戶端失敗,並顯示下列訊息。

Failed to import 1 rows: NoHostAvailable - , will retry later, attempt 3 of 100

若要解決此錯誤,您需要確定要匯入的資料與 Amazon Keyspaces 中的資料表結構描述相符。檢閱匯 入檔案是否有剖析錯誤。您可以使用 INSERT 陳述式來隔離錯誤,嘗試使用單一資料列的資料。

<span id="page-156-0"></span>用戶端會自動嘗試重新建立連線。

# 教學課程:使用 DSBulk 將資料載入 Amazon Keyspaces

本 step-by-step 教程指導您完成從阿帕奇卡桑德拉遷移數據到 Amazon Keyspaces 使用 DataStax 批 量加載器 (DSBulk) 可用. [GitHub](https://github.com/datastax/dsbulk.git) 在本教學中,您會完成下列步驟:

主題

- [必要條件](#page-156-1)
- [步驟 1:建立來源 CSV 檔案和目標資料表](#page-159-0)
- [步驟 2:準備資料](#page-160-0)
- [步驟 3:設定表格的輸送量容量](#page-162-0)
- 步驟4 : 配DSBulk置設置
- [步驟 5:執行 DSBulk load 命令](#page-165-0)

## <span id="page-156-1"></span>必要條件

您必須先完成下列工作,才能開始此自學課程。

1. 如果您尚未這麼做,請依照下列步驟註冊 AWS 帳戶[the section called "設定 AWS Identity and](#page-32-0)  [Access Management"](#page-32-0)。

- 2. 依照中的步驟建立認證[the section called "身分 AWS 驗證的 IAM 登入資"。](#page-41-0)
- 3. 建立 JKS 信任存放區檔案。
	- a. 使用下列指令下載 Starfield 數位憑證,並儲存在sf-class2-root.crt本機或主目錄中。

curl https://certs.secureserver.net/repository/sf-class2-root.crt -O

**a** Note

您也可以使用 Amazon 數位憑證連線到 Amazon Keyspaces,如果您的用戶端成功連 線至 Amazon Keyspaces,則可以繼續這麼做。Starfield 憑證為使用舊版憑證授權單 位的用戶端提供額外的向後相容性。

b. 將星空數位憑證轉換為信任庫檔案。

```
openssl x509 -outform der -in sf-class2-root.crt -out temp_file.der
keytool -import -alias cassandra -keystore cassandra_truststore.jks -file 
 temp_file.der
```
在此步驟中,您需要為金鑰庫建立密碼並信任此憑證。互動式指令看起來像這樣。

```
Enter keystore password:
Re-enter new password:
Owner: OU=Starfield Class 2 Certification Authority, O="Starfield Technologies, 
  Inc.", C=US
Issuer: OU=Starfield Class 2 Certification Authority, O="Starfield 
 Technologies, Inc.", C=US
Serial number: 0
Valid from: Tue Jun 29 17:39:16 UTC 2004 until: Thu Jun 29 17:39:16 UTC 2034
Certificate fingerprints: 
   MD5: 32:4A:4B:BB:C8:63:69:9B:BE:74:9A:C6:DD:1D:46:24 
   SHA1: AD:7E:1C:28:B0:64:EF:8F:60:03:40:20:14:C3:D0:E3:37:0E:B5:8A 
   SHA256: 
  14:65:FA:20:53:97:B8:76:FA:A6:F0:A9:95:8E:55:90:E4:0F:CC:7F:AA:4F:B7:C2:C8:67:75:21:FB:5F:B6:58
Signature algorithm name: SHA1withRSA
Subject Public Key Algorithm: 2048-bit RSA key
Version: 3
Extensions:
#1: ObjectId: 2.5.29.35 Criticality=false
AuthorityKeyIdentifier [
```

```
KeyIdentifier [
0000: BF 5F B7 D1 CE DD 1F 86  F4 5B 55 AC DC D7 10 C2 ._.......[U.....
0010: 0E A9 88 E7 ....
]
[OU=Starfield Class 2 Certification Authority, O="Starfield Technologies, 
 Inc.", C=US]
SerialNumber: [ 00]
]
#2: ObjectId: 2.5.29.19 Criticality=false
BasicConstraints:[ 
  CA:true 
  PathLen:2147483647
]
#3: ObjectId: 2.5.29.14 Criticality=false
SubjectKeyIdentifier [
KeyIdentifier [
0000: BF 5F B7 D1 CE DD 1F 86  F4 5B 55 AC DC D7 10 C2 . .......[U.....
0010: 0E A9 88 E7 ....
]
]
Trust this certificate? [no]: y
```
- 4. 設置卡桑德拉查詢語言外殼 (cqlsh) 連接,並確認您可以按照中的步驟連接到 Amazon Keyspaces。[the section called "使用](#page-51-0) cqlsh"
- 5. 下載並安裝 DSBulk。
	- a. 要下載 DSBulk,您可以使用以下代碼。

curl -OL https://downloads.datastax.com/dsbulk/dsbulk-1.8.0.tar.gz

b. 然後解壓縮 tar 文件並將 DSBulk 添加到您的,如以下示PATH例所示。

```
tar -zxvf dsbulk-1.8.0.tar.gz
# add the DSBulk directory to the path
export PATH=$PATH:./dsbulk-1.8.0/bin
```
c. 創建一個application.conf文件來存儲 DSBulk 使用的設置。您可以將下列範例儲存 為./dsbulk\_keyspaces.conf。如果您不在本地節點上,例如 DNS 名稱或 IP 地址, 請localhost用本地 Cassandra 集群的聯繫點替換。記下檔案名稱和路徑,因為您稍後需要 在dsbulk load命令中指定此名稱。

datastax-java-driver {

```
 basic.contact-points = [ "localhost"] 
   advanced.auth-provider { 
         class = software.aws.mcs.auth.SigV4AuthProvider 
         aws-region = us-east-1
   }
}
```
d. 若要啟用 Sigv4 支援,請從下列範例中下載著色jar檔[案GitHub並](https://github.com/aws/aws-sigv4-auth-cassandra-java-driver-plugin/releases/)將其放置在 DSBulk lib 資 料夾中。

```
curl -O -L https://github.com/aws/aws-sigv4-auth-cassandra-java-driver-plugin/
releases/download/4.0.6-shaded-v2/aws-sigv4-auth-cassandra-java-driver-
plugin-4.0.6-shaded.jar
```
### <span id="page-159-0"></span>步驟 1:建立來源 CSV 檔案和目標資料表

在本自學課程中,我們使用逗號分隔值 (CSV) 檔案,其名稱keyspaces\_sample\_table.csv做為資 料移轉的來源檔案。提供的範例檔案包含名稱為資料表的幾列資料book\_awards。

- 1. 建立來源檔案。您可以選擇以下其中一個選項:
	- 下載下列封存檔案 [samplemigration.zip](samples/samplemigration.zip) 中包含的範例 CSV 檔 案 (keyspaces\_sample\_table.csv)。解壓縮封存並記下的路 徑。keyspaces\_sample\_table.csv
	- 要使用存儲在 Apache 卡桑德拉數據庫您自己的數據填充 CSV 文件,可以通過使用如下面 的dsbulk unload例子填充源 CSV 文件。

dsbulk unload -k *mykeyspace* -t *mytable* -f ./my\_application.conf > keyspaces\_sample\_table.csv

請確定您建立的 CSV 檔案符合下列需求:

- 第一列包含欄名稱。
- 來源 CSV 檔案中的欄名稱與目標資料表中的欄名稱相符。
- 資料會以逗號分隔。
- 所有資料值都是有效的 Amazon Keyspaces 資料類型。請參閱[the section called "資料類](#page-588-0) [型"。](#page-588-0)
- 2. 在 Amazon 密鑰空間中創建目標 Keyspaces 間和表。

a. 使用 Connect 到 Amazon 密 Keyspacescqlsh,並將下列範例中的服務端點、使用者名稱和 密碼取代為您自己的值。

```
cqlsh cassandra.us-east-2.amazonaws.com 9142 -u "111122223333" -
p "wJalrXUtnFEMI/K7MDENG/bPxRfiCYEXAMPLEKEY" --ssl
```
b. 使用名稱catalog創建一個新的密鑰空間,如下面的例子。

CREATE KEYSPACE *catalog* WITH REPLICATION = {'class': 'SingleRegionStrategy'};

c. 新的密鑰空間狀態為可用之後,請使用下列程式碼來建立目標資料表book\_awards。若要進 一步瞭解非同步資源建立以及如何檢查資源是否可用,請參閱[the section called "創建密鑰空](#page-345-0) [間"。](#page-345-0)

```
CREATE TABLE catalog.book_awards ( 
    year int, 
    award text, 
    rank int, 
    category text, 
    book_title text, 
    author text, 
    publisher text, 
    PRIMARY KEY ((year, award), category, rank) 
    );
```
如果 Apache Cassandra 是您的原始數據源,創建具有匹配標題 Amazon Keyspaces 目標表的簡 單方法是從源表中生成的CREATE TABLE語句,如下面的語句。

cqlsh localhost 9042 -u "username" -p "password" --execute "DESCRIBE TABLE *mykeyspace.mytable*;"

然後使用與 Cassandra 源表中的描述相匹配的列名和數據類型在 Amazon Keyspaces 中創建目標 表。

### <span id="page-160-0"></span>步驟 2:準備資料

準備來源資料以進行有效傳輸需要兩個步驟。首先,您隨機化資料。在第二個步驟中,您將分析資料以 確定適當的dsbulk參數值和所需的表格設定。

#### 隨機化資料

命dsbulk令會以與 CSV 檔案中顯示的相同順序讀取和寫入資料。如果您使用指dsbulk令建立來源檔 案,則會在 CSV 中以索引鍵排序順序寫入資料。在內部,Amazon 金 Keyspaces 會使用分割區金鑰來 分割資料。雖然 Amazon Keyspaces 具有內建邏輯,可協助對相同分區金鑰進行負載平衡請求,但是 如果您隨機排序順序,載入資料會更快速且更有效率。這是因為您可以利用 Amazon Keyspaces 寫入 不同分區時發生的內建負載平衡。

若要將寫入平均分散到分割區中,您必須隨機化來源檔案中的資料。您可以編寫一個應用程序來執行此 操作或使用開源工具,例如 [Shuf。](https://en.wikipedia.org/wiki/Shuf)Shuf 可以在 Linux 發行版、macOS 上(通過在自[製軟件](https://brew.sh)中安裝核 心軟件)和視窗(通過使用 Linux 的視窗子系統(WSL))上免費獲得。需要一個額外的步驟來防止 帶有列名的標題行在此步驟中混洗。

若要在保留標頭的同時隨機化來源檔案,請輸入下列程式碼。

```
tail -n +2 keyspaces_sample_table.csv | shuf -o keyspace.table.csv && (head 
  -1 keyspaces_sample_table.csv && cat keyspace.table.csv ) > keyspace.table.csv1 && 
 mv keyspace.table.csv1 keyspace.table.csv
```
Shuf 會將資料重新寫入名為的新 CSV 檔案。keyspace.table.csv您現在可以刪 除keyspaces\_sample\_table.csv檔案,不再需要它。

#### 分析資料

透過分析資料來決定平均和最大資料列大小。

您這樣做的原因如下:

- 平均資料列大小有助於估計要傳輸的資料總量。
- 您需要平均資料列大小來佈建資料上傳所需的寫入容量。
- 您可以確保每行的大小小於 1 MB,這是 Amazon Keyspaces 中的最大行大小。

**a** Note

此配額指的是行大小,而不是分區大小。與 Apache 卡桑德拉分區不同,Amazon Keyspaces 分區的大小幾乎可以取消綁定。分割索引鍵和叢集資料行需要額外的中繼資料儲存空間,您必 須將其新增至資料列的原始大小。如需詳細資訊,請參閱 [the section called "計算列大小"](#page-351-0)。

下列程式碼使用 [AWK](https://en.wikipedia.org/wiki/AWK) 來分析 CSV 檔案,並列印平均和最大資料列大小。

awk -F, 'BEGIN {samp=10000;max=-1;}{if(NR>1){len=length(\$0);t+=len;avg=t/ NR;max=(len>max ? len : max)}}NR==samp{exit}END{printf("{lines: %d, average: %d bytes, max: %d bytes}\n",NR,avg,max);}' keyspace.table.csv

運行此代碼會導致以下輸出。

using 10,000 samples: {lines: 10000, avg: 123 bytes, max: 225 bytes}

請確定您的最大資料列大小不超過 1 MB。如果是這樣,則必須分解該行或壓縮數據以使行大小低於 1 MB。在本教學課程的下一個步驟中,您會使用平均資料列大小來佈建資料表的寫入容量。

### <span id="page-162-0"></span>步驟 3:設定表格的輸送量容量

本教學課程說明如何調整 DSBulk,以便在設定的時間範圍內載入資料。因為您知道事先執行多少讀取 和寫入,因此請使用佈建的容量模式。完成資料傳輸後,您應該設定表格的容量模式,以符合應用程式 的流量模式。若要進一步了解容量管理,請參閱[無伺服器資源管理](#page-311-0)。

使用佈建的容量模式,您可以指定預先佈建至表格的讀取和寫入容量。寫入容量按小時計費,並以寫 入容量單位 (WCU) 計量。每個 WCU 都有足夠的寫入容量,可支援每秒寫入 1 KB 的資料。載入資料 時,寫入速率必須低於目標資料表上設定的最大 WCU (參數:write\_capacity\_units)。

根據預設,您最多可以在一個表格佈建 40,000 個 WCU,在帳戶中的所有表格中佈建最多 80,000 個 WCU。如果您需要額外容量,可以在 [Service Quotas](https://console.aws.amazon.com/servicequotas/home#!/services/cassandra/quotas) 主控台中要求增加配額。如需配額的詳細資訊, 請參閱 [配額](#page-617-0)。

計算插入所需的 WCU 的平均數

每秒插入 1 KB 的資料需要 1 個 WCU。如果您的 CSV 檔案有 36 萬個資料列,而您想要在 1 小時內載 入所有資料,您必須每秒寫入 100 個資料列 (36 萬列/60 分鐘/60 秒 = 每秒 100 個資料列)。如果每個 資料列最多有 1 KB 的資料,若要每秒插入 100 個資料列,您必須將 100 個 WCU 佈建至資料表。如 果每一列都有 1.5 KB 的資料,您需要兩個 WCU 才能每秒插入一個資料列。因此,若要每秒插入 100 個資料列,您必須佈建 200 個 WCU。

若要判斷每秒需要插入一個資料列的 WCU 數目,請將平均資料列大小 (以位元組為單位) 除以 1024, 然後四捨五入至最接近的整數。

例如,如果平均資料列大小為 3000 個位元組,則需要三個 WCU 才能每秒插入一個資料列。

 $ROUNDUP(3000 / 1024) = ROUNDUP(2.93) = 3 WCUs$ 

#### 計算資料載入時間和容量

現在您已知道 CSV 檔案中的平均大小和列數,您可以計算在指定時間內載入資料所需的 WCU 數量, 以及使用不同的 WCU 設定將所有資料載入 CSV 檔案中所需的大約時間。

例如,如果檔案中的每一列都是 1 KB,而您的 CSV 檔案中有 1,000,000 個資料列,若要在 1 小時內 載入資料,您必須在該小時內至少佈建 278 個 WCU 至資料表。

1,000,000 rows \* 1 KBs = 1,000,000 KBs 1,000,000 KBs / 3600 seconds =277.8 KBs / second = 278 WCUs

設定佈建的容量設定

您可以在建立資料表時或使用ALTER TABLE指令來設定資料表的寫入容量設定。以下是使用ALTER TABLE命令更改表格佈建容量設定的語法。

ALTER TABLE *catalog*.*book\_awards* WITH custom\_properties={'capacity\_mode': {'throughput\_mode': 'PROVISIONED', 'read\_capacity\_units': 100, 'write\_capacity\_units': 278}} ;

如需完整的語言參考資料,請參閱[the section called "CREATE TABLE"和](#page-598-0)[the section called "ALTER](#page-603-0)  [TABLE"。](#page-603-0)

### <span id="page-163-0"></span>步驟 4:配**DSBulk**置設置

本節概述設定 DSBulk 以將資料上傳到 Amazon Keyspaces 所需的步驟。您可以使用組態檔來設定 DSBulk。您可以直接從命令列指定組態檔案。

- 1. 為遷移到 Amazon Keyspaces 創建 DSBulk 配置文件,在此示例中,我們使用文件 名。dsbulk\_keyspaces.conf在 DSBulk 組態檔案中指定下列設定。
	- a. *PlainTextAuthProvider* 使用PlainTextAuthProvider類別建立驗證提供者。 ServiceUserName且ServicePassword應該符合您在[the section called "建立認證"產](#page-38-0)生服 務特定認證時所取得的使用者名稱和密碼,方法是遵循中的步驟。
	- b. *local-datacenter* 將值設定local-datacenter為您 AWS 區域 要連線到的。例如, 如果應用程式正在連線到cassandra.us-east-2.amazonaws.com,則將本機資料中心設 定為us-east-2。對於所有可用的 AWS 區域,請參閱[the section called "服務端點"。](#page-47-0)若要避 免複本,請slow-replica-avoidance將設定為false。
- c. *SSLEngineFactory* 若要設定 SSL/TLS,請在SSLEngineFactory組態檔案中新增區段 以指定類別的單行來初始化。class = DefaultSslEngineFactory提供您先前建立的路 徑cassandra\_truststore.jks和密碼。
- d. *consistency* 將一致性層級設定為LOCAL QUORUM。不支援其他寫入一致性層級,如需 詳細資訊,請參閱[the section called "支持的卡桑德拉一致性級別"。](#page-28-0)
- e. 您可以在 Java 驅動程式中設定每個集區的連線數目。在此範例中, 設advanced.connection.pool.local.size定為 3。

以下是完整的範例組態檔案。

```
datastax-java-driver {
basic.contact-points = [ "cassandra.us-east-2.amazonaws.com:9142"]
advanced.auth-provider { 
     class = PlainTextAuthProvider 
     username = "ServiceUserName" 
     password = "ServicePassword"
}
basic.load-balancing-policy { 
     local-datacenter = "us-east-2" 
     slow-replica-avoidance = false 
}
basic.request { 
     consistency = LOCAL_QUORUM 
     default-idempotence = true
}
advanced.ssl-engine-factory { 
     class = DefaultSslEngineFactory 
     truststore-path = "./cassandra_truststore.jks" 
     truststore-password = "my_password" 
     hostname-validation = false 
   }
advanced.connection.pool.local.size = 3
}
```
- 2. 檢閱 DSBulk load 命令的參數。
	- a. *executor.maxPerSecond* load 命令每秒嘗試同時處理的最大列數。如果未設定,則停 用此設定時為 -1。

executor.maxPerSecond根據您佈建至目標目的地表格的 WCU 數目來設定。load命 令executor.maxPerSecond的不是限制,而是目標平均值。這意味著它可以(並且通 常會)超出您設置的數字。若要允許突發並確定有足夠的容量來處理資料載入要求,請設 定executor.maxPerSecond為表格寫入容量的 90%。

executor.maxPerSecond = WCUs \* .90

在本自學課程中,我們設executor.maxPerSecond定為 5。

**a** Note

如果您使用的是 DSBulk 1.6.0 或更高版本,則可以改 用dsbulk.engine.maxConcurrentQueries。

- b. 設定 DSBulk load 命令的這些其他參數。
	- *batch-mode* 此參數告訴系統按分區鍵對操作進行分組。我們建議禁用批處理模式,因 為它可能導致熱鍵情況和原因WriteThrottleEvents。
	- *driver.advanced.retry-policy-max-retries* 這會決定重試失敗查詢的次數。 如果未設定,預設值為 10。您可以根據需要調整此值。
	- *driver.basic.request.timeout* 系統等待查詢傳回的時間 (以分鐘為單位)。如果 未設定,預設值為「5 分鐘」。您可以根據需要調整此值。

<span id="page-165-0"></span>步驟 5:執行 DSBulk **load** 命令

在本教學的最後一個步驟中,您將資料上傳到 Amazon Keyspaces。

若要執行 DSBulk load 命令,請完成以下步驟。

1. 運行以下代碼,將 CSV 文件中的數據上傳到 Amazon 密 Keyspaces 表。請務必更新您先前建立 之應用程式組態檔案的路徑。

```
dsbulk load -f ./dsbulk_keyspaces.conf --connector.csv.url keyspace.table.csv 
 -header true --batch.mode DISABLED --executor.maxPerSecond 5 --
driver.basic.request.timeout "5 minutes" --driver.advanced.retry-policy.max-
retries 10 -k catalog -t book_awards
```
2. 輸出包括記錄檔的位置,其中詳細說明成功和失敗的作業。檔案儲存在下列目錄中。

Operation directory: /home/user\_name/logs/UNLOAD\_20210308-202317-801911

3. 記錄檔項目將包含量度,如下列範例所示。檢查以確保列數與 csv 檔案中的列數一致。

```
total | failed | rows/s | p50ms | p99ms | p999ms 
   200 | 0 | 200 | 21.63 | 21.89 | 21.89
```
#### **A** Important

現在您已傳輸資料,請調整目標資料表的容量模式設定,以符合應用程式的常規流量模式。在 您變更已佈建容量之前,您會按小時費率產生費用。如需更多詳細資訊,請參閱 [the section](#page-311-1) [called "讀/寫容量模式"。](#page-311-1)

# 使 AWS 用 SDK 的 Amazon Keyspaces 的代碼示例

下列程式碼範例說明如何搭配 AWS 軟體開發套件 (SDK) 使用 Amazon Keyspaces。

Actions 是大型程式的程式碼摘錄,必須在內容中執行。雖然動作會告訴您如何呼叫個別服務函數,但 您可以在其相關情境和跨服務範例中查看內容中的動作。

Scenarios (案例) 是向您展示如何呼叫相同服務中的多個函數來完成特定任務的程式碼範例。

如需 AWS SDK 開發人員指南和程式碼範例的完整清單,請參閱[使用 Amazon Keyspaces 與 SDK](#page-62-0)  [AWS](#page-62-0)。此主題也包含入門相關資訊和舊版 SDK 的詳細資訊。

開始使用

你好 Amazon Keyspaces

下列程式碼範例說明如何開始使用 Amazon Keyspaces。

.NET

AWS SDK for .NET

```
a) Note
 還有更多關於 GitHub。尋找完整範例,並了解如何在AWS 設定和執行程式碼範例儲存
 庫。
```

```
namespace KeyspacesActions;
public class HelloKeyspaces
{ 
     private static ILogger logger = null!; 
     static async Task Main(string[] args) 
    \mathbf{f} // Set up dependency injection for Amazon Keyspaces (for Apache 
  Cassandra). 
         using var host = Host.CreateDefaultBuilder(args) 
              .ConfigureLogging(logging => 
                  logging.AddFilter("System", LogLevel.Debug)
```

```
 .AddFilter<DebugLoggerProvider>("Microsoft", 
  LogLevel.Information) 
                      .AddFilter<ConsoleLoggerProvider>("Microsoft", 
  LogLevel.Trace)) 
             .ConfigureServices((_, services) => 
                 services.AddAWSService<IAmazonKeyspaces>() 
                  .AddTransient<KeyspacesWrapper>() 
) .Build(); 
         logger = LoggerFactory.Create(builder => { builder.AddConsole(); }) 
              .CreateLogger<HelloKeyspaces>(); 
         var keyspacesClient = 
  host.Services.GetRequiredService<IAmazonKeyspaces>(); 
         var keyspacesWrapper = new KeyspacesWrapper(keyspacesClient); 
         Console.WriteLine("Hello, Amazon Keyspaces! Let's list your keyspaces:"); 
         await keyspacesWrapper.ListKeyspaces(); 
     }
}
```
• 如需 API 詳細資訊,請參閱 AWS SDK for .NET API 參[考ListKeyspaces中](https://docs.aws.amazon.com/goto/DotNetSDKV3/keyspaces-2022-02-10/ListKeyspaces)的。

Java

適用於 Java 2.x 的 SDK

```
a Note
 還有更多關於 GitHub。尋找完整範例,並了解如何在AWS 設定和執行程式碼範例儲存
  庫。
```

```
import software.amazon.awssdk.regions.Region;
import software.amazon.awssdk.services.keyspaces.KeyspacesClient;
import software.amazon.awssdk.services.keyspaces.model.KeyspaceSummary;
import software.amazon.awssdk.services.keyspaces.model.KeyspacesException;
import software.amazon.awssdk.services.keyspaces.model.ListKeyspacesRequest;
import software.amazon.awssdk.services.keyspaces.model.ListKeyspacesResponse;
```

```
import java.util.List;
/** 
  * Before running this Java (v2) code example, set up your development 
  * environment, including your credentials. 
 * 
  * For more information, see the following documentation topic: 
 * 
  * https://docs.aws.amazon.com/sdk-for-java/latest/developer-guide/get-
started.html 
  */
public class HelloKeyspaces { 
     public static void main(String[] args) { 
         Region region = Region.US_EAST_1; 
         KeyspacesClient keyClient = KeyspacesClient.builder() 
                  .region(region) 
                  .build(); 
         listKeyspaces(keyClient); 
     } 
     public static void listKeyspaces(KeyspacesClient keyClient) { 
         try { 
             ListKeyspacesRequest keyspacesRequest = 
  ListKeyspacesRequest.builder() 
                      .maxResults(10) 
                      .build(); 
             ListKeyspacesResponse response = 
  keyClient.listKeyspaces(keyspacesRequest); 
             List<KeyspaceSummary> keyspaces = response.keyspaces(); 
             for (KeyspaceSummary keyspace : keyspaces) { 
                  System.out.println("The name of the keyspace is " + 
  keyspace.keyspaceName()); 
 } 
         } catch (KeyspacesException e) { 
             System.err.println(e.awsErrorDetails().errorMessage()); 
             System.exit(1); 
         } 
     }
}
```
• 如需 API 詳細資訊,請參閱 AWS SDK for Java 2.x API 參考[ListKeyspaces](https://docs.aws.amazon.com/goto/SdkForJavaV2/keyspaces-2022-02-10/ListKeyspaces)中的。

#### Kotlin

#### 適用於 Kotlin 的 SDK

#### **a** Note

還有更多關於 GitHub。尋找完整範例,並了解如何在[AWS 設定和執行程式碼範例儲存](https://github.com/awsdocs/aws-doc-sdk-examples/tree/main/kotlin/services/keyspaces#code-examples) [庫](https://github.com/awsdocs/aws-doc-sdk-examples/tree/main/kotlin/services/keyspaces#code-examples)。

```
/**
Before running this Kotlin code example, set up your development environment, 
  including your credentials.
For more information, see the following documentation topic:
https://docs.aws.amazon.com/sdk-for-kotlin/latest/developer-guide/setup.html
*/
suspend fun main() { 
     listKeyspaces()
}
suspend fun listKeyspaces() { 
     val keyspacesRequest = ListKeyspacesRequest { 
        maxResults = 10 } 
     KeyspacesClient { region = "us-east-1" }.use { keyClient -> 
         val response = keyClient.listKeyspaces(keyspacesRequest) 
         response.keyspaces?.forEach { keyspace -> 
             println("The name of the keyspace is ${keyspace.keyspaceName}") 
         } 
     }
}
```
• 有關 API 的詳細信息,請參閱 AWS SDK [ListKeyspaces](https://sdk.amazonaws.com/kotlin/api/latest/index.html)中的 Kotlin API 參考。

#### Python

### 適用於 Python (Boto3) 的 SDK

**a** Note

還有更多關於 GitHub。尋找完整範例,並了解如何在[AWS 設定和執行程式碼範例儲存](https://github.com/awsdocs/aws-doc-sdk-examples/tree/main/python/example_code/keyspaces#code-examples) [庫](https://github.com/awsdocs/aws-doc-sdk-examples/tree/main/python/example_code/keyspaces#code-examples)。

```
import boto3
def hello_keyspaces(keyspaces_client): 
    "" ""
     Use the AWS SDK for Python (Boto3) to create an Amazon Keyspaces (for Apache 
  Cassandra) 
     client and list the keyspaces in your account. 
     This example uses the default settings specified in your shared credentials 
     and config files. 
     :param keyspaces_client: A Boto3 Amazon Keyspaces Client object. This object 
 wraps 
                               the low-level Amazon Keyspaces service API. 
    "" "
     print("Hello, Amazon Keyspaces! Let's list some of your keyspaces:\n") 
     for ks in keyspaces_client.list_keyspaces(maxResults=5).get("keyspaces", []): 
         print(ks["keyspaceName"]) 
         print(f"\t{ks['resourceArn']}")
if __name__ == '__main__": hello_keyspaces(boto3.client("keyspaces"))
```
• 如需 API 的詳細資訊,請參閱AWS 開發套件[ListKeyspaces中](https://docs.aws.amazon.com/goto/boto3/keyspaces-2022-02-10/ListKeyspaces)的 Python (博托 3) API 參考。

程式碼範例

- [使 AWS 用 SDK 對 Amazon Keyspaces 的操作](#page-172-0)
	- [搭CreateKeyspace配 AWS SDK 或命令列工具使用](#page-173-0)
- [搭CreateTable配 AWS SDK 或命令列工具使用](#page-176-0)
- [搭DeleteKeyspace配 AWS SDK 或命令列工具使用](#page-183-0)
- [搭DeleteTable配 AWS SDK 或命令列工具使用](#page-186-0)
- [搭GetKeyspace配 AWS SDK 或命令列工具使用](#page-190-0)
- [搭GetTable配 AWS SDK 或命令列工具使用](#page-194-0)
- [搭ListKeyspaces配 AWS SDK 或命令列工具使用](#page-198-0)
- [搭ListTables配 AWS SDK 或命令列工具使用](#page-202-0)
- [搭RestoreTable配 AWS SDK 或命令列工具使用](#page-206-0)
- [搭UpdateTable配 AWS SDK 或命令列工具使用](#page-210-0)
- [使 AWS 用 SDK 的 Amazon Keyspaces 的情況](#page-215-0)
	- [使用 SDK 開始使用 Amazon 密 Keyspaces 間和表 AWS](#page-215-1)

# <span id="page-172-0"></span>使 AWS 用 SDK 對 Amazon Keyspaces 的操作

下列程式碼範例示範如何使用 AWS SDK 執行個別 Amazon Keyspaces 動作。這些摘錄會呼叫 Amazon Keyspaces API,是來自必須在內容中執行的大型程式碼摘錄。每個範例都包含一個連結 GitHub,您可以在其中找到設定和執行程式碼的指示。

下列範例僅包含最常使用的動作。有關完整列表,請參閱 [Amazon Keyspaces\(阿帕奇卡桑德拉\)](https://docs.aws.amazon.com/keyspaces/latest/APIReference/Welcome.html)API 參考。

範例

- [搭CreateKeyspace配 AWS SDK 或命令列工具使用](#page-173-0)
- [搭CreateTable配 AWS SDK 或命令列工具使用](#page-176-0)
- [搭DeleteKeyspace配 AWS SDK 或命令列工具使用](#page-183-0)
- [搭DeleteTable配 AWS SDK 或命令列工具使用](#page-186-0)
- [搭GetKeyspace配 AWS SDK 或命令列工具使用](#page-190-0)
- [搭GetTable配 AWS SDK 或命令列工具使用](#page-194-0)
- [搭ListKeyspaces配 AWS SDK 或命令列工具使用](#page-198-0)
- [搭ListTables配 AWS SDK 或命令列工具使用](#page-202-0)
- [搭RestoreTable配 AWS SDK 或命令列工具使用](#page-206-0)
- [搭UpdateTable配 AWS SDK 或命令列工具使用](#page-210-0)

# <span id="page-173-0"></span>搭**CreateKeyspace**配 AWS SDK 或命令列工具使用

下列程式碼範例會示範如何使用CreateKeyspace。

動作範例是大型程式的程式碼摘錄,必須在內容中執行。您可以在下列程式碼範例的內容中看到此動 作:

• [開始使用密鑰空間和表](#page-215-1)

.NET

AWS SDK for .NET

```
a Note
 還有更多關於 GitHub。尋找完整範例,並了解如何在AWS 設定和執行程式碼範例儲存
 庫。
```

```
 /// <summary> 
 /// Create a new keyspace. 
 /// </summary> 
 /// <param name="keyspaceName">The name for the new keyspace.</param> 
/// <returns>The Amazon Resource Name (ARN) of the new keyspace.</returns>
 public async Task<string> CreateKeyspace(string keyspaceName) 
 { 
     var response = 
         await _amazonKeyspaces.CreateKeyspaceAsync( 
              new CreateKeyspaceRequest { KeyspaceName = keyspaceName }); 
     return response.ResourceArn; 
 }
```
• 如需 API 詳細資訊,請參閱 AWS SDK for .NET API 參[考CreateKeyspace](https://docs.aws.amazon.com/goto/DotNetSDKV3/keyspaces-2022-02-10/CreateKeyspace)中的。

#### Java

適用於 Java 2.x 的 SDK

**a** Note

還有更多關於 GitHub。尋找完整範例,並了解如何在[AWS 設定和執行程式碼範例儲存](https://github.com/awsdocs/aws-doc-sdk-examples/tree/main/javav2/example_code/keyspaces#readme) [庫](https://github.com/awsdocs/aws-doc-sdk-examples/tree/main/javav2/example_code/keyspaces#readme)。

```
 public static void createKeySpace(KeyspacesClient keyClient, String 
 keyspaceName) { 
        try { 
             CreateKeyspaceRequest keyspaceRequest = 
 CreateKeyspaceRequest.builder() 
                     .keyspaceName(keyspaceName) 
                     .build(); 
             CreateKeyspaceResponse response = 
 keyClient.createKeyspace(keyspaceRequest); 
             System.out.println("The ARN of the KeySpace is " + 
 response.resourceArn()); 
        } catch (KeyspacesException e) { 
             System.err.println(e.awsErrorDetails().errorMessage()); 
             System.exit(1); 
        } 
    }
```
• 如需 API 詳細資訊,請參閱 AWS SDK for Java 2.x API 參考[CreateKeyspace](https://docs.aws.amazon.com/goto/SdkForJavaV2/keyspaces-2022-02-10/CreateKeyspace)中的。

#### Kotlin

適用於 Kotlin 的 SDK

**a** Note 還有更多關於 GitHub。尋找完整範例,並了解如何在[AWS 設定和執行程式碼範例儲存](https://github.com/awsdocs/aws-doc-sdk-examples/tree/main/kotlin/services/keyspaces#code-examples) [庫](https://github.com/awsdocs/aws-doc-sdk-examples/tree/main/kotlin/services/keyspaces#code-examples)。

```
suspend fun createKeySpace(keyspaceNameVal: String) { 
     val keyspaceRequest = CreateKeyspaceRequest { 
         keyspaceName = keyspaceNameVal 
     } 
     KeyspacesClient { region = "us-east-1" }.use { keyClient -> 
         val response = keyClient.createKeyspace(keyspaceRequest) 
         println("The ARN of the KeySpace is ${response.resourceArn}") 
     }
}
```
• 有關 API 的詳細信息,請參閱 AWS SDK [CreateKeyspace中](https://sdk.amazonaws.com/kotlin/api/latest/index.html)的 Kotlin API 參考。

#### Python

適用於 Python (Boto3) 的 SDK

**a** Note 還有更多關於 GitHub。尋找完整範例,並了解如何在[AWS 設定和執行程式碼範例儲存](https://github.com/awsdocs/aws-doc-sdk-examples/tree/main/python/example_code/keyspaces#code-examples) [庫](https://github.com/awsdocs/aws-doc-sdk-examples/tree/main/python/example_code/keyspaces#code-examples)。

```
class KeyspaceWrapper: 
     """Encapsulates Amazon Keyspaces (for Apache Cassandra) keyspace and table 
 actions.""" 
     def __init__(self, keyspaces_client): 
 """ 
         :param keyspaces_client: A Boto3 Amazon Keyspaces client. 
         """ 
         self.keyspaces_client = keyspaces_client 
         self.ks_name = None 
         self.ks_arn = None 
         self.table_name = None 
     @classmethod 
     def from_client(cls): 
         keyspaces_client = boto3.client("keyspaces") 
         return cls(keyspaces_client)
```

```
def create keyspace(self, name):
 """ 
         Creates a keyspace. 
         :param name: The name to give the keyspace. 
         :return: The Amazon Resource Name (ARN) of the new keyspace. 
         """ 
         try: 
             response = self.keyspaces_client.create_keyspace(keyspaceName=name) 
             self.ks_name = name 
             self.ks_arn = response["resourceArn"] 
         except ClientError as err: 
             logger.error( 
                 "Couldn't create %s. Here's why: %s: %s", 
                 name, 
                 err.response["Error"]["Code"], 
                 err.response["Error"]["Message"], 
) raise 
         else: 
             return self.ks_arn
```
• 如需 API 的詳細資訊,請參閱AWS 開發套件[CreateKeyspace](https://docs.aws.amazon.com/goto/boto3/keyspaces-2022-02-10/CreateKeyspace)中的 Python (博托 3) API 參 考。

如需 AWS SDK 開發人員指南和程式碼範例的完整清單,請參閱[使用 Amazon Keyspaces 與 SDK](#page-62-0)  [AWS](#page-62-0)。此主題也包含有關入門的資訊和舊版 SDK 的詳細資訊。

# <span id="page-176-0"></span>搭**CreateTable**配 AWS SDK 或命令列工具使用

下列程式碼範例會示範如何使用CreateTable。

動作範例是大型程式的程式碼摘錄,必須在內容中執行。您可以在下列程式碼範例的內容中看到此動 作:

• [開始使用密鑰空間和表](#page-215-1)

#### .NET

#### AWS SDK for .NET

```
a) Note
```
還有更多關於 GitHub。尋找完整範例,並了解如何在[AWS 設定和執行程式碼範例儲存](https://github.com/awsdocs/aws-doc-sdk-examples/tree/main/dotnetv3/Keyspaces#code-examples) [庫](https://github.com/awsdocs/aws-doc-sdk-examples/tree/main/dotnetv3/Keyspaces#code-examples)。

```
 /// <summary> 
    /// Create a new Amazon Keyspaces table. 
    /// </summary> 
    /// <param name="keyspaceName">The keyspace where the table will be 
 created.</param> 
    /// <param name="schema">The schema for the new table.</param> 
   /// <param name="tableName">The name of the new table.</param> 
   /// <returns>The Amazon Resource Name (ARN) of the new table.</returns>
    public async Task<string> CreateTable(string keyspaceName, SchemaDefinition 
 schema, string tableName) 
   \{ var request = new CreateTableRequest 
       \{ KeyspaceName = keyspaceName, 
            SchemaDefinition = schema, 
            TableName = tableName, 
            PointInTimeRecovery = new PointInTimeRecovery { Status = 
 PointInTimeRecoveryStatus.ENABLED } 
        }; 
        var response = await _amazonKeyspaces.CreateTableAsync(request); 
        return response.ResourceArn; 
    }
```
• 如需 API 詳細資訊,請參閱 AWS SDK for .NET API 參[考CreateTable](https://docs.aws.amazon.com/goto/DotNetSDKV3/keyspaces-2022-02-10/CreateTable)中的。

#### Java

適用於 Java 2.x 的 SDK

**a** Note

還有更多關於 GitHub。尋找完整範例,並了解如何在[AWS 設定和執行程式碼範例儲存](https://github.com/awsdocs/aws-doc-sdk-examples/tree/main/javav2/example_code/keyspaces#readme) [庫](https://github.com/awsdocs/aws-doc-sdk-examples/tree/main/javav2/example_code/keyspaces#readme)。

```
 public static void createTable(KeyspacesClient keyClient, String keySpace, 
 String tableName) { 
        try { 
            // Set the columns. 
            ColumnDefinition defTitle = ColumnDefinition.builder() 
                      .name("title") 
                      .type("text") 
                      .build(); 
             ColumnDefinition defYear = ColumnDefinition.builder() 
                      .name("year") 
                      .type("int") 
                      .build(); 
             ColumnDefinition defReleaseDate = ColumnDefinition.builder() 
                      .name("release_date") 
                      .type("timestamp") 
                      .build(); 
             ColumnDefinition defPlot = ColumnDefinition.builder() 
                      .name("plot") 
                      .type("text") 
                     .build();
             List<ColumnDefinition> colList = new ArrayList<>(); 
             colList.add(defTitle); 
             colList.add(defYear); 
             colList.add(defReleaseDate); 
             colList.add(defPlot); 
             // Set the keys. 
             PartitionKey yearKey = PartitionKey.builder()
```

```
 .name("year") 
                 .build();
         PartitionKey titleKey = PartitionKey.builder() 
                  .name("title") 
                  .build(); 
         List<PartitionKey> keyList = new ArrayList<>(); 
         keyList.add(yearKey); 
         keyList.add(titleKey); 
         SchemaDefinition schemaDefinition = SchemaDefinition.builder() 
                  .partitionKeys(keyList) 
                  .allColumns(colList) 
                  .build(); 
         PointInTimeRecovery timeRecovery = PointInTimeRecovery.builder() 
                  .status(PointInTimeRecoveryStatus.ENABLED) 
                 .buid() CreateTableRequest tableRequest = CreateTableRequest.builder() 
                  .keyspaceName(keySpace) 
                  .tableName(tableName) 
                  .schemaDefinition(schemaDefinition) 
                  .pointInTimeRecovery(timeRecovery) 
                  .build(); 
         CreateTableResponse response = keyClient.createTable(tableRequest); 
         System.out.println("The table ARN is " + response.resourceArn()); 
     } catch (KeyspacesException e) { 
         System.err.println(e.awsErrorDetails().errorMessage()); 
         System.exit(1); 
     } 
 }
```
• 如需 API 詳細資訊,請參閱 AWS SDK for Java 2.x API 參考[CreateTable中](https://docs.aws.amazon.com/goto/SdkForJavaV2/keyspaces-2022-02-10/CreateTable)的。
#### Kotlin

## 適用於 Kotlin 的 SDK

**a**) Note

```
suspend fun createTable(keySpaceVal: String?, tableNameVal: String?) {
     // Set the columns. 
     val defTitle = ColumnDefinition { 
         name = "title" 
         type = "text" 
     } 
     val defYear = ColumnDefinition { 
          name = "year" 
         type = "int" 
     } 
     val defReleaseDate = ColumnDefinition { 
          name = "release_date" 
         type = "timestamp" 
     } 
     val defPlot = ColumnDefinition { 
         name = "plot" 
         type = "text" 
     } 
     val colList = ArrayList<ColumnDefinition>() 
     colList.add(defTitle) 
     colList.add(defYear) 
     colList.add(defReleaseDate) 
     colList.add(defPlot) 
     // Set the keys. 
     val yearKey = PartitionKey { 
         name = "year" 
     }
```

```
 val titleKey = PartitionKey { 
         name = "title" 
     } 
     val keyList = ArrayList<PartitionKey>() 
     keyList.add(yearKey) 
     keyList.add(titleKey) 
     val schemaDefinitionOb = SchemaDefinition { 
         partitionKeys = keyList 
         allColumns = colList 
     } 
     val timeRecovery = PointInTimeRecovery { 
         status = PointInTimeRecoveryStatus.Enabled 
     } 
     val tableRequest = CreateTableRequest { 
         keyspaceName = keySpaceVal 
         tableName = tableNameVal 
         schemaDefinition = schemaDefinitionOb 
         pointInTimeRecovery = timeRecovery 
     } 
     KeyspacesClient { region = "us-east-1" }.use { keyClient -> 
         val response = keyClient.createTable(tableRequest) 
         println("The table ARN is ${response.resourceArn}") 
     }
}
```
• 有關 API 的詳細信息,請參閱 AWS SDK [CreateTable中](https://sdk.amazonaws.com/kotlin/api/latest/index.html)的 Kotlin API 參考。

### Python

適用於 Python (Boto3) 的 SDK

```
class KeyspaceWrapper: 
     """Encapsulates Amazon Keyspaces (for Apache Cassandra) keyspace and table 
  actions.""" 
     def __init__(self, keyspaces_client): 
 """ 
         :param keyspaces_client: A Boto3 Amazon Keyspaces client. 
         """ 
         self.keyspaces_client = keyspaces_client 
         self.ks_name = None 
         self.ks_arn = None 
        self.table name = None
     @classmethod 
     def from_client(cls): 
         keyspaces_client = boto3.client("keyspaces") 
         return cls(keyspaces_client) 
     def create_table(self, table_name): 
 """ 
         Creates a table in the keyspace. 
         The table is created with a schema for storing movie data 
         and has point-in-time recovery enabled. 
         :param table_name: The name to give the table. 
         :return: The ARN of the new table. 
         """ 
         try: 
             response = self.keyspaces_client.create_table( 
                 keyspaceName=self.ks_name, 
                 tableName=table_name, 
                 schemaDefinition={ 
                     "allColumns": [ 
                          {"name": "title", "type": "text"}, 
                          {"name": "year", "type": "int"}, 
                          {"name": "release_date", "type": "timestamp"}, 
                          {"name": "plot", "type": "text"}, 
 ], 
                     "partitionKeys": [{"name": "year"}, {"name": "title"}], 
\qquad \qquad \text{ } pointInTimeRecovery={"status": "ENABLED"}, 
)
```

```
 except ClientError as err: 
             logger.error( 
                 "Couldn't create table %s. Here's why: %s: %s", 
                 table_name, 
                 err.response["Error"]["Code"], 
                 err.response["Error"]["Message"], 
) raise 
        else: 
             return response["resourceArn"]
```
• 如需 API 的詳細資訊,請參閱AWS 開發套件[CreateTable中](https://docs.aws.amazon.com/goto/boto3/keyspaces-2022-02-10/CreateTable)的 Python (博托 3) API 參考。

如需 AWS SDK 開發人員指南和程式碼範例的完整清單,請參閱[使用 Amazon Keyspaces 與 SDK](#page-62-0)  [AWS](#page-62-0)。此主題也包含有關入門的資訊和舊版 SDK 的詳細資訊。

## 搭**DeleteKeyspace**配 AWS SDK 或命令列工具使用

下列程式碼範例會示範如何使用DeleteKeyspace。

動作範例是大型程式的程式碼摘錄,必須在內容中執行。您可以在下列程式碼範例的內容中看到此動 作:

• [開始使用密鑰空間和表](#page-215-0)

.NET

AWS SDK for .NET

```
a) Note
 還有更多關於 GitHub。尋找完整範例,並了解如何在AWS 設定和執行程式碼範例儲存
 庫。
```

```
 /// <summary> 
 /// Delete an existing keyspace. 
 /// </summary>
```
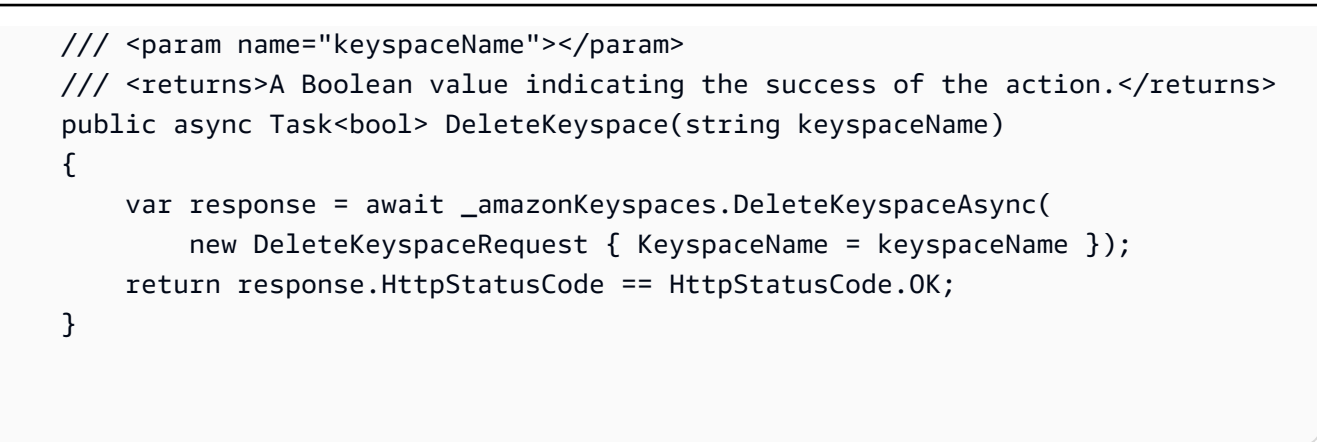

• 如需 API 詳細資訊,請參閱 AWS SDK for .NET API 參[考DeleteKeyspace中](https://docs.aws.amazon.com/goto/DotNetSDKV3/keyspaces-2022-02-10/DeleteKeyspace)的。

Java

適用於 Java 2.x 的 SDK

**a** Note

還有更多關於 GitHub。尋找完整範例,並了解如何在[AWS 設定和執行程式碼範例儲存](https://github.com/awsdocs/aws-doc-sdk-examples/tree/main/javav2/example_code/keyspaces#readme) [庫](https://github.com/awsdocs/aws-doc-sdk-examples/tree/main/javav2/example_code/keyspaces#readme)。

```
 public static void deleteKeyspace(KeyspacesClient keyClient, String 
 keyspaceName) { 
        try { 
            DeleteKeyspaceRequest deleteKeyspaceRequest = 
 DeleteKeyspaceRequest.builder() 
                     .keyspaceName(keyspaceName) 
                     .build(); 
             keyClient.deleteKeyspace(deleteKeyspaceRequest); 
        } catch (KeyspacesException e) { 
            System.err.println(e.awsErrorDetails().errorMessage()); 
            System.exit(1); 
        } 
    }
```
• 如需 API 詳細資訊,請參閱 AWS SDK for Java 2.x API 參考[DeleteKeyspace](https://docs.aws.amazon.com/goto/SdkForJavaV2/keyspaces-2022-02-10/DeleteKeyspace)中的。

### Kotlin

適用於 Kotlin 的 SDK

**a** Note 還有更多關於 GitHub。尋找完整範例,並了解如何在[AWS 設定和執行程式碼範例儲存](https://github.com/awsdocs/aws-doc-sdk-examples/tree/main/kotlin/services/keyspaces#code-examples) [庫](https://github.com/awsdocs/aws-doc-sdk-examples/tree/main/kotlin/services/keyspaces#code-examples)。

```
suspend fun deleteKeyspace(keyspaceNameVal: String?) { 
     val deleteKeyspaceRequest = DeleteKeyspaceRequest { 
         keyspaceName = keyspaceNameVal 
     } 
     KeyspacesClient { region = "us-east-1" }.use { keyClient -> 
         keyClient.deleteKeyspace(deleteKeyspaceRequest) 
     }
}
```
• 有關 API 的詳細信息,請參閱 AWS SDK [DeleteKeyspace](https://sdk.amazonaws.com/kotlin/api/latest/index.html)中的 Kotlin API 參考。

### Python

適用於 Python (Boto3) 的 SDK

```
a Note
 還有更多關於 GitHub。尋找完整範例,並了解如何在AWS 設定和執行程式碼範例儲存
 庫。
```

```
class KeyspaceWrapper: 
     """Encapsulates Amazon Keyspaces (for Apache Cassandra) keyspace and table 
 actions.""" 
    def __init__(self, keyspaces_client): 
 """ 
         :param keyspaces_client: A Boto3 Amazon Keyspaces client.
```

```
 """ 
         self.keyspaces_client = keyspaces_client 
         self.ks_name = None 
         self.ks_arn = None 
        self.table name = None
     @classmethod 
     def from_client(cls): 
         keyspaces_client = boto3.client("keyspaces") 
         return cls(keyspaces_client) 
     def delete_keyspace(self): 
        .....
         Deletes the keyspace. 
        "" ""
         try: 
             self.keyspaces_client.delete_keyspace(keyspaceName=self.ks_name) 
             self.ks_name = None 
         except ClientError as err: 
             logger.error( 
                 "Couldn't delete keyspace %s. Here's why: %s: %s", 
                 self.ks_name, 
                 err.response["Error"]["Code"], 
                 err.response["Error"]["Message"], 
) raise
```
• 如需 API 的詳細資訊,請參閱AWS 開發套件[DeleteKeyspace中](https://docs.aws.amazon.com/goto/boto3/keyspaces-2022-02-10/DeleteKeyspace)的 Python (博托 3) API 參 考。

如需 AWS SDK 開發人員指南和程式碼範例的完整清單,請參閱[使用 Amazon Keyspaces 與 SDK](#page-62-0)  [AWS](#page-62-0)。此主題也包含有關入門的資訊和舊版 SDK 的詳細資訊。

## 搭**DeleteTable**配 AWS SDK 或命令列工具使用

下列程式碼範例會示範如何使用DeleteTable。

動作範例是大型程式的程式碼摘錄,必須在內容中執行。您可以在下列程式碼範例的內容中看到此動 作:

#### • [開始使用密鑰空間和表](#page-215-0)

### .NET

AWS SDK for .NET

```
a Note
 還有更多關於 GitHub。尋找完整範例,並了解如何在AWS 設定和執行程式碼範例儲存
 庫。
```

```
 /// <summary> 
    /// Delete an Amazon Keyspaces table. 
    /// </summary> 
    /// <param name="keyspaceName">The keyspace containing the table.</param> 
    /// <param name="tableName">The name of the table to delete.</param> 
    /// <returns>A Boolean value indicating the success of the action.</returns> 
   public async Task<bool> DeleteTable(string keyspaceName, string tableName)
   \{ var response = await _amazonKeyspaces.DeleteTableAsync( 
            new DeleteTableRequest { KeyspaceName = keyspaceName, TableName = 
 tableName }); 
        return response.HttpStatusCode == HttpStatusCode.OK; 
    }
```
• 如需 API 詳細資訊,請參閱 AWS SDK for .NET API 參[考DeleteTable](https://docs.aws.amazon.com/goto/DotNetSDKV3/keyspaces-2022-02-10/DeleteTable)中的。

## Java

適用於 Java 2.x 的 SDK

```
 public static void deleteTable(KeyspacesClient keyClient, String 
 keyspaceName, String tableName) { 
        try { 
            DeleteTableRequest tableRequest = DeleteTableRequest.builder() 
                     .keyspaceName(keyspaceName) 
                     .tableName(tableName) 
                    .buid() keyClient.deleteTable(tableRequest); 
        } catch (KeyspacesException e) { 
            System.err.println(e.awsErrorDetails().errorMessage()); 
            System.exit(1); 
        } 
    }
```
• 如需 API 詳細資訊,請參閱 AWS SDK for Java 2.x API 參考[DeleteTable](https://docs.aws.amazon.com/goto/SdkForJavaV2/keyspaces-2022-02-10/DeleteTable)中的。

## Kotlin

適用於 Kotlin 的 SDK

```
a Note
 還有更多關於 GitHub。尋找完整範例,並了解如何在AWS 設定和執行程式碼範例儲存
 庫。
```

```
suspend fun deleteTable(keyspaceNameVal: String?, tableNameVal: String?) { 
     val tableRequest = DeleteTableRequest { 
         keyspaceName = keyspaceNameVal 
         tableName = tableNameVal 
     } 
     KeyspacesClient { region = "us-east-1" }.use { keyClient -> 
         keyClient.deleteTable(tableRequest) 
     }
}
```
• 有關 API 的詳細信息,請參閱 AWS SDK [DeleteTable中](https://sdk.amazonaws.com/kotlin/api/latest/index.html)的 Kotlin API 參考。

#### Python

適用於 Python (Boto3) 的 SDK

### **a** Note

```
class KeyspaceWrapper: 
     """Encapsulates Amazon Keyspaces (for Apache Cassandra) keyspace and table 
 actions.""" 
     def __init__(self, keyspaces_client): 
 """ 
         :param keyspaces_client: A Boto3 Amazon Keyspaces client. 
         """ 
         self.keyspaces_client = keyspaces_client 
         self.ks_name = None 
         self.ks_arn = None 
         self.table_name = None 
     @classmethod 
     def from_client(cls): 
         keyspaces_client = boto3.client("keyspaces") 
         return cls(keyspaces_client) 
     def delete_table(self): 
        "" ""
         Deletes the table from the keyspace. 
        ^{\mathrm{m}} ""
         try: 
             self.keyspaces_client.delete_table( 
                  keyspaceName=self.ks_name, tableName=self.table_name 
) self.table_name = None 
         except ClientError as err: 
             logger.error(
```

```
 "Couldn't delete table %s. Here's why: %s: %s", 
               self.table_name,
               err.response["Error"]["Code"],
                err.response["Error"]["Message"], 
) raise
```
• 如需 API 的詳細資訊,請參閱AWS 開發套件[DeleteTable](https://docs.aws.amazon.com/goto/boto3/keyspaces-2022-02-10/DeleteTable)中的 Python (博托 3) API 參考。

如需 AWS SDK 開發人員指南和程式碼範例的完整清單,請參閱[使用 Amazon Keyspaces 與 SDK](#page-62-0)  [AWS](#page-62-0)。此主題也包含有關入門的資訊和舊版 SDK 的詳細資訊。

## 搭**GetKeyspace**配 AWS SDK 或命令列工具使用

下列程式碼範例會示範如何使用GetKeyspace。

動作範例是大型程式的程式碼摘錄,必須在內容中執行。您可以在下列程式碼範例的內容中看到此動 作 ·

• [開始使用密鑰空間和表](#page-215-0)

.NET

AWS SDK for NFT

```
a Note
 還有更多關於 GitHub。尋找完整範例,並了解如何在AWS 設定和執行程式碼範例儲存
 庫。
```

```
 /// <summary> 
 /// Get data about a keyspace. 
 /// </summary> 
 /// <param name="keyspaceName">The name of the keyspace.</param> 
 /// <returns>The Amazon Resource Name (ARN) of the keyspace.</returns> 
 public async Task<string> GetKeyspace(string keyspaceName) 
 {
```

```
 var response = await _amazonKeyspaces.GetKeyspaceAsync( 
         new GetKeyspaceRequest { KeyspaceName = keyspaceName }); 
     return response.ResourceArn; 
 }
```
• 如需 API 詳細資訊,請參閱 AWS SDK for .NET API 參[考GetKeyspace](https://docs.aws.amazon.com/goto/DotNetSDKV3/keyspaces-2022-02-10/GetKeyspace)中的。

#### Java

適用於 Java 2.x 的 SDK

```
a Note
 還有更多關於 GitHub。尋找完整範例,並了解如何在AWS 設定和執行程式碼範例儲存
 庫。
```

```
 public static void checkKeyspaceExistence(KeyspacesClient keyClient, String 
 keyspaceName) { 
        try { 
            GetKeyspaceRequest keyspaceRequest = GetKeyspaceRequest.builder() 
                     .keyspaceName(keyspaceName) 
                     .build(); 
            GetKeyspaceResponse response = 
 keyClient.getKeyspace(keyspaceRequest); 
            String name = response.keyspaceName(); 
            System.out.println("The " + name + " KeySpace is ready"); 
        } catch (KeyspacesException e) { 
            System.err.println(e.awsErrorDetails().errorMessage()); 
            System.exit(1); 
        } 
    }
```
• 如需 API 詳細資訊,請參閱 AWS SDK for Java 2.x API 參考[GetKeyspace中](https://docs.aws.amazon.com/goto/SdkForJavaV2/keyspaces-2022-02-10/GetKeyspace)的。

### Kotlin

適用於 Kotlin 的 SDK

**a** Note 還有更多關於 GitHub。尋找完整範例,並了解如何在[AWS 設定和執行程式碼範例儲存](https://github.com/awsdocs/aws-doc-sdk-examples/tree/main/kotlin/services/keyspaces#code-examples) [庫](https://github.com/awsdocs/aws-doc-sdk-examples/tree/main/kotlin/services/keyspaces#code-examples)。

```
suspend fun checkKeyspaceExistence(keyspaceNameVal: String?) { 
     val keyspaceRequest = GetKeyspaceRequest { 
         keyspaceName = keyspaceNameVal 
     } 
     KeyspacesClient { region = "us-east-1" }.use { keyClient -> 
         val response: GetKeyspaceResponse = 
  keyClient.getKeyspace(keyspaceRequest) 
         val name = response.keyspaceName 
         println("The $name KeySpace is ready") 
     }
}
```
• 有關 API 的詳細信息,請參閱 AWS SDK [GetKeyspace中](https://sdk.amazonaws.com/kotlin/api/latest/index.html)的 Kotlin API 參考。

## Python

適用於 Python (Boto3) 的 SDK

```
a Note
 還有更多關於 GitHub。尋找完整範例,並了解如何在AWS 設定和執行程式碼範例儲存
 庫。
```

```
class KeyspaceWrapper: 
     """Encapsulates Amazon Keyspaces (for Apache Cassandra) keyspace and table 
 actions."""
```

```
 def __init__(self, keyspaces_client):
```

```
 """ 
         :param keyspaces_client: A Boto3 Amazon Keyspaces client. 
 """ 
         self.keyspaces_client = keyspaces_client 
        self.ks_name = None 
         self.ks_arn = None 
         self.table_name = None 
    @classmethod 
    def from_client(cls): 
         keyspaces_client = boto3.client("keyspaces") 
         return cls(keyspaces_client) 
    def exists_keyspace(self, name): 
 """ 
        Checks whether a keyspace exists. 
         :param name: The name of the keyspace to look up. 
         :return: True when the keyspace exists. Otherwise, False. 
         """ 
        try: 
             response = self.keyspaces_client.get_keyspace(keyspaceName=name) 
             self.ks_name = response["keyspaceName"] 
            self.ks arn = response["resourceArn"]
             exists = True 
         except ClientError as err: 
             if err.response["Error"]["Code"] == "ResourceNotFoundException": 
                 logger.info("Keyspace %s does not exist.", name) 
                 exists = False 
             else: 
                 logger.error( 
                     "Couldn't verify %s exists. Here's why: %s: %s", 
                     name, 
                     err.response["Error"]["Code"], 
                     err.response["Error"]["Message"], 
) raise 
        return exists
```
• 如需 API 的詳細資訊,請參閱AWS 開發套件[GetKeyspace中](https://docs.aws.amazon.com/goto/boto3/keyspaces-2022-02-10/GetKeyspace)的 Python (博托 3) API 參考。

如需 AWS SDK 開發人員指南和程式碼範例的完整清單,請參閱[使用 Amazon Keyspaces 與 SDK](#page-62-0)  [AWS](#page-62-0)。此主題也包含有關入門的資訊和舊版 SDK 的詳細資訊。

## 搭**GetTable**配 AWS SDK 或命令列工具使用

下列程式碼範例會示範如何使用GetTable。

動作範例是大型程式的程式碼摘錄,必須在內容中執行。您可以在下列程式碼範例的內容中看到此動 作:

• [開始使用密鑰空間和表](#page-215-0)

### .NET

AWS SDK for NFT

**a** Note

還有更多關於 GitHub。尋找完整範例,並了解如何在[AWS 設定和執行程式碼範例儲存](https://github.com/awsdocs/aws-doc-sdk-examples/tree/main/dotnetv3/Keyspaces#code-examples) [庫](https://github.com/awsdocs/aws-doc-sdk-examples/tree/main/dotnetv3/Keyspaces#code-examples)。

```
 /// <summary> 
    /// Get information about an Amazon Keyspaces table. 
    /// </summary> 
    /// <param name="keyspaceName">The keyspace containing the table.</param> 
    /// <param name="tableName">The name of the Amazon Keyspaces table.</param> 
   /// <returns>The response containing data about the table.</returns>
    public async Task<GetTableResponse> GetTable(string keyspaceName, string 
 tableName) 
    { 
        var response = await _amazonKeyspaces.GetTableAsync( 
            new GetTableRequest { KeyspaceName = keyspaceName, TableName = 
 tableName }); 
        return response; 
    }
```
• 如需 API 詳細資訊,請參閱 AWS SDK for .NET API 參[考GetTable中](https://docs.aws.amazon.com/goto/DotNetSDKV3/keyspaces-2022-02-10/GetTable)的。

#### Java

適用於 Java 2.x 的 SDK

**a**) Note

```
 public static void checkTable(KeyspacesClient keyClient, String keyspaceName, 
 String tableName) 
             throws InterruptedException { 
         try { 
             boolean tableStatus = false; 
             String status; 
             GetTableResponse response = null; 
             GetTableRequest tableRequest = GetTableRequest.builder() 
                      .keyspaceName(keyspaceName) 
                     .tableName(tableName) 
                     .build(); 
             while (!tableStatus) { 
                 response = keyClient.getTable(tableRequest); 
                 status = response.statusAsString(); 
                 System.out.println(". The table status is " + status); 
                 if (status.compareTo("ACTIVE") == 0) { 
                     tableStatus = true; 
 } 
                 Thread.sleep(500); 
 } 
             List<ColumnDefinition> cols = 
 response.schemaDefinition().allColumns(); 
             for (ColumnDefinition def : cols) { 
                 System.out.println("The column name is " + def.name()); 
                 System.out.println("The column type is " + def.type()); 
             } 
         } catch (KeyspacesException e) { 
             System.err.println(e.awsErrorDetails().errorMessage());
```
• 如需 API 詳細資訊,請參閱 AWS SDK for Java 2.x API 參考[GetTable](https://docs.aws.amazon.com/goto/SdkForJavaV2/keyspaces-2022-02-10/GetTable)中的。

## Kotlin

適用於 Kotlin 的 SDK

```
a Note
 還有更多關於 GitHub。尋找完整範例,並了解如何在AWS 設定和執行程式碼範例儲存
 庫。
```

```
suspend fun checkTable(keyspaceNameVal: String?, tableNameVal: String?) {
     var tableStatus = false 
     var status: String 
     var response: GetTableResponse? = null 
     val tableRequest = GetTableRequest { 
         keyspaceName = keyspaceNameVal 
         tableName = tableNameVal 
     } 
     KeyspacesClient { region = "us-east-1" }.use { keyClient -> 
         while (!tableStatus) { 
             response = keyClient.getTable(tableRequest) 
             status = response!!.status.toString() 
             println(". The table status is $status") 
             if (status.compareTo("ACTIVE") == 0) { 
                 tableStatus = true 
 } 
             delay(500) 
         } 
         val cols: List<ColumnDefinition>? = 
 response!!.schemaDefinition?.allColumns 
         if (cols != null) { 
             for (def in cols) { 
                  println("The column name is ${def.name}") 
                  println("The column type is ${def.type}")
```
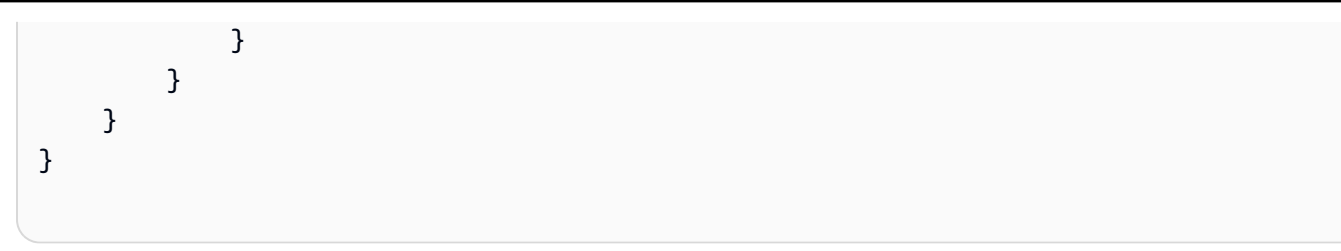

• 有關 API 的詳細信息,請參閱 AWS SDK [GetTable](https://sdk.amazonaws.com/kotlin/api/latest/index.html)中的 Kotlin API 參考。

## Python

適用於 Python (Boto3) 的 SDK

**a** Note 還有更多關於 GitHub。尋找完整範例,並了解如何在[AWS 設定和執行程式碼範例儲存](https://github.com/awsdocs/aws-doc-sdk-examples/tree/main/python/example_code/keyspaces#code-examples) [庫](https://github.com/awsdocs/aws-doc-sdk-examples/tree/main/python/example_code/keyspaces#code-examples)。

```
class KeyspaceWrapper: 
     """Encapsulates Amazon Keyspaces (for Apache Cassandra) keyspace and table 
 actions.""" 
     def __init__(self, keyspaces_client): 
 """ 
         :param keyspaces_client: A Boto3 Amazon Keyspaces client. 
        ^{\rm{m}} ""
         self.keyspaces_client = keyspaces_client 
         self.ks_name = None 
         self.ks_arn = None 
         self.table_name = None 
     @classmethod 
     def from_client(cls): 
         keyspaces_client = boto3.client("keyspaces") 
         return cls(keyspaces_client) 
     def get_table(self, table_name): 
         """ 
         Gets data about a table in the keyspace. 
         :param table_name: The name of the table to look up.
```

```
 :return: Data about the table. 
 """ 
        try: 
            response = self.keyspaces_client.get_table( 
                 keyspaceName=self.ks_name, tableName=table_name 
) self.table_name = table_name 
        except ClientError as err: 
            if err.response["Error"]["Code"] == "ResourceNotFoundException": 
                 logger.info("Table %s does not exist.", table_name) 
                 self.table_name = None 
                 response = None 
            else: 
                 logger.error( 
                     "Couldn't verify %s exists. Here's why: %s: %s", 
                   table name,
                     err.response["Error"]["Code"], 
                     err.response["Error"]["Message"], 
) raise 
        return response
```
• 如需 API 的詳細資訊,請參閱AWS 開發套件[GetTable中](https://docs.aws.amazon.com/goto/boto3/keyspaces-2022-02-10/GetTable)的 Python (博托 3) API 參考。

如需 AWS SDK 開發人員指南和程式碼範例的完整清單,請參閱[使用 Amazon Keyspaces 與 SDK](#page-62-0)  [AWS](#page-62-0)。此主題也包含有關入門的資訊和舊版 SDK 的詳細資訊。

## 搭**ListKeyspaces**配 AWS SDK 或命令列工具使用

下列程式碼範例會示範如何使用ListKeyspaces。

動作範例是大型程式的程式碼摘錄,必須在內容中執行。您可以在下列程式碼範例的內容中看到此動 作:

• [開始使用密鑰空間和表](#page-215-0)

### .NET

## AWS SDK for .NET

# **a** Note

還有更多關於 GitHub。尋找完整範例,並了解如何在[AWS 設定和執行程式碼範例儲存](https://github.com/awsdocs/aws-doc-sdk-examples/tree/main/dotnetv3/Keyspaces#code-examples) [庫](https://github.com/awsdocs/aws-doc-sdk-examples/tree/main/dotnetv3/Keyspaces#code-examples)。

```
 /// <summary> 
    /// Lists all keyspaces for the account. 
    /// </summary> 
   /// <returns>Async task.</returns>
    public async Task ListKeyspaces() 
    { 
        var paginator = _amazonKeyspaces.Paginators.ListKeyspaces(new 
 ListKeyspacesRequest()); 
        Console.WriteLine("{0, -30}\t{1}", "Keyspace name", "Keyspace ARN"); 
        Console.WriteLine(new string('-', Console.WindowWidth)); 
        await foreach (var keyspace in paginator.Keyspaces) 
        { 
 Console.WriteLine($"{keyspace.KeyspaceName,-30}\t{keyspace.ResourceArn}"); 
        } 
    }
```
• 如需 API 詳細資訊,請參閱 AWS SDK for .NET API 參[考ListKeyspaces中](https://docs.aws.amazon.com/goto/DotNetSDKV3/keyspaces-2022-02-10/ListKeyspaces)的。

#### Java

適用於 Java 2.x 的 SDK

```
a Note
 還有更多關於 GitHub。尋找完整範例,並了解如何在AWS 設定和執行程式碼範例儲存
 庫。
```

```
 public static void listKeyspacesPaginator(KeyspacesClient keyClient) { 
        try { 
            ListKeyspacesRequest keyspacesRequest = 
 ListKeyspacesRequest.builder() 
                     .maxResults(10) 
                     .build(); 
            ListKeyspacesIterable listRes = 
 keyClient.listKeyspacesPaginator(keyspacesRequest); 
            listRes.stream() 
                     .flatMap(r -> r.keyspaces().stream()) 
                     .forEach(content -> System.out.println(" Name: " + 
 content.keyspaceName())); 
        } catch (KeyspacesException e) { 
            System.err.println(e.awsErrorDetails().errorMessage()); 
            System.exit(1); 
        } 
    }
```
• 如需 API 詳細資訊,請參閱 AWS SDK for Java 2.x API 參考[ListKeyspaces](https://docs.aws.amazon.com/goto/SdkForJavaV2/keyspaces-2022-02-10/ListKeyspaces)中的。

Kotlin

適用於 Kotlin 的 SDK

```
suspend fun listKeyspacesPaginator() { 
     KeyspacesClient { region = "us-east-1" }.use { keyClient -> 
         keyClient.listKeyspacesPaginated(ListKeyspacesRequest {}) 
             .transform { it.keyspaces?.forEach { obj -> emit(obj) } } 
             .collect { obj -> 
                 println("Name: ${obj.keyspaceName}") 
 } 
    }
```
}

• 有關 API 的詳細信息,請參閱 AWS SDK [ListKeyspaces](https://sdk.amazonaws.com/kotlin/api/latest/index.html)中的 Kotlin API 參考。

Python

適用於 Python (Boto3) 的 SDK

**a**) Note

```
class KeyspaceWrapper: 
     """Encapsulates Amazon Keyspaces (for Apache Cassandra) keyspace and table 
 actions.""" 
     def __init__(self, keyspaces_client): 
 """ 
          :param keyspaces_client: A Boto3 Amazon Keyspaces client. 
        ^{\mathrm{m}} ""
         self.keyspaces_client = keyspaces_client 
         self.ks_name = None 
         self.ks_arn = None 
         self.table_name = None 
     @classmethod 
     def from_client(cls): 
         keyspaces_client = boto3.client("keyspaces") 
         return cls(keyspaces_client) 
     def list_keyspaces(self, limit): 
          """ 
         Lists the keyspaces in your account. 
          :param limit: The maximum number of keyspaces to list. 
        ^{\rm{m}} ""
         try: 
              ks_paginator = self.keyspaces_client.get_paginator("list_keyspaces")
```

```
 for page in ks_paginator.paginate(PaginationConfig={"MaxItems": 
 limit}): 
                 for ks in page["keyspaces"]: 
                     print(ks["keyspaceName"]) 
                     print(f"\t{ks['resourceArn']}") 
         except ClientError as err: 
             logger.error( 
                 "Couldn't list keyspaces. Here's why: %s: %s", 
                err.response["Error"]["Code"],
                 err.response["Error"]["Message"], 
) raise
```
• 如需 API 的詳細資訊,請參閱AWS 開發套件[ListKeyspaces中](https://docs.aws.amazon.com/goto/boto3/keyspaces-2022-02-10/ListKeyspaces)的 Python (博托 3) API 參考。

如需 AWS SDK 開發人員指南和程式碼範例的完整清單,請參閱[使用 Amazon Keyspaces 與 SDK](#page-62-0)  [AWS](#page-62-0)。此主題也包含有關入門的資訊和舊版 SDK 的詳細資訊。

## 搭**ListTables**配 AWS SDK 或命令列工具使用

下列程式碼範例會示範如何使用ListTables。

動作範例是大型程式的程式碼摘錄,必須在內容中執行。您可以在下列程式碼範例的內容中看到此動 作:

• [開始使用密鑰空間和表](#page-215-0)

.NET

AWS SDK for NFT

**a** Note 還有更多關於 GitHub。尋找完整範例,並了解如何在[AWS 設定和執行程式碼範例儲存](https://github.com/awsdocs/aws-doc-sdk-examples/tree/main/dotnetv3/Keyspaces#code-examples) [庫](https://github.com/awsdocs/aws-doc-sdk-examples/tree/main/dotnetv3/Keyspaces#code-examples)。

/// <summary>

```
 /// Lists the Amazon Keyspaces tables in a keyspace. 
    /// </summary> 
    /// <param name="keyspaceName">The name of the keyspace.</param> 
    /// <returns>A list of TableSummary objects.</returns> 
    public async Task<List<TableSummary>> ListTables(string keyspaceName) 
    { 
        var response = await _amazonKeyspaces.ListTablesAsync(new 
ListTablesRequest { KeyspaceName = keyspaceName });
        response.Tables.ForEach(table => 
        { 
 Console.WriteLine($"{table.KeyspaceName}\t{table.TableName}\t{table.ResourceArn}"); 
        }); 
        return response.Tables; 
    }
```
• 如需 API 詳細資訊,請參閱 AWS SDK for .NET API 參[考ListTables](https://docs.aws.amazon.com/goto/DotNetSDKV3/keyspaces-2022-02-10/ListTables)中的。

#### Java

適用於 Java 2.x 的 SDK

**a** Note

```
 public static void listTables(KeyspacesClient keyClient, String keyspaceName) 
 { 
        try { 
            ListTablesRequest tablesRequest = ListTablesRequest.builder() 
                     .keyspaceName(keyspaceName) 
                    .build();
            ListTablesIterable listRes = 
 keyClient.listTablesPaginator(tablesRequest); 
            listRes.stream() 
                     .flatMap(r -> r.tables().stream())
```

```
 .forEach(content -> System.out.println(" ARN: " + 
 content.resourceArn() + 
                              " Table name: " + content.tableName())); 
        } catch (KeyspacesException e) { 
            System.err.println(e.awsErrorDetails().errorMessage()); 
            System.exit(1); 
        } 
    }
```
• 如需 API 詳細資訊,請參閱 AWS SDK for Java 2.x API 參考[ListTables](https://docs.aws.amazon.com/goto/SdkForJavaV2/keyspaces-2022-02-10/ListTables)中的。

Kotlin

適用於 Kotlin 的 SDK

```
suspend fun listTables(keyspaceNameVal: String?) { 
     val tablesRequest = ListTablesRequest { 
         keyspaceName = keyspaceNameVal 
     } 
     KeyspacesClient { region = "us-east-1" }.use { keyClient -> 
         keyClient.listTablesPaginated(tablesRequest) 
             .transform { it.tables?.forEach { obj -> emit(obj) } } 
             .collect { obj -> 
                 println( 
                     " ARN: " + obj.resourceArn.toString() + 
                         " Table name: " + obj.tableName 
) } 
     }
}
```
• 有關 API 的詳細信息,請參閱 AWS SDK [ListTables中](https://sdk.amazonaws.com/kotlin/api/latest/index.html)的 Kotlin API 參考。

#### Python

適用於 Python (Boto3) 的 SDK

### **a** Note

```
class KeyspaceWrapper: 
     """Encapsulates Amazon Keyspaces (for Apache Cassandra) keyspace and table 
 actions.""" 
     def __init__(self, keyspaces_client): 
 """ 
         :param keyspaces_client: A Boto3 Amazon Keyspaces client. 
         """ 
         self.keyspaces_client = keyspaces_client 
         self.ks_name = None 
         self.ks_arn = None 
         self.table_name = None 
     @classmethod 
     def from_client(cls): 
         keyspaces_client = boto3.client("keyspaces") 
         return cls(keyspaces_client) 
     def list_tables(self): 
        "" ""
         Lists the tables in the keyspace. 
         """ 
         try: 
             table_paginator = self.keyspaces_client.get_paginator("list_tables") 
             for page in table_paginator.paginate(keyspaceName=self.ks_name): 
                  for table in page["tables"]: 
                      print(table["tableName"]) 
                      print(f"\t{table['resourceArn']}") 
         except ClientError as err:
```

```
 logger.error( 
                 "Couldn't list tables in keyspace %s. Here's why: %s: %s", 
                 self.ks_name, 
                 err.response["Error"]["Code"], 
                 err.response["Error"]["Message"], 
) raise
```
• 如需 API 的詳細資訊,請參閱AWS 開發套件[ListTables](https://docs.aws.amazon.com/goto/boto3/keyspaces-2022-02-10/ListTables)中的 Python (博托 3) API 參考。

如需 AWS SDK 開發人員指南和程式碼範例的完整清單,請參閱[使用 Amazon Keyspaces 與 SDK](#page-62-0)  [AWS](#page-62-0)。此主題也包含有關入門的資訊和舊版 SDK 的詳細資訊。

## 搭**RestoreTable**配 AWS SDK 或命令列工具使用

下列程式碼範例會示範如何使用RestoreTable。

動作範例是大型程式的程式碼摘錄,必須在內容中執行。您可以在下列程式碼範例的內容中看到此動 作:

• [開始使用密鑰空間和表](#page-215-0)

.NET

AWS SDK for .NET

**a** Note 還有更多關於 GitHub。尋找完整範例,並了解如何在[AWS 設定和執行程式碼範例儲存](https://github.com/awsdocs/aws-doc-sdk-examples/tree/main/dotnetv3/Keyspaces#code-examples) [庫](https://github.com/awsdocs/aws-doc-sdk-examples/tree/main/dotnetv3/Keyspaces#code-examples)。

```
 /// <summary> 
 /// Restores the specified table to the specified point in time. 
 /// </summary> 
 /// <param name="keyspaceName">The keyspace containing the table.</param> 
 /// <param name="tableName">The name of the table to restore.</param>
```

```
 /// <param name="timestamp">The time to which the table will be restored.</
param> 
     /// <returns>The Amazon Resource Name (ARN) of the restored table.</returns> 
     public async Task<string> RestoreTable(string keyspaceName, string tableName, 
  string restoredTableName, DateTime timestamp) 
     { 
         var request = new RestoreTableRequest 
         { 
             RestoreTimestamp = timestamp, 
             SourceKeyspaceName = keyspaceName, 
             SourceTableName = tableName, 
             TargetKeyspaceName = keyspaceName, 
             TargetTableName = restoredTableName 
         }; 
        var response = await _amazonKeyspaces.RestoreTableAsync(request);
         return response.RestoredTableARN; 
     }
```
• 如需 API 詳細資訊,請參閱 AWS SDK for .NET API 參[考RestoreTable](https://docs.aws.amazon.com/goto/DotNetSDKV3/keyspaces-2022-02-10/RestoreTable)中的。

Java

適用於 Java 2.x 的 SDK

```
a Note
```

```
 public static void restoreTable(KeyspacesClient keyClient, String 
 keyspaceName, ZonedDateTime utc) { 
        try { 
            Instant myTime = utc.toInstant(); 
            RestoreTableRequest restoreTableRequest = 
 RestoreTableRequest.builder() 
                     .restoreTimestamp(myTime) 
                     .sourceTableName("Movie") 
                     .targetKeyspaceName(keyspaceName)
```

```
 .targetTableName("MovieRestore") 
                     .sourceKeyspaceName(keyspaceName) 
                    .build();
            RestoreTableResponse response = 
 keyClient.restoreTable(restoreTableRequest); 
            System.out.println("The ARN of the restored table is " + 
 response.restoredTableARN()); 
        } catch (KeyspacesException e) { 
            System.err.println(e.awsErrorDetails().errorMessage()); 
            System.exit(1); 
        } 
    }
```
• 如需 API 詳細資訊,請參閱 AWS SDK for Java 2.x API 參考[RestoreTable中](https://docs.aws.amazon.com/goto/SdkForJavaV2/keyspaces-2022-02-10/RestoreTable)的。

## Kotlin

適用於 Kotlin 的 SDK

```
a Note
 還有更多關於 GitHub。尋找完整範例,並了解如何在AWS 設定和執行程式碼範例儲存
 庫。
```

```
suspend fun restoreTable(keyspaceName: String?, utc: ZonedDateTime) { 
     // Create an aws.smithy.kotlin.runtime.time.Instant value. 
     val timeStamp = aws.smithy.kotlin.runtime.time.Instant(utc.toInstant()) 
     val restoreTableRequest = RestoreTableRequest { 
         restoreTimestamp = timeStamp 
         sourceTableName = "MovieKotlin" 
         targetKeyspaceName = keyspaceName 
         targetTableName = "MovieRestore" 
         sourceKeyspaceName = keyspaceName 
     } 
     KeyspacesClient { region = "us-east-1" }.use { keyClient -> 
         val response = keyClient.restoreTable(restoreTableRequest) 
         println("The ARN of the restored table is ${response.restoredTableArn}")
```
}

```
}
```
• 有關 API 的詳細信息,請參閱 AWS SDK [RestoreTable中](https://sdk.amazonaws.com/kotlin/api/latest/index.html)的 Kotlin API 參考。

### Python

適用於 Python (Boto3) 的 SDK

**a** Note

```
class KeyspaceWrapper: 
     """Encapsulates Amazon Keyspaces (for Apache Cassandra) keyspace and table 
  actions.""" 
     def __init__(self, keyspaces_client): 
         """ 
         :param keyspaces_client: A Boto3 Amazon Keyspaces client. 
        "" ""
         self.keyspaces_client = keyspaces_client 
         self.ks_name = None 
         self.ks_arn = None 
         self.table_name = None 
     @classmethod 
     def from_client(cls): 
         keyspaces_client = boto3.client("keyspaces") 
         return cls(keyspaces_client) 
     def restore_table(self, restore_timestamp): 
        "" "
         Restores the table to a previous point in time. The table is restored 
         to a new table in the same keyspace. 
         :param restore_timestamp: The point in time to restore the table. This 
  time
```

```
 must be in UTC format. 
         :return: The name of the restored table. 
 """ 
        try: 
             restored_table_name = f"{self.table_name}_restored" 
            self.keyspaces client.restore table(
                 sourceKeyspaceName=self.ks_name, 
                 sourceTableName=self.table_name, 
                 targetKeyspaceName=self.ks_name, 
                targetTableName=restored table name,
                 restoreTimestamp=restore_timestamp, 
) except ClientError as err: 
             logger.error( 
                 "Couldn't restore table %s. Here's why: %s: %s", 
                 restore_timestamp, 
                 err.response["Error"]["Code"], 
                 err.response["Error"]["Message"], 
) raise 
        else: 
             return restored_table_name
```
• 如需 API 的詳細資訊,請參閱AWS 開發套件[RestoreTable中](https://docs.aws.amazon.com/goto/boto3/keyspaces-2022-02-10/RestoreTable)的 Python (博托 3) API 參考。

如需 AWS SDK 開發人員指南和程式碼範例的完整清單,請參閱[使用 Amazon Keyspaces 與 SDK](#page-62-0)  [AWS](#page-62-0)。此主題也包含有關入門的資訊和舊版 SDK 的詳細資訊。

## 搭**UpdateTable**配 AWS SDK 或命令列工具使用

下列程式碼範例會示範如何使用UpdateTable。

動作範例是大型程式的程式碼摘錄,必須在內容中執行。您可以在下列程式碼範例的內容中看到此動 作:

• [開始使用密鑰空間和表](#page-215-0)

### .NET

## AWS SDK for .NET

```
a Note
```
還有更多關於 GitHub。尋找完整範例,並了解如何在[AWS 設定和執行程式碼範例儲存](https://github.com/awsdocs/aws-doc-sdk-examples/tree/main/dotnetv3/Keyspaces#code-examples) [庫](https://github.com/awsdocs/aws-doc-sdk-examples/tree/main/dotnetv3/Keyspaces#code-examples)。

```
 /// <summary> 
   /// Updates the movie table to add a boolean column named watched. 
   /// </summary> 
   /// <param name="keyspaceName">The keyspace containing the table.</param> 
    /// <param name="tableName">The name of the table to change.</param> 
  /// <returns>The Amazon Resource Name (ARN) of the updated table.</returns>
    public async Task<string> UpdateTable(string keyspaceName, string tableName) 
   \{ var newColumn = new ColumnDefinition { Name = "watched", Type = 
 "boolean" }; 
        var request = new UpdateTableRequest 
       \{ KeyspaceName = keyspaceName, 
            TableName = tableName, 
            AddColumns = new List<ColumnDefinition> { newColumn } 
        }; 
        var response = await _amazonKeyspaces.UpdateTableAsync(request); 
        return response.ResourceArn; 
    }
```
• 如需 API 詳細資訊,請參閱 AWS SDK for .NET API 參[考UpdateTable](https://docs.aws.amazon.com/goto/DotNetSDKV3/keyspaces-2022-02-10/UpdateTable)中的。

#### Java

適用於 Java 2.x 的 SDK

**a** Note

還有更多關於 GitHub。尋找完整範例,並了解如何在[AWS 設定和執行程式碼範例儲存](https://github.com/awsdocs/aws-doc-sdk-examples/tree/main/javav2/example_code/keyspaces#readme) [庫](https://github.com/awsdocs/aws-doc-sdk-examples/tree/main/javav2/example_code/keyspaces#readme)。

```
 public static void updateTable(KeyspacesClient keyClient, String keySpace, 
 String tableName) { 
        try { 
             ColumnDefinition def = ColumnDefinition.builder() 
                      .name("watched") 
                      .type("boolean") 
                      .build(); 
            UpdateTableRequest tableRequest = UpdateTableRequest.builder() 
                      .keyspaceName(keySpace) 
                      .tableName(tableName) 
                      .addColumns(def) 
                      .build(); 
             keyClient.updateTable(tableRequest); 
        } catch (KeyspacesException e) { 
             System.err.println(e.awsErrorDetails().errorMessage()); 
             System.exit(1); 
        } 
    }
```
• 如需 API 詳細資訊,請參閱 AWS SDK for Java 2.x API 參考[UpdateTable](https://docs.aws.amazon.com/goto/SdkForJavaV2/keyspaces-2022-02-10/UpdateTable)中的。

### Kotlin

## 適用於 Kotlin 的 SDK

**a** Note 還有更多關於 GitHub。尋找完整範例,並了解如何在[AWS 設定和執行程式碼範例儲存](https://github.com/awsdocs/aws-doc-sdk-examples/tree/main/kotlin/services/keyspaces#code-examples) [庫](https://github.com/awsdocs/aws-doc-sdk-examples/tree/main/kotlin/services/keyspaces#code-examples)。

```
suspend fun updateTable(keySpace: String?, tableNameVal: String?) { 
     val def = ColumnDefinition { 
         name = "watched" 
         type = "boolean" 
     } 
     val tableRequest = UpdateTableRequest { 
         keyspaceName = keySpace 
         tableName = tableNameVal 
         addColumns = listOf(def) 
     } 
     KeyspacesClient { region = "us-east-1" }.use { keyClient -> 
         keyClient.updateTable(tableRequest) 
     }
}
```
• 有關 API 的詳細信息,請參閱 AWS SDK [UpdateTable中](https://sdk.amazonaws.com/kotlin/api/latest/index.html)的 Kotlin API 參考。

## Python

適用於 Python (Boto3) 的 SDK

```
a Note
 還有更多關於 GitHub。尋找完整範例,並了解如何在AWS 設定和執行程式碼範例儲存
 庫。
```

```
class KeyspaceWrapper: 
     """Encapsulates Amazon Keyspaces (for Apache Cassandra) keyspace and table 
 actions.""" 
     def __init__(self, keyspaces_client): 
 """ 
         :param keyspaces_client: A Boto3 Amazon Keyspaces client. 
         """ 
         self.keyspaces_client = keyspaces_client 
         self.ks_name = None 
         self.ks_arn = None 
        self.table name = None
     @classmethod 
     def from_client(cls): 
         keyspaces_client = boto3.client("keyspaces") 
         return cls(keyspaces_client) 
     def update_table(self): 
        "" "
         Updates the schema of the table. 
         This example updates a table of movie data by adding a new column 
         that tracks whether the movie has been watched. 
         """ 
         try: 
             self.keyspaces_client.update_table( 
                 keyspaceName=self.ks_name, 
                 tableName=self.table_name, 
                 addColumns=[{"name": "watched", "type": "boolean"}], 
) except ClientError as err: 
             logger.error( 
                 "Couldn't update table %s. Here's why: %s: %s", 
                 self.table_name, 
                 err.response["Error"]["Code"], 
                 err.response["Error"]["Message"], 
) raise
```
• 如需 API 的詳細資訊,請參閱AWS 開發套件[UpdateTable](https://docs.aws.amazon.com/goto/boto3/keyspaces-2022-02-10/UpdateTable)中的 Python (博托 3) API 參考。

如需 AWS SDK 開發人員指南和程式碼範例的完整清單,請參閱[使用 Amazon Keyspaces 與 SDK](#page-62-0)  [AWS](#page-62-0)。此主題也包含有關入門的資訊和舊版 SDK 的詳細資訊。

# 使 AWS 用 SDK 的 Amazon Keyspaces 的情況

下列程式碼範例說明如何使用 AWS SDK 在 Amazon Keyspaces 中實作常見案例。這些案例說明如何 透過在 Amazon Keyspaces 中呼叫多個函數來完成特定任務。每個案例都包含一個連結 GitHub,您可 以在其中找到如何設定和執行程式碼的指示。

#### 範例

• [使用 SDK 開始使用 Amazon 密 Keyspaces 間和表 AWS](#page-215-0)

## <span id="page-215-0"></span>使用 SDK 開始使用 Amazon 密 Keyspaces 間和表 AWS

下列程式碼範例示範如何:

- 創建一個密鑰空間和表。資料表結構定義會保留影片資料,並啟用 point-in-time 復原功能。
- 使用具有 Sigv4 驗證的安全 TLS 連線連線至金鑰空間。
- 查詢資料表。添加,檢索和更新短片數據。
- 更新表格。添加一列以跟踪觀看的電影。
- 將資料表還原至先前的狀態並清理資源。

#### .NET

AWS SDK for .NET

**a** Note 還有更多關於 GitHub。尋找完整範例,並了解如何在[AWS 設定和執行程式碼範例儲存](https://github.com/awsdocs/aws-doc-sdk-examples/tree/main/dotnetv3/Keyspaces#code-examples) [庫](https://github.com/awsdocs/aws-doc-sdk-examples/tree/main/dotnetv3/Keyspaces#code-examples)。

global using System.Security.Cryptography.X509Certificates; global using Amazon.Keyspaces;
```
global using Amazon.Keyspaces.Model;
global using KeyspacesActions;
global using KeyspacesScenario;
global using Microsoft.Extensions.Configuration;
global using Microsoft.Extensions.DependencyInjection;
global using Microsoft.Extensions.Hosting;
global using Microsoft.Extensions.Logging;
global using Microsoft.Extensions.Logging.Console;
global using Microsoft.Extensions.Logging.Debug;
global using Newtonsoft.Json;
namespace KeyspacesBasics;
/// <summary>
/// Amazon Keyspaces (for Apache Cassandra) scenario. Shows some of the basic
/// actions performed with Amazon Keyspaces.
/// </summary>
public class KeyspacesBasics
{ 
     private static ILogger logger = null!; 
     static async Task Main(string[] args) 
    \mathcal{L} // Set up dependency injection for the Amazon service. 
         using var host = Host.CreateDefaultBuilder(args) 
              .ConfigureLogging(logging => 
                 logging.AddFilter("System", LogLevel.Debug) 
                      .AddFilter<DebugLoggerProvider>("Microsoft", 
  LogLevel.Information) 
                      .AddFilter<ConsoleLoggerProvider>("Microsoft", 
  LogLevel.Trace)) 
             .ConfigureServices((_, services) => 
             services.AddAWSService<IAmazonKeyspaces>() 
             .AddTransient<KeyspacesWrapper>() 
             .AddTransient<CassandraWrapper>() 
) .Build(); 
        logger = LoggerFactory.Create(builder => { builder.AddConsole(); })
              .CreateLogger<KeyspacesBasics>(); 
         var configuration = new ConfigurationBuilder() 
              .SetBasePath(Directory.GetCurrentDirectory())
```

```
 .AddJsonFile("settings.json") // Load test settings from .json file. 
             .AddJsonFile("settings.local.json", 
                 true) // Optionally load local settings. 
             .Build(); 
        var keyspacesWrapper = 
 host.Services.GetRequiredService<KeyspacesWrapper>(); 
       var uiMethods = new UiMethods();
        var keyspaceName = configuration["KeyspaceName"]; 
        var tableName = configuration["TableName"]; 
        bool success; // Used to track the results of some operations. 
        uiMethods.DisplayOverview(); 
        uiMethods.PressEnter(); 
        // Create the keyspace. 
        var keyspaceArn = await keyspacesWrapper.CreateKeyspace(keyspaceName); 
        // Wait for the keyspace to be available. GetKeyspace results in a 
        // resource not found error until it is ready for use. 
        try 
        { 
            var getKeyspaceArn = ""; 
            Console.Write($"Created {keyspaceName}. Waiting for it to become 
 available. "); 
            do 
            { 
                 getKeyspaceArn = await 
 keyspacesWrapper.GetKeyspace(keyspaceName); 
                 Console.Write(". "); 
            } while (getKeyspaceArn != keyspaceArn); 
        } 
        catch (ResourceNotFoundException) 
        { 
            Console.WriteLine("Waiting for keyspace to be created."); 
        } 
        Console.WriteLine($"\nThe keyspace {keyspaceName} is ready for use."); 
        uiMethods.PressEnter(); 
        // Create the table.
```

```
 // First define the schema. 
         var allColumns = new List<ColumnDefinition> 
         { 
             new ColumnDefinition { Name = "title", Type = "text" }, 
             new ColumnDefinition { Name = "year", Type = "int" }, 
            new ColumnDefinition { Name = "release date", Type = "timestamp" },
             new ColumnDefinition { Name = "plot", Type = "text" }, 
         }; 
         var partitionKeys = new List<PartitionKey> 
        \sqrt{ } new PartitionKey { Name = "year", }, 
             new PartitionKey { Name = "title" }, 
         }; 
         var tableSchema = new SchemaDefinition 
         { 
             AllColumns = allColumns, 
             PartitionKeys = partitionKeys, 
         }; 
         var tableArn = await keyspacesWrapper.CreateTable(keyspaceName, 
 tableSchema, tableName); 
         // Wait for the table to be active. 
         try 
         { 
             var resp = new GetTableResponse(); 
             Console.Write("Waiting for the new table to be active. "); 
             do 
\{\hspace{.1cm} \} try 
\overline{a} resp = await keyspacesWrapper.GetTable(keyspaceName, 
 tableName); 
                     Console.Write("."); 
 } 
                 catch (ResourceNotFoundException) 
\overline{a} Console.Write("."); 
 } 
             } while (resp.Status != TableStatus.ACTIVE); 
             // Display the table's schema.
```

```
 Console.WriteLine($"\nTable {tableName} has been created in 
 {keyspaceName}"); 
             Console.WriteLine("Let's take a look at the schema."); 
             uiMethods.DisplayTitle("All columns"); 
             resp.SchemaDefinition.AllColumns.ForEach(column => 
\{\hspace{.1cm} \} Console.WriteLine($"{column.Name,-40}\t{column.Type,-20}"); 
             }); 
             uiMethods.DisplayTitle("Cluster keys"); 
             resp.SchemaDefinition.ClusteringKeys.ForEach(clusterKey => 
\{\hspace{.1cm} \} Console.WriteLine($"{clusterKey.Name,-40}\t{clusterKey.OrderBy,-20}"); 
             }); 
             uiMethods.DisplayTitle("Partition keys"); 
             resp.SchemaDefinition.PartitionKeys.ForEach(partitionKey => 
\{\hspace{.1cm} \} Console.WriteLine($"{partitionKey.Name}"); 
             }); 
             uiMethods.PressEnter(); 
         } 
         catch (ResourceNotFoundException ex) 
         { 
             Console.WriteLine($"Error: {ex.Message}"); 
         } 
         // Access Apache Cassandra using the Cassandra drive for C#. 
         var cassandraWrapper = 
 host.Services.GetRequiredService<CassandraWrapper>(); 
         var movieFilePath = configuration["MovieFile"]; 
         Console.WriteLine("Let's add some movies to the table we created."); 
         var inserted = await cassandraWrapper.InsertIntoMovieTable(keyspaceName, 
 tableName, movieFilePath); 
         uiMethods.PressEnter(); 
         Console.WriteLine("Added the following movies to the table:"); 
         var rows = await cassandraWrapper.GetMovies(keyspaceName, tableName); 
         uiMethods.DisplayTitle("All Movies");
```

```
 foreach (var row in rows) 
        { 
            var title = row.GetValue<string>("title"); 
           var year = row.GetValue<int>("year");
            var plot = row.GetValue<string>("plot"); 
           var release date = row.GetValue<DateTime>("release date");
            Console.WriteLine($"{release_date}\t{title}\t{year}\n{plot}"); 
            Console.WriteLine(uiMethods.SepBar); 
        } 
        // Update the table schema 
        uiMethods.DisplayTitle("Update table schema"); 
        Console.WriteLine("Now we will update the table to add a boolean field 
 called watched."); 
        // First save the current time as a UTC Date so the original 
        // table can be restored later. 
        var timeChanged = DateTime.UtcNow; 
        // Now update the schema. 
        var resourceArn = await keyspacesWrapper.UpdateTable(keyspaceName, 
 tableName); 
        uiMethods.PressEnter(); 
        Console.WriteLine("Now let's mark some of the movies as watched."); 
        // Pick some files to mark as watched. 
        var movieToWatch = rows[2].GetValue<string>("title"); 
       var watchedMovieYear = rows[2].GetValue<int>("year");
        var changedRows = await cassandraWrapper.MarkMovieAsWatched(keyspaceName, 
 tableName, movieToWatch, watchedMovieYear); 
        movieToWatch = rows[6].GetValue<string>("title"); 
       watchedMovieYear = rows[6].GetValue<int>("year");
        changedRows = await cassandraWrapper.MarkMovieAsWatched(keyspaceName, 
 tableName, movieToWatch, watchedMovieYear); 
        movieToWatch = rows[9].GetValue<string>("title"); 
       watchedMovieYear = rows[9].GetValue<int>("year");
        changedRows = await cassandraWrapper.MarkMovieAsWatched(keyspaceName, 
 tableName, movieToWatch, watchedMovieYear); 
        movieToWatch = rows[10].GetValue<string>("title"); 
        watchedMovieYear = rows[10].GetValue<int>("year");
```

```
 changedRows = await cassandraWrapper.MarkMovieAsWatched(keyspaceName, 
 tableName, movieToWatch, watchedMovieYear); 
         movieToWatch = rows[13].GetValue<string>("title"); 
        watchedMovieYear = rows[13].GetValue<int>("year");
         changedRows = await cassandraWrapper.MarkMovieAsWatched(keyspaceName, 
 tableName, movieToWatch, watchedMovieYear); 
         uiMethods.DisplayTitle("Watched movies"); 
         Console.WriteLine("These movies have been marked as watched:"); 
         rows = await cassandraWrapper.GetWatchedMovies(keyspaceName, tableName); 
         foreach (var row in rows) 
        \{ var title = row.GetValue<string>("title"); 
            var year = row.GetValue<int>("year");
             Console.WriteLine($"{title,-40}\t{year,8}"); 
         } 
         uiMethods.PressEnter(); 
         Console.WriteLine("We can restore the table to its previous state but 
 that can take up to 20 minutes to complete."); 
         string answer; 
         do 
        \mathcal{L} Console.WriteLine("Do you want to restore the table? (y/n)"); 
             answer = Console.ReadLine(); 
         } while (answer.ToLower() != "y" && answer.ToLower() != "n"); 
        if (answer == "y") { 
             var restoredTableName = $"{tableName}_restored"; 
             var restoredTableArn = await keyspacesWrapper.RestoreTable( 
                  keyspaceName, 
                 tableName, 
                 restoredTableName, 
                 timeChanged); 
             // Loop and call GetTable until the table is gone. Once it has been 
             // deleted completely, GetTable will raise a 
 ResourceNotFoundException. 
             bool wasRestored = false; 
             try 
\{\hspace{.1cm} \} do
```

```
\overline{a} var resp = await keyspacesWrapper.GetTable(keyspaceName, 
 restoredTableName); 
                      wasRestored = (resp.Status == TableStatus.ACTIVE); 
                  } while (!wasRestored); 
 } 
             catch (ResourceNotFoundException) 
\{\hspace{.1cm} \} // If the restored table raised an error, it isn't 
                 // ready yet. 
                 Console.Write("."); 
             } 
         } 
         uiMethods.DisplayTitle("Clean up resources."); 
         // Delete the table. 
         success = await keyspacesWrapper.DeleteTable(keyspaceName, tableName); 
         Console.WriteLine($"Table {tableName} successfully deleted from 
 {keyspaceName}."); 
         Console.WriteLine("Waiting for the table to be removed completely. "); 
         // Loop and call GetTable until the table is gone. Once it has been 
         // deleted completely, GetTable will raise a ResourceNotFoundException. 
         bool wasDeleted = false; 
         try 
         { 
             do 
\{\hspace{.1cm} \} var resp = await keyspacesWrapper.GetTable(keyspaceName, 
 tableName); 
             } while (!wasDeleted); 
         } 
         catch (ResourceNotFoundException ex) 
         { 
             wasDeleted = true; 
             Console.WriteLine($"{ex.Message} indicates that the table has been 
 deleted."); 
         } 
         // Delete the keyspace. 
         success = await keyspacesWrapper.DeleteKeyspace(keyspaceName);
```

```
 Console.WriteLine("The keyspace has been deleted and the demo is now 
  complete."); 
     }
}
namespace KeyspacesActions;
/// <summary>
/// Performs Amazon Keyspaces (for Apache Cassandra) actions.
/// </summary>
public class KeyspacesWrapper
{ 
     private readonly IAmazonKeyspaces _amazonKeyspaces; 
     /// <summary> 
     /// Constructor for the KeyspaceWrapper. 
     /// </summary> 
     /// <param name="amazonKeyspaces">An Amazon Keyspaces client object.</param> 
     public KeyspacesWrapper(IAmazonKeyspaces amazonKeyspaces) 
    \{ _amazonKeyspaces = amazonKeyspaces; 
     } 
     /// <summary> 
     /// Create a new keyspace. 
     /// </summary> 
     /// <param name="keyspaceName">The name for the new keyspace.</param> 
     /// <returns>The Amazon Resource Name (ARN) of the new keyspace.</returns> 
     public async Task<string> CreateKeyspace(string keyspaceName) 
     { 
         var response = 
             await _amazonKeyspaces.CreateKeyspaceAsync( 
                  new CreateKeyspaceRequest { KeyspaceName = keyspaceName }); 
         return response.ResourceArn; 
     } 
     /// <summary> 
     /// Create a new Amazon Keyspaces table. 
     /// </summary>
```

```
 /// <param name="keyspaceName">The keyspace where the table will be 
 created.</param> 
    /// <param name="schema">The schema for the new table.</param> 
   /// <param name="tableName">The name of the new table.</param> 
   /// <returns>The Amazon Resource Name (ARN) of the new table.</returns>
    public async Task<string> CreateTable(string keyspaceName, SchemaDefinition 
 schema, string tableName) 
   \mathcal{L} var request = new CreateTableRequest 
        { 
            KeyspaceName = keyspaceName, 
            SchemaDefinition = schema, 
            TableName = tableName, 
            PointInTimeRecovery = new PointInTimeRecovery { Status = 
 PointInTimeRecoveryStatus.ENABLED } 
        }; 
        var response = await _amazonKeyspaces.CreateTableAsync(request); 
        return response.ResourceArn; 
    } 
   /// <summary> 
   /// Delete an existing keyspace. 
   /// </summary> 
   /// <param name="keyspaceName"></param> 
    /// <returns>A Boolean value indicating the success of the action.</returns> 
    public async Task<bool> DeleteKeyspace(string keyspaceName) 
    { 
        var response = await _amazonKeyspaces.DeleteKeyspaceAsync( 
            new DeleteKeyspaceRequest { KeyspaceName = keyspaceName }); 
        return response.HttpStatusCode == HttpStatusCode.OK; 
    } 
   /// <summary> 
   /// Delete an Amazon Keyspaces table. 
   /// </summary> 
   /// <param name="keyspaceName">The keyspace containing the table.</param> 
    /// <param name="tableName">The name of the table to delete.</param> 
    /// <returns>A Boolean value indicating the success of the action.</returns> 
   public async Task<bool> DeleteTable(string keyspaceName, string tableName)
    { 
        var response = await _amazonKeyspaces.DeleteTableAsync(
```

```
 new DeleteTableRequest { KeyspaceName = keyspaceName, TableName = 
 tableName }); 
        return response.HttpStatusCode == HttpStatusCode.OK; 
    } 
    /// <summary> 
    /// Get data about a keyspace. 
    /// </summary> 
    /// <param name="keyspaceName">The name of the keyspace.</param> 
    /// <returns>The Amazon Resource Name (ARN) of the keyspace.</returns> 
    public async Task<string> GetKeyspace(string keyspaceName) 
    { 
        var response = await _amazonKeyspaces.GetKeyspaceAsync( 
            new GetKeyspaceRequest { KeyspaceName = keyspaceName }); 
        return response.ResourceArn; 
    } 
    /// <summary> 
    /// Get information about an Amazon Keyspaces table. 
    /// </summary> 
    /// <param name="keyspaceName">The keyspace containing the table.</param> 
    /// <param name="tableName">The name of the Amazon Keyspaces table.</param> 
    /// <returns>The response containing data about the table.</returns> 
    public async Task<GetTableResponse> GetTable(string keyspaceName, string 
 tableName) 
    { 
        var response = await _amazonKeyspaces.GetTableAsync( 
            new GetTableRequest { KeyspaceName = keyspaceName, TableName = 
 tableName }); 
        return response; 
    } 
    /// <summary> 
    /// Lists all keyspaces for the account. 
    /// </summary> 
   /// <returns>Async task.</returns>
    public async Task ListKeyspaces() 
    { 
        var paginator = _amazonKeyspaces.Paginators.ListKeyspaces(new 
 ListKeyspacesRequest());
```

```
 Console.WriteLine("{0, -30}\t{1}", "Keyspace name", "Keyspace ARN"); 
         Console.WriteLine(new string('-', Console.WindowWidth)); 
         await foreach (var keyspace in paginator.Keyspaces) 
         { 
  Console.WriteLine($"{keyspace.KeyspaceName,-30}\t{keyspace.ResourceArn}"); 
         } 
     } 
     /// <summary> 
     /// Lists the Amazon Keyspaces tables in a keyspace. 
     /// </summary> 
     /// <param name="keyspaceName">The name of the keyspace.</param> 
     /// <returns>A list of TableSummary objects.</returns> 
     public async Task<List<TableSummary>> ListTables(string keyspaceName) 
     { 
         var response = await _amazonKeyspaces.ListTablesAsync(new 
 ListTablesRequest { KeyspaceName = keyspaceName });
         response.Tables.ForEach(table => 
         { 
  Console.WriteLine($"{table.KeyspaceName}\t{table.TableName}\t{table.ResourceArn}"); 
         }); 
         return response.Tables; 
     } 
     /// <summary> 
     /// Restores the specified table to the specified point in time. 
     /// </summary> 
     /// <param name="keyspaceName">The keyspace containing the table.</param> 
     /// <param name="tableName">The name of the table to restore.</param> 
     /// <param name="timestamp">The time to which the table will be restored.</
param> 
    /// <returns>The Amazon Resource Name (ARN) of the restored table.</returns>
     public async Task<string> RestoreTable(string keyspaceName, string tableName, 
  string restoredTableName, DateTime timestamp) 
     { 
         var request = new RestoreTableRequest 
        \{ RestoreTimestamp = timestamp, 
             SourceKeyspaceName = keyspaceName,
```

```
 SourceTableName = tableName, 
             TargetKeyspaceName = keyspaceName, 
             TargetTableName = restoredTableName 
         }; 
        var response = await _amazonKeyspaces.RestoreTableAsync(request);
         return response.RestoredTableARN; 
     } 
     /// <summary> 
     /// Updates the movie table to add a boolean column named watched. 
     /// </summary> 
     /// <param name="keyspaceName">The keyspace containing the table.</param> 
     /// <param name="tableName">The name of the table to change.</param> 
     /// <returns>The Amazon Resource Name (ARN) of the updated table.</returns> 
     public async Task<string> UpdateTable(string keyspaceName, string tableName) 
     { 
         var newColumn = new ColumnDefinition { Name = "watched", Type = 
  "boolean" }; 
         var request = new UpdateTableRequest 
         { 
             KeyspaceName = keyspaceName, 
             TableName = tableName, 
             AddColumns = new List<ColumnDefinition> { newColumn } 
         }; 
         var response = await _amazonKeyspaces.UpdateTableAsync(request); 
         return response.ResourceArn; 
     }
}
```

```
using System.Net;
using Cassandra;
namespace KeyspacesScenario;
/// <summary>
/// Class to perform CRUD methods on an Amazon Keyspaces (for Apache Cassandra) 
  database.
///
```

```
/// NOTE: This sample uses a plain text authenticator for example purposes only.
/// Recommended best practice is to use a SigV4 authentication plugin, if 
  available.
/// </summary>
public class CassandraWrapper
{ 
     private readonly IConfiguration _configuration; 
     private readonly string _localPathToFile; 
     private const string _certLocation = "https://certs.secureserver.net/
repository/sf-class2-root.crt"; 
     private const string _certFileName = "sf-class2-root.crt"; 
     private readonly X509Certificate2Collection _certCollection; 
     private X509Certificate2 _amazoncert; 
     private Cluster _cluster; 
     // User name and password for the service. 
     private string _userName = null!; 
     private string _pwd = null!; 
     public CassandraWrapper() 
    \mathcal{L} _configuration = new ConfigurationBuilder() 
              .SetBasePath(Directory.GetCurrentDirectory()) 
              .AddJsonFile("settings.json") // Load test settings from .json file. 
              .AddJsonFile("settings.local.json", 
                  true) // Optionally load local settings. 
              .Build(); 
         _localPathToFile = Path.GetTempPath(); 
         // Get the Starfield digital certificate and save it locally. 
        var client = new WebClient();
         client.DownloadFile(_certLocation, $"{_localPathToFile}/
{_certFileName}"); 
         //var httpClient = new HttpClient(); 
         //var httpResult = httpClient.Get(fileUrl); 
         //using var resultStream = await httpResult.Content.ReadAsStreamAsync(); 
         //using var fileStream = File.Create(pathToSave); 
         //resultStream.CopyTo(fileStream); 
         _certCollection = new X509Certificate2Collection(); 
        amazoncert = new X509Certificate2($"{ localPathToFile}/
{_certFileName}");
```

```
 // Get the user name and password stored in the configuration file. 
        userName = confiquration['UserName'']:
         _pwd = _configuration["Password"]!; 
         // For a list of Service Endpoints for Amazon Keyspaces, see: 
         // https://docs.aws.amazon.com/keyspaces/latest/devguide/
programmatic.endpoints.html 
         var awsEndpoint = _configuration["ServiceEndpoint"]; 
         _cluster = Cluster.Builder() 
              .AddContactPoints(awsEndpoint) 
             .WithPort(9142) 
             .WithAuthProvider(new PlainTextAuthProvider(_userName, _pwd)) 
              .WithSSL(new SSLOptions().SetCertificateCollection(_certCollection)) 
             .WithQueryOptions( 
                  new QueryOptions() 
                      .SetConsistencyLevel(ConsistencyLevel.LocalQuorum) 
                      .SetSerialConsistencyLevel(ConsistencyLevel.LocalSerial)) 
             .Build(); 
     } 
    /// <summary> 
    /// Loads the contents of a JSON file into a list of movies to be 
    /// added to the Apache Cassandra table. 
    /// </summary> 
    /// <param name="movieFileName">The full path to the JSON file.</param> 
     /// <returns>A list of movie objects.</returns> 
     public List<Movie> ImportMoviesFromJson(string movieFileName, int numToImport 
= 0) { 
         if (!File.Exists(movieFileName)) 
         { 
             return null!; 
         } 
         using var sr = new StreamReader(movieFileName); 
         string json = sr.ReadToEnd(); 
         var allMovies = JsonConvert.DeserializeObject<List<Movie>>(json); 
         // If numToImport = 0, return all movies in the collection. 
        if (numToImport = 0) {
```

```
 // Now return the entire list of movies. 
            return allMovies; 
        } 
        else 
       \mathcal{L} // Now return the first numToImport entries. 
            return allMovies.GetRange(0, numToImport); 
        } 
    } 
    /// <summary> 
    /// Insert movies into the movie table. 
    /// </summary> 
    /// <param name="keyspaceName">The keyspace containing the table.</param> 
    /// <param name="movieTableName">The Amazon Keyspaces table.</param> 
    /// <param name="movieFilePath">The path to the resource file containing 
    /// movie data to insert into the table.</param> 
    /// <returns>A Boolean value indicating the success of the action.</returns> 
   public async Task<bool> InsertIntoMovieTable(string keyspaceName, string
 movieTableName, string movieFilePath, int numToImport = 20) 
   \{ // Get some movie data from the movies.json file 
        var movies = ImportMoviesFromJson(movieFilePath, numToImport); 
        var session = _cluster.Connect(keyspaceName); 
        string insertCql; 
        RowSet rs; 
        // Now we insert the numToImport movies into the table. 
        foreach (var movie in movies) 
        { 
            // Escape single quote characters in the plot. 
            insertCql = $"INSERT INTO {keyspaceName}.{movieTableName} 
 (title, year, release_date, plot) values($${movie.Title}$$, {movie.Year}, 
 '{movie.Info.Release_Date.ToString("yyyy-MM-dd")}', $${movie.Info.Plot}$$)"; 
            rs = await session.ExecuteAsync(new SimpleStatement(insertCql)); 
        } 
        return true; 
    } 
    /// <summary>
```

```
 /// Gets all of the movies in the movies table. 
    /// </summary> 
    /// <param name="keyspaceName">The keyspace containing the table.</param> 
    /// <param name="tableName">The name of the table.</param> 
   /// <returns>A list of row objects containing movie data.</returns>
    public async Task<List<Row>> GetMovies(string keyspaceName, string tableName) 
    { 
       var session = _cluster.Connect();
        RowSet rs; 
        try 
        { 
            rs = await session.ExecuteAsync(new SimpleStatement($"SELECT * FROM 
 {keyspaceName}.{tableName}")); 
            // Extract the row data from the returned RowSet. 
            var rows = rs.GetRows().ToList(); 
            return rows; 
        } 
        catch (Exception ex) 
       \{ Console.WriteLine(ex.Message); 
            return null!; 
        } 
    } 
    /// <summary> 
    /// Mark a movie in the movie table as watched. 
    /// </summary> 
    /// <param name="keyspaceName">The keyspace containing the table.</param> 
    /// <param name="tableName">The name of the table.</param> 
    /// <param name="title">The title of the movie to mark as watched.</param> 
    /// <param name="year">The year the movie was released.</param> 
   /// <returns>A set of rows containing the changed data.</returns>
    public async Task<List<Row>> MarkMovieAsWatched(string keyspaceName, string 
 tableName, string title, int year) 
    { 
       var session = _cluster.Connect();
        string updateCql = $"UPDATE {keyspaceName}.{tableName} SET watched=true 
WHERE title = $f_{tilte} = \ var rs = await session.ExecuteAsync(new SimpleStatement(updateCql)); 
        var rows = rs.GetRows().ToList(); 
        return rows; 
    }
```

```
 /// <summary> 
     /// Retrieve the movies in the movies table where watched is true. 
     /// </summary> 
     /// <param name="keyspaceName">The keyspace containing the table.</param> 
     /// <param name="tableName">The name of the table.</param> 
     /// <returns>A list of row objects containing information about movies 
    /// where watched is true.</returns>
     public async Task<List<Row>> GetWatchedMovies(string keyspaceName, string 
  tableName) 
     { 
        var session = _cluster.Connect();
         RowSet rs; 
         try 
         { 
              rs = await session.ExecuteAsync(new SimpleStatement($"SELECT 
  title, year, plot FROM {keyspaceName}.{tableName} WHERE watched = true ALLOW 
  FILTERING")); 
             // Extract the row data from the returned RowSet. 
             var rows = rs.GetRows().ToList(); 
              return rows; 
         } 
         catch (Exception ex) 
         { 
              Console.WriteLine(ex.Message); 
              return null!; 
         } 
     }
}
```
• 如需 API 詳細資訊,請參閱《AWS SDK for .NET API 參考》中的下列主題。

- [CreateKeyspace](https://docs.aws.amazon.com/goto/DotNetSDKV3/keyspaces-2022-02-10/CreateKeyspace)
- [CreateTable](https://docs.aws.amazon.com/goto/DotNetSDKV3/keyspaces-2022-02-10/CreateTable)
- [DeleteKeyspace](https://docs.aws.amazon.com/goto/DotNetSDKV3/keyspaces-2022-02-10/DeleteKeyspace)
- [DeleteTable](https://docs.aws.amazon.com/goto/DotNetSDKV3/keyspaces-2022-02-10/DeleteTable)
- [GetKeyspace](https://docs.aws.amazon.com/goto/DotNetSDKV3/keyspaces-2022-02-10/GetKeyspace)
- [GetTable](https://docs.aws.amazon.com/goto/DotNetSDKV3/keyspaces-2022-02-10/GetTable)
- [ListKeyspaces](https://docs.aws.amazon.com/goto/DotNetSDKV3/keyspaces-2022-02-10/ListKeyspaces)
- [ListTables](https://docs.aws.amazon.com/goto/DotNetSDKV3/keyspaces-2022-02-10/ListTables)
- [RestoreTable](https://docs.aws.amazon.com/goto/DotNetSDKV3/keyspaces-2022-02-10/RestoreTable)
- [UpdateTable](https://docs.aws.amazon.com/goto/DotNetSDKV3/keyspaces-2022-02-10/UpdateTable)

## Java

適用於 Java 2.x 的 SDK

## **a** Note

還有更多關於 GitHub。尋找完整範例,並了解如何在[AWS 設定和執行程式碼範例儲存](https://github.com/awsdocs/aws-doc-sdk-examples/tree/main/javav2/example_code/keyspaces#readme) [庫](https://github.com/awsdocs/aws-doc-sdk-examples/tree/main/javav2/example_code/keyspaces#readme)。

```
/** 
  * Before running this Java (v2) code example, set up your development 
  * environment, including your credentials. 
 * 
  * For more information, see the following documentation topic: 
 * 
  * https://docs.aws.amazon.com/sdk-for-java/latest/developer-guide/get-
started.html 
 * 
  * Before running this Java code example, you must create a 
  * Java keystore (JKS) file and place it in your project's resources folder. 
 * 
  * This file is a secure file format used to hold certificate information for 
  * Java applications. This is required to make a connection to Amazon Keyspaces. 
  * For more information, see the following documentation topic: 
 * 
  * https://docs.aws.amazon.com/keyspaces/latest/devguide/using_java_driver.html 
 * 
  * This Java example performs the following tasks: 
 * 
  * 1. Create a keyspace. 
  * 2. Check for keyspace existence. 
  * 3. List keyspaces using a paginator. 
  * 4. Create a table with a simple movie data schema and enable point-in-time 
  * recovery. 
  * 5. Check for the table to be in an Active state. 
  * 6. List all tables in the keyspace.
```

```
 * 7. Use a Cassandra driver to insert some records into the Movie table. 
  * 8. Get all records from the Movie table. 
  * 9. Get a specific Movie. 
  * 10. Get a UTC timestamp for the current time. 
 * 11. Update the table schema to add a 'watched' Boolean column. 
 * 12. Update an item as watched. 
  * 13. Query for items with watched = True. 
  * 14. Restore the table back to the previous state using the timestamp. 
  * 15. Check for completion of the restore action. 
  * 16. Delete the table. 
 * 17. Confirm that both tables are deleted. 
  * 18. Delete the keyspace. 
 */
public class ScenarioKeyspaces { 
     public static final String DASHES = new String(new char[80]).replace("\0", 
  "-"); 
     /* 
      * Usage: 
      * fileName - The name of the JSON file that contains movie data. (Get this 
 file 
      * from the GitHub repo at resources/sample_file.) 
      * keyspaceName - The name of the keyspace to create. 
      */ 
     public static void main(String[] args) throws InterruptedException, 
  IOException { 
         String fileName = "<Replace with the JSON file that contains movie 
 data>"; 
         String keyspaceName = "<Replace with the name of the keyspace to 
 create>"; 
         String titleUpdate = "The Family"; 
         int yearUpdate = 2013; 
         String tableName = "Movie"; 
         String tableNameRestore = "MovieRestore"; 
         Region region = Region.US_EAST_1; 
         KeyspacesClient keyClient = KeyspacesClient.builder() 
                  .region(region) 
                  .build(); 
         DriverConfigLoader loader = 
 DriverConfigLoader.fromClasspath("application.conf"); 
         CqlSession session = CqlSession.builder() 
                  .withConfigLoader(loader)
```

```
.build();
        System.out.println(DASHES); 
        System.out.println("Welcome to the Amazon Keyspaces example scenario."); 
        System.out.println(DASHES); 
        System.out.println(DASHES); 
        System.out.println("1. Create a keyspace."); 
        createKeySpace(keyClient, keyspaceName); 
        System.out.println(DASHES); 
        System.out.println(DASHES); 
        Thread.sleep(5000); 
        System.out.println("2. Check for keyspace existence."); 
        checkKeyspaceExistence(keyClient, keyspaceName); 
        System.out.println(DASHES); 
        System.out.println(DASHES); 
        System.out.println("3. List keyspaces using a paginator."); 
        listKeyspacesPaginator(keyClient); 
        System.out.println(DASHES); 
        System.out.println(DASHES); 
        System.out.println("4. Create a table with a simple movie data schema and 
 enable point-in-time recovery."); 
        createTable(keyClient, keyspaceName, tableName); 
        System.out.println(DASHES); 
        System.out.println(DASHES); 
        System.out.println("5. Check for the table to be in an Active state."); 
        Thread.sleep(6000); 
        checkTable(keyClient, keyspaceName, tableName); 
        System.out.println(DASHES); 
        System.out.println(DASHES); 
        System.out.println("6. List all tables in the keyspace."); 
        listTables(keyClient, keyspaceName); 
        System.out.println(DASHES); 
        System.out.println(DASHES); 
        System.out.println("7. Use a Cassandra driver to insert some records into 
 the Movie table."); 
        Thread.sleep(6000); 
        loadData(session, fileName, keyspaceName);
```

```
 System.out.println(DASHES); 
        System.out.println(DASHES); 
        System.out.println("8. Get all records from the Movie table."); 
        getMovieData(session, keyspaceName); 
        System.out.println(DASHES); 
        System.out.println(DASHES); 
        System.out.println("9. Get a specific Movie."); 
        getSpecificMovie(session, keyspaceName); 
        System.out.println(DASHES); 
        System.out.println(DASHES); 
        System.out.println("10. Get a UTC timestamp for the current time."); 
        ZonedDateTime utc = ZonedDateTime.now(ZoneOffset.UTC); 
        System.out.println("DATETIME = " + Date.from(utc.toInstant())); 
        System.out.println(DASHES); 
        System.out.println(DASHES); 
        System.out.println("11. Update the table schema to add a watched Boolean 
 column."); 
        updateTable(keyClient, keyspaceName, tableName); 
        System.out.println(DASHES); 
        System.out.println(DASHES); 
        System.out.println("12. Update an item as watched."); 
        Thread.sleep(10000); // Wait 10 secs for the update. 
        updateRecord(session, keyspaceName, titleUpdate, yearUpdate); 
        System.out.println(DASHES); 
        System.out.println(DASHES); 
        System.out.println("13. Query for items with watched = True."); 
        getWatchedData(session, keyspaceName); 
        System.out.println(DASHES); 
        System.out.println(DASHES); 
        System.out.println("14. Restore the table back to the previous state 
 using the timestamp."); 
        System.out.println("Note that the restore operation can take up to 20 
 minutes."); 
        restoreTable(keyClient, keyspaceName, utc); 
        System.out.println(DASHES); 
        System.out.println(DASHES);
```

```
 System.out.println("15. Check for completion of the restore action."); 
        Thread.sleep(5000); 
        checkRestoredTable(keyClient, keyspaceName, "MovieRestore"); 
        System.out.println(DASHES); 
        System.out.println(DASHES); 
        System.out.println("16. Delete both tables."); 
        deleteTable(keyClient, keyspaceName, tableName); 
        deleteTable(keyClient, keyspaceName, tableNameRestore); 
        System.out.println(DASHES); 
        System.out.println(DASHES); 
        System.out.println("17. Confirm that both tables are deleted."); 
        checkTableDelete(keyClient, keyspaceName, tableName); 
        checkTableDelete(keyClient, keyspaceName, tableNameRestore); 
        System.out.println(DASHES); 
        System.out.println(DASHES); 
        System.out.println("18. Delete the keyspace."); 
        deleteKeyspace(keyClient, keyspaceName); 
        System.out.println(DASHES); 
        System.out.println(DASHES); 
        System.out.println("The scenario has completed successfully."); 
        System.out.println(DASHES); 
    } 
    public static void deleteKeyspace(KeyspacesClient keyClient, String 
 keyspaceName) { 
        try { 
            DeleteKeyspaceRequest deleteKeyspaceRequest = 
 DeleteKeyspaceRequest.builder() 
                     .keyspaceName(keyspaceName) 
                     .build(); 
            keyClient.deleteKeyspace(deleteKeyspaceRequest); 
        } catch (KeyspacesException e) { 
            System.err.println(e.awsErrorDetails().errorMessage()); 
            System.exit(1); 
        } 
    }
```

```
 public static void checkTableDelete(KeyspacesClient keyClient, String 
 keyspaceName, String tableName) 
             throws InterruptedException { 
         try { 
             String status; 
             GetTableResponse response; 
             GetTableRequest tableRequest = GetTableRequest.builder() 
                      .keyspaceName(keyspaceName) 
                      .tableName(tableName) 
                      .build(); 
             // Keep looping until table cannot be found and a 
 ResourceNotFoundException is 
             // thrown. 
             while (true) { 
                 response = keyClient.getTable(tableRequest); 
                 status = response.statusAsString(); 
                 System.out.println(". The table status is " + status); 
                 Thread.sleep(500); 
 } 
         } catch (ResourceNotFoundException e) { 
             System.err.println(e.awsErrorDetails().errorMessage()); 
 } 
         System.out.println("The table is deleted"); 
     } 
     public static void deleteTable(KeyspacesClient keyClient, String 
 keyspaceName, String tableName) { 
         try { 
             DeleteTableRequest tableRequest = DeleteTableRequest.builder() 
                      .keyspaceName(keyspaceName) 
                      .tableName(tableName) 
                     .build();
             keyClient.deleteTable(tableRequest); 
         } catch (KeyspacesException e) { 
             System.err.println(e.awsErrorDetails().errorMessage()); 
             System.exit(1); 
         } 
     }
```

```
 public static void checkRestoredTable(KeyspacesClient keyClient, String 
 keyspaceName, String tableName) 
             throws InterruptedException { 
         try { 
             boolean tableStatus = false; 
             String status; 
             GetTableResponse response = null; 
             GetTableRequest tableRequest = GetTableRequest.builder() 
                      .keyspaceName(keyspaceName) 
                     .tableName(tableName) 
                     .build(); 
             while (!tableStatus) { 
                 response = keyClient.getTable(tableRequest); 
                 status = response.statusAsString(); 
                 System.out.println("The table status is " + status); 
                 if (status.compareTo("ACTIVE") == 0) { 
                     tableStatus = true; 
 } 
                 Thread.sleep(500); 
 } 
             List<ColumnDefinition> cols = 
 response.schemaDefinition().allColumns(); 
             for (ColumnDefinition def : cols) { 
                 System.out.println("The column name is " + def.name()); 
                 System.out.println("The column type is " + def.type()); 
 } 
         } catch (KeyspacesException e) { 
             System.err.println(e.awsErrorDetails().errorMessage()); 
             System.exit(1); 
         } 
    } 
     public static void restoreTable(KeyspacesClient keyClient, String 
 keyspaceName, ZonedDateTime utc) { 
         try { 
             Instant myTime = utc.toInstant(); 
             RestoreTableRequest restoreTableRequest = 
 RestoreTableRequest.builder() 
                     .restoreTimestamp(myTime) 
                     .sourceTableName("Movie")
```

```
 .targetKeyspaceName(keyspaceName) 
                     .targetTableName("MovieRestore") 
                     .sourceKeyspaceName(keyspaceName) 
                     .build(); 
            RestoreTableResponse response = 
 keyClient.restoreTable(restoreTableRequest); 
            System.out.println("The ARN of the restored table is " + 
 response.restoredTableARN()); 
        } catch (KeyspacesException e) { 
            System.err.println(e.awsErrorDetails().errorMessage()); 
            System.exit(1); 
        } 
    } 
    public static void getWatchedData(CqlSession session, String keyspaceName) { 
        ResultSet resultSet = session 
                 .execute("SELECT * FROM \"" + keyspaceName + "\".\"Movie\" WHERE 
 watched = true ALLOW FILTERING;"); 
        resultSet.forEach(item -> { 
            System.out.println("The Movie title is " + item.getString("title")); 
            System.out.println("The Movie year is " + item.getInt("year")); 
            System.out.println("The plot is " + item.getString("plot")); 
        }); 
    } 
    public static void updateRecord(CqlSession session, String keySpace, String 
 titleUpdate, int yearUpdate) { 
        String sqlStatement = "UPDATE \"" + keySpace 
                 + "\".\"Movie\" SET watched=true WHERE title = :k0 AND year 
= :k1;";
        BatchStatementBuilder builder = 
 BatchStatement.builder(DefaultBatchType.UNLOGGED); 
        builder.setConsistencyLevel(ConsistencyLevel.LOCAL_QUORUM); 
        PreparedStatement preparedStatement = session.prepare(sqlStatement); 
        builder.addStatement(preparedStatement.boundStatementBuilder() 
                 .setString("k0", titleUpdate) 
                 .setInt("k1", yearUpdate) 
                .build();
       BatchStatement batchStatement = builder.build();
        session.execute(batchStatement); 
    }
```

```
 public static void updateTable(KeyspacesClient keyClient, String keySpace, 
 String tableName) { 
        try { 
            ColumnDefinition def = ColumnDefinition.builder() 
                     .name("watched") 
                     .type("boolean") 
                    .build();
            UpdateTableRequest tableRequest = UpdateTableRequest.builder() 
                     .keyspaceName(keySpace) 
                     .tableName(tableName) 
                     .addColumns(def) 
                    .build();
            keyClient.updateTable(tableRequest); 
        } catch (KeyspacesException e) { 
            System.err.println(e.awsErrorDetails().errorMessage()); 
            System.exit(1); 
        } 
    } 
    public static void getSpecificMovie(CqlSession session, String keyspaceName) 
 { 
        ResultSet resultSet = session.execute( 
                 "SELECT * FROM \"" + keyspaceName + "\".\"Movie\" WHERE title = 
 'The Family' ALLOW FILTERING ;"); 
        resultSet.forEach(item -> { 
            System.out.println("The Movie title is " + item.getString("title")); 
            System.out.println("The Movie year is " + item.getInt("year")); 
            System.out.println("The plot is " + item.getString("plot")); 
        }); 
    } 
    // Get records from the Movie table. 
    public static void getMovieData(CqlSession session, String keyspaceName) { 
       ResultSet resultSet = session.execute("SELECT * FROM \"" + keyspaceName +
 "\".\"Movie\";"); 
        resultSet.forEach(item -> { 
            System.out.println("The Movie title is " + item.getString("title")); 
            System.out.println("The Movie year is " + item.getInt("year")); 
            System.out.println("The plot is " + item.getString("plot")); 
        });
```

```
 } 
    // Load data into the table. 
    public static void loadData(CqlSession session, String fileName, String 
 keySpace) throws IOException { 
        String sqlStatement = "INSERT INTO \"" + keySpace + "\".\"Movie\" (title, 
 year, plot) values (:k0, :k1, :k2)"; 
        JsonParser parser = new JsonFactory().createParser(new File(fileName)); 
        com.fasterxml.jackson.databind.JsonNode rootNode = new 
 ObjectMapper().readTree(parser); 
        Iterator<JsonNode> iter = rootNode.iterator(); 
        ObjectNode currentNode; 
       int t = 0;
        while (iter.hasNext()) { 
            // Add 20 movies to the table. 
           if (t == 20) break; 
            currentNode = (ObjectNode) iter.next(); 
            int year = currentNode.path("year").asInt(); 
            String title = currentNode.path("title").asText(); 
            String plot = currentNode.path("info").path("plot").toString(); 
            // Insert the data into the Amazon Keyspaces table. 
            BatchStatementBuilder builder = 
 BatchStatement.builder(DefaultBatchType.UNLOGGED); 
            builder.setConsistencyLevel(ConsistencyLevel.LOCAL_QUORUM); 
           PreparedStatement preparedStatement = session.prepare(sqlStatement);
            builder.addStatement(preparedStatement.boundStatementBuilder() 
                     .setString("k0", title) 
                     .setInt("k1", year) 
                     .setString("k2", plot) 
                    .build();
            BatchStatement batchStatement = builder.build(); 
           session.execute(batchStatement);
            t++; 
        } 
        System.out.println("You have added " + t + " records successfully!"); 
    }
```

```
public static void listTables(KeyspacesClient keyClient, String keyspaceName)
 { 
         try { 
             ListTablesRequest tablesRequest = ListTablesRequest.builder() 
                      .keyspaceName(keyspaceName) 
                      .build(); 
             ListTablesIterable listRes = 
 keyClient.listTablesPaginator(tablesRequest); 
             listRes.stream() 
                      .flatMap(r -> r.tables().stream()) 
                      .forEach(content -> System.out.println(" ARN: " + 
 content.resourceArn() + 
                              " Table name: " + content.tableName())); 
         } catch (KeyspacesException e) { 
             System.err.println(e.awsErrorDetails().errorMessage()); 
             System.exit(1); 
         } 
    } 
     public static void checkTable(KeyspacesClient keyClient, String keyspaceName, 
 String tableName) 
             throws InterruptedException { 
         try { 
             boolean tableStatus = false; 
             String status; 
             GetTableResponse response = null; 
             GetTableRequest tableRequest = GetTableRequest.builder() 
                      .keyspaceName(keyspaceName) 
                      .tableName(tableName) 
                      .build(); 
             while (!tableStatus) { 
                 response = keyClient.getTable(tableRequest); 
                 status = response.statusAsString(); 
                 System.out.println(". The table status is " + status); 
                 if (status.compareTo("ACTIVE") == 0) { 
                      tableStatus = true; 
 } 
                 Thread.sleep(500); 
 }
```

```
 List<ColumnDefinition> cols = 
 response.schemaDefinition().allColumns(); 
             for (ColumnDefinition def : cols) { 
                  System.out.println("The column name is " + def.name()); 
                  System.out.println("The column type is " + def.type()); 
 } 
         } catch (KeyspacesException e) { 
             System.err.println(e.awsErrorDetails().errorMessage()); 
             System.exit(1); 
         } 
     } 
     public static void createTable(KeyspacesClient keyClient, String keySpace, 
 String tableName) { 
         try { 
             // Set the columns. 
             ColumnDefinition defTitle = ColumnDefinition.builder() 
                      .name("title") 
                      .type("text") 
                     .build();
             ColumnDefinition defYear = ColumnDefinition.builder() 
                      .name("year") 
                      .type("int") 
                      .build(); 
             ColumnDefinition defReleaseDate = ColumnDefinition.builder() 
                      .name("release_date") 
                      .type("timestamp") 
                      .build(); 
             ColumnDefinition defPlot = ColumnDefinition.builder() 
                      .name("plot") 
                      .type("text") 
                      .build(); 
             List<ColumnDefinition> colList = new ArrayList<>(); 
             colList.add(defTitle); 
             colList.add(defYear); 
             colList.add(defReleaseDate); 
             colList.add(defPlot); 
             // Set the keys.
```

```
 PartitionKey yearKey = PartitionKey.builder() 
                     .name("year") 
                     .build(); 
            PartitionKey titleKey = PartitionKey.builder() 
                     .name("title") 
                     .build(); 
            List<PartitionKey> keyList = new ArrayList<>(); 
            keyList.add(yearKey); 
            keyList.add(titleKey); 
            SchemaDefinition schemaDefinition = SchemaDefinition.builder() 
                     .partitionKeys(keyList) 
                     .allColumns(colList) 
                     .build(); 
            PointInTimeRecovery timeRecovery = PointInTimeRecovery.builder() 
                     .status(PointInTimeRecoveryStatus.ENABLED) 
                     .build(); 
            CreateTableRequest tableRequest = CreateTableRequest.builder() 
                     .keyspaceName(keySpace) 
                     .tableName(tableName) 
                     .schemaDefinition(schemaDefinition) 
                     .pointInTimeRecovery(timeRecovery) 
                    .build();
            CreateTableResponse response = keyClient.createTable(tableRequest); 
            System.out.println("The table ARN is " + response.resourceArn()); 
        } catch (KeyspacesException e) { 
            System.err.println(e.awsErrorDetails().errorMessage()); 
            System.exit(1); 
        } 
    } 
    public static void listKeyspacesPaginator(KeyspacesClient keyClient) { 
        try { 
            ListKeyspacesRequest keyspacesRequest = 
 ListKeyspacesRequest.builder() 
                     .maxResults(10) 
                    .build():
```

```
 ListKeyspacesIterable listRes = 
 keyClient.listKeyspacesPaginator(keyspacesRequest); 
            listRes.stream() 
                     .flatMap(r -> r.keyspaces().stream()) 
                     .forEach(content -> System.out.println(" Name: " + 
 content.keyspaceName())); 
        } catch (KeyspacesException e) { 
            System.err.println(e.awsErrorDetails().errorMessage()); 
            System.exit(1); 
        } 
    } 
    public static void checkKeyspaceExistence(KeyspacesClient keyClient, String 
 keyspaceName) { 
        try { 
            GetKeyspaceRequest keyspaceRequest = GetKeyspaceRequest.builder() 
                     .keyspaceName(keyspaceName) 
                     .build(); 
            GetKeyspaceResponse response = 
 keyClient.getKeyspace(keyspaceRequest); 
            String name = response.keyspaceName(); 
            System.out.println("The " + name + " KeySpace is ready"); 
        } catch (KeyspacesException e) { 
            System.err.println(e.awsErrorDetails().errorMessage()); 
            System.exit(1); 
        } 
    } 
    public static void createKeySpace(KeyspacesClient keyClient, String 
 keyspaceName) { 
        try { 
            CreateKeyspaceRequest keyspaceRequest = 
 CreateKeyspaceRequest.builder() 
                     .keyspaceName(keyspaceName) 
                    .build();
            CreateKeyspaceResponse response = 
 keyClient.createKeyspace(keyspaceRequest); 
            System.out.println("The ARN of the KeySpace is " + 
 response.resourceArn());
```
}

```
 } catch (KeyspacesException e) { 
         System.err.println(e.awsErrorDetails().errorMessage()); 
         System.exit(1); 
     } 
 }
```
- 如需 API 詳細資訊,請參閱《AWS SDK for Java 2.x API 參考》中的下列主題。
	- [CreateKeyspace](https://docs.aws.amazon.com/goto/SdkForJavaV2/keyspaces-2022-02-10/CreateKeyspace)
	- [CreateTable](https://docs.aws.amazon.com/goto/SdkForJavaV2/keyspaces-2022-02-10/CreateTable)
	- [DeleteKeyspace](https://docs.aws.amazon.com/goto/SdkForJavaV2/keyspaces-2022-02-10/DeleteKeyspace)
	- [DeleteTable](https://docs.aws.amazon.com/goto/SdkForJavaV2/keyspaces-2022-02-10/DeleteTable)
	- [GetKeyspace](https://docs.aws.amazon.com/goto/SdkForJavaV2/keyspaces-2022-02-10/GetKeyspace)
	- [GetTable](https://docs.aws.amazon.com/goto/SdkForJavaV2/keyspaces-2022-02-10/GetTable)
	- [ListKeyspaces](https://docs.aws.amazon.com/goto/SdkForJavaV2/keyspaces-2022-02-10/ListKeyspaces)
	- [ListTables](https://docs.aws.amazon.com/goto/SdkForJavaV2/keyspaces-2022-02-10/ListTables)
	- [RestoreTable](https://docs.aws.amazon.com/goto/SdkForJavaV2/keyspaces-2022-02-10/RestoreTable)
	- [UpdateTable](https://docs.aws.amazon.com/goto/SdkForJavaV2/keyspaces-2022-02-10/UpdateTable)

## Kotlin

適用於 Kotlin 的 SDK

```
a Note
```
還有更多關於 GitHub。尋找完整範例,並了解如何在[AWS 設定和執行程式碼範例儲存](https://github.com/awsdocs/aws-doc-sdk-examples/tree/main/kotlin/services/keyspaces#code-examples) [庫](https://github.com/awsdocs/aws-doc-sdk-examples/tree/main/kotlin/services/keyspaces#code-examples)。

```
/**
```
 Before running this Kotlin code example, set up your development environment, including your credentials.

For more information, see the following documentation topic:

https://docs.aws.amazon.com/sdk-for-kotlin/latest/developer-guide/setup.html

```
 This example uses a secure file format to hold certificate information for 
  Kotlin applications. This is required to make a connection to Amazon Keyspaces. 
  For more information, see the following documentation topic: 
  https://docs.aws.amazon.com/keyspaces/latest/devguide/using_java_driver.html 
  This Kotlin example performs the following tasks: 
  1. Create a keyspace. 
  2. Check for keyspace existence. 
  3. List keyspaces using a paginator. 
  4. Create a table with a simple movie data schema and enable point-in-time 
  recovery. 
  5. Check for the table to be in an Active state. 
  6. List all tables in the keyspace. 
  7. Use a Cassandra driver to insert some records into the Movie table. 
  8. Get all records from the Movie table. 
  9. Get a specific Movie. 
  10. Get a UTC timestamp for the current time. 
  11. Update the table schema to add a 'watched' Boolean column. 
  12. Update an item as watched. 
  13. Query for items with watched = True. 
  14. Restore the table back to the previous state using the timestamp. 
  15. Check for completion of the restore action. 
  16. Delete the table. 
  17. Confirm that both tables are deleted. 
  18. Delete the keyspace. 
  */
/* 
   Usage:
      fileName - The name of the JSON file that contains movie data. (Get this 
 file from the GitHub repo at resources/sample_file.) 
      keyspaceName - The name of the keyspace to create. 
   */
val DASHES: String = String(CharArray(80)).replace("\u0000", "-")
suspend fun main() { 
     val fileName = "<Replace with the JSON file that contains movie data>" 
     val keyspaceName = "<Replace with the name of the keyspace to create>" 
     val titleUpdate = "The Family" 
     val yearUpdate = 2013 
     val tableName = "MovieKotlin" 
     val tableNameRestore = "MovieRestore"
```

```
 val loader = DriverConfigLoader.fromClasspath("application.conf") 
     val session = CqlSession.builder() 
          .withConfigLoader(loader) 
          .build() 
     println(DASHES) 
     println("Welcome to the Amazon Keyspaces example scenario.") 
     println(DASHES) 
     println(DASHES) 
     println("1. Create a keyspace.") 
     createKeySpace(keyspaceName) 
     println(DASHES) 
     println(DASHES) 
     delay(5000) 
     println("2. Check for keyspace existence.") 
     checkKeyspaceExistence(keyspaceName) 
     println(DASHES) 
     println(DASHES) 
     println("3. List keyspaces using a paginator.") 
     listKeyspacesPaginator() 
     println(DASHES) 
     println(DASHES) 
     println("4. Create a table with a simple movie data schema and enable point-
in-time recovery.") 
     createTable(keyspaceName, tableName) 
     println(DASHES) 
     println(DASHES) 
     println("5. Check for the table to be in an Active state.") 
     delay(6000) 
     checkTable(keyspaceName, tableName) 
     println(DASHES) 
     println(DASHES) 
     println("6. List all tables in the keyspace.") 
     listTables(keyspaceName) 
     println(DASHES) 
     println(DASHES)
```

```
 println("7. Use a Cassandra driver to insert some records into the Movie 
 table.") 
    delay(6000) 
    loadData(session, fileName, keyspaceName) 
    println(DASHES) 
    println(DASHES) 
    println("8. Get all records from the Movie table.") 
    getMovieData(session, keyspaceName) 
    println(DASHES) 
    println(DASHES) 
    println("9. Get a specific Movie.") 
    getSpecificMovie(session, keyspaceName) 
    println(DASHES) 
    println(DASHES) 
    println("10. Get a UTC timestamp for the current time.") 
    val utc = ZonedDateTime.now(ZoneOffset.UTC) 
    println("DATETIME = ${Date.from(utc.toInstant())}") 
    println(DASHES) 
    println(DASHES) 
    println("11. Update the table schema to add a watched Boolean column.") 
    updateTable(keyspaceName, tableName) 
    println(DASHES) 
    println(DASHES) 
    println("12. Update an item as watched.") 
    delay(10000) // Wait 10 seconds for the update. 
    updateRecord(session, keyspaceName, titleUpdate, yearUpdate) 
    println(DASHES) 
    println(DASHES) 
    println("13. Query for items with watched = True.") 
    getWatchedData(session, keyspaceName) 
    println(DASHES) 
    println(DASHES) 
    println("14. Restore the table back to the previous state using the 
 timestamp.") 
    println("Note that the restore operation can take up to 20 minutes.") 
    restoreTable(keyspaceName, utc) 
    println(DASHES)
```

```
 println(DASHES) 
     println("15. Check for completion of the restore action.") 
     delay(5000) 
     checkRestoredTable(keyspaceName, "MovieRestore") 
     println(DASHES) 
     println(DASHES) 
     println("16. Delete both tables.") 
     deleteTable(keyspaceName, tableName) 
     deleteTable(keyspaceName, tableNameRestore) 
     println(DASHES) 
     println(DASHES) 
     println("17. Confirm that both tables are deleted.") 
     checkTableDelete(keyspaceName, tableName) 
     checkTableDelete(keyspaceName, tableNameRestore) 
     println(DASHES) 
     println(DASHES) 
     println("18. Delete the keyspace.") 
     deleteKeyspace(keyspaceName) 
     println(DASHES) 
     println(DASHES) 
     println("The scenario has completed successfully.") 
     println(DASHES)
}
suspend fun deleteKeyspace(keyspaceNameVal: String?) { 
     val deleteKeyspaceRequest = DeleteKeyspaceRequest { 
         keyspaceName = keyspaceNameVal 
     } 
     KeyspacesClient { region = "us-east-1" }.use { keyClient -> 
         keyClient.deleteKeyspace(deleteKeyspaceRequest) 
     }
}
suspend fun checkTableDelete(keyspaceNameVal: String?, tableNameVal: String?) {
     var status: String 
     var response: GetTableResponse 
     val tableRequest = GetTableRequest { 
         keyspaceName = keyspaceNameVal
```
```
 tableName = tableNameVal 
     } 
     try { 
         KeyspacesClient { region = "us-east-1" }.use { keyClient -> 
             // Keep looping until the table cannot be found and a 
  ResourceNotFoundException is thrown. 
             while (true) { 
                  response = keyClient.getTable(tableRequest) 
                  status = response.status.toString() 
                  println(". The table status is $status") 
                  delay(500) 
 } 
 } 
     } catch (e: ResourceNotFoundException) { 
         println(e.message) 
     } 
     println("The table is deleted")
}
suspend fun deleteTable(keyspaceNameVal: String?, tableNameVal: String?) {
     val tableRequest = DeleteTableRequest { 
         keyspaceName = keyspaceNameVal 
         tableName = tableNameVal 
     } 
     KeyspacesClient { region = "us-east-1" }.use { keyClient -> 
         keyClient.deleteTable(tableRequest) 
     }
}
suspend fun checkRestoredTable(keyspaceNameVal: String?, tableNameVal: String?) {
     var tableStatus = false 
     var status: String 
     var response: GetTableResponse? = null 
     val tableRequest = GetTableRequest { 
         keyspaceName = keyspaceNameVal 
         tableName = tableNameVal 
     } 
     KeyspacesClient { region = "us-east-1" }.use { keyClient -> 
         while (!tableStatus) { 
             response = keyClient.getTable(tableRequest)
```

```
 status = response!!.status.toString() 
             println("The table status is $status") 
             if (status.compareTo("ACTIVE") == 0) { 
                  tableStatus = true 
 } 
             delay(500) 
         } 
         val cols = response!!.schemaDefinition?.allColumns 
        if (cols != null) {
             for (def in cols) { 
                  println("The column name is ${def.name}") 
                  println("The column type is ${def.type}") 
             } 
         } 
     }
}
suspend fun restoreTable(keyspaceName: String?, utc: ZonedDateTime) { 
     // Create an aws.smithy.kotlin.runtime.time.Instant value. 
     val timeStamp = aws.smithy.kotlin.runtime.time.Instant(utc.toInstant()) 
     val restoreTableRequest = RestoreTableRequest { 
         restoreTimestamp = timeStamp 
         sourceTableName = "MovieKotlin" 
         targetKeyspaceName = keyspaceName 
         targetTableName = "MovieRestore" 
         sourceKeyspaceName = keyspaceName 
     } 
     KeyspacesClient { region = "us-east-1" }.use { keyClient -> 
         val response = keyClient.restoreTable(restoreTableRequest) 
         println("The ARN of the restored table is ${response.restoredTableArn}") 
     }
}
fun getWatchedData(session: CqlSession, keyspaceName: String) {
     val resultSet = session.execute("SELECT * FROM \"$keyspaceName\".
\"MovieKotlin\" WHERE watched = true ALLOW FILTERING;") 
     resultSet.forEach { item: Row -> 
         println("The Movie title is ${item.getString("title")}") 
         println("The Movie year is ${item.getInt("year")}") 
         println("The plot is ${item.getString("plot")}") 
     }
```
}

```
fun updateRecord(session: CqlSession, keySpace: String, titleUpdate: String?, 
  yearUpdate: Int) { 
     val sqlStatement = 
         "UPDATE \"$keySpace\".\"MovieKotlin\" SET watched=true WHERE title = :k0 
 AND year = :k1;"
     val builder = BatchStatement.builder(DefaultBatchType.UNLOGGED) 
     builder.setConsistencyLevel(ConsistencyLevel.LOCAL_QUORUM) 
    val preparedStatement = session.prepare(sqlStatement)
     builder.addStatement( 
         preparedStatement.boundStatementBuilder() 
              .setString("k0", titleUpdate) 
              .setInt("k1", yearUpdate) 
             .build() 
     ) 
    val batchStatement = builder.build()
     session.execute(batchStatement)
}
suspend fun updateTable(keySpace: String?, tableNameVal: String?) { 
     val def = ColumnDefinition { 
         name = "watched" 
         type = "boolean" 
     } 
     val tableRequest = UpdateTableRequest { 
         keyspaceName = keySpace 
         tableName = tableNameVal 
         addColumns = listOf(def) 
     } 
     KeyspacesClient { region = "us-east-1" }.use { keyClient -> 
         keyClient.updateTable(tableRequest) 
     }
}
fun getSpecificMovie(session: CqlSession, keyspaceName: String) { 
     val resultSet = 
         session.execute("SELECT * FROM \"$keyspaceName\".\"MovieKotlin\" WHERE 
  title = 'The Family' ALLOW FILTERING ;") 
     resultSet.forEach { item: Row -> 
         println("The Movie title is ${item.getString("title")}")
```

```
 println("The Movie year is ${item.getInt("year")}") 
         println("The plot is ${item.getString("plot")}") 
     }
}
// Get records from the Movie table.
fun getMovieData(session: CqlSession, keyspaceName: String) { 
    val resultSet = session.execute("SELECT * FROM \"$keyspaceName\".
\"MovieKotlin\";") 
     resultSet.forEach { item: Row -> 
         println("The Movie title is ${item.getString("title")}") 
         println("The Movie year is ${item.getInt("year")}") 
         println("The plot is ${item.getString("plot")}") 
     }
}
// Load data into the table.
fun loadData(session: CqlSession, fileName: String, keySpace: String) { 
     val sqlStatement = 
         "INSERT INTO \"$keySpace\".\"MovieKotlin\" (title, year, plot) values 
 (:k0, :k1, :k2)" val parser = JsonFactory().createParser(File(fileName)) 
     val rootNode = ObjectMapper().readTree<JsonNode>(parser) 
     val iter: Iterator<JsonNode> = rootNode.iterator() 
     var currentNode: ObjectNode 
    var t = 0 while (iter.hasNext()) { 
        if (t == 50) {
             break 
         } 
         currentNode = iter.next() as ObjectNode 
         val year = currentNode.path("year").asInt() 
         val title = currentNode.path("title").asText() 
         val info = currentNode.path("info").toString() 
         // Insert the data into the Amazon Keyspaces table. 
         val builder = BatchStatement.builder(DefaultBatchType.UNLOGGED) 
         builder.setConsistencyLevel(ConsistencyLevel.LOCAL_QUORUM) 
         val preparedStatement: PreparedStatement = session.prepare(sqlStatement) 
         builder.addStatement( 
             preparedStatement.boundStatementBuilder() 
                  .setString("k0", title)
```

```
 .setInt("k1", year) 
                  .setString("k2", info) 
                  .build() 
         ) 
         val batchStatement = builder.build() 
         session.execute(batchStatement) 
        t++ }
}
suspend fun listTables(keyspaceNameVal: String?) { 
     val tablesRequest = ListTablesRequest { 
         keyspaceName = keyspaceNameVal 
     } 
     KeyspacesClient { region = "us-east-1" }.use { keyClient -> 
         keyClient.listTablesPaginated(tablesRequest) 
              .transform { it.tables?.forEach { obj -> emit(obj) } } 
              .collect { obj -> 
                  println( 
                      " ARN: " + obj.resourceArn.toString() + 
                          " Table name: " + obj.tableName 
) } 
     }
}
suspend fun checkTable(keyspaceNameVal: String?, tableNameVal: String?) {
     var tableStatus = false 
     var status: String 
     var response: GetTableResponse? = null 
     val tableRequest = GetTableRequest { 
         keyspaceName = keyspaceNameVal 
         tableName = tableNameVal 
     } 
     KeyspacesClient { region = "us-east-1" }.use { keyClient -> 
         while (!tableStatus) { 
             response = keyClient.getTable(tableRequest) 
             status = response!!.status.toString() 
             println(". The table status is $status") 
             if (status.compareTo("ACTIVE") == 0) { 
                  tableStatus = true
```

```
 } 
              delay(500) 
         } 
        val cols: List<ColumnDefinition>? =
  response!!.schemaDefinition?.allColumns 
        if (cols != null) {
             for (def in cols) { 
                  println("The column name is ${def.name}") 
                  println("The column type is ${def.type}") 
 } 
         } 
     }
}
suspend fun createTable(keySpaceVal: String?, tableNameVal: String?) {
     // Set the columns. 
     val defTitle = ColumnDefinition { 
         name = "title" 
         type = "text" 
     } 
     val defYear = ColumnDefinition { 
         name = "year" 
        type = "int" } 
     val defReleaseDate = ColumnDefinition { 
         name = "release_date" 
         type = "timestamp" 
     } 
     val defPlot = ColumnDefinition { 
         name = "plot" 
         type = "text" 
     } 
     val colList = ArrayList<ColumnDefinition>() 
     colList.add(defTitle) 
     colList.add(defYear) 
     colList.add(defReleaseDate) 
     colList.add(defPlot) 
     // Set the keys. 
     val yearKey = PartitionKey {
```

```
 name = "year" 
     } 
     val titleKey = PartitionKey { 
         name = "title" 
     } 
     val keyList = ArrayList<PartitionKey>() 
     keyList.add(yearKey) 
     keyList.add(titleKey) 
     val schemaDefinitionOb = SchemaDefinition { 
         partitionKeys = keyList 
         allColumns = colList 
     } 
     val timeRecovery = PointInTimeRecovery { 
         status = PointInTimeRecoveryStatus.Enabled 
     } 
     val tableRequest = CreateTableRequest { 
         keyspaceName = keySpaceVal 
         tableName = tableNameVal 
         schemaDefinition = schemaDefinitionOb 
         pointInTimeRecovery = timeRecovery 
     } 
     KeyspacesClient { region = "us-east-1" }.use { keyClient -> 
         val response = keyClient.createTable(tableRequest) 
         println("The table ARN is ${response.resourceArn}") 
     }
}
suspend fun listKeyspacesPaginator() { 
     KeyspacesClient { region = "us-east-1" }.use { keyClient -> 
         keyClient.listKeyspacesPaginated(ListKeyspacesRequest {}) 
              .transform { it.keyspaces?.forEach { obj -> emit(obj) } } 
              .collect { obj -> 
                  println("Name: ${obj.keyspaceName}") 
 } 
     }
}
suspend fun checkKeyspaceExistence(keyspaceNameVal: String?) {
```

```
 val keyspaceRequest = GetKeyspaceRequest { 
         keyspaceName = keyspaceNameVal 
     } 
     KeyspacesClient { region = "us-east-1" }.use { keyClient -> 
         val response: GetKeyspaceResponse = 
  keyClient.getKeyspace(keyspaceRequest) 
         val name = response.keyspaceName 
         println("The $name KeySpace is ready") 
     }
}
suspend fun createKeySpace(keyspaceNameVal: String) { 
     val keyspaceRequest = CreateKeyspaceRequest { 
         keyspaceName = keyspaceNameVal 
     } 
     KeyspacesClient { region = "us-east-1" }.use { keyClient -> 
         val response = keyClient.createKeyspace(keyspaceRequest) 
         println("The ARN of the KeySpace is ${response.resourceArn}") 
     }
}
```
- 如需 API 詳細資訊,請參閱《AWS 適用於 Kotlin 的 SDK API 參考》中的下列主題。
	- [CreateKeyspace](https://sdk.amazonaws.com/kotlin/api/latest/index.html)
	- [CreateTable](https://sdk.amazonaws.com/kotlin/api/latest/index.html)
	- [DeleteKeyspace](https://sdk.amazonaws.com/kotlin/api/latest/index.html)
	- [DeleteTable](https://sdk.amazonaws.com/kotlin/api/latest/index.html)
	- [GetKeyspace](https://sdk.amazonaws.com/kotlin/api/latest/index.html)
	- [GetTable](https://sdk.amazonaws.com/kotlin/api/latest/index.html)
	- [ListKeyspaces](https://sdk.amazonaws.com/kotlin/api/latest/index.html)
	- [ListTables](https://sdk.amazonaws.com/kotlin/api/latest/index.html)
	- [RestoreTable](https://sdk.amazonaws.com/kotlin/api/latest/index.html)
	- [UpdateTable](https://sdk.amazonaws.com/kotlin/api/latest/index.html)

#### Python

#### 適用於 Python (Boto3) 的 SDK

```
a) Note
 還有更多關於 GitHub。尋找完整範例,並了解如何在AWS 設定和執行程式碼範例儲存
 庫。
```
在命令提示中執行互動式案例。

```
class KeyspaceScenario: 
     """Runs an interactive scenario that shows how to get started using Amazon 
  Keyspaces.""" 
     def __init__(self, ks_wrapper): 
 """ 
         :param ks_wrapper: An object that wraps Amazon Keyspace actions. 
        "" "
         self.ks_wrapper = ks_wrapper 
     @demo_func 
     def create_keyspace(self): 
         """ 
         1. Creates a keyspace. 
         2. Lists up to 10 keyspaces in your account. 
        "''" print("Let's create a keyspace.") 
        ks_name = q.ask( "Enter a name for your new keyspace.\nThe name can contain only 
 letters, " 
             "numbers and underscores: ", 
             q.non_empty, 
\overline{\phantom{a}} if self.ks_wrapper.exists_keyspace(ks_name): 
             print(f"A keyspace named {ks_name} exists.") 
         else: 
             ks_arn = self.ks_wrapper.create_keyspace(ks_name) 
             ks_exists = False 
             while not ks_exists: 
                  wait(3) 
                  ks_exists = self.ks_wrapper.exists_keyspace(ks_name)
```

```
 print(f"Created a new keyspace.\n\t{ks_arn}.") 
         print("The first 10 keyspaces in your account are:\n") 
        self.ks wrapper.list keyspaces(10)
    @demo_func 
    def create_table(self): 
 """ 
         1. Creates a table in the keyspace. The table is configured with a schema 
 to hold 
            movie data and has point-in-time recovery enabled. 
         2. Waits for the table to be in an active state. 
         3. Displays schema information for the table. 
         4. Lists tables in the keyspace. 
         """ 
         print("Let's create a table for movies in your keyspace.") 
         table_name = q.ask("Enter a name for your table: ", q.non_empty) 
         table = self.ks_wrapper.get_table(table_name) 
         if table is not None: 
             print( 
                 f"A table named {table_name} already exists in keyspace " 
                 f"{self.ks_wrapper.ks_name}." 
) else: 
             table_arn = self.ks_wrapper.create_table(table_name) 
            print(f"Created table {table name}:\n\t{table arn}")
             table = {"status": None} 
             print("Waiting for your table to be ready...") 
             while table["status"] != "ACTIVE": 
                 wait(5) 
                 table = self.ks_wrapper.get_table(table_name) 
         print(f"Your table is {table['status']}. Its schema is:") 
         pp(table["schemaDefinition"]) 
         print("\nThe tables in your keyspace are:\n") 
         self.ks_wrapper.list_tables() 
    @demo_func 
    def ensure_tls_cert(self): 
        "" "
         Ensures you have a TLS certificate available to use to secure the 
 connection 
         to the keyspace. This function downloads a default certificate or lets 
 you 
         specify your own. 
         """
```

```
 print("To connect to your keyspace, you must have a TLS certificate.") 
         print("Checking for TLS certificate...") 
        cert path = os.path.join( os.path.dirname(__file__), QueryManager.DEFAULT_CERT_FILE 
\overline{\phantom{a}} if not os.path.exists(cert_path): 
             cert_choice = q.ask( 
                 f"Press enter to download a certificate from 
 {QueryManager.CERT_URL} " 
                 f"or enter the full path to the certificate you want to use: " 
) if cert_choice: 
                 cert_path = cert_choice 
             else: 
                 cert = requests.get(QueryManager.CERT_URL).text 
                 with open(cert_path, "w") as cert_file: 
                      cert_file.write(cert) 
         else: 
             q.ask(f"Certificate {cert_path} found. Press Enter to continue.") 
         print( 
             f"Certificate {cert_path} will be used to secure the connection to 
 your keyspace." 
         ) 
         return cert_path 
     @demo_func 
     def query_table(self, qm, movie_file): 
 """ 
         1. Adds movies to the table from a sample movie data file. 
         2. Gets a list of movies from the table and lets you select one. 
         3. Displays more information about the selected movie. 
         """ 
         qm.add_movies(self.ks_wrapper.table_name, movie_file) 
         movies = qm.get_movies(self.ks_wrapper.table_name) 
         print(f"Added {len(movies)} movies to the table:") 
         sel = q.choose("Pick one to learn more about it: ", [m.title for m in 
 movies]) 
         movie_choice = qm.get_movie( 
             self.ks_wrapper.table_name, movies[sel].title, movies[sel].year 
\overline{\phantom{a}} print(movie_choice.title) 
         print(f"\tReleased: {movie_choice.release_date}") 
         print(f"\tPlot: {movie_choice.plot}")
```

```
 @demo_func 
     def update_and_restore_table(self, qm): 
 """ 
         1. Updates the table by adding a column to track watched movies. 
         2. Marks some of the movies as watched. 
         3. Gets the list of watched movies from the table. 
         4. Restores to a movies_restored table at a previous point in time. 
         5. Gets the list of movies from the restored table. 
         """ 
         print("Let's add a column to record which movies you've watched.") 
         pre_update_timestamp = datetime.utcnow() 
         print( 
             f"Recorded the current UTC time of {pre_update_timestamp} so we can 
 restore the table later." 
\overline{\phantom{a}} self.ks_wrapper.update_table() 
         print("Waiting for your table to update...") 
         table = {"status": "UPDATING"} 
         while table["status"] != "ACTIVE": 
            wait(5) table = self.ks_wrapper.get_table(self.ks_wrapper.table_name) 
         print("Column 'watched' added to table.") 
         q.ask( 
             "Let's mark some of the movies as watched. Press Enter when you're 
 ready.\n" 
        \mathcal{L} movies = qm.get_movies(self.ks_wrapper.table_name) 
         for movie in movies[:10]: 
             qm.watched_movie(self.ks_wrapper.table_name, movie.title, movie.year) 
             print(f"Marked {movie.title} as watched.") 
         movies = qm.get_movies(self.ks_wrapper.table_name, watched=True) 
         print("-" * 88) 
         print("The watched movies in our table are:\n") 
         for movie in movies: 
             print(movie.title) 
         print("-" * 88) 
         if q.ask( 
             "Do you want to restore the table to the way it was before all of 
 these\n" 
            "updates? Keep in mind, this can take up to 20 minutes. (y/n) ",
             q.is_yesno, 
         ): 
             starting_table_name = self.ks_wrapper.table_name
```

```
 table_name_restored = 
 self.ks_wrapper.restore_table(pre_update_timestamp) 
             table = {"status": "RESTORING"} 
             while table["status"] != "ACTIVE": 
                wait(10) table = self.ks_wrapper.get_table(table_name_restored) 
             print( 
                 f"Restored {starting_table_name} to {table_name_restored} " 
                 f"at a point in time of {pre_update_timestamp}." 
) movies = qm.get_movies(table_name_restored) 
             print("Now the movies in our table are:") 
             for movie in movies: 
                 print(movie.title) 
    def cleanup(self, cert_path): 
 """ 
         1. Deletes the table and waits for it to be removed. 
         2. Deletes the keyspace. 
         :param cert_path: The path of the TLS certificate used in the demo. If 
 the 
                            certificate was downloaded during the demo, it is 
 removed. 
 """ 
         if q.ask( 
             f"Do you want to delete your {self.ks_wrapper.table_name} table and " 
             f"{self.ks_wrapper.ks_name} keyspace? (y/n) ", 
             q.is_yesno, 
         ): 
             table_name = self.ks_wrapper.table_name 
            self.ks wrapper.delete table()
             table = self.ks_wrapper.get_table(table_name) 
             print("Waiting for the table to be deleted.") 
             while table is not None: 
                 wait(5) 
                 table = self.ks_wrapper.get_table(table_name) 
             print("Table deleted.") 
             self.ks_wrapper.delete_keyspace() 
             print( 
                 "Keyspace deleted. If you chose to restore your table during the 
^{\prime} "demo, the original table is also deleted." 
)
```

```
 if cert_path == os.path.join( 
                  os.path.dirname(__file__), QueryManager.DEFAULT_CERT_FILE 
             ) and os.path.exists(cert_path): 
                  os.remove(cert_path) 
                  print("Removed certificate that was downloaded for this demo.") 
     def run_scenario(self): 
         logging.basicConfig(level=logging.INFO, format="%(levelname)s: 
  %(message)s") 
         print("-" * 88) 
         print("Welcome to the Amazon Keyspaces (for Apache Cassandra) demo.") 
         print("-" * 88) 
         self.create_keyspace() 
         self.create_table() 
         cert_file_path = self.ensure_tls_cert() 
         # Use a context manager to ensure the connection to the keyspace is 
  closed. 
         with QueryManager( 
            cert file path, boto3.DEFAULT SESSION, self.ks wrapper.ks name
         ) as qm: 
             self.query_table(qm, "../../../resources/sample_files/movies.json") 
             self.update_and_restore_table(qm) 
         self.cleanup(cert_file_path) 
         print("\nThanks for watching!") 
         print("-" * 88)
if name == " main ":
     try: 
         scenario = KeyspaceScenario(KeyspaceWrapper.from_client()) 
        scenario.run scenario()
     except Exception: 
         logging.exception("Something went wrong with the demo.")
```
定義包裝鍵空間和表格動作的類別。

```
class KeyspaceWrapper: 
     """Encapsulates Amazon Keyspaces (for Apache Cassandra) keyspace and table 
  actions."""
```

```
 def __init__(self, keyspaces_client): 
 """ 
         :param keyspaces_client: A Boto3 Amazon Keyspaces client. 
        ^{\mathrm{m}} ""
         self.keyspaces_client = keyspaces_client 
         self.ks_name = None 
         self.ks_arn = None 
        self.table name = None
     @classmethod 
     def from_client(cls): 
         keyspaces_client = boto3.client("keyspaces") 
         return cls(keyspaces_client) 
     def create_keyspace(self, name): 
 """ 
         Creates a keyspace. 
         :param name: The name to give the keyspace. 
         :return: The Amazon Resource Name (ARN) of the new keyspace. 
         """ 
         try: 
             response = self.keyspaces_client.create_keyspace(keyspaceName=name) 
             self.ks_name = name 
             self.ks_arn = response["resourceArn"] 
         except ClientError as err: 
             logger.error( 
                 "Couldn't create %s. Here's why: %s: %s", 
                 name, 
                 err.response["Error"]["Code"], 
                 err.response["Error"]["Message"], 
) raise 
         else: 
             return self.ks_arn 
     def exists_keyspace(self, name): 
 """ 
         Checks whether a keyspace exists. 
         :param name: The name of the keyspace to look up.
```

```
 :return: True when the keyspace exists. Otherwise, False. 
        "" "
         try: 
             response = self.keyspaces_client.get_keyspace(keyspaceName=name) 
             self.ks_name = response["keyspaceName"] 
            self.ks arn = response["resourceArn"]
             exists = True 
         except ClientError as err: 
             if err.response["Error"]["Code"] == "ResourceNotFoundException": 
                 logger.info("Keyspace %s does not exist.", name) 
                 exists = False 
             else: 
                 logger.error( 
                     "Couldn't verify %s exists. Here's why: %s: %s", 
                     name, 
                     err.response["Error"]["Code"], 
                     err.response["Error"]["Message"], 
) raise 
         return exists 
    def list_keyspaces(self, limit): 
 """ 
         Lists the keyspaces in your account. 
         :param limit: The maximum number of keyspaces to list. 
         """ 
         try: 
             ks_paginator = self.keyspaces_client.get_paginator("list_keyspaces") 
             for page in ks_paginator.paginate(PaginationConfig={"MaxItems": 
 limit}): 
                 for ks in page["keyspaces"]: 
                     print(ks["keyspaceName"]) 
                     print(f"\t{ks['resourceArn']}") 
         except ClientError as err: 
             logger.error( 
                 "Couldn't list keyspaces. Here's why: %s: %s", 
                 err.response["Error"]["Code"], 
                 err.response["Error"]["Message"], 
) raise
```

```
 def create_table(self, table_name): 
 """ 
        Creates a table in the keyspace. 
        The table is created with a schema for storing movie data 
         and has point-in-time recovery enabled. 
         :param table_name: The name to give the table. 
         :return: The ARN of the new table. 
        "" "" ""
        try: 
             response = self.keyspaces_client.create_table( 
                 keyspaceName=self.ks_name, 
                 tableName=table_name, 
                 schemaDefinition={ 
                     "allColumns": [ 
                          {"name": "title", "type": "text"}, 
                          {"name": "year", "type": "int"}, 
                          {"name": "release_date", "type": "timestamp"}, 
                          {"name": "plot", "type": "text"}, 
 ], 
                     "partitionKeys": [{"name": "year"}, {"name": "title"}], 
                 }, 
                 pointInTimeRecovery={"status": "ENABLED"}, 
) except ClientError as err: 
             logger.error( 
                 "Couldn't create table %s. Here's why: %s: %s", 
                table name,
                 err.response["Error"]["Code"], 
                 err.response["Error"]["Message"], 
) raise 
         else: 
             return response["resourceArn"] 
    def get_table(self, table_name): 
        .....
        Gets data about a table in the keyspace. 
         :param table_name: The name of the table to look up. 
         :return: Data about the table. 
         """ 
         try:
```

```
 response = self.keyspaces_client.get_table( 
                 keyspaceName=self.ks_name, tableName=table_name 
) self.table_name = table_name 
         except ClientError as err: 
             if err.response["Error"]["Code"] == "ResourceNotFoundException": 
                 logger.info("Table %s does not exist.", table_name) 
                 self.table_name = None 
                 response = None 
             else: 
                 logger.error( 
                     "Couldn't verify %s exists. Here's why: %s: %s", 
                    table name,
                     err.response["Error"]["Code"], 
                     err.response["Error"]["Message"], 
) raise 
         return response 
    def list_tables(self): 
 """ 
        Lists the tables in the keyspace. 
         """ 
        try: 
             table_paginator = self.keyspaces_client.get_paginator("list_tables") 
             for page in table_paginator.paginate(keyspaceName=self.ks_name): 
                 for table in page["tables"]: 
                     print(table["tableName"]) 
                     print(f"\t{table['resourceArn']}") 
         except ClientError as err: 
             logger.error( 
                 "Couldn't list tables in keyspace %s. Here's why: %s: %s", 
                 self.ks_name, 
                 err.response["Error"]["Code"], 
                 err.response["Error"]["Message"], 
) raise 
    def update_table(self): 
 """ 
         Updates the schema of the table.
```

```
 This example updates a table of movie data by adding a new column 
        that tracks whether the movie has been watched. 
 """ 
        try: 
             self.keyspaces_client.update_table( 
                 keyspaceName=self.ks_name, 
                 tableName=self.table_name, 
                 addColumns=[{"name": "watched", "type": "boolean"}], 
) except ClientError as err: 
             logger.error( 
                 "Couldn't update table %s. Here's why: %s: %s", 
                 self.table_name, 
                 err.response["Error"]["Code"], 
                 err.response["Error"]["Message"], 
) raise 
    def restore_table(self, restore_timestamp): 
 """ 
        Restores the table to a previous point in time. The table is restored 
        to a new table in the same keyspace. 
        : param restore timestamp: The point in time to restore the table. This
 time 
                                   must be in UTC format. 
         :return: The name of the restored table. 
 """ 
        try: 
            restored table name = f"{self.table name} restored"
            self.keyspaces client.restore table(
                 sourceKeyspaceName=self.ks_name, 
                 sourceTableName=self.table_name, 
                 targetKeyspaceName=self.ks_name, 
                 targetTableName=restored_table_name, 
                 restoreTimestamp=restore_timestamp, 
) except ClientError as err: 
             logger.error( 
                 "Couldn't restore table %s. Here's why: %s: %s", 
                 restore_timestamp, 
                err.response["Error"]["Code"],
                 err.response["Error"]["Message"],
```

```
) raise 
        else: 
            return restored_table_name 
    def delete_table(self): 
 """ 
        Deletes the table from the keyspace. 
        """ 
        try: 
             self.keyspaces_client.delete_table( 
                 keyspaceName=self.ks_name, tableName=self.table_name 
) self.table_name = None 
        except ClientError as err: 
             logger.error( 
                 "Couldn't delete table %s. Here's why: %s: %s", 
                 self.table_name, 
                 err.response["Error"]["Code"], 
                 err.response["Error"]["Message"], 
) raise 
    def delete_keyspace(self): 
        "" "
        Deletes the keyspace. 
        """ 
        try: 
             self.keyspaces_client.delete_keyspace(keyspaceName=self.ks_name) 
             self.ks_name = None 
        except ClientError as err: 
             logger.error( 
                 "Couldn't delete keyspace %s. Here's why: %s: %s", 
                 self.ks_name, 
                 err.response["Error"]["Code"], 
                 err.response["Error"]["Message"], 
) raise
```
定義一個類,該類建立與密鑰空間的 TLS 連接,使用 Sigv4 進行身份驗證,並將 CQL 查詢發 送到密鑰空間中的表。

```
class QueryManager: 
     """ 
     Manages queries to an Amazon Keyspaces (for Apache Cassandra) keyspace. 
     Queries are secured by TLS and authenticated by using the Signature V4 
  (SigV4) 
     AWS signing protocol. This is more secure than sending username and password 
     with a plain-text authentication provider. 
     This example downloads a default certificate to secure TLS, or lets you 
 specify 
     your own. 
     This example uses a table of movie data to demonstrate basic queries. 
    "" "
     DEFAULT_CERT_FILE = "sf-class2-root.crt" 
     CERT_URL = f"https://certs.secureserver.net/repository/sf-class2-root.crt" 
     def __init__(self, cert_file_path, boto_session, keyspace_name): 
        "" "
         :param cert_file_path: The path and file name of the certificate used for 
 TLS. 
         :param boto_session: A Boto3 session. This is used to acquire your AWS 
 credentials. 
         :param keyspace_name: The name of the keyspace to connect. 
         """ 
         self.cert_file_path = cert_file_path 
         self.boto_session = boto_session 
         self.ks_name = keyspace_name 
         self.cluster = None 
         self.session = None 
     def __enter__(self): 
         """ 
         Creates a session connection to the keyspace that is secured by TLS and 
         authenticated by SigV4. 
         """ 
         ssl_context = SSLContext(PROTOCOL_TLSv1_2)
```

```
 ssl_context.load_verify_locations(self.cert_file_path) 
         ssl_context.verify_mode = CERT_REQUIRED 
        auth provider = SigV4AuthProvider(self.boto session)
         contact_point = f"cassandra.
{self.boto_session.region_name}.amazonaws.com" 
         exec_profile = ExecutionProfile( 
             consistency_level=ConsistencyLevel.LOCAL_QUORUM, 
             load_balancing_policy=DCAwareRoundRobinPolicy(), 
\overline{\phantom{a}} self.cluster = Cluster( 
             [contact_point], 
             ssl_context=ssl_context, 
             auth_provider=auth_provider, 
             port=9142, 
             execution_profiles={EXEC_PROFILE_DEFAULT: exec_profile}, 
             protocol_version=4, 
         ) 
         self.cluster.__enter__() 
         self.session = self.cluster.connect(self.ks_name) 
         return self 
     def __exit__(self, *args): 
 """ 
         Exits the cluster. This shuts down all existing session connections. 
 """ 
         self.cluster.__exit__(*args) 
     def add_movies(self, table_name, movie_file_path): 
 """ 
         Gets movies from a JSON file and adds them to a table in the keyspace. 
        : param table name: The name of the table.
         :param movie_file_path: The path and file name of a JSON file that 
  contains movie data. 
        "" "" ""
         with open(movie_file_path, "r") as movie_file: 
             movies = json.loads(movie_file.read()) 
         stmt = self.session.prepare( 
             f"INSERT INTO {table_name} (year, title, release_date, plot) VALUES 
 (?, ?, ?, ?);"
         ) 
         for movie in movies[:20]: 
             self.session.execute( 
                  stmt,
```

```
 parameters=[ 
                     movie["year"], 
                     movie["title"], 
                     date.fromisoformat(movie["info"]
["release_date"].partition("T")[0]), 
                     movie["info"]["plot"], 
                 ], 
) def get_movies(self, table_name, watched=None): 
        "" ""
         Gets the title and year of the full list of movies from the table. 
         :param table_name: The name of the movie table. 
         :param watched: When specified, the returned list of movies is filtered 
 to 
                         either movies that have been watched or movies that have 
 not 
                         been watched. Otherwise, all movies are returned. 
         :return: A list of movies in the table. 
 """ 
         if watched is None: 
             stmt = SimpleStatement(f"SELECT title, year from {table_name}") 
             params = None 
         else: 
             stmt = SimpleStatement( 
                 f"SELECT title, year from {table_name} WHERE watched = %s ALLOW 
 FILTERING" 
) params = [watched] 
         return self.session.execute(stmt, parameters=params).all() 
     def get_movie(self, table_name, title, year): 
 """ 
         Gets a single movie from the table, by title and year. 
         :param table_name: The name of the movie table. 
         :param title: The title of the movie. 
         :param year: The year of the movie's release. 
         :return: The requested movie. 
 """ 
         return self.session.execute( 
             SimpleStatement( 
                 f"SELECT * from {table_name} WHERE title = %s AND year = %s"
```

```
 ), 
              parameters=[title, year], 
         ).one() 
     def watched_movie(self, table_name, title, year): 
 """ 
         Updates a movie as having been watched. 
        : param table name: The name of the movie table.
         :param title: The title of the movie. 
         :param year: The year of the movie's release. 
        "" "
         self.session.execute( 
              SimpleStatement( 
                  f"UPDATE {table_name} SET watched=true WHERE title = %s AND year 
= %s"
              ), 
              parameters=[title, year], 
\overline{\phantom{a}}
```
- 如需 API 的詳細資訊,請參閱《適用於 Python (Boto3) 的AWS SDK API 參考資料》中的下 列主題。
	- [CreateKeyspace](https://docs.aws.amazon.com/goto/boto3/keyspaces-2022-02-10/CreateKeyspace)
	- [CreateTable](https://docs.aws.amazon.com/goto/boto3/keyspaces-2022-02-10/CreateTable)
	- [DeleteKeyspace](https://docs.aws.amazon.com/goto/boto3/keyspaces-2022-02-10/DeleteKeyspace)
	- [DeleteTable](https://docs.aws.amazon.com/goto/boto3/keyspaces-2022-02-10/DeleteTable)
	- [GetKeyspace](https://docs.aws.amazon.com/goto/boto3/keyspaces-2022-02-10/GetKeyspace)
	- [GetTable](https://docs.aws.amazon.com/goto/boto3/keyspaces-2022-02-10/GetTable)
	- [ListKeyspaces](https://docs.aws.amazon.com/goto/boto3/keyspaces-2022-02-10/ListKeyspaces)
	- [ListTables](https://docs.aws.amazon.com/goto/boto3/keyspaces-2022-02-10/ListTables)
	- [RestoreTable](https://docs.aws.amazon.com/goto/boto3/keyspaces-2022-02-10/RestoreTable)
	- [UpdateTable](https://docs.aws.amazon.com/goto/boto3/keyspaces-2022-02-10/UpdateTable)

如需 AWS SDK 開發人員指南和程式碼範例的完整清單,請參閱[使用 Amazon Keyspaces 與 SDK](#page-62-0)  [AWS](#page-62-0)。此主題也包含有關入門的資訊和舊版 SDK 的詳細資訊。

# 亞馬遜密鑰空間(阿帕奇卡桑德拉)庫和工具

本節提供有關亞馬遜密鑰空間(Apache 卡桑德拉)庫,代碼示例和工具的信息。

#### 主題

- [資料庫與範例](#page-276-0)
- [突出顯示的樣本和開發人員工具存](#page-277-0)

# <span id="page-276-0"></span>資料庫與範例

您可以GitHub在[和AWS範例存](https://github.com/aws-samples)放庫中找到 Amazon 密鑰空間開放原始碼程式[庫AWS和](https://github.com/aws)開發人員工具。

#### 亞馬遜密鑰空間(阿帕奇卡桑德拉)開發工具包

此儲存庫為 Amazon 密鑰空間提供 Docker 映像檔,其中包含實用的開發人員工具。例如,它包含具有 最佳實務的 CQLSHRC 檔案、cqlsh 的選用AWS驗證擴充,以及執行一般工作的協助工具。該工具包 針對亞馬遜密鑰空間進行了優化,但也適用於 Apache 卡桑德拉集群。

[https://github.com/aws-samples/amazon-keyspaces-toolkit.](https://github.com/aws-samples/amazon-keyspaces-toolkit)

亞馬遜密鑰空間(阿帕奇卡桑德拉)的例子

這個回購是我們的亞馬遜密鑰空間[示例](https://github.com/aws-samples/amazon-keyspaces-examples#Examples/)代碼的官方列表。回購按語言細分為多個部分(請參閱示例)。 每種語言都有自己的範例子節。這些範例示範建置應用程式時可以使用的常見 Amazon Keyspaces 服 務實作和模式。

<https://github.com/aws-samples/amazon-keyspaces-examples/>.

#### AWS簽名版本 4(SIGv4)身份驗證插件

這些外掛程式可讓您使用 AWS Identity and Access Management (IAM) 使用者和角色來管理 Amazon 金鑰空間的存取。

爪哇[:https://github.com/aws/aws-sigv4-auth-cassandra-java-driver-plugin.](https://github.com/aws/aws-sigv4-auth-cassandra-java-driver-plugin)

Node.js:[https://github.com/aws/aws-sigv4-auth-cassandra-nodejs-driver-plugin.](https://github.com/aws/aws-sigv4-auth-cassandra-nodejs-driver-plugin)

Python: [https://github.com/aws/aws-sigv4-auth-cassandra-python-driver-plugin.](https://github.com/aws/aws-sigv4-auth-cassandra-python-driver-plugin)

<span id="page-277-0"></span>去:<https://github.com/aws/aws-sigv4-auth-cassandra-gocql-driver-plugin>。

# 突出顯示的樣本和開發人員工具存

以下是亞馬遜密鑰空間(對於 Apache 卡桑德拉)的選擇有用的社區工具。

#### 亞馬遜鍵空間協議緩衝區

您可以使用協議緩衝區(Protobuf)與亞馬遜密鑰空間來提供一個替代 Apache 卡桑德拉用戶定義類 型(UDT)。Protobuf 是一種免費的開源跨平台數據格式,用於序列化結構化數據。您可以使用 CQL 資料類型和重構 UDT 來儲存 Protobuf BLOB 資料,同時保留應用程式和程式設計語言之間的結構化資 料。

此儲存庫提供連線至 Amazon 金鑰空間、建立新資料表以及插入包含 Protobuf 訊息的資料列的程式碼 範例。然後以強烈的一致性讀取該行。

[https://github.com/aws-samples/amazon-keyspaces-examples/tree/main/java/datastax-v4/protobuf](https://github.com/aws-samples/amazon-keyspaces-examples/tree/main/java/datastax-v4/protobuf-user-defined-types)[user-defined-types](https://github.com/aws-samples/amazon-keyspaces-examples/tree/main/java/datastax-v4/protobuf-user-defined-types)

AWS CloudFormation模板為亞馬遜密鑰空間創建亞馬遜CloudWatch儀表板 (阿帕奇卡桑德拉)指標

此儲存庫提供可快速設定 Amazon 金鑰空間CloudWatch指標的AWS CloudFormation範本。使用此範 本可讓您透過提供可部署的預先建置CloudWatch儀表板及常用指標,讓您更輕鬆地開始使用。

<https://github.com/aws-samples/amazon-keyspaces-cloudwatch-cloudformation-templates>.

## 使用亞馬遜密鑰空間(阿帕奇卡桑德拉)與 AWS Lambda

儲存庫包含示範如何從 Lambda 連接到亞馬遜金鑰空間的範例。以下是一些例子。

C#/. [https://github.com/aws-samples/amazon-keyspaces-examples/tree/main/dotnet/datastax-v3/](https://github.com/aws-samples/amazon-keyspaces-examples/tree/main/dotnet/datastax-v3/connection-lambda) [connection-lambda](https://github.com/aws-samples/amazon-keyspaces-examples/tree/main/dotnet/datastax-v3/connection-lambda)

爪哇[:https://github.com/aws-samples/amazon-keyspaces-examples/tree/main/java/datastax-v4/](https://github.com/aws-samples/amazon-keyspaces-examples/tree/main/java/datastax-v4/connection-lambda)  [connection-lambda](https://github.com/aws-samples/amazon-keyspaces-examples/tree/main/java/datastax-v4/connection-lambda).

另一個 Lambda 範例說明如何從 Python Lambda 部署和使用亞馬遜金鑰空間,可從下列存放庫取得。

<https://github.com/aws-samples/aws-keyspaces-lambda-python>

### 使用亞馬遜密鑰空間(阿帕奇卡桑德拉)與春天

這是一個示例,向您展示如何使用亞馬遜密鑰空間與春季啟動。

<https://github.com/aws-samples/amazon-keyspaces-examples/tree/main/java/datastax-v4/spring>

### 使用亞馬遜密鑰空間(阿帕奇卡桑德拉)與斯卡拉

這是一個示例,說明如何使用 Sigv4 身份驗證插件與 Scala 連接到亞馬遜密鑰空間。

[https://github.com/aws-samples/amazon-keyspaces-examples/tree/main/scala/datastax-v4/](https://github.com/aws-samples/amazon-keyspaces-examples/tree/main/scala/datastax-v4/connection-sigv4) [connection-sigv4](https://github.com/aws-samples/amazon-keyspaces-examples/tree/main/scala/datastax-v4/connection-sigv4)

#### 使用亞馬遜密鑰空間(阿帕奇卡桑德拉)與 AWS Glue

這是一個示例,演示瞭如何使用亞馬遜密鑰空間與AWS Glue.

<https://github.com/aws-samples/amazon-keyspaces-examples/tree/main/scala/datastax-v4/aws-glue>

亞馬遜密鑰空間(阿帕奇卡桑德拉)卡桑德拉查詢語言(CQL)轉換器 AWS **CloudFormation** 

此套件實作命令列工具,可將 Apache Cassandra 查詢語言 (CQL) 指令碼轉換為 AWS CloudFormation (CloudFormation) 範本,讓 Amazon 金鑰空間架構在堆疊中輕鬆管 理。CloudFormation

<https://github.com/aws/amazon-keyspaces-cql-to-cfn-converter>.

亞馬遜密鑰空間(阿帕奇卡桑德拉)助手為 Java 的阿帕奇卡桑德拉驅動程序

此儲存庫包含將 DataStax Java 驅動程式與亞馬遜密鑰空間搭配使用時的驅動程式政策、範例和最佳 實務 (適用於 Apache Cassandra)。

<https://github.com/aws-samples/amazon-keyspaces-java-driver-helpers>.

#### 亞馬遜密鑰空間(阿帕奇卡桑德拉)活潑的壓縮演示

此儲存庫示範如何壓縮、儲存和讀取/寫入大型物件,以提高效能並降低輸送量和儲存成本。

<https://github.com/aws-samples/amazon-keyspaces-compression-example>.

## 亞馬遜密鑰空間(阿帕奇卡桑德拉)和亞馬遜 S3 編解碼器演示

自訂 Amazon S3 轉碼器支援透明、使用者可設定的 UUID 指標對應至 Amazon S3 物件。

<https://github.com/aws-samples/amazon-keyspaces-large-object-s3-demo>.

# 整合亞馬遜密鑰空間與阿帕奇星火

阿帕奇星火是用於大規模數據分析的開源引擎。Apache Spark 可讓您更有效率地對儲存在 Amazon 金鑰空間中的資料執行分析。您還可以使用 Amazon 密鑰空間為應用程序提供一致的,single-digitmillisecond從 Spark 讀取分析資料的存取權。開源的星火卡桑德拉連接器簡化了亞馬遜密鑰空間和星 火之間的讀取和寫入數據。

Amazon 金鑰空間支援 Spark Cassandra 連接器,可使用完全受管的無伺服器資料庫服務,簡化在以 火花為基礎的分析管道中執行 Cassandra 工作負載。使用 Amazon 金鑰空間,您不必擔心 Spark 會爭 奪與資料表相同的基礎設施資源。Amazon 密鑰空間表會根據您的應用程式流量自動擴展和縮減。

下列教學將引導您完成使用 Spark Cassandra 連接器將資料讀取和寫入 Amazon 金鑰空間所需的步驟 和最佳實務。本教程演示如何通過使用 Spark Cassandra 連接器從文件中加載數據並將其寫入亞馬遜 密鑰空間表,將數據遷移到亞馬遜密鑰空間。然後,本教程演示了如何使用星火卡桑德拉連接器從亞馬 遜密鑰空間讀回數據。您可以這樣做,在基於 Spark 的分析管道中運行卡桑德拉工作負載。

#### 主題

- [使用星火卡桑德拉連接器建立連接到亞馬遜密鑰空間的先決條件](#page-280-0)
- [第 1 步:配置亞馬遜密鑰空間與 Apache 卡桑德拉星火連接器集成](#page-281-0)
- [第 2 步:配置 Apache 卡桑德拉星火連接器](#page-282-0)
- [步驟 3:建立應用程式設定檔](#page-284-0)
- [第 4 步:準備源數據和亞馬遜密鑰空間中的目標表](#page-286-0)
- [第 5 步:使用 Apache 卡桑德拉星火連接器寫入和讀取亞馬遜密鑰空間數據](#page-287-0)
- [使用星火卡桑德拉連接器與亞馬遜密鑰空間時的常見錯誤進行故障排除](#page-290-0)

# <span id="page-280-0"></span>使用星火卡桑德拉連接器建立連接到亞馬遜密鑰空間的先決條件

在您使用星火卡桑德拉連接器連接到亞馬遜密鑰空間之前,您需要確保您已安裝以下內容。亞馬遜密鑰 空間與星火卡桑德拉連接器的兼容性已通過以下推薦版本進行了測試:

- 爪哇版本 8
- 斯卡拉
- 星火花
- 卡桑德拉連接器 2.5 及更高版本
- 卡桑德拉驅動程式 4.12

1. 要安裝 Scala,請按照以下說明進行操[作https://www.scala-lang.org/download/scala2.html。](https://www.scala-lang.org/download/scala2.html)

2. 要安裝星火 3.4.1,請按照這個例子。

curl -o spark-3.4.1-bin-hadoop3.tgz -k https://dlcdn.apache.org/spark/spark-3.4.1/ spark-3.4.1-bin-hadoop3.tgz # now to untar tar -zxvf spark-3.4.1-bin-hadoop3.tgz

```
# set this variable.
export SPARK_HOME=$PWD/spark-3.4.1-bin-hadoop3
\ddot{\phantom{0}}
```
## <span id="page-281-0"></span>第 1 步:配置亞馬遜密鑰空間與 Apache 卡桑德拉星火連接器集成

在此步驟中,您會確認帳戶的磁碟分割程式與 Apache Spark 連接器相容,並設定必要的 IAM 許可。 下列最佳作法可協助您為表格佈建足夠的讀取/寫入容量。

- 1. 確認Murmur3Partitioner分區程序是您帳戶的默認分區程序。該分區是與星火卡桑德拉連接器 兼容。如需有關磁碟分割程式以及如何變更它們的詳細資訊,請參閱[the section called "使用磁碟](#page-360-0) [分割程式"。](#page-360-0)
- 2. 使用界面 VPC 端點和 Apache Spark,為亞馬遜密鑰空間設置 IAM 許可。
	- 指派讀取/寫入存取權給使用者資料表,以及對系統資料表的讀取存取權,如下列 IAM 政策範例 所示。
	- 使用 Spark 結束存取亞馬遜金鑰空間的用戶端,必須使用可用的介面 VPC 端點填入 System.peers 表格[虛擬私人雲端端。](https://docs.aws.amazon.com/keyspaces/latest/devguide/vpc-endpoints.html)

```
{ 
    "Version":"2012-10-17", 
    "Statement":[ 
        { 
            "Effect":"Allow", 
            "Action":[ 
               "cassandra:Select", 
               "cassandra:Modify" 
            ], 
            "Resource":[
```

```
 "arn:aws:cassandra:us-east-1:111122223333:/keyspace/mykeyspace/table/
mytable", 
              "arn:aws:cassandra:us-east-1:111122223333:/keyspace/system*" 
 ] 
       }, 
       { 
           "Sid":"ListVPCEndpoints", 
           "Effect":"Allow", 
           "Action":[ 
              "ec2:DescribeNetworkInterfaces", 
              "ec2:DescribeVpcEndpoints" 
          ], 
           "Resource":"*" 
       } 
    ]
}
```
- 3. 請考慮下列最佳實務,為 Amazon 金鑰空間表格設定足夠的讀取/寫入輸送量容量,以支援來自 Spark Cassandra 連接器的流量。
	- 開始使用隨需容量來協助您測試案例。
	- 若要最佳化生產環境的表格輸送量成本,請針對來自連接器的流量使用速率限制器,並將您的表 格設定為使用具有自動擴充的佈建容量。如需詳細資訊,請參閱[the section called "透過 auto 擴](#page-317-0) [充管理輸送量容量"。](#page-317-0)
	- 您可以使用 Cassandra 驅動程序附帶的固定速率限制器。有一些[針對 Amazon 密鑰空間量身定](https://github.com/aws-samples/amazon-keyspaces-java-driver-helpers) [制的速率限制器](https://github.com/aws-samples/amazon-keyspaces-java-driver-helpers)在[AWS樣本](https://github.com/aws-samples)回購。
	- 如需容量管理的詳細資訊,請參閱[the section called "讀/寫容量模式"](#page-311-0)。

# <span id="page-282-0"></span>第 2 步:配置 Apache 卡桑德拉星火連接器

Apache Spark 是一個通用的計算平台,您可以使用不同的方式進行配置。若要設定 Spark 和 Spark Cassandra 連接器以與 Amazon 金鑰空間整合,我們建議您從下一節所述的最低組態設定開始,然後 在稍後根據您的工作負載增加它們。

• 創建星火分區大小小於 8 MB。

在火花,分區代表可以並行運行的數據的原子塊。當您將數據寫入亞馬遜密鑰空間與星火卡桑德拉連 接器,較小的 Spark 分區,該任務將要寫入的記錄量越小。如果 Spark 任務遇到多個錯誤,則在指 定的重試次數用盡後失敗。為了避免重播大型任務並重新處理大量數據,請將 Spark 分區的大小保 持較小。

• 每個執行程序使用較少的並發寫入次數和大量的重試次數。

由於操作超時,亞馬遜密鑰空間將容量不足的錯誤返回給 Cassandra 驅動程序。您無法通過更改配 置的超時持續時間來解決由於容量不足引起的超時,因為 Spark Cassandra 連接器嘗試使用透明地 重試請求MultipleRetryPolicy。為了確保重試不會壓倒驅動程序的連接池,請使用每個執行程 序的並發寫入次數少,並且重試次數大。下面的代碼片段是這樣的一個例子。

spark.cassandra.query.retry.count = 500 spark.cassandra.output.concurrent.writes = 3

- 分解總吞吐量並將其分配到多個 Cassandra 會話中。
	- 卡桑德拉星火連接器為每個星火執行程序創建一個會話。請將此工作階段視為縮放單位,以判斷所 需的輸送量和所需的連線數目。
	- 在定義每個執行程序的內核數量和每個任務的內核數量時,請從低位開始並根據需要增加。
	- 設定 Spark 工作失敗,以便在發生暫時性錯誤時進行處理。熟悉應用程式的流量特性和需求之 後,我們建議您進行設定spark.task.maxFailures到一個有界值。
	- ・ 例如,以下配置可以處理每個會話每個執行程序兩個並發任務:

```
spark.executor.instances = configurable -> number of executors for the session.
spark.executor.cores = 2 -> Number of cores per executor.
spark.task.cpus = 1 -> Number of cores per task.
spark.task.maxFailures = -1
```
- 關閉批次處理。
	- 建議您關閉批次處理,以改善隨機存取模式。下面的代碼片段是這樣的一個例子。

```
spark.cassandra.output.batch.size.rows = 1 (Default = None)
spark.cassandra.output.batch.grouping.key = none (Default = Partition)
spark.cassandra.output.batch.grouping.buffer.size = 100 (Default = 1000)
```
- 套裝**SPARK\_LOCAL\_DIRS**到具有足夠空間的快速本地磁盤。
	- 默認情況下,Spark 將地圖輸出文件和彈性分佈式數據集(RDD)保存到/tmp 資料夾。根據您 的 Spark 主機的配置,這可能會導致設備上沒有剩餘空間型式錯誤。
	- 若要設定SPARK LOCAL DIRS環境變量到名為的目錄/example/spark-dir,您可以使用以下 命令。

export SPARK\_LOCAL\_DIRS=/example/spark-dir

# <span id="page-284-0"></span>步驟 3:建立應用程式設定檔

要使用開源的星火 Cassandra 連接器與亞馬遜密鑰空間,你需要提供一個應用程序配置文件,其中包 含與連接所需的設置DataStaxJava 驅動程式。您可以使用服務特定憑證或 Sigv4 外掛程式進行連線。

如果您尚未這樣做,則需要將 Starfield 數位憑證轉換為 TrustStore 檔案。您可以按照以下步驟進行操 作:[the section called "開始之前"從](#page-65-0) Java 驅動程序連接教程。請記下 TrustStore 檔案路徑和密碼,因 為在建立應用程式設定檔時需要此資訊。

#### 使用 Sigv4 驗證連線

本節為您展示了一個例子application.conf連線時可以使用的檔案AWS憑證和 Sigv4 外掛程式。如 果您尚未這樣做,則需要產生 IAM 存取金鑰 (存取金鑰 ID 和秘密存取金鑰),並將其儲存在您的AWS 配置文件或作為環境變量。如需詳細說明,請參閱[the section called "驗證所需的認 AWS 證"。](#page-41-0)

在下列範例中,取代信任庫檔案的檔案路徑,並取代密碼。

```
datastax-java-driver { 
         basic.contact-points = ["cassandra.us-east-1.amazonaws.com:9142"] 
         basic.load-balancing-policy { 
             class = DefaultLoadBalancingPolicy 
             local-datacenter = us-east-1
             slow-replica-avoidance = false 
         } 
         basic.request { 
               consistency = LOCAL_QUORUM 
 } 
         advanced { 
                auth-provider = \{ class = software.aws.mcs.auth.SigV4AuthProvider 
                    aws-region = us-east-1
 } 
             ssl-engine-factory { 
                 class = DefaultSslEngineFactory 
                 truststore-path = "path_to_file/cassandra_truststore.jks" 
                 truststore-password = "password" 
         hostname-validation=false 
 } 
    } 
         advanced.connection.pool.local.size = 3 
}
```
更新並將此配置文件另存為/home/user1/application.conf。下列範例會使用此路徑。

#### 使用服務特定認證連線

本節為您展示了一個例子application.conf使用服務特定認證連線時可使用的檔案。如果您尚未這 樣做,則需要為 Amazon 金鑰空間產生服務特定的登入資料。如需詳細說明,請參閱[the section called](#page-39-0) ["服務特定認證"。](#page-39-0)

在下列範例中,取代username和password使用您自己的憑據。此外,請取代信任庫檔案的檔案路 徑,並取代密碼。

```
datastax-java-driver { 
         basic.contact-points = ["cassandra.us-east-1.amazonaws.com:9142"] 
         basic.load-balancing-policy { 
             class = DefaultLoadBalancingPolicy 
             local-datacenter = us-east-1 
         } 
         basic.request { 
               consistency = LOCAL_QUORUM 
         } 
         advanced { 
            auth-provider = \{ class = PlainTextAuthProvider 
                     username = "username" 
                     password = "password" 
                     aws-region = "us-east-1" 
 } 
             ssl-engine-factory { 
                 class = DefaultSslEngineFactory 
                 truststore-path = "path_to_file/cassandra_truststore.jks" 
                 truststore-password = "password" 
                 hostname-validation=false 
 } 
            metadata = \{ schema { 
                      token-map.enabled = true 
 } 
 } 
         } 
}
```
更新並將此配置文件另存為/home/user1/application.conf與代碼示例一起使用。

#### 以固定費率連線

要強制每個 Spark 執行程序固定速率,您可以定義請求節流器。此要求節流程式會限制每秒要求的速 率。火花卡桑德拉連接器部署每個執行程序卡桑德拉會話。使用下列公式可協助您針對資料表達成一致 的輸送量。

```
max-request-per-second * numberOfExecutors = total throughput against a table
```
您可以將此範例新增至先前建立的應用程式設定檔中。

```
datastax-java-driver { 
   advanced.throttler { 
     class = RateLimitingRequestThrottler 
     max-requests-per-second = 3000 
     max-queue-size = 30000 
     drain-interval = 1 millisecond 
   }
}
```
#### <span id="page-286-0"></span>第 4 步:準備源數據和亞馬遜密鑰空間中的目標表

在此步驟中,您會建立包含範例資料和 Amazon 金鑰空間表格的來源檔案。

- 1. 建立來源檔案。您可以選擇以下其中一個選項:
	- 在本教學課程中,您會使用名稱為逗號分隔值 (CSV) 檔 案keyspaces\_sample\_table.csv做為資料移轉的來源檔案。提供的範例檔案包含名稱為 資料表的幾列資料book\_awards。
		- 下載 CSV 檔案範例 (keyspaces\_sample\_table.csv),包含在下列封存檔案 中[samplemigration.zip。](samples/samplemigration.zip)解壓縮歸檔並記下的路徑keyspaces\_sample\_table.csv。
	- 如果您想要跟隨自己的 CSV 檔案將資料寫入 Amazon 金鑰空間,請確定資料是隨機化的。直 接從資料庫讀取或匯出至純資料檔的資料通常會依分割區和主索引鍵排序。將已訂購的資料匯 入 Amazon 金鑰空間可能會導致將其寫入 Amazon 金鑰空間分割區的較小區段,進而導致流 量分配不均勻。這可能會導致效能變慢,錯誤率較高。

相較之下,隨機化資料有助於利用 Amazon Keyspace 的內建負載平衡功能,方法是將流量分 散到分區之間更均勻。您可以使用各種工具來隨機化資料。如需使用開放原始碼工具的範例[舒](https://en.wikipedia.org/wiki/Shuf) [夫](https://en.wikipedia.org/wiki/Shuf),請參閱[the section called "步驟 2:準備資料"在](#page-160-0)〈資料移轉自學課程〉中。下面是一個示 例,示範如何將數據洗牌為DataFrame。

import org.apache.spark.sql.functions.randval shuffledDF = dataframe.orderBy(rand())

- 2. 在亞馬遜密鑰空間中創建目標密鑰空間和表。
	- a. 使用連接到亞馬遜密鑰空間cqlsh,並以您自己的值取代下列範例中的服務端點、使用者名稱 和密碼。

```
cqlsh cassandra.us-east-2.amazonaws.com 9142 -u "111122223333" -
p "wJalrXUtnFEMI/K7MDENG/bPxRfiCYEXAMPLEKEY" --ssl
```
b. 使用名稱創建一個新的密鑰空間catalog如下列範例所示。

CREATE KEYSPACE *catalog* WITH REPLICATION = {'class': 'SingleRegionStrategy'};

c. 在新的密鑰空間狀態為可用之後,請使用下面的代碼創建目標表book\_awards。若要深入瞭 解非同步資源建立,以及如何檢查資源是否可用,請參閱[the section called "創建密鑰空間"。](#page-345-0)

```
CREATE TABLE catalog.book_awards ( 
    year int, 
    award text, 
    rank int, 
    category text, 
    book_title text, 
    author text, 
    publisher text, 
    PRIMARY KEY ((year, award), category, rank) 
    );
```
# <span id="page-287-0"></span>第 5 步:使用 Apache 卡桑德拉星火連接器寫入和讀取亞馬遜密鑰 空間數據

在此步驟中,您首先將範例檔案中的資料載入DataFrame與火花卡桑德拉連接器。接下來,您可以 從DataFrame進入您的亞馬遜密鑰空間表。您也可以單獨使用此部分,例如,將資料遷移到 Amazon 金鑰空間表格中。最後,您將表中的數據讀入DataFrame使用火花卡桑德拉連接器。例如,您也可以 單獨使用此部分,從 Amazon 密鑰空間表中讀取資料,以便使用 Apache Spark 執行資料分析。
1. 啟動星火外殼,如下面的例子。請注意,此範例使用的是 SIGv4 驗證。

./spark-shell --files application.conf --conf spark.cassandra.connection.config.profile.path=application.conf --packages software.aws.mcs:aws-sigv4-auth-cassandra-java-driverplugin:4.0.5,com.datastax.spark:spark-cassandra-connector\_2.12:3.1.0 --conf spark.sql.extensions=com.datastax.spark.connector.CassandraSparkExtensions

2. 導入火花卡桑德拉連接器與下面的代碼。

import org.apache.spark.sql.cassandra.\_

3. 若要從 CSV 檔案讀取資料並將其儲存在DataFrame,您可以使用下列程式碼範例。

```
var df = 
 spark.read.option("header","true").option("inferSchema","true").csv("keyspaces_sample_tabl
```
您可以使用以下命令顯示結果。

scala> df.show();

#### 輸出看起來應該類似於這個。

```
+----------------+----+-----------+----+------------------+--------------------
+-------------+
          | award|year| category|rank| author| book_title|
 publisher|
+----------------+----+-----------+----+------------------+--------------------
+-------------+
|Kwesi Manu Prize|2020| Fiction| 1| Akua Mansa| Where did you go?|
SomePublisher|
|Kwesi Manu Prize|2020| Fiction| 2| John Stiles| Yesterday|
Example Books|
|Kwesi Manu Prize|2020| Fiction| 3| Nikki Wolf|Moving to the Cha...| 
 AnyPublisher|
| Wolf|2020|Non-Fiction| 1| Wang Xiulan| History of Ideas|
Example Books|
| Wolf|2020|Non-Fiction| 2|Ana Carolina Silva| Science Today|
SomePublisher|
| Wolf|2020|Non-Fiction| 3| Shirley Rodriguez|The Future of Sea...| 
 AnyPublisher|
```
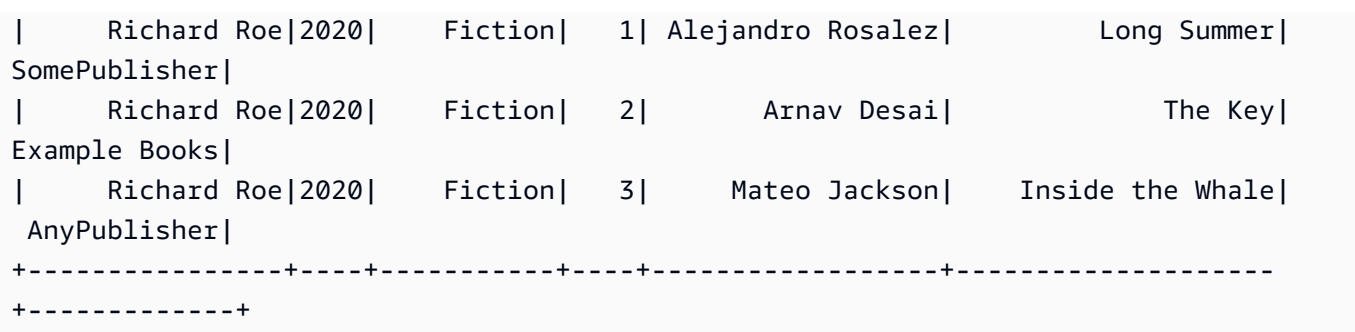

您可以確認資料的結構描述DataFrame如下列範例所示。

scala> df.printSchema

#### 輸出應該是這樣的。

```
root
|-- award: string (nullable = true)
|-- year: integer (nullable = true)
|-- category: string (nullable = true)
|-- rank: integer (nullable = true)
|-- author: string (nullable = true)
|-- book_title: string (nullable = true)
|-- publisher: string (nullable = true)
```
4. 使用以下命令將數據寫入DataFrame到亞馬遜密鑰空間表。

```
df.write.cassandraFormat("book_awards", "catalog").mode("APPEND").save()
```
5. 若要確認資料已儲存,您可以將其讀回資料框,如下列範例所示。

var newDf = spark.read.cassandraFormat("book\_awards", "catalog").load()

然後,您可以顯示現在包含在數據框中的數據。

scala> newDf.show()

該命令的輸出應該是這樣的。

```
+--------------------+------------------+----------------+-----------+-------------
+----+----+
```
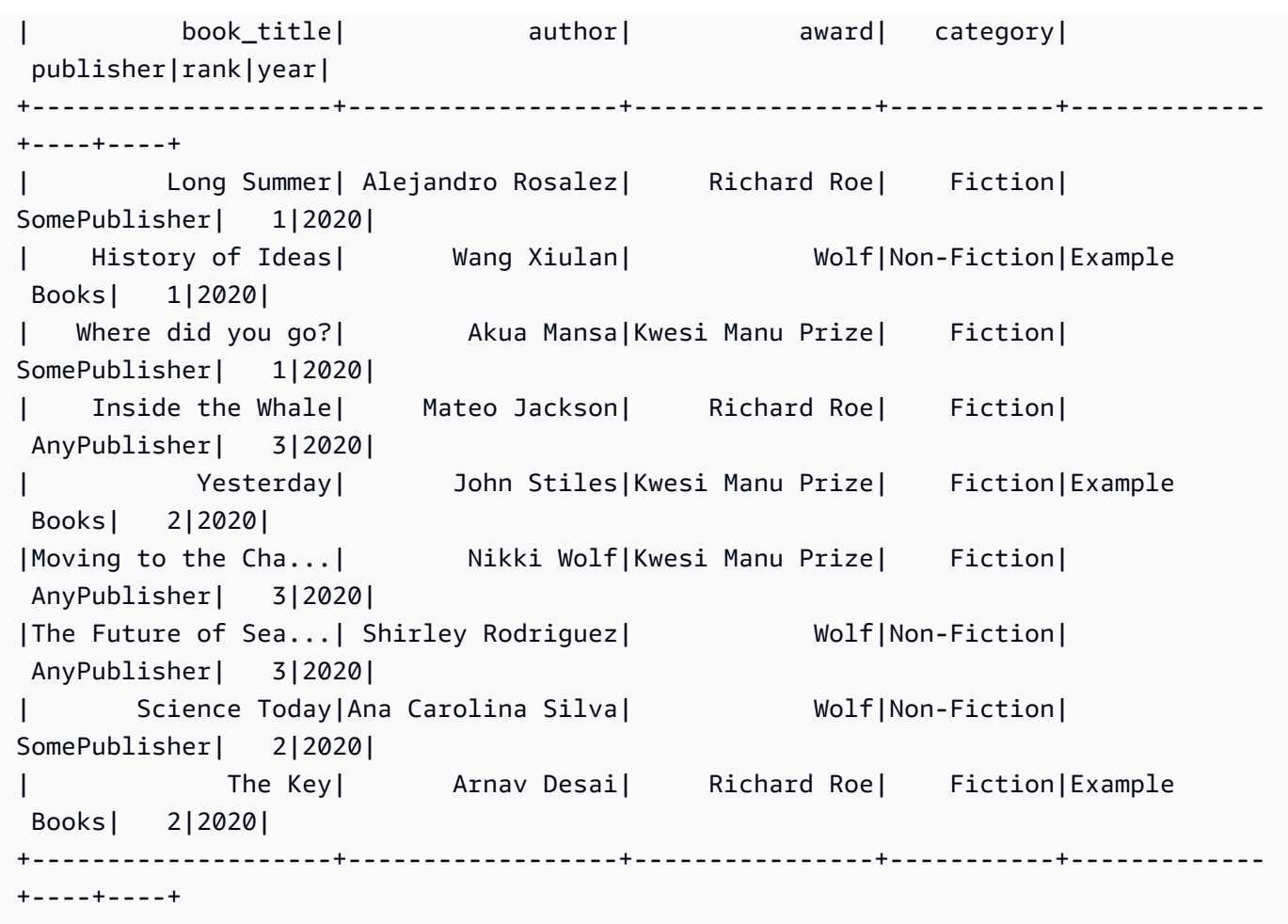

## 使用星火卡桑德拉連接器與亞馬遜密鑰空間時的常見錯誤進行故障排 除

如果您使用 Amazon 虛擬私有雲並連接到 Amazon 密鑰空間,則使用 Spark 連接器時遇到的最常見錯 誤是由以下組態問題引起的。

- VPC 中使用的 IAM 使用者或角色缺少存取system.peers亞馬遜密鑰空間中的表。如需詳細資訊, 請參閱[the section called "使用介面 VPC 端點資訊填入](#page-578-0)system.peers表格項目"。
- IAM 使用者或角色缺乏對使用者表格所需的讀取/寫入許可,以及對 Amazon 金鑰空間中系統資料表 的讀取存取權限。如需詳細資訊,請參閱[the section called "步驟 1:配置亞馬遜密鑰空間"。](#page-281-0)
- 建立 SSL/TLS 連線時,Java 驅動程式組態不會停用主機名稱驗證。如需範例,請參[閱the section](#page-67-0) [called "步驟 2:設定驅動程式"。](#page-67-0)

如需詳細的連線疑難排解步驟,請[the section called "VPC 端點連線錯誤"。](#page-299-0)

此外,您可以使用亞馬遜CloudWatch指標可協助您疑難排解 Amazon 金鑰空間中 Spark 卡桑德拉連接 器組態的問題。要了解有關使用 Amazon 密鑰空間的更多信息CloudWatch,請參閱[the section called](#page-491-0)  ["使用監控 CloudWatch"。](#page-491-0)

以下部分描述了最有用的指標,以觀察當你使用星火卡桑德拉連接器。

PerConnectionRequestRateExceeded

Amazon 密鑰空間每個連線的配額為每秒 3,000 個請求。每個星火執行程序建立與亞馬遜密鑰空間 的連接。執行多次重試可能會耗盡每個連線的要求速率配額。如果超過此配額,亞馬遜密鑰空間會 發出一個PerConnectionRequestRateExceeded公制CloudWatch。

如果你看到PerConnectionRequestRateExceeded事件與其他系統或用戶錯誤一起出現,Spark 可 能在每個連接的請求分配數量之外運行多次重試。

如果你看到PerConnectionRequestRateExceeded沒有其他錯誤的事件,那麼您可能需要增加 驅動程序設置中的連接數以允許更多輸送量,或者您可能需要增加 Spark 作業中的執行程序數量。 StoragePartitionThroughputCapacityExceeded

Amazon 金鑰空間的配額為每秒 1,000 個 WCU 或 WRU/每秒 3,000 個 RCU 或每個分割區的 RU 或 RRU。如果你看到StoragePartitionThroughputCapacityExceeded CloudWatch事 件,它可能表明數據在加載時不是隨機分配的。如需如何隨機排列資料的範例,請參閱[the section](#page-286-0)  [called "步驟 4:準備源數據和目標表"。](#page-286-0)

## 常見錯誤和警告

如果您使用的是亞馬遜虛擬私有雲並連接到亞馬遜密鑰空間,則 Cassandra 驅動程序可能會在中發出 有關控制節點本身的警告消息system.peers表。如需詳細資訊,請參[閱the section called "常見錯誤](#page-583-0) [和警告"。](#page-583-0)您可以放心地忽略此警告。

# Amazon Keyspaces 故障排除(阿帕奇卡桑德拉)

以下各節提供有關如何解決使用 Amazon Keyspaces (適用於 Apache Cassandra) 時可能遇到的常見 組態問題的相關資訊。

如需 IAM 存取特定的疑難排解指引,請參閱[the section called "疑難排解"。](#page-567-0)

如需有關安全性最佳做法的詳細資訊,請參閱[the section called "安全最佳實務"。](#page-584-0)

#### 主題

- [疑難排解 Amazon Keyspaces 中的連線](#page-292-0)
- [疑難排解 Amazon Keyspaces 中的容量管理](#page-302-0)
- [疑難排解 Amazon Keyspaces 中的資料定義語言](#page-307-0)

## <span id="page-292-0"></span>疑難排解 Amazon Keyspaces 中的連線

連線時遇到問題嗎? 以下是一些常見問題以及如何解決這些問題。

## 連線到 Amazon Keyspaces 端點時發生錯誤

連線失敗和連線錯誤可能會導致不同的錯誤訊息。以下部分涵蓋了最常見的情況。

#### 主題

- [我無法使用 cqlsh 連接到 Amazon Keyspaces](#page-292-1)
- [我無法使用 Cassandra 客戶端驅動程序連接到 Amazon Keyspaces](#page-298-0)
- [我的 VPC 端點連線無法正常運作](#page-299-0)
- [我無法連接 cassandra-stress](#page-301-0)
- [我無法使用 IAM 身分進行連線](#page-302-1)
- [我正在嘗試使用 cqlsh 導入數據,並且與我的 Amazon Keyspaces 表的連接丟失](#page-302-2)

## <span id="page-292-1"></span>我無法使用 cqlsh 連接到 Amazon Keyspaces

您正在嘗試使用 cqlsh 連接到 Amazon Keyspaces 端點,並且連接失敗與. **Connection error**

如果您嘗試連線到 Amazon Keyspaces 資料表,且 cqlsh 尚未正確設定,則連線會失敗。以下部分提 供當您嘗試使用 cqlsh 建立連線時導致連線錯誤的最常見設定問題的範例。

**a** Note

如果您嘗試從 VPC 連接到 Amazon Keyspaces,則需要其他許可。若要使用 VPC 端點成功設 定連線,請遵循中的[the section called "連接 VPC 端點"](#page-107-0)步驟。

您正在嘗試使用 cqlsh 連接到 Amazon Keyspaces,但是出現連接錯誤。**timed out**

如果您沒有提供正確的端口,則可能是這種情況,導致以下錯誤。

# cqlsh cassandra.us-east-1.amazonaws.com *9140* -u "USERNAME" -p "PASSWORD" --ssl Connection error: ('Unable to connect to any servers', {'3.234.248.199': error(None, "Tried connecting to [('3.234.248.199', 9140)]. Last error: timed out")})

若要解決這個問題,請確認您使用連接埠 9142 進行連線。

您正在嘗試使用 cqlsh 連接到 Amazon Keyspaces,但是出現錯誤。**Name or service not known**

如果您使用的端點拼寫錯誤或不存在,則可能是這種情況。在下列範例中,端點名稱拼錯。

```
# cqlsh cassandra.us-east-1.amazon.com 9142 -u "USERNAME" -p "PASSWORD" --ssl
Traceback (most recent call last): 
   File "/usr/bin/cqlsh.py", line 2458, in >module> 
     main(*read_options(sys.argv[1:], os.environ)) 
   File "/usr/bin/cqlsh.py", line 2436, in main 
     encoding=options.encoding) 
  File "/usr/bin/cqlsh.py", line 484, in \; init
     load_balancing_policy=WhiteListRoundRobinPolicy([self.hostname]), 
   File "/usr/share/cassandra/lib/cassandra-driver-internal-only-3.11.0-bb96859b.zip/
cassandra-driver-3.11.0-bb96859b/cassandra/policies.py", line 417, in __init__
socket.gaierror: [Errno -2] Name or service not known
```
若要在使用公用端點進行連線時解決此問題,請從中選取可用的端點[the section called "服務端點",](#page-47-0)然 後確認端點名稱沒有任何錯誤。如果您使用 VPC 端點進行連線,請確認 cqlsh 組態中的 VPC 端點資 訊是否正確。

您嘗試使用 cqlsh 連接到 Amazon Keyspaces,但收到錯誤。**OperationTimedOut**

Amazon Keyspaces 要求為連線啟用 SSL,以確保強大的安全性。如果您收到下列錯誤,SSL 參數可 能會遺失。

```
# cqlsh cassandra.us-east-1.amazonaws.com -u "USERNAME" -p "PASSWORD"
Connection error: ('Unable to connect to any servers', {'3.234.248.192': 
  OperationTimedOut('errors=Timed out creating connection (5 seconds), 
last host=None',)})
```
#

若要解決這個問題,請將下列旗標新增至 cqlsh 連線命令。

--ssl

您正在嘗試使用 cqlsh 連接到 Amazon Keyspaces,並且收到錯誤。**SSL transport factory requires a valid certfile to be specified**

在此情況下,遺失 SSL/TLS 憑證的路徑,導致下列錯誤。

```
# cat .cassandra/cqlshrc
[connection]
port = 9142
factory = cqlshlib.ssl.ssl_transport_factory
#
# cqlsh cassandra.us-east-1.amazonaws.com -u "USERNAME" -p "PASSWORD" --ssl
Validation is enabled; SSL transport factory requires a valid certfile to be specified. 
  Please provide path to the certfile in [ssl] section as 'certfile' option in /
root/.cassandra/cqlshrc (or use [certfiles] section) or set SSL_CERTFILE environment 
  variable.
```
#

若要解決此問題,請將路徑新增至電腦上的憑證檔案。

certfile = *path\_to\_file*/sf-class2-root.crt

您嘗試使用 cqlsh 連接到 Amazon Keyspaces,但收到錯誤。**No such file or directory**

如果您電腦上的憑證檔案路徑錯誤,導致下列錯誤,可能就是這種情況。

```
# cat .cassandra/cqlshrc
[connection]
port = 9142
```

```
factory = cqlshlib.ssl.ssl_transport_factory
[ss1]validate = true
certfile = /root/wrong_path/sf-class2-root.crt
#
# cqlsh cassandra.us-east-1.amazonaws.com -u "USERNAME" -p "PASSWORD" --ssl
Connection error: ('Unable to connect to any servers', {'3.234.248.192': IOError(2, 'No 
  such file or directory')})
#
```
若要解決此問題,請確認電腦上憑證檔的路徑正確無誤。

您嘗試使用 cqlsh 連接到 Amazon Keyspaces,但收到錯誤。**[X509] PEM lib**

如果 SSL/TLS 憑證檔案無效,則可能sf-class2-root.crt是這種情況,導致下列錯誤。

```
# cqlsh cassandra.us-east-1.amazonaws.com -u "USERNAME" -p "PASSWORD" --ssl
Connection error: ('Unable to connect to any servers', {'3.234.248.241': 
  error(185090057, u"Tried connecting to [('3.234.248.241', 9142)]. Last error: [X509] 
  PEM lib (_ssl.c:3063)")})
#
```
若要解決此問題,請使用下列命令下載 Starfield 數位憑證。儲存在sf-class2-root.crt本機或主 目錄中。

curl https://certs.secureserver.net/repository/sf-class2-root.crt -O

您嘗試使用 cqlsh 連接到 Amazon Keyspaces,但收到 SSL 錯誤。**unknown**

如果 SSL/TLS 憑證檔案sf-class2-root.crt為空,則可能是這種情況,導致下列錯誤。

# cqlsh cassandra.us-east-1.amazonaws.com -u "USERNAME" -p "PASSWORD" --ssl Connection error: ('Unable to connect to any servers', {'3.234.248.220': error(0, u"Tried connecting to [('3.234.248.220', 9142)]. Last error: unknown error (\_ssl.c:3063)")})

```
#
```
若要解決此問題,請使用下列命令下載 Starfield 數位憑證。儲存在sf-class2-root.crt本機或主 目錄中。

curl https://certs.secureserver.net/repository/sf-class2-root.crt -O

您嘗試使用 cqlsh 連接到 Amazon Keyspaces,但收到錯誤。**SSL: CERTIFICATE\_VERIFY\_FAILED**

如果無法驗證 SSL/TLS 憑證檔案,則可能是這種情況,導致下列錯誤。

```
Connection error: ('Unable to connect to any servers', {'3.234.248.223': 
  error(1, u"Tried connecting to [('3.234.248.223', 9142)]. Last error: [SSL: 
  CERTIFICATE_VERIFY_FAILED] certificate verify failed (_ssl.c:727)")})
```
若要解決此問題,請使用下列命令再次下載憑證檔案。儲存在sf-class2-root.crt本機或主目錄 中。

curl https://certs.secureserver.net/repository/sf-class2-root.crt -O

您嘗試使用 cqlsh 連接到 Amazon Keyspaces,但收到錯誤。**Last error: timed out**

如果您未在 Amazon Amazon EC2 安全群組中設定 Amazon Keyspaces 的輸出規則,則可能是這種情 況,這會導致下列錯誤。

```
# cqlsh cassandra.us-east-1.amazonaws.com 9142 -u "USERNAME" -p "PASSWORD" --ssl
Connection error: ('Unable to connect to any servers', {'3.234.248.206': error(None, 
  "Tried connecting to [('3.234.248.206', 9142)]. Last error: timed out")})
#
```
若要確認此問題是由 Amazon EC2 執行個體的組態造成,而不是cqlsh,您可以嘗試使用 AWS CLI, 例如使用下列命令連線至金鑰空間。

aws keyspaces list-tables --keyspace-name '*my\_keyspace*'

如果此命令也逾時,表示未正確設定 Amazon EC2 執行個體。

若要確認您有足夠的權限可以存取 Amazon Keyspaces,您可以使用 AWS CloudShell 來連 線。cqlsh如果該連線已建立,您需要設定 Amazon EC2 執行個體。

若要解決此問題,請確認您的 Amazon EC2 執行個體具有允許流量傳輸至 Amazon Keyspaces 的 輸出規則。如果不是這種情況,則需要為 EC2 執行個體建立新的安全群組,並新增允許傳出流量至 Amazon Keyspaces 資源的規則。若要更新輸出規則以允許流量傳送至 Amazon Keyspaces,請從類 型下拉式功能表中選擇 CQLSH/CASSAN DRA。

使用輸出流量規則建立新的安全性群組後,您需要將其新增至執行個體。選取執行個體,然後選擇動 作、安全性,然後選擇變更安全性群組。使用輸出規則新增安全性群組,但請確定預設群組也可以使 用。

如需如何檢視和編輯 EC2 輸出規則的詳細資訊,請參閱 [Amazon EC2 Linux 執行個體使用者指南中的](https://docs.aws.amazon.com/AWSEC2/latest/UserGuide/working-with-security-groups.html#adding-security-group-rule) [新增規則至安全群組](https://docs.aws.amazon.com/AWSEC2/latest/UserGuide/working-with-security-groups.html#adding-security-group-rule)。

您嘗試使用 cqlsh 連接到 Amazon Keyspaces,但收到錯誤。**Unauthorized**

如果您在 IAM 使用者政策中缺少 Amazon Keyspaces 許可,則可能是這種情況,這會導致以下錯誤。

# cqlsh cassandra.us-east-1.amazonaws.com 9142 -u "testuser-at-12345678910" -p "PASSWORD" --ssl Connection error: ('Unable to connect to any servers', {'3.234.248.241': AuthenticationFailed('Failed to authenticate to 3.234.248.241: Error from server: code=2100 [Unauthorized] message="User arn:aws:iam::12345678910:user/testuser has no permissions."',)}) #

若要解決此問題,請確保 IAM 使用者testuser-at-12345678910具有存取 Amazon Keyspaces 的 許可。如需授與 Amazon Keyspaces 存取權的 IAM 政策範例,請參閱[the section called "身分型政策](#page-555-0) [範例"。](#page-555-0)

如需 IAM 存取特定的疑難排解指引,請參閱[the section called "疑難排解"。](#page-567-0)

您嘗試使用 cqlsh 連接到 Amazon Keyspaces,但收到錯誤。**Bad credentials**

如果用戶名或密碼錯誤,則可能是這種情況,導致以下錯誤。

# cqlsh cassandra.us-east-1.amazonaws.com 9142 -u *"USERNAME"* -p *"PASSWORD"* --ssl Connection error: ('Unable to connect to any servers', {'3.234.248.248': AuthenticationFailed('Failed to authenticate to 3.234.248.248: Error from server: code=0100 [Bad credentials] message="Provided username USERNAME and/or password are incorrect"',)})

#

*##############################[######](#page-39-0)###############*

#### A Important

如果您在嘗試與 cqlsh 連線時持續看到錯誤,請使用--debug選項重新執行命令,並在連絡時 包含詳細的輸出。 AWS Support

<span id="page-298-0"></span>我無法使用 Cassandra 客戶端驅動程序連接到 Amazon Keyspaces

以下部分顯示了與 Cassandra 客戶端驅動程序連接時最常見的錯誤。

您嘗試使用驅動程式和 Sigv4 外掛程式連線到 Amazon Keyspaces 資料表,但收到錯 誤**AttributeError**訊息。

如果未正確設定認證,則會導致下列錯誤。

```
cassandra.cluster.NoHostAvailable: ('Unable to connect to any servers', 
 {'44.234.22.154:9142': AttributeError("'NoneType' object has no attribute 
  'access_key'")})
```
若要解決此問題,請確認您在使用 Sigv4 外掛程式時傳遞與 IAM 使用者或角色相關聯的登入資 料。Sigv4 外掛程式需要下列憑證。

- AWS ACCESS KEY ID— 指定與 IAM 使用者或角色相關聯的 AWS 存取金鑰。
- AWS\_SECRET\_ACCESS\_KEY— 指定與存取金鑰相關聯的秘密金鑰。這基本上是存取金鑰的「密 碼」。

若要進一步瞭解存取金鑰和 Sigv4 外掛程式,請參閱[the section called "身分 AWS 驗證的 IAM 登入](#page-41-0) [資"。](#page-41-0)

您嘗試使用驅動程序連接到 Amazon Keyspaces 表,但收到**PartialCredentialsError**錯誤信 息。

如果遺失,可能會導致下列錯誤。AWS\_SECRET\_ACCESS\_KEY

```
cassandra.cluster.NoHostAvailable: ('Unable to connect to any servers', 
 {'44.234.22.153:9142': 
 PartialCredentialsError('Partial credentials found in config-file, missing: 
  aws_secret_access_key')})
```
若要解決此問題,請確認您在使用 Sigv4 外掛程式AWS\_SECRET\_ACCESS\_KEY時同時傳 遞AWS ACCESS KEY ID和。若要進一步瞭解存取金鑰和 Sigv4 外掛程式,請參閱the section called ["身分 AWS 驗證的 IAM 登入資"。](#page-41-0)

您嘗試使用驅動程序連接到 Amazon Keyspaces 表,但收到**Invalid signature**錯誤信息。

如果您使用了錯誤的認證,則可能是這種情況,導致以下錯誤。

```
cassandra.cluster.NoHostAvailable: ('Unable to connect to any servers', 
  {'44.234.22.134:9142': 
 AuthenticationFailed('Failed to authenticate to 44.234.22.134:9142: Error from server: 
 code=0100 
 [Bad credentials] message="Authentication failure: Invalid signature"')})
```
若要解決此問題,請確認您傳遞的登入資料與您設定用來存取 Amazon Keyspaces 的 IAM 使用者或角 色相關聯。若要進一步瞭解存取金鑰和 Sigv4 外掛程式,請參閱[the section called "身分 AWS 驗證的](#page-41-0)  [IAM 登入資"。](#page-41-0)

<span id="page-299-0"></span>我的 VPC 端點連線無法正常運作

您嘗試使用 VPC 端點連接到 Amazon Keyspaces,但收到令牌映射錯誤或輸送量很低。

如果未正確配置 VPC 端點連接,則可能是這種情況。

若要解決這些問題,請確認下列組態詳細資料。要按照 step-by-step 教程進行操作,了解如何通過界 面 VPC 端點為 Amazon Keyspaces 配置連接,請參閱。[the section called "連接 VPC 端點"](#page-107-0)

1. 確認用於連線至 Amazon Keyspaces 的 IAM 實體具有對使用者資料表的讀取/寫入存取權,以及對 系統表格的讀取存取權,如下列範例所示。

```
{ 
    "Version":"2012-10-17", 
    "Statement":[ 
      \{ "Effect":"Allow", 
           "Action":[ 
              "cassandra:Select", 
              "cassandra:Modify" 
          ], 
           "Resource":[ 
              "arn:aws:cassandra:us-east-1:111122223333:/keyspace/mykeyspace/table/
mytable", 
              "arn:aws:cassandra:us-east-1:111122223333:/keyspace/system*"
```
]

 } ] }

2. 確認用於連接到 Amazon Keyspaces 的 IAM 實體具有存取 Amazon EC2 執行個體上 VPC 端點資 訊所需的讀取許可,如下列範例所示。

```
{ 
    "Version":"2012-10-17", 
    "Statement":[ 
        { 
            "Sid":"ListVPCEndpoints", 
            "Effect":"Allow", 
            "Action":[ 
               "ec2:DescribeNetworkInterfaces", 
               "ec2:DescribeVpcEndpoints" 
            ], 
            "Resource":"*" 
        } 
   \mathbf{I}}
```
#### **a** Note

受管政

策AmazonKeyspacesReadOnlyAccess\_v2和AmazonKeyspacesFullAccess包含允 許 Amazon Keyspaces 存取 Amazon EC2 執行個體以讀取有關可用界面 VPC 端點的資訊 的必要許可。

如需 VPC 端點的詳細資訊,請參閱 [the section called "使用 Amazon Keyspaces 的界面 VPC 端](#page-578-1) [點"](#page-578-1)

3. 確認 Java 驅動程式的 SSL 組態將主機名稱驗證設定為 false,如此範例所示。

hostname-validation = false

如需驅動程式組態的詳細資訊,請參閱[the section called "步驟 2:設定驅動程式"。](#page-67-0)

4. 若要確認已正確設定 VPC 端點,您可以從 VPC 中執行下列陳述式。

#### **a** Note

您無法使用本機開發人員環境或 Amazon Keyspaces CQL 編輯器來確認此組態,因為它 們使用公有端點。

```
SELECT peer FROM system.peers;
```
根據您的 VPC 設定和 AWS 區域,輸出內容應類似於此範例,並在 2 到 6 個具有私有 IP 位址的 節點之間傳回。

peer --------------- 192.0.2.0.15 192.0.2.0.24 192.0.2.0.13 192.0.2.0.7 192.0.2.0.8 (5 rows)

## <span id="page-301-0"></span>我無法連接 **cassandra-stress**

您嘗試使用**cassandra-stress**命令連接到 Amazon Keyspaces,但收到**SSL context**錯誤訊息。

如果您嘗試連接到 Amazon Keyspaces,但沒有正確設置信任庫,則會發生這種情況。Amazon Keyspaces 需要使用傳輸層安全性 (TLS) 來協助保護與用戶端的連線安全。

在此情況下,您會看到下列錯誤。

Error creating the initializing the SSL Context

若要解決此問題,請依照本主題[the section called "開始之前"所](#page-65-0)示的指示設定信任存放區。

#### 設置信任庫後,您應該可以使用以下命令進行連接。

```
./cassandra-stress user profile=./profile.yaml n=100 "ops(insert=1,select=1)" 
 cl=LOCAL_QUORUM -node "cassandra.eu-north-1.amazonaws.com" -port native=9142
```

```
 -transport ssl-alg="PKIX" truststore="./cassandra_truststore.jks" truststore-
password="trustStore_pw" -mode native cql3 user="user_name" password="password"
```
#### <span id="page-302-1"></span>我無法使用 IAM 身分進行連線

您嘗試使用 IAM 身分連接到 Amazon Keyspaces 表,但收到**Unauthorized**錯誤訊息。

如果您嘗試使用 IAM 身分 (例如 IAM 使用者) 連線到 Amazon Keyspaces 表,而不實作政策並先授予 使用者所需的許可,就會發生這種情況。

在此情況下,您會看到下列錯誤。

Connection error: ('Unable to connect to any servers', {'3.234.248.202': AuthenticationFailed('Failed to authenticate to 3.234.248.202: Error from server: code=2100 [Unauthorized] message="User arn:aws:iam::1234567890123:user/testuser has no permissions."',)})

若要解決此問題,請驗證 IAM 使用者的許可。要與標準驅動程序連接,用戶必須至少具有對系統表 的SELECT訪問權限,因為大多數驅動程序在建立連接時讀取系統密鑰空間/表。

如需授與 Amazon Keyspaces 系統和使用者資料表存取權的 IAM 政策範例,請參閱[the section called](#page-557-0) ["訪問 Amazon Keyspaces 表"。](#page-557-0)

若要檢閱 IAM 特定的疑難排解章節,請參閱[the section called "疑難排解"。](#page-567-0)

<span id="page-302-2"></span>我正在嘗試使用 cqlsh 導入數據,並且與我的 Amazon Keyspaces 表的連接丟失

您嘗試使用 cqlsh 將數據上傳到 Amazon Keyspaces,但收到連接錯誤。

cqlsh 用戶端從伺服器接收到任何類型的連續三個錯誤之後,與 Amazon Keyspaces 的連線會失 敗。cqlsh 用戶端失敗,並顯示下列訊息。

Failed to import 1 rows: NoHostAvailable - , will retry later, attempt 3 of 100

若要解決此錯誤,您需要確定要匯入的資料與 Amazon Keyspaces 中的資料表結構描述相符。檢閱匯 入檔案是否有剖析錯誤。您可以嘗試使用 INSERT 陳述式來隔離錯誤,使用單一資料列。

<span id="page-302-0"></span>用戶端會自動嘗試重新建立連線。

## 疑難排解 Amazon Keyspaces 中的容量管理

無伺服器容量有問題嗎? 以下是一些常見問題以及如何解決這些問題。

## 無伺服器容量錯誤

本節概述如何辨識與無伺服器容量管理相關的錯誤,以及如何解決這些錯誤。例如,當您的應用程式超 過佈建的輸送量容量時,您可能會發現容量不足的事件。

因為 Apache Cassandra 是設計用於在節點叢集上執行的軟體,因此它沒有與無伺服器功能 (例如輸 送量容量) 相關的例外狀況訊息。大多數驅動程序只了解在 Apache 卡桑德拉可用的錯誤代碼,所以 Amazon Keyspaces 使用相同的一組錯誤代碼來保持兼容性。

若要將 Cassandra 錯誤對應至基礎容量事件,您可以使用 Amazon CloudWatch 監控相關的 Amazon Keyspaces 指標。造成用戶端錯誤的容量不足事件可根據造成事件的資源,分為下列三個群組:

- 表格 如果您為表格選擇佈建容量模式,且應用程式超過佈建的輸送量,則可能會發現容量不足的 錯誤。如需詳細資訊,請參閱 [the section called "讀/寫容量模式"。](#page-311-0)
- 分割區 如果指定分割區的流量超過 3,000 個 RCU 或 1,000 個 WCU,您可能會遇到容量不足 的事件。我們建議您將流量統一分配到分割區之間,做為最佳作法。如需詳細資訊,請參閱 [the](#page-377-0)  [section called "建立資料模型"。](#page-377-0)
- 連線 如果您超過每個連線每秒作業數目上限的配額,可能會發生輸送量不足的情況。若要增加 輸送量,您可以在設定與驅動程式的連線時增加預設連線數目。如需詳細資訊,請參閱 [the section](#page-21-0) [called "CQL 查詢輸送量調整"](#page-21-0) 及 [the section called "負載平衡"](#page-22-0)。

若要判斷導致傳回用戶端錯誤的容量不足事件的資源,您可以在 Amazon Keyspaces 主控台中查看儀 表板。根據預設,主控台會在表格的 [容量] 索引標籤的 [容量和相關 CloudWatch 測量結果] 區段中, 提供最常見容量和流量相關測量結果的彙總檢視。

要使用 Amazon 創建自己的儀表板 CloudWatch,請查看以下 Amazon Keyspaces 指標。

- PerConnectionRequestRateExceeded— 超出每個連線要求率配額的 Amazon Keyspaces 的請 求。每個用戶端連線至 Amazon Keyspaces,每秒最多可支援 3000 個 CQL 請求。您可以建立多個 連線,每秒執行 3000 個以上的要求。
- ReadThrottleEvents— 對超出表格讀取容量的 Amazon Keyspaces 的請求。
- StoragePartitionThroughputCapacityExceeded— 對超出分割區輸送量容量的 Amazon Keyspaces 儲存分割區的請求。Amazon Keyspaces 儲存分割區每秒最多可支援 1000 個 WCU/ WRU 和每秒 3000 個 RCU/RRU。若要緩解這些例外狀況,我們建議您檢閱資料模型,以便將讀取/ 寫入流量分配到更多分割區。
- WriteThrottleEvents— 對超出表格寫入容量的 Amazon Keyspaces 的請求。

若要進一步瞭解 CloudWatch,請參閱[the section called "使用監控 CloudWatch"](#page-491-0)。如需 Amazon Keyspaces 的所有可用 CloudWatch 指標清單,請參閱[the section called "指標與維度"。](#page-493-0)

#### **a** Note

若要開始使用顯示 Amazon Keyspace 所有常用指標的自訂儀表板,您可以使用範[AWS 例](https://github.com/aws-samples/amazon-keyspaces-cloudwatch-cloudformation-templates)儲存 庫 GitHub 中提供的預先建置 CloudWatch 範本。

#### 主題

- [我收到用戶端驅動程式的容量NoHostAvailable不足錯誤](#page-304-0)
- [我在資料匯入期間收到寫入逾時錯誤](#page-306-0)
- [我看不到密鑰空間或表的實際存儲大小](#page-306-1)

#### <span id="page-304-0"></span>我收到用戶端驅動程式的容量**NoHostAvailable**不足錯誤

您正在看到**Read\_Timeout**或表格的**Write\_Timeout**例外狀況。

重複嘗試在容量不足的 Amazon Keyspaces 表格中寫入或讀取,可能會導致驅動程式特有的用戶端錯 誤。

用 CloudWatch 於監視佈建和實際輸送量指標,以及表格的容量事件不足。例如,沒有足夠輸送量 容量的讀取要求會失敗,並出現例Read Timeout外狀況,並張貼至ReadThrottleEvents量 度。沒有足夠輸送量容量的寫入要求會失敗,並發生Write\_Timeout例外狀況,並張貼 至WriteThrottleEvents量度。如需這些指標的詳細資訊,請參閱 [the section called "指標與維](#page-493-0) [度"。](#page-493-0)

若要解決這些問題,請考慮下列其中一個選項。

- 增加表格的佈建輸送量,這是應用程式可消耗的最大輸送量容量。如需詳細資訊,請參閱 [the](#page-314-0)  [section called "讀取容量單位和寫入容量單位"。](#page-314-0)
- 讓服務透過自動擴充代表您管理輸送量容量。如需詳細資訊,請參閱 [the section called "透過 auto](#page-317-0)  [擴充管理輸送量容量"。](#page-317-0)
- 為表格選擇隨需容量模式。如需詳細資訊,請參閱 [the section called "隨需容量模式"](#page-312-0)。

如果您需要增加帳戶的預設容量[配額](#page-617-0),請參閱配額。

您看到與超出分割區容量相關的錯誤。

暫時超過分割區容量時,可能會發生分割區節流 (這可能會由調適性容量或隨選容量自動處理)。此錯 誤也可能指向您的資料模型有問題。Amazon Keyspaces 儲存分割區每秒最多可支援 1000 個 WCU/ WRU 和每秒 3000 個 RCU/RRU。若要深入瞭解如何改善資料模型,以便在更多分割區之間分配讀取/ 寫入流量,請參閱[the section called "建立資料模型"。](#page-377-0)

Write Timeout例外狀況也可能是由於同一邏輯磁碟分割中包含靜態和非靜態資料的並行寫入作業的 速率提高所造成。如果流量預期會執行多個並行寫入作業,其中包含相同邏輯分割區內的靜態和非靜態 資料,建議您分別撰寫靜態和非靜態資料。分別寫入資料也有助於最佳化輸送量成本。

您看到與超出連線要求率相關的錯誤訊息。

連線節流可能是下列其中一個原因造成的。

- 您可能沒有為每個工作階段設定足夠的連線。
- 您獲得的連線可能比可用的對等少,因為您沒有正確設定 VPC 端點權限。如需 VPC 端點原則的詳 細資訊,請參閱[the section called "使用 Amazon Keyspaces 的界面 VPC 端點"。](#page-578-1)
- 如果您使用的是 4.x 驅動程式,請檢查是否已啟用主機名稱驗證。驅動程式預設會啟用 TLS 主機名 稱驗證。此組態會導致 Amazon Keyspaces 顯示為驅動程式的單節點叢集。我們建議您關閉主機名 稱驗證。

我們建議您遵循這些最佳做法,以確保最佳化連線和輸送量:

• 設定 CQL 查詢輸送量調整。

Amazon Keyspaces 每秒每個 TCP 連線最多支援 3,000 個 CQL 查詢,但驅動程式可建立的連線數 目沒有限制。

大多數開源卡桑德拉驅動程序建立了一個連接池卡桑德拉,並通過該連接池進行負載平衡查 詢。Amazon Keyspaces 會向驅動程式公開 9 個對等 IP 位址。大多數驅動程序的默認行為是建立 到每個對等 IP 地址的單個連接。因此,使用預設設定的驅動程式的最大 CQL 查詢輸送量將是每秒 27,000 個 CQL 查詢。

若要增加此數目,建議您增加驅動程式在其連線集區中維護的每個 IP 位址的連線數目。例如,將每 個 IP 位址的最大連線數設定為 2 會將驅動程式的最大輸送量加倍至每秒 54,000 個 CQL 查詢。

• 最佳化您的單一節點連線。

默認情況下,大多數開源 Cassandra 驅動程序在建立會話時建立到system.peers表中公告的每個 IP 地址的一個或多個連接。不過,某些組態可能會導致驅動程式連線到單一 Amazon Keyspaces IP 位址。如果驅動程式嘗試驗對等節點(例如 DataStax Java 驅動程式)的 SSL 主機名稱驗證,或透 過 VPC 端點連線時,就會發生這種情況。

若要取得與連線至多個 IP 位址的驅動程式相同的可用性和效能,建議您執行下列動作:

- 根據所需的用戶端輸送量,將每個 IP 的連線數增加到 9 或更高。
- 建立自訂重試原則,以確保針對相同節點執行重試。
- 如果您使用 VPC 端點,請授與用於連線到 Amazon Keyspaces 存取權限的 IAM 實體,以查詢您 的 VPC 以取得端點和網路界面資訊。這可改善負載平衡並增加讀取/寫入輸送量 如需詳細資訊, 請參閱 [???](#page-578-0)。

#### <span id="page-306-0"></span>我在資料匯入期間收到寫入逾時錯誤

使用**cqlshCOPY**指令上傳資料時,您收到逾時錯誤訊息。

Failed to import 1 rows: WriteTimeout - Error from server: code=1100 [Coordinator node timed out waiting for replica nodes' responses] message="Operation timed out - received only 0 responses." info={'received\_responses': 0, 'required\_responses': 2, 'write\_type': 'SIMPLE', 'consistency': 'LOCAL\_QUORUM'}, will retry later, attempt 1 of 100

Amazon Keyspaces 會使用ReadTimeout和WriteTimeout例外狀況來指示寫入請求何時因輸送量 容量不足而失敗。為了協助診斷容量不足的例外狀況,Amazon Keyspaces 會在 Amazon CloudWatch 發佈下列指標。

- WriteThrottleEvents
- ReadThrottledEvents
- StoragePartitionThroughputCapacityExceeded

若要解決資料載入期間容量不足的錯誤,請降低每個 Worker 的寫入速率或總擷取率,然後重試上傳資 料列。如需詳細資訊,請參閱 [the section called "步驟 4:配](#page-151-0)cq1sh C0PY FR0M置設置"。如需更強大 的資料上傳選項,請考慮使用可從[GitHub 存放庫取](https://github.com/datastax/dsbulk)得的 DSBulk。如需 step-by-step指示,請參[閱the](#page-156-0)  [section called "使用 DSBulk 載入資料"。](#page-156-0)

<span id="page-306-1"></span>我看不到密鑰空間或表的實際存儲大小

您看不到密鑰空間或表的實際存儲大小。

您可以通過開始計算表中的行大小來估計存儲大小。有關計算列大小的詳細說明,請參閱[the section](#page-351-0)  [called "計算列大小"。](#page-351-0)

## <span id="page-307-0"></span>疑難排解 Amazon Keyspaces 中的資料定義語言

建立資源時遇到問題嗎? 以下是一些常見問題以及如何解決這些問題。

## 資料定義語言錯誤

Amazon Keyspaces 會非同步執行資料定義語言 (DDL) 作業,例如建立和刪除金鑰空間和表格。如果 應用程式在準備就緒之前嘗試使用該資源,則作業會失敗。

您可以在中監視新密鑰空間和表格的建立狀態 AWS Management Console,這表示索引鍵空間或資料 表何時處於擱置狀態或作用中狀態。您也可以透過程式設計方式查詢系統結構描述資料表來監視新金鑰 空間或資料表的建立狀態。準備好可供使用時,鍵空間或資料表會在系統結構描述中顯示。

**a** Note

要使用優化密鑰空間的創建 AWS CloudFormation,您可以使用此實用程序將 CQL 腳本轉 CloudFormation 換為模板。該工具可從[GitHub 存儲庫](https://github.com/aws/amazon-keyspaces-cql-to-cfn-converter)中獲得。

#### 主題

- [我創建了一個新的密鑰空間,但我無法查看或訪問它](#page-307-1)
- [我創建了一個新的表,但我無法查看或訪問它](#page-308-0)
- · [我正在嘗試使用 Amazon Keyspaces point-in-time 恢復\(PITR\)恢復表,但還原失敗](#page-309-0)
- [我正在嘗試使用 INSERT/UPDATE 來編輯自定義的存留時間\(TTL\)設置,但操作失敗](#page-309-1)
- [我正在嘗試將數據上傳到我的 Amazon Keyspaces 表,並且出現有關超過列數的錯誤](#page-310-0)
- [我試圖刪除我的 Amazon Keyspaces 表中的數據,並且刪除範圍失敗](#page-310-1)

## <span id="page-307-1"></span>我創建了一個新的密鑰空間,但我無法查看或訪問它

您正在嘗試訪問新密鑰空間的應用程序收到錯誤。

如果您嘗試訪問仍在異步創建的新創建的 Amazon 密 Keyspaces 間密鑰空間,則會收到錯誤信息。下 面的錯誤是一個例子。

InvalidRequest: Error from server: code=2200 [Invalid query] message="unconfigured keyspace mykeyspace"

建議檢查新密鑰空間何時可以使用的設計模式是輪詢 Amazon Keyspaces 間系統架構表 (system\_schema\_mcs.\*)。

如需詳細資訊,請參閱 [the section called "創建密鑰空間"](#page-345-0)。

<span id="page-308-0"></span>我創建了一個新的表,但我無法查看或訪問它

您正在嘗試存取新資料表的應用程式收到錯誤。

如果您嘗試訪問仍在異步創建的新創建的 Amazon Keyspaces 表,則會收到錯誤信息。例如,嘗試查 詢尚無法使用的資料表會失敗,並顯示錯unconfigured table誤。

InvalidRequest: Error from server: code=2200 [Invalid query] message="unconfigured table mykeyspace.mytable"

嘗試查看表sync\_table()失敗,並顯示KeyError.

```
KeyError: 'mytable'
```
建議檢查新資料表何時可供使用的設計模式是輪詢 Amazon Keyspaces 系統架構資料表 (system\_schema\_mcs.\*)。

#### 這是正在建立之資料表的範例輸出。

```
user-at-123@cqlsh:system_schema_mcs> select table_name,status from 
  system_schema_mcs.tables where keyspace_name='example_keyspace' and 
 table name='example table';
table_name | status
------------+----------
example_table | CREATING
(1 rows)
```
這是作用中資料表的範例輸出。

user-at-123@cqlsh:system\_schema\_mcs> select table\_name,status from system\_schema\_mcs.tables where keyspace\_name='example\_keyspace' and table name='example table';

table\_name | status

------------+----------

example\_table | ACTIVE

(1 rows)

如需詳細資訊,請參閱 [the section called "建立資料表"](#page-346-0)。

<span id="page-309-0"></span>我正在嘗試使用 Amazon Keyspaces point-in-time 恢復(PITR)恢復表,但還原失敗

如果您嘗試使用 point-in-time 復原 (PITR) 還原 Amazon Keyspaces 表格,並且看到還原程序開始但未 成功完成,則可能尚未設定此特定表格的還原程序所需的所有必要許可。

除了使用者許可之外,Amazon Keyspaces space 可能需要許可,才能代表您的主體在還原程序期間 執行動作。如果資料表使用客戶管理金鑰加密,或者您使用的是限制傳入流量的 IAM 政策,就會發生 這種情況。

例如,如果您在 IAM 政策中使用條件金鑰將來源流量限制到特定端點或 IP 範圍,則還原作業會失 敗。若要允許 Amazon 金 Keyspaces 代表您的主體執行表格還原作業,您必須在 IAM 政策中新 增aws:ViaAWSService全域條件金鑰。

<span id="page-309-1"></span>如需還原資料表之權限的詳細資訊,請參閱[the section called "還原權限"。](#page-458-0)

我正在嘗試使用 INSERT/UPDATE 來編輯自定義的存留時間(TTL)設置,但操作失敗

如果您嘗試插入或更新自訂 TTL 值,作業可能會失敗,並顯示下列錯誤。

TTL is not yet supported.

若要使INSERT用或UPDATE操作來指定列或欄的自訂 TTL 值,您必須先為表格啟用 TTL。您可以使 用ttl自訂內容為表格啟用 TTL。

如需為表格啟用自訂 TTL 設定的詳細資訊,請參閱[the section called "如何啟用使用自訂屬性 \(TTL\) 啟](#page-478-0) [用使用自訂屬性 \(TTL\)。"。](#page-478-0)

<span id="page-310-0"></span>我正在嘗試將數據上傳到我的 Amazon Keyspaces 表,並且出現有關超過列數的錯誤

您正在上傳資料,且已超過可同時更新的欄數。

當您的資料表結構定義超過 350 KB 的大小上限時,就會發生這個錯誤。如需詳細資訊,請參閱 [配](#page-617-0) [額](#page-617-0)。

<span id="page-310-1"></span>我試圖刪除我的 Amazon Keyspaces 表中的數據,並且刪除範圍失敗

您嘗試通過分區鍵刪除數據並收到範圍刪除錯誤。

當您嘗試在一次刪除作業中刪除超過 1,000 個資料列時,就會發生此錯誤。

Range delete requests are limited by the amount of items that can be deleted in a single range.

如需詳細資訊,請參閱 [the section called "範圍刪除"](#page-23-0)。

若要刪除單一分割區中 1,000 個以上的資料列,請考慮下列選項。

- 依分割區刪除 如果大部分的分割區都在 1,000 個資料列以下,您可以嘗試依分割區刪除資料。如 果分割區包含超過 1,000 個資料列,請嘗試改用叢集資料行刪除。
- 透過叢集欄刪除 如果您的模型包含多個叢集資料行,您可以使用資料行階層來刪除多個資料列。 叢集資料行是巢狀結構,您可以透過對頂層資料行進行操作來刪除許多資料列。
- 依個別資料列刪除 您可以逐一查看資料列,並依其完整的主索引鍵 (分割資料行和叢集資料行) 刪 除每一列。
- 最佳做法是考慮跨分區分割資料列 在 Amazon Keyspace 中,我們建議您將輸送量分配到表格分 割區之間。這樣可以在實體資源之間平均分配資料和存取,以提供最佳的輸送量。如需詳細資訊,請 參閱 [the section called "建立資料模型"](#page-377-0)。

當您計劃針對繁重的工作負載進行刪除作業時,也請考慮下列建議。

- 使用 Amazon Keyspaces,分割區可以包含幾乎無限制的列數。這使您可以擴展分區比 100 MB 的 傳統卡桑德拉指導「更寬」。隨著時間的推移,時間序列或分類帳在一千兆字節的數據上增長並不罕 見。
- 使用 Amazon Keyspaces 時,當您必須針對繁重的工作負載執行刪除操作時,不需要考慮壓縮策略 或標記。您可以刪除任意數量的資料,而不會影響讀取效能。

# Amazon Keyspaces 中的無服務器資源管理(阿帕奇卡桑德 拉)

Amazon Keyspaces(阿帕奇卡桑德拉)是無服務器的。Amazon Keyspaces 不會透過叢集中的節點部 署、管理和維護工作負載的儲存和運算資源,而是直接將儲存和讀取/寫入輸送量資源配置到表格。

本章提供 Amazon Keyspaces 中無伺服器資源管理的詳細資訊。要了解如何使用 Amazon 監控無伺服 器資源 CloudWatch,請參閱[the section called "使用監控 CloudWatch"](#page-491-0)。

主題

- [Amazon Keyspaces 中的存儲](#page-311-1)
- [Amazon 密Keyspaces 間中的讀取/寫入容量模](#page-311-0)
- [使用 Amazon Keyspaces 自動擴展自 auto 管理輸送量容量](#page-317-0)
- [在 Amazon Keyspaces 中有效使用爆發容量](#page-334-0)
- [如何估計 Amazon Keyspaces 中的容量消耗](#page-335-0)

## <span id="page-311-1"></span>Amazon Keyspaces 中的存儲

Amazon Keyspaces(對於 Apache 卡桑德拉)根據存儲在表中存儲的實際數據自動佈建存儲到表中。 您不需要預先佈建資料表的儲存空間。Amazon Keyspaces 會在您的應用程式寫入、更新和刪除資料 時自動擴展和縮減您的表格儲存。與傳統的 Apache Cassandra 集群不同,Amazon Keyspaces 不需 要額外的存儲來支持低級別的系統操作,如壓縮。您只需為使用的儲存空間付費。

Amazon Keyspaces 預設會使用三個複寫係數來設定金鑰空間。您無法修改複製因子。Amazon Keyspaces 會在多個 AWS 可用區域中自動複寫表格資料三次,以提供高可用性。Amazon Keyspaces 儲存體的每 GB 價格已包含複寫。有關更多信息,請參閱 Amazon Keyspaces (Apache 卡桑德拉) 定 [價](https://aws.amazon.com/keyspaces/pricing)。

Amazon Keyspaces 會持續監控表格的大小,以判斷您的儲存費用。如需 Amazon Keyspaces 如何計 算資料可計費大小的詳細資訊,請參閱。[the section called "計算列大小"](#page-351-0)

## <span id="page-311-0"></span>Amazon 密Keyspaces 間中的讀取/寫入容量模

Amazon Keyspaces 具有兩種讀取/寫入容量模式,用於處理表格上的讀取和寫入:

- 按需 (預設)
- 佈建

您選擇的讀取/寫入容量模式會控制讀取和寫入輸送量的費用,以及管理表格輸送量容量的方式。

主題

- [隨需容量模式](#page-312-0)
- [佈建輸送量容量模式](#page-314-1)
- [管理和檢視容量模式](#page-316-0)
- [變更容量模式時的考量](#page-317-1)

## <span id="page-312-0"></span>隨需容量模式

Amazon Keyspaces(適用於 Apache Cassandra)隨需容量模式是一種靈活的計費選項,能夠在無需 容量規劃的情況下每秒服務數千個請求。此選項提供讀取和寫入請求的 pay-per-request 定價,因此您 只需按使用量付費。

當您選擇隨需模式時,Amazon Keyspaces 可以立即將表格的輸送量容量擴展到先前達到的任何流量 層級,然後在應用程式流量減少時縮減。如果工作負載的流量層級達到新的峰值,服務會快速適應以增 加表格的輸送量容量。您可以為新表和現有表格啟用隨需容量模式。

如果符合以下任何一項,則按需模式是一個不錯的選擇:

- 您建立工作負載不明的新資料表。
- 您有無法預期的應用程式流量。
- 您偏好僅支付您實際用量的輕鬆付費方式。

若要開始使用隨選模式,您可以建立新資料表或更新現有資料表,以使用主控台或使用幾行 Cassandra 查詢語言 (CQL) 程式碼來使用隨選容量模式。如需詳細資訊,請參閱 [the section called "資](#page-597-0) [料表"。](#page-597-0)

#### 主題

- [讀取請求單位與寫入請求單位](#page-313-0)
- [峰值流量與擴展屬性](#page-313-1)
- [隨需容量模式的初始輸送量](#page-314-2)

#### <span id="page-313-0"></span>讀取請求單位與寫入請求單位

使用隨需容量模式表格,您不需要指定預期應用程式預先使用多少讀取和寫入輸送量。Amazon Keyspaces 會針對您在表格上執行的讀取和寫入 (以讀取請求單位 (RRU) 和寫入請求單位 (RRU) 計 費。

- 對於大小不超過 4 KB 的資料列,一個 RRU 代表一LOCAL\_QUORUM個 LOCAL\_ONE讀取要求或兩個 讀取要求。如果您需要讀取大於 4 KB 的資料列,讀取作業會使用額外的 RRU。所需的 RRU 總數取 決於資料列大小,以及您要使用LOCAL\_QUORUM還是LOCAL\_ONE讀取一致性。例如,讀取 8 KB 資 料列需要使用讀取一致性的 2 個 RRU;如果您選擇LOCAL\_ONE讀LOCAL\_OUORUM取一致性,則需 要 1 個 RRU。
- 一個 WRU 代表一個寫入大小不超過 1 KB 的資料列。所有寫入都使用LOCAL\_QU0RUM一致性,使 用輕量型交易 (LWT) 無需額外付費。如果您需要寫入大於 1 KB 的資料列,則寫入作業會使用額外 的 WRU。所需的 WRU 總數取決於資料列大小。例如,如果您的資料列大小為 2 KB,則需要 2 個 WRU 才能執行一個寫入要求。

<span id="page-313-1"></span>如需有關支援一致性層級的資訊,請參閱[the section called "支持的卡桑德拉一致性級別"。](#page-28-0)

#### 峰值流量與擴展屬性

使用隨需容量模式的 Amazon Keyspaces 表會自動調整應用程式的流量。隨需容量模式會立即因 應,最高達到資料表峰值流量的兩倍。例如,應用程式的流量模式可能會在每秒 5,000 到 10,000 次LOCAL\_QUORUM讀取之間變化,其中每秒 10,000 次讀取為上一個流量峰值。

透過此模式,隨需容量模式可立即容納每秒高達 20,000 次讀取的持續流量。如果您的應用程式維持每 秒 20,000 次讀取的流量,該峰值就會成為新的先前峰值,讓後續流量每秒最多可達 40,000 次讀取。

如果您在表格上需要先前一個峰值的兩倍以上,Amazon Keyspaces space 會隨著流量增加而自動分 配更多容量。這有助於確保您的表格具有足夠的輸送量容量來處理其他要求。但是,如果您在 30 分鐘 內超過前一個峰值的兩倍,則可能會發現輸送量容量不足錯誤。

例如,假設應用程式的流量模式在每秒 5,000 到 10,000 次強烈一致性讀取之間變化,其中每秒 20,000 次讀取是先前達到的流量峰值。在這種情況下,該服務建議您將流量增長時間保持至少 30 分鐘,然後 再驅動高達每秒 40,000 次讀取。

若要瞭解如何估計資料表的讀取和寫入容量消耗,請參閱[the section called "估計容量消耗"。](#page-335-0)

若要深入瞭解帳戶的預設[配額](#page-617-0),以及如何增加配額,請參閱配額。

#### <span id="page-314-2"></span>隨需容量模式的初始輸送量

如果您建立啟用隨選容量模式的新表格,或是第一次將現有資料表切換為隨需容量模式,則表格會有下 列先前的尖峰設定,即使該資料表先前未使用隨選容量模式提供流量服務:

- 具有隨需容量模式的新建立表格:先前的尖峰為 2,000 個 WRU 和 6,000 RRU。您可以立即開車到 上一個峰值的兩倍。這樣做可讓新建立的隨選資料表提供高達 4,000 個 WRU 和 12,000 個 RRU 的 服務。
- 現有資料表已切換至隨選容量模式:先前的尖峰是為表格佈建的前一個 WCU 和 RCU 的一半,或新 建立的資料表具有隨選容量模式的設定 (以較高者為準)。

## <span id="page-314-1"></span>佈建輸送量容量模式

如果您選擇佈建的輸送量容量模式,您可以指定應用程式所需的每秒讀取和寫入次數。這有助於您管理 Amazon Kevspaces 的使用情況,使其保持在或低於定義的請求率,以優化價格並保持可預測性。若 要進一步了解佈建輸送量的自動調整,請參閱[the section called "透過 auto 擴充管理輸送量容量"。](#page-317-0)

如果符合下列任一條件,則佈建輸送量容量模式是一個不錯的選擇:

- 您有可預期的應用程式流量。
- 您可以執行流量一致或逐漸增加的應用程式。
- 您可以預測容量需求以優化價格。

#### <span id="page-314-0"></span>讀取容量單位和寫入容量單位

對於佈建的輸送量容量模式表格,您可以根據讀取容量單位 (RCU) 和寫入容量單位 (WCU) 指定輸送量 容量:

• 對於大小不超過 4 KB 的資料列,一LOCAL\_QUORUM個 RCU 代表每秒LOCAL\_ONE讀取一次,或每 秒讀取兩次。如果您需要讀取大於 4 KB 的資料列,讀取作業會使用額外的 RCU。

所需的 RCU 總數取決於資料列大小,以及您是LOCAL\_QUORUM否要LOCAL\_ONE讀取。例如,如 果您的資料列大小為 8 KB,則需要 2 個 RCU 來維持每秒一次LOCAL\_QUORUM讀取,如果您選 擇LOCAL\_ONE讀取,則需要 1 個 RCU。

• 一個 WCU 表示大小不超過 1 KB 的資料列每秒寫入一次。所有寫入都使用LOCAL\_QUORUM一致性, 使用輕量型交易 (LWT) 無需額外付費。如果您需要寫入大於 1 KB 的資料列,則寫入作業會使用額 外的 WCU。

所需的 WCU 總數取決於資料列大小。例如,如果您的資料列大小為 2 KB,則需要 2 個 WCU 來維 持每秒一個寫入要求。如需如何預估資料表讀取和寫入容量耗用量的詳細資訊,請參閱[the section](#page-335-0)  [called "估計容量消耗"。](#page-335-0)

如果您的應用程式讀取或寫入較大的資料列 (最多可達到 1 MB 的 Amazon Keyspaces 最大資料列大 小),則會消耗更多容量單位。若要深入瞭解如何估計資料列大小,請參閱[the section called "計算列大](#page-351-0) [小"。](#page-351-0)例如,假設您建立包含 6 個 RCU 和 6 個 WCU 的已佈建表格。透過這些設定,您的應用程式可 執行下列項目:

- 執行LOCAL\_QUORUM讀取速度高達每秒 24 KB (4 KB × 6 個 RCU)。
- 執行LOCAL ONE讀取速度高達每秒 48 KB (讀取輸送量的兩倍)。
- 每秒最多可寫入 6 KB (1 KB × 6 個 WCU)。

佈建輸送量是應用程式可從表格中消耗的最大輸送量容量。如果您的應用程式超過佈建的輸送量容量, 您可能會發現容量不足錯誤。

例如,沒有足夠輸送量容量的讀取要求會失敗,並出現例Read\_Timeout外狀況,並張貼 至ReadThrottleEvents量度。沒有足夠輸送量容量的寫入要求會失敗,並發生Write\_Timeout例 外狀況,並張貼至WriteThrottleEvents量度。

您可以使用 Amazon CloudWatch 監控佈建和實際輸送量指標,以及容量不足事件。如需這些指標的詳 細資訊,請參閱 [the section called "指標與維度"](#page-493-0)。

**a** Note

由於容量不足而導致重複的錯誤可能導致客戶端驅動程序特定的異常,例如 DataStax Java 驅 動程序失敗,並顯示NoHostAvailableException.

若要變更表格的輸送量容量設定,您可以使用 AWS Management Console 或使用 CQL 的ALTER TABLE陳述式,如需詳細資訊,請參閱[the section called "ALTER TABLE"。](#page-603-0)

若要深入瞭解帳戶的預設配額,以及如何增加配額,請參閱[配額](#page-617-0)。

## <span id="page-316-0"></span>管理和檢視容量模式

您可以在 Amazon 密鑰空間系統金鑰空間中查詢系統表格,以檢閱有關表格的容量模式資訊。您也可 以查看表格是否使用隨需或佈建的輸送量容量模式。如果表格設定了佈建的輸送量容量模式,您可以看 到為表格佈建的輸送量容量。

#### 範例

```
SELECT * from system_schema_mcs.tables where keyspace_name = 'mykeyspace' and 
  table_name = 'mytable';
```
以隨需容量模式設定的資料表會傳回下列資訊。

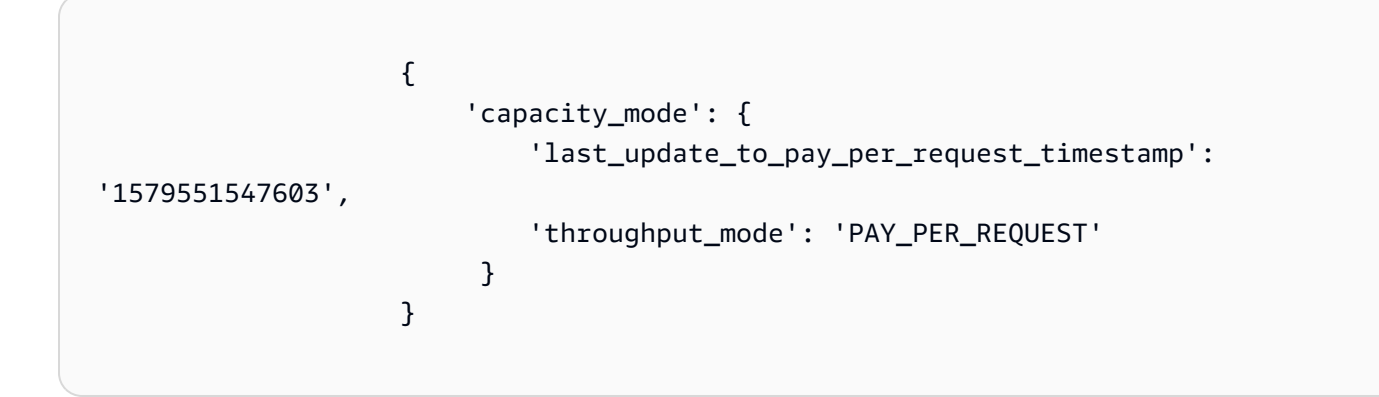

以佈建輸送量容量模式設定的表格會傳回下列項目。

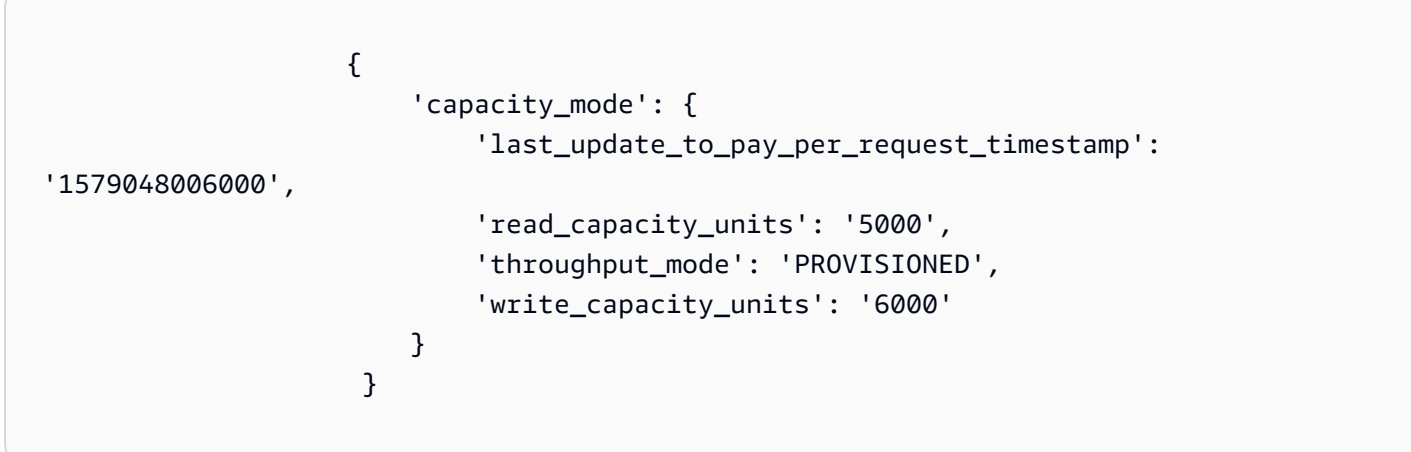

該last\_update\_to\_pay\_per\_request\_timestamp值以毫秒為單位測量。

若要變更表格的佈建輸送量容量,請使用[the section called "ALTER TABLE"。](#page-603-0)

## <span id="page-317-1"></span>變更容量模式時的考量

當您將表格從佈建的容量模式切換到隨需容量模式時,Amazon Keyspaces space 會對資料表和分區 的結構進行一些變更。此程序需要幾分鐘的時間。在交換期間,您的表格提供與先前佈建的 WCU 和 RCU 金額一致的輸送量。

當您從隨需容量模式切換回佈建容量模式時,您的表格會提供與表格設定為隨需容量模式時達到的先前 峰值一致的輸送量。

#### **a** Note

您可以在 24 小時內切換兩次讀取/寫入容量模式。

## <span id="page-317-0"></span>使用 Amazon Keyspaces 自動擴展自 auto 管理輸送量容量

許多資料庫工作負載本來就具週期性或難以事先預測。例如,假設有一個社交聯網應用程式,其中大部 分使用者會在日間活動。資料庫必須能夠處理日間活動,但夜間則不需要同樣多的輸送量。

另一個範例則是正被快速採用的新行動遊戲應用程式。如果遊戲變得非常受歡迎,它可能會超過可用的 數據庫資源,這將導致性能下降和不滿意的客戶。這類工作負載通常需要手動介入來擴展或縮減資料庫 資源,以回應不斷改變的用量。

Amazon Keyspaces (適用於 Apache Cassandra) 可透過自動調整輸送量容量以回應實際應用程式 流量,協助您有效地為可變工作負載佈建輸送量容量。Amazon Keyspaces 使用 Application Auto Scaling 服務代表您增加和減少表格的讀取和寫入容量。如需有關 Application Auto Scaling 的詳細資 訊,請參閱[應用程式自動調整規模](https://docs.aws.amazon.com/autoscaling/application/userguide/)

#### **a** Note

若要開始使用 Amazon Keyspaces 快速自動擴展,請參閱[the section called "使用主控台"。](#page-320-0) 若要使用卡桑德拉查詢語言 (CQL) 管理 Amazon Keyspaces 擴展政策,請參閱。[the section](#page-324-0)  [called "使用定制列表"要](#page-324-0)了解如何使用 CLI 管理 Amazon Keyspaces 擴展政策,請參閱[the](#page-329-0) [section called "使用 CLI"。](#page-329-0)

## Amazon Keyspaces 自動擴展如何工作

下圖提供 Amazon Keyspaces 自動擴展如何管理表格輸送量容量的高階概觀。

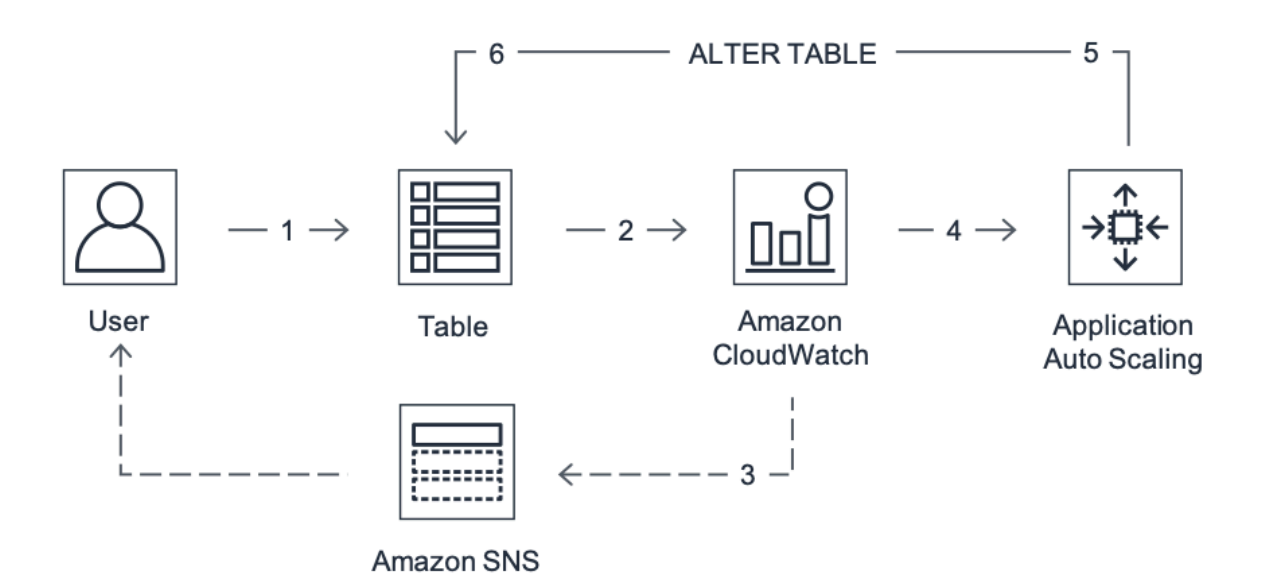

若要啟用資料表的自動調度資源,您可以建立資源調度政策。擴展政策指定是否要擴展讀取容量或寫入 容量 (或兩者),以及表格佈建的最小和最大容量單位設定。

擴展政策也會定義目標使用率。目標使用率是在某個時間點使用的容量單位與佈建容量單位的比率, 以百分比表示。自動擴展使用目標追蹤演算法,向上或向下調整表格的佈建輸送量,以回應實際工作負 載。這樣做是為了讓實際的容量使用率保持在目標使用率或接近目標使用率。

您可以將讀取和寫入容量的自動調整目標使用率值設定在 20% 到 90% 之間。預設目標使用率為 70%。如果流量快速變化,並且希望容量更快開始擴展,則可以將目標使用率設定為較低的百分比。 如果應用程式流量變更緩慢,而且想要降低輸送量成本,您也可以將目標使用率設定為較高的速率。

如需有關擴展政策的詳細資訊,請參閱《應用 Ap [plication Auto Scaling Scaling 使](https://docs.aws.amazon.com/autoscaling/application/userguide/application-auto-scaling-target-tracking.html)[用者指南》中的](https://docs.aws.amazon.com/autoscaling/application/userguide/)  [Application Auto Scalin](https://docs.aws.amazon.com/autoscaling/application/userguide/)[g 的目標追蹤](https://docs.aws.amazon.com/autoscaling/application/userguide/application-auto-scaling-target-tracking.html)

當您建立擴展政策時,Amazon Keyspaces 會代表您建立兩對 Amazon CloudWatch 警示。每個配 對代表您已佈建和已耗用輸送量設定的上限和下限。當表格的實際使用率在持續一段時間內偏離目標 使用率時,就會觸發這些 CloudWatch 警示。要了解有關 Amazon 的更多信息 CloudWatch,請參閱 [Amazon CloudWatch 用戶指南。](https://docs.aws.amazon.com/AmazonCloudWatch/latest/monitoring/)

觸發其中一個 CloudWatch 警示時,Amazon Simple Notification Service (Amazon SNS) 會傳送通知 給您 (如果您已啟用它)。然後 CloudWatch 警示會叫 Application Auto Scaling,以評估您的資源調整政 策。這反過來會向 Amazon Keyspaces 發出 Alter Table 請求,以適當地向上或向下調整表格的佈建容 量。若要進一步了解有關 Amazon SNS 通知的資訊,請參閱[設定 Amazon SNS 通知](https://docs.aws.amazon.com/AmazonCloudWatch/latest/monitoring/US_SetupSNS.html)。

Amazon Keyspaces 會透過增加 (或減少) 表格的佈建輸送量容量來處理 Alter Table 請求,以便接近目 標使用率。

#### **a** Note

只有當實際工作負載保持提高 (或壓抑) 持續數分鐘時,Amazon Keyspaces auto 擴展才會修 改佈建的輸送量設定。 目標追蹤演算法會設法長期將目標使用率保持在或接近您選擇的值。資 料表的內建高載容量可應付短期遽增的活動。

## 多區域表格 auto 縮放的運作方式

為了確保在佈建容量模式下,所有多區域表格中的所有表格複本始終有足夠 AWS 區域 的讀取和寫入 容量,建議您設定 Amazon Keyspaces auto 擴展。

當您在具有 auto 擴展的佈建模式下使用多區域表格時,您無法停用單一表格複本的 auto 調整規模。但 是您可以針對不同區域調整表格的讀取 auto 縮放設定。例如,您可以為複寫表格的每個區域指定不同 的讀取容量和讀取 auto 調整設定。

您為指定區域中的表格複本所設定的讀取 auto 動調整比例設定會覆寫表格的一般 auto 調整比例設定。 但是,寫入容量必須在所有表格複本之間保持同步,以確保有足夠的容量可以在所有區域中複寫寫入。

Amazon Keyspaces auto 擴展會 AWS 區域 根據該區域的使用情況獨立更新每個表格的佈建容量。因 此,當 auto 擴展作用中時,多區域表格中每個區域的佈建容量可能會有所不同。

您可以使用 Amazon Keyspaces 主控台、API 或 CQL 來設定多區域表格及其複本的 auto 擴展設定。 AWS CLI如需有關如何建立和更新多區域表格 auto 調整比例設定的詳細資訊,請參[閱the section](#page-432-0) [called "如何使用多區域複寫"。](#page-432-0)

#### **a** Note

如果您對多區域表使用 auto 擴展,則必須始終使用 Amazon Keyspaces API 操作來設定 auto 擴展設定。如果您直接使用應用程式 auto to Scaling API 操作來設定自動調整設定,則無法指 定多區域表格 AWS 區域 的功能。這可能會導致不支援的組態。

## 使用須知

在開始使用 Amazon Keyspaces 自動擴展之前,您應該注意以下事項:

- 根據您的擴展政策,Amazon Keyspaces 自動擴展可視需要增加讀取容量或寫入容量。所有 Amazon Keyspaces 配額仍然有效,如[中配額](#page-617-0)所述。
- Amazon Keyspaces 自動擴展不會阻止您手動修改佈建的輸送量設定。這些手動調整不會影響任何 附加至資源調整政策的現有 CloudWatch 警示。
- 如果您使用主控台建立具有佈建輸送量容量的表格,則預設會啟用 Amazon Keyspaces 自動擴展。 您可以隨時修改自動縮放設定。如需詳細資訊,請參閱 [the section called "使用主控台"](#page-320-0)。
- 如果您使 AWS CloudFormation 用建立擴展政策,則應該從中管理擴展政策, AWS CloudFormation 以便堆疊與堆疊範本同步。如果您從 Amazon Keyspaces 變更擴展政策,當堆疊重 設時,它們將被 AWS CloudFormation 堆疊範本中的原始值覆寫。
- 如果您使 CloudTrail 用監控 Amazon Keyspaces 自動擴展,您可能會在其組態驗證程 序中看到應用程式 Auto Scaling 所發出的呼叫提醒。您可以使用包含applicationautoscaling.amazonaws.com這些驗證檢查的invokedBy欄位來篩選掉這些警示。

## <span id="page-320-0"></span>使用主控台管理 Amazon Keyspaces 自動擴展政策

您可以使用主控台為新表和現有表格啟用 Amazon Keyspaces 自動擴展。您也可以使用主控台修改自 動縮放設定或停用自動調整比例。

#### **a** Note

如需設定縮放和向外延展冷卻時間等進階功能,請使用 CQL 或 AWS Command Line Interface (AWS CLI) 以程式設計方式管理 Amazon Keyspaces 擴展政策。如需詳細資訊,請參閱 [使](#page-324-0) [用卡桑德拉查詢語言\(CQL\)管理 Amazon Keyspaces auto 擴展](#page-324-0) 或 [使用 CLI 管理 Amazon](#page-329-0) [Keyspaces 擴展政策](#page-329-0) 。

主題

- [開始之前:為 Amazon Keyspaces 授予使用者許可自動擴展](#page-321-0)
- [在啟用 Amazon Keyspaces 自動擴展的情況下創建新表](#page-321-1)
- [在現有表上啟用 Amazon Keyspaces 自動擴展](#page-323-0)
- [修改或停用 Amazon Keyspaces 自動擴展設定](#page-323-1)
- [在主控台上查看 Amazon Keyspaces 自動擴展活動](#page-324-1)

## <span id="page-321-0"></span>開始之前:為 Amazon Keyspaces 授予使用者許可自動擴展

若要開始使用,請確認使用者具有建立和管理自動資源調整設定的適當權限。在 AWS Identity and Access Management (IAM) 中,管理 Amazon Keyspaces 擴展政 策AmazonKeyspacesFullAccess需要 AWS 受管政策。

#### **A** Important

application-autoscaling:\*需要權限才能停用資料表的自動調整比例。您必須先關閉表 格的 auto 縮放功能,才能刪除該表格。

若要為 Amazon 金鑰空間主控台存取權和 Amazon 金鑰空間自動擴展設定 IAM 使用者,請新增下列政 策。

#### 若要附加**AmazonKeyspacesFullAccess**原則

- 1. 登入 AWS Management Console 並開啟身分與存取權管理主控台,[網址為 https://](https://console.aws.amazon.com/iam/) [console.aws.amazon.com/iam/。](https://console.aws.amazon.com/iam/)
- 2. 在 IAM 主控台儀表板上,選擇 Users (使用者),然後從清單中選擇 IAM 使用者。
- 3. 在 Summary (摘要) 頁面上,選擇 Add permissions (新增許可)。
- 4. 選擇 Attach existing policies directly (直接連接現有政策)。
- 5. 從原則清單中選擇 AmazonKeyspacesFullAccess,然後選擇 [下一步:複查]。
- 6. 選擇新增許可。

<span id="page-321-1"></span>在啟用 Amazon Keyspaces 自動擴展的情況下創建新表

#### **a** Note

Amazon Keyspaces 自動擴展需要存在代表您執行自動擴展動作的服務連結角色 (AWSServiceRoleForApplicationAutoScaling\_CassandraTable)。系統會自動建立 此角色。如需詳細資訊,請參閱 [the section called "使用服務連結角色"](#page-569-0)。

#### 建立啟用自動調整比例的新表格

- 1. 登錄到 AWS Management Console,然後打開 Amazon Keyspaces 控制台 [https://](https://console.aws.amazon.com/keyspaces/home) [console.aws.amazon.com/keyspaces/home](https://console.aws.amazon.com/keyspaces/home)。
- 2. 在導覽窗格中,選擇 Tables (資料表),然後選擇 Create table (建立資料表)。
- 3. 在「表格詳細資訊」段落的「建立表格」頁面中,選取索引鍵空間並輸入新表格的名稱。
- 4. 在「欄」區段中,建立資料表的結構定義。
- 5. 在 [主索引鍵] 區段中,定義資料表的主索引鍵,並選取選用的叢集資料行。
- 6. 在 [表格設定] 區段中,選擇 [自訂設定]。
- 7. 繼續參閱讀/寫入容量設定。
- 8. 對於容量模式,選擇已佈建。
- 9. 在 [讀取容量] 區段中,確認已選取 [自動擴充]。

在此步驟中,您可以選取表格的最小和最大讀取容量單位,以及目標使用率。

- 最小容量單位 輸入表格應隨時可支援的最小輸送量層次值。此值必須介於 1 和帳戶每秒輸送 量上限配額之間 (預設為 40,000)。
- 最大容量單位 輸入您要為表格佈建的最大輸送量量。此值必須介於 1 和帳戶每秒輸送量上限 配額之間 (預設為 40,000)。
- 目標使用率 輸入介於 20% 到 90% 之間的目標使用率。當流量超過定義的目標使用率時,容 量會自動擴充。當流量低於定義的目標時,它會再次自動縮小。

**a** Note

若要深入瞭解帳戶的預設配額,以及如何增加配額,請參閱[配額](#page-617-0)。

- 10. 在 [寫入容量] 區段中,選擇與上一步驟中定義的讀取容量相同的設定,或手動設定容量值。
- 11. 選擇 建立資料表 。您的表格是使用指定的自動縮放參數建立的。

## <span id="page-323-0"></span>在現有表上啟用 Amazon Keyspaces 自動擴展

#### **a** Note

Amazon Keyspaces 自動擴展需要存在代表您執行自動擴展動作的服務連結角色 (AWSServiceRoleForApplicationAutoScaling\_CassandraTable)。系統會自動建立 此角色。如需詳細資訊,請參閱 [the section called "使用服務連結角色"](#page-569-0)。

#### 為現有表啟用 Amazon Keyspaces 自動擴展

- 1. 登錄到 AWS Management Console,然後打開 Amazon Keyspaces 控制台 [https://](https://console.aws.amazon.com/keyspaces/home) [console.aws.amazon.com/keyspaces/home](https://console.aws.amazon.com/keyspaces/home)。
- 2. 選擇您要使用的表格,然後前往容量索引標籤。
- 3. 在 [容量設定] 區段中,選擇 [編輯]。
- 4. 在容量模式下,確定表格使用已佈建容量模式。
- 5. 選取 [自動調整] 並參閱步驟 6 中的[在啟用 Amazon Keyspaces 自動擴展的情況下創建新表](#page-321-1)以編輯 讀取和寫入容量。
- 6. 定義自動縮放設定後,請選擇「儲存」。

## <span id="page-323-1"></span>修改或停用 Amazon Keyspaces 自動擴展設定

您可以使用修 AWS Management Console 改您的 Amazon Keyspaces 自動擴展設定。若要執行此操 作,請選擇您要編輯的表格,然後前往 [容量] 索引標籤。在 [容量設定] 區段中,選擇 [編輯]。您現在 可以修改 [讀取容量] 或 [寫入容量] 區段中的設定。如需這些設定的詳細資訊,請參閱 [在啟用 Amazon](#page-321-1) [Keyspaces 自動擴展的情況下創建新表](#page-321-1)。

若要停用 Amazon Keyspaces 自動擴展,請清除「自動擴展」核取方塊。停用自動調整比例會使 用「應用程式自動調整」將資料表取消註冊為可縮放 若要刪除 Application Auto Scaling 用來存取 Amazon Keyspaces 表格的服務連結角色,請依照中的步驟執行[。the section called "刪除 Amazon](#page-571-0)  [Keyspaces 的服務鏈接角色"](#page-571-0)

**a** Note

若要刪除 Application Auto Scaling 使用的服務連結角色,您必須停用帳戶中所有資料表的自動 調度資源。 AWS 區域
# 在主控台上查看 Amazon Keyspaces 自動擴展活動

您可以使用 Amazon 監控 Amazon Keyspaces 自動擴展如何使用資源 CloudWatch,Amazon 會產生 有關您的使用情況和效能的指標。按照使[Application Auto Scaling 用者指南中](https://docs.aws.amazon.com/autoscaling/application/userguide/monitoring-cloudwatch.html)的步驟建立 CloudWatch 儀表板。

# <span id="page-324-1"></span>使用卡桑德拉查詢語言(CQL)管理 Amazon Keyspaces auto 擴展

要使用 Cassandra 查詢語言(CQL)創建和管理 Amazon Keyspaces 表的 auto 擴展設置,您可以使 用. cqlsh 本主題提供您可以使用 CQL 以程式設計方式管理的 auto 調整規模工作的概觀。

如需本主題所描述之 CQL 陳述式的詳細資訊,請參[閱the section called "DDL 陳述式"。](#page-594-0)

### 主題

### • [開始之前](#page-324-0)

- [使用 CQL 建立具有自動調整比例的新資料表](#page-325-0)
- [使用 CQL 在現有資料表上啟用自動調整](#page-327-0)
- [使用 CQL 檢視表格的 Amazon Keyspaces auto 擴展組態](#page-328-0)
- [使用 CQL 關閉表的 Amazon Keyspaces auto 擴展](#page-329-0)

## <span id="page-324-0"></span>開始之前

您必須先完成下列工作,才能開始。

### 設定許可

如果您尚未這麼做,則必須為使用者設定適當的權限,才能建立和管理自動資源調整設 定。在 AWS Identity and Access Management (IAM) 中,管理 Amazon Keyspaces 擴展政 策AmazonKeyspacesFullAccess需要 AWS 受管政策。如需詳細步驟,請參閱[the section called](#page-321-0)  ["開始之前:為 Amazon Keyspaces 授予使用者許可自動擴展"。](#page-321-0)

### 設定 **cqlsh**

如果您尚未這樣做,則必須安裝和配置cqlsh。若要執行這項操作,請依照中的指示執行[the section](#page-51-0)  called "使用 [cqlsh-expansion](#page-51-0)"。然後您可以使 AWS CloudShell 用執行下列各節中的指令。

## <span id="page-325-0"></span>使用 CQL 建立具有自動調整比例的新資料表

當您建立新的 Amazon Keyspaces 資料表時,您可以在CREATE TABLE陳述式中為表格的寫入或讀取 容量自動啟用自動擴展。這可讓 Amazon Keyspaces 代表您聯絡 Application Auto Scaling,將表格註 冊為可擴展的目標,並調整佈建的寫入或讀取容量。

如需如何為資料表複本建立多區域表格及設定不同 auto 調整設定的詳細資訊,請參閱。[the section](#page-439-0)  [called "使用默認設置\(CQL\)創建多區域表"](#page-439-0)

### **a** Note

Amazon Keyspaces auto 動擴展需要存在服務連結角色

(AWSServiceRoleForApplicationAutoScaling\_CassandraTable),才能代表您執行 自動擴展動作。系統會自動建立此角色。如需詳細資訊,請參閱 [the section called "使用服務](#page-569-0) [連結角色"。](#page-569-0)

若要以程式設計方式設定資料表的 auto 擴展設定,您可以使用包含 Amazon Keyspaces auto 擴展參 數的AUTOSCALING\_SETTINGS陳述式。這些參數定義了指示 Amazon Keyspaces 調整表格佈建輸送 量的條件,以及要採取的其他選用動作。在此範例中,您會定義 mytable 的 auto 縮放設定。

該政策包含下列元素:

- AUTOSCALING\_SETTINGS— 指定是否允許 Amazon Keyspaces 代表您調整輸送量容量。以下是必 要的值:
	- provisioned\_write\_capacity\_autoscaling\_update:
		- minimum\_units
		- maximum\_units
	- provisioned\_read\_capacity\_autoscaling\_update:
		- minimum\_units
		- maximum\_units
	- scaling\_policy— Amazon Keyspaces 支持目標跟踪政策。若要定義目標追蹤原則,請設定下 列參數。
		- target\_value— Amazon Keyspaces auto 擴展可確保消耗容量與佈建容量的比例保持在或接 近此值。您能以百分比的形式定義 target\_value。
- disableScaleIn: (選擇性) Aboolean,指定表格scale-in是否已停用或啟用。依預設,會 停用此參數。若要開啟scale-in,請將boolean值設定為FALSE。這表示會代表您自動縮減資 料表的容量。
- scale\_out\_cooldown— 向外延展活動會增加表格的佈建輸送量。若要增加向外延展活動的 冷卻時間,請指定一個值 (以秒為單位)。scale\_out\_cooldown如果未指定值,則預設值為 0。如需目標追蹤和冷卻時間的詳細資訊,請參閱《應用程式自動調整規模使用者指南》中的目 標追蹤擴展[政策](https://docs.aws.amazon.com/autoscaling/application/userguide/application-auto-scaling-target-tracking.html)
- scale in cooldown— 縮放活動會降低表格的佈建輸送量。若要增加縮放活動的冷卻時間, 請指定一個值 (以秒為單位)。scale\_in\_cooldown如果未指定值,則預設值為 0。如需目標追 蹤和冷卻時間的詳細資訊,請參閱《應用程式自動調整規模使用者指南》中的目標追蹤擴展[政策](https://docs.aws.amazon.com/autoscaling/application/userguide/application-auto-scaling-target-tracking.html)

### **a** Note

為了進一步了解 target\_value 如何運作,請假設您資料表的佈建輸送量設定為 200 個寫入 容量單位。您決定為此資料表建立擴展政策,並將 target\_value 設為70 %。 現在,假設您開始將寫入流量導向該資料表,那實際的寫入輸送量就會是 150 個容量單位。現 在的 consumed-to-provisioned 比率是 (一百五十/二百),或百分之七十五。此比率超過您的目 標,因此 auto 擴展會將佈建的寫入容量增加到 215,以便比例為 (150/ 215) 或 69.77 百分比 — target\_value 盡可能接近,但不超過它。

對於 mytable,您可以將讀TargetVa $1$ ue取和寫入容量設定為 50%。Amazon Keyspaces auto 擴展 可在 5 到 10 個容量單位範圍內調整表格的佈建輸送量,使 consumed-to-provisioned 比率維持在 50% 或接近 50%。對於讀取容量,您可ScaleInCooldown以將值設定為 ScaleOutCooldown 60 秒。

您可以使用下列陳述式建立已啟用 auto 擴展功能的新 Amazon Keyspaces 資料表。

```
CREATE TABLE mykeyspace.mytable(pk int, ck int, PRIMARY KEY (pk, ck))
WITH CUSTOM_PROPERTIES = {
     'capacity_mode': { 
         'throughput_mode': 'PROVISIONED', 
         'read_capacity_units': 1, 
         'write_capacity_units': 1 
     }
\} AND AUTOSCALING SETTINGS = {
     'provisioned_write_capacity_autoscaling_update': { 
        'maximum units': 10,
        'minimum units': 5,
```

```
 'scaling_policy': { 
            'target tracking scaling policy configuration': {
                'target value': 50
 } 
         } 
     }, 
     'provisioned_read_capacity_autoscaling_update': { 
        'maximum units': 10,
        'minimum units': 5,
         'scaling_policy': { 
             'target_tracking_scaling_policy_configuration': { 
                'target value': 50,
                'scale in cooldown': 60,
                'scale out cooldown': 60
 } 
         } 
     }
};
```
### <span id="page-327-0"></span>使用 CQL 在現有資料表上啟用自動調整

對於現有的 Amazon Keyspaces 資料表,您可以使用ALTER TABLE陳述式為資料表的寫入或讀取容量 開啟 auto 擴展。如果您正在更新目前處於隨需容量模式的資料表,則不capacity\_mode是必要的。 如果您的表格已經處於佈建容量模式,則可以省略此欄位。

**a** Note

Amazon Keyspaces 自動擴展需要存在代表您執行自動擴展動作的服務連結角色 (AWSServiceRoleForApplicationAutoScaling\_CassandraTable)。系統會自動建立 此角色。如需詳細資訊,請參閱 [the section called "使用服務連結角色"](#page-569-0)。

在下列範例中,陳述式會更新處於隨選容量模式的資料表 mytable。陳述式會將表格的容量模式變更為 啟用 auto 擴展的佈建模式。

寫入容量設定在 5 到 10 個容量單位的範圍內,目標值為 50%。讀取容量也設定在 5—10 個容 量單位的範圍內,目標值為 50%。對於讀取容量,您可scale\_in\_cooldown以將值設定為 scale out cooldown 60 秒。

```
ALTER TABLE mykeyspace.mytable
WITH CUSTOM_PROPERTIES = {
```

```
 'capacity_mode': { 
         'throughput_mode': 'PROVISIONED', 
         'read_capacity_units': 1, 
         'write_capacity_units': 1 
     }
\} AND AUTOSCALING SETTINGS = {
     'provisioned_write_capacity_autoscaling_update': { 
        'maximum units': 10,
        'minimum units': 5,
         'scaling_policy': { 
              'target_tracking_scaling_policy_configuration': { 
                 'target value': 50
 } 
         } 
     }, 
     'provisioned_read_capacity_autoscaling_update': { 
         'maximum_units': 10, 
         'minimum_units': 5, 
         'scaling_policy': { 
              'target_tracking_scaling_policy_configuration': { 
                 'target value': 50,
                  'scale_in_cooldown': 60, 
                  'scale_out_cooldown': 60 
 } 
         } 
     }
};
```
<span id="page-328-0"></span>使用 CQL 檢視表格的 Amazon Keyspaces auto 擴展組態

若要檢視資料表 auto 調整比例組態的詳細資訊,請使用下列指令。

```
SELECT * FROM system_schema_mcs.autoscaling WHERE keyspace_name = 'mykeyspace' AND 
  table_name = 'mytable';
```
|

此命令的輸出如下所示。

keyspace\_name | table\_name | provisioned\_read\_capacity\_autoscaling\_update

provisioned\_write\_capacity\_autoscaling\_update

```
---------------+------------
+----------------------------------------------------------------------------------------------------
+---------------------------------------------------------------------------------------------------- 
 mykeyspace | mytable | {'minimum_units': 5, 'maximum_units': 
 10, 'scaling_policy': {'target_tracking_scaling_policy_configuration': 
 {'scale_out_cooldown': 60, 'disable_scale_in': false, 'target_value': 
 50, 'scale_in_cooldown': 60}}} | {'minimum_units': 5, 'maximum_units': 
 10, 'scaling_policy': {'target_tracking_scaling_policy_configuration': 
 {'scale_out_cooldown': 0, 'disable_scale_in': false, 'target_value': 50, 
 'scale in cooldown': 0}}}
```
### <span id="page-329-0"></span>使用 CQL 關閉表的 Amazon Keyspaces auto 擴展

您可以隨時關閉表格的 Amazon Keyspaces 間 auto 擴展。如果您不再需要擴展表格的讀取或寫入容 量,則應考慮關閉 auto 擴展,這樣 Amazon Keyspaces space 就不會繼續修改表格的讀取或寫入容量 設定。您可以使用陳述式更新資料ALTER TABLE表。

下列陳述式會針對資料表 mytable 的寫入容量關閉 auto 調整規模。它也會刪除代表您建立的 CloudWatch 警報。

```
ALTER TABLE mykeyspace.mytable
WITH AUTOSCALING_SETTINGS = { 
     'provisioned_write_capacity_autoscaling_update': { 
         'autoscaling_disabled': true 
     }
};
```
**a** Note

若要刪除 Application Auto Scaling 使用的服務連結角色,您必須停用帳戶中所有資料表的自動 調度資源。 AWS 區域

# 使用 CLI 管理 Amazon Keyspaces 擴展政策

若要以程式設計方式更新和管理 Amazon Keyspaces auto 擴展設定,您可以使用 AWS Command Line Interface (AWS CLI) 或 AWS API。若要使用卡桑德拉查詢語言 (CQL) 管理 Amazon Keyspaces auto 擴展政策,請參閱。[the section called "使用定制列表"本](#page-324-1)主題提供您可以使用程式設計方式管理的 auto 調整比例工作的概觀 AWS CLI。

## 如需本主題所述之 Amazon Keyspaces 命 AWS CLI 令的詳細資訊,請參閱命[AWS CLI 令參考](https://awscli.amazonaws.com/v2/documentation/api/latest/reference/keyspaces/index.html)。

### 主題

- [開始之前](#page-330-0)
- [使用建立具有自動縮放比例的新資料表 AWS CLI](#page-330-1)
- [在現有資料表上啟用自動調整比例 AWS CLI](#page-332-0)
- [檢視表格的 Amazon Keyspaces auto 擴展組態,請使用 AWS CLI](#page-333-0)
- [關閉使用表的 Amazon Keyspaces auto 擴展 AWS CLI](#page-334-0)

### <span id="page-330-0"></span>開始之前

您必須先完成下列工作,才能開始。

設定許可

如果您尚未這麼做,則必須為使用者設定適當的權限,才能建立和管理自動資源調整設 定。在 AWS Identity and Access Management (IAM) 中,管理 Amazon Keyspaces 擴展政 策AmazonKeyspacesFullAccess需要 AWS 受管政策。如需詳細步驟,請參閱[the section called](#page-321-0)  ["開始之前:為 Amazon Keyspaces 授予使用者許可自動擴展"。](#page-321-0)

### 安裝 AWS CLI

若您尚未執行此作業,您必須安裝及設定 AWS CLI。若要這麼做,請前往 AWS Command Line Interface 使用者指南,並依照下列指示進行:

- [安裝 AWS CLI](https://docs.aws.amazon.com/cli/latest/userguide/installing.html)
- [設定 AWS CLI](https://docs.aws.amazon.com/cli/latest/userguide/cli-chap-getting-started.html)

<span id="page-330-1"></span>使用建立具有自動縮放比例的新資料表 AWS CLI

當您建立新的 Amazon Keyspaces 資料表時,您可以在CreateTab1e作業中自動為資料表的寫入或讀 取容量啟用自動擴展。這可讓 Amazon Keyspaces 代表您聯絡 Application Auto Scaling,將您指定的 表格註冊為可擴展目標,並調整佈建的寫入或讀取容量。

如需如何使用 auto 調整規模組態建立多區域表格的詳細資訊,請參閱[the section called "使用 auto 擴](#page-448-0) [展 \(CLI\) 在佈建模式中建立新的多區域表格"](#page-448-0)。

### **a** Note

Amazon Keyspaces auto 動擴展需要存在服務連結角色 (AWSServiceRoleForApplicationAutoScaling\_CassandraTable),才能代表您執行 自動擴展動作。系統會自動建立此角色。如需詳細資訊,請參閱 [the section called "使用服務](#page-569-0) [連結角色"。](#page-569-0)

若要以程式設計方式設定表格的 auto autoScalingSpecification 動擴展設定,您可以使用定義 Amazon Keyspaces auto 動擴展參數的動作。這些參數定義了指示 Amazon Keyspaces 調整表格佈建 輸送量的條件,以及要採取的其他選用動作。在此範例中,您會定義 mytable 的 auto 縮放設定。

該政策包含下列元素:

- autoScalingSpecification— 指定是否允許 Amazon Keyspaces 代表您調整容量 輸送量。您可以分別為讀取和寫入容量啟用 auto 調整功能。然後,您必須為以下參數指 定autoScalingSpecification:
	- writeCapacityAutoScaling— 最大和最小寫入容量單位。
	- readCapacityAutoScaling— 最大和最小讀取容量單位。
	- scalingPolicy— Amazon Keyspaces 支持目標跟踪政策。若要定義目標追蹤原則,請設定下 列參數。
		- targetValue— Amazon Keyspaces auto 擴展可確保消耗容量與佈建容量的比例保持在或接 近此值。您能以百分比的形式定義 targetValue。
		- disableScaleIn: (選擇性) Aboolean,指定表格scale-in是否已停用或啟用。依預設,會 停用此參數。若要開啟scale-in,請將boolean值設定為FALSE。這表示會代表您自動縮減資 料表的容量。
		- scaleOutCooldown— 向外延展活動會增加表格的佈建輸送量。若要增加向外延展活動的冷卻 時間,請指定一個值 (以秒為單位)。ScaleOutCooldown預設值為 0。如需目標追蹤和冷卻時 間的詳細資訊,請參閱《應用程式自動調整規模使用者指南》中的目標追蹤擴展[政策](https://docs.aws.amazon.com/autoscaling/application/userguide/application-auto-scaling-target-tracking.html)
		- scaleInCooldown— 縮放活動會降低表格的佈建輸送量。若要增加縮放活動的冷卻時間,請 指定一個值 (以秒為單位)。ScaleInCooldown預設值為 0。如需目標追蹤和冷卻時間的詳細資 訊,請參閱《應用程式自動調整規模使用者指南》中的目標追蹤擴展[政策](https://docs.aws.amazon.com/autoscaling/application/userguide/application-auto-scaling-target-tracking.html)

**a** Note

為了進一步了解 TargetValue 如何運作,請假設您資料表的佈建輸送量設定為 200 個寫入容 量單位。您決定為此資料表建立擴展政策,並將 TargetValue 設為70 %。 現在,假設您開始將寫入流量導向該資料表,那實際的寫入輸送量就會是 150 個容量單位。現 在的 consumed-to-provisioned 比率是 (一百五十/二百),或百分之七十五。此比率超過您的目 標,因此 auto 擴展會將佈建的寫入容量增加到 215,以便比例為 (150/ 215) 或 69.77 百分比 — TargetValue 盡可能接近,但不超過它。

對於 mytable,您可以將讀TargetVa $1$ ue取和寫入容量設定為 50%。Amazon Keyspaces auto 擴展 可在 5 到 10 個容量單位範圍內調整表格的佈建輸送量,使 consumed-to-provisioned 比率維持在 50% 或接近 50%。對於讀取容量,您可ScaleInCooldown以將值設定為 ScaleOutCooldown 60 秒。

使用複雜的 auto 縮放設定建立資料表時,從 JSON 檔案載入 auto 縮放設定會很有幫助。在下列範例 中,您可以從 [auto-scaling.zip](samples/auto-scaling.zip) 下載範例 JSON 檔案並擷取auto-scaling.json,並記下檔案的路 徑。在此範例中,JSON 檔案位於目前的目錄中。如需不同的檔案路徑選項,[請參閱如何從檔案載入參](https://docs.aws.amazon.com/cli/latest/userguide/cli-usage-parameters-file.html#cli-usage-parameters-file-how) [數](https://docs.aws.amazon.com/cli/latest/userguide/cli-usage-parameters-file.html#cli-usage-parameters-file-how)。

```
aws keyspaces create-table --keyspace-name mykeyspace --table-name mytable 
             \ --schema-definition 'allColumns=[{name=pk,type=int},
{name=ck,type=int}],partitionKeys=[{name=pk},{name=ck}]' 
             \ --capacity-specification 
 throughputMode=PROVISIONED,readCapacityUnits=1,writeCapacityUnits=1 
             \ --auto-scaling-specification file://auto-scaling.json
```
## <span id="page-332-0"></span>在現有資料表上啟用自動調整比例 AWS CLI

對於現有的 Amazon Keyspaces 表格,您可以使用UpdateTable操作為表格的寫入或讀取容量開啟 auto 擴展。如需如何更新多區域表格之 auto 調整比例設定的詳細資訊,請參閱[the section called "更](#page-449-0) [新多區域表格 \(CLI\) 的佈建容量和 auto 調整規模設定"](#page-449-0)。

**a** Note

Amazon Keyspaces 自動擴展需要存在代表您執行自動擴展動作的服務連結角色 (AWSServiceRoleForApplicationAutoScaling\_CassandraTable)。系統會自動建立 此角色。如需詳細資訊,請參閱 [the section called "使用服務連結角色"](#page-569-0)。

您可以使用下列命令為現有資料表開啟 Amazon Keyspaces auto 擴展。資料表的 auto 縮放設定是 從 JSON 檔案載入。在下列範例中,您可以從 [auto-scaling.zip](samples/auto-scaling.zip) 下載範例 JSON 檔案並擷取autoscaling.json,並記下檔案的路徑。在此範例中,JSON 檔案位於目前的目錄中。如需不同的檔案 路徑選項,請[參閱如何從檔案載入參數](https://docs.aws.amazon.com/cli/latest/userguide/cli-usage-parameters-file.html#cli-usage-parameters-file-how)。

如需下列範例中使用之 auto 縮放比例設定的詳細資訊,請參閱[the section called "使用建立具有自動縮](#page-330-1) [放比例的新資料表 AWS CLI"。](#page-330-1)

```
aws keyspaces update-table --keyspace-name mykeyspace --table-name mytable 
             \ --capacity-specification 
  throughputMode=PROVISIONED,readCapacityUnits=1,writeCapacityUnits=1 
             \ --auto-scaling-specification file://auto-scaling.json
```
<span id="page-333-0"></span>檢視表格的 Amazon Keyspaces auto 擴展組態,請使用 AWS CLI

要查看表的 auto 縮放配置,可以使用get-table-auto-scaling-settings操作。下面的 CLI 命 令就是這樣的一個例子。

```
aws keyspaces get-table-auto-scaling-settings --keyspace-name mykeyspace --table-name 
  mytable
```
此命令的輸出如下所示。

```
{ 
     "keyspaceName": "mykeyspace", 
     "tableName": "mytable", 
     "resourceArn": "arn:aws:cassandra:us-east-1:5555-5555-5555:/keyspace/mykeyspace/
table/mytable", 
     "autoScalingSpecification": { 
         "writeCapacityAutoScaling": { 
             "autoScalingDisabled": false, 
             "minimumUnits": 5, 
             "maximumUnits": 10, 
             "scalingPolicy": { 
                 "targetTrackingScalingPolicyConfiguration": { 
                     "disableScaleIn": false, 
                     "scaleInCooldown": 0, 
                     "scaleOutCooldown": 0, 
                     "targetValue": 50.0 
 } 
 }
```

```
 }, 
         "readCapacityAutoScaling": { 
             "autoScalingDisabled": false, 
             "minimumUnits": 5, 
             "maximumUnits": 10, 
             "scalingPolicy": { 
                 "targetTrackingScalingPolicyConfiguration": { 
                      "disableScaleIn": false, 
                      "scaleInCooldown": 60, 
                     "scaleOutCooldown": 60, 
                      "targetValue": 50.0 
 } 
 } 
         } 
     }
}
```
<span id="page-334-0"></span>關閉使用表的 Amazon Keyspaces auto 擴展 AWS CLI

您可以隨時關閉表格的 Amazon Keyspaces 間 auto 擴展。如果您不再需要擴展表格的讀取或寫入容 量,則應考慮關閉 auto 擴展,這樣 Amazon Keyspaces space 就不會繼續修改表格的讀取或寫入容量 設定。您可以使用UpdateTable操作更新表格。

下列指令會關閉表格讀取容量的 auto 調整比例。它也會刪除代表您建立的 CloudWatch 警報。

```
aws keyspaces update-table --keyspace-name mykeyspace --table-name mytable 
             \ --auto-scaling-specification 
 readCapacityAutoScaling={autoScalingDisabled=true}
```
**a** Note

若要刪除 Application Auto Scaling 使用的服務連結角色,您必須停用帳戶中所有資料表的自動 調度資源。 AWS 區域

# 在 Amazon Keyspaces 中有效使用爆發容量

Amazon Keyspaces 透過提供大量容量,為您的每個分區輸送量佈建提供了一些靈活性。每當您未完 全使用分割區的輸送量時,Amazon Keyspaces 都會保留未使用容量的一部分,以供日後突增輸送量 以處理使用量尖峰。

Amazon Keyspaces 目前最多可保留 5 分鐘 (300 秒) 的未使用讀取和寫入容量。在偶爾爆發讀取或寫 入活動期間,這些額外的容量單位可以快速使用,甚至比您為表格定義的每秒佈建輸送量容量還要快。

Amazon Keyspaces 還可以消耗大量容量進行後台維護和其他任務,恕不另行通知。

請注意,高載容量的詳細資訊可能會在將來有所變更。

# 如何估計 Amazon Keyspaces 中的容量消耗

當您在 Amazon 金 Keyspaces 中讀取或寫入資料時,查詢耗用的讀取/寫入請求單位 (RRUS/WRUS) 或讀取/寫入容量單位 (RCU/WCU) 數量取決於 Amazon 金 Keyspaces 執行查詢所需處理的資料總量。 在某些情況下,傳回給用戶端的資料可以是 Amazon Keyspace 處理查詢時必須讀取的資料子集。對於 條件式寫入,即使條件式檢查失敗,Amazon Keyspaces 也會消耗寫入容量。

若要估計要求所處理的資料總量,您必須考慮資料列的編碼大小和總列數。本主題涵蓋一些常見案例和 存取模式的範例,以示範 Amazon Keyspaces 如何處理查詢,以及如何影響容量消耗。您可以按照範 例估算表格的容量需求,並使用 Amazon CloudWatch 觀察這些使用案例的讀取和寫入容量消耗。

有關如何計算 Amazon Keyspaces 中行的編碼大小的信息,請參閱[the section called "計算列大小"。](#page-351-0)

主題

- [範圍查詢](#page-335-0)
- [限制查詢](#page-336-0)
- [表格掃描](#page-336-1)
- [輕量型交易](#page-337-0)
- [使用 Amazon 估算讀取和寫入容量消耗 CloudWatch](#page-337-1)

## <span id="page-335-0"></span>範圍查詢

要查看範圍查詢的讀取容量消耗,我們使用下面的示例表是使用按需容量模式。

pk1 | pk2 | pk3 | ck1 | ck2 | ck3 | value -----+-----+-----+-----+-----+-----+------ a | b | 1 | a | b | 50 | <any value that results in a row size larger than  $4KB$ a | b | 1 | a | b | 60 | value\_1 a | b | 1 | a | b | 70 |  $\epsilon$ any value that results in a row size larger than 4KB>

現在,在此表上運行以下查詢。

SELECT \* FROM amazon keyspaces.example table 1 WHERE pk1='a' AND pk2='b' AND pk3=1 AND ck1='a' AND ck2='b' AND ck3 > 50 AND ck3 < 70;

您會從查詢收到下列結果集,Amazon Keyspaces 執行的讀取作業會在LOCAL\_QUORUM一致性模式下 消耗 2 個 RRU。

pk1 | pk2 | pk3 | ck1 | ck2 | ck3 | value -----+-----+-----+-----+-----+-----+------ a | b | 1 | a | b | 60 | value\_1

Amazon Keyspaces 會消耗 2 個 RRU 來評估含有值的資料列ck3=60並處理ck3=70查詢。不 過,Amazon Keyspaces 只會傳回查詢中指定WHERE條件為真的列,也就是具有值ck3=60的資料列。 若要評估查詢中指定的範圍,Amazon Keyspaces 會讀取符合範圍上限的資料列,在此情況下ck3 = 70,但不會在結果中傳回該資料列。讀取容量消耗是根據處理查詢時讀取的資料,而不是以傳回的資 料為基礎。

## <span id="page-336-0"></span>限制查詢

當處理使用該LIMIT子句的查詢時,Amazon Keyspaces 會在嘗試符合查詢中指定的條件時,讀取最 大頁面大小的列。如果 Amazon Keyspaces space 找不到足夠符合第一頁LIMIT值的相符資料,則可 能需要一個或多個分頁呼叫。若要繼續閱讀下一頁,您可以使用分頁權杖。預設頁面大小為 1MB。若 要在使用LIMIT子句時消耗較少的讀取容量,您可以減少頁面大小。如需分頁的詳細資訊,請參閱[the](#page-359-0)  [section called "分頁結果"。](#page-359-0)

舉個例子,讓我們來看看下面的查詢。

SELECT \* FROM my\_table WHERE partition\_key=1234 LIMIT 1;"

如果您沒有設置頁面大小,Amazon Keyspaces 會讀取 1MB 的數據,即使它只返回 1 行給您。要只讓 Amazon Keyspaces 讀取一行,您可以將此查詢的頁面大小設置為 1。在這種情況下,如果您沒有基 於 T ime-to-live 設置或客戶端時間戳的過期行,則 Amazon Keyspaces 間只會讀取一行。若要消耗較 少的讀取容量,我們建議您將頁面大小設定為等於LIMIT值,以減少 Amazon Keyspaces 讀取的資料 量。

### <span id="page-336-1"></span>表格掃描

導致完整資料表掃描的查詢 (例如使用ALLOW FILTERING選項的查詢) 是另一個查詢範例,這些查詢 處理的讀取數量超過傳回的結果。讀取容量消耗是基於讀取的數據,而不是返回的數據。

對於資料表掃描範例,我們在隨選容量模式下使用下列範例表格。

pk | ck | value ---+----+-------- pk | 10 | <any value that results in a row size larger than 4KB> pk | 20 | value\_1 pk | 30 | <any value that results in a row size larger than 4KB>

Amazon Keyspaces 預設會以隨需容量模式建立一個包含四個分割區的表格。在此範例資料表中,所 有資料都儲存在一個磁碟分割中,其餘的三個分割區都是空的。

### 現在,在表上運行以下查詢。

SELECT \* from amazon\_keyspaces.example\_table\_2;

此查詢會產生資料表掃描作業,其中 Amazon Keyspaces 會掃描資料表的所有四個分區,並 在LOCAL\_QUORUM一致性模式下消耗 6 個 RRU。首先,Amazon Keyspaces 消耗 3 RU 來讀取三 行。pk='pk'然後,Amazon Keyspaces 會耗用額外的 3 個 RRU 來掃描表格的三個空白分割區。由 於此查詢會產生資料表掃描,因此 Amazon Keyspaces 會掃描資料表中的所有分區,包括沒有資料的 分割區。

### <span id="page-337-0"></span>輕量型交易

輕量型交易 (LWT) 可讓您針對資料表資料執行條件式寫入作業。根據評估目前狀態的條件插入、更新 和刪除記錄時,條件式更新作業非常有用。

在 Amazon Keyspaces 中,所有寫入作業都需要 LOCAL\_QUARE 一致性,而且使用 LWT 無須額 外付費。LWT 的差異在於,當 LWT 條件檢查結果為 FALSE 時,它會消耗寫入容量單位。使用的 寫入容量單位數取決於資料列的大小。如果資料列大小為 2 KB,則失敗的條件式寫入會耗用兩個 寫入容量單位。如果資料列目前不存在於資料表中,則作業會耗用一個寫入容量單位。透過監視中 的ConditionalCheckFailed指標, CloudWatch 您可以判斷 LWT 條件檢查失敗所耗用的容量。

## <span id="page-337-1"></span>使用 Amazon 估算讀取和寫入容量消耗 CloudWatch

若要估算和監視讀取和寫入容量耗用量,您可以使用 CloudWatch 儀表板。如需 Amazon Keyspaces 可用指標的詳細資訊,請參閱[the section called "指標與維度"。](#page-493-0)

若要監視特定陳述式使用的讀取和寫入容量單位 CloudWatch,您可以遵循下列步驟。

1. 使用範例資料建立新資料表

- 2. 設定表格的 Amazon Keyspaces CloudWatch 儀表板。若要開始使用,您可以使用 [Github](https://github.com/aws-samples/amazon-keyspaces-cloudwatch-cloudformation-templates) 上提供的 儀表板範本。
- 3. 例如,使用ALLOW FILTERING選項執行 CQL 陳述式,並在儀表板中檢查用於完整表格掃描的讀取 容量單位。

# 在 Amazon Keyspaces 中使用密鑰空間,表和行(對於 Apache 卡桑德拉)

本章介紹了有關使用 Keyspaces,表,行,以及更多在 Amazon 密鑰空間 (Apache 卡桑德拉)工作 的詳細信息。要了解如何使用 Amazon 監控密鑰空間和表格 CloudWatch,請參[閱the section called](#page-491-0)  ["使用監控 CloudWatch"。](#page-491-0)

主題

- [使用 Amazon Keyspaces 中的密鑰空間](#page-339-0)
- [使用 Amazon Keyspaces 中的表](#page-345-0)
- [使用 Amazon Keyspaces 中的行](#page-351-1)
- [使用 Amazon Keyspaces 中的查詢](#page-354-0)
- [使用亞馬遜 Keyspaces 中的分區程序](#page-360-0)
- [使用 Amazon Keyspaces 資源的標籤和標籤](#page-362-0)

# <span id="page-339-0"></span>使用 Amazon Keyspaces 中的密鑰空間

本節提供了有關使用 Amazon Kevspaces(對於 Apache 卡桑德拉)密鑰空間的詳細信息。

主題

- [使用 Amazon Keyspaces 中的系統密鑰空間](#page-339-1)
- [在 Amazon Keyspaces 中創建密鑰空間](#page-345-1)

<span id="page-339-1"></span>使用 Amazon Keyspaces 中的系統密鑰空間

Amazon Keyspaces 使用四個系統密鑰空間:

- system
- system\_schema
- system\_schema\_mcs
- system\_multiregion\_info

以下各節提供 Amazon 金鑰空間支援的系統金鑰空間和系統表格的詳細資訊。

## **system**

這是一個卡桑德拉密鑰空間。Amazon Keyspaces 使用以下表格。

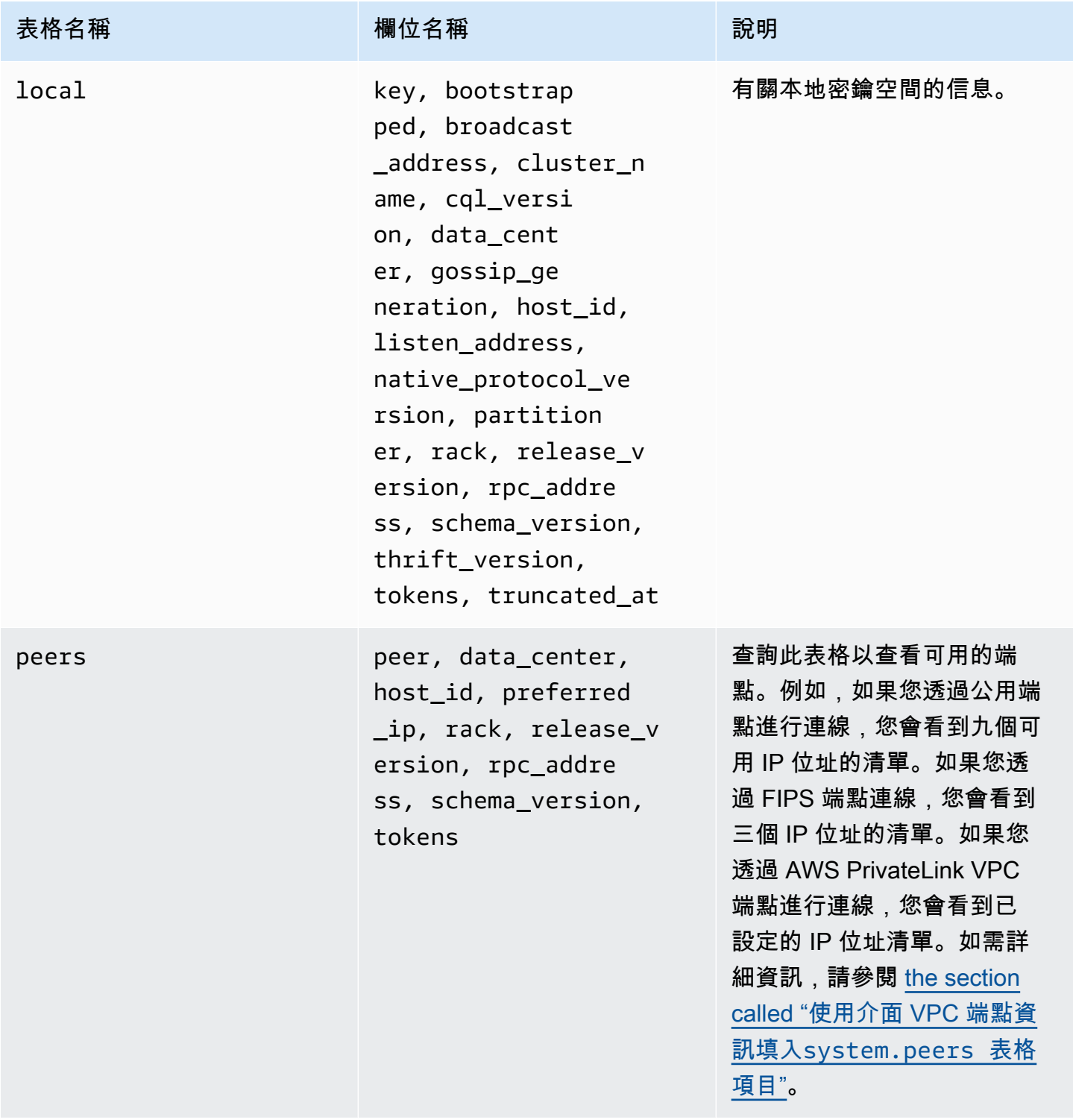

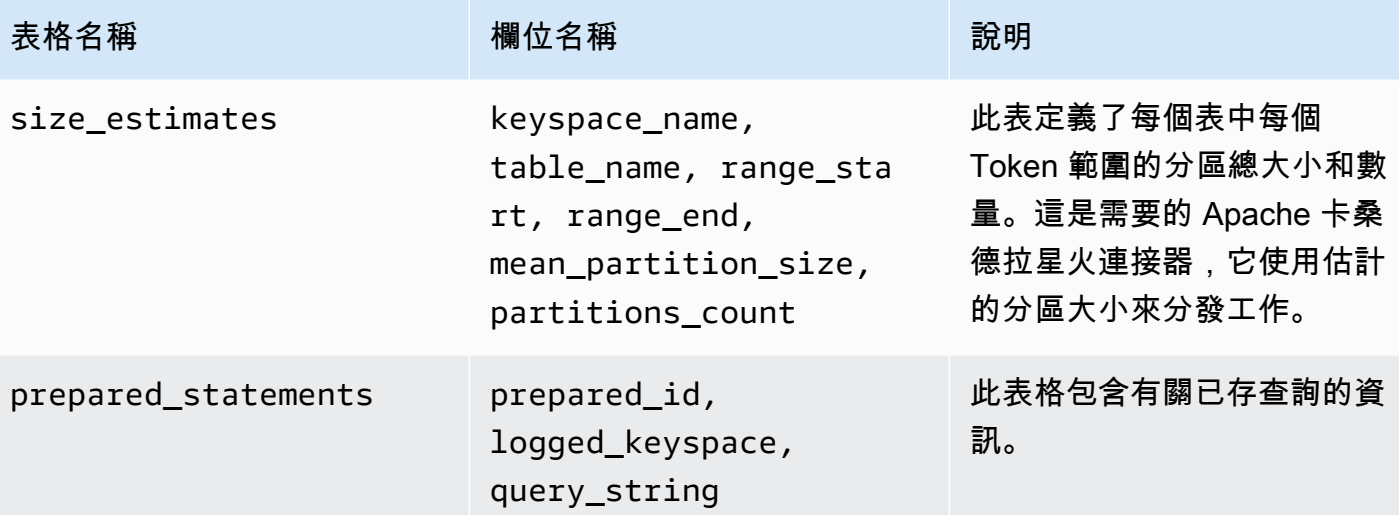

# **system\_schema**

這是一個卡桑德拉密鑰空間。Amazon Keyspaces 使用以下表格。

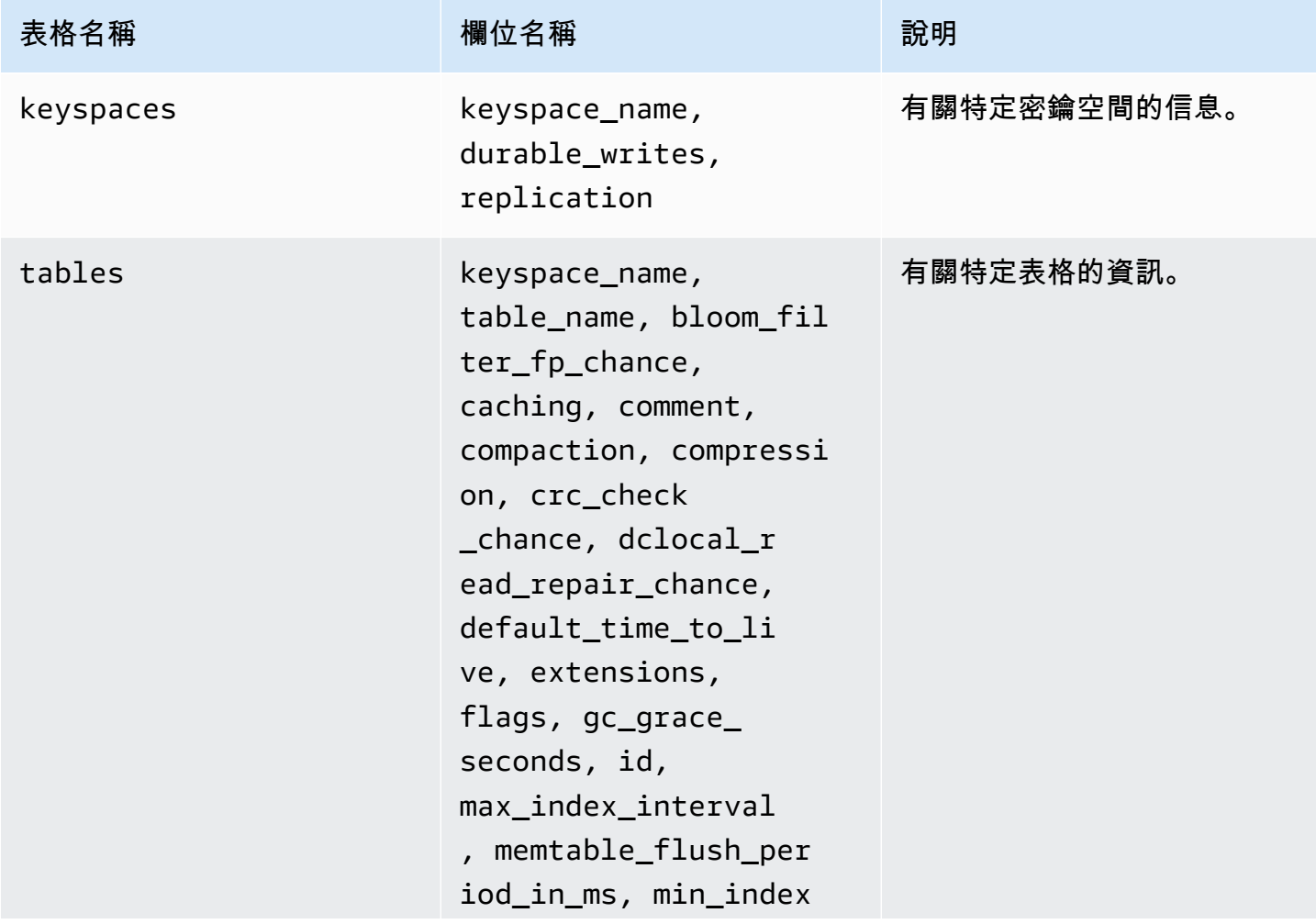

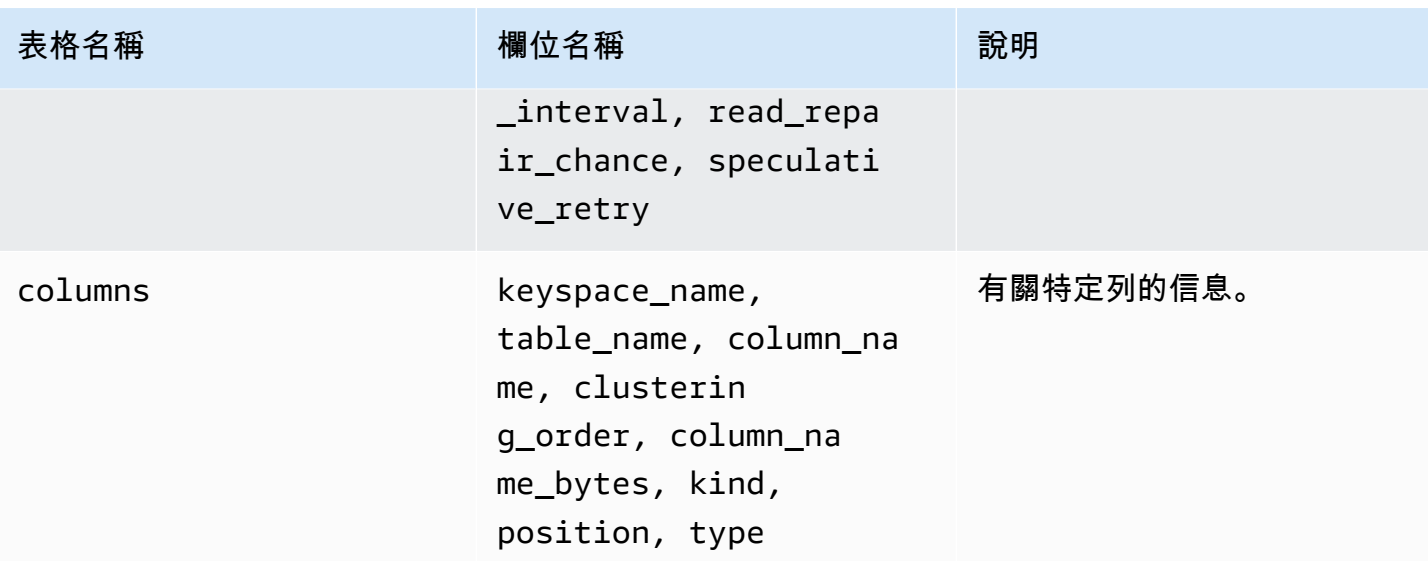

# **system\_schema\_mcs**

這是一個 Amazon Keyspaces 間,用於存儲有關 AWS 或 Amazon Keyspaces 間特定設置的信息。

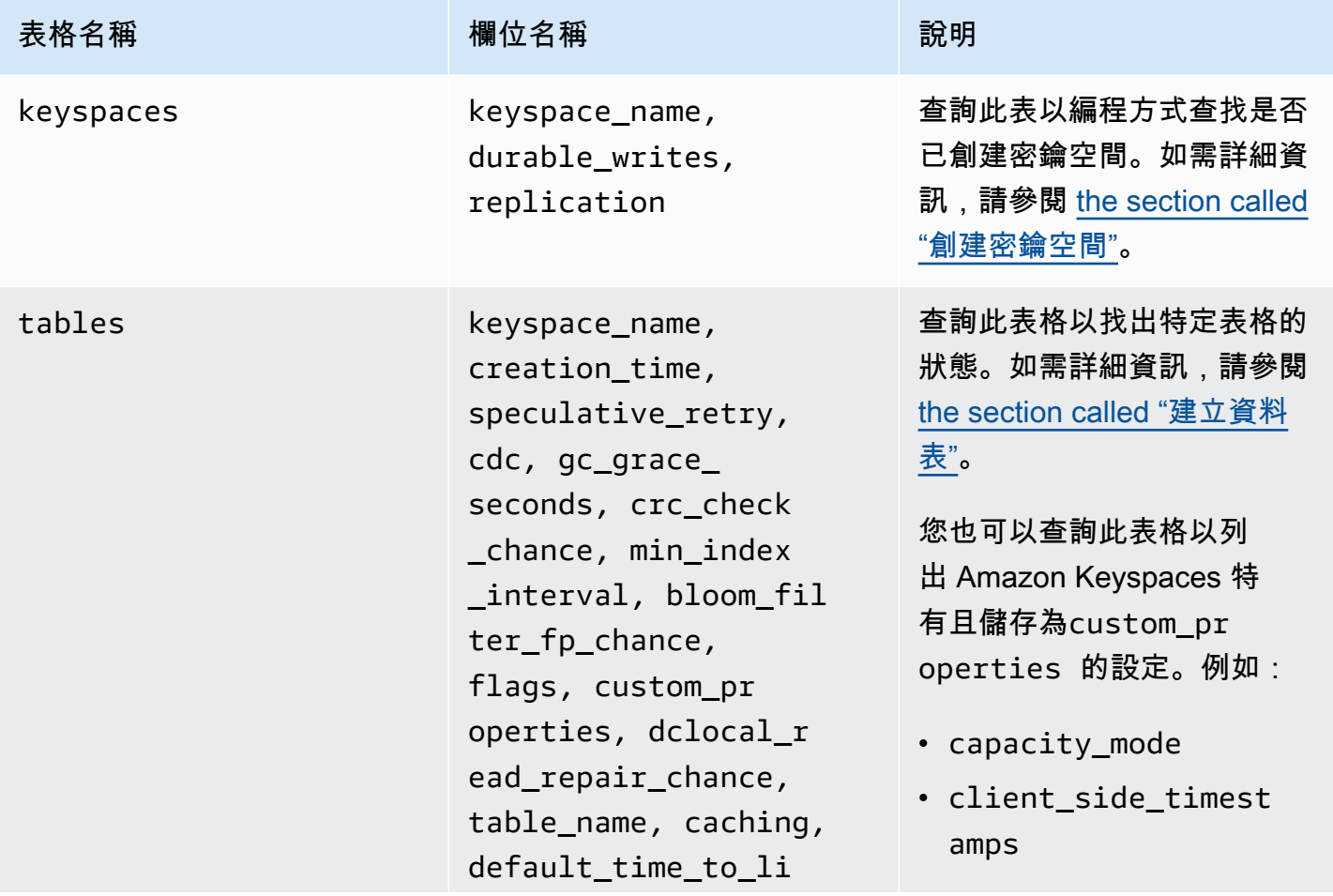

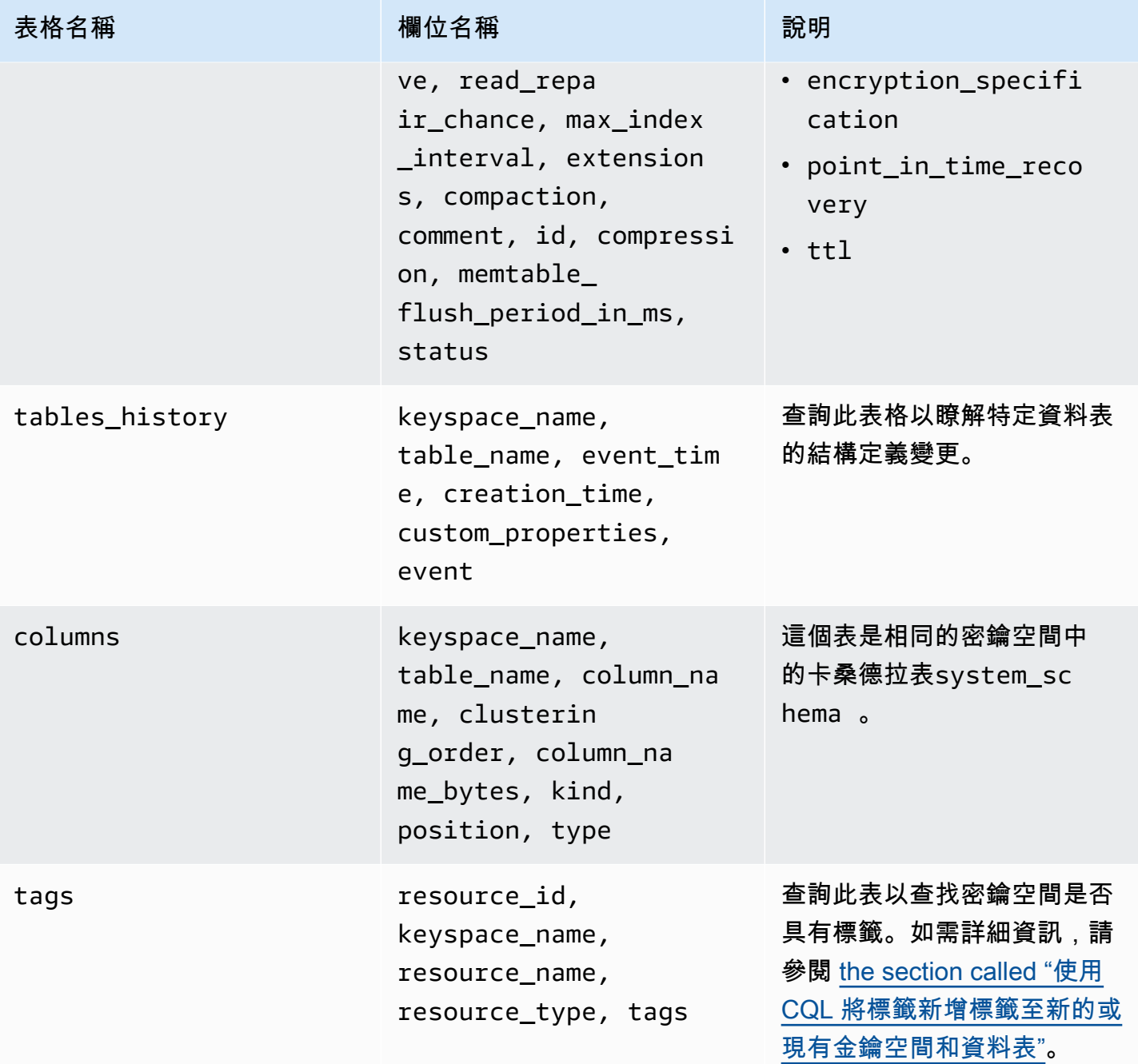

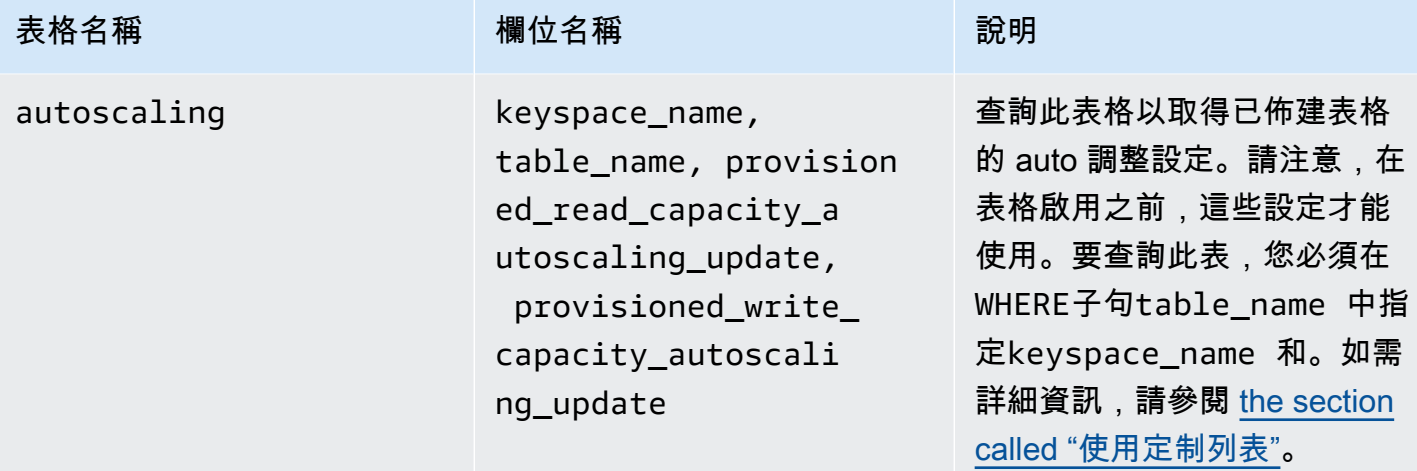

# **system\_multiregion\_info**

這是儲存多區域複寫相關資訊的 Amazon 金鑰空間。

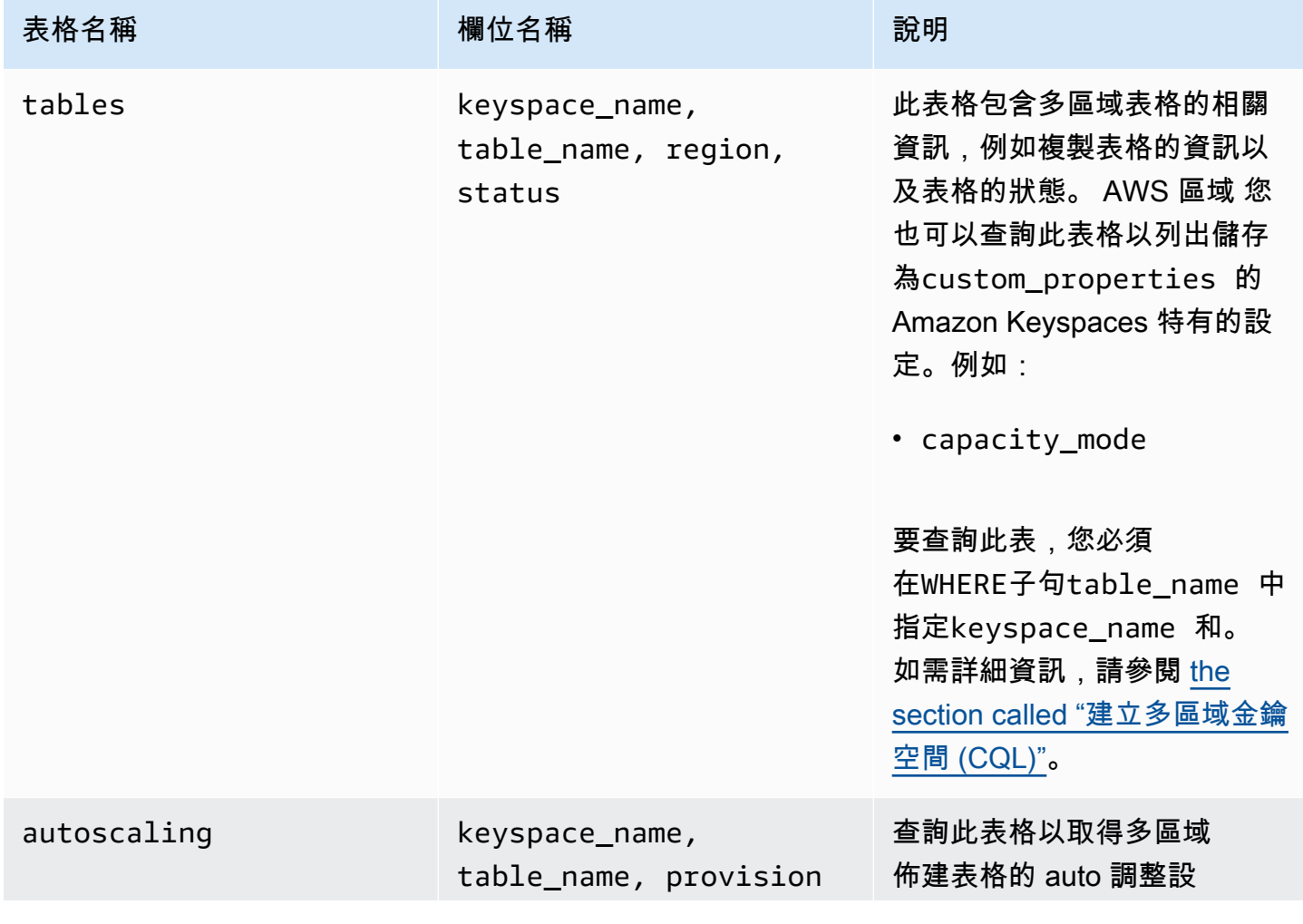

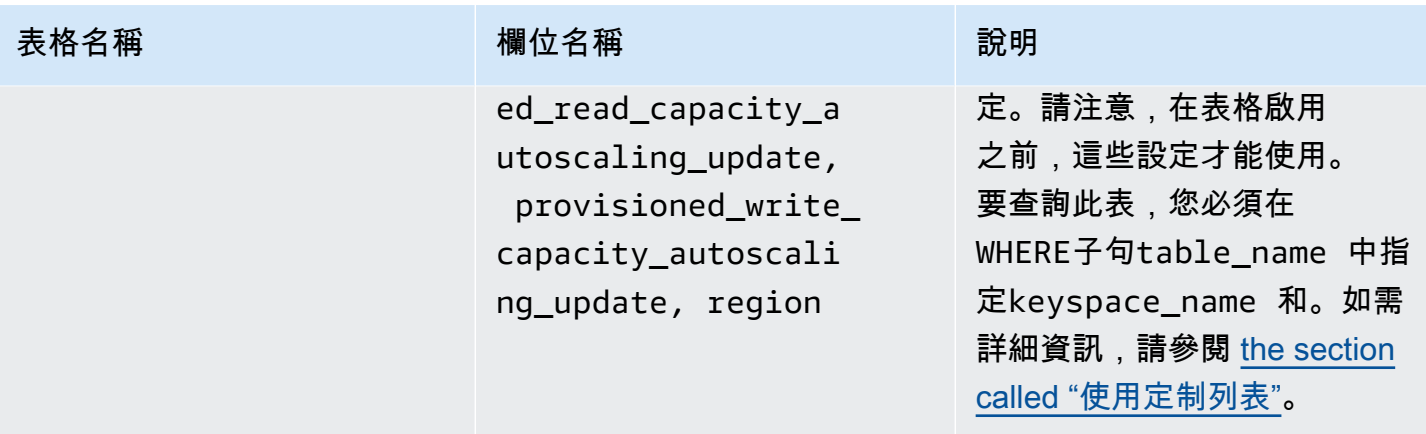

# <span id="page-345-1"></span>在 Amazon Keyspaces 中創建密鑰空間

Amazon Keyspaces 會以非同步方式執行資料定義語言 (DDL) 作業,例如建立和刪除金鑰空間。

您可以在中監視新密鑰空間的建立狀態 AWS Management Console,這表示金鑰空間何時 處於擱置狀態或作用中。您還可以通過使用密鑰空間以編程方式監視新密鑰空間的創建狀 態。system\_schema\_mcs當它準備好使用時,密鑰空間會在system\_schema\_mcskeyspaces表中 可見。

建議檢查新密鑰空間何時可以使用的設計模式是輪詢 Amazon Keyspaces 間system\_schema\_mcskeyspaces表(system\_schema\_mcs.\*)。如需索引鍵空間的 DDL 陳述式 清單,請參閱 CQL 語言參考中[的the section called "Keyspaces"章](#page-595-0)節。

下面的查詢顯示密鑰空間是否已成功創建。

SELECT \* FROM system\_schema\_mcs.keyspaces WHERE keyspace\_name = **'mykeyspace'**;

對於已成功創建的密鑰空間,查詢的輸出如下所示。

keyspace\_name | durable\_writes | replication --------------+-----------------+------------- mykeyspace | true |  ${...}$  1 item

# <span id="page-345-0"></span>使用 Amazon Keyspaces 中的表

本節提供了有關在 Amazon Keyspaces 間表(Apache 卡桑德拉)工作的詳細信息。

### 主題

- [在 Amazon Keyspaces 中創建表](#page-346-0)
- [使用 Amazon Keyspaces 中的多區域表](#page-346-1)
- [Amazon Keyspaces 中的靜態列](#page-348-0)

# <span id="page-346-0"></span>在 Amazon Keyspaces 中創建表

Amazon Keyspaces 會以非同步方式執行資料定義語言 (DDL) 作業,例如建立和刪除資料表。您可以 在中監視新表格的建立狀態 AWS Management Console,這表示資料表何時處於擱置狀態或作用中狀 態。您也可以使用系統結構描述表格,以程式設計方式監視新資料表的建立狀態。

準備就緒時,表格會在系統結構描述中顯示為作用中狀態。建議檢查新資料表何時可供使用的設計模 式是輪詢 Amazon Keyspaces 系統架構表 (system\_schema\_mcs.\*)。如需資料表的 DDL 陳述式清 單,請參閱 CQL 語言參考中[的the section called "資料表"](#page-597-0)章節。

下面的查詢顯示了一個表的狀態。

```
SELECT keyspace_name, table_name, status FROM system_schema_mcs.tables WHERE 
  keyspace_name = 'mykeyspace' AND table_name = 'mytable';
```
對於仍在建立且擱置中的資料表,查詢的輸出如下所示。

```
keyspace_name | table_name | status
   --------------+------------+-------- 
    mykeyspace | mytable | CREATING
```
對於已成功建立且處於作用中狀態的資料表,查詢的輸出如下所示。

```
keyspace_name | table_name | status
--------------+------------+-------- 
    mykeyspace | mytable | ACTIVE
```
# <span id="page-346-1"></span>使用 Amazon Keyspaces 中的多區域表

多區域表必須以下列其中一種方式設定寫入輸送量容量:

• 隨需容量模式,以寫入請求單位 (WRU) 測量

• 具有 auto 調整的佈建容量模式,以寫入容量單位 (WCU) 測量

您可以使用具有 auto 擴展或隨需容量模式的佈建容量模式,以協助確保多區域表格具有足夠的容量, 可以對所有 AWS 區域人執行複寫寫入。

**a** Note

在其中一個區域中變更表格的容量模式會變更所有複本的容量模式。

根據預設,Amazon Keyspaces 會針對多區域資料表使用隨選模式。使用隨選模式時,您不需要指定 預期應用程式執行的讀取和寫入輸送量。Amazon Keyspaces 可在您的工作負載上升或下降到任何先 前達到的流量層級時立即容納工作負載。如果工作負載的流量層級達到新的高峰,Amazon Keyspaces 快速調整以適應工作負載。

如果您為表格選擇佈建的容量模式,則必須設定應用程式每秒所需的讀取容量單位 (RCU) 和寫入容量 單位 (WCU) 數量。

若要規劃多區域表格的輸送容量需求,您應該先預估每個區域每秒所需的 WCU 數量。然後,您可以從 表格複寫的所有區域新增寫入,並使用總和為每個區域佈建容量。這是必要的,因為在一個區域中執行 的每個寫入也必須在每個複本區域中重複。

如果資料表沒有足夠的容量來處理來自所有區域的寫入,就會發生容量例外狀況。此外,區域間複寫的 等待時間也會增加。

例如,如果您的多區域表格預計在美國東部 (維吉尼亞北部) 每秒寫入 5 次,美國東部 (俄亥俄州) 每秒 寫入 10 次,在歐洲 (愛爾蘭) 每秒寫入 5 次,您應該預期該表在每個區域消耗 20 個 WCU:美國東部 (維吉尼亞北部)、美國東部 (俄亥俄) 和歐洲 (愛爾蘭)。這表示在此範例中,您必須為每個資料表的複本 佈建 20 個 WCU。您可以使用 Amazon 監控表格的容量消耗 CloudWatch。如需詳細資訊,請參閱 [the](#page-491-0) [section called "使用監控 CloudWatch"。](#page-491-0)

由於每個多區域寫入的費用都是以 1.25 倍的 WCU 計費,因此在此範例中,您總共會看到 75 個計費 的 WCU。有關定價的更多信息,請參閱 [Amazon Keyspaces\(阿帕奇卡桑德拉](https://aws.amazon.com/keyspaces/pricing))定價。

如需使用 Amazon Keyspaces auto 擴展佈建容量的詳細資訊,請參[閱the section called "透過 auto 擴](#page-317-0) [充管理輸送量容量"。](#page-317-0)

**a** Note

如果表格在具有 auto 擴展的佈建容量模式下執行,則允許佈建的寫入容量在每個區域的這些 auto 擴展設定內浮動。

## <span id="page-348-0"></span>Amazon Keyspaces 中的靜態列

在具有叢集資料行的 Amazon Keyspaces 表格中,您可以使用STATIC關鍵字建立靜態資料行。存儲在 靜態列中的值在邏輯分區中的所有行之間共享。當您更新此資料行的值時,Amazon Keyspaces 會自 動將變更套用至分割區中的所有資料列。

本節說明如何在寫入靜態資料行時計算資料的編碼大小。這個程序會與將資料寫入資料列的非靜態資料 行的程序分開處理。除了靜態資料的大小配額之外,靜態資料行的讀取和寫入作業也會獨立影響資料表 的計量和輸送量容量。

<span id="page-348-1"></span>計算 Amazon Keyspaces 中每個邏輯分區的靜態列大小

本節提供有關如何估計 Amazon Keyspaces 中靜態列的編碼大小的詳細信息。當您計算帳單和配額使 用時,會使用編碼大小。當您計算表格的佈建輸送量容量需求時,您也應該使用編碼大小。若要計算 Amazon Keyspaces 中靜態資料行的編碼大小,您可以使用下列準則。

- 分割區索引鍵最多可包含 2048 個位元組的資料。分割區索引鍵中的每個索引鍵資料行最多需要 3 個 位元組的中繼資料。這些中繼資料位元組會計入每個磁碟分割 1 MB 的靜態資料大小配額。計算靜態 資料的大小時,您應該假設每個分區索引鍵資料行都使用完整的 3 個位元組的中繼資料。
- 根據資料類型使用靜態資料行資料值的原始大小。如需資料類型的詳細資訊,請參閱 [the section](#page-588-0) [called "資料類型"。](#page-588-0)
- 將 104 個位元組新增至中繼資料的靜態資料大小。
- 叢集資料行和一般的非主索引鍵資料行不會計入靜態資料的大小。若要瞭解如何估計資料列中非靜態 資料的大小,請參閱[the section called "計算列大小"。](#page-351-0)

靜態資料行的總編碼大小以下列公式為基礎:

partition key columns + static columns + metadata = **total encoded size of static data**

考慮一個表的下面的例子,其中所有列都是整數類型。此資料表有兩個分割索引鍵資料行、兩個叢集資 料行、一個一般資料行,以及一個靜態資料欄。

CREATE TABLE mykeyspace.mytable(pk\_col1 int, pk\_col2 int, ck\_col1 int, ck\_col2 int, reg\_col1 int, static\_col1 int static, primary key((pk\_col1, pk\_col2),ck\_col1, ck\_col2));

在這個例子中,我們計算以下語句的靜態數據的大小:

INSERT INTO mykeyspace.mytable (pk\_col1, pk\_col2, static\_col1) values(1,2,6);

若要估計此寫入作業所需的位元組總數,您可以使用下列步驟。

- 1. 新增儲存在資料行中之資料類型的位元組和中繼資料位元組,計算分割索引鍵資料行的大小。對所 有分割區索引鍵欄重複此步驟。
	- a. 計算分區鍵(pk\_col1)的第一列的大小:

4 bytes for the integer data type  $+$  3 bytes for partition key metadata = 7 bytes

b. 計算分區鍵(pk\_col2)的第二列的大小:

4 bytes for the integer data type  $+$  3 bytes for partition key metadata = 7 bytes

c. 新增兩個資料欄以取得分割區索引鍵資料欄的估計總大小:

7 bytes + 7 bytes = 14 bytes for the partition key columns

- 2. 添加靜態列的大小。在這個例子中,我們只有一個靜態列存儲一個整數(這需要 4 個字節)。
- 3. 最後,若要取得靜態資料行資料的總編碼大小,請將主索引鍵資料行和靜態資料行的位元組加起 來,並為中繼資料新增其他 104 個位元組:

14 bytes for the partition key columns + 4 bytes for the static column + 104 bytes for metadata = 122 bytes.

您也可以使用相同的陳述式更新靜態和非靜態資料。若要估計寫入作業的總大小,您必須先計算非靜 態資料更新的大小。然後計算行更新的大小,如示例中所示[the section called "計算列大小",](#page-351-0)並添加結 果。

在這種情況下,您總共可以寫入 2 MB — 1 MB 是最大資料列大小配額,而 1 MB 是每個邏輯磁碟分割 的最大靜態資料大小的配額。

要計算相同語句中靜態和非靜態數據更新的總大小,可以使用以下公式:

(partition key columns + static columns + metadata = **total encoded size of static data**) + (partition key columns + clustering columns + regular columns + row metadata = **total encoded size of row**)

= **total encoded size of data written**

考慮一個表的下面的例子,其中所有列都是整數類型。此資料表有兩個分割索引鍵資料行、兩個叢集資 料行、一個一般資料行,以及一個靜態資料欄。

CREATE TABLE mykeyspace.mytable(pk\_col1 int, pk\_col2 int, ck\_col1 int, ck\_col2 int, reg\_col1 int, static\_col1 int static, primary key((pk\_col1, pk\_col2),ck\_col1, ck\_col2));

在這個例子中,我們計算當我們寫一行到表中的數據的大小,如下面的語句所示:

INSERT INTO mykeyspace.mytable (pk\_col1, pk\_col2, ck\_col1, ck\_col2, reg\_col1, static\_col1) values(2,3,4,5,6,7);

若要估計此寫入作業所需的位元組總數,您可以使用下列步驟。

- 1. 如前所示計算靜態資料的總編碼大小。在這個例子中,它是 122 個字節。
- 2. 依照上述的步驟,根據非靜態資料的更新,新增列的編碼總大小的大[the section called "計算列大](#page-351-0) [小"小](#page-351-0)。在此範例中,資料列更新的總大小為 134 個位元組。

122 bytes for static data + 134 bytes for nonstatic data = 256 bytes.

### 計量Amazon 密Keyspaces 間中的靜態數據的讀取/寫入操作

靜態數據與卡桑德拉邏輯分區,而不是單個行相關聯。Amazon Keyspaces 中的邏輯分割區可跨越多 個實體儲存分割區,實際上取消繫結大小。因此,Amazon Keyspaces 計量器會分別寫入靜態和非靜 態資料上的作業。此外,包含靜態和非靜態資料的寫入需要額外的基礎作業,才能提供資料一致性。

如果您對靜態和非靜態資料執行混合寫入作業,則會產生兩個不同的寫入作業 — 一個用於非靜態資 料,一個用於靜態資料。這適用於隨需和佈建的讀取/寫入容量模式。

下列範例提供詳細資料,說明當您計算 Amazon Keyspaces 中具有靜態資料行之表格的佈建輸送量容 量需求時,如何估計所需的讀取容量單位 (RCU) 和寫入容量單位 (WCU)。您可以使用下列公式,估計 資料表需要多少容量來處理包含靜態和非靜態資料的寫入:

2 x WCUs required for nonstatic data + 2 x WCUs required for static data

例如,如果您的應用程式每秒寫入 27 KB 的資料,而且每次寫入包含 25.5 KB 的非靜態資料和 1.5 KB 的靜態資料,則您的資料表需要 56 個 WCU (2 x 26 個 WCU + 2 x 2 WCU)。

Amazon Keyspaces 會測量靜態和非靜態資料的讀取與讀取多個資料列相同。因此,在相同作業中讀 取靜態和非靜態資料的價格是以執行讀取所處理之資料的彙總大小為基礎。

要了解如何使用 Amazon 監控無伺服器資源 CloudWatch,請參[閱the section called "使用監控](#page-491-0) [CloudWatch"](#page-491-0)。

# <span id="page-351-1"></span>使用 Amazon Keyspaces 中的行

本節提供了有關使用 Amazon Keyspaces 間行(對於 Apache 卡桑德拉)的詳細信息。表是在 Amazon Keyspaces 的主數據結構和表中的數據被組織成列和行。

### 主題

• [計算 Amazon Keyspaces 中的行大小](#page-351-0)

# <span id="page-351-0"></span>計算 Amazon Keyspaces 中的行大小

Amazon Keyspaces 提供全受管儲存,可提供 10 毫秒的讀取和寫入效能,並在多個可用區域中持久存 放資料。AWSAmazon Keyspaces 中繼資料附加到所有列和主索引鍵欄,以支援有效率的資料存取和 高可用性。

本節提供有關如何估計 Amazon Keyspaces 中行的編碼大小的詳細信息。計算帳單和配額使用時,會 使用編碼的資料列大小。在計算表格的佈建輸送量容量需求時,您也應該使用編碼的資料列大小。要計 算 Amazon Keyspaces 中行的編碼大小,您可以使用以下準則。

• 對於不是主索引鍵、叢集資料行或STATIC資料行的一般資料行,請根據資料類型使用儲存格資料 的原始大小,並新增必要的中繼資料。如需 Amazon Keyspaces 支援之資料類型的詳細資訊,請參 閱[the section called "資料類型"。](#page-588-0)下面列出了 Amazon 密 Keyspaces 存放資料類型值和中繼資料的 一些主要差異。

- 每個欄名稱所需的空間會使用欄識別碼儲存,並新增至儲存在欄中的每個資料值。資料行識別碼的儲 存值取決於資料表中的整體資料欄數:
	- 1 至 62 個資料欄:1 個位元組
	- 6 至 124 個資料欄:2 個位元組
	- 1至 6 個資料欄: 3 個位元組

對於每個額外 62 列添加 1 個字節。請注意,在 Amazon Keyspaces 中,最多可以使用單 個INSERT或UPDATE語句修改 225 個常規列。如需詳細資訊,請參[閱the section called "Amazon](#page-617-0) [Keyspaces 服務配額"](#page-617-0)。

- 分割區索引鍵最多可包含 2048 個位元組的資料。分割區索引鍵中的每個索引鍵資料行最多需要 3 個 位元組的中繼資料。計算資料列的大小時,您應該假設每個分割區索引鍵資料行都使用完整的 3 個 位元組的中繼資料。
- 叢集資料行最多可儲存 850 個位元組的資料。除了資料值的大小之外,每個叢集資料行最多需要中 繼資料資料值大小的 20%。計算行的大小時,您應該為每 5 個字節的聚類列數據值添加 1 個字節的 元數據。
- Amazon 密 Keyspaces 會儲存每個分區金鑰和叢集索引鍵資料行兩次的資料值。額外的開銷用於高 效查詢和內置索引。
- 卡桑德拉 ASCIITEXT,和VARCHAR字符串數據類型都存儲在 Amazon Keyspaces 使用 Unicode 與 UTF-8 二進制編碼。Amazon Keyspaces 中的字符串大小等於 UTF-8 編碼字節的數量。
- 卡桑德拉INT,BIGINTSMALLINT,和TINYINT數據類型存儲在 Amazon Keyspaces 作為具有可變 長度的數據值,具有多達 38 個有效數字。前後的零會截去。任何這些數據類型的大小約為每兩個有 效數字 1 個字節 + 1 字節。
- Amazon Keyspaces BLOB 中的 A 與值的原始字節長度存儲。
- Null值或值的大小為 1 個Boolean位元組。
- 儲存集合資料類型 (例如LIST或MAP需要 3 個位元組的中繼資料) 的資料行,不論其內容為何。a LIST 或的大小MAP為(列 ID)+ 總和(嵌套元素的大小)+(3 個字節)。空白LIST或大小MAP為 (資料行識別碼) + (3 個位元組)。每個單獨LIST或MAP元素還需要 1 個字節的元數據。
- STATIC欄資料不會計入 1 MB 的最大列大小。若要計算靜態欄的資料大小,請參閱[the section](#page-348-1)  [called "計算每個邏輯分區的靜態列大小"。](#page-348-1)
- 當功能開啟時,會儲存每一列中每一欄的用戶端時間戳記。這些時間戳記大約會佔用 20-40 個位元 組 (視您的資料而定),而且會造成資料列的儲存和輸送量成本。如需詳細資訊,請參[閱the section](#page-481-0) [called "亞馬遜 Keyspaces 間中的客戶端時間戳"。](#page-481-0)
- 將 100 個字節添加到行元數據的每行的大小。

已編碼資料列的總大小以下列公式為基礎:

partition key columns + clustering columns + regular columns + row metadata = **total encoded size of row**

#### **A** Important

所有資料行中繼資料,例如資料行 ID、分割索引鍵中繼資料、叢集資料行中繼資料,以及用戶 端時間戳記和資料列中繼資料都會計入最大資料列大小 1 MB。

考慮一個表的下面的例子,其中所有列都是整數類型。此資料表有兩個分割索引鍵資料行、兩個叢集資 料行,以及一個一般資料欄。由於此資料表有五個資料行,所以資料行名稱識別碼所需的空間為 1 個 位元組。

CREATE TABLE mykeyspace.mytable(pk\_col1 int, pk\_col2 int, ck\_col1 int, ck\_col2 int, reg\_col1 int, primary key((pk\_col1, pk\_col2),ck\_col1, ck\_col2));

在這個例子中,我們計算數據的大小,當我們寫一行到表中顯示在下面的語句:

INSERT INTO mykeyspace.mytable (pk\_col1, pk\_col2, ck\_col1, ck\_col2, reg\_col1) values(1,2,3,4,5);

若要估計此寫入作業所需的位元組總數,您可以使用下列步驟。

- 1. 新增儲存在資料行中之資料類型的位元組和中繼資料位元組,計算分割索引鍵資料行的大小。對所 有分割區索引鍵欄重複此步驟。
	- a. 計算分區鍵(pk\_col1)的第一列的大小:

(2 bytes for the integer data type)  $x + 1$  byte for the column id + 3 bytes for partition key metadata = 8 bytes

b. 計算分區鍵 (pk\_col2) 的第二列的大小:

(2 bytes for the integer data type)  $x + 1$  byte for the column id + 3 bytes for partition key metadata = 8 bytes

c. 新增兩個資料欄以取得分割區索引鍵資料欄的估計總大小:

8 bytes + 8 bytes = 16 bytes for the partition key columns

- 2. 透過新增儲存在資料行中之資料類型的位元組和中繼資料位元組,計算叢集資料行的大小。對所有 叢集資料行重複此步驟。
	- a. 計算聚類列(ck\_col1)的第一列的大小:

(2 bytes for the integer data type)  $x$  2 + 20% of the data value (2 bytes) for clustering column metadata + 1 byte for the column id = 6 bytes

b. 計算聚類列 (ck col2)的第二列的大小:

(2 bytes for the integer data type)  $x$  2 + 20% of the data value (2 bytes) for clustering column metadata  $+1$  byte for the column id = 6 bytes

c. 新增兩個資料行以取得叢集資料行的總估計大小:

6 bytes + 6 bytes = 12 bytes for the clustering columns

- 3. 添加常規列的大小。在這個例子中,我們只有一個存儲一個數字整數的列,這需要 2 個字節,列 ID 為 1 個字節。
- 4. 最後,要獲取總編碼的行大小,請將所有列的字節相加,並為行元數據添加額外的 100 個字節:

16 bytes for the partition key columns + 12 bytes for clustering columns + 3 bytes for the regular column + 100 bytes for row metadata = 131 bytes.

要了解如何使用 Amazon 監控無伺服器資源 CloudWatch,請參[閱the section called "使用監控](#page-491-0) [CloudWatch"](#page-491-0)。

# <span id="page-354-0"></span>使用 Amazon Keyspaces 中的查詢

本節介紹了在 Amazon Keyspaces 間查詢工作(對於 Apache 卡桑德拉)。可用於查詢、轉換和管理 資料的 CQL 陳述式為SELECTINSERTUPDATE、和DELETE。下列主題概述了處理查詢時可用的一些 較複雜的選項。如需具有範例的完整語言語法,請參閱[the section called "DML 陳述式"。](#page-608-0)

### 主題

- [使用IN運營商與 Amazon Keyspaces 的SELECT聲明](#page-355-0)
- [在 Amazon Keyspaces 中訂購結果](#page-358-0)

### • [Amazon Keyspaces 中的分頁結果](#page-359-0)

## <span id="page-355-0"></span>使用**IN**運營商與 Amazon Keyspaces 的**SELECT**聲明

### 在中選擇

您可以使用陳述式查詢資料表中的資料,該SELECT陳述式會針對資料表中的一或多個資料列讀取一 或多個資料行,並傳回包含與要求相符之資料列的結果集。SELECT陳述式包含決select\_clause定 要讀取哪些資料行,並在結果集中傳回。該子句可以包含在返回數據之前轉換數據的指令。可 選WHERE子句指定哪些行必須查詢,並且由屬於主鍵一部分的列上的關係組成。Amazon Keyspaces 支持WHERE子句中的IN關鍵字。本節使用範例顯示 Amazon Keyspaces 如何使用IN關鍵字處 理SELECT陳述式。

這個例子演示了 Amazon Keyspaces 如何將帶有IN關鍵字的SELECT語句分解為子查詢。在 這個例子中,我們使用的名稱表my keyspace.customers。此資料表有一個主索引鍵資料 行department\_id、兩個叢集資料行sales\_region\_id和sales\_representative\_id,以及一 個資料行,其中包含資customer name料行中的客戶名稱。

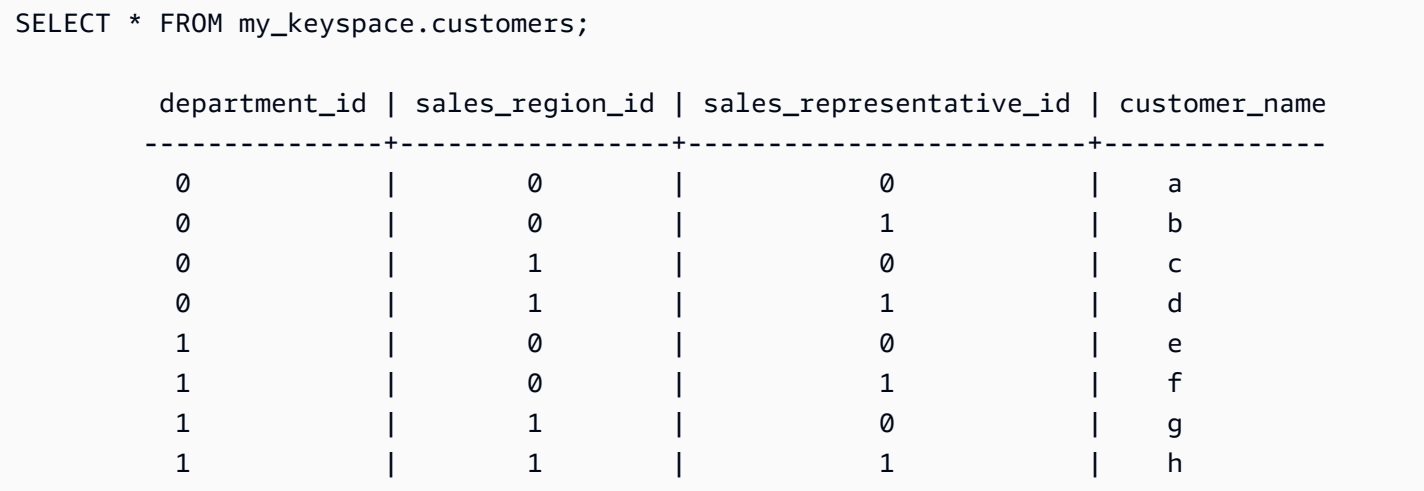

使用此表格,您可以執行下列SELECT陳述式,以尋找您對WHERE條款中IN關鍵字感興趣之部門與銷售 區域中的客戶。下面的語句是這樣的一個例子。

```
SELECT * FROM my_keyspace.customers WHERE department_id IN (0, 1) AND sales_region_id 
  IN (0, 1);
```
Amazon Keyspaces 將此語句分成四個子查詢,如下面的輸出。

SELECT \* FROM my\_keyspace.customers WHERE department\_id = 0 AND sales\_region\_id = 0;

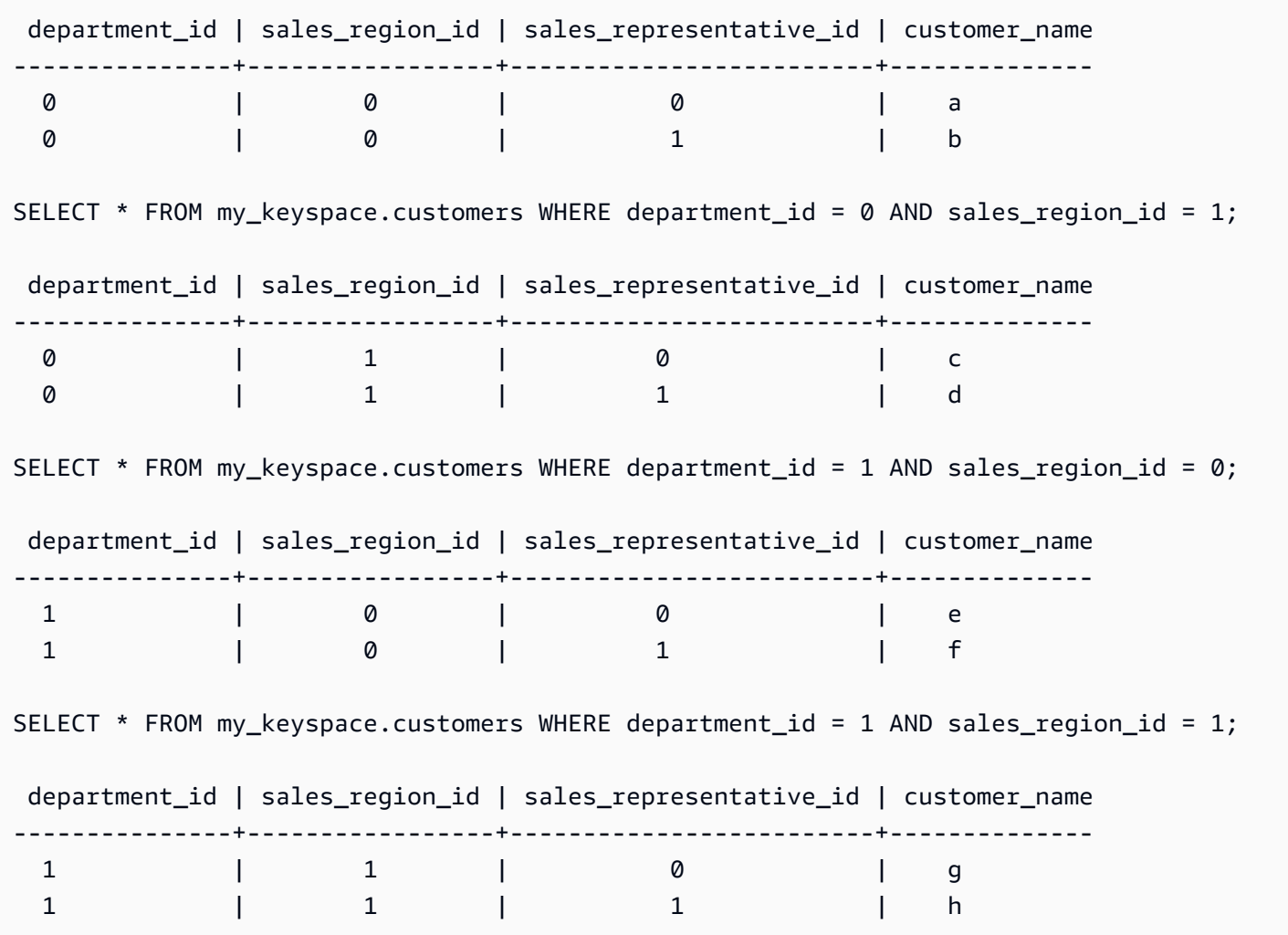

使用IN關鍵字時,Amazon Keyspaces 會在下列任何一種情況下自動分頁結果:

- 處理每 10 個子查詢之後。
- 在處理 1MB 的邏輯 IO 之後。
- 如果您設定了PAGE SIZE,Amazon Keyspaces 會在根據集合讀取要處理的查詢數目之後進行分 頁。PAGE SIZE
- 當您使用LIMIT關鍵字減少傳回的列數時,Amazon Keyspaces space 會在根據集合讀取要處理的 查詢數目之後進行分頁。LIMIT

下表是用一個例子來說明這一點。

如需分頁的詳細資訊,請參閱[the section called "分頁結果"。](#page-359-0)

SELECT \* FROM my\_keyspace.customers;

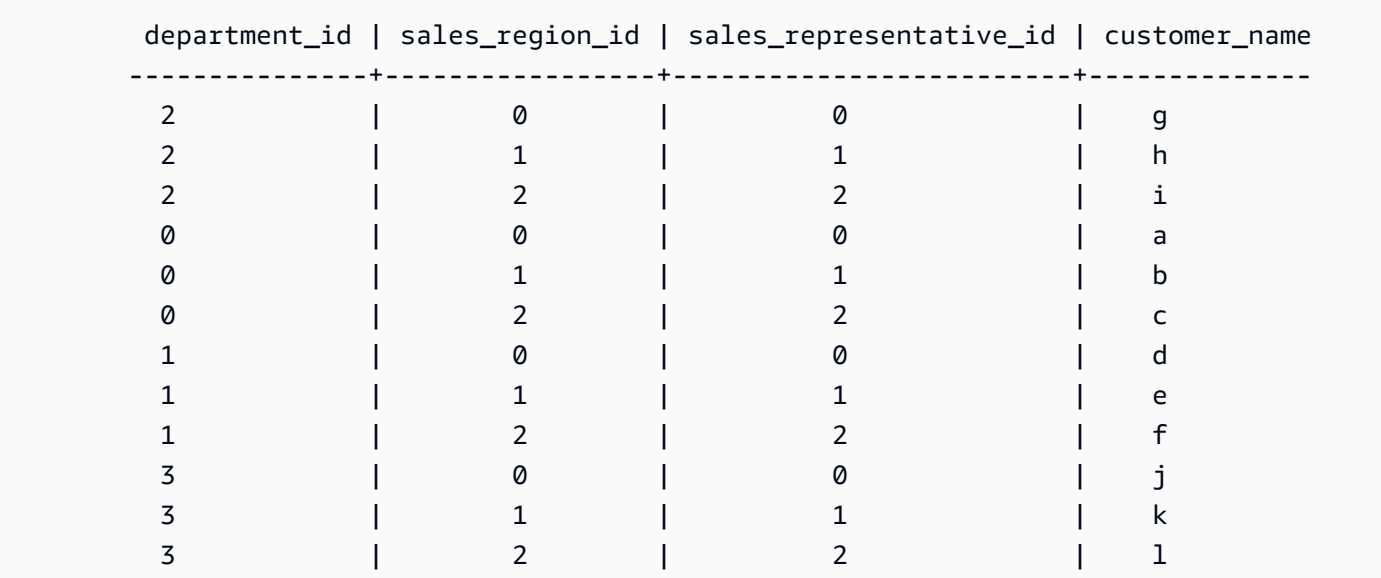

您可以在此表中運行下面的語句,看看分頁是如何工作的。

SELECT \* FROM my\_keyspace.customers WHERE department\_id IN (0, 1, 2, 3) AND sales\_region\_id IN (0, 1, 2) AND sales\_representative\_id IN (0, 1);

Amazon Keyspaces 將此陳述式當做 24 個子查詢處理,因為此查詢中包含的所有IN術語的笛卡爾乘積 的基數為 24。

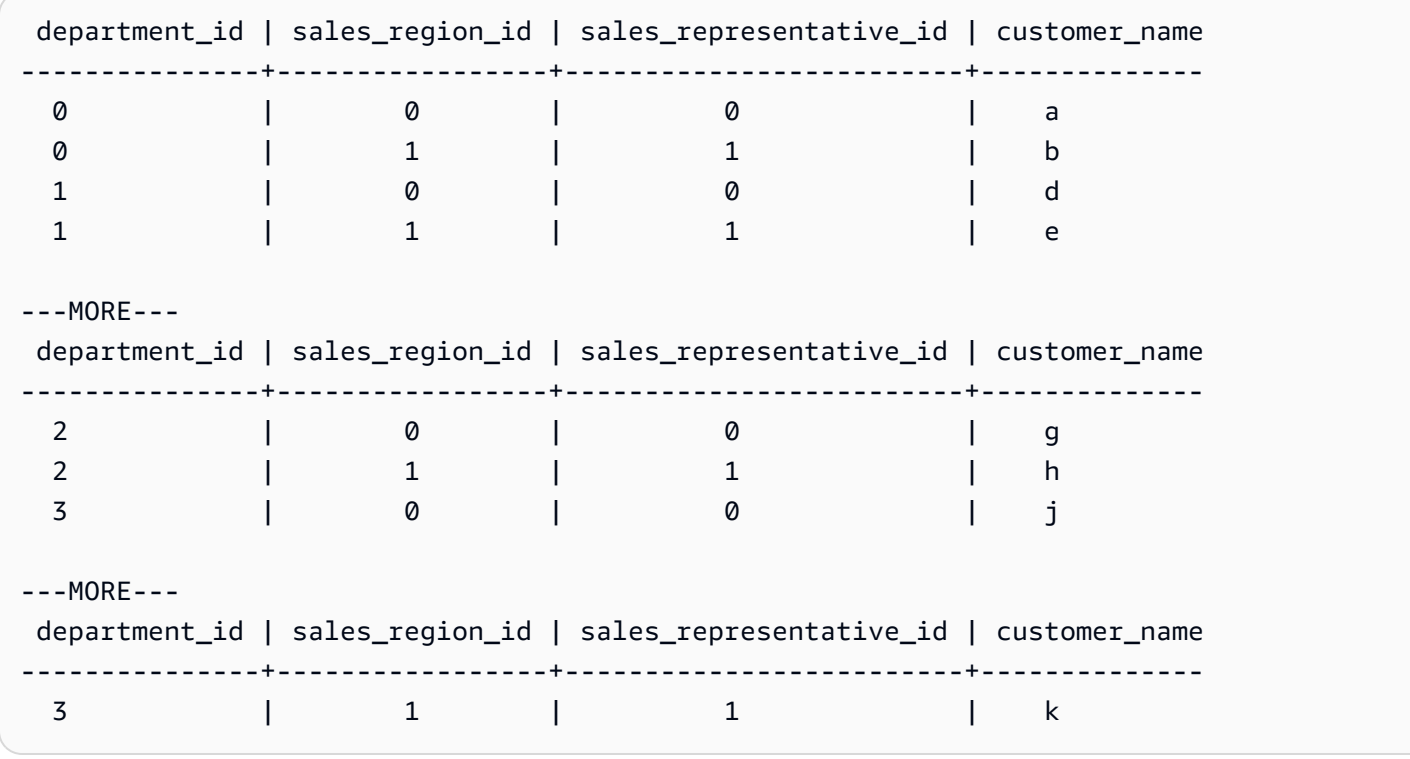

SELECT \* FROM my\_keyspace.customers WHERE department\_id IN (3, 2, 1) ORDER BY sales\_region\_id DESC; department\_id | sales\_region\_id | sales\_representative\_id | customer\_name ---------------+-----------------+-------------------------+-------------- 3 | 2 | 2 | l 3 | 1 | 1 | k 3 | 0 | 0 | j 2 | 2 | 2 | i 2 | 1 | 1 | h 2 | 0 | 0 | g 1 | 2 | 2 | f 1 | 1 | 1 | e 1 | 0 | 0 | d

子查詢會依據分割索引鍵和叢集索引鍵資料行在查詢中顯示的順序來處理。在以下範例中,會先處理分 割索引鍵值「2」的子查詢,然後是分割區索引鍵值「3」和「1」的子查詢。給定子查詢的結果是根據 查詢的排序子句(如果存在)或表創建期間定義的表的聚類順序進行排序。

SELECT \* FROM my\_keyspace.customers WHERE department\_id IN (2, 3, 1) ORDER BY sales\_region\_id DESC; department\_id | sales\_region\_id | sales\_representative\_id | customer\_name ---------------+-----------------+-------------------------+-------------- 2 | 2 | 2 | i 2 | 1 | 1 | h 2 | 0 | 0 | g 3 | 2 | 2 | l 3 | 1 | 1 | k 3 | 0 | 0 | j 1 | 2 | 2 | f 1 | 1 | 1 | e 1 | 0 | 0 | d

# <span id="page-358-0"></span>在 Amazon Keyspaces 中訂購結果

子ORDER BY句會指定SELECT陳述式中傳回之結果的排序順序。該語句將列名列表作為參數,並且您 可以為每個列指定數據的排序順序。您只能在排序子句中指定叢集資料行,不允許使用非叢集資料行。

傳回結果的兩個可用排序順序選項分別ASC為遞增和DESC遞減排序順序。

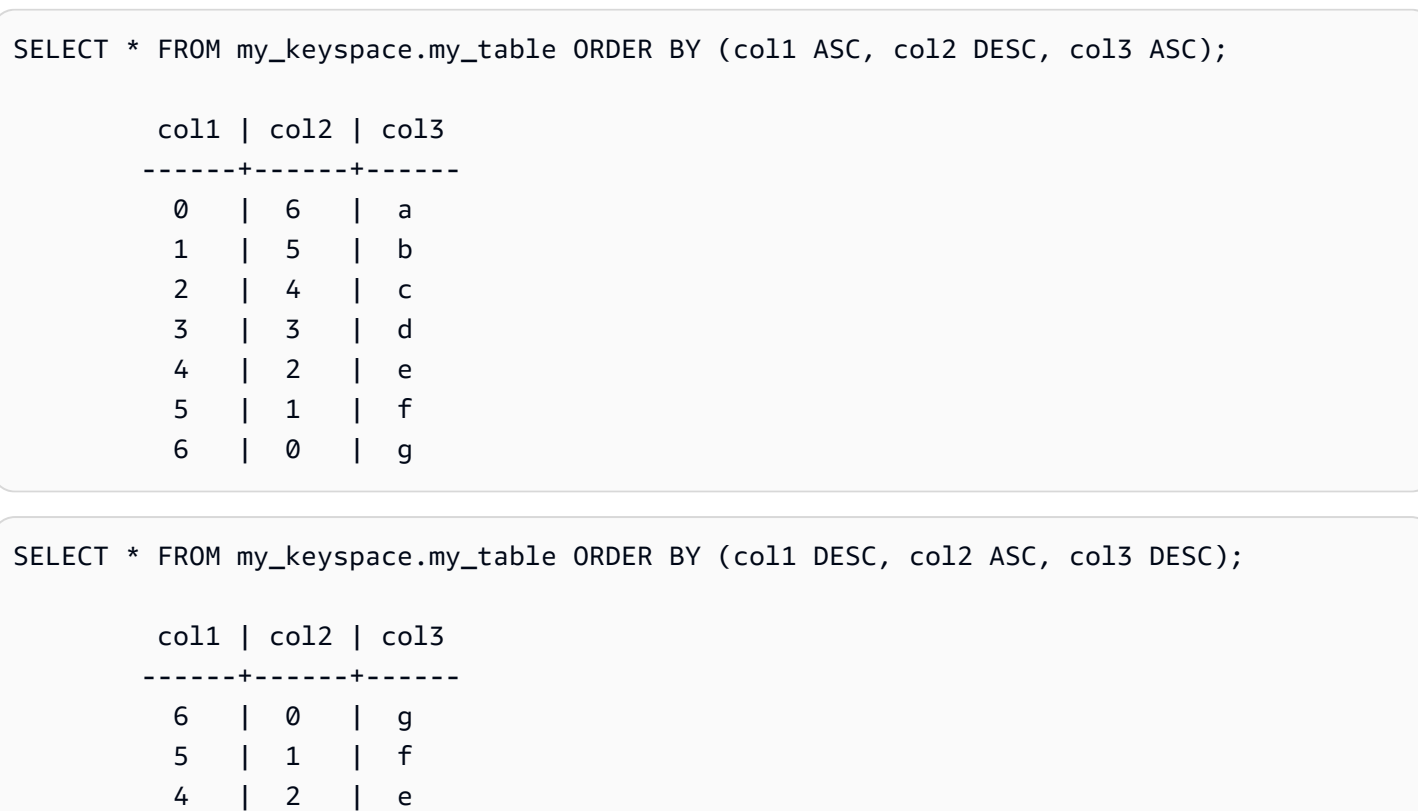

您可以在排序子句中使用的可能排序順序取決於在建立表格時指派給每個叢集資料行的排序順序。查詢 結果只能按照在建立資料表時為所有叢集資料行定義的順序排序,或是定義的排序順序相反。不允許使 用其他可能的組合。

如果您沒有在查詢陳述式中指定排序順序,則會使用叢集資料行的預設順序。

例如,如果表的CLUSTERING ORDER是(COL1 ASC,COL2 描述,COL3 ASC),則的有效參數 是(COL1 ASC,COL2 描述,COL3 ASC)或(COL1 描述,COL2 ASC,COL3 描述)。ORDER BY如需詳細資訊CLUSTERING ORDER,請參閱〈〉中的table\_options〈〉the section called ["CREATE TABLE"。](#page-598-0)

# <span id="page-359-0"></span>Amazon Keyspaces 中的分頁結果

 3 | 3 | d 2 | 4 | c 1 | 5 | b

0 | 6 | a

當讀取以處理陳述式的資料超過 1 MB 時,Amazon Keyspaces 會自動分頁SELECT陳述式 的SELECT結果。使用分頁時,SELECT陳述式結果會分成大小為 1 MB (或更小) 的資料「頁面」。應 用程式可以處理結果的第一頁、第二頁,以此類推。在處理返回多行的SELECT查詢時,客戶端應始終 檢查分頁令牌。
如果用戶端提供PAGE SIZE的需要讀取超過 1 MB 的資料,Amazon Keyspaces 會根據 1 MB 的資料 讀取增量自動將結果分解為多個頁面。

例如,如果某個資料列的平均大小為 100 KB,而您指定PAGE\_SIZE的 A 值為 20,則 Amazon Keyspaces 會在讀取 10 個資料列 (讀取資料的 1000 KB) 之後自動分頁資料。

由於 Amazon Keyspaces 會根據其讀取來處理請求的資料列數,而不是結果集中傳回的資料列數目來 分頁結果,因此如果您執行篩選的查詢,某些頁面可能不會包含任何資料列。

例如,如果您設定PAGE SIZE為 10,而 Keyspaces 會評估 30 列來處理您的SELECT查詢,Amazon Keyspaces 將會傳回三個頁面。如果只有一個資料列子集符合您的查詢,部分頁面的資料列可能少於 10 列。如需LIMIT查詢如何影響讀取容量PAGE SIZE的範例,請參[閱the section called "限制查詢"](#page-336-0)。

## 使用亞馬遜 Keyspaces 中的分區程序

在 Apache 卡桑德拉,分區控制哪些節點數據存儲在集群中。磁碟分割程式會使用磁碟分割索引鍵 的雜湊值來建立數值 Token。卡桑德拉使用此令牌跨節點分發數據。客戶端還可以在SELECT操作 和WHERE子句中使用這些令牌來優化讀取和寫入操作。例如,用戶端可以指定要在每個 parallel 工作中 查詢的不同 Token 範圍,有效率地在大型資料表上執行 parallel 查詢。

亞馬遜 Keyspaces 提供了三種不同的分區程序。

雜音 3 分區程序(默認)

阿帕奇卡桑德拉兼Murmur3Partitioner容。該Murmur3Partitioner是默認卡桑德拉分區在 亞馬遜 Keyspaces 和卡桑德拉 1.2 及更高版本。

RandomPartitioner

阿帕奇卡桑德拉兼RandomPartitioner容。對於早RandomPartitioner於卡桑德拉 1.2 版本的 默認卡桑德拉分區程序。

Keyspaces 默認分區程序

會DefaultPartitioner傳回與相同的token函數結果RandomPartitioner。

分割程式設定會在帳戶層級針對每個區域套用。例如,如果您變更美國東部 (維吉尼亞北部) 的磁碟分 割程式,則變更會套用至此區域中相同帳戶中的所有資料表。您可以隨時安全地變更磁碟分割程式。請 注意,組態變更大約需要 10 分鐘才能完成。當您變更磁碟分割程式設定時,不需要重新載入 Amazon Keyspaces 資料。用戶端會在下次連線時自動使用新的磁碟分割程式設定。

您可以通過使用AWS Management Console或卡桑德拉查詢語言(CQL)更改分區。

#### AWS Management Console

使用 Amazon Keyspaces 控制台更改分區程序

- 1. 登錄到AWS Management Console, 並打開亞馬遜 Keyspaces 控制台 https:// [console.aws.amazon.com/keyspaces/home](https://console.aws.amazon.com/keyspaces/home)。
- 2. 在導覽窗格中,選擇組態。
- 3. 在 [組態] 頁面上,移至 [編輯磁碟分割程式]。
- 4. 選擇與您的卡桑德拉版本兼容的分區程序。套用磁碟分割程式變更大約需要 10 分鐘。

**a** Note

組態變更完成後,您必須中斷連線並重新連線至 Amazon Keyspaces,才能使用新磁 碟分割程式的請求。

Cassandra Query Language (CQL)

1. 若要查看帳戶設定了哪個磁碟分割程式,您可以使用下列查詢。

SELECT partitioner from system.local;

如果分區程序尚未更改,則查詢具有以下輸出。

```
partitioner
    --------------------------------------------
com.amazonaws.cassandra.DefaultPartitioner
```
2. 若要將磁碟分割程式更新為磁Murmur3碟分割程式,您可以使用下列陳述式。

```
UPDATE system.local set 
  partitioner='org.apache.cassandra.dht.Murmur3Partitioner' where key='local';
```
3. 請注意,此組態變更大約需要 10 分鐘才能完成。若要確認已設定磁碟分割程式,您可以再次 執行SELECT查詢。請注意,由於最終讀取的一致性,響應可能還不會反映最近完成的分區程 序更改的結果。如果在短時間後再次重複SELECT操作,則響應應返回最新的數據。

SELECT partitioner from system.local;

## **a** Note

您必須中斷連接並重新連接到 Amazon Keyspaces,以便請求使用新的磁碟分割程 式。

## <span id="page-362-1"></span>使用 Amazon Keyspaces 資源的標籤和標籤

您可以使用標籤標記 Amazon Keyspaces(對於 Apache 卡桑德拉)資源。標籤可讓您以不同的方式 對資源進行分類,例如,依目的、擁有者、環境或其他條件。標籤可協助您執行以下作業:

- 根據您指派給資源的標籤來快速識別資源。
- 請參閱依標籤劃分的 AWS 帳單。
- 根據標籤控制對 Amazon Keyspaces 資源的存取。如需使用標籤的 IAM 政策範例,請參閱[the](#page-554-0) [section called "基於 Amazon Keyspaces 標籤的授權"。](#page-554-0)

Amazon 彈性運算雲(Amazon EC2),Amazon 簡單存儲服務(亞馬遜 S3),亞馬遜 Keyspaces 等 服務支持標記。 AWS 有效標記可讓您跨帶有特定標籤的服務來建立報告,以提供成本深入資訊。

若要開始使用標記,請執行以下操作:

- 1. 了解 [亞馬遜 Keyspaces 的標記限制](#page-362-0)。
- 2. 使用 [亞馬遜 Keyspaces 的標記操作](#page-363-0) 建立標籤。
- 3. [用亞馬遜 Keyspaces 的成本分配報告於](#page-367-0)追蹤每個使用中標籤的 AWS 成本。

<span id="page-362-0"></span>最後,最好遵循最佳標記策略。如需相關資訊,請參閱 [AWS 標記策略。](https://d0.awsstatic.com/aws-answers/AWS_Tagging_Strategies.pdf)

亞馬遜 Keyspaces 的標記限制

每個標籤皆包含由您定義的索引鍵和值。將適用以下限制:

- 每個 Amazon Amazon Amazon Val。若您嘗試新增現有的標籤 (相同索引鍵),現有標籤的值會更新 為新的值。
- 套用至金鑰空間的標籤不會自動套用至該金鑰空間內的表格。要將相同的標籤應用於密鑰空間及其所 有表,必須單獨標記每個資源。
- 當您建立多區域金鑰空間或表格時,您在建立程序期間定義的任何標籤都會自動套用至所有區域中的 所有金鑰空間和表格。當您使用ALTER KEYSPACE或變更現有的標籤時ALTER TABLE,更新只會套 用至您要進行變更的區域中的金鑰空間或資料表。
- 值就像標籤類別 (索引鍵) 內的描述項。在亞馬遜 Keyspaces 的值不能為空白或為 null。
- 標籤鍵與值皆區分大小寫。
- 鍵長度上限為 128 個 Unicode 字元。
- 值長度上限為 256 個 Unicode 字元。
- 允許的字元為字母、空格和數字,以及下列特殊字元: + = . : /
- 每一資源標籤數最多為 50。
- AWS指派標籤名稱和值會自動指派字aws:首,您無法指派此值。 AWS指定的標籤名稱不會計入 50 的標籤限制。使用者指派的標籤名稱在成本分配報告中具有字首 user:。
- 標籤的套用不可回溯。

## <span id="page-363-0"></span>亞馬遜 Keyspaces 的標記操作

您可以使用亞馬遜 Keyspaces(對於 Apache 卡桑德拉)控制台,AWSCLI 或卡桑德拉查詢語言 (CQL)添加,列出,編輯或刪除密鑰空間和表的標籤。然後,您可以啟動這些使用者定義的標籤, 讓它們出現在 AWS Billing and Cost Management 主控台中,以便追蹤成本配置。如需詳細資訊,請 參閱[亞馬遜 Keyspaces 的成本分配報告](#page-367-0)。

若要進行大量編輯,您也可以使用主控台上的標籤編輯器。如需詳細資訊,請參閱 AWS Resource Groups 使用者指南中的[使用標籤編輯器。](https://docs.aws.amazon.com/awsconsolehelpdocs/latest/gsg/tag-editor.html)

#### 主題

- [使用主控台將標籤新增標籤至新的或現有金鑰空間和資料表](#page-363-1)
- [使用AWS CLI 將標籤新增標籤至新的或現有金鑰空間和資料表](#page-364-0)
- [使用 CQL 將標籤新增標籤至新的或現有金鑰空間和資料表](#page-366-0)

## <span id="page-363-1"></span>使用主控台將標籤新增標籤至新的或現有金鑰空間和資料表

建立新的金鑰空間和資料表時,您可以使用 Amazon KeySpaces 主控台將標籤新增至新的金鑰空間和 資料表。您也可以為現有資料表新增、編輯或刪除標籤。

在創建密鑰空間時標記密鑰空間(控制台)

- 1. 登入AWS Management Console,並在<https://console.aws.amazon.com/keyspaces/home>開啟 Amazon Keyspaces 主控台。
- 2. 在導覽窗格中,選擇 Keyspaces 間,然後選擇建立金鑰空間。
- 3. 在 [建立金鑰空間] 頁面上,提供金鑰空間的名稱。為標籤輸入金鑰和值,然後選擇新增標籤。
- 4. 選擇建立金鑰空間。

### 若要在建立表格時標記表格 (主控台)

- 1. 登入AWS Management Console,並在<https://console.aws.amazon.com/keyspaces/home>開啟 Amazon Keyspaces 主控台。
- 2. 在導覽窗格中,選擇 Tables (資料表),然後選擇 Create table (建立資料表)。
- 3. 在「表格詳細資訊」段落的「建立表格」頁面中,選取索引鍵空間並輸入表格的名稱。
- 4. 在「結構描述」區段中,為您的資料表建立結構定義。
- 5. 在 [表格設定] 區段中,選擇 [自訂設定]。
- 6. 繼續前往「表格標籤 選用」區段,然後選擇「新增標籤」以建立新標籤。
- 7. 選擇 建立資料表 。

為現有的資源加上標籤 (主控台)

- 1. 登入AWS Management Console,並在<https://console.aws.amazon.com/keyspaces/home>開啟 Amazon Keyspaces 主控台。
- 2. 在導覽窗格中,選擇 Keyspaces 或資料表。
- 3. 在清單中選擇金鑰空間或資料表。然後選擇管理標籤來新增、編輯或刪除標籤。

<span id="page-364-0"></span>如需標籤結構的相關資訊,請參閱 [亞馬遜 Keyspaces 的標記限制。](#page-362-0)

## 使用AWS CLI 將標籤新增標籤至新的或現有金鑰空間和資料表

本節中的範例將示範如何在建立金鑰空間和資料表時使用AWS CLI 指定標籤、如何從現有資源新增或 移除標籤,以及如何列出標籤。

下列範例說明如何建立標籤新資料表。該命令創建一個表 MyTable 在一個已經存在的密鑰空間我的密 鑰空間。請注意,該命令已被分解為不同的行,以幫助提高可讀性。

```
aws keyspaces create-table --keyspace-name 'myKeyspace' --table-name 'myTable' 
             --schema-definition 'allColumns=[{name=id,type=int},{name=name,type=text},
{name=date,type=timestamp}],partitionKeys=[{name=id}]' 
             --tags 'key=key1,value=val1' 'key=key2,value=val2'
```
下列範例說明如何將新標籤新增至現有資料表。

```
aws keyspaces tag-resource --resource-arn 'arn:aws:cassandra:us-east-1:111222333444:/
keyspace/myKeyspace/table/myTable' --tags 'key=key3,value=val3' 'key=key4,value=val4'
```
下列範例說明如何列出指定資源的標籤。

```
aws keyspaces list-tags-for-resource --resource-arn 'arn:aws:cassandra:us-
east-1:111222333444:/keyspace/myKeyspace/table/myTable'
```
最後一個命令的輸出如下所示。

```
{ 
      "tags": [ 
            { 
                  "key": "key1", 
                  "value": "val1" 
            }, 
            { 
                  "key": "key2", 
                 "value": "val2" 
            }, 
            { 
                  "key": "key3", 
                  "value": "val3" 
            }, 
            { 
                  "key": "key4", 
                  "value": "val4" 
            } 
     \mathbf{I}}
```
## <span id="page-366-0"></span>使用 CQL 將標籤新增標籤至新的或現有金鑰空間和資料表

以下範例說明如何使用 CQL 在建立金鑰空間和資料表時指定標籤,以及在建立金鑰空間和資料表時指 定標籤。

下列範例建立標籤的新金鑰空間。

```
CREATE KEYSPACE mykeyspace WITH TAGS = {'key1':'val1', 'key2':'val2'} ;
```
下列範例建立標籤的新資料表。

CREATE TABLE **mytable(...)** WITH TAGS = **{'key1':'val1', 'key2':'val2'}**;

使用其他命令標記語句中的資源。

```
CREATE KEYSPACE mykeyspace WITH REPLICATION = {'class': 'Simple Strategy'} AND TAGS 
  = {'key1':'val1', 'key2':'val2'};
```
以下範例說明如何在現有金鑰空間和資料表中新增標籤。

ALTER KEYSPACE **mykeyspace** ADD TAGS **{'key1':'val1', 'key2':'val2'}**;

ALTER TABLE **mytable** DROP TAGS **{'key1':'val1', 'key2':'val2'}**;

若要讀取附加至資源的標籤,請使用下列 CQL 陳述式。

SELECT \* FROM system\_schema\_mcs.tags WHERE *valid\_where\_clause*;

此WHERE條款為必要條款,且必須是下列其中一種格式:

- keyspace\_name = **'mykeyspace'** AND resource\_type = 'keyspace'
- keyspace\_name = **'mykeyspace'** AND resource\_name = **'mytable'**
- resource\_id = *arn*

範例:

下面的查詢顯示一個密鑰空間是否有標籤。

SELECT \* FROM system\_schema\_mcs.tags WHERE keyspace\_name = **'mykeyspace'** AND resource\_type = 'keyspace';

**查詢的輸出結果看起來會如下所示:** 

```
resource_id | keyspace_name | 
 resource_name | resource_type | tags
-----------------------------------------------------------------+---------------
+---------------+---------------+------
arn:aws:cassandra:us-east-1:123456789:/keyspace/mykeyspace/ | mykeyspace |
 mykeyspace | keyspace | {'key1': 'val1', 'key2': 'val2'}
```
下面的查詢顯示了一個表的標籤。

```
SELECT * FROM system_schema_mcs.tags WHERE keyspace_name = 'mykeyspace' AND 
  resource_name = 'mytable';
```
該查詢的輸出結果看起來會如下所示:

```
resource_id | 
  keyspace_name | resource_name | resource_type | tags
  ----------------------------------------------------------------------------
+---------------+---------------+---------------+------
arn:aws:cassandra:us-east-1:123456789:/keyspace/mykeyspace/table/mytable | 
mykeyspace | mytable | table | {'key1': 'val1', 'key2': 'val2'}
```
## <span id="page-367-0"></span>亞馬遜 Keyspaces 的成本分配報告

AWS 會使用標籤來組織成本分配報告上的資源成本。AWS 提供兩種成本分配標籤:

• AWS 產生的標籤。AWS 為您定義、建立和套用此標籤。

• 使用者定義的標籤。您可以定義、建立和套用這些標籤。

您必須分別啟用這兩種標籤,它們才會顯示在 Cost Explorer 或成本分配報告中。

啟用 AWS 產生的標籤:

- 1. 登入 AWS Management Console,並於<https://console.aws.amazon.com/billing/home#/> 開啟「帳 單和成本管理」主控台。
- 2. 在導覽窗格中,選擇 Cost Allocation Tags (成本分配標籤)。
- 3. 在 AWS-Generated Cost Allocation Tags (AWS 產生的成本分配標籤) 下,選擇 Activate (啟用)。

若要啟用使用者定義的標籤:

- 1. 登入 AWS Management Console,並於<https://console.aws.amazon.com/billing/home#/> 開啟「帳 單和成本管理」主控台。
- 2. 在導覽窗格中,選擇 Cost Allocation Tags (成本分配標籤)。
- 3. 在 User-Generated Cost Allocation Tags (使用者產生的成本分配標籤) 下,選擇 Activate (啟用)。

建立並啟用標籤後,AWS 會產生成本分配報告,內含按作用中標籤分組的用量與成本。成本分配報告 包含每個計費期間的所有 AWS 成本。該報告同時包含有標籤和沒標籤的資源,以便您可清楚地整理資 源的費用。

**a** Note

目前,從 Amazon Keyspaces 傳出的任何資料都不會在成本分配報告上依標籤細分。

如需詳細資訊,請參閱[使用成本分配標籤](https://docs.aws.amazon.com/awsaccountbilling/latest/aboutv2/cost-alloc-tags.html)。

# 使用 Amazon Keyspaces 進行設計和架構的最佳實務

使用本節可在使用 Amazon Keyspaces 時快速找到最大化效能並將輸送量成本降至最低的建議。

## 內容

- [適用於 Amazon Keyspaces 的 NoSQL 設計](#page-370-0)
	- [關聯式資料設計與 NoSQL 間的差異](#page-370-1)
	- [NoSQL 設計的兩個主要概念](#page-371-0)
	- [NoSQL 設計方法](#page-371-1)
- [客戶端驅動程序連接到 Amazon Keyspaces\(對於 Apache 卡桑德拉\)](#page-372-0)
	- [Amazon Keyspaces 中的連接如何工作](#page-373-0)
	- [如何在 Amazon Keyspaces 中配置連接](#page-373-1)
	- [如何透過 Amazon Keyspaces 中的 VPC 端點設定連線](#page-375-0)
	- [如何監視 Amazon Keyspaces 中的連接](#page-376-0)
	- [如何處理 Amazon Keyspaces 中的連接錯誤](#page-376-1)
- [Amazon Keyspaces 中的數據建模\(阿帕奇卡桑德拉\)](#page-377-0)
	- [如何在 Amazon 密鑰 Keyspaces 中有效使用分區密鑰](#page-377-1)
		- [使用寫入分片在 Amazon Keyspaces 中平均分配工作負載](#page-378-0)
			- [使用複合分區鍵和隨機值進行分片](#page-378-1)
			- [使用複合分區鍵和計算值進行分片](#page-379-0)
- [優化 Amazon Keyspaces 表的成本](#page-379-1)
	- [在資料表層級評估您的成本](#page-380-0)
		- [如何查看單個 Amazon Keyspaces 表的成本](#page-380-1)
		- [Cost Explorer 的預設檢視](#page-380-2)
		- [如何在 Cost Explorer 中使用和套用資料表標籤](#page-381-0)
	- [評估表格的容量模式](#page-381-1)
		- [有哪些可用的資料表容量模式](#page-382-0)
		- [何時選取隨需容量模式](#page-382-1)
		- [何時選取佈建容量模式](#page-383-0)
		- [選擇資料表容量模式時應考慮的其他因素](#page-384-0)
	- [評估表格的 Application Auto Scaling 放設定](#page-385-0)
- [瞭解您的 Application Auto Scaling 放設](#page-385-1)
- [如何識別目標使用率低的資料表 \(<=50%\)](#page-385-2)
- [如何處理具有季節性差異的工作負載](#page-387-0)
- [如何處理具有未知模式的尖峰工作負載](#page-391-0)
- [如何處理具有連結應用程式的工作負載](#page-391-1)

## • [識別您未使用的資源](#page-391-2)

- [如何識別未使用資源](#page-392-0)
- [識別未使用的資料表資源](#page-392-1)
- [清除未使用的資料表資源](#page-395-0)
- [清除未使用的 point-in-time 復原 \(PITR\) 備份](#page-396-0)
- [評估您的資料表用量模式](#page-396-1)
	- [執行較少高度一致性讀取操作](#page-396-2)
	- [啟用存留時間 \(TTL\)](#page-396-3)
- [評估您是否具有適當大小的佈建容量](#page-397-0)
	- [如何從 Amazon Keyspaces 表中檢索消費指標](#page-397-1)
	- [如何識別佈建不足的 Amazon Keyspaces 表](#page-404-0)
	- [如何識別過度佈建的 Amazon Keyspaces 表](#page-404-1)

# <span id="page-370-0"></span>適用於 Amazon Keyspaces 的 NoSQL 設計

像 Amazon Keyspaces 這樣的 NoSQL 資料庫系統會使用替代模型進行資料管理,例如鍵值配對或文 件儲存。當您從關聯式資料庫管理系統切換到 NoSQL 資料庫系統 (例如 Amazon 金 Keyspaces) 時, 瞭解主要的差異和特定的設計方法非常重要。

## 主題

- [關聯式資料設計與 NoSQL 間的差異](#page-370-1)
- [NoSQL 設計的兩個主要概念](#page-371-0)
- [NoSQL 設計方法](#page-371-1)

<span id="page-370-1"></span>關聯式資料設計與 NoSQL 間的差異

- RDBMS 可以彈性地查詢資料,但查詢相對昂貴,而且在高流量的狀況下擴展不易 (請參閱 [the](#page-377-0)  [section called "建立資料模型"\)](#page-377-0)。
- 在 NoSQL 數據庫(例如 Amazon Keyspaces)中,可以有效地以有限數量的方式查詢數據,在此之 外杳詢可能昂貴日緩慢。

這些差異讓兩種系統之間的資料庫設計不同:

- 在 RDBMS 中,您會針對靈活性而進行設計,而不需擔心實行詳細資訊或效能。查詢最佳化通常不 會影響結構描述設計,但標準化相當重要。
- 在 Amazon Keyspaces 中,您可以專門設計結構描述,以盡可能快速且經濟實惠地進行最常見和最 重要的查詢。系統會打造您的資料結構,以符合企業使用案例的特定要求。

## <span id="page-371-0"></span>NoSQL 設計的兩個主要概念

NoSQL 設計思維與 RDBMS 設計不同。針對 RDBMS,您可以直接建立標準化的資料模型,而不需考 量存取模式。您可以在稍後有新問題與查詢要求時擴展此模型。您可以將每種資料整理至其資料表。

NoSQL 設計的不同之處

- 相比之下,在知道需要回答的問題之前,您不應該開始為 Amazon Keyspaces 設計架構。必須事先 了解企業問題和應用程式使用案例。
- 您應該在 Amazon Keyspaces 應用程序中保持盡可能少的表。擁有較少的資料表可保持更高的可擴 展性、需要較少的許可管理,並減少 Amazon Keyspaces 應用程式的開銷。它還可以幫助降低整體 備份成本。

<span id="page-371-1"></span>NoSQL 設計方法

設計 Amazon Keyspaces 應用程式的第一步是識別系統必須滿足的特定查詢模式。

特別是,請務必了解應用程式存取模式的三種基本屬性,再開始進行:

- 資料大小:瞭解一次儲存和要求多少資料,有助於判斷最有效的資料分割方式。
- 資料形狀:NoSQL 資料庫會組織資料,而非在資料處理時重新改造資料 (如 RDBMS 系統),如此其 在資料庫中的狀態就會與將受到查詢的項目相對應。此為提升速度與可擴展性的關鍵因素。
- 資料速度:Amazon Keyspaces 透過增加可用於處理查詢的實體分區數量,以及在這些分區之間有 效地分配資料來擴展。事先了解尖峰查詢負載,將可能有助於判斷如何分割資料以有效使用輸入/輸 出容量。

在您識別特定查詢要求後,您可以根據管理效能的一般原則來組織資料:

• 將相關的資料保持在一起。 20 年前針對路由表最佳化的研究發現,「參照本地性」是提升回應時 間的最重要的單一因素,也就是將相關資料放在同一個位置。這在 NoSQL 系統也同樣適用,將相關 資料保持在鄰近位置對成本與效能有重大影響。您應盡可能將 NoSQL 系統中的相關項目放置在靠近 的位置,而非在多個資料表之間分配相關的資料項目。

一般而言,您應該在 Amazon Keyspaces 應用程式中維護盡可能少的表格。

例外狀況包含大量時間序列資料涉及其中的案例,或存取模式極為不同的資料集。含反轉索引的單一 資料表通常可以啟用簡單查詢,來建立並擷取您應用程式所需的複雜階層資料結構。

- 使用排序。 若相關項目的索引鍵設計為能一起排序,則可以一起分組,以更有效地進行查詢。此為 重要的 NoSQL 設計策略。
- 發佈佇列。 亦請注意不要針對資料庫的一部分集中進行大量查詢 (這會超過輸入/輸出容量)。而您 應盡可能將資料索引鍵平均分配到這些分割區,避免「熱點」。

這些一般原則轉化為一些常見的設計模式,您可以使用這些模式在 Amazon Keyspaces 中有效地建立 資料模型。

# <span id="page-372-0"></span>客戶端驅動程序連接到 Amazon Keyspaces(對於 Apache 卡桑德 拉)

要與 Amazon Keyspaces 進行通信,您可以使用任何您選擇的現有 Apache 卡桑德拉客戶端驅動程 序。由於 Amazon Keyspaces 是無伺服器服務,因此建議您針對應用程式的輸送量需求最佳化用戶端 驅動程式的連線組態。本主題介紹最佳作法,包括如何計算應用程式需要多少連線,以及監視和錯誤處 理連線。

#### 主題

- [Amazon Keyspaces 中的連接如何工作](#page-373-0)
- [如何在 Amazon Keyspaces 中配置連接](#page-373-1)
- [如何透過 Amazon Keyspaces 中的 VPC 端點設定連線](#page-375-0)
- [如何監視 Amazon Keyspaces 中的連接](#page-376-0)
- [如何處理 Amazon Keyspaces 中的連接錯誤](#page-376-1)

## <span id="page-373-0"></span>Amazon Keyspaces 中的連接如何工作

本節概述用戶端驅動程式連線在 Amazon Keyspaces 中的運作方式。由於 Cassandra 用戶端驅動程式 設定錯誤可能會導致 Amazon Keyspace 中的PerConnectionRequestExceeded事件,因此需要在 用戶端驅動程式組態中設定適當數量的連線,以避免這些和類似的連線錯誤。

連線至 Amazon Keyspaces 時,驅動程式需要種子端點來建立初始連線。Amazon Keyspaces 使用 DNS 將初始連線路由到眾多可用端點之一。端點會連接至網路負載平衡器,進而與叢集中的其中一個 要求處理常式建立連線。建立初始連線之後,用戶端驅動程式會從資料system.peers表收集所有可 用端點的相關資訊。使用此資訊,用戶端驅動程式可以建立與所列端點的其他連線。用戶端驅動程式可 建立的連線數目受用戶端驅動程式設定中指定的本機連線數目限制。默認情況下,大多數客戶端驅動程 序為每個端點建立一個連接,並建立連接池到 Cassandra 並通過該連接池進行負載平衡查詢。雖然可 以建立多個連接到同一個端點,但在網絡負載平衡器後面,它們可能會連接到許多不同的請求處理程 序。透過公用端點連線時,建立一個連線至system.peers表格中列出的九個端點,每個端點都會產 生九個連線至不同的要求處理程式。

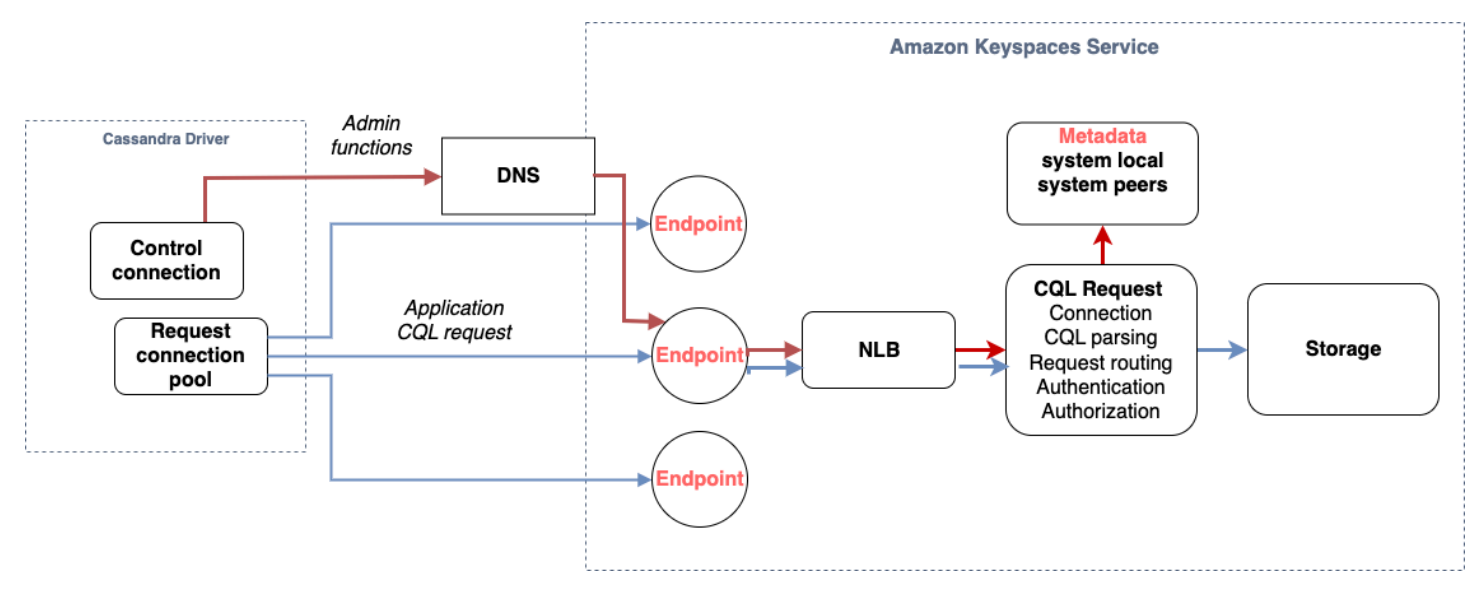

## <span id="page-373-1"></span>如何在 Amazon Keyspaces 中配置連接

Amazon Keyspaces 每秒每個 TCP 連線最多可支援 3,000 個 CQL 查詢。由於驅動程式可建立的連線 數目沒有限制,因此我們建議每個連線每秒只鎖定 500 個 CQL 要求,以允許額外負荷、流量突增,以 及更佳的負載平衡。請遵循下列步驟,以確保驅動程式的連線已正確設定,以滿足應用程式的需求。

增加驅動程序在其連接池中維護的每個 IP 地址的連接數。

• 大多數卡桑德拉驅動程序建立了一個連接池卡桑德拉,並通過該連接池進行負載平衡查詢。大多數 驅動程序的默認行為是建立到每個端點的單個連接。Amazon Keyspaces 會向驅動程式公開九個對 等 IP 地址,因此根據大多數驅動程式的預設行為,這會產生 9 個連線。Amazon Keyspaces 每秒每 個 TCP 連線最多支援 3,000 個 CQL 查詢,因此,使用預設設定的驅動程式最大 CQL 查詢輸送量為 每秒 27,000 個 CQL 查詢。如果您使用驅動程式的預設設定,單一連線可能必須處理超過每秒 3,000 CQL 查詢的最大 CQL 查詢輸送量。這可能會導致PerConnectionRequestExceeded事件。

- 若要避免發生PerConnectionRequestExceeded事件,您必須設定驅動程式為每個端點建立其他 連線,以分配輸送量。
- 作為 Amazon Keyspaces 中的最佳實務,假設每個連線每秒可支援 500 個 CQL 查詢。
- 這表示,對於需要支援每秒估計 27,000 個 CQL 查詢分散在九個可用端點的實際執行應用程式,您 必須為每個端點設定六個連線。如此可確保每個連線每秒處理不超過 500 個要求。

根據應用程式的需求,計算您需要為驅動程式設定的每個 IP 位址的連線數目。

若要判斷您需要為應用程式設定每個端點的連線數目,請考慮下列範例。您有一個應用程式每秒需 要支援 20,000 個 CQL 查詢,其中包含 10,000 個INSERTSELECT、5,000 個和 5,000 個DELETE作 業。Java 應用程式在亞馬遜彈性容器服務 (Amazon ECS) 上的三個執行個體上執行,其中每個執行個 體都會建立到 Amazon Keyspaces 的單一工作階段。您可以用來估計您需要為驅動程式設定多少連線 的計算方式,會使用下列輸入。

1. 您的應用程式需要支援的每秒要求數目。

2. 因維護或失敗而減去一個的可用執行個體數目。

- 3. 可用端點的數目。如果您透過公用端點進行連線,則會有九個可用端點。如果您使用的是 VPC 端 點,則會有兩到五個可用端點之間,視區域而定。
- 4. 每個連線每秒使用 500 個 CQL 查詢作為 Amazon Keyspaces 的最佳實務。

5. 四捨五入結果。

在此範例中,公式如下所示。

20,000 CQL queries / (3 instances - 1 failure) / 9 public endpoints / 500 CQL queries per second =  $ROUND(2.22) = 3$ 

根據此計算,您需要在驅動程式組態中為每個端點指定三個本機連線。對於遠端連線,每個端點僅設定 一個連線。

## <span id="page-375-0"></span>如何透過 Amazon Keyspaces 中的 VPC 端點設定連線

透過私有 VPC 端點進行連線時,可用的端點很可能少於 9 個。此外,根據可用區域的數目和指派的 VPC 中的子網路數目,每個區域的 VPC 端點數目可能會有所不同。美國東部 (維吉尼亞北部) 區域有 五個可用區域,您最多可以有五個 Amazon Keyspaces 端點。美國西部 (加利佛尼亞北部) 區域有兩 個可用區域,而且您最多可以有兩個 Amazon Keyspaces 端點。端點數目不會影響規模,但會增加 您需要在驅動程式組態中建立的連線數目。請考量下列範例。您的應用程式需要支援 20,000 個 CQL 查詢,並且在 Amazon ECS 上的三個執行個體上執行,其中每個執行個體都會建立一個到 Amazon Keyspaces 的工作階段。唯一的區別在於不同端點中有多少個可用端點 AWS 區域。

美國東部 (維吉尼亞北部) 區域所需的連線:

20,000 CQL queries / (3 instances - 1 failure) / 5 private VPC endpoints / 500 CQL queries per second = 4 local connections

美國西部 (加利佛尼亞北部) 區域所需的連線:

20,000 CQL queries / (3 instances - 1 failure) / 2 private VPC endpoints / 500 CQL queries per second = 10 local connections

**A** Important

使用私有 VPC 端點時,Amazon Keyspaces 需要其他許可,才能動態探索可用的 VPC 端點並 填入表格。system.peers如需詳細資訊,請參閱 [the section called "使用介面 VPC 端點資訊](#page-578-0) 填入[system.peers](#page-578-0)表格項目"。

透過使用不同的私有 VPC 端點存取 Amazon Keyspaces 時 AWS 帳戶,很可能只會看到單一 Amazon Keyspaces 端點。同樣地,這不會影響 Amazon Keyspace 的可能輸送量規模,但可能需要增加驅動 程式組態中的連線數量。此範例顯示單一可用端點的相同計算方式。

20,000 CQL queries / (3 instances - 1 failure) / 1 private VPC endpoints / 500 CQL queries per second = 20 local connections

若要進一步了解使用共用 VPC 跨帳戶存取 Amazon Keyspaces 的詳細資訊,請參閱。[the section](#page-124-0)  [called "共享 VPC 中的跨帳戶存取權"](#page-124-0)

## <span id="page-376-0"></span>如何監視 Amazon Keyspaces 中的連接

若要協助識別應用程式所連線的端點數目,您可以記錄在system.peers表格中探索到的對等端點數 目。下面的例子是 Java 代碼的一個例子,它打印的連接已建立後的對等數量。

ResultSet result = session.execute(new SimpleStatement("SELECT \* FROM system.peers"));

logger.info("number of Amazon Keyspaces endpoints:" + result.all().stream().count());

**a** Note

CQL 主控台或主 AWS 控台未部署在 VPC 內,因此會使用公用端點。因此,從位於 VPCE 以 外的應用程式執行system.peers查詢通常會產生 9 個對等。打印每個對等端的 IP 地址也可 能會有所幫助。

您也可以透過設定 VPCE Amazon 指標來觀察使用 VPC 端點時的對等數量。 CloudWatch 在中 CloudWatch,您可以看到與 VPC 端點建立的連線數目。卡桑德拉驅動程序建立每個端點發送 CQL 查詢和控制連接來收集系統表信息的連接。下圖顯示使用驅動程式設定中設定的 1 個連線連線連線至 Amazon Keyspaces 後的 VPC 端點 CloudWatch 指標。此指標顯示六個作用中連線,其中包含一個控 制連線和五個連線 (跨可用區域的每個端點 1 個)。

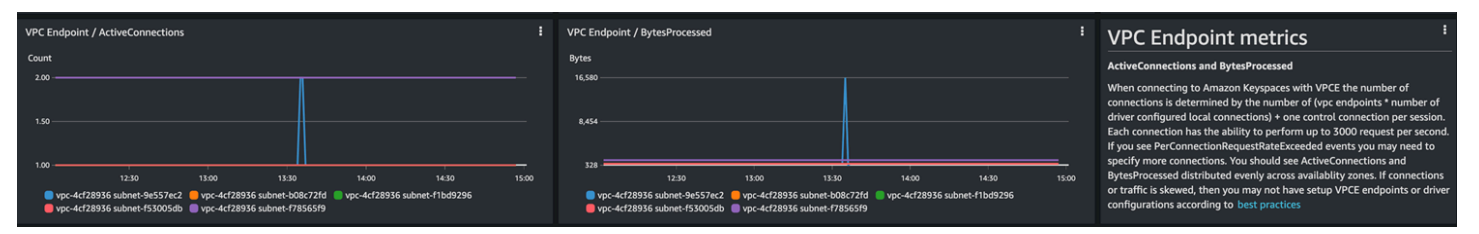

若要開始使用 CloudWatch 圖形監視連線數目,您可以在 [Amazon Keyspaces AWS CloudFormation](https://github.com/aws-samples/amazon-keyspaces-cloudwatch-cloudformation-templates)  [範本存放庫 GitHub 中部署此範本。](https://github.com/aws-samples/amazon-keyspaces-cloudwatch-cloudformation-templates)

<span id="page-376-1"></span>如何處理 Amazon Keyspaces 中的連接錯誤

當超過每個連接配額 3,000 請求時,Amazon Keyspaces 返回一

個PerConnectionRequestExceeded事件,卡桑德拉驅動程序接收或異常。WriteTimeout ReadTimeout您應該在 Cassandra 重試策略或應用程序中使用指數輪詢重試此異常。您應該提供指數 輪詢,以避免發送額外的請求。

預設重試原則會嘗試try next host在查詢計畫中執行。由於 Amazon Keyspaces 在連線到 VPC 端 點時可能會有一到三個可用端點,因此您也可能會在應用程式日誌NoHostAvailableException中

看到除了WriteTimeout和ReadTimeout例外狀況之外的。您可以使用 Amazon Keyspaces 提供的 重試政策,這些政策會在相同的端點上重試,但跨不同的連線重試。

您可以在 [Amazon Keyspaces Java 代碼示例存儲庫 GitHub 中找到 Java 的指數重試政策的示例](https://github.com/aws-samples/amazon-keyspaces-java-driver-helpers/blob/main/src/main/java/com/aws/ssa/keyspaces/retry/AmazonKeyspacesExponentialRetryPolicy.java)。您 可以在 Github 上找到其他語言示例例子 [Amazon Keyspaces 代碼示例存](https://github.com/aws-samples/amazon-keyspaces-examples)儲庫。

## <span id="page-377-0"></span>Amazon Keyspaces 中的數據建模(阿帕奇卡桑德拉)

本主題介紹了 Amazon Keyspaces 中的數據建模概念(對於 Apache 卡桑德拉)。您可以使用本節尋 找設計符合應用程式資料存取模式的資料模型的建議。使用 Amazon Keyspaces 時,實作資料模型最 佳實務可改善效能並將輸送量成本降至最低。

若要更輕鬆地視覺化和設計資料模型,您可以使用 [NoSQL 工作台。](#page-406-0)

主題

• [如何在 Amazon 密鑰 Keyspaces 中有效使用分區密鑰](#page-377-1)

## <span id="page-377-1"></span>如何在 Amazon 密鑰 Keyspaces 中有效使用分區密鑰

唯一識別 Amazon Keyspaces 表格中每一列的主索引鍵可包含一個或多個分區索引鍵資料欄 (決定資料 儲存在哪些分區) 以及一或多個選用的叢集資料行 (定義資料在分割區內叢集和排序方式)。

由於分割區索引鍵會建立資料儲存在的分割區數目,以及資料在這些分割區之間的分散方式,因此您選 擇分割區索引鍵的方式會對查詢效能產生重大影響。通常,您應該為磁盤上所有分區的統一活動設計應 用程序。

將應用程式的讀取和寫入活動平均分配到所有分割區,有助於將輸送量成本降至最低,這適用於隨需和 佈建的讀取/寫入容量模式。例如,如果您使用已佈建的容量模式,您可以決定應用程式所需的存取模 式,並估計每個表格所需的讀取容量單位 (RCU) 和寫入容量單位 (WCU) 總計。只要針對指定分區的流 量不超過 3,000 個 RCU 和 1,000 個 WCU,Amazon Keyspaces 就會使用您佈建的輸送量支援您的存 取模式。

Amazon Keyspaces space 透過提供突增容量,在每個分區輸送量佈建中提供額外的彈性,如需詳細 資訊,請參閱。[the section called "高載容量"](#page-334-0)

主題

• [使用寫入分片在 Amazon Keyspaces 中平均分配工作負載](#page-378-0)

## <span id="page-378-0"></span>使用寫入分片在 Amazon Keyspaces 中平均分配工作負載

在 Amazon 密鑰空間中更好地將寫入分配到分區之間的一種方法是擴展空間。您可以數種不同的方式 來執行此動作:您可以新增一個額外的分割區索引鍵資料欄,以便在分割區之間分配資料列。或者,您 可以使用根據您查詢內容計算的數字。

<span id="page-378-1"></span>使用複合分區鍵和隨機值進行分片

將負載更均勻地分配到分割區之間的其中一個策略是新增額外的分割區索引鍵資料欄,您可以在其中寫 入隨機數字。如此您就能在較大的空間中將寫入隨機化。

例如,請考慮下表,它具有代表日期的單一分區索引鍵。

```
CREATE TABLE IF NOT EXISTS tracker.blogs ( 
    publish_date date, 
    title text, 
    description int, 
    PRIMARY KEY (publish_date));
```
若要在分割區之間更均勻地分配此表格,您可以加入儲存隨機數shard的額外分割索引鍵資料欄。例 如:

```
CREATE TABLE IF NOT EXISTS tracker.blogs ( 
    publish_date date, 
    shard int, 
    title text, 
    description int, 
    PRIMARY KEY ((publish_date, shard)));
```
插入資料時,您可以在1shard和200之間選擇一個隨機數字。這會產生複合分區索引鍵值 (2020-07-09, 1)(2020-07-09, 2),例如、等等(2020-07-09, 200)。因為您隨機化了分割 區索引鍵,每天對資料表的寫入會平均分配在多個分割區中。這可帶來更優良的平行處理與更高的整體 傳輸量。

但是,要讀取給定日期的所有行,您必須查詢所有碎片的行,然後合併結果。例如,您首先要針對分 割區索引鍵值發出SELECT陳述式(2020-07-09, 1)。然後發出另一個SELECT聲明(2020-07-09, 2),等等,通過(2020-07-09, 200)。最後,您的應用程序將不得不合併所有這些SELECT語句的結 果。

<span id="page-379-0"></span>使用複合分區鍵和計算值進行分片

隨機化的策略可大幅改善寫入傳輸量。但是很難讀取特定的行,因為您不知道在寫入行shard時將哪個 值寫入列。為了更容易閱讀個別列,您可以使用不同的策略。請不要使用隨機數在分割區之間分配資料 列,而是使用可根據您要查詢的項目來計算的數字。

考量先前的範例,其中資料表會使用分割區索引鍵中的今天日期。現在假設每一行都有一個可訪問 的title列,並且除了日期之外,您通常需要按標題查找行。在您的應用程式將資料列寫入資料表之 前,它可以根據標題計算雜湊值,並使用它來填入資shard料行。計算應會產生介於 1 到 200 之間的 數字,此分佈非常平均,與隨機策略產生的結果相當類似。

一個簡單的計算可能就足夠了, 如 UTF-8 代碼點值的乘積在標題中的字符, 模 200, + 1, 然後,複合分區 鍵值將成為日期和計算結果的組合。

有了這項策略,即可在分割區索引鍵值之間,以及實體分割區之間平均分配寫入。您可以輕鬆地針對特 定資料列和日期執行SELECT陳述式,因為您可以計算特定值的分區索引鍵title值。

要讀取給定日期的所有行,您仍然必須SELECT每個( 2020-07-09 , N )鍵(其中N為 1—200),然後 您的應用程序必須合併所有結果。好處是您能避免讓單一「經常性」分割區索引鍵值承受所有工作負 載。

## <span id="page-379-1"></span>優化 Amazon Keyspaces 表的成本

本節涵蓋如何優化現有 Amazon Keyspaces 表格成本的最佳實務。您應查看以下策略,了解哪一項成 本最佳化策略最適合您的需求,並反覆採用這些策略。每種策略都提供了可能會影響您的成本的原因、 如何尋找優化成本的機會,以及如何實作這些最佳實務以協助您節省成本的規範指引。

主題

- [在資料表層級評估您的成本](#page-380-0)
- [評估表格的容量模式](#page-381-1)
- [評估表格的 Application Auto Scaling 放設定](#page-385-0)
- [識別您未使用的資源](#page-391-2)
- [評估您的資料表用量模式](#page-396-1)
- [評估您是否具有適當大小的佈建容量](#page-397-0)

## <span id="page-380-0"></span>在資料表層級評估您的成本

在中找到的 Cost Explorer 工具 AWS Management Console 可讓您查看依類型劃分的成本,例如讀 取、寫入、儲存和備份費用。您還可以查看依期間 (例如月份或日期) 彙總的這些成本。

Cost Explorer 的一個常見挑戰是,您無法輕易只檢視一個特定資料表的成本,因為 Cost Explorer 無法 讓您依特定資料表的成本來篩選或分組。您可以在 Amazon Keyspaces 主控台的表格監控標籤中,檢 視每個表的指標可計費表格大小 (位元組)。如果每個表需要更多與成本相關的資訊,本節說明如何在 Cost Explorer 中使用[標記來](#page-362-1)執行個別的表格成本分析。

### 主題

- [如何查看單個 Amazon Keyspaces 表的成本](#page-380-1)
- [Cost Explorer 的預設檢視](#page-380-2)
- [如何在 Cost Explorer 中使用和套用資料表標籤](#page-381-0)

## <span id="page-380-1"></span>如何查看單個 Amazon Keyspaces 表的成本

您可以在主控台中查看 Amazon Keyspaces 表的基本資訊,包括主索引鍵結構描述、可計費表格大小 和容量相關指標。您可以使用表格的大小來計算表格的每月儲存成本。例如,美國東部 (維吉尼亞北部) 的每 GB 0.25 USD。 AWS 區域

如果表格使用佈建的容量模式,則也會傳回目前的讀取容量單位 (RCU) 和寫入容量單位 (WCU) 設定。 您可以使用此資訊來計算資料表目前的讀取和寫入成本。請注意,這些成本可能會改變,特別是如果您 已使用 Amazon Keyspaces 自動擴展設定表格。

## <span id="page-380-2"></span>Cost Explorer 的預設檢視

Cost Explorer 中的預設檢視會提供圖表,顯示耗用資源的成本,例如輸送量和儲存體。您可以選擇按 期間將這些成本分組,例如按月或按日總計。存儲,讀取,寫入和其他類別的成本也可以細分和比較。

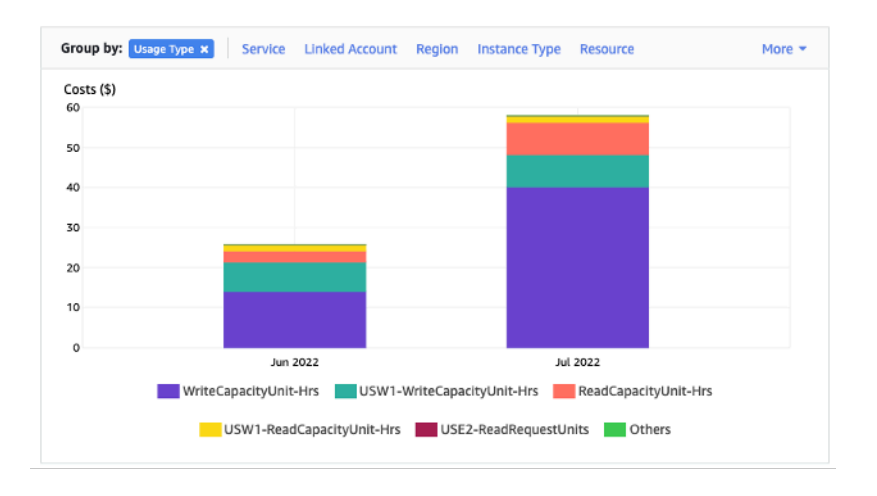

## <span id="page-381-0"></span>如何在 Cost Explorer 中使用和套用資料表標籤

根據預設,Cost Explorer 不會提供任何一個特定資料表的成本摘要,因為它會將多個資料表的成本合 併為一個總計。不過,您可以使用 [AWS 資源標記,](https://docs.aws.amazon.com/general/latest/gr/aws_tagging.html)以中繼資料標籤來識別各個資料表。標籤是可用 於各種用途的索引鍵值配對,例如識別屬於某個專案或部門的所有資源。如需詳細資訊,請參閱 [the](#page-362-1)  [section called "使用標籤"。](#page-362-1)

在此範例中,我們使用名稱為表格MyTable。

- 1. 使用表格名稱的鍵和的值來設置一個標籤。MyTable
- 2. [在 Cost Explorer 中啟用此標籤](https://docs.aws.amazon.com/awsaccountbilling/latest/aboutv2/activating-tags.html),然後篩選標籤值,以深入了解各個資料表的成本。

**a** Note

標籤可能需要一到兩天的時間才會開始出現在 Cost Explorer 中

您可以在主控台中自行設定中繼資料標籤,或使用 CQL、或 AWS SDK 以程式設計方式設定 AWS CLI 中繼資料標籤。請考慮在組織的新標籤建立程序中要求設定 table\_name 標籤。如需詳細資訊,請參閱 [the section called "亞馬遜 Keyspaces 的成本分配報告"](#page-367-0)。

## <span id="page-381-1"></span>評估表格的容量模式

本節提供如何為 Amazon Keyspaces 表選取適當容量模式的概觀。每種模式都經過調整,以滿足不同 工作負載在回應輸送量變化以及該用量計費方式方面的需求。在做出決定時,您必須平衡這些因素。

#### 主題

- [有哪些可用的資料表容量模式](#page-382-0)
- [何時選取隨需容量模式](#page-382-1)
- [何時選取佈建容量模式](#page-383-0)
- [選擇資料表容量模式時應考慮的其他因素](#page-384-0)

<span id="page-382-0"></span>有哪些可用的資料表容量模式

建立 Amazon Keyspaces 表格時,您必須選取隨需或佈建容量模式。如需詳細資訊,請參閱 the [section called "讀/寫容量模式"](#page-311-0)。

#### 隨需容量模式

隨需容量模式旨在消除規劃或佈建 Amazon Keyspaces 表的容量的需求。在此模式下,您的資料表會 立即容納要求,而不需要擴展或縮減任何資源 (最多是表格先前尖峰輸送量的兩倍)。

隨需資料表的計費方式是根據表格計算實際請求的數量,因此您只需按使用量付費,而不是已佈建的項 目付費。

### 佈建容量模式

佈建的容量模式是較傳統的模型,您可以在其中定義表格可用於請求的容量,直接或在 Application Auto Scaling 的協助下。由於會在任何指定時間為資料表佈建特定容量,因此是根據佈建的容量而非請 求數目進行計費。瀏覽已配置的容量也可能導致表格拒絕要求,並減少應用程式使用者的體驗。

佈建的容量模式需要在未過度佈建或佈建資料表之間取得平衡,以達到兩者、低發生輸送量不足容量錯 誤,以及最佳化成本。

### <span id="page-382-1"></span>何時選取隨需容量模式

針對成本進行最佳化時,如果您有無法預測的工作負載,類似下圖所示的工作負載,隨選模式是您的最 佳選擇。

這些因素會造成此類型的工作負載:

- 無法預測的請求時機 (導致流量尖峰)
- 變動的請求量 (由批次工作負載導致)
- 在特定小時內降至峰值的零或低於 18% (由開發或測試環境產生)

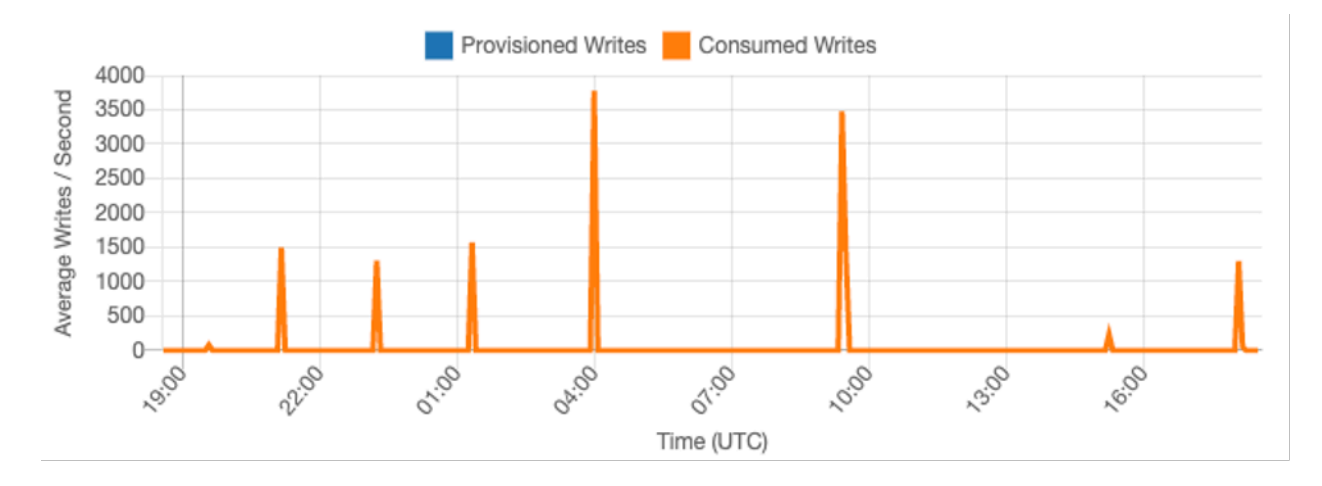

對於具有上述特性的工作負載,使用 Application Auto Scaling 維持足夠的容量,以便表格回應流量尖 峰,可能會導致不想要的結果。表格可能會過度佈建且成本超過必要,或者表格可能已佈建,而且要求 會導致不必要的低容量輸送量錯誤。在這種情況下,按需表是更好的選擇。

由於隨需資料表是按請求計費,因此您不需要在表格層級執行任何其他操作即可最佳化成本。您應該定 期評估隨選資料表,以確認工作負載仍具有上述特性。如果工作負載已穩定,請考慮變更為佈建模式以 維持成本最佳化。

<span id="page-383-0"></span>何時選取佈建容量模式

佈建容量模式的理想工作負載是具有更可預測的使用模式,如下圖所示。

下列因素會造成可預測的工作負載:

- 特定一小時或一天內的可預測/周期性流量
- 有限度的短期突發流量

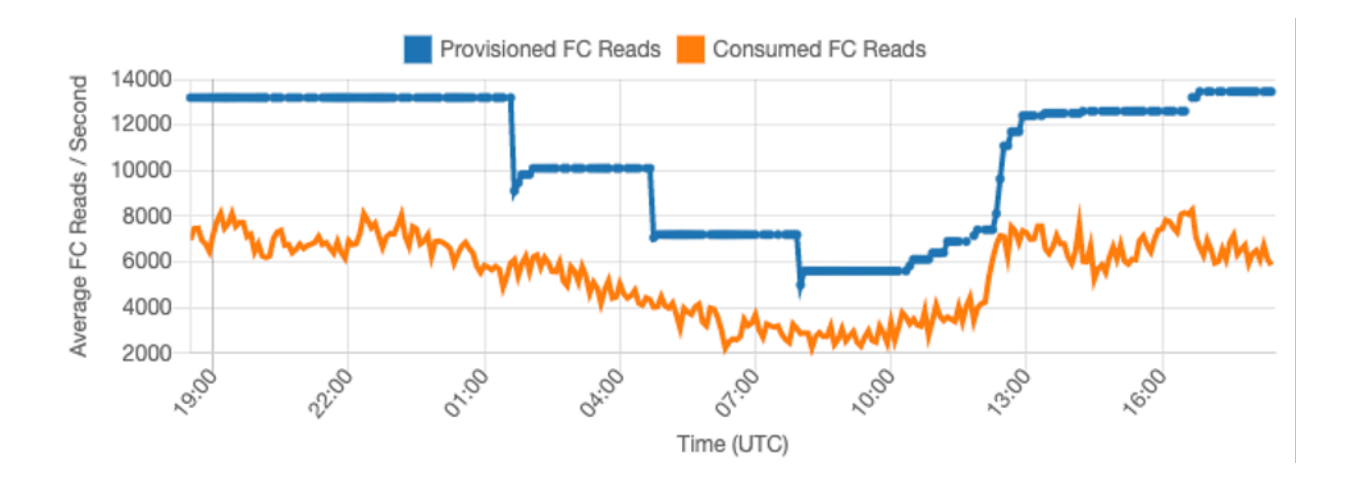

由於指定時間或日期內的流量較穩定,因此您可以將佈建的容量設定為相對接近表格實際使用的容量。 最佳化佈建容量表格的成本最終是在不增加表格ThrottledRequests事件的情況下,將佈建容量 (藍 線) 盡可能接近已耗用容量 (橘線) 的練習。兩條線之間的空間是兩者,浪費了容量,以及由於輸送量容 量不足錯誤導致不良的用戶體驗的保險。

Amazon Keyspaces space 為佈建的容量表提供 Application Auto Scaling 能,可代表您自動平衡這個 資料表。您可以全天追蹤已使用的容量,並根據少數變數設定表格的佈建容量。

#### 容量單位下限

您可以設定表格的最小容量,以限制發生輸送量容量不足錯誤的情況,但不會降低表格的成本。如果您 的表格的使用期間低,然後突然突然爆發高使用率,則設定最小值可防止「Application Auto Scaling」 設定表格容量過低。

#### 容量單位上限

您可以設定資料表的容量上限,以避免資料表的規模調整到高於預期的程度。考慮應用最大的開發或測 試表,其中不需要大規模的負載測試。您可以為任何資料表設定最大值,但請務必在生產環境中使用資 料表基準定期評估此設定,以避免意外的輸送量容量不足錯誤。

#### 目標使用率

對於佈建容量資料表,設定資料表的目標使用率是實現成本最佳化的主要方法。在此處設定較低的百分 比值會增加表格超量佈建的程度,從而增加成本,但降低輸送量容量不足錯誤的風險。設定較高的百分 比值會隨表格超量佈建而減少,但會增加輸送量容量不足錯誤的風險。

#### <span id="page-384-0"></span>選擇資料表容量模式時應考慮的其他因素

在兩種容量模式之間做出決定時,還有一些額外的因素值得考慮。

在兩種表格模式之間做出決定時,請考慮此額外 discount 對表格成本的影響程度。在許多情況下,即 使是相對不可預測的工作負載,在具有預留容量的過度佈建容量表上執行,也能更具成本效益。

#### 改善工作負載的可預測性

在某些情況下,工作負載似乎同時具有可預測且不可預測的模式。雖然這可以透過隨選表格輕鬆支援, 但如果可以改善工作負載中無法預測的模式,成本可能會降低。

這些模式最常見的原因之一是批次匯入。這種類型的流量通常可能會超過表格的基準容量,以至於在執 行時會發生輸送量容量不足錯誤的程度。若要在佈建容量資料表上執行這類工作負載,請考慮下列選 項:

• 如果批次發生在排定的時間,您可以在應用程式執行之前排程增加應用程式 auto 擴展容量。

- 如果批次是隨機發生的,請考慮嘗試延長執行所需的時間,而不是盡可能快地執行。
- 為匯入增加期間,其中匯入的速度開始很小,但會在幾分鐘內緩慢增加,直到 Application Auto Scaling 有機會開始調整資料表容量為止。

## <span id="page-385-0"></span>評估表格的 Application Auto Scaling 放設定

本節提供如何評估 Amazon Keyspaces 表格上的 Application Auto Scaling 設定的概觀。[Amazon](#page-317-0)  [Keyspaces Application Auto Scaling](#page-317-0) 是一項功能,可根據應用程式流量和目標使用率指標來管理表格 輸送量。如此可確保您的資料表具有應用程式模式所需的容量。

「Application Auto Scaling」服務會監控您目前的表格使用率,並將其與目標使用率值進行比 較:TargetValue。它會通知您是否需要增加或減少配置的容量。

### 主題

- [瞭解您的 Application Auto Scaling 放設](#page-385-1)
- [如何識別目標使用率低的資料表 \(<=50%\)](#page-385-2)
- [如何處理具有季節性差異的工作負載](#page-387-0)
- [如何處理具有未知模式的尖峰工作負載](#page-391-0)
- [如何處理具有連結應用程式的工作負載](#page-391-1)

## <span id="page-385-1"></span>瞭解您的 Application Auto Scaling 放設

您的營運團隊需定義目標使用率的正確值、初始步驟和最終值。這可讓您根據用來觸發應用程式 Auto Scaling 原則的歷史應用程式使用情況,正確定義這些值。使用率目標是在套用「應用 Application Auto Scaling 規則」規則之前,在一段時間內必須符合的總容量百分比。

當您設定高使用率目標 (約 90% 的目標) 時,表示您的流量必須在一段時間內高於 90%,才能啟 Application Auto Scaling。除非您的應用程式狀態穩定,且不會接收到流量尖峰,否則不應使用高使用 率目標。

當您設定非常低的使用率 (目標小於 50%) 時,表示您的應用程式必須達到佈建容量的 50%,才會觸發 Application Auto Scaling 原則。除非您的應用程式流量成長快速,否則這通常會變成未使用容量和資 源浪費。

<span id="page-385-2"></span>如何識別目標使用率低的資料表 (<=50%)

您可以在 Amazon Keyspaces 資源中使用 AWS CLI 或 AWS Management Console 來監控和識別 Application Auto Scaling 政策: TargetValues

### AWS CLI

1. 執行下列命令,傳回完整的資源清單:

```
aws application-autoscaling describe-scaling-policies --service-namespace 
  cassandra
```
此命令將傳回發給任何 Amazon Keyspaces 資源的 Application Auto Scaling 政策的完整清 單。若您只想從特定資料表擷取資源,您可以新增 –resource-id parameter。例如:

aws application-autoscaling describe-scaling-policies --service-namespace cassandra --resource-id "keyspace/*keyspace-name*/table/*table-name*"

2. 執行下列命令,只傳回特定資料表的 auto 調整規模政策

```
aws application-autoscaling describe-scaling-policies --service-namespace 
  cassandra --resource-id "keyspace/keyspace-name/table/table-name"
```
Application Auto Scaling 政策的值會反白顯示如下。您必須確保目標值大於 50%,以避免過度 佈建。您應該會獲得類似以下的結果:

```
{ 
     "ScalingPolicies": [ 
        \mathcal{L} "PolicyARN": "arn:aws:autoscaling:<region>:<account-
id>:scalingPolicy:<uuid>:resource/keyspaces/table/table-name-scaling-policy", 
             "PolicyName": $<full-gsi-name>", 
             "ServiceNamespace": "cassandra", 
             "ResourceId": "keyspace/keyspace-name/table/table-name", 
             "ScalableDimension": "cassandra:index:WriteCapacityUnits", 
             "PolicyType": "TargetTrackingScaling", 
             "TargetTrackingScalingPolicyConfiguration": { 
                 "TargetValue": 70.0, 
                 "PredefinedMetricSpecification": { 
                      "PredefinedMetricType": "KeyspacesWriteCapacityUtilization" 
 } 
             }, 
             "Alarms": [ 
 ... 
             ], 
             "CreationTime": "2022-03-04T16:23:48.641000+10:00"
```

```
 }, 
         { 
             "PolicyARN": "arn:aws:autoscaling:<region>:<account-
id>:scalingPolicy:<uuid>:resource/keyspaces/table/table-name/index/<index-
name>:policyName/$<full-gsi-name>-scaling-policy", 
             "PolicyName":$<full-table-name>", 
             "ServiceNamespace": "cassandra", 
             "ResourceId": "keyspace/keyspace-name/table/table-name", 
             "ScalableDimension": "cassandra:index:ReadCapacityUnits", 
             "PolicyType": "TargetTrackingScaling", 
             "TargetTrackingScalingPolicyConfiguration": { 
                 "TargetValue": 70.0, 
                 "PredefinedMetricSpecification": { 
                      "PredefinedMetricType": "CassandraReadCapacityUtilization" 
 } 
             }, 
             "Alarms": [ 
 ... 
             ], 
             "CreationTime": "2022-03-04T16:23:47.820000+10:00" 
         } 
     ]
}
```
AWS Management Console

- 1. 登入 AWS Management Console 並瀏覽至「[開始使用」中的 CloudWatch 服務頁面 AWS](https://docs.aws.amazon.com/awsconsolehelpdocs/latest/gsg/getting-started.html) [Management Console](https://docs.aws.amazon.com/awsconsolehelpdocs/latest/gsg/getting-started.html)。 AWS 區域 如有必要,請選取適當的。
- 2. 在左側導覽列中,選取 Tables (資料表)。在 Tables (資料表) 頁面上,選取資料表 Name (名 稱)。
- 3. 在 [容量] 索引標籤的 [表格詳細資料] 頁面上,檢閱表格的 Application Auto Scaling 設定。

若您的目標使用率值小於或等於 50%,您應探索資料表使用率指標,查看指標是[否佈建不足或過度佈](#page-397-0) [建](#page-397-0)。

## <span id="page-387-0"></span>如何處理具有季節性差異的工作負載

請考慮下列情況:您的應用程式大部分時間都以最小平均值運作,但使用率目標很低,因此應用程式可 以快速回應特定時間發生的事件,且您擁有足夠容量避免受到限流。應用程式在正常辦公時間 (上午 9

點至下午 5 點) 非常忙碌,但下班時間僅在基礎層級運作時,這種情況就很常見。由於某些使用者在早 上 9 點之前開始連線,因此應用程式會使用此低閾值快速提升,以便在尖峰時段達到所需的容量。

此情況可能如下所示:

- 下午 5 點至上午 9 點之間,ConsumedWriteCapacityUnits 單位停留在 90 和 100 之間
- 使用者在上午 9 點前開始連線到應用程式,且容量單位大幅增加 (您看到的最大值為 1500 WCU)
- 平均而言,在工作期間,應用程式使用量介於 800 到 1200

如果先前的案例適用於您的應用程式,請考慮使用[排定的應用程式 auto 調整規](https://docs.aws.amazon.com/autoscaling/application/userguide/examples-scheduled-actions.html)模,表格仍可設定「應 用程式 Auto Scaling」規則,但目標使用率較低,只會在您需要的特定間隔佈建額外容量。

您可以使用執行下列步驟來建立排定的 auto 調整規則,該規則會根據一天中的時間和星期幾執行。 AWS CLI

1. 將您的 Amazon Keyspaces 表註冊為可擴展的目標 Application Auto Scaling。可擴展的目標是 Application Auto Scaling 可橫向擴展和縮減的資源。

```
aws application-autoscaling register-scalable-target \ 
     --service-namespace cassandra \ 
     --scalable-dimension cassandra:table:WriteCapacityUnits \ 
     --resource-id keyspace/keyspace-name/table/table-name \ 
     --min-capacity 90 \ 
     --max-capacity 1500
```
2. 根據您的需求設定排定的動作。

您需要兩個規則來涵蓋該案例:一個用於擴展,另一個規則縮小規模。下列範例會顯示第一個擴充 排程動作的規則。

```
aws application-autoscaling put-scheduled-action \ 
     --service-namespace cassandra \ 
     --scalable-dimension cassandra:table:WriteCapacityUnits \ 
     --resource-id keyspace/keyspace-name/table/table-name \ 
     --scheduled-action-name my-8-5-scheduled-action \ 
     --scalable-target-action MinCapacity=800,MaxCapacity=1500 \ 
    --schedule "cron(45 8 ? * MON-FRI *)" \
     --timezone "Australia/Brisbane"
```
此範例顯示縮減排程動作的第二個規則。

aws application-autoscaling put-scheduled-action \ --service-namespace cassandra \ --scalable-dimension cassandra:table:WriteCapacityUnits \ --resource-id keyspace/*keyspace-name*/table/*table-name* \ --scheduled-action-name my-5-8-scheduled-down-action \ --scalable-target-action MinCapacity=90,MaxCapacity=1500 \  $--$ schedule "cron(15 17 ? \* MON-FRI \*)" \ --timezone "Australia/Brisbane"

3. 執行以下命令,驗證這兩個規則皆已啟用。

```
aws application-autoscaling describe-scheduled-actions --service-namespace 
  cassandra
```
您應該會取得如下結果:

```
{ 
     "ScheduledActions": [ 
         { 
             "ScheduledActionName": "my-5-8-scheduled-down-action", 
              "ScheduledActionARN": 
  "arn:aws:autoscaling:<region>:<account>:scheduledAction:<uuid>:resource/keyspaces/
table/table-name:scheduledActionName/my-5-8-scheduled-down-action", 
             "ServiceNamespace": "cassandra", 
             "Schedule": "cron(15 17 ? * MON-FRI *)", 
             "Timezone": "Australia/Brisbane", 
             "ResourceId": "keyspace/keyspace-name/table/table-name", 
              "ScalableDimension": "cassandra:table:WriteCapacityUnits", 
             "ScalableTargetAction": { 
                  "MinCapacity": 90, 
                  "MaxCapacity": 1500 
             }, 
             "CreationTime": "2022-03-15T17:30:25.100000+10:00" 
         }, 
         { 
             "ScheduledActionName": "my-8-5-scheduled-action", 
             "ScheduledActionARN": 
  "arn:aws:autoscaling:<region>:<account>:scheduledAction:<uuid>:resource/keyspaces/
table/table-name:scheduledActionName/my-8-5-scheduled-action", 
              "ServiceNamespace": "cassandra", 
             "Schedule": "cron(45 8 ? * MON-FRI *)", 
              "Timezone": "Australia/Brisbane",
```
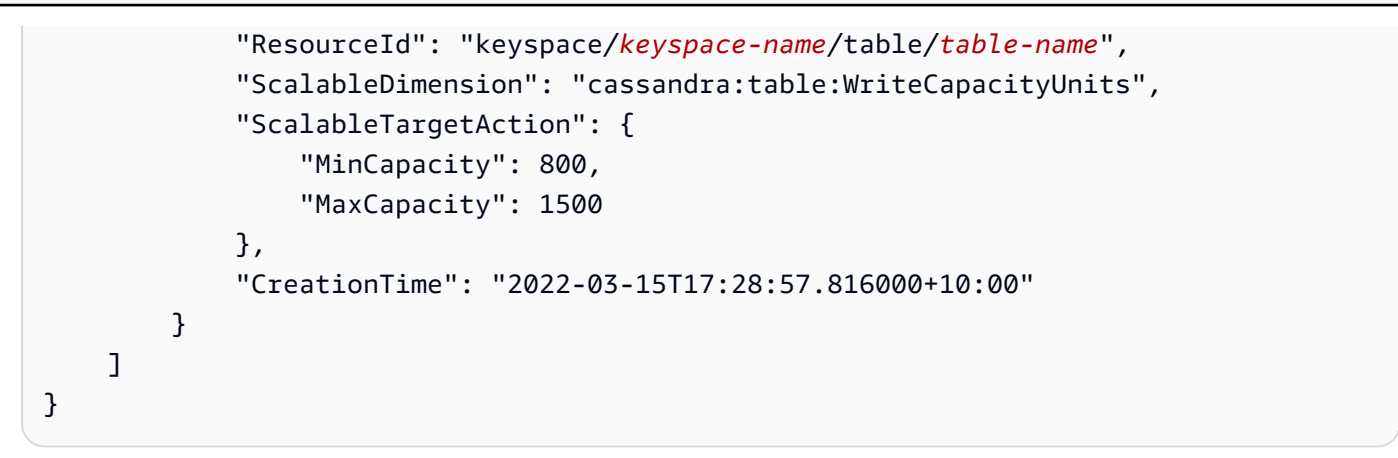

下圖顯示一律保持 70% 目標使用率的範例工作負載。請注意,auto Scaling 規則仍在套用,而且輸送 量不會減少。

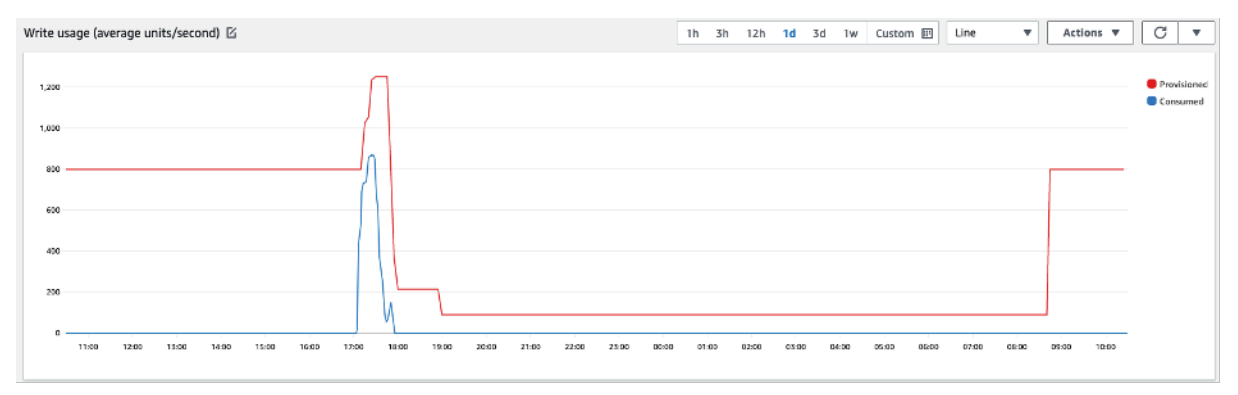

放大時可以看到應用程式中,有一個尖峰觸發了 70% 的自動擴展閾值,強制啟動自動擴展,並提供資 料表所需的額外容量。排定的 auto 動調整比例作業會影響最大值與最小值,您必須負責設定這些值。

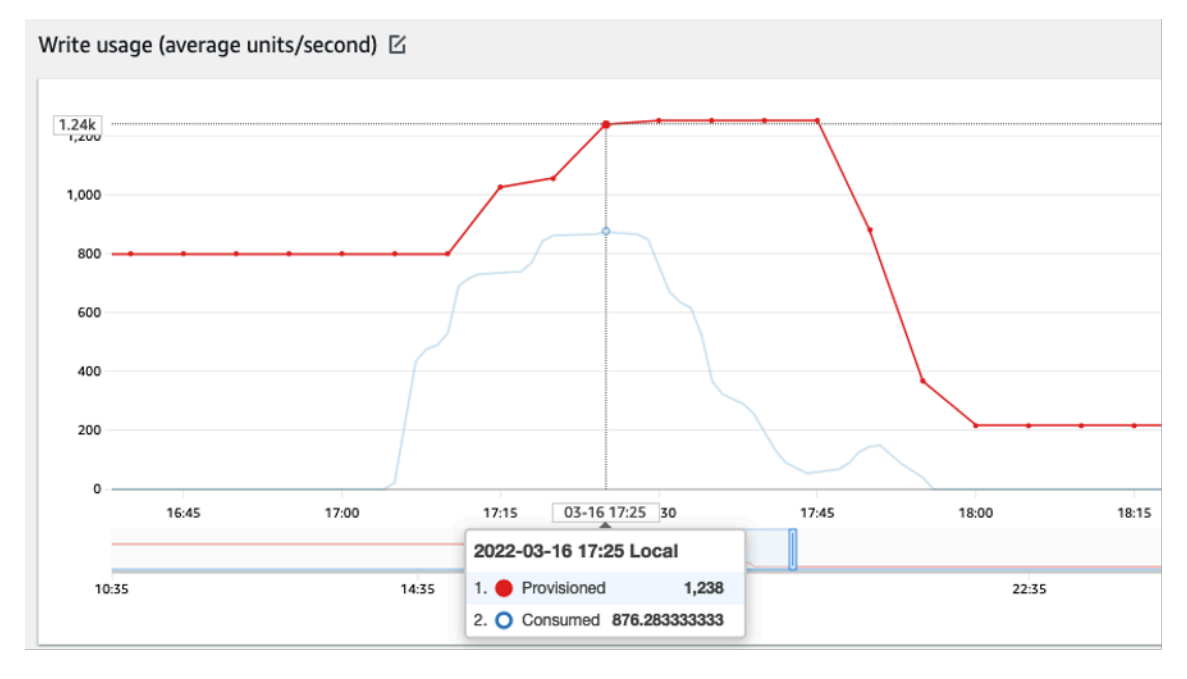

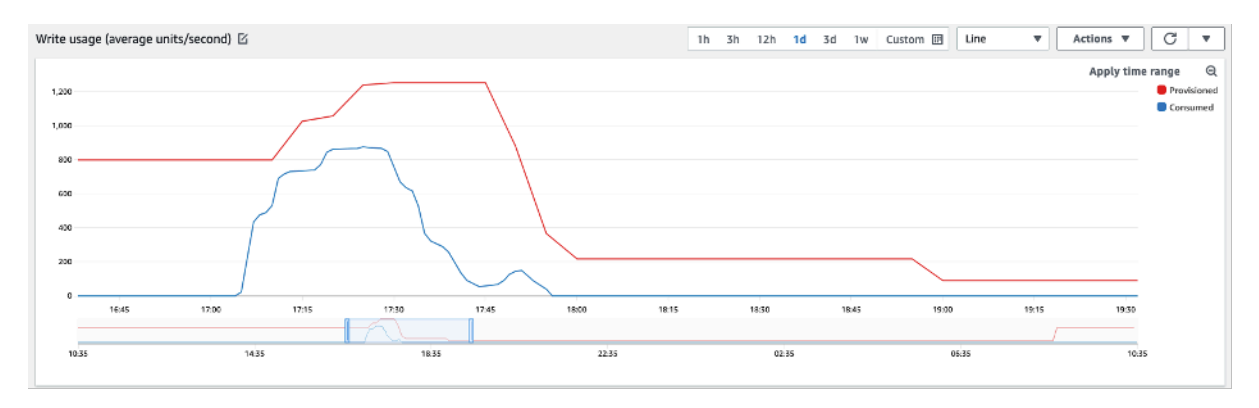

## <span id="page-391-0"></span>如何處理具有未知模式的尖峰工作負載

在此案例中,應用程式使用使用率非常低的目標,因為您還不知道應用程式模式,而且想要確保工作負 載不會遇到低容量輸送量錯誤。

請考慮改用[隨需容量模式](#page-312-0)。隨需資料表非常適合流量模式不明的尖峰工作負載。使用隨需容量模式,您 可以按請求支付應用程式在資料表上執行的資料讀取和寫入費用。您不需要指定預期應用程式執行多少 讀取和寫入輸送量,因為 Amazon Keyspaces 可在工作負載上升或下降時立即容納工作負載。

## <span id="page-391-1"></span>如何處理具有連結應用程式的工作負載

在此情況中,應用程式會依賴其他系統,像是在批次處理的情況,您可能會根據應用程式邏輯中的事 件,遇到流量出現大峰值。

請考慮開發自訂應用程式 auto-scaling 邏輯,以回應這些事件,您可以TargetValues根據您的特定 需求增加資料表容量。您可以受益於 Amazon EventBridge 並使用諸如和 Step Functions 之類的 AWS 服務組合來響應您的特定應用程序需求。

## <span id="page-391-2"></span>識別您未使用的資源

本節概述如何定期評估未使用的資源。隨著應用程式需求的發展,您應確保沒有任何資源未使用,並且 會產生不必要的 Amazon Keyspaces 成本。下述程序使用 Amazon CloudWatch 指標識別未使用的資 源,並採取行動降低成本。

您可以使用來監控 Amazon Keyspaces CloudWatch,該密鑰空間將來自 Amazon Keyspaces 的原始 資料收集並處理為可讀且接近即時的指標。這些統計資料會保留一段時間,以便您存取歷史資訊,並更 清楚了解自己的使用率。根據預設,Amazon Keyspaces 指標資料會 CloudWatch 自動傳送到。如需 詳細資訊,請參閱[什麼是 Amazon CloudWatch?](https://docs.aws.amazon.com/AmazonCloudWatch/latest/monitoring/WhatIsCloudWatch.html) 和 Amazon CloudWatch 用戶指南中的指[標保留。](https://docs.aws.amazon.com/AmazonCloudWatch/latest/monitoring/cloudwatch_concepts.html#metrics-retention)

### 主題

- [如何識別未使用資源](#page-392-0)
- [識別未使用的資料表資源](#page-392-1)
- [清除未使用的資料表資源](#page-395-0)
- [清除未使用的 point-in-time 復原 \(PITR\) 備份](#page-396-0)

<span id="page-392-0"></span>如何識別未使用資源

若要識別未使用的表格,您可以查看 30 天內的下列 CloudWatch 指標,以瞭解特定資料表是否有任何 使用中的讀取或寫入:

## **ConsumedReadCapacityUnits**

在指定時段使用的讀取容量單位數目,可讓您追蹤已使用多少使用容量。您可以擷取表格的總使用讀取 容量。

### **ConsumedWriteCapacityUnits**

在指定時段使用的寫入容量單位數目,可讓您追蹤已使用多少使用容量。您可以擷取資料表的總耗用寫 入容量。

## <span id="page-392-1"></span>識別未使用的資料表資源

Amazon CloudWatch 是一項監控和可觀察性服務,提供 Amazon Keyspaces 表格指標,您可以用來 識別未使用的資源。 CloudWatch 您可以透過以 AWS Management Console 及透過檢視度量 AWS Command Line Interface。

AWS Command Line Interface

若要透過檢視表格量度 AWS Command Line Interface,您可以使用下列命令。

1. 首先評估資料表的讀取:

**a** Note 如果表名在您的帳戶中不是唯一的,您還必須指定密鑰空間的名稱。

aws cloudwatch get-metric-statistics --metric-name

```
ConsumedReadCapacityUnits --start-time <start-time> --end-time <end-
time> --period <period> --namespace AWS/Cassandra --statistics Sum --
dimensions Name=TableName,Value=<table-name>
```
為了避免將資料表誤認為未使用,請評估較長期間內的指標。選擇適當的開始時間和結束時間 範圍,例如 30 天,以及適當的期間,例如 86400。

在傳回的資料中,任何大於 0 的總和都表示您所評估的資料表在該期間內曾經接收讀取流量。

下列結果顯示在評估期間接收讀取流量的資料表:

```
 { 
     "Timestamp": "2022-08-25T19:40:00Z", 
     "Sum": 36023355.0, 
     "Unit": "Count" 
 }, 
 { 
     "Timestamp": "2022-08-12T19:40:00Z", 
     "Sum": 38025777.5, 
     "Unit": "Count" 
 },
```
下列結果顯示在評估期間未接收讀取流量的資料表:

```
 { 
      "Timestamp": "2022-08-01T19:50:00Z", 
     "Sum": 0.0, 
     "Unit": "Count" 
 }, 
\mathcal{L} "Timestamp": "2022-08-20T19:50:00Z", 
     "Sum": 0.0, 
     "Unit": "Count" 
 },
```
2. 接下來,評估資料表的寫入數:

```
aws cloudwatch get-metric-statistics --metric-name
ConsumedWriteCapacityUnits --start-time <start-time> --end-time <end-
time> --period <period> --namespace AWS/Cassandra --statistics Sum --
dimensions Name=TableName,Value=<table-name>
```
為了避免將資料表誤認為未使用,建議您評估較長期間內的指標。選擇適當的開始時間和結束 時間範圍 (例如 30 天) 及適當的期間 (例如 86400)。

在傳回的資料中,任何大於 0 的總和都表示您所評估的資料表在該期間內曾經接收讀取流量。

下列結果顯示在評估期間接收寫入流量的資料表:

```
 { 
      "Timestamp": "2022-08-19T20:15:00Z", 
     "Sum": 41014457.0, 
     "Unit": "Count" 
 }, 
\mathcal{L} "Timestamp": "2022-08-18T20:15:00Z", 
      "Sum": 40048531.0, 
     "Unit": "Count" 
 },
```
下列結果顯示在評估期間曾接收寫入流量的資料表:

```
 { 
     "Timestamp": "2022-07-31T20:15:00Z", 
     "Sum": 0.0, 
     "Unit": "Count" 
 }, 
 { 
     "Timestamp": "2022-08-19T20:15:00Z", 
     "Sum": 0.0, 
     "Unit": "Count" 
 },
```
AWS Management Console

下列步驟可讓您透過評估資源使用率 AWS Management Console。

- 1. 登入 AWS Management Console 並瀏覽至 CloudWatch 服務頁面,網址為 [https://](https://console.aws.amazon.com/cloudwatch/)  [console.aws.amazon.com/cloudwatch/。](https://console.aws.amazon.com/cloudwatch/)如有必要,請 AWS 區域 在主控台右上方選取適當的 選項。
- 2. 在左側導覽列上,找出「度量」區段,然後選擇「所有量度」。
- 3. 上述動作會開啟包含兩個面板的管控面板。在頂部面板中,您可以看到當前圖形的指標。在底 部,您可以選擇可用於繪製圖形的指標。在底部面板中選擇 Amazon Keyspaces。
- 4. 在 Amazon Keyspace 指標選取面板中,選擇「表格指標」類別,以顯示目前區域中表格的指 標。
- 5. 向下捲動選單來識別您的表格名稱,然後選擇指 標ConsumedReadCapacityUnits和ConsumedWriteCapacityUnits表格。
- 6. 選擇「圖表化量度 (2)」標籤,然後將「統計值」欄調整為「總和」。
- 7. 若要避免錯誤地將表格識別為未使用,請在較長時間內評估表格測量結果。在圖形面板頂端, 選擇適當的時間範圍 (例如 1 個月) 以評估表格。選擇「自訂」,在下拉式選單中選擇「1 個 月」,然後選擇「套用」。
- 8. 評估資料表的圖表化指標,判斷是否已使用該資料表。如果指標超過 0,就表示在評估期間內 已使用該資料表。讀取和寫入均為 0 的平面圖表示資料表未使用。

## <span id="page-395-0"></span>清除未使用的資料表資源

如果找出未使用的資料表資源,您可以透過下列方式降低其持續產生的成本。

### **a** Note

如果找出未使用的資料表,但仍希望保留以備日後需要時可供存取,請考慮將其轉換為隨需模 式。否則,您可以考慮刪除表格。

#### 容量模式

Amazon Keyspaces 會針對讀取、寫入和存放資料在 Amazon Keyspaces 表格中收取費用。

Amazon Keyspaces space 具有[兩種容量模式,](#page-311-0)其中提供用於處理表格上讀取和寫入的特定計費選 項:隨需和佈建。讀取/寫入容量模式可控制您變更讀取與寫入傳輸量以及管理容量的方式。

若為隨需模式資料表,不需要指定您預期應用程式將進行的讀取和寫入輸送量。Amazon Keyspaces 會針對應用程式在資料表上執行的讀取和寫入 (以讀取請求單位和寫入請求單位計算) 向您收取費用。 如果您的表格上沒有任何活動,您不需要支付輸送量費用,但仍會產生儲存費用。

#### 刪除資料表

如果您發現未使用的資料表並想要刪除它,請考慮先進行備份或匯出資料。
通過備份 AWS Backup 可以利用冷存儲分層,進一步降低成本。有關如何使用生命週期[將備份移至冷](https://docs.aws.amazon.com/aws-backup/latest/devguide/about-backup-plans) [存儲的詳細資訊,請參閱管理備份計劃](https://docs.aws.amazon.com/aws-backup/latest/devguide/about-backup-plans)文件。

備份資料表之後,即可選擇透過 AWS Management Console 或 AWS Command Line Interface加以刪 除。

清除未使用的 point-in-time 復原 (PITR) 備份

Amazon Keyspaces 提供 P oint-in-time 復原功能,可提供 35 天的連續備份,以協助您防止意外寫入 或刪除。PITR 備份有相關的成本。

請參閱的文件,瞭[Point-in-time 回收解](#page-454-0)您的資料表是否已啟用可能不再需要的備份。

#### 評估您的資料表用量模式

本節提供如何評估您是否有效地使用 Amazon Keyspaces 表的概觀。某些使用模式對於 Amazon Keyspace 來說並非最佳化,而且從效能和成本的角度來看,它們允許優化的空間。

#### 主題

- [執行較少高度一致性讀取操作](#page-396-0)
- [啟用存留時間 \(TTL\)](#page-396-1)

<span id="page-396-0"></span>執行較少高度一致性讀取操作

Amazon Keyspaces 可讓您根據每個請求設[定讀取一致性](#page-30-0)。根據預設,讀取請求最終會保持一致。最 終一致性讀取費用為 0.5 RCU,最多可達 4 KB 的資料。

分散式工作負載的多數部分都具有彈性,可以容忍最終一致性。但是,有些存取模式要求高度一致 性讀取。高度一致的讀取費用是以 1 RCU 計費,最多可達 4 KB 的資料,實際上是讀取成本的兩 倍。Amazon Keyspaces 為您提供在同一個表格上使用這兩種一致性模型的靈活性。

<span id="page-396-1"></span>您可以評估工作負載和應用程式的程式碼,確定是否僅在需要時使用高度一致性讀取。

#### 啟用存留時間 (TTL)

上線[時間 \(TTL\)](#page-472-0) 可協助您簡化應用程式邏輯,並自動將資料表中的資料過期,將儲存價格最佳化。系統 會根據您設定的「存留時間」值,自動從表格中刪除不再需要的資料。

# 評估您是否具有適當大小的佈建容量

本節提供如何評估 Amazon Keyspaces 表格上是否有適當大小的佈建概觀。隨著工作負載的發展,您 應該適當地修改操作程序,尤其是在佈建模式下設定 Amazon Keyspaces 表格,並且有過度佈建或佈 建表格不足的風險時。

本節中描述的程序需要統計資訊,這些資訊應從支援生產應用程式的 Amazon Keyspace 表格擷取。若 要瞭解您的應用程式行為,您應該定義足以擷取應用程式資料季節性的時間段。例如,若應用程式顯示 每週模式,三週時間便應足夠來分析應用程式輸送量需求。

若您不知道從何下手,請使用至少一個月的資料用量進行以下計算。

評估容量時,對於 Amazon Keyspaces 表格,您可以獨立設定讀取容量單位 (RCU) 和寫入容量單位 (WCU)。

#### 主題

- [如何從 Amazon Keyspaces 表中檢索消費指標](#page-397-0)
- [如何識別佈建不足的 Amazon Keyspaces 表](#page-404-0)
- [如何識別過度佈建的 Amazon Keyspaces 表](#page-404-1)

<span id="page-397-0"></span>如何從 Amazon Keyspaces 表中檢索消費指標

若要評估表格容量,請監督下列 CloudWatch 測量結果,然後選取適當的維度來擷取表格資訊:

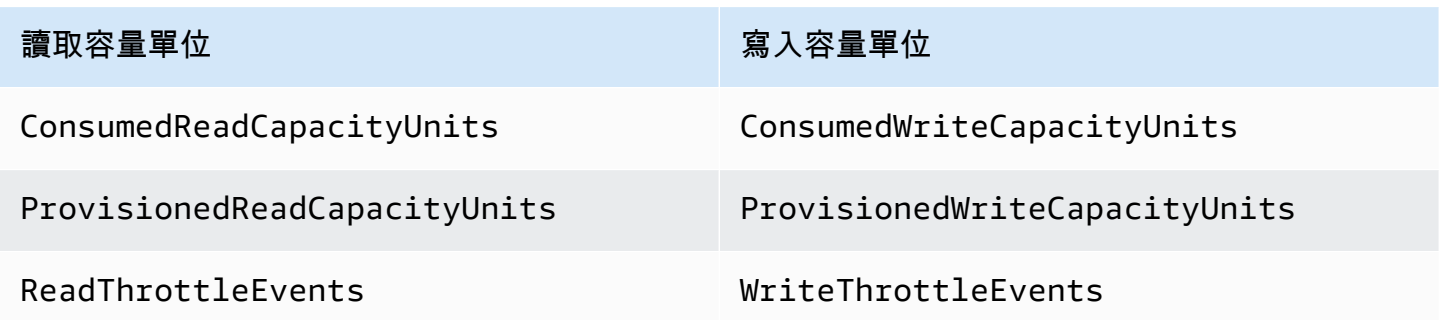

您可以透過 AWS CLI 或執行此操作 AWS Management Console。

AWS CLI

在擷取表格使用量度之前,您需要先使用 CloudWatch API 擷取一些歷史資料點。

首先要建立兩個檔案:write-calc.json 和 read-calc.json。這些檔案代表表格的計算。您 需要更新某些欄位,如下表所示,以符合您的環境。

#### **a** Note

如果表名在您的帳戶中不是唯一的,您還必須指定密鑰空間的名稱。

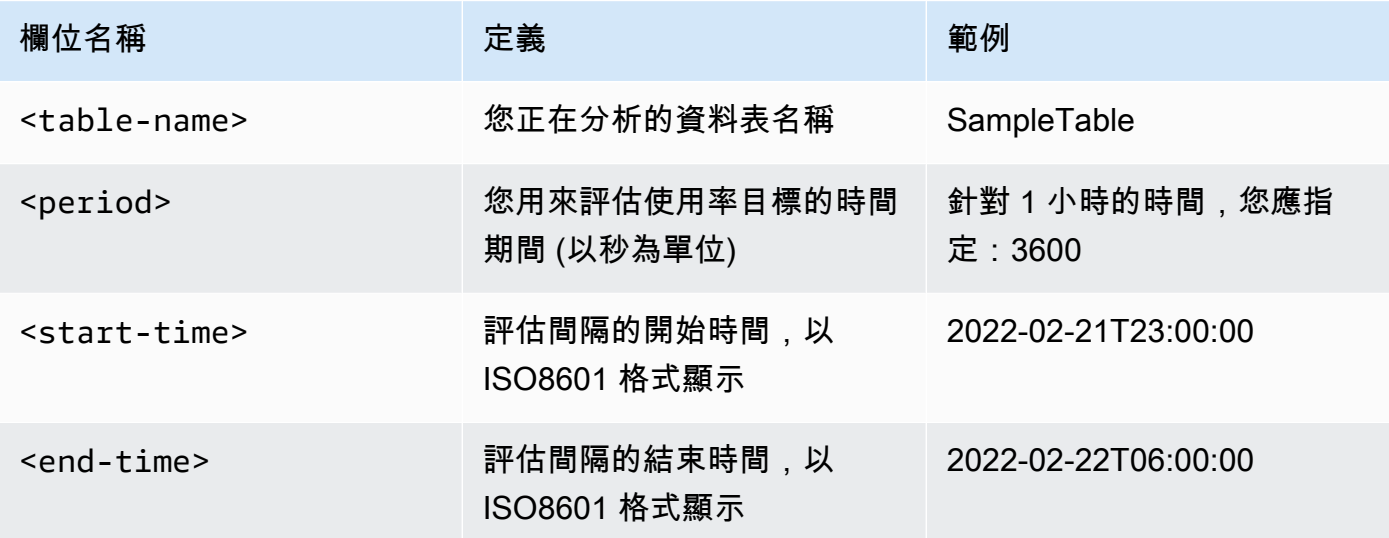

寫入計算檔案會擷取在指定日期範圍內佈建和使用的 WCU 數目。它也會產生可用於分析的使用率 百分比。write-calc.json檔案的完整內容應如下列範例所示。

```
{ 
   "MetricDataQueries": [ 
     { 
       "Id": "provisionedWCU", 
       "MetricStat": { 
          "Metric": { 
            "Namespace": "AWS/Cassandra", 
            "MetricName": "ProvisionedWriteCapacityUnits", 
            "Dimensions": [ 
              { 
                "Name": "TableName", 
                "Value": "<table-name>" 
 } 
           ] 
         }, 
         "Period": <period>,
```

```
 "Stat": "Average" 
       }, 
       "Label": "Provisioned", 
       "ReturnData": false 
     }, 
     { 
       "Id": "consumedWCU", 
       "MetricStat": { 
         "Metric": { 
            "Namespace": "AWS/Cassandra", 
            "MetricName": "ConsumedWriteCapacityUnits", 
            "Dimensions": [ 
              { 
                "Name": "TableName", 
                "Value": "<table-name>"" 
 } 
           ] 
         }, 
         "Period": <period>, 
         "Stat": "Sum" 
       }, 
       "Label": "", 
       "ReturnData": false 
     }, 
     { 
       "Id": "m1", 
       "Expression": "consumedWCU/PERIOD(consumedWCU)", 
       "Label": "Consumed WCUs", 
       "ReturnData": false 
     }, 
     { 
       "Id": "utilizationPercentage", 
       "Expression": "100*(m1/provisionedWCU)", 
       "Label": "Utilization Percentage", 
       "ReturnData": true 
    } 
  ], 
  "StartTime": "<start-time>", 
  "EndTime": "<end-time>", 
  "ScanBy": "TimestampDescending", 
  "MaxDatapoints": 24
```
}

#### 讀取的計算檔案使用類似的量度。此檔案會擷取在指定日期範圍內佈建和使用的 RCU 數 目。read-calc.json檔案的內容應如此範例所示。

```
{ 
   "MetricDataQueries": [ 
     { 
       "Id": "provisionedRCU", 
       "MetricStat": { 
          "Metric": { 
            "Namespace": "AWS/Cassandra", 
            "MetricName": "ProvisionedReadCapacityUnits", 
            "Dimensions": [ 
              { 
                "Name": "TableName", 
                "Value": "<table-name>" 
 } 
            ] 
          }, 
          "Period": <period>, 
          "Stat": "Average" 
       }, 
       "Label": "Provisioned", 
       "ReturnData": false 
     }, 
     { 
       "Id": "consumedRCU", 
       "MetricStat": { 
          "Metric": { 
            "Namespace": "AWS/Cassandra", 
            "MetricName": "ConsumedReadCapacityUnits", 
            "Dimensions": [ 
              { 
                "Name": "TableName", 
                "Value": "<table-name>" 
 } 
            ] 
          }, 
         "Period": <period>,
          "Stat": "Sum" 
       }, 
       "Label": "", 
       "ReturnData": false 
     },
```

```
 { 
       "Id": "m1", 
       "Expression": "consumedRCU/PERIOD(consumedRCU)", 
       "Label": "Consumed RCUs", 
       "ReturnData": false 
     }, 
     { 
       "Id": "utilizationPercentage", 
       "Expression": "100*(m1/provisionedRCU)", 
       "Label": "Utilization Percentage", 
       "ReturnData": true 
     } 
   ], 
   "StartTime": "<start-time>", 
   "EndTime": "<end-time>", 
   "ScanBy": "TimestampDescending", 
   "MaxDatapoints": 24
}
```
建立檔案後,您就可以開始擷取使用率資料。

1. 若要擷取寫入使用率資料,請執行下列命令:

```
aws cloudwatch get-metric-data --cli-input-json file://write-calc.json
```
2. 若要擷取讀取使用率資料,請執行下列命令:

```
aws cloudwatch get-metric-data --cli-input-json file://read-calc.json
```
這兩個查詢的結果都是一系列 JSON 格式的資料點,可用於分析。結果取決於您指定的資料點數 量、期間以及您自己的特定工作負載資料。它可能看起來像下面的例子。

```
{ 
     "MetricDataResults": [ 
          { 
              "Id": "utilizationPercentage", 
              "Label": "Utilization Percentage", 
              "Timestamps": [ 
                   "2022-02-22T05:00:00+00:00", 
                   "2022-02-22T04:00:00+00:00", 
                   "2022-02-22T03:00:00+00:00",
```

```
 "2022-02-22T02:00:00+00:00", 
                    "2022-02-22T01:00:00+00:00", 
                   "2022-02-22T00:00:00+00:00", 
                    "2022-02-21T23:00:00+00:00" 
               ], 
               "Values": [ 
                   91.55364583333333, 
                   55.066631944444445, 
                   2.6114930555555556, 
                   24.9496875, 
                   40.94725694444445, 
                   25.61819444444444, 
                   0.0 
               ], 
               "StatusCode": "Complete" 
          } 
     ], 
     "Messages": []
}
```
#### **a** Note

如果您指定了短週期和較長的時間範圍,則可能需要修改該MaxDatapoints值,該值在指 令碼中預設設定為 24。這代表每小時產生一個資料點,每天 24 個資料點。

#### AWS Management Console

- 1. 登入 AWS Management Console 並瀏覽至「[開始使用」中的 CloudWatch 服務頁面 AWS](https://docs.aws.amazon.com/awsconsolehelpdocs/latest/gsg/getting-started.html) [Management Console](https://docs.aws.amazon.com/awsconsolehelpdocs/latest/gsg/getting-started.html)。 AWS 區域 如有必要,請選取適當的。
- 2. 找出左側導覽列上的「量度」區段,然後選擇「所有量度」。
- 3. 這會開啟具有兩個面板的管控面板。頂端面板會顯示圖形,底部面板包含您要繪製圖形的量 度。選擇 Amazon Keyspaces 面板。
- 4. 從子面板選擇「表格測量結果」類別。這會顯示您目前的表格 AWS 區域。
- 5. 向下捲動選單找出您的資料表名稱,然後選取寫入操作指 標:ConsumedWriteCapacityUnits 和 ProvisionedWriteCapacityUnits。

**a** Note

此範例討論寫入操作指標,但您也可以用這些步驟來繪製讀取操作指標的圖形。

- 6. 選取 Graphed metrics (2) (圖表化指標(2)) 標籤,修改公式。依預設, CloudWatch 選擇圖表 的統計函數「平均值」。
- 7. 同時選取兩個圖形化指標 (左側的核取方塊) 後,選取選單 Add math (新增數學),再選取 Common (一般) 及 Percentage (百分比) 函數。重複該過程兩次。

第一次選擇百分比功能。

第二次選擇百分比功能。

- 8. 此時,選單底部應有四個指標。接著進行 ConsumedWriteCapacityUnits 計算。為了保持 一致,您需要將名稱與您在 AWS CLI 部分中使用的名稱進行匹配。按一下 m1 ID,並將此值 變更為 consumedWCU。
- 9. 將統計資料從 Average (平均值) 變更為 Sum (總和)。此動作會自動建立另一個稱為「異常 \_ 偵測 \_ 頻帶」的量度。針對此程序的範圍,您可以移除新產生之 ad1 測量結果上的核取方塊來 忽略此問題。
- 10. 重複步驟 8,將 m2 ID 重新命名為 provisionedWCU。將統計資料設定保留為 Average (平均 值)。
- 11. 選擇「運算式 1」標籤,並將值更新為 m1,並將標籤更新為「已耗用的 WCU」。

**a** Note

請確認您只選取 m1 (左側的核取方塊) 及 provisionedWCU,適當地視覺化資料。按一 下 Details (詳細資料),並將公式變更為 consumedWCU/PERIOD(consumedWCU), 以更新公式。此步驟也可能會產生另一個「異常 \_ 偵測 \_BAND」量度,但對於此程序 的範圍,您可以忽略它。

- 12. 您現在應該有兩個圖形:一個表示表格上已佈建的 WCU,另一個表示已耗用的 WCU。
- 13. 選取 Expression2 圖形 (e2) 以更新百分比公式。將標籤和 ID 重新命名為 utilizationPercentage。將公式重新命名,以符合 100\*(m1/provisionedWCU)。
- 14. 從除「使用率百分比」以外的所有指標中移除核取方塊,以視覺化您的使用率模式。預設間隔 設定為 1 分鐘,但可以根據需要進行修改。

您取得的結果取決於工作負載中的實際資料。使用率超過 100% 的間隔容易發生低輸送量容量錯誤 事件。Amazon Keyspaces 供[大量容量,但是一旦突](#page-334-0)增容量用盡,任何超過 100% 的項目都會遇到 低輸送量容量錯誤事件。

<span id="page-404-0"></span>如何識別佈建不足的 Amazon Keyspaces 表

對於大多數工作負載,當表格持續耗用其佈建容量的 80% 以上時,就會被視為佈建不足。

[爆發容量](#page-334-0)是 Amazon Keyspaces 功能,可讓客戶暫時消耗比原先佈建的 RCU/WCU 多 (超過針對表格 定義的每秒佈建輸送量)。高載容量是為了吸收由於特殊事件或使用量尖峰而突增的流量。此成組分解 容量有限,如需詳細資訊,請參閱[the section called "高載容量"。](#page-334-0)一旦未使用的 RCU 和 WCU 耗盡, 如果您嘗試消耗的容量超過佈建的容量,就可能會遇到低容量輸送量錯誤事件。當您的應用程式流量接 近 80% 的使用率時,發生低容量輸送量錯誤事件的風險會大幅提高。

80% 使用率規則會因資料的季節性和流量成長而有所不同。請考量下列情況:

- 如果您的流量在過去 12 個月內穩定保持約 90% 的使用率,那麼您的資料表容量剛好
- 如果您的應用程式流量在 3 個月內以每月 8% 的速度增加,您將達到 100%
- 如果您的應用程式流量在略多於 4 個月的期間以 5% 的速度增加,您仍會達到 100%

上述查詢結果能讓您得知使用率的情況。您可以使用這些結果做為指引,進一步評估其他指標,以協助 您根據需要增加資料表容量 (例如:每月或每週成長率)。與您的營運團隊合作,為工作負載和資料表定 義合理的百分比。

在某些特殊情況下,當您每天或每週進行分析時,資料會出現偏斜。例如,如果季節性應用程式在工作 時間內使用量激增 (但在工作時間以外降到幾乎為零),您可以[從排程應用程式 auto-scaling](https://docs.aws.amazon.com/autoscaling/application/userguide/examples-scheduled-actions.html) 的時間中獲 益,您可以在其中指定一天中的小時 (以及星期幾) 來增加佈建容量,以及何時減少。如果您的季節性 不太明顯,您還可以從 [Amazon Keyspace 表 auto-scaling 配置中受益,而不是瞄準更高的容量來滿足](#page-317-0) [繁忙時間](#page-317-0)。

<span id="page-404-1"></span>如何識別過度佈建的 Amazon Keyspaces 表

從以上指令碼獲得的查詢結果提供了執行部分初始分析所需的資料點。若您的資料集在數個間隔內顯示 的使用率低於 20%,表示資料表可能過度佈建。若要進一步判斷是否需減少 WCU 和 RCU 數量,您應 重新檢視間隔中的其他讀數。

當您的表格包含數個低使用率間隔時,您可以從使用應用程式 Auto Scaling 原則中受益,方法是排定 應用程式 Auto Scaling,或僅針對以使用率為基礎的表格設定預設的 Application Auto Scaling 政策。

如果您的工作負載使用率與高節流率 (間隔中的 Max (ThrottleEvents) /Min ()) 較低,則當您的工作負載 非常尖銳,而流量在特定日期 (或一天中的時間) 顯著增加,但其他情況一直很低時,就可能會發生這 種情況。ThrottleEvents在這些情況下,使[用排程的應用 Application Auto Scaling](https://docs.aws.amazon.com/autoscaling/application/userguide/examples-scheduled-actions.html) 可能會有所幫助。

# 使用 NoSQL Workbench 與 Amazon Keyspaces (適用於 Apache Cassandra

NoSQL Workbench 是用戶端應用程式,可協助您更輕鬆地設計和視覺化 Amazon Keyspaces 的非關 聯式資料模型。NoSQL Workbench 客戶端可用於 Windows 和 Linux。

#### 設計資料模型並自動建立資源

NoSQL 工作台為您提供了一個 point-and-click 界面來設計和創建亞馬遜 Keyspaces 數據模型。您 可以通過定義密鑰空間,表格和列輕鬆地從頭開始創建新的數據模型。您也可以匯入現有的資料模 型並進行修改 (例如新增、編輯或移除欄),以適應新應用程式的資料模型。NoSQL 工作台然後,您 可以提交數據模型亞馬遜 Keyspaces 或 Apache 卡桑德拉,並自動創建密鑰空間和表。若要瞭解如 何建置資料模型,請參閱[the section called "資料模型建立工具"。](#page-409-0)

#### 視覺化資料模型

使用 NoSQL Workbench,您可以視覺化您的資料模型,以協助確保資料模型可以支援應用程式的 查詢和存取模式。您也可以儲存和匯出各種格式的資料模型,以供協同作業、文件和簡報使用。如 需詳細資訊,請參閱[the section called "資料視覺化工具"。](#page-413-0)

#### 主題

- [下載 NoSQL Workbench](#page-406-0)
- [開始使用 NoSQL Workbench](#page-407-0)
- [如何建立資料模型](#page-409-0)
- [如何視覺化資料模型](#page-413-0)
- [如何提交數據模型亞馬遜密鑰空間和阿帕奇卡桑德拉](#page-416-0)
- [NoSQL Workbench 的範例資料模型](#page-425-0)
- [NoSQL Workbench 的版本歷史記錄](#page-426-0)

# <span id="page-406-0"></span>下載 NoSQL Workbench

請依照這些說明下載並安裝 NoSQL Workbench。

下載並安裝 NoSQL Workbench

1. 使用下列連結之一,免費下載 NoSQL Workbench。

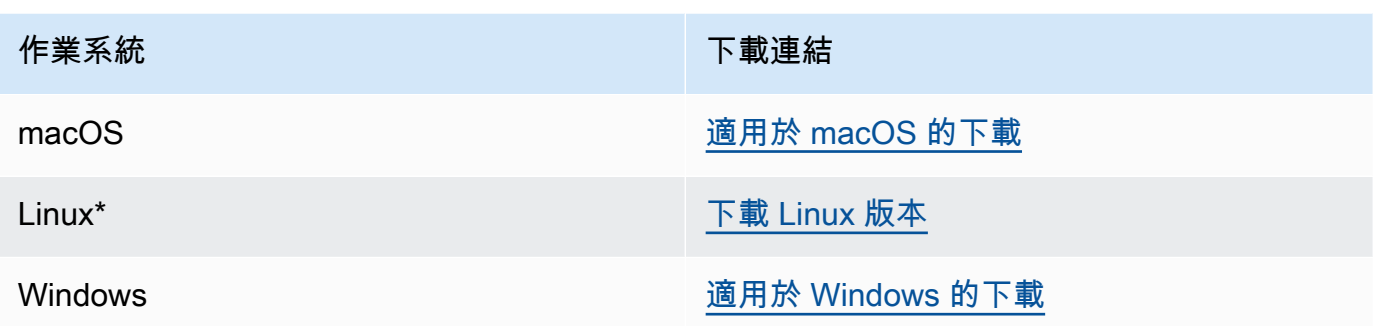

\* NoSQL Workbench 支援 Ubuntu 12.04、Fedora 21、Debian 8 或 Linux 發行版本的任何更新版 本。

2. 下載完成後,啟動應用程序並按照屏幕上的說明完成安裝。

# <span id="page-407-0"></span>開始使用 NoSQL Workbench

若要開始使用 NoSQL 工作台,請在 NoSQL 工作台的 [資料庫目錄] 頁面上選擇 Amazon Keyspaces, 然後選擇 [啟動]。

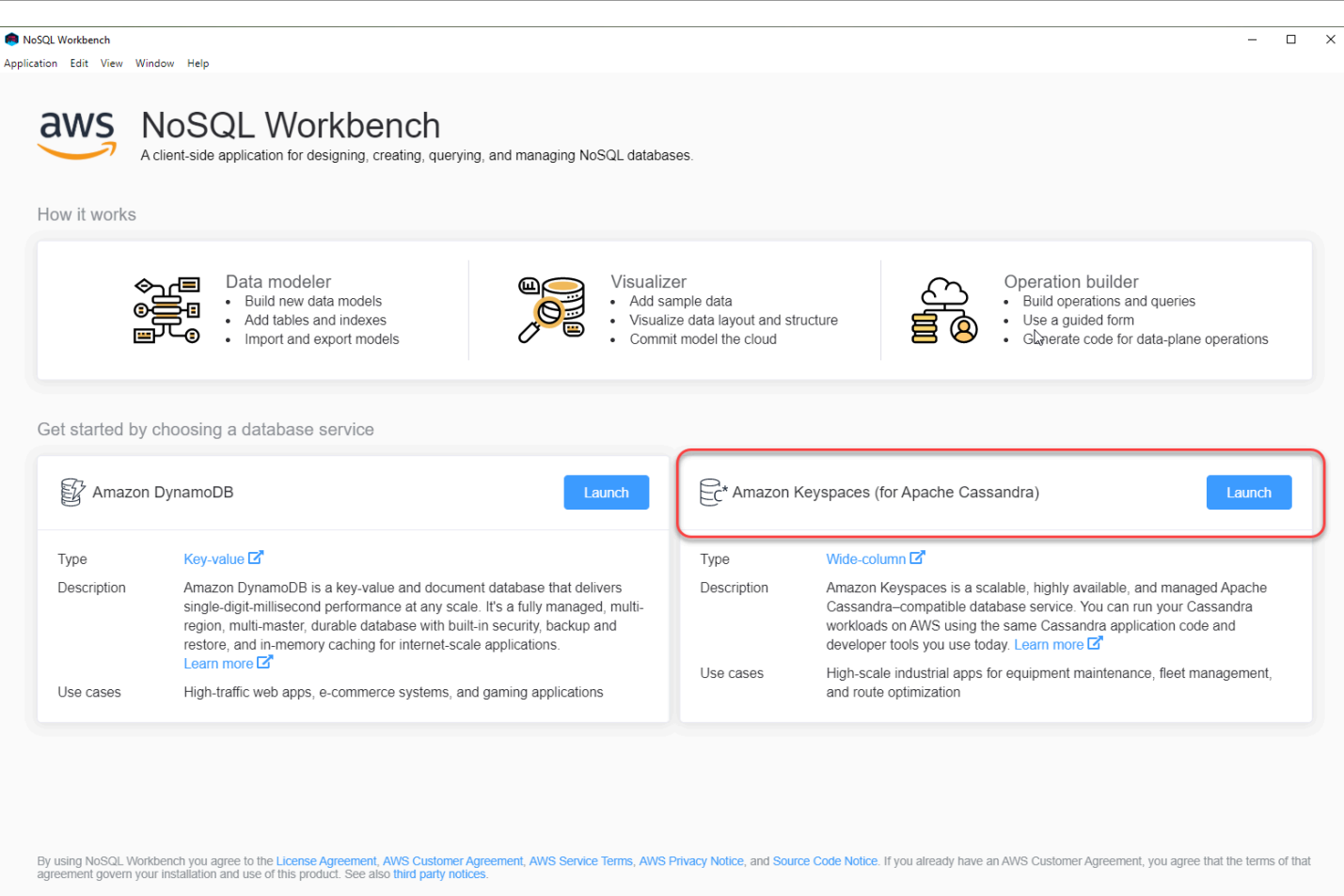

這將打開 NoSQL 工作台主頁亞馬遜 Keyspaces,您可以在其中開始使用以下選項:

- 1. 建立新的資料模型。
- 2. 以 JSON 格式匯入現有的資料模型。
- 3. 開啟最近編輯的資料模型。
- 4. 開啟其中一個可用的範例模型。

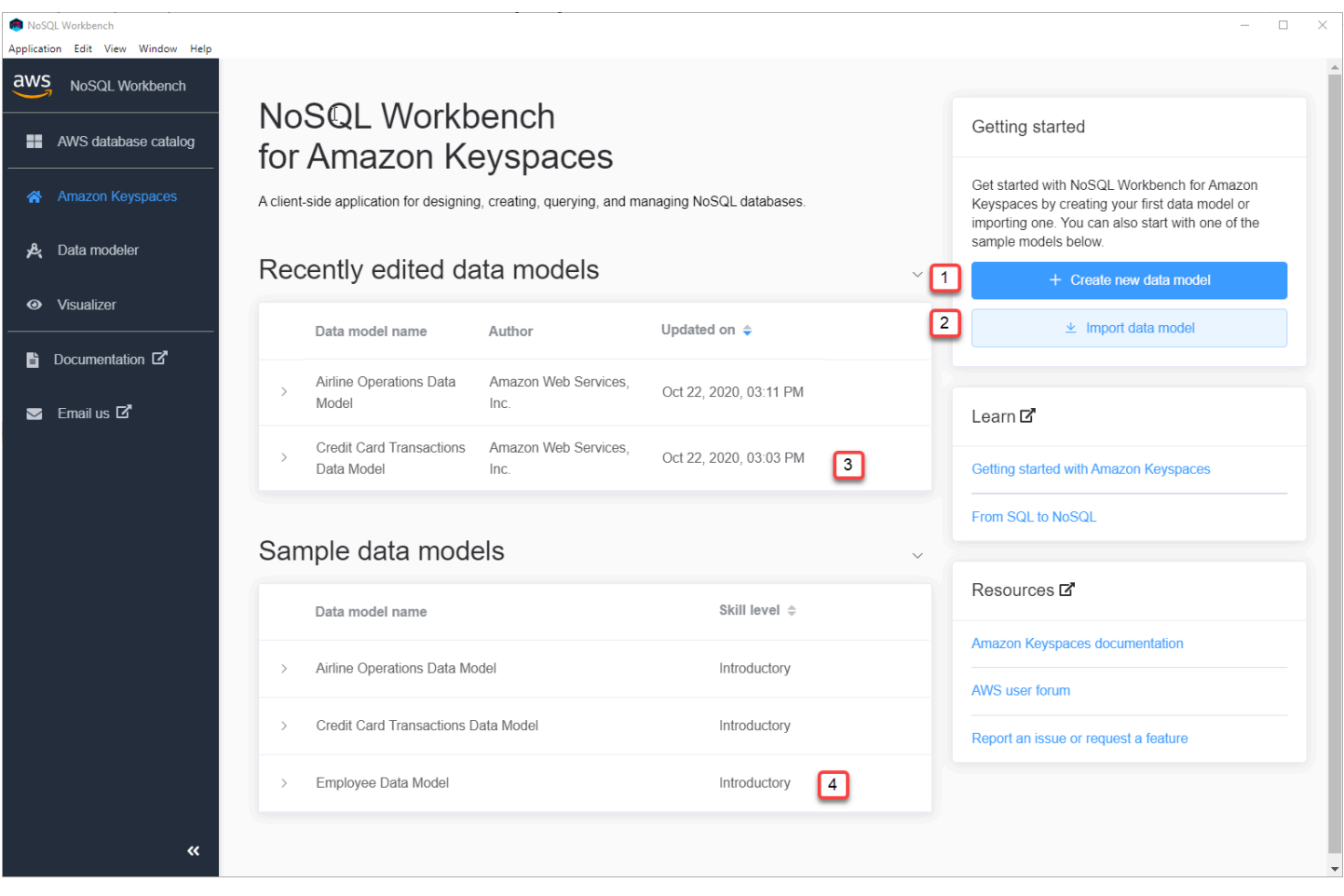

每個選項都會開啟 NoSQL 工作台資料塑模器。若要繼續建立新資料模型,請參閱[the section called](#page-410-0)  ["建立資料模型"。](#page-410-0)若要編輯現有資料模型,請參閱[the section called "編輯資料模型"。](#page-411-0)

# <span id="page-409-0"></span>如何建立資料模型

您可以使用 NoSQL Workbench 資料建模器,根據應用程式的資料存取模式來設計新的資料模型。您 可以使用資料建模器來設計新的資料模型,或匯入和修改使用 NoSQL Workbench 建立的現有資料模 型。資料建模工具還包括一些範例資料模型,可協助您開始使用資料模型。

#### 主題

- [使用 NoSQL Workbench 建立新的資料模型](#page-410-0)
- [使用 NoSQL Workbench 編輯現有的資料模型](#page-411-0)

### <span id="page-410-0"></span>使用 NoSQL Workbench 建立新的資料模型

若要為 Amazon Keyspaces 建立新的資料模型,您可以使用 NoSQL 工作台資料建立模型工具來建立 金鑰空間、表格和欄。依照下列步驟建立新的資料模型。

1. 要創建一個新的密鑰空間,選擇密鑰空間下的加號。

在此步驟中,選擇下列屬性和設定。

- 密鑰空間名稱 輸入新密鑰空間的名稱。
- 複製策略 選擇金鑰空間的複製策略。Amazon Keyspaces 使用在多SingleRegionStrategy個 AWS可用區域中自動複寫資料三次。如果你打算提交數據模型到 Apache 卡桑德拉集群,你可 以選擇SimpleStrategy或NetworkTopologyStrategy。
- Keyspaces 標籤 您可以用來透過不同方式分類您的資源,例如依據目的、擁有者、環境或 其他條件。若要進一步了解 Amazon Keyspaces 資源的標籤,請參閱[the section called "使用標](#page-362-0) [籤"。](#page-362-0)
- 2. 選擇新增金鑰空間定義以建立金鑰空間。

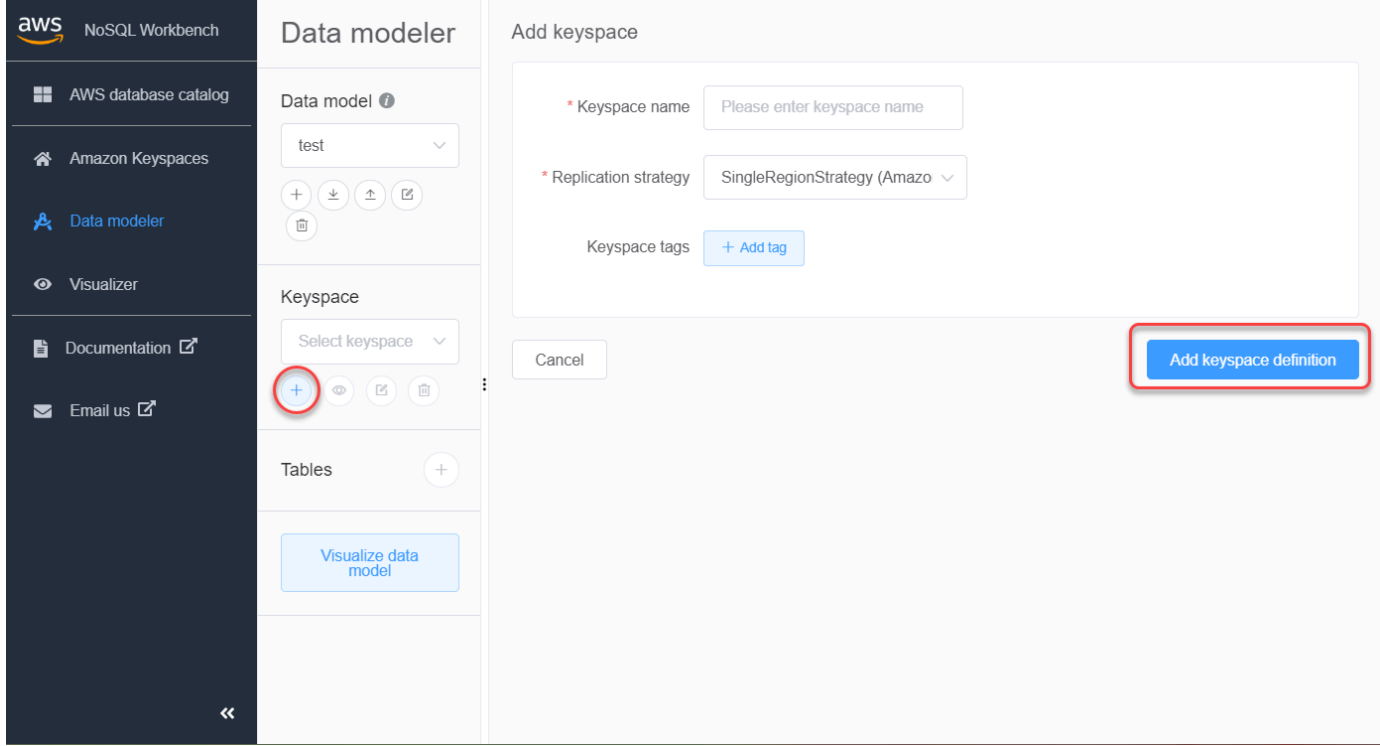

- 3. 若要建立新資料表,請選擇 [表格] 旁邊的加號。在此步驟中,您可以定義下列屬性和設定。
	- 表格名稱 新表格的名稱。
	- 欄 新增欄名稱並選擇資料類型。針對結構定義中的每一欄重複這些步驟。
- 分割索引鍵 選擇分割索引鍵的資料欄。
- 叢集資料行 選擇叢集資料行 (選擇性)。
- 容量模型 選擇資料表的讀取/寫入容量模型。您可以選擇佈建或隨需容量。若要進一步了解容 量模型,請參[the section called "讀/寫容量模式"](#page-311-0)。
- 資源標籤 您可以用來透過不同方式分類您的資源,例如依據目的、擁有者、環境或其他條 件。若要進一步了解 Amazon Keyspaces 資源的標籤,請參閱[the section called "使用標籤"。](#page-362-0)
- 4. 選擇新增資料表定義以建立新表格。
- 5. 重複這些步驟以建立其他表格。
- 6. 繼續[the section called "視覺化資料模型"以](#page-413-1)視覺化方式呈現您建立的資料模型。

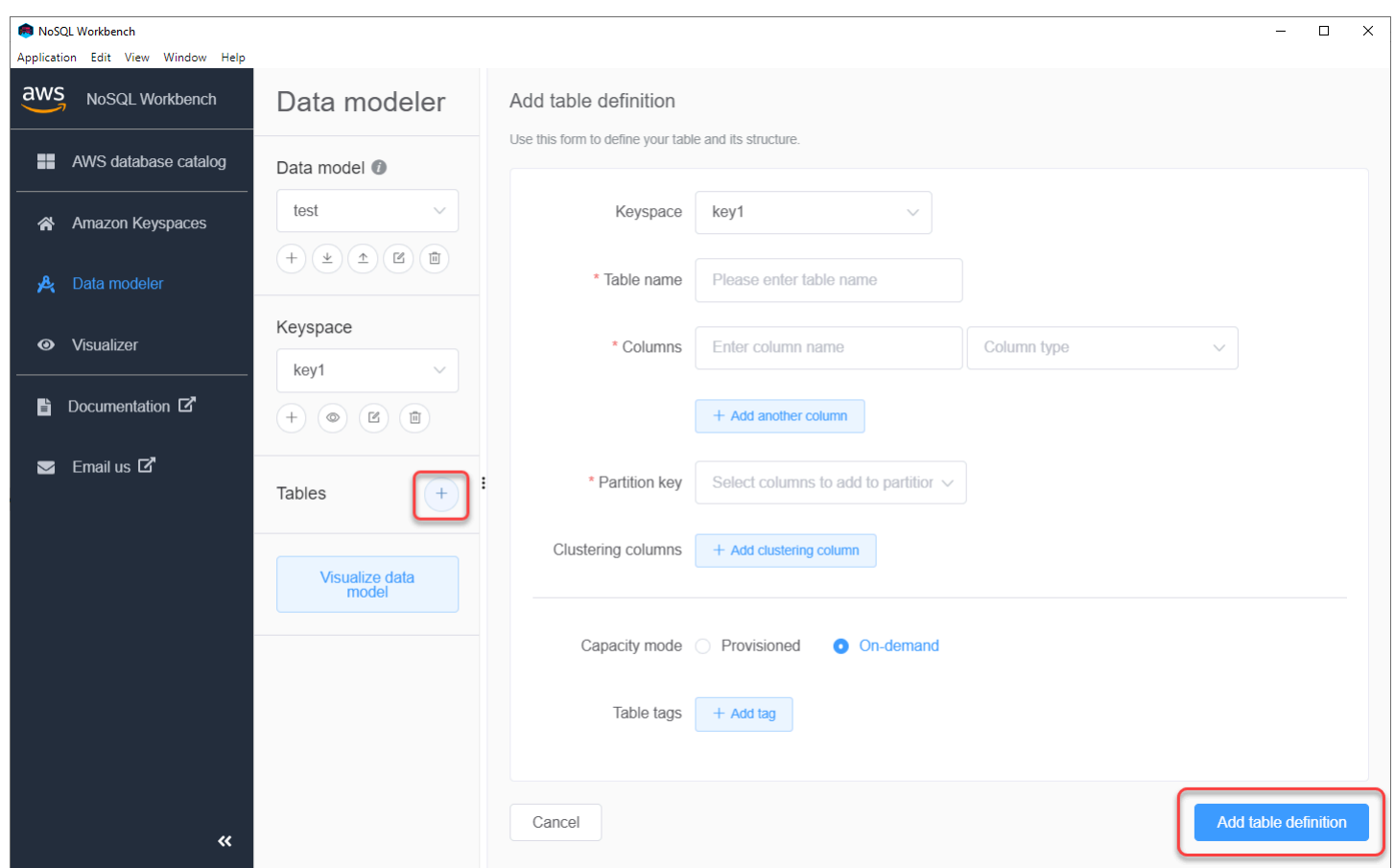

# <span id="page-411-0"></span>使用 NoSQL Workbench 編輯現有的資料模型

使用 NoSQL 工作台資料建模器,您可以編輯 Amazon Keyspaces 中的現有資料模型。這些資料模型 可以是從檔案匯入的資料模型、提供的範例資料模型或您先前建立的資料模型。

1. 要編輯密鑰空間,請在密鑰空間下選擇編輯符號。

在此步驟中,您可以編輯下列屬性和設定。

- 密鑰空間名稱 輸入新密鑰空間的名稱。
- 複製策略 選擇金鑰空間的複製策略。Amazon Keyspaces 使用在多SingleRegionStrategy個 AWS可用區域中自動複寫資料三次。如果你打算提交數據模型到 Apache 卡桑德拉集群,你可 以選擇SimpleStrategy或NetworkTopologyStrategy。
- Keyspaces 標籤 您可以用來透過不同方式分類您的資源,例如依據目的、擁有者、環境或 其他條件。若要進一步了解 Amazon Keyspaces 資源的標籤,請參閱[the section called "使用標](#page-362-0) [籤"。](#page-362-0)
- 2. 選擇 [儲存編輯] 以更新金鑰空間。

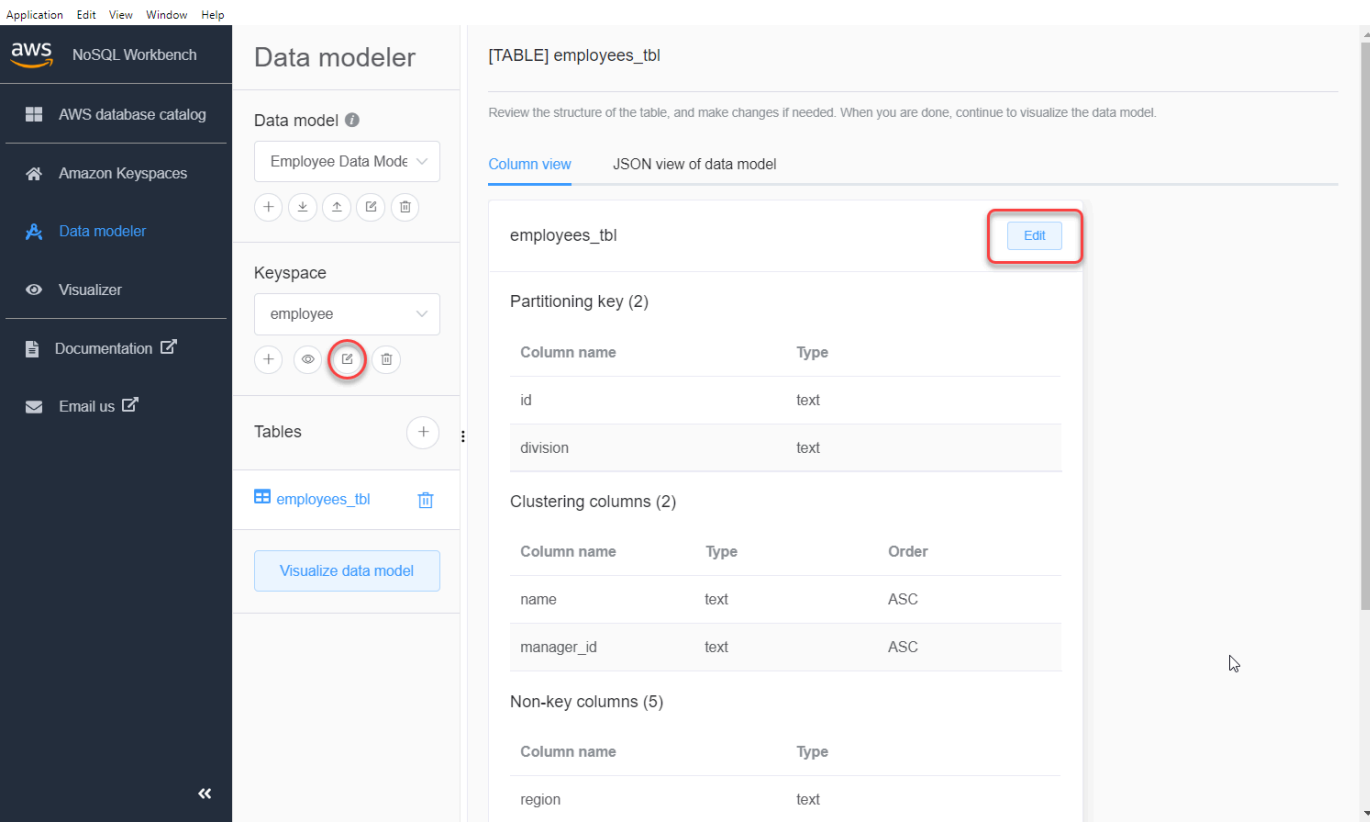

- 3. 若要編輯資料表,請選擇資料表名稱。在此步驟中,您可以更新下列屬性和設定。
	- 表格名稱 新表格的名稱。
	- 欄 新增欄名稱並選擇資料類型。針對結構定義中的每一欄重複這些步驟。
	- 分割索引鍵 選擇分割索引鍵的資料欄。
	- 叢集資料行 選擇叢集資料行 (選擇性)。
- 容量模型 選擇資料表的讀取/寫入容量模型。您可以選擇佈建或隨需容量。若要進一步了解容 量模型,請參[the section called "讀/寫容量模式"](#page-311-0)。
- 資源標籤 您可以用來透過不同方式分類您的資源,例如依據目的、擁有者、環境或其他條 件。若要進一步了解 Amazon Keyspaces 資源的標籤,請參閱[the section called "使用標籤"。](#page-362-0)
- 4. 選擇 [儲存編輯] 以更新表格。
- 5. 繼續[the section called "視覺化資料模型"以](#page-413-1)視覺化方式顯示您更新的資料模型。

# <span id="page-413-0"></span>如何視覺化資料模型

使用 NoSQL Workbench,您可以視覺化您的資料模型,以協助確保資料模型可以支援應用程式的查詢 和存取模式。您也可以儲存和匯出各種格式的資料模型,以供協同作業、文件和簡報使用。

建立新的資料模型返編輯現有的資料模型之後,您可以視覺化模型。

## <span id="page-413-1"></span>使用 NoSQL 工作台視覺化資料模型

在資料建模工具中完成資料模型後,請選擇「視覺化資料模型」。

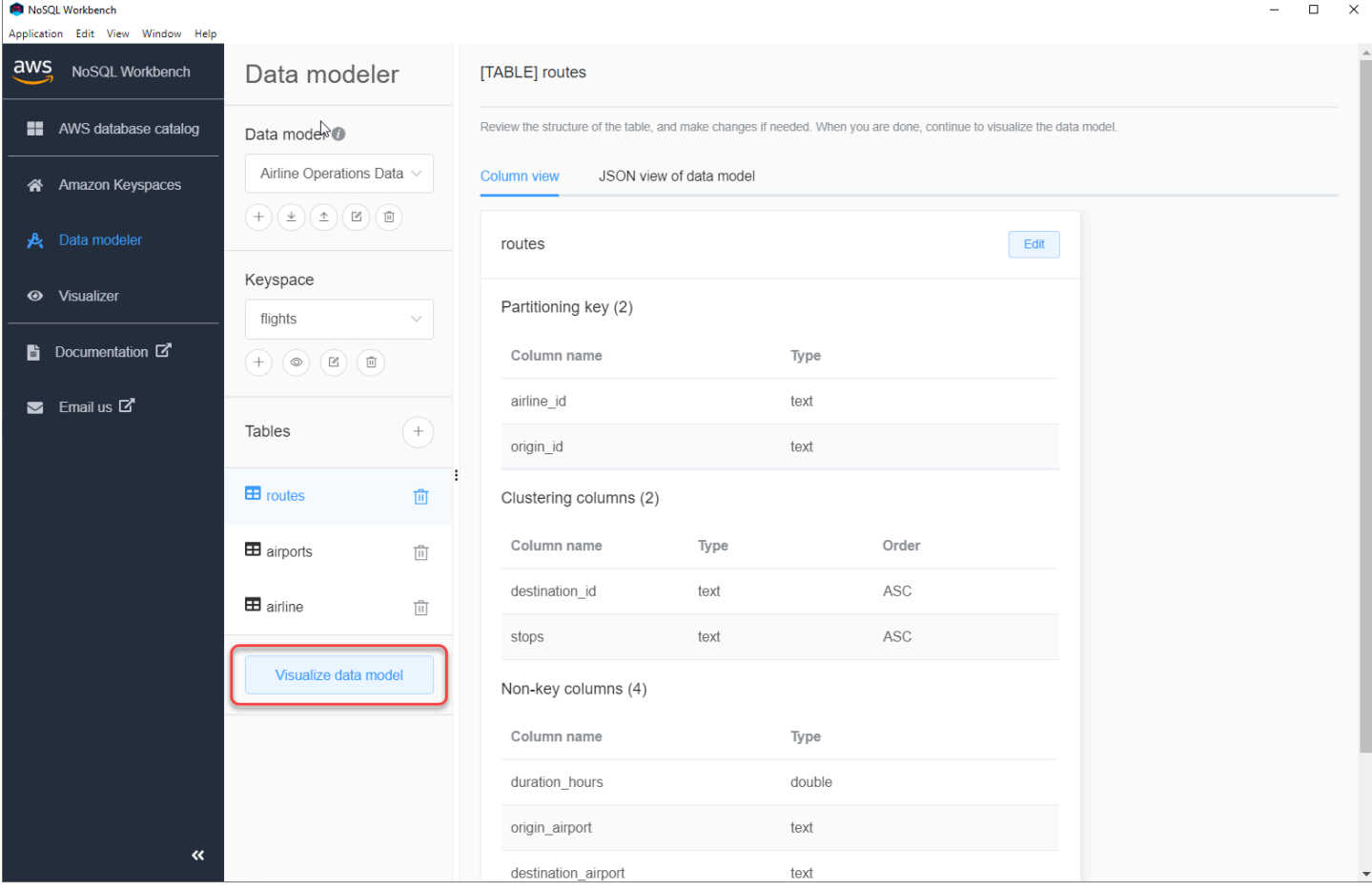

這將帶您到 NoSQL 工作台中的數據可視化視窗。資料視覺化檢視提供資料表結構定義的視覺化表示, 並可讓您新增範例資料。若要將範例資料新增至表格,請從模型中選擇表格,然後選擇 [編輯]。若要新 增資料列,請選擇畫面底部的 [新增列]。完成後,請選擇 Save (儲存)。

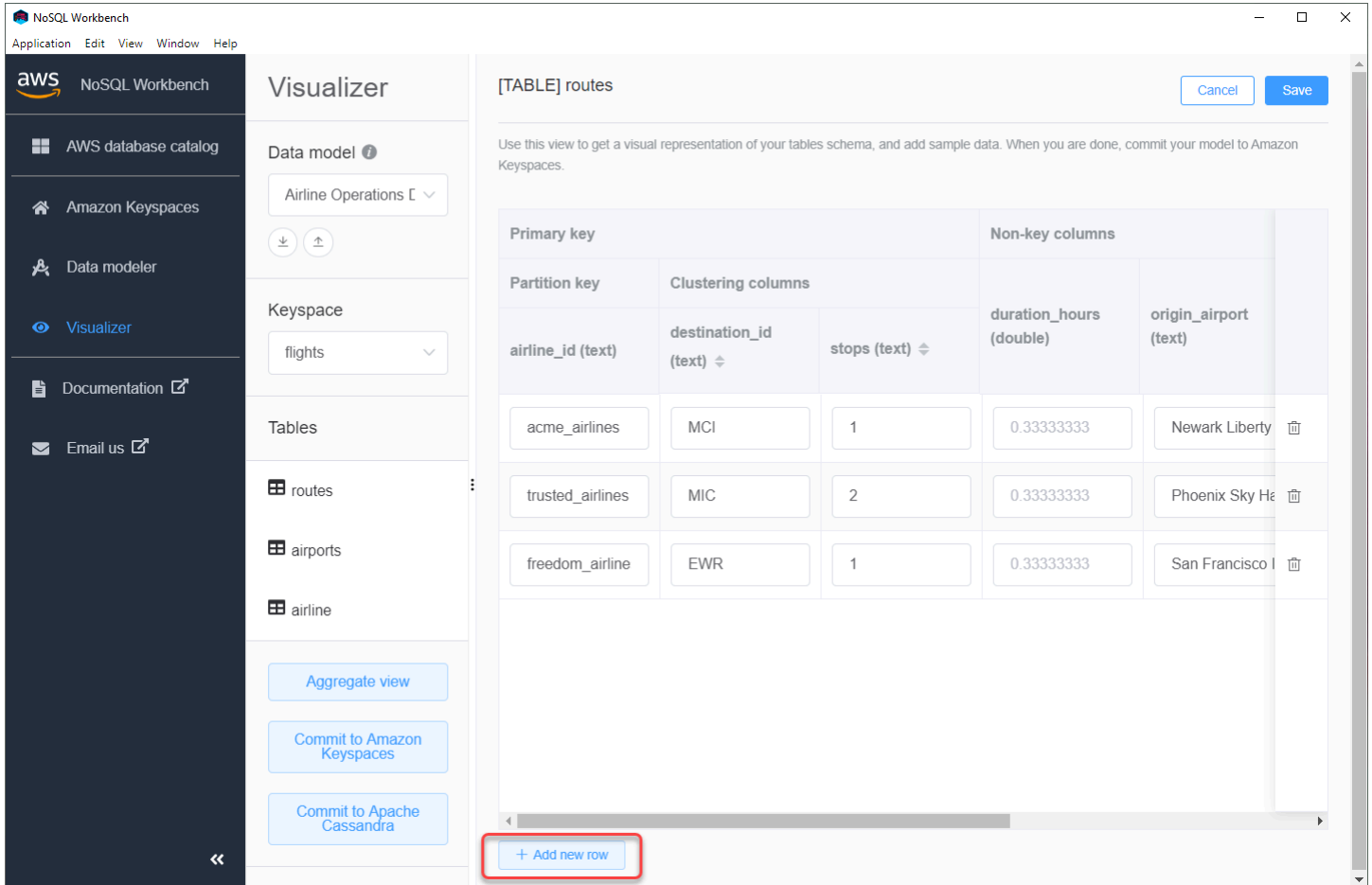

### 彙總檢視

確認資料表的結構定義之後,您可以彙總資料模型視覺效果。

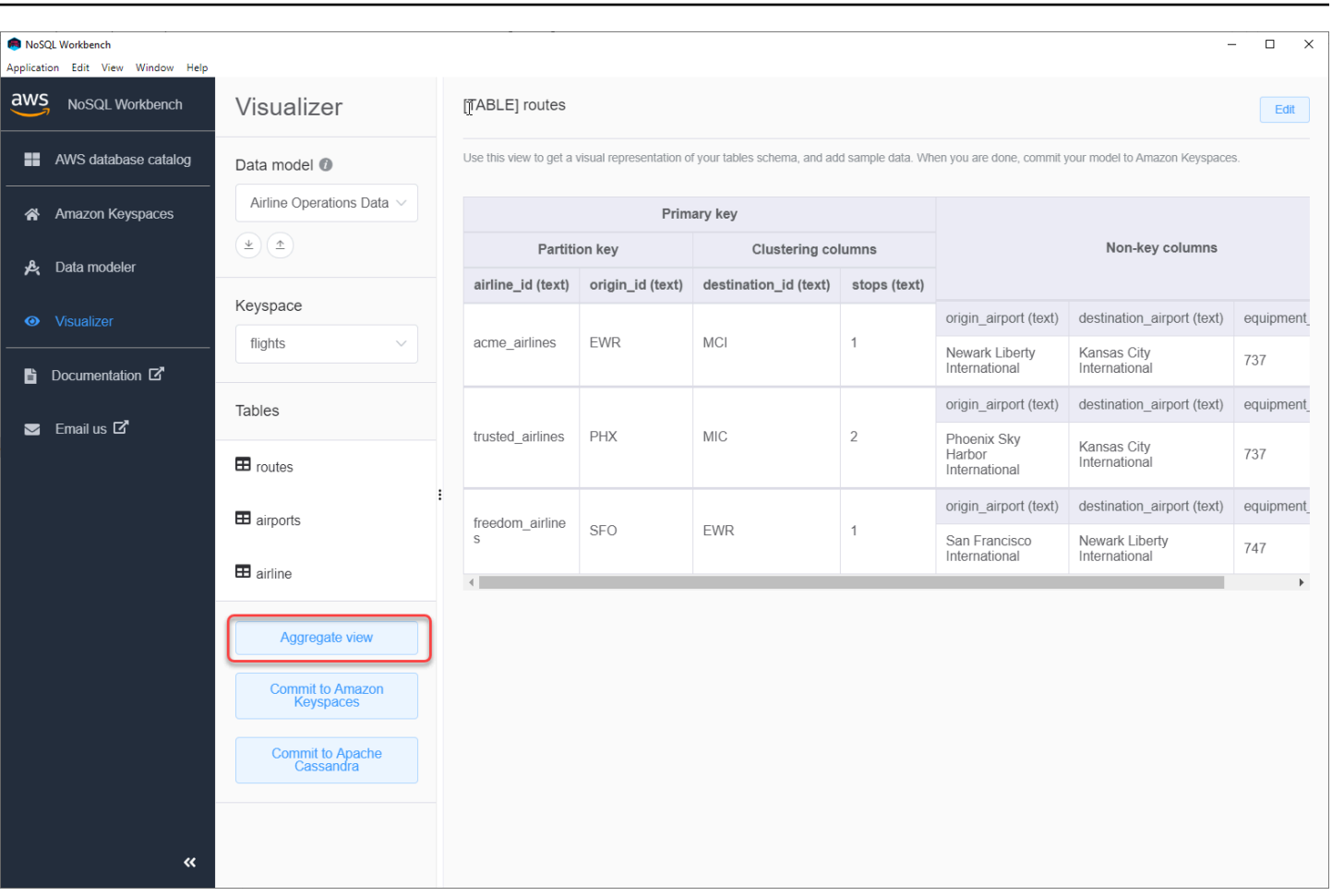

彙總資料模型的檢視之後,您可以將檢視匯出為 PNG 檔案。要將數據模型導出到 JSON 文件,請選擇 數據模型名稱下的上傳符號。

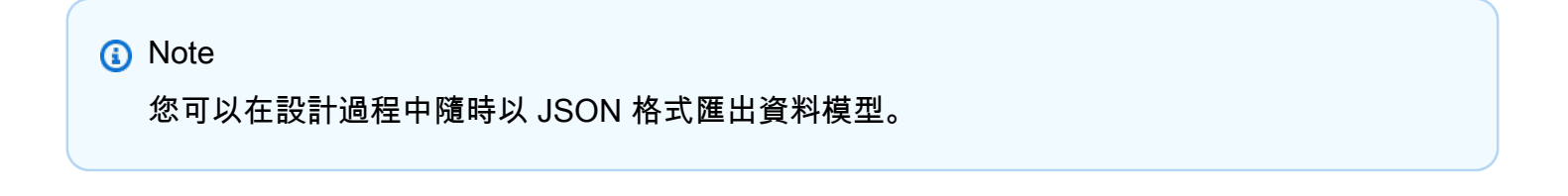

#### NoSQL Workbench  $\overline{\square}$  $\times$ Annlication Edit View Window Help aws NoSQL Workbench Visualizer Aggregate view **Export to PNG No.** AWS database catalog Data model @ [TABLE] routes Airline Operations Data  $\vee$ A Amazon Keyspaces  $\frac{1}{2}$  $\triangleq$ Primary key B Data modeler Non-key columns Partition key Clustering columns Keyspace **O** Visualizer airline\_id (text) origin\_id (text) destination\_id (text) stops (text) flights origin\_airport (text) destination\_airport (text) equipme ■ Documentation ■ acme\_airlines **FWR** MCI  $\overline{1}$ Newark Liberty Kansas City 737 Tables International Internationa  $\blacksquare$  Email us  $\square$ <sup>\*</sup> origin\_airport (text) destination\_airport (text) equipme **B** routes PHX  $MIC$  $\overline{c}$ trusted\_airlines Phoenix Sky Kansas City<br>International Harbor<br>International 737 **ED** airports origin\_airport (text) destination\_airport (text) equipme **ED** airline freedom\_airline **SFO FWR**  $\mathbf{1}$ San Francisco Newark Liberty 747 International International  $\left\| \cdot \right\|$ [TABLE] airports **Commit to Amazon**<br> **Keyspaces** Primary key **Commit to Apache**<br>Cassandra Non-key columns Partition key airport\_id (text) name (text) city (text) iata\_code (text) details (map<text,text>)  $\alpha$ EWR

您可以使用下列選項來提交變更:

- 提交到 Amazon Keyspaces
- 提交到一個阿帕奇卡桑德拉集群

<span id="page-416-0"></span>若要進一步瞭解如何提交變更,請參閱[the section called "遞交資料模型"。](#page-416-0)

# 如何提交數據模型亞馬遜密鑰空間和阿帕奇卡桑德拉

本節向您展示如何將完整的數據模型提交到亞馬遜密鑰空間和 Apache 卡桑德拉集群。這個過程會根據 您在數據模型中定義的設置自動創建密鑰空間和表的服務器端資源。

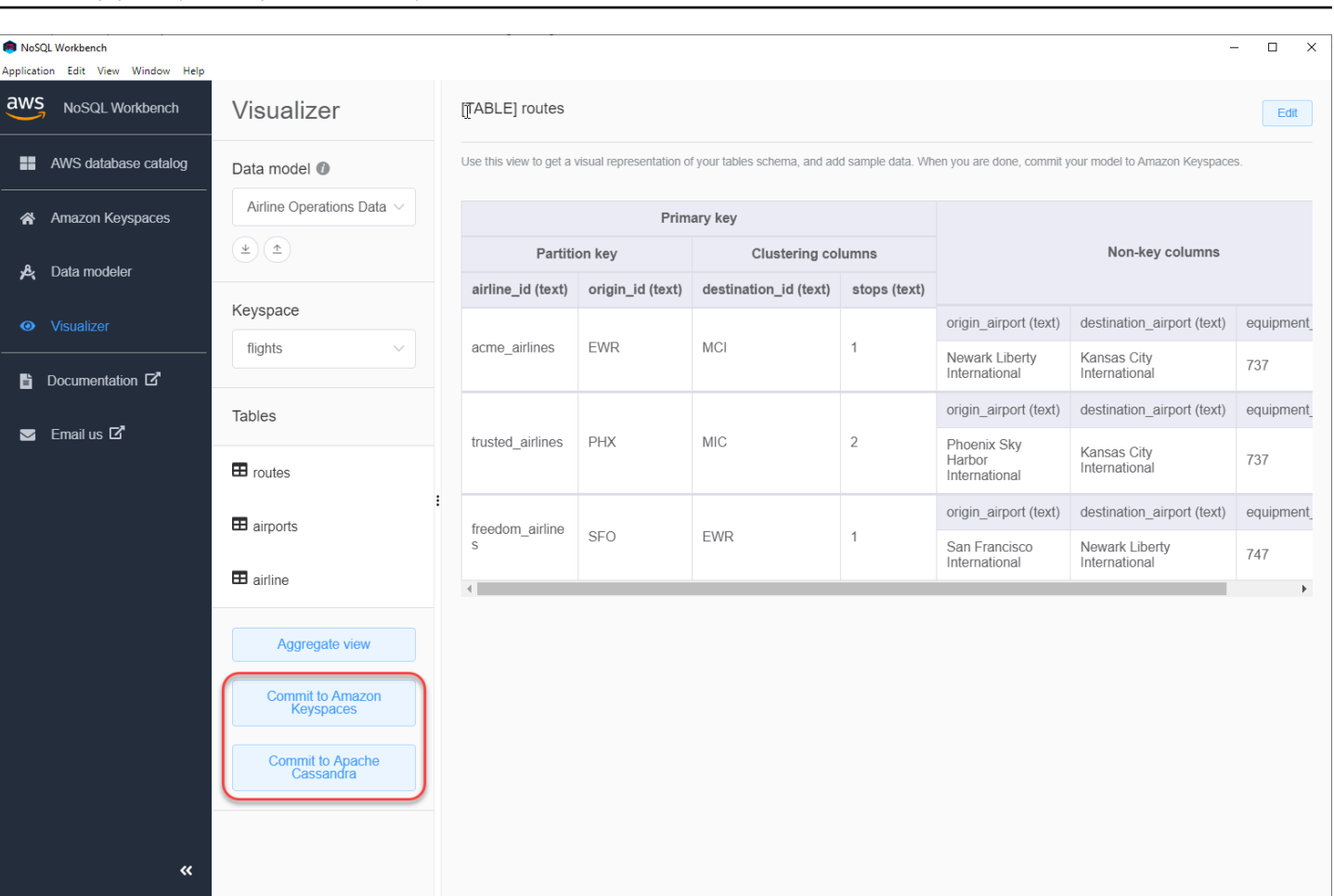

#### 主題

- [開始之前](#page-417-0)
- [使用服務特定登入資料連線至 Amazon 金鑰空間](#page-418-0)
- [使用 AWS Identity and Access Management \(IAM\) 登入資料連接到亞馬遜金鑰空間](#page-420-0)
- [使用已儲存的連線](#page-422-0)
- [致力於阿帕奇卡桑德拉](#page-422-1)

## <span id="page-417-0"></span>開始之前

Amazon 金鑰空間需要使用傳輸層安全性 (TLS) 來協助保護與用戶端的連線安全。若要使用 TLS 連線 到 Amazon 金鑰空間,您必須先完成下列任務,才能開始。

• 使用下列指令下載 Starfield 數位憑證,並儲存在sf-class2-root.crt本機或主目錄中。

curl https://certs.secureserver.net/repository/sf-class2-root.crt -O

**a** Note

您也可以使用 Amazon 數位憑證連線到 Amazon 金鑰空間,如果您的用戶端成功連線至 Amazon 金鑰空間,則可以繼續這麼做。Starfield 憑證為使用舊版憑證授權單位的用戶端提 供額外的向後相容性。

curl https://certs.secureserver.net/repository/sf-class2-root.crt -O

儲存憑證檔案後,您可以連線到 Amazon 金鑰空間。一種選擇是使用服務特定憑據進行連接。服務特 定登入資料是與特定 IAM 使用者相關聯的使用者名稱和密碼,只能與指定的服務搭配使用。第二個選 項是連接使用[AWS簽名版本 4 程序 \(Sigv4\)](https://docs.aws.amazon.com/general/latest/gr/signature-version-4.html) 的 IAM 登入資料。若要深入瞭解這兩個選項,請參[閱the](#page-38-0)  [section called "建立認證"。](#page-38-0)

若要連線服務特定認證,請參閱[the section called "使用服務特定認證連線"。](#page-418-0)

<span id="page-418-0"></span>若要連線 IAM 登入資料,請參閱[the section called "使用 IAM 登入資料連線"。](#page-420-0)

#### 使用服務特定登入資料連線至 Amazon 金鑰空間

本節說明如何使用服務特定認證來確認您使用 NoSQL Workbench 建立或編輯的資料模型。

- 1. 若要使用服務特定認證建立新連線,請選擇使用者名稱和密碼連線索引標籤。
	- 開始之前,您必須使用所述的程序建立服務特定認證。[the section called "服務特定認證"](#page-39-0)

取得服務特定認證後,您可以繼續設定連線。繼續執行下列其中一項作業:

- 使用者名稱 輸入使用者名稱。
- 密碼 輸入密碼。
- AWS 區域— 如需可用的區域,請參閱[the section called "服務端點"。](#page-47-0)
- 端口 亞馬遜密鑰空間使用端口 9142。

或者,您也可以從檔案匯入已儲存的認證。

2. 選擇「提交」以使用資料模型更新 Amazon 金鑰空間。

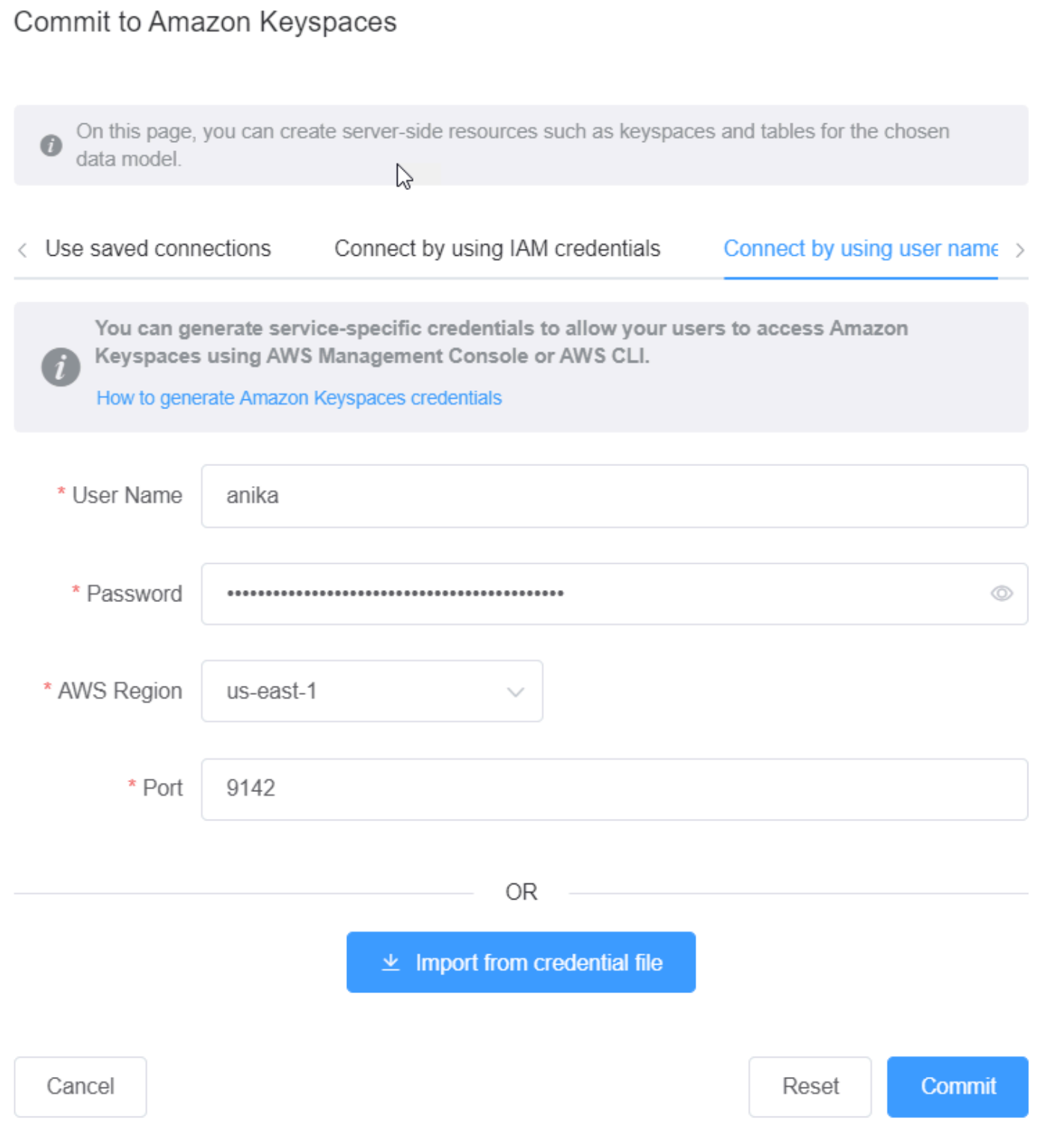

<span id="page-420-0"></span>使用 AWS Identity and Access Management (IAM) 登入資料連接到亞馬遜金 鑰空間

本節說明如何使用 IAM 登入資料來提交使用 NoSQL 工作台建立或編輯的資料模型。

1. 若要使用 IAM 登入資料建立新連線,請選擇使用 IAM 登入資料連線索引標籤。

- 開始之前,您必須使用下列其中一種方法建立 IAM 登入資料。
	- 對於主控台存取權,請使用您的 IAM 使用者名稱和密碼[AWS Management Console從](https://console.aws.amazon.com/console/home) IAM 登入頁面登入。如需AWS安全登入資料的相關資訊,包括程式設計存取和替代長期登入 資料,請參閱 IAM 使用者指南中的[AWS安全登入](https://docs.aws.amazon.com/IAM/latest/UserGuide/security-creds.html)資料。如需有關登入的詳細資訊AWS 帳 戶,請參閱AWS 登入使用者指南AWS中的[如何登入。](https://docs.aws.amazon.com/signin/latest/userguide/how-to-sign-in.html)
	- 對於 CLI 存取,您需要存取金鑰 ID 和私密存取金鑰。盡可能使用臨時憑證,而不是長期存 取金鑰。臨時憑證包含存取金鑰 ID、私密存取金鑰,以及指出憑證何時到期的安全符記。 如需詳細資訊,請參閱 IAM 使用者指南[中的將臨時登入資料與AWS資源搭配](https://docs.aws.amazon.com/IAM/latest/UserGuide/id_credentials_temp_use-resources.html)使用。
	- 如果是 API 存取,您需要存取金鑰 ID 和私密存取金鑰。使用 IAM 使用者存取金鑰,而非 AWS 帳戶根使用者 存取金鑰。如需建立存取金鑰的詳細資訊,請參閱IAM 使用者指南中 的[管理 IAM 使用者的存取金鑰。](https://docs.aws.amazon.com/IAM/latest/UserGuide/id_credentials_access-keys.html)

如需詳細資訊,請參閱[管理 IAM 使用者的存取金鑰。](https://docs.aws.amazon.com/IAM/latest/UserGuide/id_credentials_access-keys.html)

取得 IAM 登入資料後,您可以繼續設定連線。

- 連線名稱 連線的名稱。
- AWS 區域— 如需可用的區域,請參閱[the section called "服務端點"。](#page-47-0)
- 存取金鑰 ID 輸入存取金鑰 ID。
- 秘密存取金鑰 輸入秘密存取金鑰。
- 端口 亞馬遜密鑰空間使用端口 9142。
- AWS公用憑證 指向第一個步驟中下載的AWS憑證。
- 持續連線 如果您要在本機儲存AWS連線密碼,請選取此核取方塊。
- 2. 選擇「提交」以使用資料模型更新 Amazon 金鑰空間。

On this page, you can create server-side resources such as keyspaces and tables for the chosen data model.

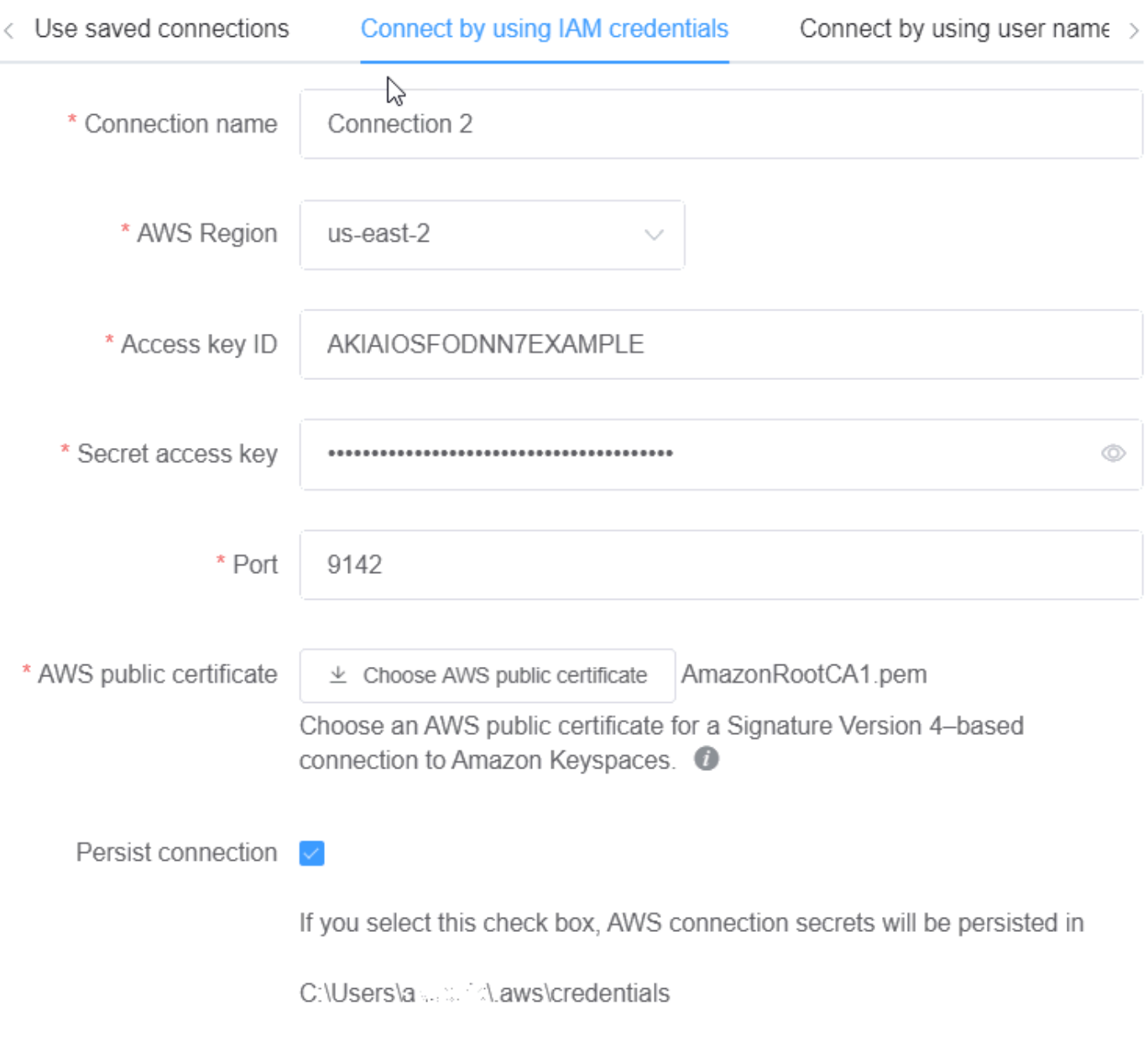

Cancel

Commit Reset

# <span id="page-422-0"></span>使用已儲存的連線

### 如果您先前已設定 Amazon Keyspaces 的連線,則可以使用該連線做為提交資料模型變更的預設連 線。選擇 [使用已儲存的連線] 索引標籤, 然後繼續認可更新。

#### Commit to Amazon Keyspaces

#### $\heartsuit$

On this page, you can create server-side resources such as keyspaces and tables for the chosen data model.

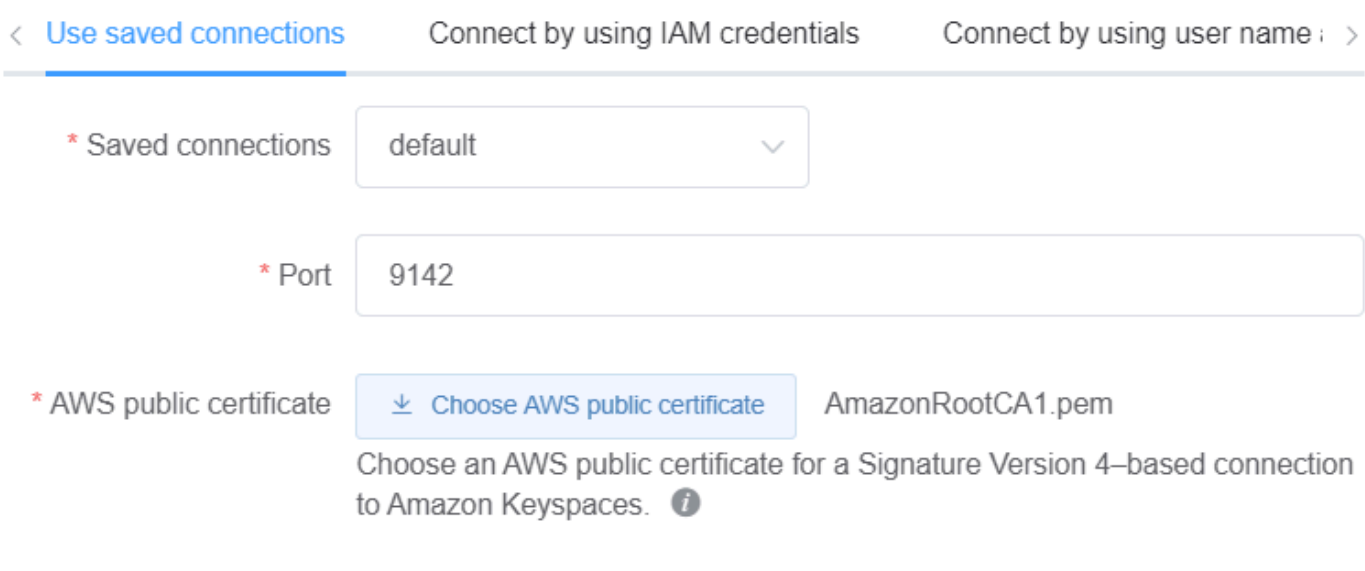

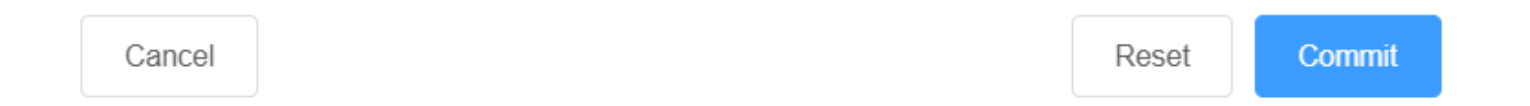

# <span id="page-422-1"></span>致力於阿帕奇卡桑德拉

本節將引導您完成連接到 Apache 卡桑德拉集群提交創建或使用 NoSQL 工作台編輯的數據模型。

#### **a** Note

已經創建SimpleStrategy或NetworkTopologyStrategy可以提交給 Apache 卡桑德拉集 群只有數據模型。若要變更複製策略,請在資料建模器中編輯金鑰空間。

- 1. 使用者名稱 如果已在叢集上啟用驗證,請輸入使用者名稱。
	- 密碼 如果已在叢集上啟用驗證,請輸入密碼。
	- 聯絡點 輸入聯絡點。
	- 本機資料中心 輸入本機資料中心的名稱。
	- 連接埠 連線使用連接埠 9042。
- 2. 選擇提交更新 Apache 卡桑德拉集群與數據模型。

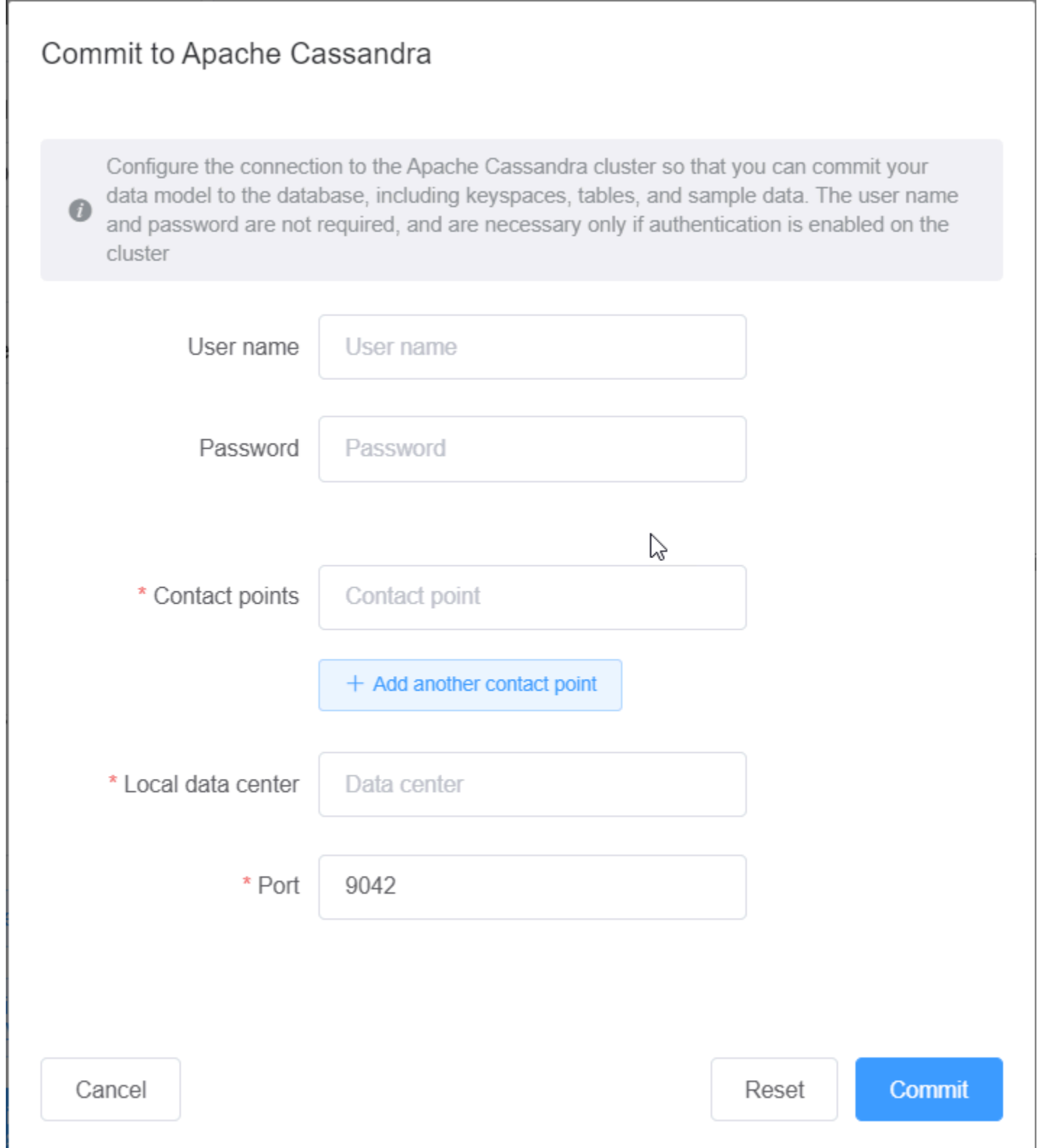

# <span id="page-425-0"></span>NoSQL Workbench 的範例資料模型

建模工具和視覺化檢視的首頁會顯示一些隨附 NoSQL 工作台的範例模型。本節說明這些模型及其潛在 用途。

#### 主題

- [員工資料模型](#page-425-1)
- [信用卡交易資料模型](#page-425-2)
- [航空營運資料模型](#page-426-1)

### <span id="page-425-1"></span>員工資料模型

此資料模型代表員工資料庫應用程式的 Amazon Keyspaces 架構。

訪問給定公司的員工信息的應用程序可以使用此數據模型。

此資料模型支援的存取模式為:

- 具有給定 ID 的員工記錄的檢索。
- 具有給定 ID 和除法的員工記錄的檢索。
- 具有給定 ID 和姓名的員工記錄的檢索。

## <span id="page-425-2"></span>信用卡交易資料模型

此資料模型代表在零售商店進行信用卡交易的 Amazon Keyspaces 架構。

信用卡交易的存儲不僅可以幫的商品,還可以幫助商店經理分析購買趨勢,從而幫助他們進行 預測和計劃。

此資料模型支援的存取模式為:

- 按信用卡號,月份和年份以及日期檢索交易。
- 按信用卡號,類別和日期檢索交易。
- 按類別,位置和信用卡號檢索交易。
- 按信用卡號碼和爭議狀態檢索交易。

# <span id="page-426-1"></span>航空營運資料模型

此數據模型顯示有關飛機航班的數據,包括機場,航空公司和航線。

展示的 Amazon 密 Keyspaces 建模的關鍵元件包括鍵值對、寬欄資料存放區、複合金鑰和複雜資料類 型 (例如用於展示常見 NoSQL 資料存取模式的映射)。

此資料模型支援的存取模式為:

- 在指定機場檢索來自特定航空公司的航線。
- 檢索具有給定目的地機場的路線。
- 檢索具有直飛航班的機場。
- 檢索機場詳細信息和航空公司詳細信息

# <span id="page-426-0"></span>NoSQL Workbench 的版本歷史記錄

下表說明 NoSQL Workbench 的重要變更。

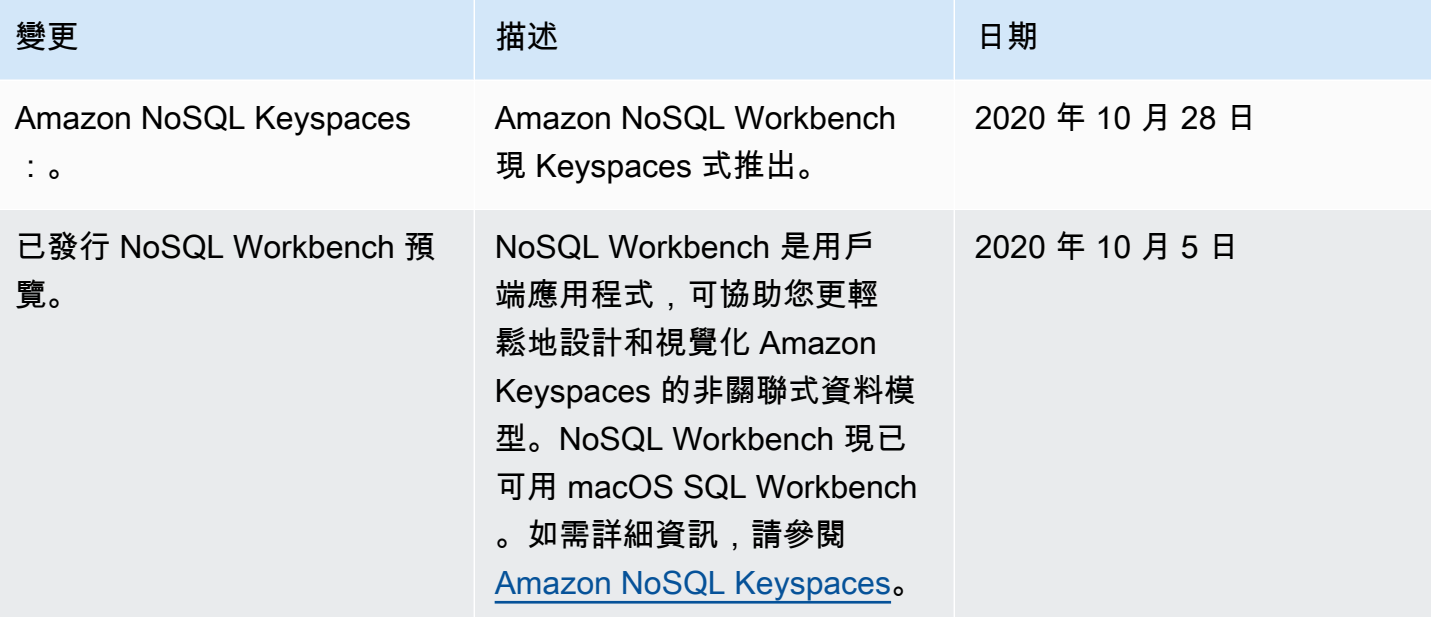

# Amazon Keyspaces 的多區域複寫(適用於阿帕奇卡桑德 拉)

您可以使用 Amazon Keyspaces space 多區域複寫,透過自動化、全受管的主動-主動複寫功能複寫您 的 AWS 區域 資料。使用主動-主動複寫,每個區域都能夠隔離執行讀取和寫入。您可以通過區域性降 級提高可用性和恢復能力,同時還可以受益於全球應用程序的低延遲本地讀取和寫入。

透過多區域複寫,Amazon Keyspace 會在區域之間非同步複寫資料,而資料通常會在一秒鐘內跨區域 傳播。此外,透過多區域複寫,您不再需要解決衝突和修正資料分歧問題的困難工作,因此您可以專注 於應用程式。

根據預設,Amazon Keyspaces 會在同一[個區域內的三個可用區域](https://aws.amazon.com/about-aws/global-infrastructure/regions_az/)複寫資料,以提高耐 AWS 區域 用 性和高可用性。使用多區域複寫,您可以建立多區域金鑰空間,在您選擇 AWS 區域 的六個不同地理 位置複製表格。

#### 主題

- [使用多區域複寫的好處](#page-427-0)
- [容量模式和定價](#page-428-0)
- [多區域複寫如何在 Amazon Keyspaces 中運作](#page-428-1)
- [Amazon Keyspaces 多區域複寫使用注意事項](#page-431-0)
- [如何使用多區域複寫](#page-432-0)

# <span id="page-427-0"></span>使用多區域複寫的好處

多區域複寫提供下列優點。

- 具有 10 毫秒延遲的全域讀取和寫入 在 Amazon Keyspaces 中,複寫是主動式的。您可以從距離 客戶最近的區域提供讀取和寫入服務,任何規模的延遲時間都只有 10 毫秒。您可以在全球任何地方 都需要快速回應時間的全球應用程式使用 Amazon Keyspaces 多區域表。
- 改善業務連續性與防護,避免單一區域降級 透 AWS 區域 過多區域複寫,您可以將應用程式重新 導向至多區域金鑰空間中的不同區域,從單一降級中復原。由於 Amazon Keyspaces 提供主動-主動 複寫,因此不會影響您的讀取和寫入。

Amazon Keyspaces 間會追蹤已在多區域金鑰空間上執行但尚未傳播到所有複本區域的任何寫入。 區域重新上線後,Amazon Keyspaces 會自動同步任何遺失的變更,以便您可以在不影響應用程式 的情況下進行復原。

• 跨區域的高速複寫 — 多區域複寫使用跨區域快速、以儲存為基礎的實體複製資料,複寫延遲通常少 於 1 秒。

Amazon Keyspaces 中的複寫對資料庫查詢幾乎沒有影響,因為它不會與您的應用程式共用運算資 源。這表示您可以處理高寫入輸送量的使用案例,或是突然尖峰或高增輸送量的使用案例,而不會對 應用程式造成任何影響。

• 一致性和解決衝突 — 對任何區域中的資料所做的任何變更都會複寫到多區域金鑰空間中的其他區 域。如果應用程式同時更新不同區域中的相同資料,可能會發生衝突。

為了協助提供最終一致性,Amazon Keyspace 使用儲存格層級的時間戳記,而最後一個寫入器會贏 得並行更新之間的對帳。衝突解決是完全管理的,並在背景中進行,而不會影響任何應用程式。

<span id="page-428-0"></span>如需有關支援的組態和功能的詳細資訊,請參閱[the section called "使用須知"。](#page-431-0)

# 容量模式和定價

對於多區域金鑰空間,您可以使用隨需容量模式或佈建的容量模式。如需詳細資訊,請參閱 [the](#page-311-0)  [section called "讀/寫容量模式"](#page-311-0)。

對於隨需模式,您需支付 1.25 個寫入請求單位 (WRU) 的費用,每列最多可寫入 1 KB 的資料。您需支 付多區域金鑰空間中每個區域的寫入費用。例如,在具有兩個區域的多區域金鑰空間中寫入一列 3 KB 的資料需要 7.5 WRU:3 \* 1.25 \* 2 = 7.5 WRU。此外,包含靜態和非靜態資料的寫入作業也需要額外 的寫入作業。

對於佈建模式,您需支付 1.25 個寫入容量單位 (WCU) 的費用,每列最多可寫入 1 KB 的資料。您需支 付多區域金鑰空間中每個區域的寫入費用。例如,在具有兩個區域的多區域金鑰空間中,每秒寫入 3 KB 資料的資料列需要 7.5 個 WCU:3 \* 1.25 \* 2 = 7.5 WCU。此外,包含靜態和非靜態資料的寫入作 業也需要額外的寫入作業。

<span id="page-428-1"></span>有關定價的更多信息,請參閱 [Amazon Keyspaces\(阿帕奇卡桑德拉](https://aws.amazon.com/keyspaces/pricing))定價。

# 多區域複寫如何在 Amazon Keyspaces 中運作

本章節概述 Amazon Keyspaces 多區域複寫的運作。如需定價的詳細資訊,請參閱 [Amazon](https://aws.amazon.com/keyspaces/pricing)  [Keyspaces \(Apache Cassandra](https://aws.amazon.com/keyspaces/pricing)) 定價。

#### 主題

• [多區域複寫如何在 Amazon Keyspaces 中運作](#page-429-0)

- [解決多區域複寫衝突](#page-429-1)
- [多區域複寫災難復原](#page-429-2)
- [建立多區域金鑰空間和資料表所需的 IAM 許可](#page-430-0)
- [多區域複寫及與point-in-time復原整合 \(PITR\)](#page-431-1)
- [多區域複寫及服務 AWS](#page-431-2)

### <span id="page-429-0"></span>多區域複寫如何在 Amazon Keyspaces 中運作

Amazon Keyspaces 多區域複寫實作資料彈性架構,可將您的資料分散到獨立且分散在地理位置 上。AWS 區域它使用主動-主動複寫,提供本機低延遲,每個區域能夠隔離執行讀取和寫入。

建立 Amazon Keyspaces 間多區域金鑰空間時,您最多可以選取五個將資料複寫到的其他區域。您在 多區域金鑰空間中建立的每個表都包含 Amazon 金 Keyspaces 間的多個複本列表 (每個區域一個)。

每個複本都有相同的資料表名稱和相同的主索引鍵結構描述。當應用程式將資料寫入某個區域的本機資 料時,會使用一LOCAL\_QUORUM致性層級持久地寫入資料。Amazon Keyspaces 會自動將資料以非同 步方式複寫到其他複寫區域。跨區域的複寫延遲通常少於一秒鐘,而且不會影響應用程式的效能或輸送 量。

寫入資料之後,您可以從具有一LOCAL\_ONE/LOCAL\_QUORUM致性層級的另一個複寫區域中的「多區 域」表格中讀取資料。如需有關支援組態和功能的詳細資訊,請參閱[the section called "使用須知"。](#page-431-0)

#### <span id="page-429-1"></span>解決多區域複寫衝突

Amazon Keyspaces space 多區域複寫是全受管的,這表示您不必執行複寫任務,例如定期執行修復 操作以清除資料同步問題。Amazon Keyspaces 會偵測和修復衝突AWS 區域來監控不同資料表之間的 資料一致性,並自動同步複本。

亞馬遜 Keyspaces 使用最後一個寫入器 wins 數據對賬的方法。有了這個衝突解決機制,多區域金鑰空 間的所有區域都會同意最新的更新,並朝它們都具有相同資料的狀態收斂。調解程序不會影響應用程式 效能。若要支援衝突解決,多區域資料表的用戶端時間戳記會自動開啟,且無法關閉。如需詳細資訊, 請參閱[用戶端時間時間](#page-480-0)。

#### <span id="page-429-2"></span>多區域複寫災難復原

使用 Amazon Keyspaces 多區域複寫,每個區域都會以非同步方式複寫讀取和寫入。在極少數發生單 一區域降級或故障的情況下,多區域複寫可協助您從災難中復原,而不會對應用程式造成影響甚至完全 不會造成任何影響。從災難復原通常使用復原時間目標 (RTO) 和復原點目標 (RPO) 的值來測量。

復原時間目標 — 系統在災難發生後傳回工作狀態所需的時間。RTO 會測量工作負載可以容忍的停機時 間量,並以時間測量。對於使用「多區域複寫」容錯移轉至未受影響區域的災難復原計畫,RTO 可以 是接近零。RTO 受到應用程式偵測失敗狀況並將流量重新導向至其他區域的速度所限制。

復原點目標 — 可能遺失的資料量 (以時間為單位)。對於使用多區域複寫容錯移轉至未受影響區域的災 難復原計劃,RPO 通常為單位數秒。RPO 受到容錯移轉目標複本的複寫延遲所限制。

如果發生區域故障或降級,您不需要提升次要區域或執行資料庫容錯移轉程序,因為 Amazon Keyspaces 中的複寫處於作用中狀態。相反,您可以使用 Amazon Route 53 將您的應用程式路由到最 近的健康區域。要了解有關 53 號路線的更多信息,請參閱[什麼是亞馬遜路線 53?](https://docs.aws.amazon.com/Route53/latest/DeveloperGuide/Welcome.html) 。

如果單一AWS 區域變得孤立或降級,您的應用程式可以使用 Route 53 將流量重新導向到不同的區 域,以對不同的複本列表來對不同的複本列表。您也可以套用自訂商業邏輯來決定何時將請求重新導向 到其他區域。其中一個範例是讓您的應用程式知道可用的多個端點。

當區域重新回到線上的狀態時,Amazon Keyspaces 會繼續將該區域的任何擱置寫入傳播到其他區域 的複本列表。其也會繼續將寫入從其他複本列表傳播到目前已重回到線上狀態的區域。

### <span id="page-430-0"></span>建立多區域金鑰空間和資料表所需的 IAM 許可

若要成功建立多區域金鑰空間和資料,IAM 委託人人必須能夠建立服務連結角色。此服務連結角色是 Amazon Keyspaces 預先定義的一種特殊 IAM 角色類型。包含 Amazon Keyspaces 代表您動作所需的 所有許可。如需服務連結角色的詳細資訊,請參閱[the section called "多區域複製"。](#page-572-0)

若要建立多區域複寫所需的服務連結角色,IAM 委託人委託人的政策需要下列元素:

- iam:CreateServiceLinkedRole委託人委託人委託人人人人人人人人人人
- arn:aws:iam::\*:role/aws-service-role/replication.cassandra.amazonaws.com/ AWSServiceRoleForKeyspacesReplication— 可對其執行動作的資源。
- iam:AWSServiceName": "replication.cassandra.amazonaws.com— 此角色可以附加到 的唯一AWS服務是 Amazon Keyspaces。

以下是原則範例,此原則會授與主體建立多區域金鑰空間和資料表所需的最低權限。

```
{ 
             "Effect": "Allow", 
             "Action": "iam:CreateServiceLinkedRole", 
             "Resource": "arn:aws:iam::*:role/aws-service-role/
replication.cassandra.amazonaws.com/AWSServiceRoleForKeyspacesReplication",
```

```
 "Condition": {"StringLike": {"iam:AWSServiceName": 
  "replication.cassandra.amazonaws.com"}}
}
```
如需多區域金 Keyspaces 和表格的其他 IAM 許可,請參閱服務授權參考中的 [Amazon 金鑰空間 \(適用](https://docs.aws.amazon.com/service-authorization/latest/reference/list_amazonkeyspacesforapachecassandra.html) [於 Apache Cassandra\) 的動作、資源和條件金鑰。](https://docs.aws.amazon.com/service-authorization/latest/reference/list_amazonkeyspacesforapachecassandra.html)

#### <span id="page-431-1"></span>多區域複寫及與point-in-time復原整合 (PITR)

多區域表格支援 P oint-in-time 復原。若要使用 PITR 成功還原多區域表格,必須符合下列條件。

- 來源和目標資料表必須設定為多區域資料表。
- 來源資料表之索引鍵空間與目標資料表之索引鍵空間的複製區域必須相同。

您可以從來源資料表所在的任何區域執行 restore 陳述式。Amazon Keyspaces 會自動還原每個區域中 的目標資料表。如需 PITR 的相關詳細資訊,請參閱 [the section called "運作方式"](#page-454-1)。

### <span id="page-431-2"></span>多區域複寫及服務 AWS

您可以使用 Amazon CloudWatch 指標監控不同AWS 區域資料表之間的複寫效能。以下指標提供了對 多區域密鑰空間的持續監視。

• ReplicationLatency— 此指標測量在多區域索引鍵空間中複製updates或deletes從一個複本 表格複製到另一個複本表格所花費的時間。inserts

<span id="page-431-0"></span>如需如何監控CloudWatch指標的詳細資訊,請參[閱the section called "使用監控 CloudWatch"。](#page-491-0)

### Amazon Keyspaces 多區域複寫使用注意事項

搭配 Amazon Keyspaces 使用多區域複寫時,請考慮下列事項。

- 您最多可以選擇六個可[用的公眾](#page-48-0) AWS 區域。 AWS GovCloud (US) Regions、中國地區, AWS 區 域 [以及預設為停用的](https://docs.aws.amazon.com/general/latest/gr/rande-manage.html#rande-manage-enable)區域不受支援。
- 請仔細選取金鑰空間的複寫區域,因為您稍後無法新增或移除它們。
- 建立多區域資料表之前,請先完成資料表結構定義,因為您之後無法新增資料欄。
- 若要進行靜態加密,請使用 AWS 擁有的金鑰。多區域資料表不支援客戶管理金鑰。如需詳細資訊, 請參閱
[the section called "運作方式".](#page-526-0)

• 使用 Amazon Keyspaces auto 擴展的佈建容量管理時,請務必使用 Amazon Keyspaces API 操作來 建立和設定多區域表。Amazon Keyspaces 代表您呼叫的基礎 Application Auto Scaling API 操作沒 有多區域功能。

如需詳細資訊,請參閱 [the section called "如何使用多區域複寫"](#page-432-0)。如需如何預估佈建的多區域表格寫 入容量輸送量的詳細資訊,請參閱[the section called "多區域表"。](#page-346-0)

- 決定表格是否需要存留時間 (TTL)。您之後將無法將其開啟。如需詳細資訊,請參閱 [使用存留時間讓](#page-472-0) [存留時間過期資料](#page-472-0)。
- 雖然資料會自動跨多區域表格的所選區域複寫,但是當用戶端連線到一個區域中的端點並查詢資 料system.peers表時,查詢只會傳回本機資訊。查詢結果會顯示為用戶端的單一資料中心叢集。
- Amazon Keyspaces 多區域複寫是非同步的,並且支援寫入的LOCAL\_QUORUM一致性。 LOCAL\_QUORUM一致性要求在將成功傳回用戶端之前,資料列的更新會持續保留在本機區域中的兩 個複本上。然後會以非同步方式執行複寫區域 (或區域) 的寫入傳播。

Amazon Keyspaces 多區域複寫不支援同步複寫或QUORUM一致性。

- 當您建立多區域金鑰空間或表格時,您在建立程序期間定義的任何標籤都會自動套用至所有區域中的 所有金鑰空間和表格。當您使用ALTER KEYSPACE或變更現有的標籤時ALTER TABLE,更新只會套 用至您要進行變更的區域中的金鑰空間或資料表。
- Amazon 會為每個複寫區域 CloudWatch 提供ReplicationLatency指標。它會追蹤到達資料列、 比較抵達時間與初始寫入時間,以及計算平均值,以計算此量度。計時會儲存 CloudWatch 在來源區 域內。如需詳細資訊,請參閱 [the section called "使用監控 CloudWatch"。](#page-491-0)

檢視平均和最大計時,以判斷平均和最差情況的複寫延遲會很有用。此延遲沒有 SLA。

# <span id="page-432-0"></span>如何使用多區域複寫

您可以創建和使用 Amazon Keyspaces(Apache 卡桑德拉)控制台,卡桑德拉查詢語言 (CQL),SDK 和()管理多區域密鑰空間和表。 AWS AWS Command Line Interface AWS CLI

本節提供如何使用隨需和佈建容量模式,透過主控台、使用 CQL 建立多區域金鑰空間和表格的範例。 AWS CLI在多區域密鑰空間中創建的所有表都會自動從密鑰空間繼承多區域設置。

本節還包括如何使用主控台、CQL 以及管理已佈建多區域表的 Amazon Keyspaces auto 擴展設定的範 例。 AWS CLI 如需一般 auto 調整設定選項及其運作方式的詳細資訊,請參閱[the section called "透過](#page-317-0)  [auto 擴充管理輸送量容量"。](#page-317-0)

請注意,如果您使用多區域表的佈建容量模式,則必須始終使用 Amazon Keyspaces API 呼叫來設定 auto 擴展。這是因為基礎的 Application Auto Scaling API 作業不感知區域。

如需如何預估佈建的多區域表格寫入容量輸送量的詳細資訊,請參閱[the section called "多區域表"。](#page-346-0)

如需有關 Amazon Keyspaces API 的詳細資訊,請參閱 [Amazon Keyspaces API](https://docs.aws.amazon.com/keyspaces/latest/APIReference/Welcome.html) 參考。

如需有關支援的組態和多區域複寫功能的詳細資訊,請參閱[the section called "使用須知"。](#page-431-0)

#### 主題

- [使用主控台建立和管理多區域資料表](#page-433-0)
- [使用 CQL 創建和管理多區域表](#page-438-0)
- [使用建 AWS CLI 立和管理多區域資料表](#page-445-0)

# <span id="page-433-0"></span>使用主控台建立和管理多區域資料表

本節提供如何使用 Amazon Keyspaces (適用於 Apache Cassandra) 主控台以隨需和佈建容量模式建 立多區域金鑰空間和表格的範例。您在多區域密鑰空間中創建的所有表都會自動從密鑰空間繼承多區域 設置。

如需 CQL 範例,請參[閱the section called "使用定制列表"](#page-438-0)。如需 AWS CLI 範例,請參[閱the section](#page-445-0) [called "使用 AWS CLI"](#page-445-0)。

#### 主題

- [創建多區域密鑰空間\(控制台\)](#page-433-1)
- [使用默認設置創建多區域表\(控制台\)](#page-434-0)
- [在啟用 auto 擴展的佈建模式中建立多區域表格 \(主控台\)](#page-435-0)
- [為現有的多區域表\(控制台\)啟用 auto 擴展](#page-437-0)
- [關閉多區域表\(控制台\)的 auto 調整](#page-437-1)
- [在主控台上查看 Amazon Keyspaces auto 動擴展活動](#page-438-1)

### <span id="page-433-1"></span>創建多區域密鑰空間(控制台)

請依照下列步驟使用 Amazon 金鑰空間主控台建立新的多區域 Keyspaces 間。

若要建立多區域金鑰空間 (主控台)

- 1. 登錄到 AWS Management Console,然後打開 Amazon Keyspaces 控制台 [https://](https://console.aws.amazon.com/keyspaces/home) [console.aws.amazon.com/keyspaces/home](https://console.aws.amazon.com/keyspaces/home)。
- 2. 在功能窗格中,選擇 [Keyspaces 間],然後選擇 [建立金鑰空間]。
- 3. 針對金鑰空間名稱,輸入金鑰空間的名稱。
- 4. 在「多區域複製」段落中,您最多可以新增五個清單中可用的其他區域。
- 5. 若要完成,請選擇 [建立金鑰空間]。

#### **a** Note

建立多區域金鑰空間時,Amazon Keyspaces space 會在您的帳戶中建立名 稱AWSServiceRoleForAmazonKeyspacesReplication的服務連結角色。此角色可 讓 Amazon Keyspaces 代表您將寫入複寫到多區域表格的所有複本。如需進一步了解,請 參閱 [the section called "多區域複製"](#page-572-0)。

<span id="page-434-0"></span>使用默認設置創建多區域表(控制台)

請依照下列步驟使用 Amazon Keyspaces 主控台建立多區域表格。

若要建立多區域表格 (主控台)

- 1. 登錄到 AWS Management Console,然後打開 Amazon Keyspaces 控制台 [https://](https://console.aws.amazon.com/keyspaces/home) [console.aws.amazon.com/keyspaces/home](https://console.aws.amazon.com/keyspaces/home)。
- 2. 選擇多區域金鑰空間。
- 3. 在 [表格] 索引標籤上選擇 [建立表格]。
- 4. 在「表格名稱」中,輸入表格的名稱。正在複製此表格的資訊方塊中會顯示。 AWS 區域
- 5. 繼續執行資料表結構定義。
- 6. 在「表格設定」 下,繼續使用「預設設定」 選項。請注意下列多區域表格的預設設定。
	- 容量模式 預設容量模式為隨選。如需有關配置已佈建模式的詳細資訊,請參閱[the section](#page-435-0)  [called "在啟用 auto 擴展的佈建模式中建立多區域表格 \(主控台\)"。](#page-435-0)
	- 加密金鑰管理 僅支援AWS 擁有的金鑰選項。
	- 用戶端時間戳記 多區域資料表需要此功能。

• 如果您需要為表格及其所有複本開啟存留時間 (TTL),請選擇「自訂設定」。

**a** Note

您無法在現有的多區域表格上變更 TTL 設定。

7. 若要完成,請選擇 [建立表格]。

<span id="page-435-0"></span>在啟用 auto 擴展的佈建模式中建立多區域表格 (主控台)

**a** Note

Amazon Keyspaces 自動擴展需要存在代表您執行自動擴展動作的服務連結角色 (AWSServiceRoleForApplicationAutoScaling\_CassandraTable)。系統會自動建立 此角色。如需詳細資訊,請參閱 [the section called "使用服務連結角色"](#page-569-0)。

#### 建立已啟用自動調整比例的新多區域表

- 1. 登錄到 AWS Management Console,然後打開 Amazon Keyspaces 控制台 [https://](https://console.aws.amazon.com/keyspaces/home) [console.aws.amazon.com/keyspaces/home](https://console.aws.amazon.com/keyspaces/home)。
- 2. 選擇多區域金鑰空間。
- 3. 在 [表格] 索引標籤上選擇 [建立表格]。
- 4. 在「表格詳細資訊」段落的「建立表格」頁面中,選取索引鍵空間並輸入新表格的名稱。
- 5. 在「欄」區段中,建立資料表的結構定義。
- 6. 在 [主索引鍵] 區段中,定義資料表的主索引鍵,並選取選用的叢集資料行。
- 7. 在 [表格設定] 區段中,選擇 [自訂設定]。
- 8. 繼續參閱讀/寫入容量設定。
- 9. 對於容量模式,選擇已佈建。
- 10. 在 [讀取容量] 區段中,確認已選取 [自動擴充]。

您可以選擇為複製表格的所有 AWS 區域 讀取容量單位設定相同的讀取容量單位。或者,您可以 清除核取方塊,並以不同方式設定每個區域的讀取容量。

如果您選擇以不同的方式設定每個區域,您可以為每個表格複本選取最小和最大讀取容量單位,以 及目標使用率。

- 最小容量單位 輸入表格應隨時可支援的最小輸送量層次值。此值必須介於 1 和帳戶每秒輸送 量上限配額之間 (預設為 40,000)。
- 最大容量單位 輸入您要為表格佈建的最大輸送量量。此值必須介於 1 和帳戶每秒輸送量上限 配額之間 (預設為 40,000)。
- 目標使用率 輸入介於 20% 到 90% 之間的目標使用率。當流量超過定義的目標使用率時,容 量會自動擴充。當流量低於定義的目標時,它會再次自動縮小。
- 如果您想要手動佈建表格的讀取容量,請清除 [自動調整] 核取方塊。此設定會套用至表格的 所有複本。

#### **a** Note

為了確保所有複本都有足夠的讀取容量,我們建議您為佈建的多區域表自動擴展 Amazon Keyspaces。

#### **a** Note

若要深入瞭解帳戶的預設[配額](#page-617-0),以及如何增加配額,請參閱配額。

- 11. 在 [寫入容量] 區段中,確認已選取 [自動擴充]。然後設定表格的容量單位。寫入容量單位在所有單 位之間保持同步, AWS 區域 以確保有足夠的容量來複寫跨區域的寫入事件。
	- 如果您想要手動佈建表格的寫入容量,請清除「自動調整」。此設定會套用至表格的所有複 本。

**a** Note

為了確保所有複本都有足夠的寫入容量,我們建議您為佈建的多區域表自動擴展 Amazon Keyspaces。

12. 選擇 建立資料表 。您的表格是使用指定的自動縮放參數建立的。

# <span id="page-437-0"></span>為現有的多區域表(控制台)啟用 auto 擴展

請遵循下列步驟,使用 Amazon Keyspaces 主控台在佈建模式下為多區域表格啟用 auto 擴展。

#### **a** Note

Amazon Keyspaces 自動擴展需要存在代表您執行自動擴展動作的服務連結角色 (AWSServiceRoleForApplicationAutoScaling\_CassandraTable)。系統會自動建立 此角色。如需詳細資訊,請參閱 [the section called "使用服務連結角色"](#page-569-0)。

## 為現有的多區域表啟用 Amazon Keyspaces 自動擴展

- 1. 登錄到 AWS Management Console,然後打開 Amazon Keyspaces 控制台 [https://](https://console.aws.amazon.com/keyspaces/home) [console.aws.amazon.com/keyspaces/home](https://console.aws.amazon.com/keyspaces/home)。
- 2. 選擇您要使用的表格,然後前往容量索引標籤。
- 3. 在 [容量設定] 區段中,選擇 [編輯]。
- 4. 在容量模式下,確定表格使用已佈建容量模式。
- 5. 選取 [自動調整],並參閱步驟 9 中[的在啟用 auto 擴展的佈建模式中建立多區域表格 \(主控台\)以](#page-435-0)編 輯讀取和寫入容量。
- 6. 定義自動縮放設定後,請選擇「儲存」。

## <span id="page-437-1"></span>關閉多區域表(控制台)的 auto 調整

請依照下列步驟使用 Amazon Keyspaces 主控台關閉佈建模式下多區域表格的 auto 擴展功能。

關閉現有多區域表的 Amazon Keyspaces 自動擴展

- 1. 登錄到 AWS Management Console,然後打開 Amazon Keyspaces 控制台 [https://](https://console.aws.amazon.com/keyspaces/home) [console.aws.amazon.com/keyspaces/home](https://console.aws.amazon.com/keyspaces/home)。
- 2. 選擇您要使用的表格,然後選擇 [容量] 索引標籤。
- 3. 在 [容量設定] 區段中,選擇 [編輯]。
- 4. 若要停用 Amazon Keyspaces 自動擴展,請清除「自動擴展」核取方塊。停用自動調整比例會 使用「應用程式自動調整」將資料表取消註冊為可縮放 若要刪除 Application Auto Scaling 用來 存取 Amazon Keyspaces 表格的服務連結角色,請依照中的步驟執行。[the section called "刪除](#page-571-0)  [Amazon Keyspaces 的服務鏈接角色"](#page-571-0)

**a** Note

若要刪除 Application Auto Scaling 使用的服務連結角色,您必須停用帳戶中所有資料表的 自動調度資源。 AWS 區域

5. 定義自動縮放設定後,請選擇「儲存」。

## <span id="page-438-1"></span>在主控台上查看 Amazon Keyspaces auto 動擴展活動

您可以使用 Amazon 監控 Amazon Keyspaces 自動擴展如何使用資源 CloudWatch,Amazon 會產生 有關您的使用情況和效能的指標。按照使[Application Auto Scaling 用者指南中](https://docs.aws.amazon.com/autoscaling/application/userguide/monitoring-cloudwatch.html)的步驟建立 CloudWatch 儀表板。

# <span id="page-438-0"></span>使用 CQL 創建和管理多區域表

您可以使用卡桑德拉查詢語言(CQL)創建和管理 Amazon Keyspaces 中的多區域密鑰空間和表。

本節提供如何使用 CQL 建立和管理多區域資料表的範例。您在多區域密鑰空間中創建的所有表都會自 動從密鑰空間繼承多區域設置。如需有關 CQL 的詳細資訊,請參閱 [Amazon Keyspaces CQL 語言](#page-587-0)參 考。

如需有關支援的組態和功能的詳細資訊,請參閱[the section called "使用須知"。](#page-431-0)

#### 主題

- [建立多區域金鑰空間 \(CQL\)](#page-439-0)
- [使用默認設置\(CQL\)創建多區域表](#page-439-1)
- [建立具有佈建容量模式和 auto 擴展 \(CQL\) 的多區域表](#page-440-0)
- [更新多區域表格 \(CQL\) 的佈建容量和 auto 擴展設定](#page-442-0)
- [檢視多區域表格 \(CQL\) 的佈建容量和 auto 調整設定](#page-443-0)
- [關閉多區域表格 \(CQL\) 的 auto 調整](#page-444-0)
- [手動設定多區域表格的佈建容量 \(CQL\)](#page-444-1)

## <span id="page-439-0"></span>建立多區域金鑰空間 (CQL)

若要建立多區域金鑰空間,請使用NetworkTopologyStrategy來指定要在 AWS 區域 其中複製金鑰 空間的金鑰空間。您必須包括您目前的區域和至少一個額外的區域。下面的 CQL 語句就是這樣的一個 例子。

```
CREATE KEYSPACE mykeyspace
WITH REPLICATION = {'class':'NetworkTopologyStrategy', 'us-east-1':'3', 'ap-
southeast-1':'3','eu-west-1':'3' };
```
密鑰空間中的所有表都使用與密鑰空間相同的複製策略。您無法在資料表層級變更複寫策略。

NetworkTopologyStrategy— 每個區域的複寫係數為三 AWS 區域,因為 Amazon Keyspaces 預 設會在同一個[區域內的三個可用區域](https://aws.amazon.com/about-aws/global-infrastructure/regions_az/)複寫資料。

**a** Note

建立多區域金鑰空間時,Amazon Keyspaces space 會在您的帳戶中建立名 稱AWSServiceRoleForAmazonKeyspacesReplication的服務連結角色。此角色可讓 Amazon Keyspaces 代表您將寫入複寫到多區域表格的所有複本。如需進一步了解,請參閱 [the section called "多區域複製"。](#page-572-0)

您可以使用 CQL 陳述式來查詢索引system\_multiregion\_info鍵空間中的tables資料表,以程 式設計方式列出區域和您指定的多區域資料表的狀態。下面的代碼是這樣的一個例子。

```
SELECT * from system_multiregion_info.tables WHERE keyspace_name = 'mykeyspace' AND 
  table_name = 'mytable';
```
陳述式的輸出如下所示:

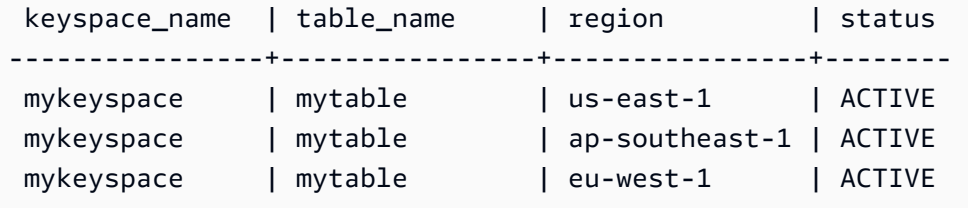

<span id="page-439-1"></span>使用默認設置(CQL)創建多區域表

若要使用預設設定建立多區域表格,您可以使用下列範例。

```
CREATE TABLE mykeyspace.mytable(pk int, ck int, PRIMARY KEY (pk, ck)) 
    WITH CUSTOM PROPERTIES = {f} 'capacity_mode':{ 
   'throughput_mode':'PAY_PER_REQUEST' 
  }, 
  'point_in_time_recovery':{ 
   'status':'enabled' 
  }, 
  'encryption_specification':{ 
   'encryption_type':'AWS_OWNED_KMS_KEY' 
  }, 
 'client side timestamps':{
   'status':'enabled' 
  }
};
```
<span id="page-440-0"></span>建立具有佈建容量模式和 auto 擴展 (CQL) 的多區域表

若要在佈建模式中建立具有 auto 擴展功能的多區域表格,您必須先CUST0M\_PROPERTIES為 表格定義來指定容量模式。指定佈建的容量模式後,您可以使用來設定表格的 auto 調整設 定AUTOSCALING\_SETTINGS。

如需有關 auto 擴展設定、目標追蹤原則、目標值和選用設定的詳細資訊,請參閱[the section called "使](#page-325-0) [用 CQL 建立具有自動調整比例的新資料表"](#page-325-0)。

建立多區域表格時,您也可以為表格的每個複本指定不同的讀取容量和讀取 auto 調整設定。您指定的 設定會覆寫指定之表格的一般設定 AWS 區域。但是,寫入容量會在所有複本之間保持同步,以確保有 足夠的容量可以跨所有區域複寫寫入。

若要定義特定區域中表格複本的讀取容量,您可以將下列參數設定為表格的一部 分replica\_updates:

- 區域
- 佈建的讀取容量單位 (選用)
- 讀取容量的自動縮放設定 (選用)

下列範例顯示佈建模式下多區域表格的CREATE TABLE陳述式。一般的寫入和讀取容量 auto 調整設定 相同。但是,讀取 auto 縮放設定會指定 60 秒的額外冷卻時間,然後再擴展或縮減表格的讀取容量。 此外,區域美國東部 (維吉尼亞北部) 的讀取容量 auto 調整設定高於其他複本的讀取容量自動調整設 定。此外,目標值設定為 70%,而不是 50%。

```
CREATE TABLE mykeyspace.mytable(pk int, ck int, PRIMARY KEY (pk, ck))
WITH CUSTOM_PROPERTIES = { 
     'capacity_mode': { 
          'throughput_mode': 'PROVISIONED', 
          'read_capacity_units': 5, 
          'write_capacity_units': 5 
     }
} AND AUTOSCALING_SETTINGS = { 
     'provisioned_write_capacity_autoscaling_update': { 
          'maximum_units': 10, 
         'minimum_units': 5, 
          'scaling_policy': { 
              'target_tracking_scaling_policy_configuration': { 
                  'target_value': 50 
              } 
         } 
     }, 
     'provisioned_read_capacity_autoscaling_update': { 
         'maximum units': 10,
          'minimum_units': 5, 
          'scaling_policy': { 
              'target_tracking_scaling_policy_configuration': { 
                 'target value': 50,
                  'scale_in_cooldown': 60, 
                 'scale_out_cooldown': 60
              } 
         } 
     }, 
     'replica_updates': { 
          'us-east-1': { 
              'provisioned_read_capacity_autoscaling_update': { 
                  'maximum_units': 20, 
                  'minimum_units': 5, 
                  'scaling_policy': { 
                       'target_tracking_scaling_policy_configuration': { 
                           'target_value': 70 
1 1 1 1 1 1 1
 } 
              } 
         } 
     }
};
```
## <span id="page-442-0"></span>更新多區域表格 (CQL) 的佈建容量和 auto 擴展設定

您可以使ALTER TABLE用更新現有表格的容量模式和 auto 調整設定。如果您要更新目前處於隨選容 量模式的資料表,則需要capacity\_mode這項功能。如果您的表格已經處於佈建容量模式,則可以省 略此欄位。

如需有關 auto 擴展設定、目標追蹤原則、目標值和選用設定的詳細資訊,請參閱[the section called "使](#page-325-0) [用 CQL 建立具有自動調整比例的新資料表"](#page-325-0)。

在相同的陳述式中,您也可以更新資料表的replica\_updates屬性,更新特定區域中資料表複本的讀 取容量和 auto 調整設定。下面的語句是這樣的一個例子。

```
ALTER TABLE mykeyspace.mytable
WITH CUSTOM_PROPERTIES = { 
     'capacity_mode': { 
          'throughput_mode': 'PROVISIONED', 
          'read_capacity_units': 1, 
          'write_capacity_units': 1 
     }
} AND AUTOSCALING_SETTINGS = { 
     'provisioned_write_capacity_autoscaling_update': { 
          'maximum_units': 10, 
          'minimum_units': 5, 
          'scaling_policy': { 
              'target_tracking_scaling_policy_configuration': { 
                  'target_value': 50 
 } 
         } 
     }, 
     'provisioned_read_capacity_autoscaling_update': { 
          'maximum_units': 10, 
          'minimum_units': 5, 
          'scaling_policy': { 
              'target_tracking_scaling_policy_configuration': { 
                   'target_value': 50, 
                  'scale_in_cooldown': 60, 
                  'scale_out_cooldown': 60 
              } 
         } 
     }, 
     'replica_updates': { 
          'us-east-1': { 
              'provisioned_read_capacity_autoscaling_update': {
```

```
 'maximum_units': 20, 
                'minimum_units': 5, 
                'scaling_policy': { 
                    'target_tracking_scaling_policy_configuration': { 
                       'target_value': 70 
1 1 1 1 1 1 1
 } 
 } 
        } 
    }
};
```
# <span id="page-443-0"></span>檢視多區域表格 (CQL) 的佈建容量和 auto 調整設定

若要檢視多區域表格的 auto 調整比例組態,請使用下列指令。

```
SELECT * FROM system_multiregion_info.autoscaling WHERE keyspace_name = 'mykeyspace' 
  AND table_name = 'mytable';
```
此命令的輸出如下所示:

```
 keyspace_name | table_name | region | 
 provisioned_read_capacity_autoscaling_update 
                                      | provisioned_write_capacity_autoscaling_update
----------------+------------+----------------
+----------------------------------------------------------------------------------------------------
+---------------------------------------------------------------------------------------------------- 
  mykeyspace | mytable | ap-southeast-1 | {'minimum_units': 5, 'maximum_units': 
 10, 'scaling_policy': {'target_tracking_scaling_policy_configuration': 
 {'scale_out_cooldown': 60, 'disable_scale_in': false, 'target_value': 
 50, 'scale_in_cooldown': 60}}} | {'minimum_units': 5, 'maximum_units': 
 10, 'scaling_policy': {'target_tracking_scaling_policy_configuration': 
 {'scale_out_cooldown': 0, 'disable_scale_in': false, 'target_value': 50, 
  'scale_in_cooldown': 0}}} 
  mykeyspace | mytable | us-east-1 | {'minimum_units': 5, 'maximum_units': 
 20, 'scaling_policy': {'target_tracking_scaling_policy_configuration': 
 {'scale_out_cooldown': 60, 'disable_scale_in': false, 'target_value': 
 70, 'scale_in_cooldown': 60}}} | {'minimum_units': 5, 'maximum_units': 
 10, 'scaling_policy': {'target_tracking_scaling_policy_configuration': 
 {'scale_out_cooldown': 0, 'disable_scale_in': false, 'target_value': 50, 
  'scale_in_cooldown': 0}}}
```

```
 mykeyspace | mytable | eu-west-1 | {'minimum_units': 5, 'maximum_units': 
 10, 'scaling_policy': {'target_tracking_scaling_policy_configuration': 
 {'scale_out_cooldown': 60, 'disable_scale_in': false, 'target_value': 
 50, 'scale_in_cooldown': 60}}} | {'minimum_units': 5, 'maximum_units': 
 10, 'scaling_policy': {'target_tracking_scaling_policy_configuration': 
 {'scale_out_cooldown': 0, 'disable_scale_in': false, 'target_value': 50, 
 'scale_in_cooldown': 0}}}
```
<span id="page-444-0"></span>關閉多區域表格 (CQL) 的 auto 調整

您可以使用ALTER TABLE來關閉現有表格的 auto 縮放比例。請注意,您無法關閉個別表格複本的 auto 調度資源調整功能。

在下列範例中,表格讀取容量的 auto 調整功能已關閉。

```
ALTER TABLE mykeyspace.mytable
WITH AUTOSCALING_SETTINGS = { 
     'provisioned_read_capacity_autoscaling_update': { 
         'autoscaling_disabled': true 
     }
};
```
**a** Note

若要刪除應用 Application Auto Scaling 所使用的服務連結角色,您必須停用帳戶中所有資料表 的自動調整功能。 AWS 區域

<span id="page-444-1"></span>手動設定多區域表格的佈建容量 (CQL)

如果您必須關閉多區域表格的 auto 動調整規模,您可以使用ALTER\_TABLE手動為複本表格佈建表格 的讀取容量。

```
ALTER TABLE mykeyspace.mytable
WITH CUSTOM_PROPERTIES = { 
     'capacity_mode': { 
          'throughput_mode': 'PROVISIONED', 
          'read_capacity_units': 1, 
          'write_capacity_units': 1 
     }, 
     'replica_updates': {
```

```
 'us-east-1': { 
             'read_capacity_units': 2 
 } 
     }
};
```
**a** Note

我們建議對使用佈建容量的多區域表格使用 auto 擴展。如需更多詳細資訊,請參閱 [the](#page-346-0)  [section called "多區域表"。](#page-346-0)

# <span id="page-445-0"></span>使用建 AWS CLI 立和管理多區域資料表

您可以使用 AWS Command Line Interface (AWS CLI) 創建和管理 Amazon Keyspaces 中的多區域密 鑰空間和表。

本節提供如何使用建立和管理多區域表格的 AWS CLI範例。您在多區域密鑰空間中創建的所有表都會 自動從密鑰空間繼承多區域設置。

如需本主題所述之 Amazon Keyspaces 命 AWS CLI 令的詳細資訊,請參閱 [Amazon Keyspaces 的](https://awscli.amazonaws.com/v2/documentation/api/latest/reference/keyspaces/index.html) [AWS CLI 命令參考。](https://awscli.amazonaws.com/v2/documentation/api/latest/reference/keyspaces/index.html)

#### 主題

- [建立新的多區域金鑰空間 \(CLI\)](#page-445-1)
- [使用預設設定 \(CLI\) 建立新的多區域資料表](#page-446-0)
- [使用 auto 擴展 \(CLI\) 在佈建模式中建立新的多區域表格](#page-448-0)
- [更新多區域表格 \(CLI\) 的佈建容量和 auto 調整規模設定](#page-449-0)
- [檢視多區域表格 \(CLI\) 的佈建容量和 auto 調整規模設定](#page-449-1)
- [關閉多區域表格 \(CLI\) 的 auto 調整](#page-452-0)
- [手動設定多區域表格的佈建容量 \(CLI\)](#page-452-1)

# <span id="page-445-1"></span>建立新的多區域金鑰空間 (CLI)

若要建立多區域金鑰空間,您可以使用下列 CLI 陳述式。在中指定您目前的地區,以及至少一個其他 區域regionList。

aws keyspaces create-keyspace --keyspace-name *mykeyspace*

#### \ --replication-specification

replicationStrategy=MULTI\_REGION,regionList=us-east-1,eu-west-1

### a Note

建立多區域金鑰空間時,Amazon Keyspaces space 會在您的帳戶中建立名 稱AWSServiceRoleForAmazonKeyspacesReplication的服務連結角色。此角色可讓 Amazon Keyspaces 代表您將寫入複寫到多區域表格的所有複本。如需進一步了解,請參閱 [the section called "多區域複製"。](#page-572-0)

# <span id="page-446-0"></span>使用預設設定 (CLI) 建立新的多區域資料表

若要使用預設設定建立多區域表格,您只需要指定結構定義即可。您可以使用下面的例子。

```
aws keyspaces create-table --keyspace-name mykeyspace --table-name mytable 
             \ --schema-definition 'allColumns=[{name=pk,type=int}],partitionKeys={name= 
  pk}'
```
#### 該命令的輸出是:

```
{ 
     "resourceArn": "arn:aws:cassandra:us-east-1:111122223333:/keyspace/mykeyspace/
table/mytable"
}
```
若要確認資料表的設定,您可以使用下列陳述式。

aws keyspaces get-table --keyspace-name mykeyspace --table-name mytable

輸出會顯示多區域表格的所有預設設定。

```
{ 
     "keyspaceName": "mykeyspace", 
     "tableName": "mytable", 
     "resourceArn": "arn:aws:cassandra:us-east-1:111122223333:/keyspace/mykeyspace/
table/mytable", 
     "creationTimestamp": "2023-12-19T16:50:37.639000+00:00", 
     "status": "ACTIVE", 
     "schemaDefinition": {
```

```
 "allColumns": [ 
\{\hspace{.1cm} \} "name": "pk", 
                  "type": "int" 
 } 
         ], 
         "partitionKeys": [ 
             { 
                  "name": "pk" 
 } 
         ], 
         "clusteringKeys": [], 
         "staticColumns": [] 
     }, 
     "capacitySpecification": { 
         "throughputMode": "PAY_PER_REQUEST", 
         "lastUpdateToPayPerRequestTimestamp": "2023-12-19T16:50:37.639000+00:00" 
     }, 
     "encryptionSpecification": { 
         "type": "AWS_OWNED_KMS_KEY" 
     }, 
     "pointInTimeRecovery": { 
         "status": "DISABLED" 
     }, 
     "defaultTimeToLive": 0, 
     "comment": { 
         "message": "" 
     }, 
     "clientSideTimestamps": { 
         "status": "ENABLED" 
     }, 
     "replicaSpecifications": [ 
         { 
              "region": "us-east-1", 
              "status": "ACTIVE", 
              "capacitySpecification": { 
                  "throughputMode": "PAY_PER_REQUEST", 
                  "lastUpdateToPayPerRequestTimestamp": 1702895811.469 
 } 
         }, 
         { 
              "region": "eu-north-1", 
              "status": "ACTIVE", 
              "capacitySpecification": {
```

```
 "throughputMode": "PAY_PER_REQUEST", 
                  "lastUpdateToPayPerRequestTimestamp": 1702895811.121 
 } 
         } 
    \mathbf{I}}
```
<span id="page-448-0"></span>使用 auto 擴展 (CLI) 在佈建模式中建立新的多區域表格

若要在具有 auto 擴展配置的佈建模式中建立多區域表格,您可以使用 AWS CLI. 請注意,您必須使 用 Amazon Keyspaces CLI create-table 命令來設定多區域 auto 擴展設定。這是因為 Amazon Keyspaces 用來代表您執行自動擴展的服務「Application Auto Scaling 用程式自動擴展」不支援多個 區域。

如需有關 auto 資源調整設定、目標追蹤原則、目標值和選用設定的詳細資訊,請參閱[the section](#page-330-0)  [called "使用建立具有自動縮放比例的新資料表 AWS CLI"](#page-330-0)。

當您在具有 auto 擴展設定的佈建模式中建立新的多區域表格時,您可以指定表格的一般設定,這些 設定對複製表格 AWS 區域 的所有資料表都有效。然後,您可以覆寫每個複本的讀取容量設定和讀取 auto 調整設定。但是,寫入容量會在所有複本之間保持同步,以確保有足夠的容量可以跨所有區域複 寫寫入。

若要定義特定區域中表格複本的讀取容量,您可以將下列參數設定為表格的一部 分replicaSpecifications:

- 區域
- 佈建的讀取容量單位 (選用)
- 讀取容量的自動縮放設定 (選用)

當您使用複雜的 auto 調整設定和不同的資料表複本組態建立佈建的多區域表格時,從 JSON 檔案載入 資料表的 auto 調整設定和複本組態會很有幫助。

若要使用下列程式碼範例,您可以從 [auto-scaling.zip](samples/auto-scaling.zip) 下載範例 JSON 檔案,然後擷取autoscaling.json和replication.json。記下檔案的路徑。

在此範例中,JSON 檔案位於目前的目錄中。如需不同的檔案路徑選項,[請參閱如何從檔案載入參數](https://docs.aws.amazon.com/cli/latest/userguide/cli-usage-parameters-file.html#cli-usage-parameters-file-how)。

```
aws keyspaces create-table --keyspace-name mykeyspace --table-name mytable 
            \ --schema-definition 'allColumns=[{name=pk,type=int},
{name=ck,type=int}],partitionKeys=[{name=pk},{name=ck}]'
```
 \ --capacity-specification throughputMode=PROVISIONED,readCapacityUnits=1,writeCapacityUnits=1 \ --auto-scaling-specification file://auto-scaling.json \ --replica-specifications file://replication.json

<span id="page-449-0"></span>更新多區域表格 (CLI) 的佈建容量和 auto 調整規模設定

若要更新現有資料表的佈建模式和 auto 調整設定,您可以使用 AWS CLI update-table命令。

請注意,您必須使用 Amazon Keyspaces CLI 命令來建立或修改多區域 auto 擴展設定。這是因為 Amazon Keyspaces 用來代表您執行表格容量 auto 擴展的服務「Application Auto Scaling 用程式自動 擴展」不支援多個 AWS 區域。

當您更新多區域表格的佈建模式或 auto 調整設定時,您可以更新表格每個複本的讀取容量設定和讀取 auto 調整規模組態。

但是,寫入容量會在所有複本之間保持同步,以確保有足夠的容量可以跨所有區域複寫 寫入。若要更新特定區域中表格複本的讀取容量,您可以變更表格的下列其中一個選用參 數replicaSpecifications:

- 佈建的讀取容量單位 (選用)
- 讀取容量的自動縮放設定 (選用)

當您使用複雜的 auto 調整設定和不同的資料表複本設定來更新多區域表格時,從 JSON 檔案載入資料 表的 auto 調整設定和複本組態會很有幫助。

若要使用下列程式碼範例,您可以從 [auto-scaling.zip](samples/auto-scaling.zip) 下載範例 JSON 檔案,然後擷取autoscaling.json和replication.json。記下檔案的路徑。

在此範例中,JSON 檔案位於目前的目錄中。如需不同的檔案路徑選項,[請參閱如何從檔案載入參數](https://docs.aws.amazon.com/cli/latest/userguide/cli-usage-parameters-file.html#cli-usage-parameters-file-how)。

```
aws keyspaces update-table --keyspace-name mykeyspace --table-name mytable 
            \ --capacity-specification 
 throughputMode=PROVISIONED,readCapacityUnits=1,writeCapacityUnits=1 
            \ --auto-scaling-specification file://auto-scaling.json 
            \ --replica-specifications file://replication.json
```
<span id="page-449-1"></span>檢視多區域表格 (CLI) 的佈建容量和 auto 調整規模設定

若要檢視多區域表格的 auto 縮放配置,您可以使用此get-table-auto-scaling-settings操 作。下面的 CLI 命令就是這樣的一個例子。

```
aws keyspaces get-table-auto-scaling-settings --keyspace-name mykeyspace --table-name 
 mytable
```
## 您應該會看到下列輸出。

```
{ 
     "keyspaceName": "mykeyspace", 
     "tableName": "mytable", 
     "resourceArn": "arn:aws:cassandra:us-east-1:777788889999:/keyspace/mykeyspace/
table/mytable", 
     "autoScalingSpecification": { 
         "writeCapacityAutoScaling": { 
             "autoScalingDisabled": false, 
             "minimumUnits": 5, 
             "maximumUnits": 10, 
             "scalingPolicy": { 
                  "targetTrackingScalingPolicyConfiguration": { 
                      "disableScaleIn": false, 
                      "scaleInCooldown": 0, 
                      "scaleOutCooldown": 0, 
                      "targetValue": 50.0 
 } 
 } 
         }, 
         "readCapacityAutoScaling": { 
             "autoScalingDisabled": false, 
             "minimumUnits": 5, 
             "maximumUnits": 20, 
             "scalingPolicy": { 
                  "targetTrackingScalingPolicyConfiguration": { 
                      "disableScaleIn": false, 
                      "scaleInCooldown": 60, 
                      "scaleOutCooldown": 60, 
                      "targetValue": 70.0 
 } 
             } 
         } 
     }, 
     "replicaSpecifications": [ 
         { 
             "region": "us-east-1", 
             "autoScalingSpecification": { 
                  "writeCapacityAutoScaling": {
```

```
 "autoScalingDisabled": false, 
                    "minimumUnits": 5, 
                    "maximumUnits": 10, 
                    "scalingPolicy": { 
                        "targetTrackingScalingPolicyConfiguration": { 
                            "disableScaleIn": false, 
                            "scaleInCooldown": 0, 
                            "scaleOutCooldown": 0, 
                            "targetValue": 50.0 
 } 
1 1 1 1 1 1 1
\qquad \qquad \text{ } "readCapacityAutoScaling": { 
                    "autoScalingDisabled": false, 
                    "minimumUnits": 5, 
                    "maximumUnits": 20, 
                    "scalingPolicy": { 
                        "targetTrackingScalingPolicyConfiguration": { 
                            "disableScaleIn": false, 
                            "scaleInCooldown": 60, 
                            "scaleOutCooldown": 60, 
                            "targetValue": 70.0 
 } 
1 1 1 1 1 1 1
 } 
 } 
        }, 
        { 
            "region": "eu-north-1", 
            "autoScalingSpecification": { 
                "writeCapacityAutoScaling": { 
                    "autoScalingDisabled": false, 
                    "minimumUnits": 5, 
                    "maximumUnits": 10, 
                    "scalingPolicy": { 
                        "targetTrackingScalingPolicyConfiguration": { 
                            "disableScaleIn": false, 
                            "scaleInCooldown": 0, 
                            "scaleOutCooldown": 0, 
                            "targetValue": 50.0 
 } 
1 1 1 1 1 1 1
\qquad \qquad \text{ } "readCapacityAutoScaling": {
```

```
 "autoScalingDisabled": false, 
                   "minimumUnits": 5, 
                   "maximumUnits": 10, 
                   "scalingPolicy": { 
                       "targetTrackingScalingPolicyConfiguration": { 
                           "disableScaleIn": false, 
                          "scaleInCooldown": 60, 
                           "scaleOutCooldown": 60, 
                          "targetValue": 50.0 
 } 
1 1 1 1 1 1 1
 } 
 } 
        } 
    ]
}
```
## <span id="page-452-0"></span>關閉多區域表格 (CLI) 的 auto 調整

您可以使用指 AWS CLI update-table令來關閉現有表格的 auto 縮放比例。請注意,您無法關閉個 別表格複本的 auto 調度資源調整功能。

在下列範例中,表格讀取容量的 auto 調整功能已關閉。

```
aws keyspaces update-table --keyspace-name mykeyspace --table-name mytable 
            \ --auto-scaling-specification 
 readCapacityAutoScaling={autoScalingDisabled=true}
```
**a** Note

若要刪除應用 Application Auto Scaling 所使用的服務連結角色,您必須停用帳戶中所有資料表 的自動調整功能。 AWS 區域

<span id="page-452-1"></span>手動設定多區域表格的佈建容量 (CLI)

如果您必須關閉多區域表格的 auto 動調整規模,您可以使用update-table手動為複本表格佈建表格 的讀取容量。

aws keyspaces update-table --keyspace-name mykeyspace --table-name mytable

 \ --capacity-specification throughputMode=PROVISIONED,readCapacityUnits=1,writeCapacityUnits=1 \ --replica-specifications region="us-east-1",readCapacityUnits=5

# **a** Note

我們建議對使用佈建容量的多區域表格使用 auto 擴展。如需更多詳細資訊,請參閱 [the](#page-346-0)  [section called "多區域表"。](#page-346-0)

# Amazon Keyspaces 的 Point-in-time 復原 (適用於 Apache Cassandra) 的 Peyspaces 的復原

Point-in-time 復原 (PITR) 提供表格資料的持續備份,協助保護 Amazon Keyspaces 資料表免於意外寫 入或刪除操作。

例如,假設測試指令碼不小心寫入生產 Amazon Keyspaces 資料表。透過 point-in-time 復原,您可以 將該資料表的資料還原到過去 35 天內啟用 PITR 後的任何時間。若您在啟用 point-in-time 復原功能的 狀態下刪除資料表,您可以在 35 天內查詢已刪除資料表的資料 (無需額外費用),並將其還原到刪除點 之前的狀態。

您可以使用主控台、AWS SDK 和 () 或卡桑德拉查詢語言AWS Command Line Interface (CQLAWS CLI),將 Amazon Keyspaces 間資料表還原到某個時間點。如需詳細資訊,請參[閱還原 Amazon](#page-463-0)  [Amazon Keyspaces 間資料表至某個時間點](#page-463-0)。

Point-in-time 作業對基底資料表沒有效能或可用性的影響,而且還原資料表不會耗用額外的輸送量。

如需 PITR 配額的詳細資訊,請參閱[配額。](#page-617-0)

如需定價的詳細資訊,請參閱 [Amazon Keyspaces \(適用於 Apache Cassandra\) 的定價](https://aws.amazon.com/keyspaces/pricing)。

主題

- [point-in-time 恢復如何在 Amazon Keyspaces 中工作](#page-454-0)
- [還原 Amazon Amazon Keyspaces 間資料表至某個時間點](#page-463-0)

# <span id="page-454-0"></span>point-in-time 恢復如何在 Amazon Keyspaces 中工作

本節提供 Amazon Keyspaces point-in-time 復原 (PITR) 運作方式的概觀。有關定價的更多信息,請參 閱 [Amazon Keyspaces\(阿帕奇卡桑德拉](https://aws.amazon.com/keyspaces/pricing))定價。

## 主題

- [啟用 point-in-time 復原 \(PITR\)](#page-455-0)
- [還原資料表所需的權限](#page-458-0)
- [PITR 持續備份的時間範圍](#page-460-0)
- [PITR 還原設定](#page-460-1)
- [PITR 還原加密表格](#page-461-0)
- [多區域表格的 PITR 還原](#page-462-0)
- [使用 PITR 的資料表還原時間](#page-462-1)
- [Amazon Keyspaces PITR 並與服務集成 AWS](#page-431-1)

# <span id="page-455-0"></span>啟用 point-in-time 復原 (PITR)

您可以使用主控台來啟用 PITR,也可以透過程式設計方式啟用它。

<span id="page-455-1"></span>透過主控台啟用 PITR

您可以在「自訂設定」選項下管理新資料表的 PITR 設定。依預設,會在透過主控台建立的新表格上啟 用 PITR。

若要啟用現有表格的 PITR,請完成以下步驟。

- 1. 登錄到AWS Management Console,然後打開 Amazon Keyspaces 控制台 [https://](https://console.aws.amazon.com/keyspaces/home)  [console.aws.amazon.com/keyspaces/home](https://console.aws.amazon.com/keyspaces/home)。
- 2. 在導覽窗格中,選擇 [表格],然後選取您要編輯的表格。
- 3. 在 [備份] 索引標籤上選擇 [編輯]。
- 4. 在 [編輯 point-in-time 復原設定值] 區段中,選取 [啟用 P oint-in-time 復原]。

您可以按照以下步驟隨時在表格上停用 PITR。

- 1. 登錄到AWS Management Console,然後打開 Amazon Keyspaces 控制台 [https://](https://console.aws.amazon.com/keyspaces/home)  [console.aws.amazon.com/keyspaces/home](https://console.aws.amazon.com/keyspaces/home)。
- 2. 在導覽窗格中,選擇 [表格],然後選取您要編輯的表格。
- 3. 在 [備份] 索引標籤上選擇 [編輯]。
- 4. 在 [編輯 point-in-time 復原設定值] 區段中,清除 [啟用 P oint-in-time 復原] 核取方塊。

**A** Important

停用 PITR 會立即刪除備份歷史記錄,即使您在 35 天內重新啟用表格上的 PITR 也一樣。

若要瞭解如何使用主控台還原資料表,請參閱[the section called "還原資料表至某個時間點 \(主控台\)"](#page-464-0)。

# 使用啟用 PITR AWS CLI

您可以使用 UpdateTable API 管理表格的 PITR 設定。

使用建立新表格時AWS CLI,您必須在建立新表格時明確啟用 PITR。

若要在建立新資料表時啟用 PITR,您可以使用下列AWS CLI指令做為範例。該命令已分成單獨的行以 提高可讀性。

```
aws keyspaces create-table --keyspace-name 'myKeyspace' --table-name 'myTable' 
             --schema-definition 'allColumns=[{name=id,type=int},{name=name,type=text},
{name=date,type=timestamp}],partitionKeys=[{name=id}]' 
             --point-in-time-recovery 'status=ENABLED'
```
**a** Note

如果未指定 point-in-time 復原值,依預設會停用 point-in-time復原。

要確認表的 point-in-time 恢復設置,可以使用以下AWS CLI命令。

aws keyspaces get-table --keyspace-name 'myKeyspace' --table-name 'myTable'

若要使用啟用現有資料表的 PITRAWS CLI,請執行下列命令。

aws keyspaces update-table --keyspace-name 'myKeyspace' --table-name 'myTable' --pointin-time-recovery 'status=ENABLED'

若要停用現有資料表上的 PITR,請執行下列AWS CLI命令。

aws keyspaces update-table --keyspace-name 'myKeyspace' --table-name 'myTable' --pointin-time-recovery 'status=DISABLED'

#### **A** Important

停用 PITR 會立即刪除備份歷史記錄,即使您在 35 天內重新啟用表格上的 PITR 也一樣。

# <span id="page-457-0"></span>使用 CQL 啟用 PITR

您可以使用point\_in\_time\_recovery自訂屬性來管理表格的 PITR 設定。

使用 CQL 建立新資料表時,您必須在建立新資料表時明確啟用 PITR。

若要在建立新資料表時啟用 PITR,您可以使用下列 CQL 命令做為範例。

```
CREATE TABLE "my_keyspace1"."my_table1"( 
  "id" int, 
  "name" ascii, 
  "date" timestamp, 
  PRIMARY KEY("id"))
WITH CUSTOM_PROPERTIES = { 
  'capacity_mode':{'throughput_mode':'PAY_PER_REQUEST'}, 
  'point_in_time_recovery':{'status':'enabled'}
}
```
#### **a** Note

如果未指定任何 point-in-time 復原自訂內容,依預設會停用 point-in-time復原。

若要為使用 CQL 的現有資料表啟用 PITR,請執行下列 CQL 命令。

```
ALTER TABLE mykeyspace.mytable
WITH custom_properties = {'point_in_time_recovery': {'status': 'enabled'}}
```
若要停用現有資料表上的 PITR,請執行下列 CQL 命令。

```
ALTER TABLE mykeyspace.mytable
WITH custom_properties = {'point_in_time_recovery': {'status': 'disabled'}}
```
#### **A** Important

停用 PITR 會立即刪除備份歷史記錄,即使您在 35 天內重新啟用表格上的 PITR 也一樣。

如需 CQL 語言參考中的詳細資訊,請參[閱the section called "CREATE TABLE"](#page-598-0)[和the section called](#page-603-0)  ["ALTER TABLE"。](#page-603-0)若要瞭解如何使用 CQL 還原資料表,請參[閱the section called "還原資料表至某個](#page-467-0) [時間點"。](#page-467-0)

# <span id="page-458-0"></span>還原資料表所需的權限

若要成功還原資料表,IAM 使用者或角色需要下列最低權限:

- cassandra:Restore— 還原目標表格需要執行還原動作。
- cassandra:Select— 需要選取動作才能從來源表格中讀取。
- cassandra:TagResource— 標籤動作是選用的,只有在還原作業新增標籤時才需要。

以下是原則範例,該原則會授與使用者在金鑰空間mykeyspace中還原資料表的最低必要權限。

```
{ 
    "Version":"2012-10-17", 
    "Statement":[ 
      \mathcal{L} "Effect":"Allow", 
           "Action":[ 
              "cassandra:Restore", 
              "cassandra:Select" 
           ], 
           "Resource":[ 
              "arn:aws:cassandra:us-east-1:111122223333:/keyspace/mykeyspace/*", 
              "arn:aws:cassandra:us-east-1:111122223333:/keyspace/system*" 
 ] 
       } 
    ]
}
```
根據其他選取的功能,可能需要還原表格的其他權限。例如,如果來源資料表使用客戶受管金鑰在靜態 時加密,Amazon Keyspaces 必須具有存取來源資料表客戶受管金鑰的權限,才能成功還原表格。如 需詳細資訊,請參閱 [the section called "PITR 和加密資料表"。](#page-461-0)

如果您使用 IAM 政策搭配[條件金鑰來](https://docs.aws.amazon.com/IAM/latest/UserGuide/reference_policies_condition-keys.html)限制特定來源的傳入流量,則必須確保 Amazon Keyspaces 具有 代表您主體執行還原作業的權限。如果您的政策將傳入流量限制為以下任何一種,則必須在 IAM 政策 中新增aws:ViaAWSService條件金鑰:

• VPC 端端點 aws:SourceVpce

- IP 範圍包含 aws:SourceIp
- 具有的 VPC aws:SourceVpc

當任何AWS服務使用主體的認證發出要求時,aws:ViaAWSService條件索引鍵允許存取。如需詳細 資訊,請參閱 [IAM 使用者指南中的 IAM JSON 政策元素:條件金鑰](https://docs.aws.amazon.com/IAM/latest/UserGuide/reference_policies_condition-keys.html)。

以下是將來源流量限制為特定 IP 地址的政策範例,並允許 Amazon Keyspaces 代表主體還原表格。

```
{ 
    "Version":"2012-10-17", 
    "Statement":[ 
      \{ "Sid":"CassandraAccessForCustomIp", 
           "Effect":"Allow", 
           "Action":"cassandra:*", 
           "Resource":"*", 
           "Condition":{ 
              "Bool":{ 
                 "aws:ViaAWSService":"false" 
              }, 
              "ForAnyValue:IpAddress":{ 
                 "aws:SourceIp":[ 
                     "123.45.167.89" 
 ] 
 } 
          } 
       }, 
       { 
           "Sid":"CassandraAccessForAwsService", 
           "Effect":"Allow", 
           "Action":"cassandra:*", 
           "Resource":"*", 
           "Condition":{ 
              "Bool":{ 
                 "aws:ViaAWSService":"true" 
 } 
           } 
       } 
   \mathbf{I}}
```
如需使用aws:ViaAWSService全域條件索引鍵的範例原則,請參[閱the section called "VPC 端點政策](#page-582-0) [和 Amazon Keyspaces point-in-time 恢復 \(PITR\)"。](#page-582-0)

# <span id="page-460-0"></span>PITR 持續備份的時間範圍

Amazon Keyspaces 間 PITR 使用兩個時間戳記來維持可還原備份可供表格使用的時間範圍。

- 最早可還原時間 標記最早可還原備份的時間。最早的可還原備份可追溯至 35 天或啟用 PITR 時 (以較新的日期為準)。無法修改 35 天的最大備份時段。
- 目前時間 最新可還原備份的時間戳記為目前時間。如果還原期間未提供時間戳記,則會使用目前 時間。

啟用 PITR 時,您可以還原到EarliestRestorableDateTime和CurrentTime之間的任何時間 點。您只能將表格資料還原到啟用 PITR 的時間。

如果停用 PITR 並稍後再次重新啟用,則會將第一個可用備份的開始時間重設為重新啟用 PITR 的時 間。這表示停用 PITR 會清除您的備份記錄。

#### **a** Note

資料表上的資料定義語言 (DDL) 作業 (例如結構描述變更) 會以非同步方式執行。您只能在還原 的表格資料中看到已完成的作業,但如果來源表格在還原時正在進行中,您可能會看到其他動 作。如需 DDL 陳述式的清單,請參閱[the section called "DDL 陳述式"。](#page-594-0)

表不必處於活動狀態才能恢復。如果已刪除的資料表已啟用 PITR,且刪除發生在備份時段內 (或過去 35 天內), 您也可以還原已刪除的表格。

#### **a** Note

如果使用與先前刪除的資料表相同的限定名稱 (例如 mykeyspace .mytable) 建立的新資料表, 則刪除的資料表將無法復原。如果您嘗試從控制台執行此操作,則會顯示警告。

# <span id="page-460-1"></span>PITR 還原設定

使用 PITR 還原表格時,Amazon Keyspaces 會根據選取的時間戳記 (day:hour:minute:second) 將來源資料表的結構描述和資料還原到狀態至新資料表。PITR 不會覆寫現有的資料表。

除了資料表的結構定義和資料之外,PITR 還原custom\_properties來源資料表中的。與資料表的資 料不同,資料表的資料會根據在最早還原時間與目前時間之間選取的時間戳記進行還原,自訂屬性一律 會根據目前時間的資料表設定來還原。

還原表格的設定會與來源資料表的設定值與啟動還原時的時間戳記相符。如果您要在還原期間覆寫這些 設定,您可以使用WITH custom\_properties。自訂內容包括下列設定。

- 讀取/寫入容量模式
- 佈建輸送量容量設定
- PITR 設定

如果表格處於已佈建容量模式且啟用了 auto 調整規模,還原作業也會還原資料表的 auto 調整設定。 您可以使用 CQL 中的autoscaling\_settings參數或 autoScalingSpecification CLI 覆寫它 們。如需 auto 縮放設定的詳細資訊,請參閱[the section called "透過 auto 擴充管理輸送量容量"。](#page-317-0)

當您執行完整資料表還原時,還原資料表的所有資料表設定都是來自還原時來源資料表的目前設定。

例如,假設資料表的佈建輸送量最近降低至 50 個讀取容量單位及 50 個寫入容量單位。然後,您將表 格的狀態還原到三週前。此時,其佈建輸送量設定為 100 個讀取容量單位和 100 個寫入容量單位。在 這種情況下,Amazon Keyspaces 會將表格資料還原到該時間點,但會使用目前佈建的輸送量設定 (50 個讀取容量單位和 50 個寫入容量單位)。

下列設定不會還原,您必須為新表格手動設定這些設定。

- AWS Identity and Access Management (IAM) 政策
- Amazon CloudWatch 指標和警報
- 標籤(可以使WITH TAGS用添加到 CQL RESTORE 語句)

# <span id="page-461-0"></span>PITR 還原加密表格

當您使用 PITR 還原表格時,Amazon Keyspaces 會還原來源表格的加密設定。如果使用 AWS 擁有的 金鑰 (預設值) 加密資料表,則會以相同的設定自動還原資料表。如果您要還原的表使用客戶受管金鑰 加密,則 Amazon Keyspaces 必須可存取相同的客戶受管金鑰,才能還原表格資料。

您可以在還原時變更表格的加密設定。若要從客戶管理金鑰變更AWS 擁有的金鑰為客戶管理金鑰, 您 需要在還原時提供有效且可存取的客戶管理金鑰。

如果您想要從客戶受管金鑰變更為AWS 擁有的金鑰,請確認 Amazon Keyspaces 可存取來源資料表 的客戶受管金鑰,以使用AWS 擁有的金鑰, 若要取得有關表格的靜態加密設定的更多資訊,請參閱the [section called "運作方式"。](#page-526-0)

#### **a** Note

如果表格因為 Amazon Keyspaces space 無法存取客戶受管金鑰而遭到刪除,您需要確保 Amazon Keyspaces space 可以存取客戶受管金鑰,然後再嘗試還原表格。如果 Amazon Keyspace 無法存取該金鑰,則無法還原使用客戶受管金鑰加密的表格。如需詳細資訊,請參 閱AWS Key Management Service開發人員指南中的[金鑰存取疑難排解。](https://docs.aws.amazon.com/kms/latest/developerguide/policy-evaluation.html)

# <span id="page-462-0"></span>多區域表格的 PITR 還原

您可以使用 PITR 還原多區域表格。若要成功執行還原作業,來源表格和目的地資料表都必須複製到相 同的資料表AWS 區域。

Amazon Keyspaces 間會在屬於金鑰空間一部分的每個複寫區域中還原來源表格的設定。您也可以在 還原作業期間覆寫設定。如需還原期間可變更之設定的詳細資訊,請參閱[the section called "還原設](#page-460-1) [定"。](#page-460-1)

<span id="page-462-1"></span>如需有關多區域複寫的詳細資訊,請參閱[the section called "運作方式"。](#page-428-0)

使用 PITR 的資料表還原時間

還原資料表所花費的時間取決於多個因素,而且並不總是直接與資料表的大小相關。

以下是還原時間的一些注意事項。

- 將備份還原至新資料表。執行建立新表格和啟動恢復程序的所有動作,最多可能需要 20 分鐘的時間 (即使表格是空的)。
- 具有分佈良好資料模型的大型資料表的還原時間可能需要數小時或更長時間。
- 如果來源資料表包含明顯偏斜的資料,還原的時間可能會增加。例如,如果您的資料表的主索引鍵使 用年份中的月份做為分區索引鍵,而您的所有資料都是從 12 月份開始,就表示資料偏差了。

規劃災難復原的最佳實務是定期記錄平均還原完成時間,並確認這些時間如何影響整體復原時間目標。

# Amazon Keyspaces PITR 並與服務集成 AWS

下列 PITR 作業會使用來記錄,AWS CloudTrail以啟用持續監視和稽核。

- 建立啟用或停用 PITR 的新表格。
- 在現有表格上啟用或停用 PITR。
- 還原使用中或已刪除的表格。

如需詳細資訊,請參閱 [記錄 Amazon Keyspaces API 調用 AWS CloudTrail](#page-509-0)。

您可以使用執行下列 PITR 動作AWS CloudFormation。

- 建立啟用或停用 PITR 的新表格。
- 在現有表格上啟用或停用 PITR。

如需詳細資訊,請參閱使[AWS CloudFormation用者指](https://docs.aws.amazon.com/AWSCloudFormation/latest/UserGuide/)南中的 [Cassandra 資源類型參考。](https://docs.aws.amazon.com/AWSCloudFormation/latest/UserGuide/AWS_Cassandra.html)

# <span id="page-463-0"></span>還原 Amazon Amazon Keyspaces 間資料表至某個時間點

亞馬遜 Keyspaces 間(對於阿帕奇卡桑德拉) point-in-time 恢復(PITR)允許您將亞馬遜 Keyspaces 間表數據恢復到過去 35 天內的任何時間點。本教程的第一部分說明如何使用 Amazon Keyspaces 間 控制台()和卡桑德拉查詢語言AWS Command Line Interface(CQLAWS CLI)將表還原到某個時間 點。第二部分說明如何使用AWS CLI和 CQL 還原已刪除的資料表。

## 主題

- [開始之前](#page-463-1)
- [還原資料表至某個時間點 \(主控台\)](#page-464-0)
- [還原資料表至某個時間點AWS CLI](#page-465-0)
- [還原資料表至某個時間點](#page-467-0)
- [使用恢復已刪除的表AWS CLI](#page-469-0)
- [使用 CQL 恢復已刪除的表](#page-470-0)

# <span id="page-463-1"></span>開始之前

如果您尚未這麼做,則必須為使用者設定適當的許可,以將 Amazon Keyspace 還原 Amazon Keyspaces 料表。在AWS Identity and Access Management (IAM) 中, 受AWS管政 策AmazonKeyspacesFullAccess包括還原 Amazon Keyspaces 表格的許可。如需實作具有最低必 要權限之原則的詳細步驟,請參閱[the section called "還原權限"。](#page-458-0)

# <span id="page-464-0"></span>還原資料表至某個時間點 (主控台)

以下範例示範如何使用 Amazon Keyspace 主控台將名為某個時間點還原的現有資料表還 原mytable至某個時間點。

#### **a** Note

此程序假設您已經啟用還 point-in-time 原復原。若要啟用mytable表格的 PITR,請遵循中的 步驟[the section called "使用主控台"。](#page-455-1)

- 1. 登入AWS Management Console,並在 https://console.aws.amazon.com/keyspaces/home 開啟 Amazon Keyspaces 主控[台https://console.aws.amazon.com/keyspaces/home。](https://console.aws.amazon.com/keyspaces/home)
- 2. 在主控台左側的導覽窗格中,選擇 Tables (資料表)。
- 3. 在資料表清單中,選擇 mytable 資料表。
- 4. 在mytable表格的 [備份] 索引標籤的 [Point-in-time 復原] 區段中,選擇 [還原]。
- 5. 輸入 **mytable\_restored** 做為新資料表的名稱。
- 6. 若要定義還原作業的時間點,您可以在兩個選項之間進行選擇:
	- 選取預先設定的「最早」時間。
	- 選取「指定日期和時間」,然後輸入要將新表格還原到哪個日期和時間。

#### **a** Note

您可還原至最早時間內的任何時間點。Amazon Keyspaces space 會將資料表還原至根據 所選日期和時間 (天:小時/分鐘/秒) 將資料表還原至狀態。

7. 選擇恢復開始還原過程。

正在還原的資料表會顯示為 Restoring (正在還原) 狀態。還原程序完成後,mytable\_restored 資料表的狀態會變更為 Active (作用中)。

## **A** Important

復原過程中,請勿修改或刪除 AWS Identity and Access Management (IAM) 授予 IAM 實體的政策 (例如使用者、群組或角色) 許可以執行復原。否則,可能會造成意外行 為。例如,假設您在還原該資料表時移除了資料表的寫入權限。在此案例中,基礎 RestoreTableToPointInTime 操作無法將任何還原的資料寫入資料表。 只有在復原操作完成後,才能修改或刪除許可。

# <span id="page-465-0"></span>還原資料表至某個時間點AWS CLI

以下程序顯示如何使用 AWS CLI 將名為 myTable 的現有資料表還原至某個時間點。

1. 在第一個步驟中,您會建立名為已啟用 PITRmyTable 的簡單資料表。為了方便閱讀,該命令已 分為單獨的行。

```
aws keyspaces create-table --keyspace-name 'myKeyspace' --table-name 'myTable' 
             --schema-definition 'allColumns=[{name=id,type=int},
{name=name,type=text},{name=date,type=timestamp}],partitionKeys=[{name=id}]' 
             --point-in-time-recovery 'status=ENABLED'
```
2. 確認新表格的內容,並檢earliestRestorableTimestamp閱 PITR 的。

```
aws keyspaces get-table --keyspace-name 'myKeyspace' --table-name 'myTable'
```
此令命令命令的輸出結果如下所示:

```
{ 
     "keyspaceName": "myKeyspace", 
     "tableName": "myTable", 
     "resourceArn": "arn:aws:cassandra:us-east-1:111222333444:/keyspace/myKeyspace/
table/myTable", 
     "creationTimestamp": "2022-06-20T14:34:57.049000-07:00", 
     "status": "ACTIVE", 
     "schemaDefinition": { 
         "allColumns": [ 
\{\hspace{.1cm} \} "name": "id", 
                  "type": "int"
```
},

```
\{\hspace{.1cm} \} "name": "date", 
                  "type": "timestamp" 
              }, 
              { 
                  "name": "name", 
                  "type": "text" 
 } 
         ], 
          "partitionKeys": [ 
\{\hspace{.1cm} \} "name": "id" 
 } 
         ], 
          "clusteringKeys": [], 
          "staticColumns": [] 
     }, 
     "capacitySpecification": { 
          "throughputMode": "PAY_PER_REQUEST", 
          "lastUpdateToPayPerRequestTimestamp": "2022-06-20T14:34:57.049000-07:00" 
     }, 
     "encryptionSpecification": { 
          "type": "AWS_OWNED_KMS_KEY" 
     }, 
     "pointInTimeRecovery": { 
          "status": "ENABLED", 
          "earliestRestorableTimestamp": "2022-06-20T14:35:13.693000-07:00" 
     }, 
     "defaultTimeToLive": 0, 
     "comment": { 
         "message": "" 
     }
}
```
您可以將使用中的表格還原為目前時 point-in-time 間earliestRestorableTimestamp與目前 時間之間的任何一個間隔。目前時間為預設值。

3. 若要還原資料表至某個時間點,以 ISO 8601 格式將資料表還原至某restore\_timestamp個 時間點。您可以每秒間間隔選擇過去 35 天內的任何時間點。例如,下列命令可復原資料表至 EarliestRestorableDateTime。

```
aws keyspaces restore-table --source-keyspace-name 'myKeyspace' --source-
table-name 'myTable' --target-keyspace-name 'myKeyspace' --target-table-name 
  'myTable_restored' --restore-timestamp "2022-06-20 21:35:14.693"
```
此令命令命令命令的輸出結果含有該還原資料表的 ARN。

```
{ 
     "restoredTableARN": "arn:aws:cassandra:us-east-1:111222333444:/keyspace/
myKeyspace/table/myTable_restored"
}
```
若要將表格還原到目前的時間,您可以省略restore-timestamp。

```
aws keyspaces restore-table --source-keyspace-name 'myKeyspace' --source-
table-name 'myTable' --target-keyspace-name 'myKeyspace' --target-table-name 
  'myTable_restored1'"
```
#### **A** Important

復原過程中,請勿修改或刪除 AWS Identity and Access Management (IAM) 授予 IAM 實體的政策 (例如使用者、群組或角色) 許可以執行復原。否則,可能會造成意外行 為。例如,假設您在還原該資料表時移除了資料表的寫入權限。在此案例中,基礎 RestoreTableToPointInTime 操作無法將任何還原的資料寫入資料表。 只有在復原操作完成後,才能修改或刪除許可。

# <span id="page-467-0"></span>還原資料表至某個時間點

以下程序示範如何使用 CQL 將名為某個時間點還原的現有資料表還原mytable至某個時間點。

**a** Note

此程序假設您已經啟用還 point-in-time 原復原。若要在表格上啟用 PITR,請遵循中的步[驟the](#page-457-0)  [section called "定制列表"。](#page-457-0)
1. 您可以將使用中表格還原到目前時 point-in-time 間之間earliest restorable timestamp。 目前時間為預設值。

若要確認已啟用mytable資料表的 point-in-time 復原功能,請依照下列 方system\_schema\_mcs.tables式查詢。

```
SELECT custom_properties
FROM system_schema_mcs.tables
WHERE keyspace_name = 'mykeyspace' AND table_name = 'mytable';
```
如下面oint-in-time 的示範如下面的輸出結果如下列範例示範如下所示

```
custom_properties
     -----------------
{ 
   ..., 
     "point_in_time_recovery": { 
     "earliest_restorable_timestamp":"2020-06-30T19:19:21.175Z" 
     "status":"enabled" 
   }
}
```
2. 將資料表還原至 ISO 8601 格式restore\_timestamp中指定的時間點。在此情況下,以 將mytable資料表還原至目前的時間。您可以省略子WITH restore timestamp = ...句。如 果沒有子句,則會使用目前的時間戳記。

```
RESTORE TABLE mykeyspace.mytable_restored
FROM TABLE mykeyspace.mytable;
```
您也可還原至特定時間點。您可以指定過去 35 天內的任何時間點。例如,下列命令可復原資料表 至 EarliestRestorableDateTime。

```
RESTORE TABLE mykeyspace.mytable_restored
FROM TABLE mykeyspace.mytable
WITH restore_timestamp = '2020-06-30T19:19:21.175Z';
```
如需完整的語法描述,請參閱[the section called "還原表格"語](#page-606-0)言參考中的。

若要確認資料表還原是否成功,請查詢system\_schema\_mcs.tables以確認表格的狀態。

#### SELECT status FROM system\_schema\_mcs.tables WHERE keyspace\_name = 'mykeyspace' AND table\_name = 'mytable\_restored'

該查詢顯示以下輸出。

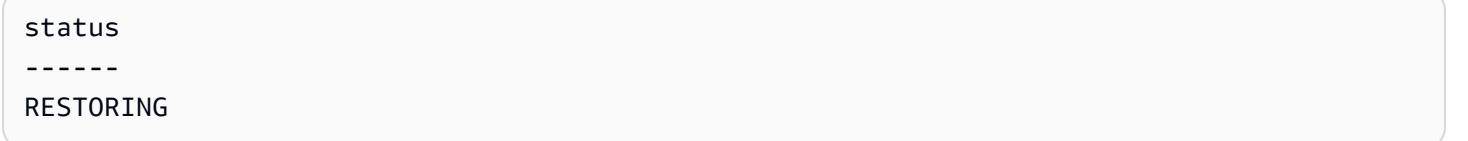

正在還原的資料表會顯示為 Restoring (正在還原) 狀態。還原程序完成後,mytable\_restored 資料 表的狀態會變更為 Active (作用中)。

#### **A** Important

復原過程中,請勿修改或刪除 AWS Identity and Access Management (IAM) 授予 IAM 實體的政策 (例如使用者、群組或角色) 許可以執行復原。否則,可能會造成意外行 為。例如,假設您在還原該資料表時移除了資料表的寫入權限。在此案例中,基礎 RestoreTableToPointInTime 操作無法將任何還原的資料寫入資料表。 只有在復原操作完成後,才能修改或刪除許可。

## 使用恢復已刪除的表AWS CLI

下列程序顯示如何使用AWS CLI將名為myTable刪除時間的已刪除資料表還原為止。

**a** Note

此程序假設已在刪除的表格上啟用 PITR。

1. 刪除您在上一個自學課程中建立的資料表。

aws keyspaces delete-table --keyspace-name 'myKeyspace' --table-name 'myTable'

2. 使用以下命令將已刪除的表恢復到刪除的時間。

```
aws keyspaces restore-table --source-keyspace-name 'myKeyspace' --source-
table-name 'myTable' --target-keyspace-name 'myKeyspace' --target-table-name 
  'myTable_restored2'
```
此令命令命令命令的輸出結果含有該還原資料表的 ARN。

```
{ 
     "restoredTableARN": "arn:aws:cassandra:us-east-1:111222333444:/keyspace/
myKeyspace/table/myTable_restored2"
}
```
#### 使用 CQL 恢復已刪除的表

下列程序顯示如何使用 CQL 還原名為刪除時間mytable的已刪除資料表。

**a** Note

此程序假設已在刪除的表格上啟用 PITR。

1. 若要確認已刪除的資料表已啟用 point-in-time 復原功能,請查詢系統資料表。只會顯示啟用 pointin-time 復原的表格。

```
SELECT custom_properties
FROM system_schema_mcs.tables_history 
WHERE keyspace_name = 'mykeyspace' AND table_name = 'my_table';
```
該查詢顯示以下輸出。

```
custom_properties
------------------
{ 
     ..., 
    "point_in_time_recovery":{ 
       "restorable_until_time":"2020-08-04T00:48:58.381Z", 
       "status":"enabled" 
    }
```
}

#### 2. 使用下列範例陳述式將資料表還原至刪除時間。

RESTORE TABLE mykeyspace.mytable\_restored FROM TABLE mykeyspace.mytable;

# 透過使用 Amazon Keyspaces 存留時間 (TTL) 讓資料過期

Amazon Keyspaces (適用於 Apache Cassandra) 存留時間 (TTL) 透過資料表過期資料表中使用存留時 間 (TTL) 讓存留時間 (TTL) 讓存留時間 (TTL) 讓存留時間 (TTL) 讓存留時間 系統會根據您設定的「存 留時間」值,自動從表格中刪除不再需要的資料。這樣可以更輕鬆地遵守基於業務、產業或法規要求的 資料保留政策,這些規定定義資料需要保留的時間長度,或指定何時必須刪除資料。

舉例來說,您可以在 AdTech 應用程式中使用 TTL 來排定特定廣告的資料到期且客戶無法再看到的時 間。您也可以使用 TTL 自動淘汰舊資料,並節省儲存成本。您可以為整個資料表設定預設 TTL 值,並 覆寫個別列和欄的該值。TTL 作業不會影響應用程式的效能。此外,標記為以 TTL 過期的列數和欄數 不會影響資料表的可用性。

Amazon Keyspaces 會自動篩選出過期的資料,以便不會在查詢結果中傳回過期的資料,也不會用 於資料操作語言 (DML) 陳述式。Amazon Keyspaces 通常會在到期日期後 10 天內從儲存中刪除過期 的資料。在極少數情況下,如果基礎儲存分割區上有持續的活動以保護可用性,Amazon Keyspaces space 可能無法在 10 天內刪除資料。在這些情況下,一旦分區上的流量減少,Amazon Keyspaces 會 繼續嘗試刪除過期的資料。從儲存空間中永久刪除資料後,您就不會產生儲存費用。如需詳細資訊,請 參閱[the section called "運作方式"。](#page-473-0)

您可以設置,修改,或通過使用控制台或卡桑德拉查詢語言(CQL)禁用新的和現有的表默認 TTL 設 置。在已設定預設 TTL 的資料表上,您可以使用卡桑德拉查詢語言 (CQL) 覆寫預設 TTL 設定,並將自 訂 TTL 值套用至資料列和資料行。如需詳細資訊,請參閱[the section called "如何使用存留時間"。](#page-475-0)

TTL 定價是以使用存留時間來刪除或更新的資料列大小為基礎。TTL 作業的計量單位為TTL deletes。每個刪除或更新的資料列,每 KB 的資料會耗用一次 TTL 刪除。例如,若要更新儲存 2.5 KB 資料的資料列,並同時刪除資料列中的一或多個資料行,則需要刪除三次 TTL。或者,若要刪除包 含 3.5 KB 資料的整個資料列,則需要四次 TTL 刪除。每個資料列的每 KB 刪除資料會耗用一次 TTL 刪除。如需定價的詳細資訊,請參閱 [Amazon Keyspaces \(適用於 Apache Cassandra\) 定價](https://aws.amazon.com/keyspaces/pricing)格。

主題

- 運作方式:亞馬遜 Kevspaces 間存留時間 (TTL)
- [如何使用存留時間 \(TTL\)](#page-475-0)

# <span id="page-473-0"></span>運作方式:亞馬遜 Keyspaces 間存留時間 (TTL)

亞馬遜 Keyspaces 存留時間 (TTL) 是全受管的。您不需要管理壓縮策略等低階系統設定。資料會在您 指定的時間到期,而 Amazon Keyspaces 會自動移除過期的資料 (通常在 10 天內),而不會影響應用程 式的效能或可用性。

過期的資料會標示為刪除,不適用於資料處理語言 (DML) 陳述式。當您繼續對包含過期資料的資料列 執行讀取和寫入時,過期的資料會繼續計入讀取容量單位 (RCU) 和寫入容量單位 (WCU),直到從儲存 區中刪除為止。

主題

- [設定資料表的預設 TTL 值](#page-473-1)
- [設定列與欄的自訂 TTL 值](#page-473-2)
- [在表格上啟用 TTL](#page-474-0)
- [亞馬遜 Keyspaces 間的生存時間和與AWS服務集成](#page-474-1)

## <span id="page-473-1"></span>設定資料表的預設 TTL 值

在 Amazon Keyspaces 中,您可以在建立表格時為表格中的所有列設定預設 TTL 值。您也可以編輯 現有表格,為插入表格中的新列設定或變更預設 TTL 值。變更資料表的預設 TTL 值並不會修改資料表 中任何現有資料的 TTL 值。資料表的預設 TTL 值為零,這表示資料不會自動過期。如果資料表的預設 TTL 值大於零,則會在每一列新增到期時間戳記。

Amazon Keyspaces 間會在每次資料更新時計算新的 TTL 時間戳記。TTL 值以秒為單位設定,最長可 設定的值為 630,720,000 秒,相當於 20 年。如需如何使用AWS Management Console或 CQL 設定、 修改及停用資料表之預設 TTL 值的詳細資訊,請參閱[the section called "如何使用存留時間"。](#page-475-0)

## <span id="page-473-2"></span>設定列與欄的自訂 TTL 值

**a** Note

在為列和欄設定自訂 TTL 值之前,必須先在表格上啟用 TTL。如需詳細資訊,請參閱[the](#page-478-0) [section called "如何啟用使用自訂屬性 \(TTL\) 啟用使用自訂屬性 \(TTL\)。"。](#page-478-0)

若要覆寫資料表的預設 TTL 值或設定個別資料列的到期日期,您可以使用下列 CQL 資料操作語言 (DML) 陳述式:

- INSERT— 用於插入具有 TTL 值集的新資料列。
- UPDATE— 用於修改具有新 TTL 值的現有資料列。

設定列的 TTL 值優先於表格的預設 TTL 設定。

如需 CQL 語法和範例,請參閱the section called "使用 CQL INSERT [來編輯自訂的存留時間 \(TTL\) 設](#page-478-1) [定 \(TTL\) 設定"。](#page-478-1)

若要覆寫或設定個別資料欄的 TTL 值,您可以使用下列 CQL DML 陳述式,更新現有資料列內資料行 子集的 TTL 設定 ·

• UPDATE-用於更新一列數據。

為欄設定 TTL 值的優先順序高於表格的預設 TTL 設定和資料列的任何自訂 TTL 設定。如需 CQL 語 法和範例,請參閱the section called "使用 CQL UPDATE [來編輯自訂的存留時間 \(TTL\) 設定 \(TTL\) 設](#page-478-2) [定"。](#page-478-2)

#### <span id="page-474-0"></span>在表格上啟用 TTL

當您在CREATE TABLE或ALTER TABLE陳述式中指定大於 0 的default time to live值時, 表格會自動啟用 TTL。如果您沒有default time to live為表格指定,但想要使INSERT用 或UPDATE操作來指定列或欄的自訂 TTL 值,則必須先為表格啟用 TTL。您可以使用ttl自訂內容為表 格啟用 TTL。

當您在表格上啟用 TTL 時,Amazon Keyspaces 會開始為每一列儲存額外的 TTL 相關中繼資料。此 外,TTL 會使用到期時間戳記來追蹤資料列或欄到期的時間。時間戳記會儲存為資料列中繼資料,並 會增加資料列的儲存成本。

啟用 TTL 功能之後,您就無法停用資料表的 TTL 功能。將資料表設定default time to live為 0 會停用新資料的預設到期時間,但不會停用 TTL 功能或將表格還原回原始 Amazon Keyspace 儲存中 繼資料或寫入行為。

<span id="page-474-1"></span>亞馬遜 Keyspaces 間的生存時間和與AWS服務集成

亞馬遜提供以下 TTL 指標 CloudWatch 來啟用持續監控。

• TTLDeletes— 使用存留時間 (TTL) 刪除或更新連續資料所耗用的單位。

如需如何監控 CloudWatch 指標的詳細資訊,請參閱[the section called "使用監控 CloudWatch"。](#page-491-0)

使用時AWS CloudFormation,您可以在創建亞馬遜 Keyspaces 表時打開 TTL。如需詳細資訊,請參 閱《[AWS CloudFormation 使用者指南](https://docs.aws.amazon.com/AWSCloudFormation/latest/UserGuide/aws-resource-cassandra-table.html)》。

# <span id="page-475-0"></span>如何使用存留時間 (TTL)

您可以使用 Amazon Keyspaces (適用於 Apache Cassandra) 主控台或 CQL 啟用、更新和禁用存留時 間 (適用於 Apache Cassandra) 主控台或 CQL 啟用、更新和禁用

主題

- [使用預設的存留時間 \(TTL\) 設定 \(TTL\) 設定 \(TTL\) 設定 \(TTL\) 設定 \(TTL\) 設定](#page-475-1)
- [更新現有資料表 \(TTL\) 設定 \(TTL\) 設定 \(TTL\) 設定 \(TTL\) 設定](#page-476-0)
- [停用現有資料表 \(TTL\) 設定 \(TTL\) 設定 \(TTL\) 設定 \(TTL\) 設定](#page-476-1)
- [使用 CQL 啟用預設的存留時間 \(TTL\) 設定 \(TTL\) 設定 \(TTL\) 設定。](#page-477-0)
- [使用 CQL ALTER TABLE 來編輯預設的存留時間 \(TTL\) 設定 \(TTL\) 設定](#page-477-1)
- [如何啟用使用自訂屬性 \(TTL\) 啟用使用自訂屬性 \(TTL\)](#page-477-2)
- [如何啟用使用自訂屬性 \(TTL\) 啟用使用自訂屬性 \(TTL\)。](#page-478-0)
- [使用 CQL INSERT 來編輯自訂的存留時間 \(TTL\) 設定 \(TTL\) 設定](#page-478-1)
- [使用 CQL UPDATE 來編輯自訂的存留時間 \(TTL\) 設定 \(TTL\) 設定](#page-478-2)

# <span id="page-475-1"></span>使用預設的存留時間 (TTL) 設定 (TTL) 設定 (TTL) 設定 (TTL) 設定 (TTL) 設 定

依照下列步驟來建立具有 Amazon Keyspaces 主控台啟用啟用存留時間 (Reyspaces) 設定 (Keyspaces) 設定。

- 1. 登入AWS Management Console,並在<https://console.aws.amazon.com/keyspaces/home>開啟 Amazon Keyspaces 主控台。
- 2. 在導覽窗格中,選擇 Tables (資料表),然後選擇 Create table (建立資料表)。
- 3. 在「表格詳細資訊」段落的「建立表格」頁面中,選取索引鍵空間並輸入新表格的名稱。
- 4. 在 [結構描述] 區段中,建立資料表的結構定義。
- 5. 在 [表格設定] 區段中,選擇 [自訂設定]。
- 6. 繼續前往存留時間 (TTL)。

在此步驟中,您可以選取表格的預設 TTL 設定。

對於「預設 TTL」期間,請輸入到期時間並選擇您輸入的時間單位,例如秒、天或年。Amazon Keyspaces 將以秒為單位儲存留時間 (Amazon Keyspaces)

7. 選擇 建立資料表 。您的資料表會以指定的預設 TTL 值建立。

#### **a** Note

您可以使用 CQL 編輯器中的資料操作語言 (DML),覆寫特定列或欄的資料表預設 TTL 設定。

## <span id="page-476-0"></span>更新現有資料表 (TTL) 設定 (TTL) 設定 (TTL) 設定 (TTL) 設定

請依照下列步驟使用 Amazon Keyspaces 間主控台更新現有資料表的即時時間設定。

- 1. 登入AWS Management Console,並在<https://console.aws.amazon.com/keyspaces/home>開啟 Amazon Keyspaces 主控台。
- 2. 選擇您要更新的資料表,然後選擇其他設定資料表,然後選擇其他設定資料表。
- 3. 繼續至存留時間 (TTL),然後選擇 「編輯」。
- 4. 對於「預設 TTL」期間,請輸入到期時間並選擇您輸入的時間單位,例如秒、天或年。Amazon Keyspaces 將以秒為單位儲存留時間 (Amazon Keyspaces) 這不會變更現有資料列的 TTL 值。
- 5. 定義 TTL 設定後,請選擇 [儲存變更]。

## <span id="page-476-1"></span>停用現有資料表 (TTL) 設定 (TTL) 設定 (TTL) 設定 (TTL) 設定

請按照以下步驟使用 Amazon Keyspaces 間停用現有表格的存留時間AWS Management Console設 定。

- 1. 登入AWS Management Console,並在<https://console.aws.amazon.com/keyspaces/home>開啟 Amazon Keyspaces 主控台。
- 2. 選擇您要更新的資料表,然後選擇其他設定資料表,然後選擇其他設定資料表。
- 3. 繼續至存留時間 (TTL),然後選擇 「編輯」。
- 4. 選取預設 TTL 週期,並將值設定為零。依預設,這會針對 future 資料停用資料表的 TTL。它不會 變更現有資料列的 TTL 值。
- 5. 定義 TTL 設定後,請選擇 [儲存變更]。

#### <span id="page-477-0"></span>使用 CQL 啟用預設的存留時間 (TTL) 設定 (TTL) 設定 (TTL) 設定。

當您建立新資料表時,將預設 TTL 值設為 3,024,000 秒 (代表 35 天) 時,請啟用 TTL。

CREATE TABLE *my\_table* ( userid uuid, time timeuuid, subject text, body text, user inet, PRIMARY KEY (userid, time) ) WITH default\_time\_to\_live = 3024000;

若要確認新資料表的 TTL 設定,請使用下列範例所示的cqlshdescribe陳述式。輸出會將表格的預 設 TTL 設定顯示為default\_time\_to\_live。

describe *my\_table*;

<span id="page-477-1"></span>使用 CQL **ALTER TABLE** 來編輯預設的存留時間 (TTL) 設定 (TTL) 設定

將現有資料表的 TTL 設定更新為 2,592,000 秒,代表 30 天。

ALTER TABLE *my\_table* WITH default\_time\_to\_live = 2592000;

若要確認已更新之表格的 TTL 設定,請使用下列範例所示的cqlshdescribe陳述式。輸出會將表格 的預設 TTL 設定顯示為default\_time\_to\_live。

describe *my\_table*;

## <span id="page-477-2"></span>如何啟用使用自訂屬性 (TTL) 啟用使用自訂屬性 (TTL)

若要啟用可套用至列和欄的自訂設定,而不為整個表格啟用 TTL 預設設定,您可以使用下列 CQL 陳述 式。

CREATE TABLE *my\_keyspace.my\_table* (id int primary key) WITH CUSTOM\_PROPERTIES={'ttl': {'status': 'enabled'}};

啟ttl用後,您就無法為資料表加以停用。

## <span id="page-478-0"></span>如何啟用使用自訂屬性 (TTL) 啟用使用自訂屬性 (TTL)。

若要啟用可套用至列和欄的自訂設定,而不為整個表格啟用 TTL 預設設定,您可以使用下列 CQL 陳述 式。

ALTER TABLE *my\_table* WITH CUSTOM\_PROPERTIES={'ttl':{'status': 'enabled'}};

啟ttl用後,您就無法為資料表加以停用。

#### <span id="page-478-1"></span>使用 CQL **INSERT** 來編輯自訂的存留時間 (TTL) 設定 (TTL) 設定

下列 CQL 陳述式會將一列資料插入資料表,並將預設 TTL 設定變更為 259,200 秒 (相當於 3 天)。

INSERT INTO *my\_table* (userid, time, subject, body, user) VALUES (B79CB3BA-745E-5D9A-8903-4A02327A7E09, 96a29100-5e25-11ec-90d7 b5d91eceda0a, 'Message', 'Hello','205.212.123.123') USING TTL 259200;

若要確認插入資料列的 TTL 設定,請使用下列陳述式。

SELECT TTL (subject) from *my\_table*;

## <span id="page-478-2"></span>使用 CQL **UPDATE** 來編輯自訂的存留時間 (TTL) 設定 (TTL) 設定

若要將先前插入之「主旨」欄的 TTL 設定從 259,200 秒 (3 天) 變更為 86,400 秒 (一天),請使用下列 陳述式。

UPDATE *my\_table* USING TTL 86400 set subject = 'Updated Message' WHERE userid = B79CB3BA-745E-5D9A-8903-4A02327A7E09 and time = 96a29100-5e25-11ec-90d7-b5d91eceda0a;

您可以運行一個簡單的選擇查詢,以查看到期時間之前更新的記錄。

SELECT \* from *my\_table*;

#### 該查詢顯示以下輸出。

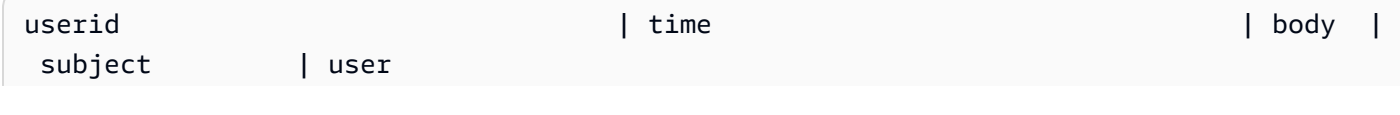

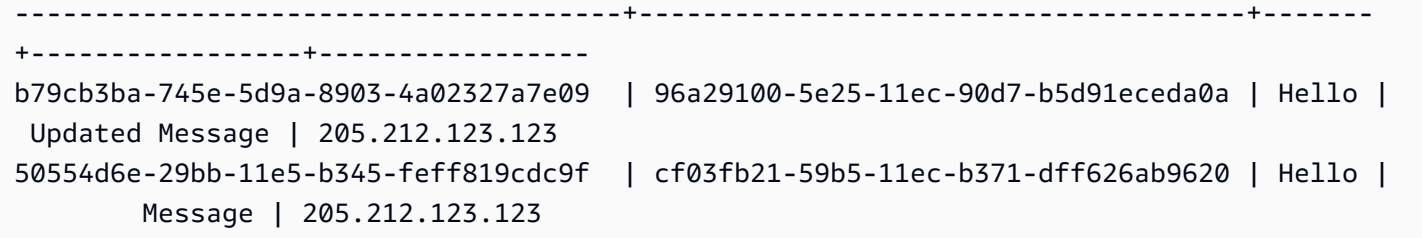

若要確認到期成功,請在設定的到期時間之後再次執行相同的查詢。

#### SELECT \* from *my\_table*;

#### 該查詢顯示「主題」列已過期後,以下輸出。

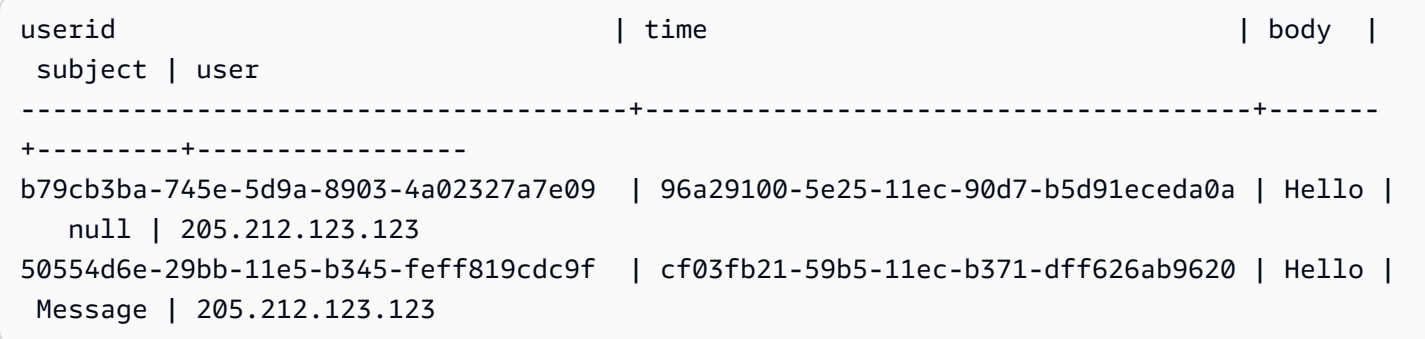

# 使用亞馬遜 Keyspaces 間中的客戶端時間戳

在 Amazon Keyspaces 間中,用戶端時間戳記是與 Cassandraa 相容的時間戳記,會為表格中的每個 儲存格保留。您可以讓用戶端應用程式決定寫入順序,使用用戶端時間戳記來解決衝突。例如,當全 域分散式應用程式的用戶端對相同資料進行更新時,用戶端時間戳記會保留在用戶端上進行更新的順 序。Amazon Keyspaces 間使用這些時間戳記來處理寫入。如需詳細資訊,請參[閱the section called](#page-480-0)  ["運作方式"。](#page-480-0)

開啟資料表的用戶端時間戳記之後,您可以在資料操作語言 (DML) CQL 查詢中使用USING TIMESTAMP子句指定時間戳記。如果您未在 CQL 查詢中指定時間戳記,Amazon Keyspaces space 會使用用戶端驅動程式傳遞的時間戳記。如果用戶端驅動程式未提供時間戳記,Amazon Keyspace 會自動指派儲存格層級的時間戳記。若要查詢時間戳記,您可以在 DML 陳述式中使用WRITETIME函 數。如需詳細資訊,請參閱[the section called "如何使用用用用用用用用用用"。](#page-481-0)

Amazon Keyspaces 間不會收取額外費用來開啟用戶端時間戳記。但是,使用客戶端時間戳記,您可 以為行中的每個值存儲和寫入其他數據。這可能會導致額外的儲存使用量,並在某些情況下增加輸送 量使用量。若要深入瞭解如何估算對資料列大小的影響,請參閱[the section called "運作方式"。](#page-480-0)有關 Amazon Keyspaces (適用於 Apache) 中建立的 [Keyspaces \(適用於 Apache\) 中建立的定價](https://aws.amazon.com/keyspaces/pricing)。

#### 主題

- [亞馬遜 Keyspaces 間中的客戶端時間戳如何工作](#page-480-0)
- [使用用用用用用用用用用用用用用用用](#page-481-0)

## <span id="page-480-0"></span>亞馬遜 Keyspaces 間中的客戶端時間戳如何工作

Amazon Keyspaces 間用戶端時間戳記是全受管的。您不必管理低級別的系統設置,例如清理和壓縮 策略。

當您刪除資料時,資料列會以標記標示為要刪除。Amazon Keyspaces 會自動移除標記資料 (通常在 10 天內),而不會影響應用程式的效能或可用性。標記資料不會對資料處理語言 (DML) 陳述式的平 行。當您繼續對包含標記資料的資料列執行讀取和寫入時,標記資料會繼續計入儲存區、讀取容量單位 (RCU) 和寫入容量單位 (WCU),直到從儲存區中刪除為止。

#### 主題

- [亞馬遜 Keyspaces 間中的客戶端時間戳如何工作](#page-481-1)
- [Amazon Keyspaces 間用戶端時間戳記,並與AWS服務整合](#page-481-2)

## <span id="page-481-1"></span>亞馬遜 Keyspaces 間中的客戶端時間戳如何工作

在 Amazon Keyspaces 間中開啟用戶端時間戳記時,每一列的每一欄都會儲存一個時間戳記。這些時 間戳記大約會佔用 20-40 個位元組 (視您的資料而定),而且會造成資料列的儲存和輸送量成本。這些 中繼資料位元組也會計入您的 1 MB 資料列大小配額。若要判斷儲存空間的整體增加 (以確保資料列大 小維持在 1 MB 以下),請考量表格中的欄數,以及每個資料列中的收集要素數目。例如,如果資料表 有 20 個資料行,而每個資料行都儲存 40 個位元組的資料,則資料列的大小會從 800 個位元組增加 到 1200 個位元組。如需如何估計資料列大小的詳細資訊,請參[閱the section called "計算列大小"](#page-351-0)。除 了用於儲存的額外 400 位元組之外,在此範例中,每次寫入使用的寫入容量單位 (WCU) 數目從 1 個 WCU 增加到 2 個 WCU。如需如何計算讀取和寫入容量的詳細資訊,請參[閱the section called "讀/寫](#page-311-0) [容量模式"。](#page-311-0)

開啟表格的用戶端時間戳記之後,您就無法將其關閉。此外,不能使用時間戳記NULL,因此如果 CQL 陳述式或用戶端驅動程式未提供任何用戶端時間戳記,則會自動新增 Amazon Keyspace 產生的時間戳 記。

## <span id="page-481-2"></span>Amazon Keyspaces 間用戶端時間戳記,並與AWS服務整合

Amazon 提供下列用戶端時間戳記指標, CloudWatch 以啟用持續監控。

• SystemReconciliationDeletes— 移除標記資料所需的刪除作業數目。

<span id="page-481-0"></span>如需如何監控 CloudWatch 指標的詳細資訊,請參閱[the section called "使用監控 CloudWatch"。](#page-491-0)

# 使用用用用用用用用用用用用用用用用用用用用用用用

您可以使用亞馬遜 Keyspaces 間(對於 Apache 卡桑德拉)控制台,卡桑德拉查詢語言 (CQL),AWSSDK 和AWS Command Line Interface(AWS CLI)打開客戶端時間戳。本節提供如 何開啟新資料表和現有資料表的用戶端時間戳記,以及如何在查詢中使用用戶端時間戳記的範例。如需 API 的詳細資訊,請參閱 [Amazon Keyspaces API 參考。](https://docs.aws.amazon.com/keyspaces/latest/APIReference/Welcome.html)

#### **A** Important

無法關閉用戶端時間戳記。開啟用戶端時間戳記是一次性的變更。Amazon Keyspaces 不提供 在不刪除表格的情況下將其關閉的選項。

主題

- [建立已開啟用戶端時間戳記的新資料表\(主控台\)](#page-482-0)
- [在現有資料表 \(主控台\) 上開啟用戶端時間戳記](#page-482-1)
- [建立開啟用戶端時間戳記的新資料表 \(CQL\)](#page-483-0)
- [使用ALTER TABLE \(CQL\) 開啟現有資料表的用戶端時間戳記](#page-483-1)
- [建立已開啟用戶端時間戳記的新資料表 \(CLI\)](#page-484-0)
- [在現有資料表 \(CLI\) 上開啟用戶端時間戳記](#page-485-0)
- [在資料操作語言 \(DML\) 陳述式中使用用戶端時間戳記](#page-487-0)

## <span id="page-482-0"></span>建立已開啟用戶端時間戳記的新資料表(主控台)

依照下列步驟使用用用用用用用用用用用用用用用用用用用用用用用用用用用用用用用用用用用用

使用用戶端時間戳記 (主控台) 建立新資料表

- 1. 登入AWS Management Console,開啟位於<https://console.aws.amazon.com/keyspaces/home> 的 Amazon Keyspaces 主控台。
- 2. 在導覽窗格中,選擇 Tables (資料表),然後選擇 Create table (建立資料表)。
- 3. 在「表格詳細資訊」段落的「建立表格」頁面中,選取索引鍵空間並輸入新表格的名稱。
- 4. 在「結構描述」區段中,為您的資料表建立結構定義。
- 5. 在 [表格設定] 區段中,選擇 [自訂設定]。
- 6. 繼續前往用戶端時間戳記。

選擇 [開啟用戶端時間戳記] 以開啟表格的用戶端時間戳記。

7. 選擇 建立資料表 。您的資料表是在開啟用戶端時間戳記的情況下建立。

## <span id="page-482-1"></span>在現有資料表 (主控台) 上開啟用戶端時間戳記

請依照下列步驟,使用 Amazon Keyspaces 間為現有資料表開啟用戶端時間戳記AWS Management Console。

#### 開啟現有資料表 (主控台) 的用戶端時間戳記

- 1. 登入AWS Management Console,開啟位於<https://console.aws.amazon.com/keyspaces/home> 的 Amazon Keyspaces 主控台。
- 2. 選擇您要更新的資料表,然後選擇 [其他設定] 標籤。

3. 在 [其他設定] 索引標籤上,移至 [修改用戶端時間戳記] 並選取 [開啟用戶端時間戳記

4. 選擇 [儲存變更] 以變更表格的設定。

#### <span id="page-483-0"></span>建立開啟用戶端時間戳記的新資料表 (CQL)

若要在建立新資料表時開啟用戶端時間戳記,您可以使用下列 CQL 陳述式。

```
CREATE TABLE my_table ( 
    userid uuid, 
    time timeuuid, 
    subject text, 
    body text, 
    user inet, 
    PRIMARY KEY (userid, time)
) WITH CUSTOM_PROPERTIES = {'client_side_timestamps': {'status': 'enabled'}};
```
若要確認新資料表的用戶端時間戳記設定,請使用SELECT陳述式來檢閱,如下列範例所 示。custom\_properties

```
SELECT custom_properties from system_schema_mcs.tables where keyspace_name = 
  'my_keyspace' and table_name = 'my_table';
```
這個陳述式的輸出會顯示用戶端時間戳記的狀態。

'client\_side\_timestamps': {'status': 'enabled'}

#### <span id="page-483-1"></span>使用**ALTER TABLE** (CQL) 開啟現有資料表的用戶端時間戳記

若要開啟現有資料表的用戶端時間戳記,您可以使用下列 CQL 陳述式。

```
ALTER TABLE my_table WITH custom_properties = {'client_side_timestamps': {'status': 
  'enabled'}};;
```
若要確認新資料表的用戶端時間戳記設定,請使用SELECT陳述式來檢閱,如下列範例所 示。custom\_properties

```
SELECT custom_properties from system_schema_mcs.tables where keyspace_name = 
  'my_keyspace' and table_name = 'my_table';
```
這個陳述式的輸出會顯示用戶端時間戳記的狀態。

```
'client_side_timestamps': {'status': 'enabled'}
```
## <span id="page-484-0"></span>建立已開啟用戶端時間戳記的新資料表 (CLI)

若要在建立新的資料表時開啟用用用用用用用用用用用用用用用用用用用用用用用用用用用用

```
./aws keyspaces create-table \
--keyspace-name my_keyspace \
--table-name my_table \
--client-side-timestamps 'status=ENABLED' \
--schema-definition 'allColumns=[{name=id,type=int},{name=date,type=timestamp},
{name=name,type=text}],partitionKeys=[{name=id}]'
```
若要確認已開啟新資料表的用戶端時間戳記,請執行下列程式碼。

```
./aws keyspaces get-table \
--keyspace-name my_keyspace \
--table-name my_table
```
輸出看起來會與此類似。

```
{ 
     "keyspaceName": "my_keyspace", 
     "tableName": "my_table", 
     "resourceArn": "arn:aws:cassandra:us-east-2:555555555555:/keyspace/my_keyspace/
table/my_table", 
     "creationTimestamp": 1662681206.032, 
     "status": "ACTIVE", 
     "schemaDefinition": { 
          "allColumns": [ 
\{\hspace{.1cm} \} "name": "id", 
                   "type": "int" 
              }, 
\{\hspace{.1cm} \} "name": "date", 
                   "type": "timestamp" 
              }, 
\{\hspace{.1cm} \} "name": "name",
```

```
 "type": "text" 
 } 
          ], 
          "partitionKeys": [ 
              { 
                   "name": "id" 
 } 
          ], 
          "clusteringKeys": [], 
          "staticColumns": [] 
     }, 
     "capacitySpecification": { 
          "throughputMode": "PAY_PER_REQUEST", 
          "lastUpdateToPayPerRequestTimestamp": 1662681206.032 
     }, 
     "encryptionSpecification": { 
          "type": "AWS_OWNED_KMS_KEY" 
     }, 
     "pointInTimeRecovery": { 
          "status": "DISABLED" 
     }, 
     "clientSideTimestamps": { 
          "status": "ENABLED" 
     }, 
     "ttl": { 
          "status": "ENABLED" 
     }, 
     "defaultTimeToLive": 0, 
     "comment": { 
          "message": "" 
     }
}
```
## <span id="page-485-0"></span>在現有資料表 (CLI) 上開啟用戶端時間戳記

若要使用 CLI 開啟現有資料表的用戶端時間戳記,您可以使用下列程式碼。

```
./aws keyspaces update-table \
--keyspace-name my_keyspace \
--table-name my_table \
--client-side-timestamps 'status=ENABLED'
```
若要確認已開啟資料表的用戶端時間戳記,請執行下列程式碼。

#### 輸出看起來會與此類似。

```
{ 
     "keyspaceName": "my_keyspace", 
     "tableName": "my_table", 
     "resourceArn": "arn:aws:cassandra:us-east-2:555555555555:/keyspace/my_keyspace/
table/my_table", 
     "creationTimestamp": 1662681312.906, 
     "status": "ACTIVE", 
     "schemaDefinition": { 
          "allColumns": [ 
              { 
                   "name": "id", 
                   "type": "int" 
              }, 
              { 
                   "name": "date", 
                   "type": "timestamp" 
              }, 
\{\hspace{.1cm} \} "name": "name", 
                   "type": "text" 
              } 
          ], 
          "partitionKeys": [ 
              { 
                   "name": "id" 
 } 
          ], 
          "clusteringKeys": [], 
          "staticColumns": [] 
     }, 
     "capacitySpecification": { 
          "throughputMode": "PAY_PER_REQUEST", 
          "lastUpdateToPayPerRequestTimestamp": 1662681312.906 
     }, 
     "encryptionSpecification": { 
          "type": "AWS_OWNED_KMS_KEY" 
     },
```

```
 "pointInTimeRecovery": { 
          "status": "DISABLED" 
     }, 
     "clientSideTimestamps": { 
          "status": "ENABLED" 
     }, 
     "ttl": { 
          "status": "ENABLED" 
     }, 
     "defaultTimeToLive": 0, 
     "comment": { 
          "message": "" 
     }
}
```
## <span id="page-487-0"></span>在資料操作語言 (DML) 陳述式中使用用戶端時間戳記

開啟用戶端時間戳記之後,您可以在INSERT、UPDATE和陳述式中傳遞時間戳記與USING TIMESTAMP子DELETE句。時間戳記值bigint代表自標準基準時間稱為epoch:1970 年 1 月 1 日在 格林威治標準時間 00:00:00 以來的微秒數。客戶提供的時間戳記必須介於過去 2 天和 future 從當前掛 鐘時間開始的 5 分鐘之間。Amazon Keyspaces 間會在資料的整個過程中保留時間戳記中繼資料。您 可以使用該WRITETIME函數查找過去發生的年份的時間戳記。如需 CQL 語法的詳細資訊,請參[閱the](#page-608-0)  [section called "DML 陳述式"。](#page-608-0)

下列 CQL 陳述式是如何使用時間戳記做為update\_parameter.

```
INSERT INTO catalog.book_awards (year, award, rank, category, book_title, author, 
 publisher) 
    VALUES (2022, 'Wolf', 4, 'Non-Fiction', 'Science Update', 'Ana Carolina Silva', 
  'SomePublisher') 
    USING TIMESTAMP 1669069624;
```
如果您未在 CQL 查詢中指定時間戳記,Amazon Keyspaces space 會使用用戶端驅動程式傳遞的時間 戳記。如果用戶端驅動程式未提供時間戳記,Amazon Keyspaces 會為您的寫入作業指派伺服器端時 間戳記。

若要查看針對特定資料行儲存的時間戳記值,您可以在SELECT陳述式中使用WRITETIME函式,如下列 範例所示。

SELECT year, award, rank, category, book\_title, author, publisher, WRITETIME(year), WRITETIME(award), WRITETIME(rank),

# 創建亞馬遜 Keyspaces 資源AWS CloudFormation

Amazon Keyspaces (適用於 Apache Cassandra) 已整合AWS CloudFormation,這項服務可協助您建 立AWS資源的模型和設定,以減少建立和管理資源和基礎設施的時間。您建立一個描述所需之AWS資 源的範本 (如 Keyspaces 和資料表),而AWS CloudFormation負責為您佈建與設定這些資源。

當您使用時AWS CloudFormation,您可以重複使用您的範本,重複、一致的設定您的 Amazon Keyspaces 資源。只需描述一次您的資源,即可在多AWS 帳戶個和區域內重複佈建相同資源。

# 亞馬遜 Keyspaces 和AWS CloudFormation模板

若要佈建和設定 Amazon Keyspaces 的資源,則必須了解[AWS CloudFormation範本。](https://docs.aws.amazon.com/AWSCloudFormation/latest/UserGuide/template-guide.html)範本是以 JSON 或 YAML 格式化的文本檔案。而您亦可以透過這些範本的說明,了解欲在 AWS CloudFormation 堆 疊中佈建的資源。如果您不熟悉 JSON 或 YAML,您可以使用 AWS CloudFormation Designer 協助 您開始使用 AWS CloudFormation 範本。如需詳細資訊,請參閱[什麼AWS CloudFormation是?。](https://docs.aws.amazon.com/AWSCloudFormation/latest/UserGuide/working-with-templates-cfn-designer.html) 在《AWS CloudFormation使用者指南》中。

亞馬遜 Keyspaces 支持在中創建密鑰空間和表AWS CloudFormation。對於使用AWS CloudFormation 樣板建立的表格,您可以指定綱要、讀取/寫入模式和佈建的輸送量設定值。如需詳細資訊,包括 索引鍵空間和資料表的 JSON 和 YAML 範本範例,請參閱AWS CloudFormation使用者指南中的 [Cassandra 資源類型參考](https://docs.aws.amazon.com/AWSCloudFormation/latest/UserGuide/AWS_Cassandra.html)。

# 進一步了解 AWS CloudFormation

若要進一步了解 AWS CloudFormation,請參閱下列資源:

- [AWS CloudFormation](https://aws.amazon.com/cloudformation/)
- 《AWS CloudFormation 使用者指南[》https://docs.aws.amazon.com/AWSCloudFormation/latest/](https://docs.aws.amazon.com/AWSCloudFormation/latest/UserGuide/Welcome.html)  [UserGuide/Welcome.html](https://docs.aws.amazon.com/AWSCloudFormation/latest/UserGuide/Welcome.html)
- [AWS CloudFormation指令行介面使用者指南](https://docs.aws.amazon.com/cloudformation-cli/latest/userguide/what-is-cloudformation-cli.html)

# 監控亞馬遜 Keyspaces(阿帕奇卡桑德拉)

監控是維護 Amazon Keyspaces 和其他AWS解決方案的可靠性、可用性和效能的重要組成部分。 AWS提供下列監控工具來觀看 Amazon Keyspaces、在發生錯誤時報告,並在適當時採取自動動作:

- Amazon Keyspaces 提供預先設定的儀表板,其中AWS Management Console顯示帳戶中所有表格 中彙總的延遲和錯誤。
- Amazon 會即時 CloudWatch監控您的AWS資源和執行AWS的應用程式。您可以使用自訂儀表板收 集和追蹤指標。例如,您可以透過測量不同時間和不同負載條件下的效能,為環境中的一般 Amazon Keyspace 效能建立基準。監控 Amazon Keyspaces 時,存放歷史監控資料,以便您可以將其與目 前的效能資料進行比較、識別正常的效能模式和效能異常,並設計解決問題的方法。若要建立基準 線,您至少應監視系統錯誤。如需詳細資訊,請參閱 [Amazon CloudWatch 使用者指南](https://docs.aws.amazon.com/AmazonCloudWatch/latest/monitoring/)。
- Amazon CloudWatch 警示會監控您指定期間內的單一指標,並根據指定臨界值在多個時段內相對於 指定閾值的指標值執行一或多個動作。例如,如果您在具有應用程式 auto 動擴展的佈建模式下使用 Amazon Keyspaces,則動作為 Amazon 簡單通知服務 (Amazon SNS) 傳送的通知,以評估應用程 式自動擴展政策。

CloudWatch 警報不會僅僅因為它們處於特定狀態而叫用動作。狀態必須已變更,且在指定的期間數 內維持此狀態。如需詳細資訊,請參閱[用 Amazon 監控 Amazon Keyspaces CloudWatch。](#page-491-0)

- Amazon CloudWatch 日誌可讓您從 Amazon Keyspaces 表和其他來源監控 CloudTrail、存放和存取 日誌檔。 CloudWatch 記錄檔可以監控記錄檔中的資訊,並在符合特定臨界值時通知您。您也可以 將日誌資料存檔在高耐用性的儲存空間。如需詳細資訊,請參閱 [Amazon CloudWatch 日誌使用者指](https://docs.aws.amazon.com/AmazonCloudWatch/latest/logs/) [南](https://docs.aws.amazon.com/AmazonCloudWatch/latest/logs/)。
- AWS CloudTrail 擷取您 AWS 帳戶 發出或代表發出的 API 呼叫和相關事件,並傳送記錄檔案至您指 定的 Amazon S3 儲存貯體。您可以找出哪些使用者和帳戶呼叫 AWS、發出呼叫的來源 IP 地址,以 及呼叫的發生時間。如需詳細資訊,請參閱 [AWS CloudTrail 使用者指南。](https://docs.aws.amazon.com/awscloudtrail/latest/userguide/)

Amazon EventBridge 是一種無伺服器事件匯流排服務,可讓您輕鬆地將應用程式與各種來源的資料連 接起來。 EventBridge 從您自己的應用程式、S oftware-as-a 服務 (SaaS) 應用程式以及服務提供即時 資料串流,並AWS將該資料路由到目標 (例如 Lambda)。這可讓您監控在服務中發生的事件,並建置 事件導向的架構。如需詳細資訊,請參閱 [Amazon EventBridge 使用者指南](https://docs.aws.amazon.com/eventbridge/latest/userguide/)。

主題

- [用 Amazon 監控 Amazon Keyspaces CloudWatch](#page-491-0)
- [記錄 Amazon Keyspaces API 調用 AWS CloudTrail](#page-509-0)

# <span id="page-491-0"></span>用 Amazon 監控 Amazon Keyspaces CloudWatch

您可以使用 Amazon 監控 Amazon Keyspaces CloudWatch,Amazon 會收集原始資料並將其處理為可 讀且接近即時的指標。這些統計資料會保留 15 個月,以便您存取歷史資訊,並更清楚 Web 應用程式 或服務的執行效能。

您也可以設定留意特定閾值的警示,當滿足這些閾值時傳送通知或採取動作。如需詳細資訊,請參閱 [Amazon CloudWatch 使用者指南。](https://docs.aws.amazon.com/AmazonCloudWatch/latest/monitoring/)

#### **a** Note

若要使用顯示 Amazon Keyspaces 常用指標的預先設定 CloudWatch 儀表板快速開始使用, 您可以使用提供的 AWS CloudFormation 範本。[https://github.com/aws-samples/amazon](https://github.com/aws-samples/amazon-keyspaces-cloudwatch-cloudformation-templates)[keyspaces-cloudwatch-cloudformation-templates](https://github.com/aws-samples/amazon-keyspaces-cloudwatch-cloudformation-templates)

#### 主題

- [如何使用 Amazon Keyspaces 指標?](#page-491-1)
- [Amazon Keyspaces 指標和維度](#page-493-0)
- [創建 CloudWatch 警報來監控 Amazon Keyspaces](#page-509-1)

## <span id="page-491-1"></span>如何使用 Amazon Keyspaces 指標?

Amazon Keyspaces 報告的指標提供您可以使用不同方式進行分析的資訊。下列清單顯示一些常見的 指標用途。這些是協助您開始的建議,而不是完整清單。如需有關量度和保留的詳細資訊,請參閱[量](https://docs.aws.amazon.com/AmazonCloudWatch/latest/monitoring/cloudwatch_concepts.html#Metric) [度](https://docs.aws.amazon.com/AmazonCloudWatch/latest/monitoring/cloudwatch_concepts.html#Metric)。

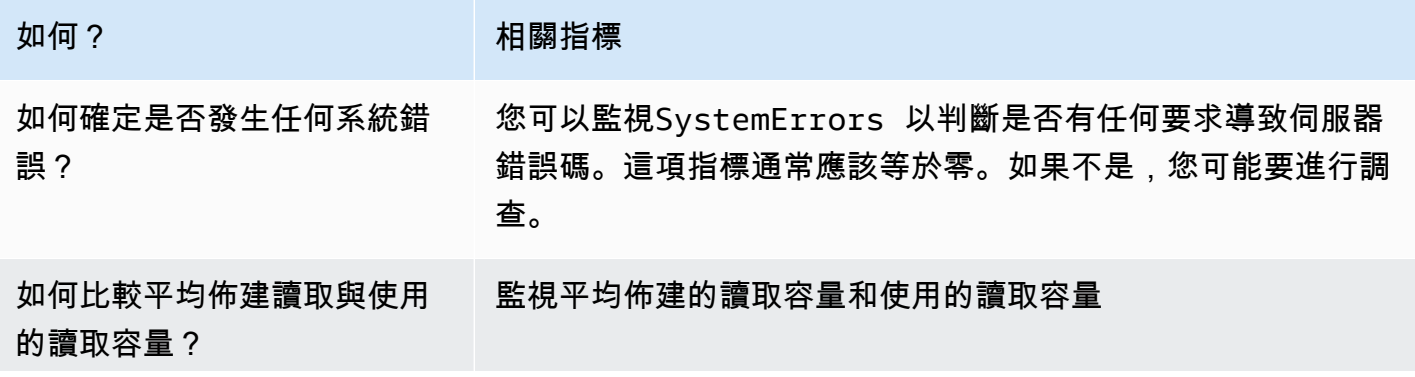

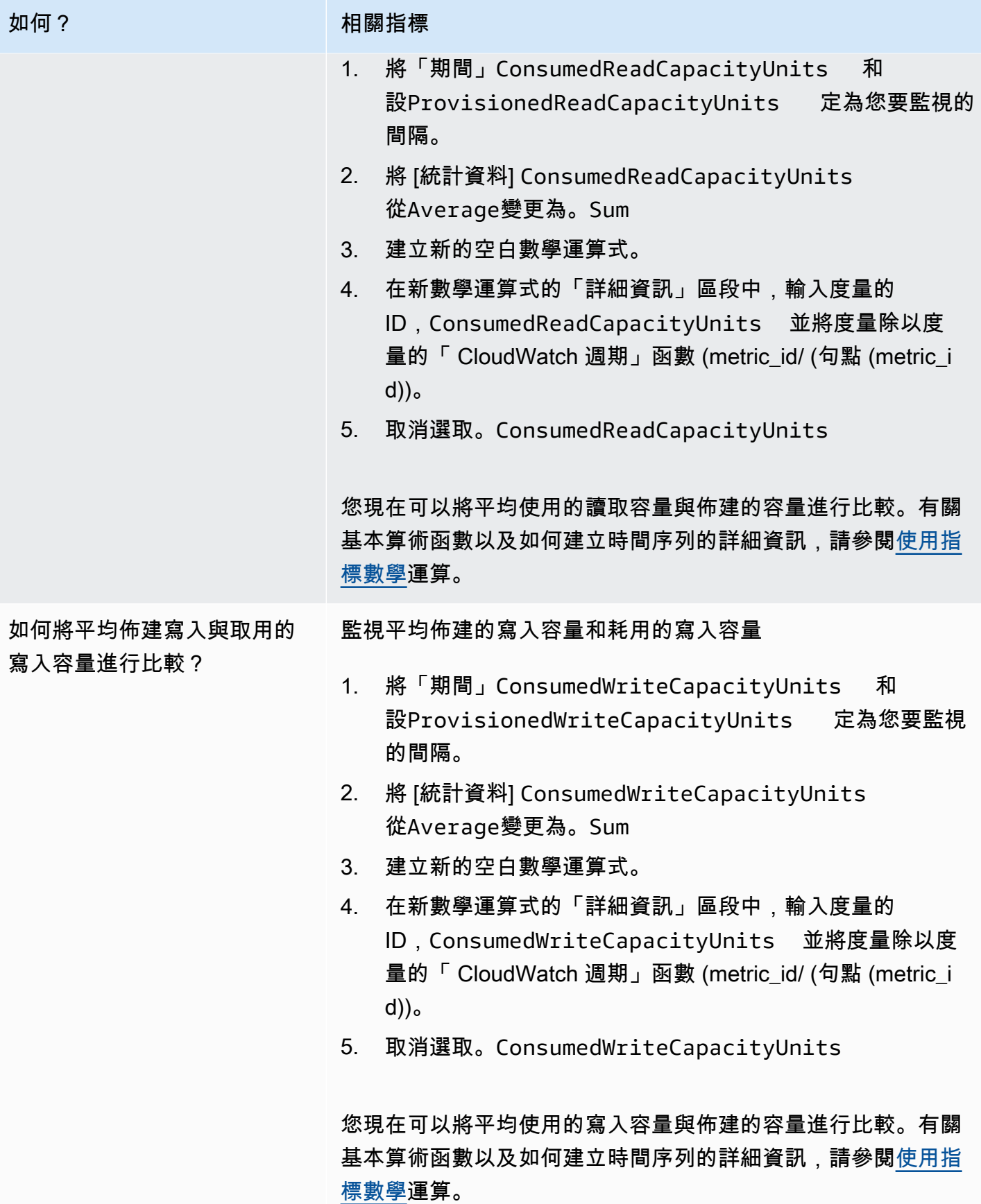

<span id="page-493-0"></span>Amazon Keyspaces 指標和維度

當您與 Amazon Keyspaces 進行交互時,它會將以下指標和維度發送到 Amazon CloudWatch。所有 指標都會彙總並每分鐘報告一次。您可以使用下列程序來檢視 Amazon Keyspaces 的指標。

使用 CloudWatch 主控台檢視指標

指標會先依服務命名空間分組,再依各命名空間內不同的維度組合分類。

- 1. [請在以下位置開啟 CloudWatch 主控台。](https://console.aws.amazon.com/cloudwatch/) https://console.aws.amazon.com/cloudwatch/
- 2. 如有必要請變更區域。在導覽列上,選擇資 AWS 源所在的地區。如需詳細資訊,請參閱 [AWS 服](https://docs.aws.amazon.com/general/latest/gr/rande.html) [務端點](https://docs.aws.amazon.com/general/latest/gr/rande.html)。
- 3. 在導覽窗格中,選擇 指標。
- 4. 在「所有量度」標籤下,選擇 AWS/Cassandra.

若要使用 AWS CLI 檢視測量結果

• 在命令提示中,使用下列命令。

**aws cloudwatch list-metrics --namespace "AWS/Cassandra"**

Amazon Keyspaces 指標和維度

Amazon Keyspaces 發送到 Amazon 的指標和維度在這 CloudWatch 裡列出。

Amazon Keyspaces 指標

Amazon 每隔一分 CloudWatch 鐘彙總 Amazon Keyspaces 間指標。

並非所有統計數字,例如 Average 或 Sum,皆適用於所有指標。但是,所有這些值都可以透過 Amazon Keyspace 主控台取得,或透過使用 CloudWatch 主控台或所有指標的 AWS SDK 來取得。 AWS CLI在下表中,每個指標皆有適用於該指標的有效統計數字列表。

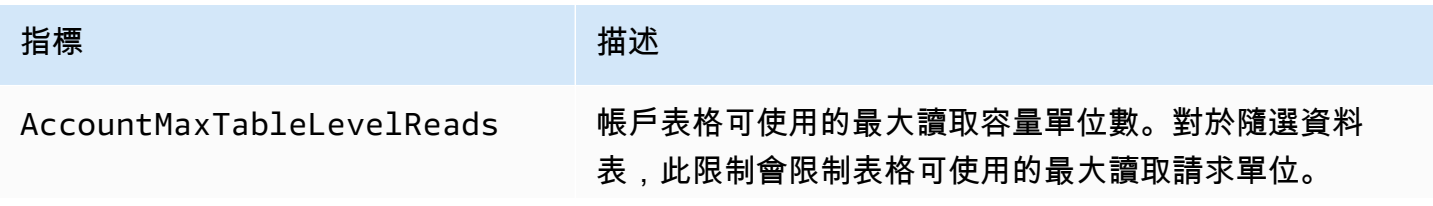

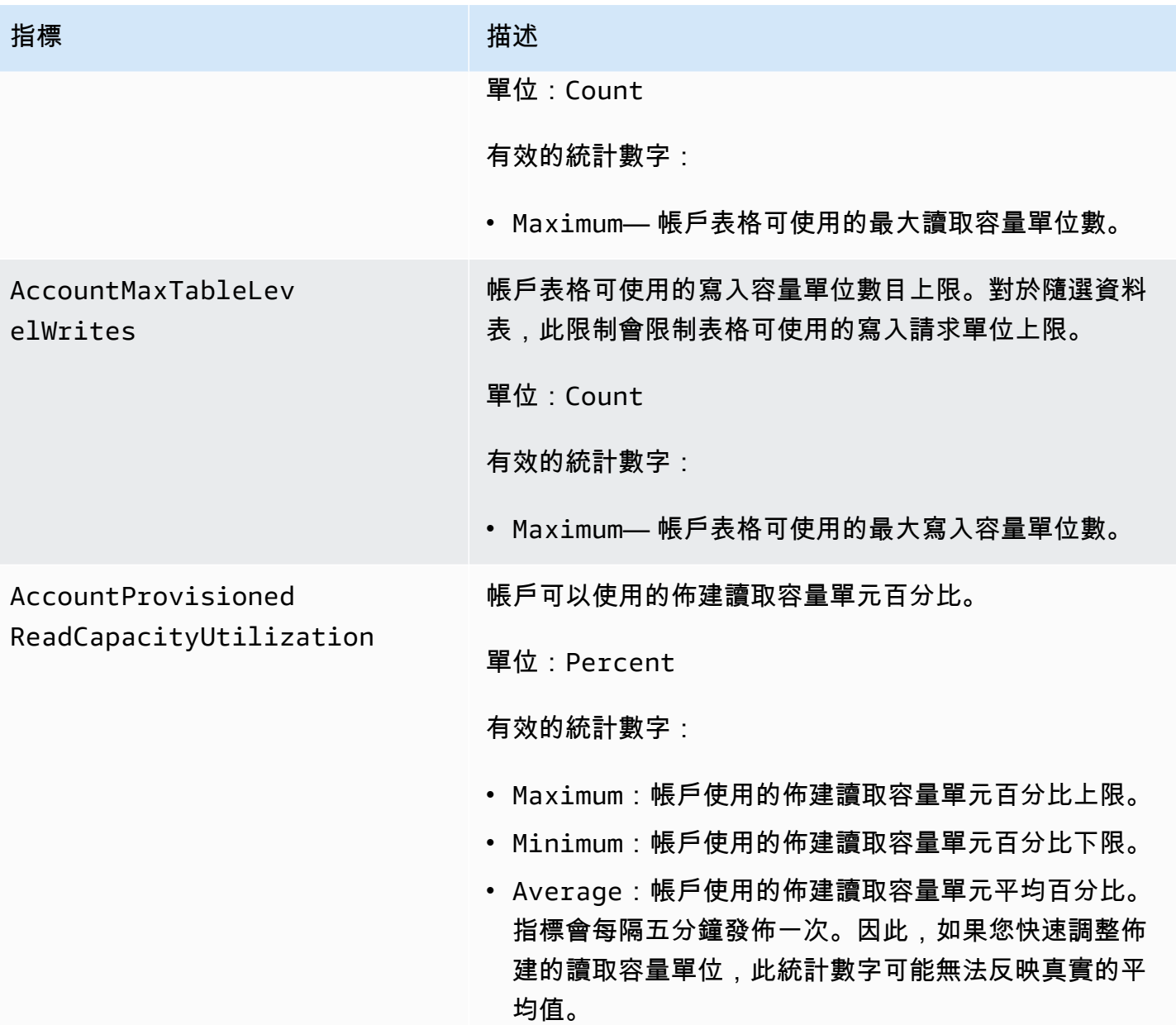

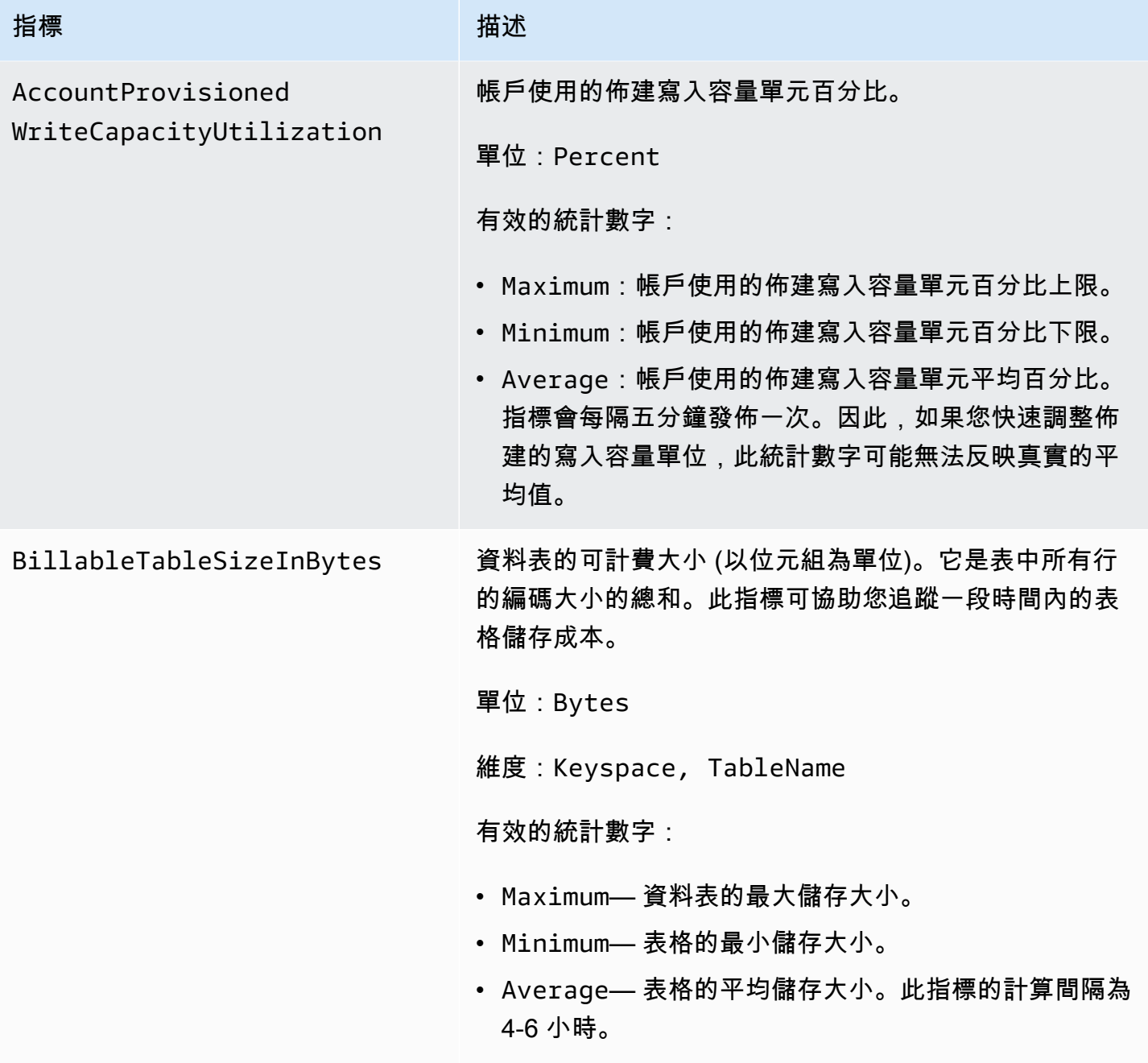

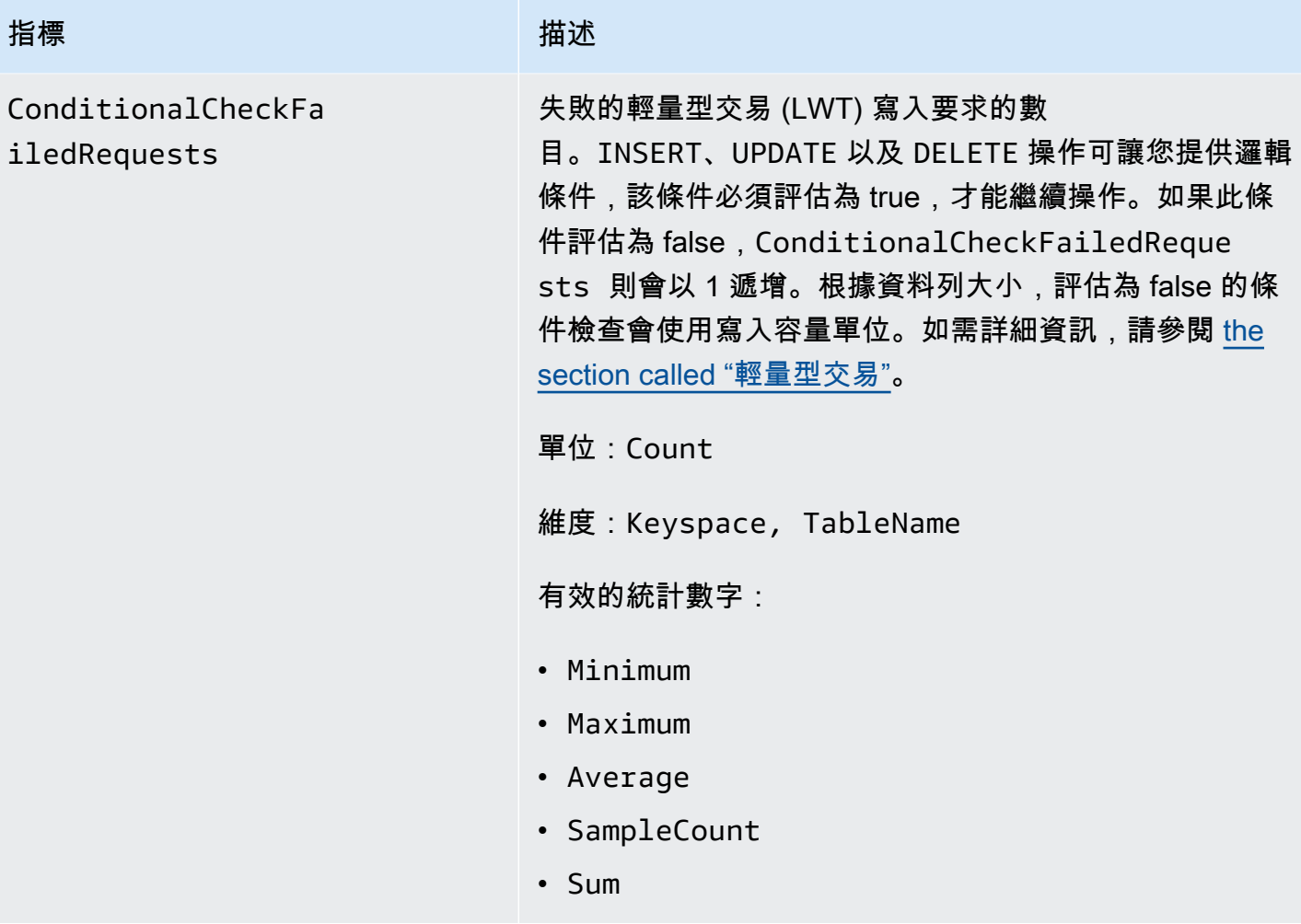

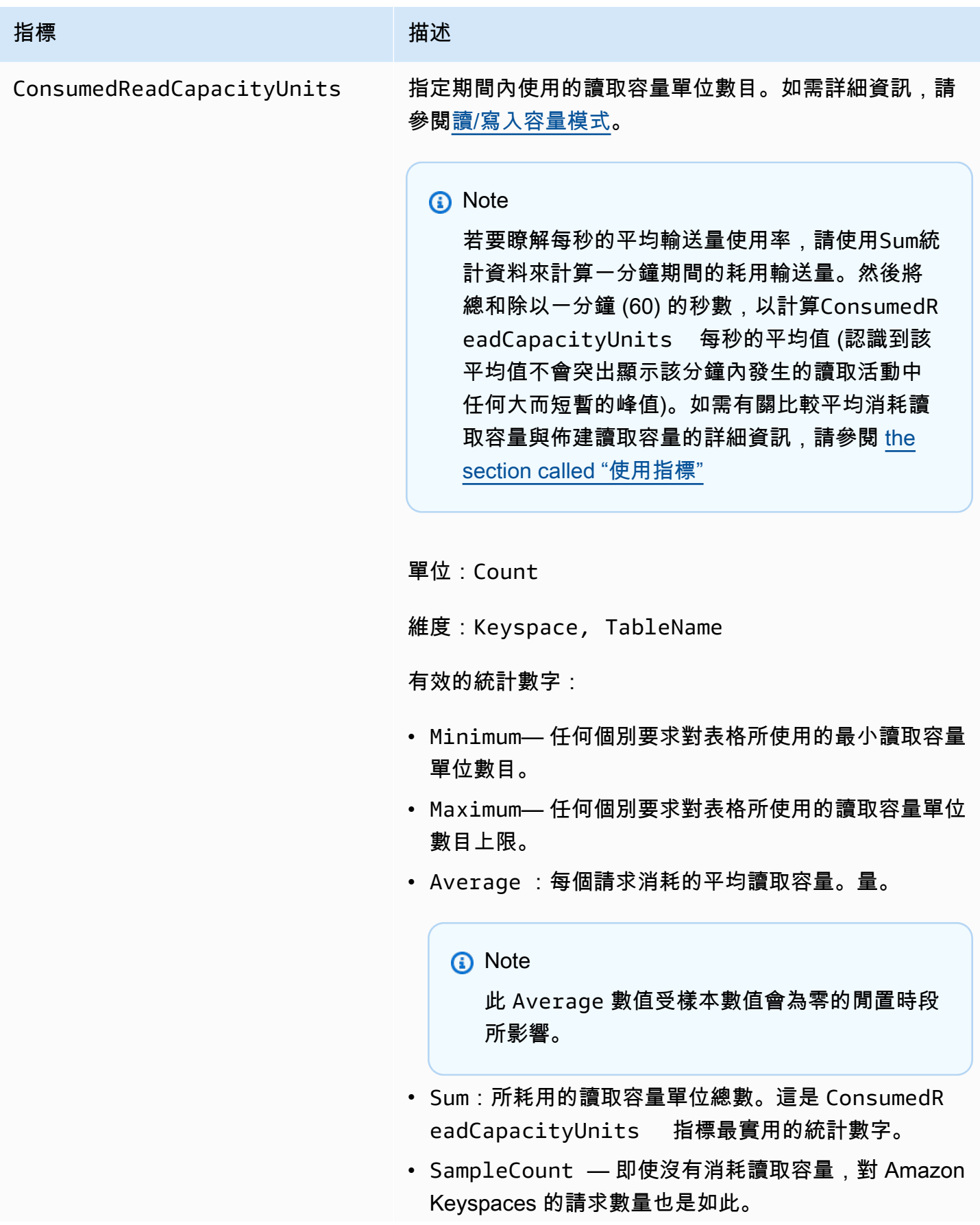

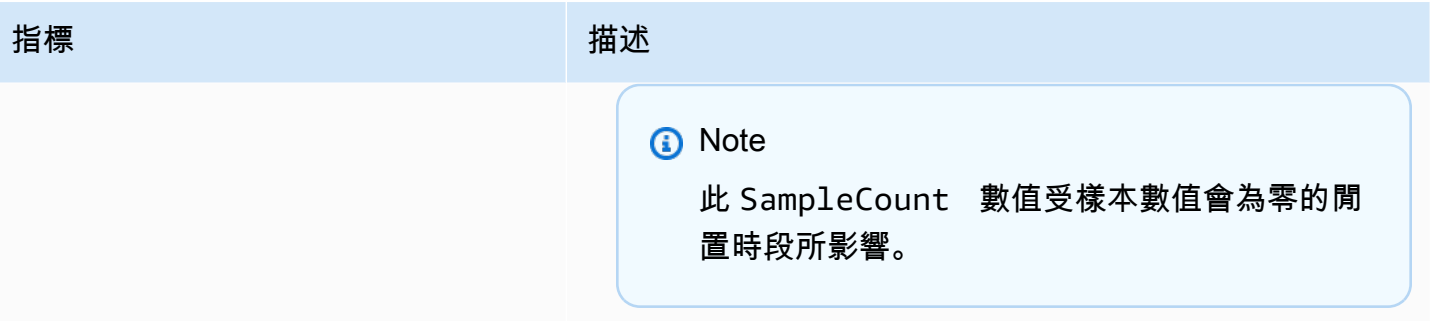

ConsumedWriteCapac ityUnits

#### 指標 さいしん かいしん はいしん 描述

指定期間內使用的寫入容量單位數目。您可以擷取資料表 的總耗用寫入容量。如需詳細資訊,請參閱[讀/寫入容量模](https://docs.aws.amazon.com/keyspaces/latest/devguide/ReadWriteCapacityMode.html) [式。](https://docs.aws.amazon.com/keyspaces/latest/devguide/ReadWriteCapacityMode.html)

#### a Note

若要瞭解每秒的平均輸送量使用率,請使用Sum統 計資料來計算一分鐘期間的耗用輸送量。然後將總 和除以一分鐘 (60) 中的秒數,以計算ConsumedW riteCapacityUnits 每秒的平均值 (認識到 該平均值不會突出顯示該分鐘期間發生的寫入活動 中的任何大型但短暫的峰值)。如需有關比較平均 耗用寫入容量與佈建寫入容量的詳細資訊,請參閱 [the section called "使用指標"](#page-491-1)

單位:Count

維度:Keyspace, TableName

有效的統計數字:

- Minimum— 任何個別要求對表格所使用的寫入容量單位 數目下限。
- Maximum— 任何個別要求對表格所使用的寫入容量單位 數目上限。
- Average:每個請求消耗的平均寫入容量。

**a** Note

此 Average 數值受樣本數值會為零的閒置時段 所影響。

• Sum:所耗用的寫入容量單位總數。這是 ConsumedW riteCapacityUnits 指標最實用的統計數字。

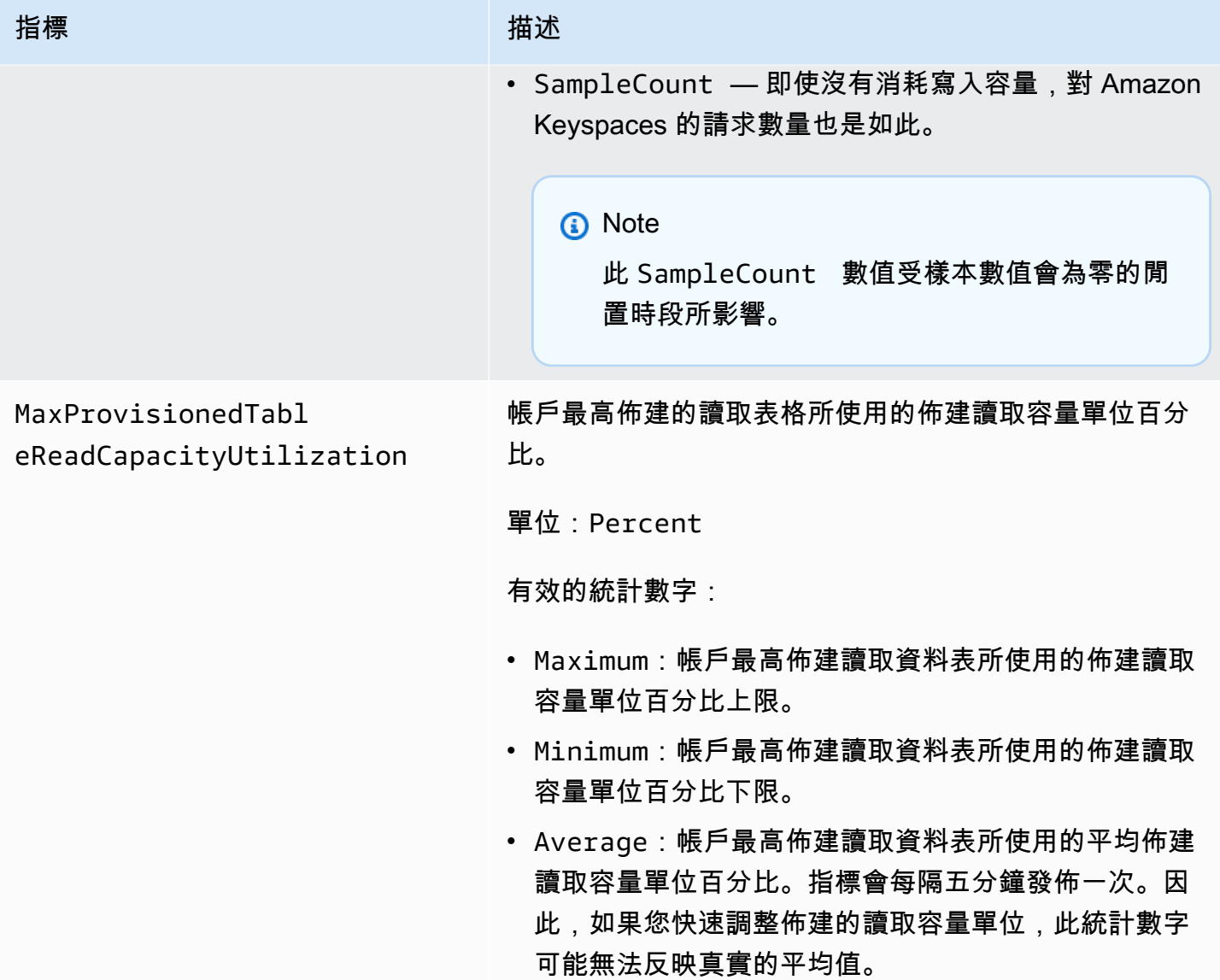

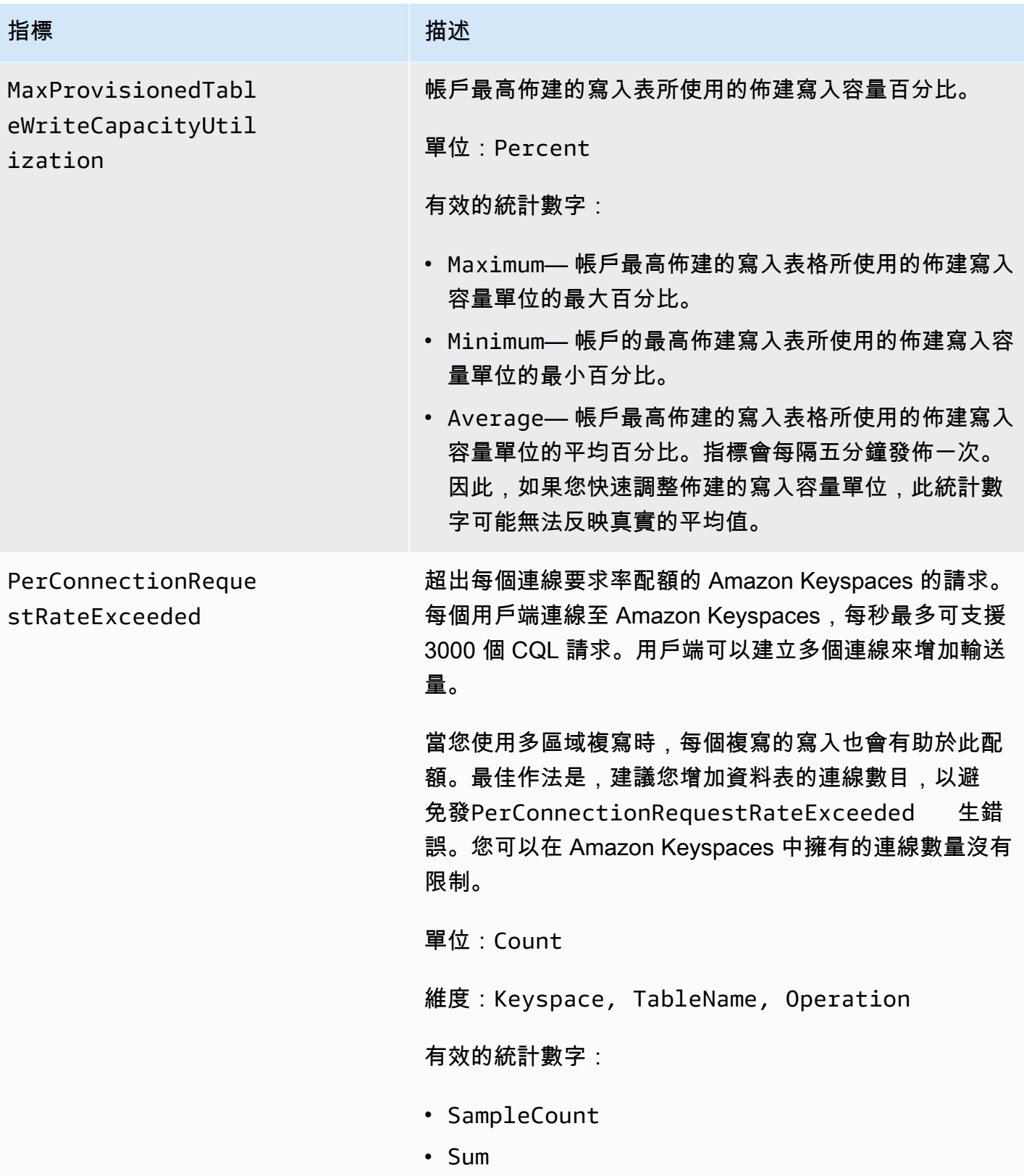

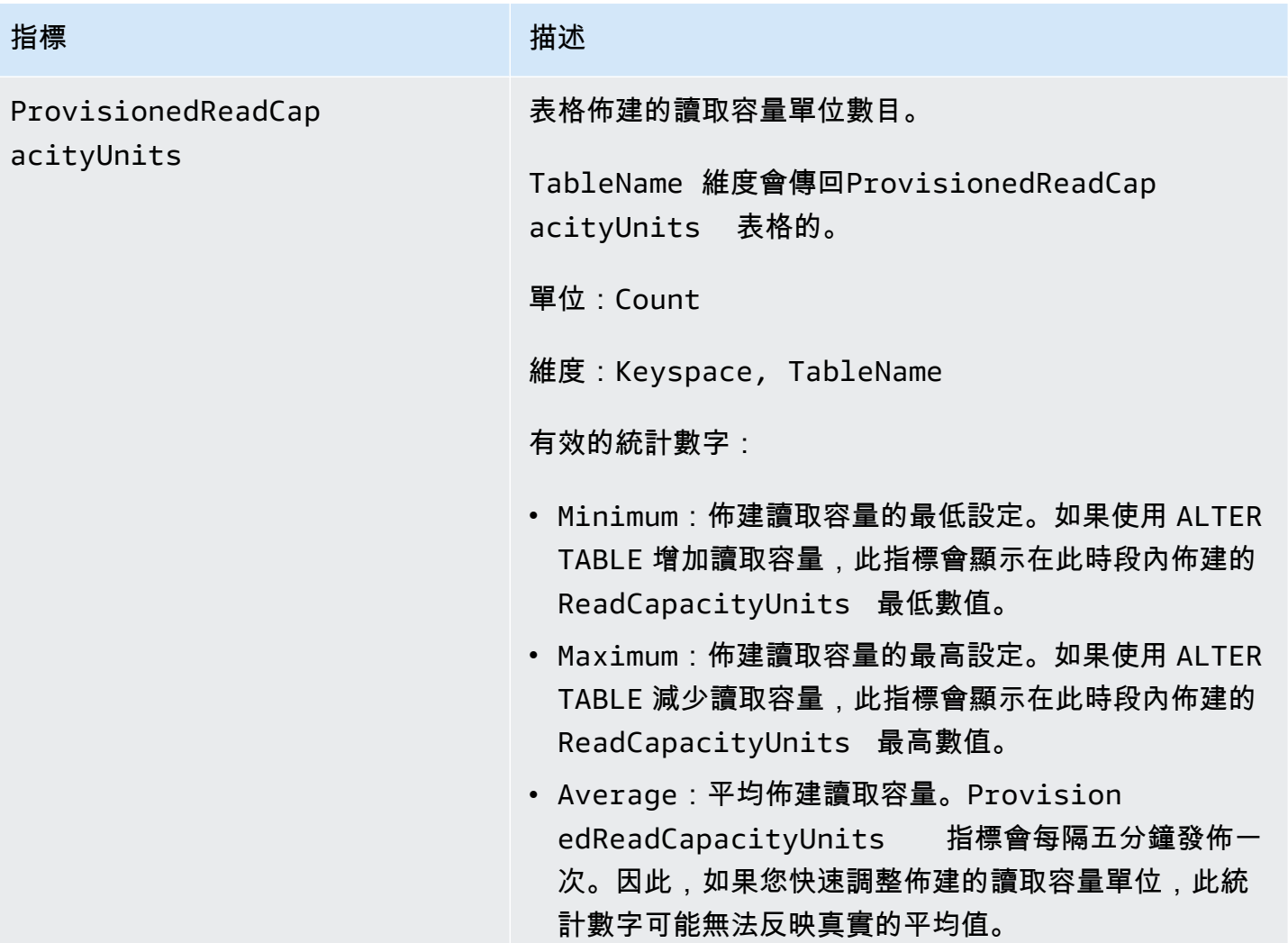

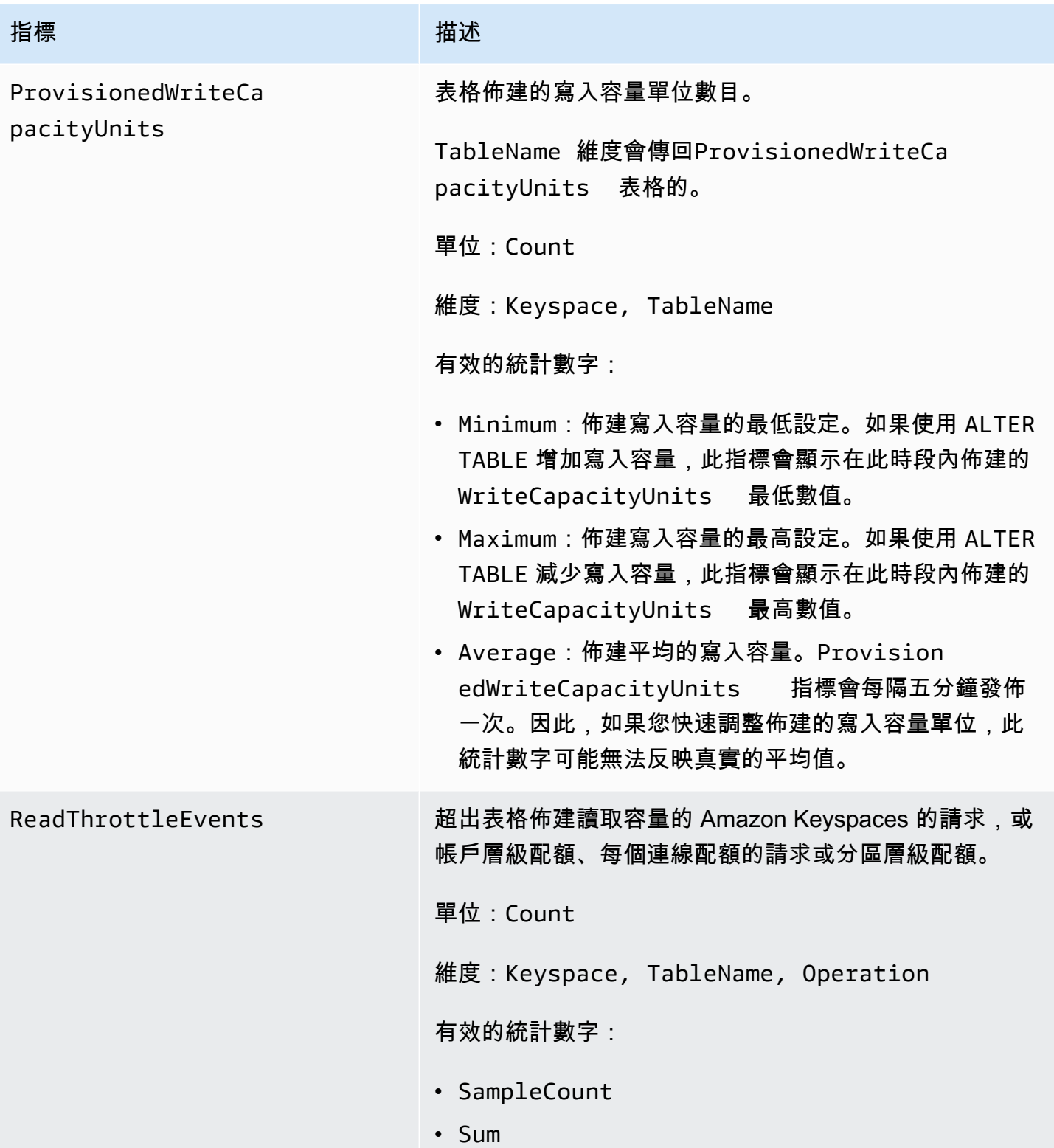
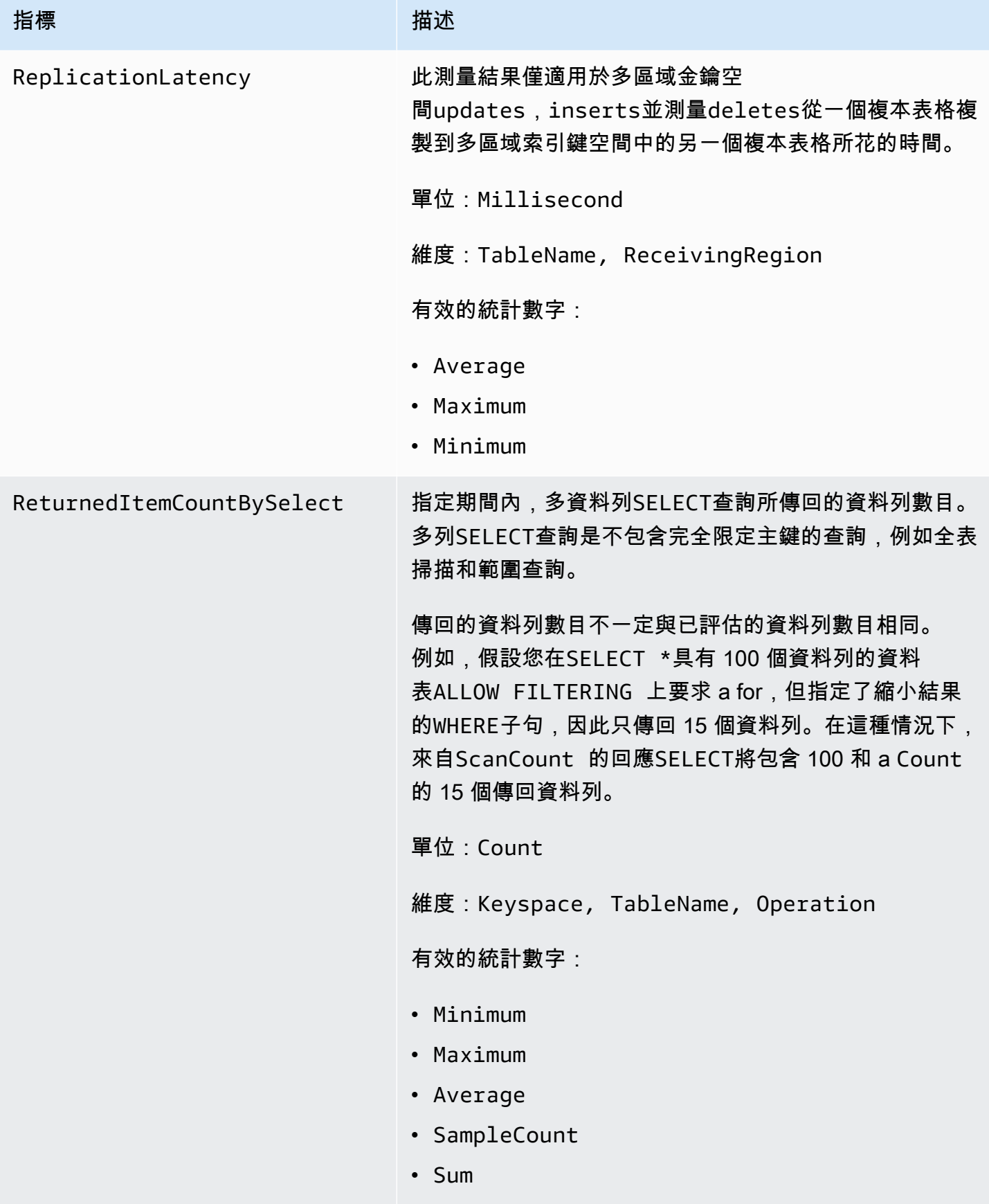

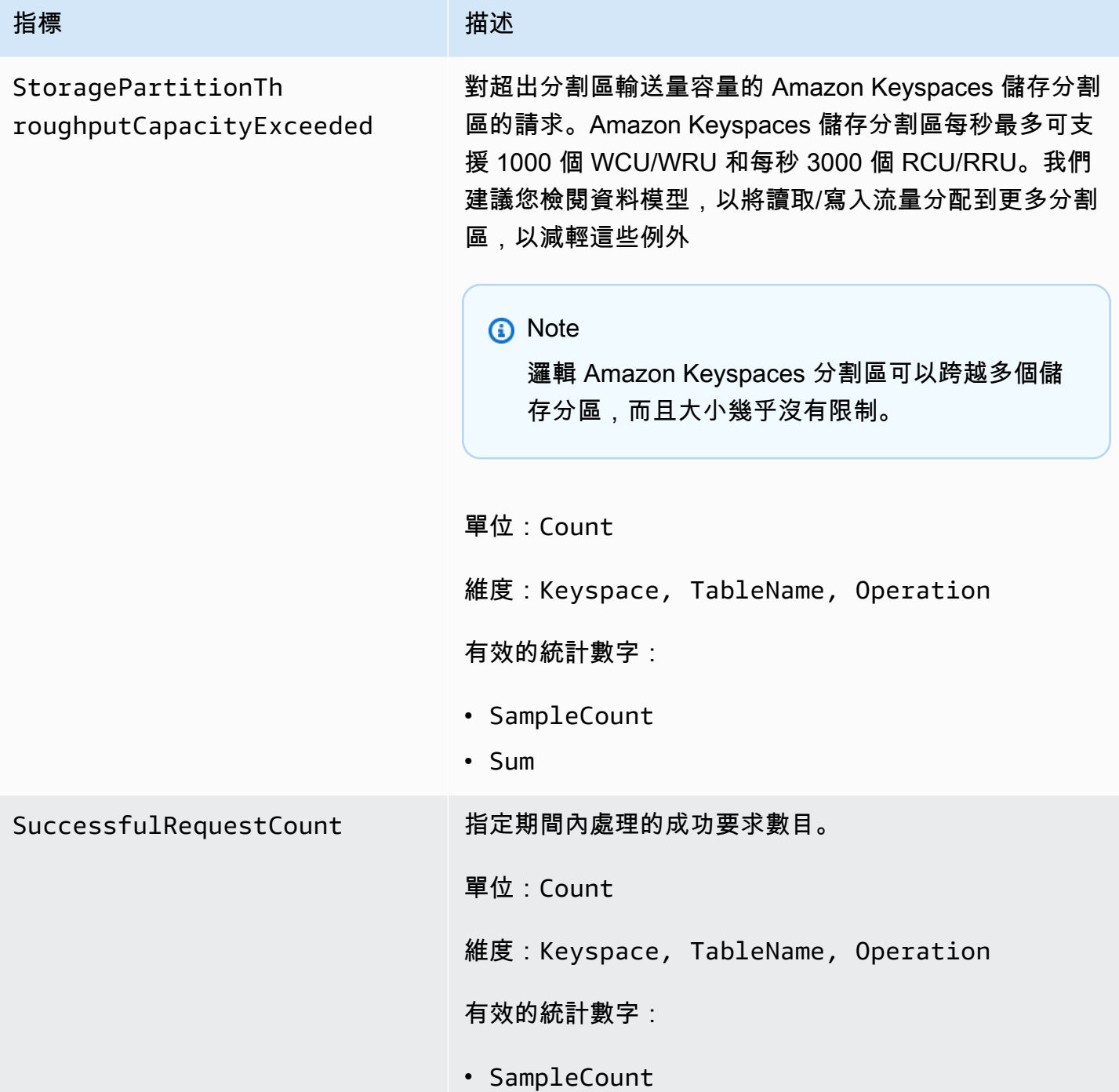

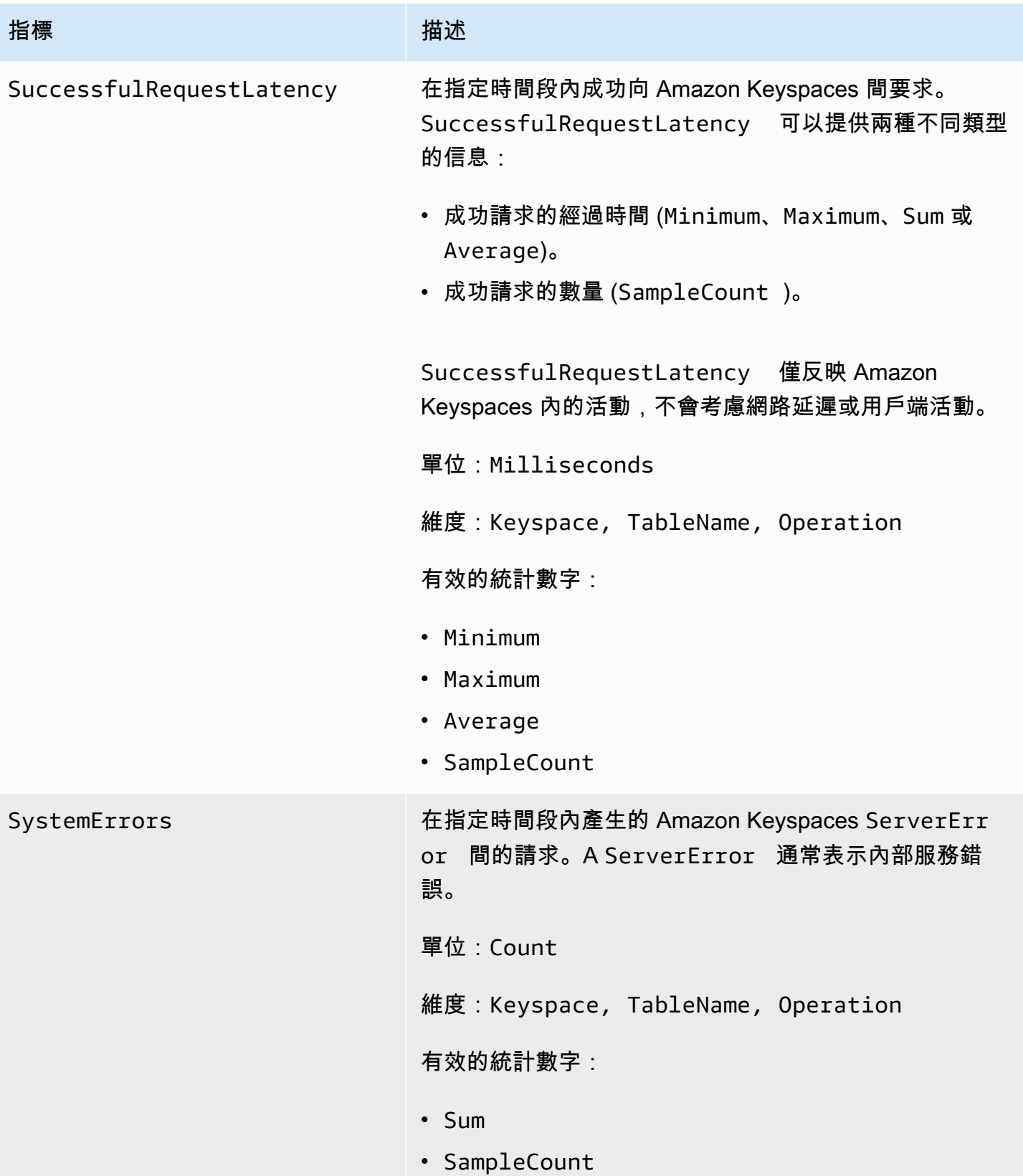

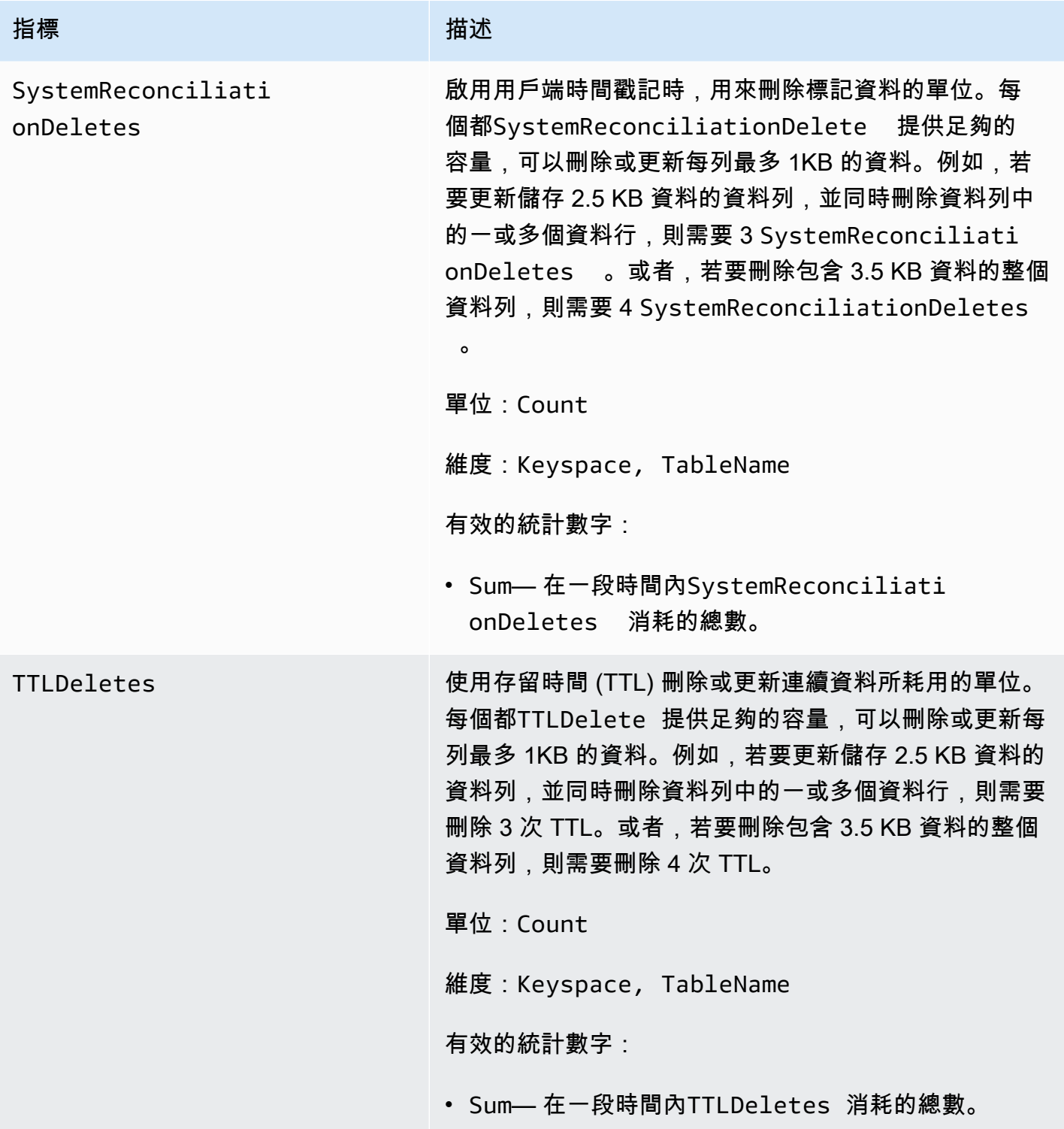

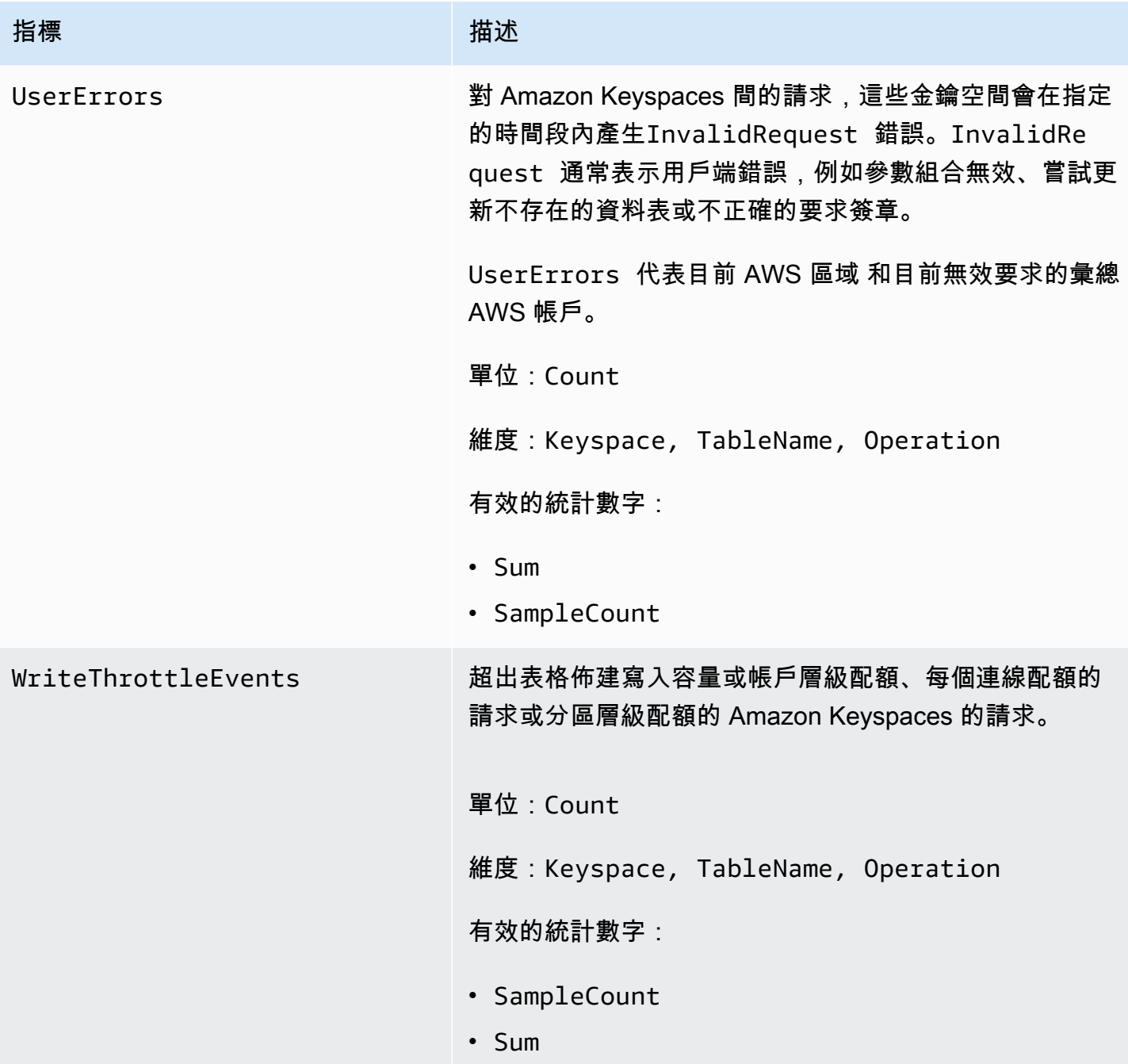

### Amazon Keyspaces 指標的維度

Amazon Keyspaces 的指標由帳戶、表格名稱或作業的值限定。您可以使用 CloudWatch 主控台沿下 表中的任何維度擷取 Amazon Keyspaces 資料。

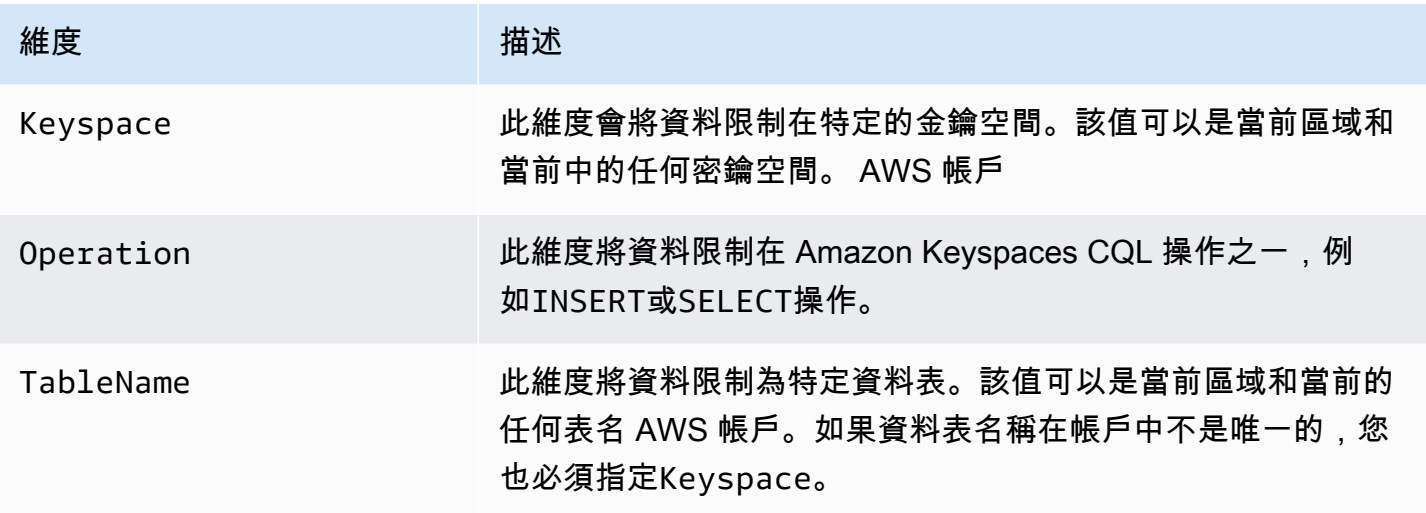

## 創建 CloudWatch 警報來監控 Amazon Keyspaces

您可以為 Amazon Keyspaces 創建 Amazon CloudWatch 警報,該警報在警報狀態更改時發送亞馬遜 簡單通知服務(Amazon SNS)消息。警示會在您指定的期間監看單一指標。警示會根據在數個期間 與指定閾值相關的指標值,來執行一個或多個動作。動作是傳送至 Amazon SNS 主題或 Application Auto Scaling 政策的通知。

當您以「應用程式自動擴展」的佈建模式使用 Amazon Keyspaces 時,服務會代表您建立兩對 CloudWatch 警示。每個配對代表您已佈建和已耗用輸送量設定的上限和下限。當表格的實際使用率在 持續一段時間內偏離目標使用率時,就會觸發這些 CloudWatch 警示。若要深入瞭解 Application Auto Scaling 所建立的 CloudWatch 警示,請參閱[the section called "Amazon Keyspaces 自動擴展如何工](#page-317-0) [作"。](#page-317-0)

警示只會呼叫持續狀態變更的動作。 CloudWatch 警報不會僅僅因為它們處於特定狀態而叫用動作。狀 態必須已變更,且在指定的期間數內維持此狀態。

如需有關建立 CloudWatch 警示的詳細資訊,請參閱 [Amazon 使用 CloudWatch 者指南中的使用](https://docs.aws.amazon.com/AmazonCloudWatch/latest/monitoring/AlarmThatSendsEmail.html)  [Amazon CloudWatch 警示](https://docs.aws.amazon.com/AmazonCloudWatch/latest/monitoring/AlarmThatSendsEmail.html)。

# 記錄 Amazon Keyspaces API 調用 AWS CloudTrail

Amazon Keyspaces 與服務整合在一起AWS CloudTrail,該服務可提供 Amazon 密 Keyspaces 中使 用者、角色或AWS服務所採取的動作記錄。 CloudTrail 將 Amazon Keyspaces 的資料定義語言 (DDL) API 呼叫和資料操縱語言 (DML) API 呼叫擷取為事件。擷取的呼叫包括來自 Amazon Keyspaces 主控 台的呼叫,以及對 Amazon Keyspaces API 作業的程式設計呼叫。

如果您建立追蹤,您可以啟用持續交付 CloudTrail 事件到 Amazon Simple Storage Service (Amazon S3) 儲存貯體,包括 Amazon Keyspaces 的事件。

如果您未設定追蹤,您仍然可以在 [事件歷程記錄] 中檢視 CloudTrail主控台上最近支援的事件。使用收 集的資訊 CloudTrail,您可以判斷向 Amazon Keyspaces 發出的請求、提出請求的 IP 地址、提出請求 的人員、提出請求的時間以及其他詳細資訊。

若要進一步了解 CloudTrail,請參閱使[AWS CloudTrail用者指南](https://docs.aws.amazon.com/awscloudtrail/latest/userguide/)。

#### 主題

- [在中配置 Amazon Keyspaces 日誌文件條目 CloudTrail](#page-510-0)
- [Amazon Keyspaces 數據定義語言\(DDL\)信息 CloudTrail](#page-511-0)
- [Amazon Keyspaces 數據操縱語言\(DML\)信息 CloudTrail](#page-511-1)
- [了解 Amazon Keyspaces 日誌文件條目](#page-512-0)

### <span id="page-510-0"></span>在中配置 Amazon Keyspaces 日誌文件條目 CloudTrail

登入的每個 Amazon Keyspaces API 動作都 CloudTrail 包含以 CQL 查詢語言表示的請求參數。如需更 多資訊,請參閱 [語言參考](#page-587-0)。

您可以檢視、搜尋和下載 AWS 帳戶 的最新事件。如需詳細資訊,請參[閱使用 CloudTrail 事件歷程記](https://docs.aws.amazon.com/awscloudtrail/latest/userguide/view-cloudtrail-events.html) [錄檢視事件](https://docs.aws.amazon.com/awscloudtrail/latest/userguide/view-cloudtrail-events.html)。

對於您的事件的持續記錄AWS 帳戶,包括 Amazon Keyspaces 的事件,請創建一個跟踪。追蹤可 CloudTrail 將日誌檔交付到 Amazon S3 儲存貯體。根據預設,當您在主控台建立線索時,線索會套用 到所有 AWS 區域。該追蹤會記錄來自 AWS 分割區中所有區域的事件,並將日誌檔案交付到您指定的 Amazon S3 儲存貯體。此外,您還可以設定其他AWS服務,以進一步分析 CloudTrail 記錄中收集的事 件資料並採取行動。

如需詳細資訊,請參閱 AWS CloudTrail 使用者指南中的以下主題:

- [建立追蹤的概觀](https://docs.aws.amazon.com/awscloudtrail/latest/userguide/cloudtrail-create-and-update-a-trail.html)
- [CloudTrail 支援的服務與整合](https://docs.aws.amazon.com/awscloudtrail/latest/userguide/cloudtrail-aws-service-specific-topics.html#cloudtrail-aws-service-specific-topics-integrations)
- [設定 Amazon SNS 通知 CloudTrail](https://docs.aws.amazon.com/awscloudtrail/latest/userguide/getting_notifications_top_level.html)
- [從多個區域接收 CloudTrail 記錄檔](https://docs.aws.amazon.com/awscloudtrail/latest/userguide/receive-cloudtrail-log-files-from-multiple-regions.html)
- [從多個帳戶接收 CloudTrail 日誌文件](https://docs.aws.amazon.com/awscloudtrail/latest/userguide/cloudtrail-receive-logs-from-multiple-accounts.html)

每一筆事件或日誌項目都會包含產生請求者的資訊。身分資訊可協助您判斷下列事項:

- 該請求是否透過根或 AWS Identity and Access Management (IAM) 使用者憑證來提出。
- 提出該請求時,是否使用了特定角色或聯合身分使用者的暫時安全憑證。
- 該請求是否由另一項 AWS 服務提出。

如需詳細資訊,請參閱 [CloudTrail userIdentity 元素。](https://docs.aws.amazon.com/awscloudtrail/latest/userguide/cloudtrail-event-reference-user-identity.html)

<span id="page-511-0"></span>Amazon Keyspaces 數據定義語言(DDL)信息 CloudTrail

CloudTrail 在您創建帳戶AWS 帳戶時啟用。當在 Amazon Keyspaces 中發生 DDL 活動時,該活動會 與事件歷史記錄中的其他AWS服務 CloudTrail 事件一起自動記錄為事件。下表顯示了針對 Amazon Keyspaces 記錄的 DDL 語句。

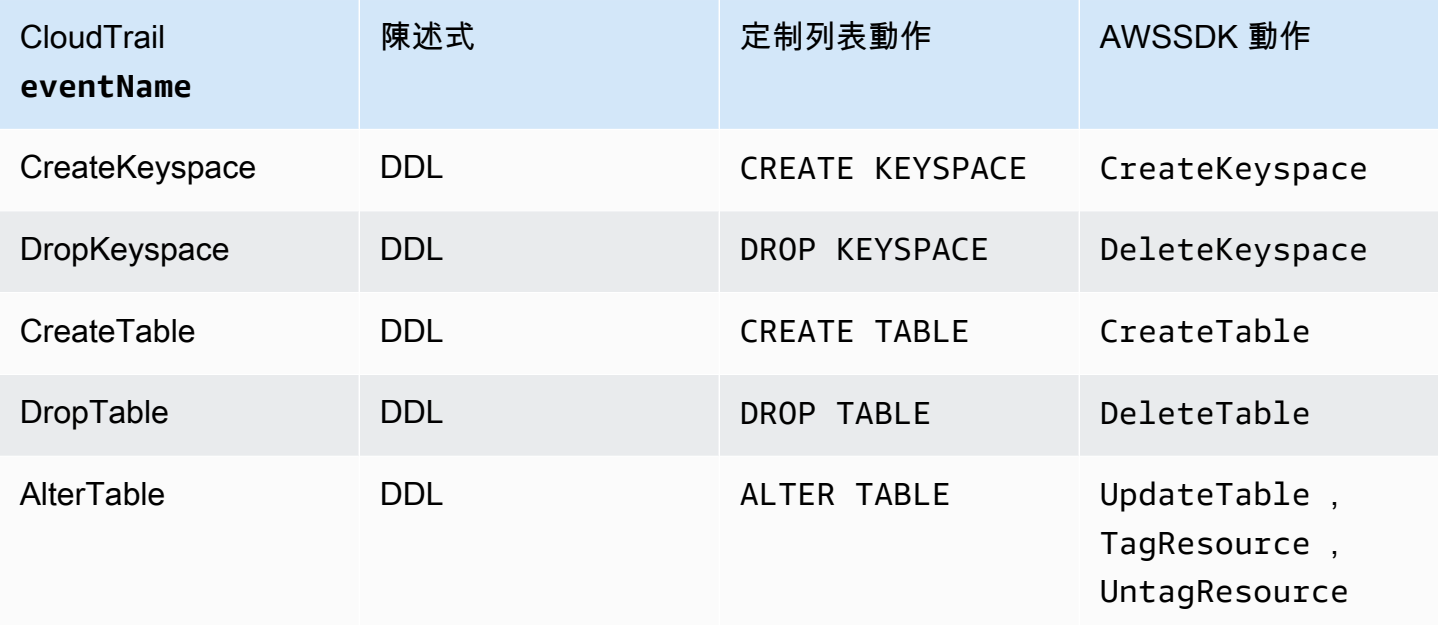

## <span id="page-511-1"></span>Amazon Keyspaces 數據操縱語言(DML)信息 CloudTrail

若要啟用記錄 Amazon Keyspaces DML 陳述式 CloudTrail,您必須先在中啟用資料平面 API 活動 的記錄。 CloudTrail您可以選擇使用 CloudTrail 主控台記錄資料事件類型 Cassandra 表的活動, 或將resources.type值設定為使用 AWS CLI 或 API 操作,以在新的或現有的追蹤中開始記錄 Amazon Keyspaces DML 事件。AWS::Cassandra::Table CloudTrail 如需詳細資訊,請參[閱記錄](https://docs.aws.amazon.com/awscloudtrail/latest/userguide/logging-data-events-with-cloudtrail.html) [資料事件](https://docs.aws.amazon.com/awscloudtrail/latest/userguide/logging-data-events-with-cloudtrail.html)。

下表顯示由記錄的資料事 CloudTrail 件Cassandra table。

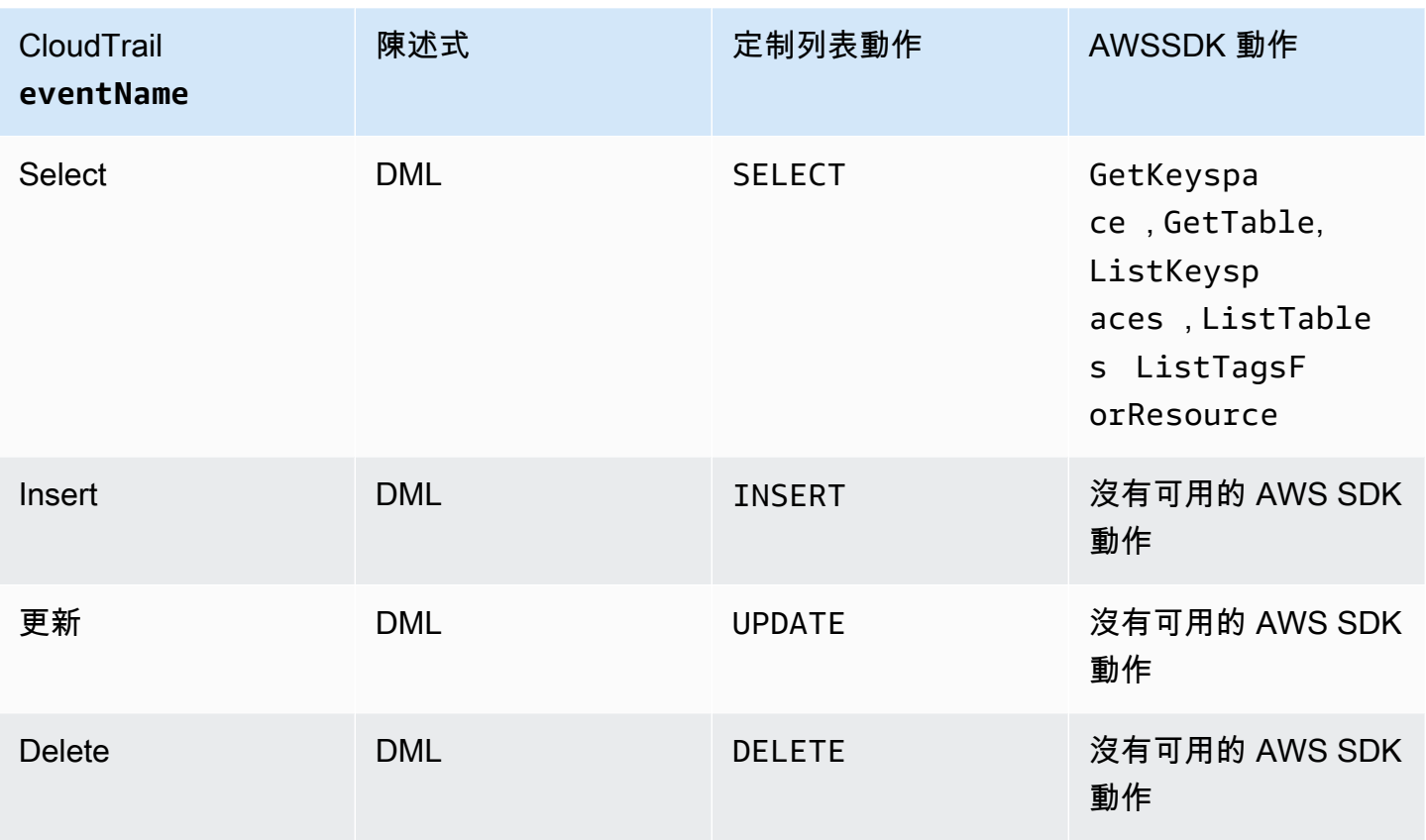

## <span id="page-512-0"></span>了解 Amazon Keyspaces 日誌文件條目

CloudTrail 記錄檔包含一或多個記錄項目。事件代表來自任何來源的單一請求,包括有關請求的操作, 動作的日期和時間,請求參數等信息。 CloudTrail 日誌文件不是公共 API 調用的有序堆棧跟踪,因此 它們不會以任何特定順序顯示。

下列範例顯示示範CreateKeyspace、DropKeyspace、CreateTable和DropTable動作的 CloudTrail 記錄項目:

```
{ 
   "Records": [ 
     { 
       "eventVersion": "1.05", 
       "userIdentity": { 
          "type": "AssumedRole", 
          "principalId": "AKIAIOSFODNN7EXAMPLE:alice", 
          "arn": "arn:aws:sts::111122223333:assumed-role/users/alice", 
          "accountId": "111122223333", 
          "sessionContext": { 
            "sessionIssuer": {
```

```
 "type": "Role", 
              "principalId": "AKIAIOSFODNN7EXAMPLE", 
              "arn": "arn:aws:iam::111122223333:role/Admin", 
              "accountId": "111122223333", 
             "userName": "Admin" 
           }, 
           "webIdFederationData": {}, 
           "attributes": { 
             "mfaAuthenticated": "false", 
             "creationDate": "2020-01-15T18:47:56Z" 
 } 
         } 
       }, 
       "eventTime": "2020-01-15T18:53:04Z", 
       "eventSource": "cassandra.amazonaws.com", 
       "eventName": "CreateKeyspace", 
       "awsRegion": "us-east-1", 
       "sourceIPAddress": "10.24.34.01", 
       "userAgent": "Cassandra Client/ProtocolV4", 
       "requestParameters": { 
         "rawQuery": "\n\tCREATE KEYSPACE \"mykeyspace\"\n\tWITH\n\t\tREPLICATION = 
 {'class': 'SingleRegionStrategy'}\n\t\t", 
         "keyspaceName": "mykeyspace" 
       }, 
       "responseElements": null, 
       "requestID": "bfa3e75d-bf4d-4fc0-be5e-89d15850eb41", 
       "eventID": "d25beae8-f611-4229-877a-921557a07bb9", 
       "readOnly": false, 
       "resources": [ 
        \mathcal{L} "accountId": "111122223333", 
           "type": "AWS::Cassandra::Keyspace", 
           "ARN": "arn:aws:cassandra:us-east-1:111122223333:/keyspace/mykeyspace/" 
         } 
       ], 
       "eventType": "AwsApiCall", 
       "apiVersion": "3.4.4", 
       "recipientAccountId": "111122223333", 
       "managementEvent": true, 
       "eventCategory": "Management", 
       "tlsDetails": { 
           "tlsVersion": "TLSv1.2", 
           "cipherSuite": "ECDHE-RSA-AES128-GCM-SHA256", 
           "clientProvidedHostHeader": "cassandra.us-east-1.amazonaws.com"
```

```
 }, 
     { 
       "eventVersion": "1.05", 
       "userIdentity": { 
         "type": "AssumedRole", 
         "principalId": "AKIAIOSFODNN7EXAMPLE:alice", 
         "arn": "arn:aws:sts::111122223333:assumed-role/users/alice", 
         "accountId": "111122223333", 
         "sessionContext": { 
            "sessionIssuer": { 
              "type": "Role", 
              "principalId": "AKIAIOSFODNN7EXAMPLE", 
              "arn": "arn:aws:iam::111122223333:role/Admin", 
              "accountId": "111122223333", 
              "userName": "Admin" 
           }, 
           "webIdFederationData": {}, 
            "attributes": { 
              "mfaAuthenticated": "false", 
              "creationDate": "2020-01-15T18:47:56Z" 
           } 
         } 
       }, 
       "eventTime": "2020-01-15T19:28:39Z", 
       "eventSource": "cassandra.amazonaws.com", 
       "eventName": "DropKeyspace", 
       "awsRegion": "us-east-1", 
       "sourceIPAddress": "10.24.34.01", 
       "userAgent": "Cassandra Client/ProtocolV4", 
       "requestParameters": { 
         "rawQuery": "DROP KEYSPACE \"mykeyspace\"", 
         "keyspaceName": "mykeyspace" 
       }, 
       "responseElements": null, 
       "requestID": "66f3d86a-56ae-4c29-b46f-abcd489ed86b", 
       "eventID": "e5aebeac-e1dd-41e3-a515-84fe6aaabd7b", 
       "readOnly": false, 
       "resources": [ 
\overline{\mathcal{L}} "accountId": "111122223333", 
            "type": "AWS::Cassandra::Keyspace", 
            "ARN": "arn:aws:cassandra:us-east-1:111122223333:/keyspace/mykeyspace/" 
         } 
       ],
```

```
 "eventType": "AwsApiCall", 
       "apiVersion": "3.4.4", 
       "recipientAccountId": "111122223333", 
       "managementEvent": true, 
       "eventCategory": "Management", 
       "tlsDetails": { 
            "tlsVersion": "TLSv1.2", 
            "cipherSuite": "ECDHE-RSA-AES128-GCM-SHA256", 
            "clientProvidedHostHeader": "cassandra.us-east-1.amazonaws.com" 
     }, 
     { 
       "eventVersion": "1.05", 
       "userIdentity": { 
         "type": "AssumedRole", 
         "principalId": "AKIAIOSFODNN7EXAMPLE:alice", 
         "arn": "arn:aws:sts::111122223333:assumed-role/users/alice", 
         "accountId": "111122223333", 
         "sessionContext": { 
            "sessionIssuer": { 
              "type": "Role", 
              "principalId": "AKIAIOSFODNN7EXAMPLE", 
              "arn": "arn:aws:iam::111122223333:role/Admin", 
              "accountId": "111122223333", 
              "userName": "Admin" 
            }, 
            "webIdFederationData": {}, 
            "attributes": { 
              "mfaAuthenticated": "false", 
              "creationDate": "2020-01-15T18:47:56Z" 
 } 
         } 
       }, 
       "eventTime": "2020-01-15T18:55:24Z", 
       "eventSource": "cassandra.amazonaws.com", 
       "eventName": "CreateTable", 
       "awsRegion": "us-east-1", 
       "sourceIPAddress": "10.24.34.01", 
       "userAgent": "Cassandra Client/ProtocolV4", 
       "requestParameters": { 
         "rawQuery": "\n\tCREATE TABLE \"mykeyspace\".\"mytable\"(\n\t\t\"ID\" int,
\n\t\t\"username\" text,\n\t\t\"email\" text,\n\t\t\"post_type\" text,\n\t\tPRIMARY 
 KEY((\lceil'ID\rceil', \lceil'Usename\rceil', \lceil'email\rceil'))", "keyspaceName": "mykeyspace", 
         "tableName": "mytable"
```

```
 }, 
       "responseElements": null, 
       "requestID": "5f845963-70ea-4988-8a7a-2e66d061aacb", 
       "eventID": "fe0dbd2b-7b34-4675-a30c-740f9d8d73f9", 
       "readOnly": false, 
       "resources": [ 
         { 
            "accountId": "111122223333", 
            "type": "AWS::Cassandra::Table", 
            "ARN": "arn:aws:cassandra:us-east-1:111122223333:/keyspace/mykeyspace/table/
mytable" 
         } 
       ], 
       "eventType": "AwsApiCall", 
       "apiVersion": "3.4.4", 
       "recipientAccountId": "111122223333", 
       "managementEvent": true, 
       "eventCategory": "Management", 
       "tlsDetails": { 
            "tlsVersion": "TLSv1.2", 
            "cipherSuite": "ECDHE-RSA-AES128-GCM-SHA256", 
            "clientProvidedHostHeader": "cassandra.us-east-1.amazonaws.com" 
     }, 
    \mathcal{L} "eventVersion": "1.05", 
       "userIdentity": { 
          "type": "AssumedRole", 
          "principalId": "AKIAIOSFODNN7EXAMPLE:alice", 
          "arn": "arn:aws:sts::111122223333:assumed-role/users/alice", 
          "accountId": "111122223333", 
          "sessionContext": { 
            "sessionIssuer": { 
              "type": "Role", 
              "principalId": "AKIAIOSFODNN7EXAMPLE", 
              "arn": "arn:aws:iam::111122223333:role/Admin", 
              "accountId": "111122223333", 
              "userName": "Admin" 
            }, 
            "webIdFederationData": {}, 
            "attributes": { 
              "mfaAuthenticated": "false", 
              "creationDate": "2020-01-15T18:47:56Z" 
            } 
         }
```

```
 }, 
       "eventTime": "2020-01-15T19:27:59Z", 
       "eventSource": "cassandra.amazonaws.com", 
       "eventName": "DropTable", 
       "awsRegion": "us-east-1", 
       "sourceIPAddress": "10.24.34.01", 
       "userAgent": "Cassandra Client/ProtocolV4", 
       "requestParameters": { 
         "rawQuery": "DROP TABLE \"mykeyspace\".\"mytable\"", 
         "keyspaceName": "mykeyspace", 
         "tableName": "mytable" 
       }, 
       "responseElements": null, 
       "requestID": "025501b0-3582-437e-9d18-8939e9ef262f", 
       "eventID": "1a5cbedc-4e38-4889-8475-3eab98de0ffd", 
       "readOnly": false, 
       "resources": [ 
         { 
            "accountId": "111122223333", 
            "type": "AWS::Cassandra::Table", 
            "ARN": "arn:aws:cassandra:us-east-1:111122223333:/keyspace/mykeyspace/table/
mytable" 
         } 
       ], 
       "eventType": "AwsApiCall", 
       "apiVersion": "3.4.4", 
       "recipientAccountId": "111122223333", 
       "managementEvent": true, 
       "eventCategory": "Management", 
       "tlsDetails": { 
            "tlsVersion": "TLSv1.2", 
            "cipherSuite": "ECDHE-RSA-AES128-GCM-SHA256", 
            "clientProvidedHostHeader": "cassandra.us-east-1.amazonaws.com" 
     } 
   ]
}
```
下列記錄檔顯示SELECT陳述式的範例。

```
{ 
     "eventVersion": "1.09", 
     "userIdentity": { 
          "type": "IAMUser",
```
},

"accountId": "111122223333",

"eventTime": "2023-11-17T10:38:04Z",

"sourceIPAddress": "10.24.34.01",

"userName": "alice"

 "eventName": "Select", "awsRegion": "us-east-1",

```
Amazon Keyspaces (適用於 Apache Cassandra) 開發人員指南
         "principalId": "AKIAIOSFODNN7EXAMPLE", 
         "arn": "arn:aws:iam::111122223333:user/alice", 
     "eventSource": "cassandra.amazonaws.com", 
     "userAgent": "Cassandra Client/ProtocolV4",
```

```
 "requestParameters": { 
            "keyspaceName": "my_keyspace", 
            "tableName": "my_table", 
            "conditions": [ 
                "pk = **(Redacted)",
               "ck < 3**(Redacted)0",
                "region = 't**(Redacted)t'" 
            ], 
            "select": [ 
                 "pk", 
                "ck", 
                "region" 
            ], 
            "allowFiltering": true 
     }, 
     "responseElements": null, 
     "requestID": "6d83bbf0-a3d0-4d49-b1d9-e31779a28628", 
     "eventID": "e00552d3-34e9-4092-931a-912c4e08ba17", 
     "readOnly": true, 
     "resources": [ 
         \mathcal{L} "accountId": "111122223333", 
              "type": "AWS::Cassandra::Table", 
              "ARN": "arn:aws:cassandra:us-east-1:111122223333:/keyspace/my_keyspace/
table/my_table" 
          } 
     ], 
     "eventType": "AwsApiCall", 
     "apiVersion": "3.4.4", 
     "managementEvent": false, 
     "recipientAccountId": "111122223333", 
     "eventCategory": "Data", 
     "tlsDetails": {
```

```
 "tlsVersion": "TLSv1.3", 
         "cipherSuite": "TLS_AES_128_GCM_SHA256", 
         "clientProvidedHostHeader": "cassandra.us-east-1.amazonaws.com" 
     }
}
```
下列記錄檔顯示INSERT陳述式的範例。

```
{ 
     "eventVersion": "1.09", 
     "userIdentity": { 
          "type": "IAMUser", 
          "principalId": "AKIAIOSFODNN7EXAMPLE", 
          "arn": "arn:aws:iam::111122223333:user/alice", 
          "accountId": "111122223333", 
         "userName": "alice" 
     }, 
     "eventTime": "2023-12-01T22:11:43Z", 
     "eventSource": "cassandra.amazonaws.com", 
     "eventName": "Insert", 
     "awsRegion": "us-east-1", 
     "sourceIPAddress": "10.24.34.01", 
     "userAgent": "Cassandra Client/ProtocolV4", 
     "requestParameters": { 
            "keyspaceName": "my_keyspace", 
            "tableName": "my_table", 
            "primaryKeys": { 
                "pk": "**(Redacted)", 
                "ck": "1**(Redacted)8" 
            }, 
            "columnNames": [ 
                "pk", 
                "ck", 
                "region" 
            ], 
            "updateParameters": { 
                "TTL": "2**(Redacted)0" 
            } 
       } 
     }, 
     "responseElements": null, 
     "requestID": "edf8af47-2f87-4432-864d-a960ac35e471", 
     "eventID": "81b56a1c-9bdd-4c92-bb8e-92776b5a3bf1",
```

```
 "readOnly": false, 
     "resources": [ 
         { 
            "accountId": "111122223333", 
            "type": "AWS::Cassandra::Table", 
            "ARN": "arn:aws:cassandra:us-east-1:111122223333:/keyspace/my_keyspace/table/
my_table" 
         } 
     ], 
     "eventType": "AwsApiCall", 
     "apiVersion": "3.4.4", 
     "managementEvent": false, 
     "recipientAccountId": "111122223333", 
     "eventCategory": "Data", 
     "tlsDetails": { 
          "tlsVersion": "TLSv1.3", 
          "cipherSuite": "TLS_AES_128_GCM_SHA256", 
          "clientProvidedHostHeader": "cassandra.us-east-1.amazonaws.com" 
     }
}
```
下列記錄檔顯示UPDATE陳述式的範例。

```
{ 
     "eventVersion": "1.09", 
     "userIdentity": { 
            "type": "IAMUser", 
            "principalId": "AKIAIOSFODNN7EXAMPLE", 
            "arn": "arn:aws:iam::111122223333:user/alice", 
            "accountId": "111122223333", 
            "userName": "alice" 
     }, 
     "eventTime": "2023-12-01T22:11:43Z", 
     "eventSource": "cassandra.amazonaws.com", 
     "eventName": "Update", 
     "awsRegion": "us-east-1", 
     "sourceIPAddress": "10.24.34.01", 
     "userAgent": "Cassandra Client/ProtocolV4", 
     "requestParameters": { 
            "keyspaceName": "my_keyspace", 
            "tableName": "my_table", 
            "primaryKeys": { 
                "pk": "'t**(Redacted)t'",
```

```
 "ck": "'s**(Redacted)g'" 
            }, 
            "assignmentColumnNames": [ 
               "nonkey" 
            ], 
            "conditions": [ 
                "nonkey < 1**(Redacted)7" 
            ] 
     }, 
     "responseElements": null, 
     "requestID": "edf8af47-2f87-4432-864d-a960ac35e471", 
     "eventID": "81b56a1c-9bdd-4c92-bb8e-92776b5a3bf1", 
     "readOnly": false, 
     "resources": [ 
         { 
            "accountId": "111122223333", 
            "type": "AWS::Cassandra::Table", 
            "ARN": "arn:aws:cassandra:us-east-1:111122223333:/keyspace/my_keyspace/table/
my_table" 
          } 
     ], 
     "eventType": "AwsApiCall", 
     "apiVersion": "3.4.4", 
     "managementEvent": false, 
     "recipientAccountId": "111122223333", 
     "eventCategory": "Data", 
     "tlsDetails": { 
            "tlsVersion": "TLSv1.3", 
            "cipherSuite": "TLS_AES_128_GCM_SHA256", 
            "clientProvidedHostHeader": "cassandra.us-east-1.amazonaws.com" 
     }
}
```
下列記錄檔顯示DELETE陳述式的範例。

```
{ 
     "eventVersion": "1.09", 
     "userIdentity": { 
          "type": "IAMUser", 
          "principalId": "AKIAIOSFODNN7EXAMPLE", 
          "arn": "arn:aws:iam::111122223333:user/alice", 
          "accountId": "111122223333", 
          "userName": "alice",
```

```
 }, 
     "eventTime": "2023-10-23T13:59:05Z", 
     "eventSource": "cassandra.amazonaws.com", 
     "eventName": "Delete", 
     "awsRegion": "us-east-1", 
     "sourceIPAddress": "10.24.34.01", 
     "userAgent": "Cassandra Client/ProtocolV4", 
     "requestParameters": { 
          "keyspaceName": "my_keyspace", 
          "tableName": "my_table", 
          "primaryKeys": { 
              "pk": "**(Redacted)", 
              "ck": "**(Redacted)" 
          }, 
          "conditions": [], 
          "deleteColumnNames": [ 
              "m", 
              "s" 
         ], 
          "updateParameters": {} 
     }, 
     "responseElements": null, 
     "requestID": "3d45e63b-c0c8-48e2-bc64-31afc5b4f49d", 
     "eventID": "499da055-c642-4762-8775-d91757f06512", 
     "readOnly": false, 
     "resources": [ 
      \sqrt{ } "accountId": "111122223333", 
          "type": "AWS::Cassandra::Table", 
          "ARN": "arn:aws:cassandra:us-east-1:111122223333:/keyspace/my_keyspace/table/
my_table" 
       } 
     ], 
     "eventType": "AwsApiCall", 
     "apiVersion": "3.4.4", 
     "managementEvent": false, 
     "recipientAccountId": "111122223333", 
     "eventCategory": "Data", 
     "tlsDetails": { 
          "tlsVersion": "TLSv1.3", 
          "cipherSuite": "TLS_AES_128_GCM_SHA256", 
          "clientProvidedHostHeader": "cassandra.us-east-1.amazonaws.com" 
     }
```
# 亞馬遜 Keyspaces 中的安全性(阿帕奇卡桑德拉)

雲端安全是 AWS 最重視的一環。身為 AWS 客戶的您,將能從資料中心和網路架構的建置中獲益,以 滿足組織最為敏感的安全要求。

安全是 AWS 與您共同肩負的責任。[共同的責任模式將](https://aws.amazon.com/compliance/shared-responsibility-model/)其稱為雲端的安全性和雲端中的安全性:

- 雲端本身的安全 AWS 負責保護執行 AWS 雲端 內 AWS 服務的基礎設施。AWS 提供的服務,也 可讓您安全使用。第三方稽核人員定期檢測及驗證安全的效率也是我們 [AWS 合規計劃的](https://aws.amazon.com/compliance/programs/)一部分。若 要了解適用於 Amazon Keyspaces 的合規計劃,請參閱[合規計劃的範圍內的AWS服務。](https://aws.amazon.com/compliance/services-in-scope/)
- 雲端內部的安全:您的責任取決於所使用的 AWS 服務。您也必須對資料敏感度、組織要求,以及適 用法律和法規等其他因素負責。

本文件將協助您瞭解如何在使用 Amazon Keyspaces 時套用共同責任模型。下列主題說明如何設 定 Amazon Keyspaces 以符合安全和合規目標。您還將學習如何使用其他可以幫助您監控和保護 Amazon Keyspaces 資源的AWS服務。

#### 主題

- [Amazon Keyspaces 中的數據保護](#page-524-0)
- [AWS Identity and Access Management 對於 Amazon Keyspaces](#page-545-0)
- [Amazon Keyspaces 的合規驗證\(阿帕奇卡桑德拉\)](#page-575-0)
- [Amazon Keyspaces 中的復原和災難復原功能](#page-576-0)
- [Amazon 密鑰空間中的基礎設施安全](#page-577-0)
- [Amazon Keyspaces space 的組態與漏洞分析](#page-583-0)
- [Amazon Keyspaces 的安全最佳實務](#page-584-0)

## <span id="page-524-0"></span>Amazon Keyspaces 中的數據保護

AW[S共同責任模型](https://aws.amazon.com/compliance/shared-responsibility-model/)適用於 Amazon Keyspaces 中的數據保護(適用於 Apache Cassandra)。如此模 型所述,AWS 負責保護執行所有 AWS 雲端 的全球基礎設施。您負責維護在此基礎設施上託管內容的 控制權。您也必須負責您所使用 AWS 服務 的安全組態和管理任務。如需有關資料隱私權的更多相關 資訊,請參閱[資料隱私權常見問答集](https://aws.amazon.com/compliance/data-privacy-faq)。如需有關歐洲資料保護的相關資訊,請參閱 AWS 安全性部落 格上的 [AWS 共同的責任模型和 GDPR](https://aws.amazon.com/blogs/security/the-aws-shared-responsibility-model-and-gdpr/) 部落格文章。

基於資料保護目的,建議您使用 AWS IAM Identity Center 或 AWS Identity and Access Management (IAM) 保護 AWS 帳戶 憑證,並設定個人使用者。如此一來,每個使用者都只會獲得授與完成其任務所 必須的許可。我們也建議您採用下列方式保護資料:

- 每個帳戶均要使用多重要素驗證 (MFA)。
- 使用 SSL/TLS 與 AWS 資源通訊。我們需要 TLS 1.2 並建議使用 TLS 1.3。
- 使用 AWS CloudTrail 設定 API 和使用者活動日誌記錄。
- 使用 AWS 加密解決方案,以及 AWS 服務 內的所有預設安全控制項。
- 使用進階的受管安全服務(例如 Amazon Macie),協助探索和保護儲存在 Amazon S3 的敏感資 料。
- 如果您在透過命令列介面或 API 存取 AWS 時,需要 FIPS 140-2 驗證的加密模組,請使用 FIPS 端 點。如需有關 FIPS 和 FIPS 端點的更多相關資訊,請參閱[聯邦資訊處理標準 \(FIPS\) 140-2 概觀。](https://aws.amazon.com/compliance/fips/)

我們強烈建議您絕對不要將客戶的電子郵件地址等機密或敏感資訊,放在標籤或自由格式的文字欄位 中,例如 Name (名稱) 欄位。這包括當您使用主控台、API 或AWS開發套件AWS 服務使用 Amazon Keyspaces 或其他金鑰空間時。AWS CLI您在標籤或自由格式文字欄位中輸入的任何資料都可能用於 計費或診斷日誌。如果您提供外部伺服器的 URL,我們強烈建議請勿在驗證您對該伺服器請求的 URL 中包含憑證資訊。

#### 主題

- [Amazon 密 Keyspaces 的靜態加密](#page-525-0)
- [Amazon Keyspaces 傳輸中加密傳輸中加密](#page-544-0)
- [亞馬遜密鑰空間中的網絡間流量隱私](#page-544-1)

### <span id="page-525-0"></span>Amazon 密 Keyspaces 的靜態加密

Amazon 金 Keyspaces (適用於 Apache Cassandra) 靜態加密使用存放在 [AWS Key Management](https://aws.amazon.com/kms/) [Service\(AWS KMS\)](https://aws.amazon.com/kms/) 的加密金鑰提供加強的安全性。此功能協助降低了保護敏感資料所涉及的操作負擔 和複雜性。透過靜態加密,您可以建置對安全性敏感的應用程式,以符合嚴格的資料保護法規要求。

Amazon Keyspaces 靜態加密功能會使用 256 位元的進階加密標準 (AES-256) 來加密您的資料。如此 有助於防止對底層儲存未經授權的存取,保護您的資料。

Amazon Keyspaces 會以透明方式加密和解密資料。Amazon 金 Keyspaces 使用信封加密和金鑰階層 來保護資料加密金鑰。它與用AWS KMS於存儲和管理根加密密鑰集成。如需關於加密金鑰階層的更

多資訊,請參閱[the section called "運作方式"。](#page-526-0)如需有關信封加密等AWS KMS概念的詳細資訊,請參 閱AWS Key Management Service開發人員指南中的[AWS KMS管理服務概念。](https://docs.aws.amazon.com/kms/latest/developerguide/concepts.html)

建立新的資料表時,您可以選擇下列其中一個金AWS KMS鑰 (KMS 金鑰):

- AWS 擁有的金鑰— 這是預設的加密類型。該金鑰是由 Amazon 金 Keyspaces 所擁有 (不需額外費 用)。
- 客戶受管金鑰:此金鑰會存放在您的帳戶中,並且由您建立、擁有且管理。您有客戶受管金鑰的完整 控制權 (須AWS KMS支付費用)。

您可以隨時在AWS 擁有的金鑰和客戶受管金鑰之間切換。當您在現有資料表或變更現有資料表的 KMS 金鑰時,您可以使用主控台或以程式設計方式使用 CQL 陳述式指定客戶受管金鑰。如要瞭解如何作 業,請參閱 [靜態加密:如何使用客戶受管金鑰加密 Amazon 金 Keyspaces 中的表格](#page-531-0)。

使用預設選項進行靜態加密無須額外付費。AWS 擁有的金鑰不過,客戶受管金鑰須AWS KMS支付費 用。如需定價的詳細資訊,請參閱 [AWS KMS 定價](https://aws.amazon.com/kms/pricing)。

Amazon Keyspace 靜態加密已在所有區域中使用AWS 區域,包括中AWS國 (北京) 和中國 (北京) 和 AWS中國 (北京) 區域。如需詳細資訊,請參閱 [靜態加密:如何在 Amazon Keyspaces ockets 中運](#page-526-0) [作](#page-526-0)。

#### 主題

- [靜態加密:如何在 Amazon Keyspaces ockets 中運作](#page-526-0)
- [靜態加密:如何使用客戶受管金鑰加密 Amazon 金 Keyspaces 中的表格](#page-531-0)

<span id="page-526-0"></span>靜態加密:如何在 Amazon Keyspaces ockets 中運作

Amazon Sockets 靜態加 Keyspaces 靜態加密靜態加密靜態加密靜態加密功能會使用 256 位元的進階 加密標準 (AES-256) 來加密您的資料。這有助於防止對底層儲存未經授權的存取,進而保護您的資料 Amazon Keyspaces 資料表中的所有客戶資料預設為靜態加密,伺服器端加密是透明的,這表示不需 要變更應用程式。

靜態加密會與 AWS Key Management Service (AWS KMS) 整合,以管理用於加密資料表的加密金 鑰。建立新的資料表或更新現有資料表時,您可以選擇下列其中一個AWS KMS金鑰選項:

• AWS 擁有的金鑰— 這是預設的加密類型。該金鑰是由 Amazon Key Sockets 所擁 Keyspaces(不 需額外費用)。

• 客戶受管金鑰:此金鑰會存放在您的帳戶中,並且由您建立、擁有且管理。您可以完整控制客戶受管 金鑰 (須AWS KMS支付費用)。

AWS KMS金鑰 (KMS 金鑰)

靜態加密使用AWS KMS金鑰保護您的所有 Amazon 金 Keyspaces 資料。根據預設,Amazon Keyspaces kets [AWS 擁有的金鑰會](https://docs.aws.amazon.com/kms/latest/developerguide/concepts.html#aws-owned-cmk)使用在 Amazon Key Sockets 服務帳戶中建立和管理的多租用 戶加密金鑰。

不過,您可以使用您中的[客戶管理金鑰來加密 Amazon 金鑰](https://docs.aws.amazon.com/kms/latest/developerguide/concepts.html#customer-cmk) Keyspaces 表格AWS 帳戶。您可以為 金鑰空間中的每個資料表選取不同的 KMS 金鑰。您為資料表選取的 KMS 金鑰也會用來加密其所有 中繼資料和可還原的備份。

建立或更新資料表時,您可以選取資料表的 KMS 金鑰。您可以隨時在 Amazon 金鑰空間主控台或 使用 [ALTER TABLE 陳述式來變更資料表的](#page-596-0) KMS 金鑰。切換 KMS 金鑰的程序非常順暢,不需要 停機時間或導致服務降級。

#### 金鑰階層

Amazon 金 Keyspaces 使用金鑰階層來加密資料。在此金鑰階層中,KMS 金鑰是根金鑰。它用來 加密和解密 Amazon 金 Keyspaces 資料表加密金鑰。表格加密金鑰用於加密 Amazon Keyspaces space 內部使用的加密金鑰,以便在執行讀取和寫入操作時加密和解密資料。

使用加密金鑰階層,您可以變更 KMS 金鑰,而不必重新加密資料或影響應用程式和進行中的資料 作業。

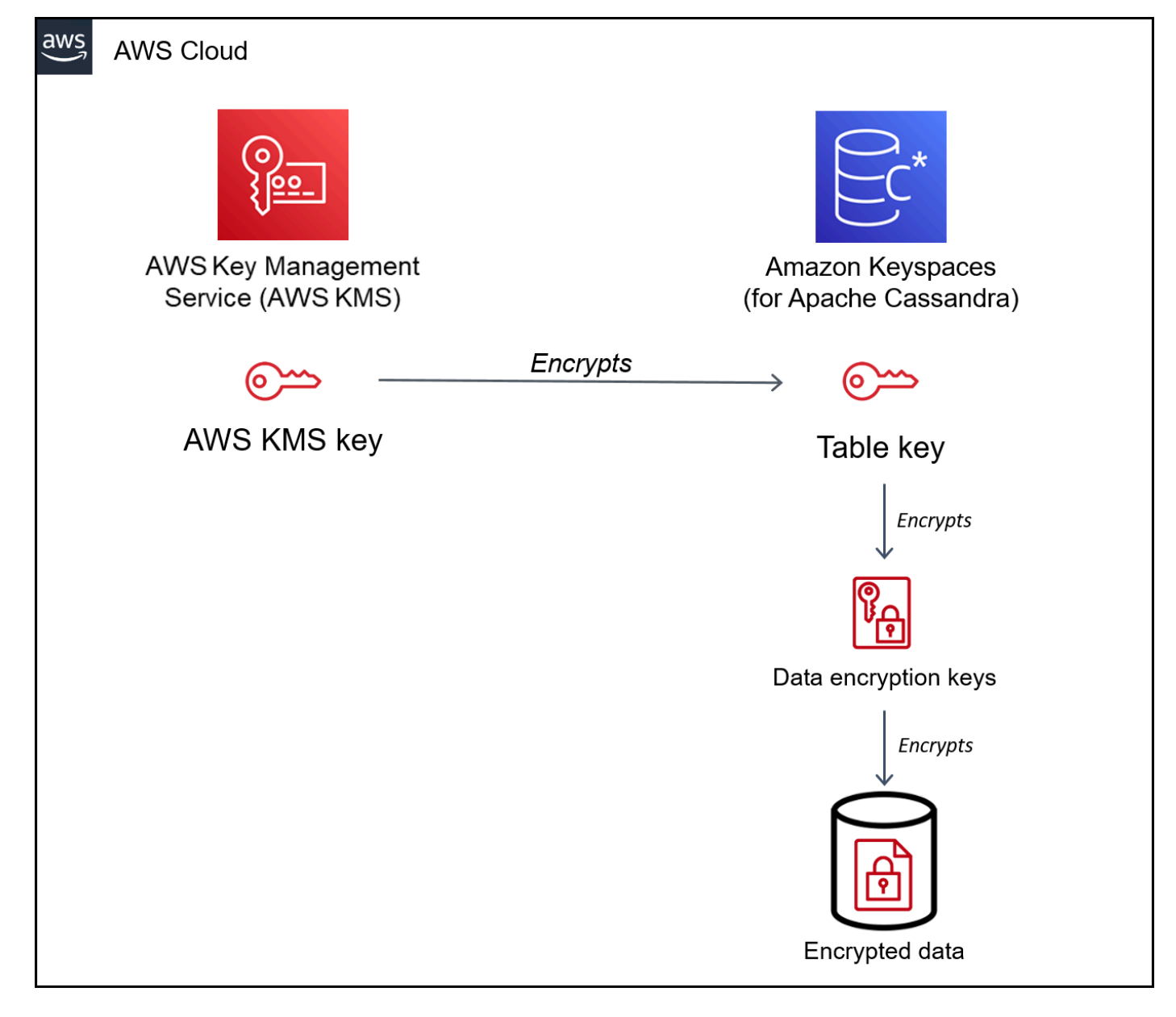

#### 表格索引鍵

Amazon 金 Keyspaces 資料表金鑰用作金鑰加密金鑰。Amazon Keyspaces 使用資料表金鑰來保護 用於將存放在資料表中的資料、日誌檔和可還原備份中的資料加密金鑰。Amazon Keyspaces 為資 料表中的每個基礎結構產生唯一的資料加密金鑰。不過,多個資料表資料列可能會受到相同的資料 加密金鑰保護。

當您第一次將 KMS 金鑰設定為客戶受管金鑰時,AWS KMS會產生資料金鑰。數AWS KMS據鍵是 指亞馬遜密鑰 Keyspaces 中的表鍵。

當您存取靜態表時,Amazon KMS 金 Keyspaces 會傳送請求AWS KMS給來使用 KMS 金鑰解密資 料表金鑰。然後,它會使用純文字表格金鑰來解密 Amazon Keyspaces space 資料加密金鑰,並使 用純文字資料加密金鑰來解密表格資料。

Amazon Keyspaces 外部使用和存放資料表金鑰和資料加密金鑰AWS KMS。它使用[進階加密標準](https://en.wikipedia.org/wiki/Advanced_Encryption_Standard) (AES) 加密和 256 位元加密金鑰來保護所有金鑰。然後,它將加密密鑰與加密的數據存儲,以便他 們可以根據需要解密表數據。

#### 資料表金鑰快取

AWS KMS為了避免每次 Amazon Amazon Sockets 操作都要呼叫,Amazon Keyspaces Sockets 會快取記憶體中每個連線的純文字資料表金鑰。如果 Amazon Keyspaces space 靜態五分鐘後收到 快取資料表金鑰的請求,則會傳送新請求給AWS KMS來解密資料表金鑰。此呼叫會擷取自從上次 請求解密資料表金鑰以來,AWS KMS或AWS Identity and Access Management (IAM) 中對 KMS 金鑰存取政策所做的任何變更。

#### 封套加密

如果您變更了資料表的客戶受管金鑰,Amazon Keyspace 便會產生新的資料表金鑰。然後,它會 使用新的資料表金鑰來重新加密資料加密金鑰。它還使用新的表格密鑰來加密用於保護可還原備份 的先前表格密鑰。這個程序稱為封套加密。這樣可確保即使輪換客戶管理的金鑰,您也可以存取 可還原的備份。如需封套加密的詳細資訊,請參閱AWS Key Management Service開發人員指南中 的[封套加密](https://docs.aws.amazon.com/kms/latest/developerguide/concepts.html#enveloping)。

#### 主題

- [AWS擁有的金鑰](#page-529-0)
- [客戶受管金鑰](#page-530-0)
- [靜態加密使用須知](#page-531-1)

#### <span id="page-529-0"></span>AWS擁有的金鑰

AWS 擁有的金鑰不會儲存在您的AWS 帳戶. 它們是AWS擁有和管理的 KMS 金鑰的一部分,以在多個 中使用AWS 帳戶。 AWS服務可用AWS 擁有的金鑰來保護您的資料。

您無法檢視、管理或使用AWS 擁有的金鑰,或稽核其使用方式。不過,您不需要執行任何工作或變更 任何程式即可保護會將資料加密的金鑰。

您不需就使用支付每月費用或使用費用AWS 擁有的金鑰,這些費用也不會計入您帳戶的AWS KMS配 額中。

#### <span id="page-530-0"></span>客戶受管金鑰

客戶受管金鑰是您AWS 帳戶在中建立、擁有和管理的金鑰。您可以完全控制這些 KMS 金鑰。

使用客戶受管金鑰來取得下列功能:

- 您可以建立和管理客戶受管金鑰,包括設定和維護[金鑰政策](https://docs.aws.amazon.com/kms/latest/developerguide/key-policies.html)、[IAM 政策和](https://docs.aws.amazon.com/kms/latest/developerguide/iam-policies.html)[授予,](https://docs.aws.amazon.com/kms/latest/developerguide/grants.html)以控制對客戶受管 金鑰的存取。您可以[啟用和停](https://docs.aws.amazon.com/kms/latest/developerguide/enabling-keys.html)用客戶受管金鑰、啟用和停用[自動輪換金鑰](https://docs.aws.amazon.com/kms/latest/developerguide/rotate-keys.html),以及[排程在不再使用時刪](https://docs.aws.amazon.com/kms/latest/developerguide/deleting-keys.html) [除該客戶受管金鑰](https://docs.aws.amazon.com/kms/latest/developerguide/deleting-keys.html)。您可以為您管理的客戶管理金鑰建立標籤和別名。
- 您可以搭配[匯入的金鑰材料](https://docs.aws.amazon.com/kms/latest/developerguide/importing-keys.html)使用客戶受管金鑰,或是使用位於您所擁有及管理[自訂金鑰存放區](https://docs.aws.amazon.com/kms/latest/developerguide/custom-key-store-overview.html)中的客 戶受管金鑰。
- 您可以使用AWS CloudTrail和 Amazon CloudWatch Logs 來追蹤 Amazon Keyspaces Sockets 代表 您傳送給AWS KMS的請求。如需詳細資訊,請參閱[the section called "步驟 6:使用設定監視AWS](#page-538-0)  [CloudTrail"。](#page-538-0)

客戶受管金鑰[會針對每次 API 呼叫產生費用](https://aws.amazon.com/kms/pricing/),且這些 KMS 金鑰適用AWS KMS配額。如需詳細資訊, 請參閱[AWS KMS資源或請求配額。](https://docs.aws.amazon.com/kms/latest/developerguide/limits.html)

當您指定一個客戶受管金鑰作為資料表的根加密金鑰時,可還原備份的備份會以建立備份時指定給資料 表的加密金鑰相同的加密金鑰。如果資料表的 KMS 金鑰已輪替,金鑰包覆可確保最新的 KMS 金鑰可 存取所有可還原的備份。

Amazon 密 Keyspaces 必須能夠存取您的客戶受管金鑰,才能讓您存取表格資料。如果加密金鑰的狀 態設定為停用或已排程刪除,Amazon 金 Keyspaces 將無法加密或解密資料。因此,您無法對資料表 執行讀取和寫入作業。只要服務偵測到您的加密金鑰無法存取,Amazon Keyspaces 會傳送電子通知 提醒您。

您必須在七天內恢復對加密金鑰的存取權,否則 Amazon 密 Keyspaces 會自動刪除您的表格。為 了預防措施,Amazon Keyspaces space 會在刪除資料表之前建立表格資料的可還原備份。亞馬遜 Keyspaces 將可恢復的備份保留 35 天。35 天後,您將無法再還原表格資料。您不需支付可還原備份 的費用,但需支付標準[還原費用](https://aws.amazon.com/keyspaces/pricing)。

您可以使用此可還原的備份將資料還原至新表格。若要開始還原,最後一次用於資料表的客戶受管金鑰 必須啟用,且 Amazon Keyspace 必須可以存取該資料表。

**a** Note

當您建立的資料表使用客戶管理的金鑰加密,而該金鑰在建立程序完成之前無法存取或排定要 刪除時,就會發生錯誤。建立資料表作業失敗,而且系統會傳送電子郵件通知給您。

#### <span id="page-531-1"></span>靜態加密使用須知

在您使用靜態加密靜態加密靜態加密時請考量以下項目。

- 已在所有 Amazon Amazon Key 資料表表中啟用靜態加密靜態加密,且無法停用。整個表在靜態時 都是加密的,您無法選擇特定的列或行進行加密。
- 根據預設,Amazon 密 Keyspaces 會使用單一服務預設金鑰 (AWS 擁有的金鑰) 來加密所有資料 表。如果這個金鑰不存在,就會為您建立。服務預設金鑰無法停用。
- 靜態加密只會在永久儲存媒體上靜態 (靜態) 時加密資料。如果資料安全性是傳輸中資料或使用中資 料的考量,您必須採取其他措施:
	- 傳輸中資料:Amazon Keyspaces 中的所有資料在傳輸中皆會加密。根據預設,與 Amazon Keyspaces 之間的通訊會受到使用 Secure Sockets Layer (SSL) /Transport Layer (TLS) 加密保 護。
	- 使用中資料:在將資料傳送至 Amazon Keyspaces Sockets 前使用用戶端加密來保護資料。
	- 客戶管理金鑰:資料表中的靜態資料一律使用客戶管理的金鑰加密。但是,執行多個資料列不可完 全更新的作業會AWS 擁有的金鑰在處理期間使用暫時加密資料 這包括範圍刪除操作和同時訪問靜 態和非靜態數據的操作。
- 單一客戶管理金鑰最多可有 50,000 [筆授權](https://docs.aws.amazon.com/kms/latest/developerguide/grants.html)。與客戶受管金鑰相關聯的每個 Amazon 金鑰 Keyspaces 表會耗用 2 次授權。刪除資料表時,會釋放一個授權。第二個授權用於建立表格的自動快照,以防 止 Amazon Keyspaces 無意中無法存取客戶受管金鑰時,防止資料遺失。該授權在刪除表格後 42 天釋放。

### <span id="page-531-0"></span>靜態加密:如何使用客戶受管金鑰加密 Amazon 金 Keyspaces 中的表格

您可以使用主控台或 CQL 陳述式,AWS KMS key為新資料表指定,並更新 Amazon Key Keyspaces 中現有資料表的加密金鑰。下列主題概述如何為新資料表和現有資料表實作客戶管理金鑰。

#### 主題

- [先決條件:使用建立客戶受管金鑰,AWS KMS並授與權限給 Amazon 金 Keyspaces](#page-532-0)
- [步驟 3:為新資料表指定客戶受管金鑰](#page-535-0)
- [步驟 4:更新現有資料表的加密金鑰](#page-536-0)
- [步驟 5:在日誌中使用 Amazon Keyspaces 加密內容](#page-537-0)
- [步驟 6:使用設定監視AWS CloudTrail](#page-538-0)

<span id="page-532-0"></span>先決條件:使用建立客戶受管金鑰,AWS KMS並授與權限給 Amazon 金 Keyspaces

您必須先在AWS Key Management Service (AWS KMS) 中建立金鑰,然後授權 Amazon [密鑰空間使](#page-530-0) [用該金鑰,然後授權 Amazon 金鑰空間使用該金鑰,才能使用客戶受管金](#page-530-0)鑰。

步驟 1:使用建立客戶受管金鑰AWS KMS

若要建立用於保護 Amazon 金鑰空間表的客戶受管金鑰,您可以按照使用主控台或AWS API [建立對稱](https://docs.aws.amazon.com/kms/latest/developerguide/create-keys.html#create-symmetric-cmk) [加密 KMS 金鑰中](https://docs.aws.amazon.com/kms/latest/developerguide/create-keys.html#create-symmetric-cmk)的步驟進行操作。

步驟 2:授權使用客戶管理的金鑰

在選擇[客戶受管金鑰](#page-530-0)來保護 Amazon Key角資料表之前,該客戶受管金鑰上的政策必須授予 Amazon Keyspaces 許可,以代您使用該金鑰。您有客戶受管金鑰的政策和授予,您有客戶受管金鑰的政策和 授予。您可以在[金鑰政策](https://docs.aws.amazon.com/kms/latest/developerguide/key-policies.html)、[IAM 政策或](https://docs.aws.amazon.com/kms/latest/developerguide/iam-policies.html)[授予中](https://docs.aws.amazon.com/kms/latest/developerguide/grants.html)提供這些許可。

Amazon Keyspaces 不需要額外的授權,就能使用預[設AWS 擁有的金鑰保](#page-529-0)護AWS帳戶中的 Amazon Keyspaces space 資料表。

下列主題說明如何使用允許 Amazon 密鑰 Keyspaces 表使用客戶受管金鑰的 IAM 政策和授權來設定所 需的許可。

#### 主題

- [客戶受管理鑰的金鑰政策](#page-532-1)
- [範例金鑰政策](#page-533-0)
- [使用授權 Amazon Keyspaces](#page-534-0)

<span id="page-532-1"></span>客戶受管理鑰的金鑰政策

當您選取[客戶受管金鑰](#page-530-0)來保護 Amazon Key角資料表時,Amazon Keyspaces 會取得許可,以代表進 行選取的委託人使用客戶受管金鑰。該主體 (使用者或角色) 必須具有 Amazon 金鑰 Keyspaces 所需之 客戶受管金鑰的許可。

至少,Amazon 金 Keyspaces 在客戶受管金鑰上需要具備下列許可:

- [kms:Encrypt](https://docs.aws.amazon.com/kms/latest/APIReference/API_Encrypt.html)
- [kms:Decrypt](https://docs.aws.amazon.com/kms/latest/APIReference/API_Decrypt.html)
- [公里:ReEncrypt\\*](https://docs.aws.amazon.com/kms/latest/APIReference/API_ReEncrypt.html)(對於公里:ReEncryptFrom 和公里:ReEncryptTo)
- 公里:GenerateDataKey\*(對於[公里:GenerateDataKey和](https://docs.aws.amazon.com/kms/latest/APIReference/API_GenerateDataKey.html)[公里:](https://docs.aws.amazon.com/kms/latest/APIReference/API_GenerateDataKeyWithoutPlaintext.html) [GenerateDataKeyWithoutPlaintext\)](https://docs.aws.amazon.com/kms/latest/APIReference/API_GenerateDataKeyWithoutPlaintext.html)
- [公里:DescribeKey](https://docs.aws.amazon.com/kms/latest/APIReference/API_DescribeKey.html)
- [公里:CreateGrant](https://docs.aws.amazon.com/kms/latest/APIReference/API_CreateGrant.html)

#### <span id="page-533-0"></span>範例金鑰政策

例如,以下範例金鑰政策只會提供必要許可。政策具有下列效果:

- 允許 Amazon Keyspaces space 在加密操作中使用客戶受管金鑰並建立授予,但只有在其代表具備 使用 Amazon Keyspace 許可的帳戶中的委託人時才能進行。如果政策陳述式中指定的委託人沒有使 用 Amazon Key space 的許可,Keyspaces 叫便會失敗,即使呼叫是來自 Amazon Keyspace 服務 也一樣。
- [kms:ViaService](https://docs.aws.amazon.com/kms/latest/developerguide/policy-conditions.html#conditions-kms-via-service) 條件金鑰只會在請求來自 Amazon KKeyspaces space 時,才會代表政策陳述式中 列出的委託人時才會允許可。這些委託人無法直接呼叫這些操作。請注意,kms:ViaService 值 (cassandra.**\***.amazonaws.com) 在區域位置中有星號 (\*)。Amazon Keyspaces 需要許可獨立於 任何特定的權限AWS 區域。
- 給予客戶受管金鑰管理員 (可取得db-team角色的使用者) 對客戶受管金鑰的唯讀存取權以及撤銷授 予的許可,包括 [Amazon Key角需要用來保護資](#page-534-0)料表的授予。
- 提供 Amazon 金 Keyspaces 對客戶受管金鑰的唯讀存取權。在這種情況下,Amazon Keyspaces 可 以直接調用這些操作。不必代表帳戶委託人。

在使用範例金鑰政策前,請將範例委託人替換成您 AWS 帳戶 中的實際委託人。

```
\{ "Id": "key-policy-cassandra", 
   "Version":"2012-10-17", 
   "Statement": [ 
     { 
       "Sid" : "Allow access through Amazon Keyspaces for all principals in the account 
  that are authorized to use Amazon Keyspaces", 
       "Effect": "Allow", 
       "Principal": {"AWS": "arn:aws:iam::111122223333:user/db-lead"}, 
       "Action": [ 
         "kms:Encrypt", 
         "kms:Decrypt", 
         "kms:ReEncrypt*", 
         "kms:GenerateDataKey*", 
         "kms:DescribeKey", 
         "kms:CreateGrant" 
       ],
```

```
 "Resource": "*", 
        "Condition": { 
           "StringLike": { 
              "kms:ViaService" : "cassandra.*.amazonaws.com" 
           } 
        } 
     }, 
     { 
        "Sid": "Allow administrators to view the customer managed key and revoke 
  grants", 
        "Effect": "Allow", 
        "Principal": { 
          "AWS": "arn:aws:iam::111122223333:role/db-team" 
         }, 
        "Action": [ 
          "kms:Describe*", 
          "kms:Get*", 
          "kms:List*", 
          "kms:RevokeGrant" 
        ], 
        "Resource": "*" 
     } 
   ]
}
```
#### <span id="page-534-0"></span>使用授權 Amazon Keyspaces

除了金鑰政策外,Amazon Keyspaces 使用授予在客戶受管金鑰上設定許可。若要檢視您帳戶中客戶 管理金鑰的授權,請使用[ListGrants作](https://docs.aws.amazon.com/kms/latest/APIReference/API_ListGrants.html)業。Amazon Keyspaces 不需要授予或任何其他許可,就能使 用[AWS 擁有的金鑰來](#page-529-0)保護您的資料表。

Amazon Keyspaces space 在執行背景系統維護和持續資料保護任務時使用授予許可。它還使用授與 來產生資料表金鑰。

每個授與都專屬於一個資料表。如果帳戶包含使用相同客戶受管金鑰加密的多個資料表,則每個資料表 有每一種類型的授予。授權受 [Amazon 密 Keyspaces 加密內容的](https://docs.aws.amazon.com/kms/latest/developerguide/encryption-context.html)限制,其中包括表名稱和AWS 帳戶 ID。如果不再需要授權,[則授予包括退休授](https://docs.aws.amazon.com/kms/latest/APIReference/API_RetireGrant.html)權的權限。

若要建立授予,Amazon Keyspaces 必須具有代表建立加密資料表使用者呼叫CreateGrant的許可。

金鑰政策也會允許帳戶[撤銷客戶受管金鑰的授予](https://docs.aws.amazon.com/kms/latest/APIReference/API_RevokeGrant.html)。不過,如果您撤銷作用中加密資料表上的授 予,Keyspaces space 將無法保護和維護資料表。

<span id="page-535-0"></span>步驟 3:為新資料表指定客戶受管金鑰

請依照下列步驟,使用 Amazon Keyspaces space 主控台或 CQL 在新資料表中指定客戶受管金鑰。

使用客戶受管金鑰建立加密資料表 (主控台)

- 1. 登入AWS Management Console,並在<https://console.aws.amazon.com/keyspaces/home>開啟 Amazon 索 Keyspaces 主控台。
- 2. 在導覽窗格中,選擇 Tables (資料表),然後選擇 Create table (建立資料表)。
- 3. 在「表格詳細資訊」段落的「建立表格」頁面中,選取索引鍵空間並輸入新表格的名稱。
- 4. 在 [結構描述] 區段中,建立資料表的結構定義。
- 5. 在 [表格設定] 區段中,選擇 [自訂設定]。
- 6. 繼續前往 「加密設定」。

在此步驟中,您會為資料表選取加密設定。

在 [選擇一個] 下的 [靜態加密] 區段中AWS KMS key,選擇 [選擇其他 KMS 金鑰 (進階)] 選項,然 後在搜尋欄位中選擇AWS KMS key或輸入 Amazon 資源名稱 (ARN)。

**a** Note

如果您選取的金鑰無法存取或遺失必要權限,請參閱AWS Key Management Service開發 人員指南中的「[疑難排解金鑰存取](https://docs.aws.amazon.com/kms/latest/developerguide/policy-evaluation.html)」。

7. 選擇 Create (建立) 以建立加密資料表。

使用客戶受管金鑰建立新資料表以進行靜態加密 (CQL)

若要建立使用客戶受管金鑰進行靜態加密的新資料表,您可以利用下列範例所示的CREATE TABLE陳 述式。請務必使用 ARN 取代金鑰 ARN,以取得授予 Amazon 金鑰 Keyspaces 許可的有效金鑰。

```
CREATE TABLE my_keyspace.my_table(id bigint, name text, place text STATIC, PRIMARY 
  KEY(id, name)) WITH CUSTOM_PROPERTIES = { 
         'encryption_specification':{ 
                 'encryption_type': 'CUSTOMER_MANAGED_KMS_KEY', 
                 'kms_key_identifier':'arn:aws:kms:eu-
west-1:5555555555555:key/11111111-1111-111-1111-111111111111' 
 } 
     };
```
如果您收到Invalid Request Exception,則需要確認客戶受管金鑰是否有效,而且 Amazon 金 Keyspaces 具有必要的許可。若要確認金鑰已正確設定,請參閱AWS Key Management Service開發 人員指南中的[金鑰存取疑難排解](https://docs.aws.amazon.com/kms/latest/developerguide/policy-evaluation.html)。

<span id="page-536-0"></span>步驟 4:更新現有資料表的加密金鑰

您也隨時可以使用 Amazon KMS 主控台或 CQL,變更AWS 擁有的金鑰和客戶受管金鑰之間的現有資 料表加密金鑰。

使用新的客戶管理金鑰 (主控台) 更新現有資料表

- 1. 登入AWS Management Console,並在<https://console.aws.amazon.com/keyspaces/home>開啟 Amazon 索 Keyspaces 主控台。
- 2. 在導覽窗格中,選擇 Tables (資料表)。
- 3. 選擇您要更新的資料表,然後選擇 [其他設定] 索引標籤。
- 4. 在「靜態加密」區段中,選擇「管理加密」以編輯表格的加密設定。

在 [選擇一個] 下方AWS KMS key,選擇 [選擇不同的 KMS 金鑰 (進階)] 選項,然後在搜尋欄位中 選擇AWS KMS key或輸入 Amazon 資源名稱 (ARN)。

**a** Note

如果您選取的金鑰無效,請參閱AWS Key Management Service開發人員指南中的[金鑰存](https://docs.aws.amazon.com/kms/latest/developerguide/policy-evaluation.html) [取疑難排解](https://docs.aws.amazon.com/kms/latest/developerguide/policy-evaluation.html)。

或者,您也可以選擇使AWS 擁有的金鑰用客戶受管金鑰加密的資料表。

5. 選擇儲存變更以儲存對表格的變更。

更新用於現有資料表的加密金鑰

若要變更現有資料表的加密金鑰,您可以使用ALTER TABLE陳述式來指定用於靜態加密的客戶管理金 鑰。請務必使用 ARN 取代金鑰 ARN,以取得授予 Amazon 金鑰 Keyspaces 許可的有效金鑰。

```
ALTER TABLE my_keyspace.my_table WITH CUSTOM_PROPERTIES = { 
               'encryption_specification':{ 
                        'encryption_type': 'CUSTOMER_MANAGED_KMS_KEY', 
                        'kms_key_identifier':'arn:aws:kms:eu-
west-1:5555555555555:key/11111111-1111-111-1111-111111111111'
```
 } };

如果您收到Invalid Request Exception,則需要確認客戶受管金鑰是否有效,而且 Amazon 金 Keyspaces 具有必要的許可。若要確認金鑰已正確設定,請參閱AWS Key Management Service開發 人員指南中的[金鑰存取疑難排解](https://docs.aws.amazon.com/kms/latest/developerguide/policy-evaluation.html)。

若要使用將加密金鑰變更回預設的靜態加密選項AWS 擁有的金鑰,您可以使用下列範例所示的ALTER TABLE陳述式。

```
ALTER TABLE my_keyspace.my_table WITH CUSTOM_PROPERTIES = { 
                 'encryption_specification':{ 
                       'encryption_type' : 'AWS_OWNED_KMS_KEY' 
1 1 1 1 1 1 1
          };
```
<span id="page-537-0"></span>步驟 5:在日誌中使用 Amazon Keyspaces 加密內容

[加密內容](https://docs.aws.amazon.com/kms/latest/developerguide/encrypt_context.html)是一組金鑰/值對,其中包含任意非私密資料。在加密資料的請求中包含加密內容時,AWS KMS 會以密碼編譯方式將加密內容繫結至加密的資料。若要解密資料,您必須傳遞相同的加密內容。

Amazon Keyspaces 在所有密AWS KMS編譯操作中使用相同的加密內容。如果您使用[客戶受管金鑰來](#page-530-0) 保護您的 Amazon Keyspaces 資料表,您可以使用加密內容來識別客戶受管金鑰在稽核記錄和日誌中 的使用情況。它也會以純文字顯示在日誌中,例如在[AWS CloudTrail](https://docs.aws.amazon.com/awscloudtrail/latest/userguide/cloudtrail-user-guide.html)和 [Amazon 日誌的 CloudWatch](https://docs.aws.amazon.com/AmazonCloudWatch/latest/logs/WhatIsCloudWatchLogs.html)  [日誌](https://docs.aws.amazon.com/AmazonCloudWatch/latest/logs/WhatIsCloudWatchLogs.html)中。

在其請求中AWS KMS,Amazon Key space 會使用具有三個鍵值對的加密內容。

```
"encryptionContextSubset": { 
     "aws:cassandra:keyspaceName": "my_keyspace", 
     "aws:cassandra:tableName": "mytable" 
     "aws:cassandra:subscriberId": "111122223333"
}
```
• 鍵空間 — 第一個鍵值對會識別包含 Amazon Keyspace 正在加密資料表的索引鍵空間。金鑰為 aws:cassandra:keyspaceName。值是索引鍵空間的名稱。

```
"aws:cassandra:keyspaceName": "<keyspace-name>"
```
例如:

"aws:cassandra:keyspaceName": "*my\_keyspace*"

• 資料表 — 第二個鍵值對會識別 Amazon Keyspaces 正在加密的資料表。金鑰為 aws:cassandra:tableName。值是資料表的名稱。

"aws:cassandra:tableName": "*<table-name>*"

例如:

"aws:cassandra:tableName": "*my\_table*"

• 帳戶 — 第三個鍵值對會識別AWS 帳戶。金鑰為 aws:cassandra:subscriberId。值是帳戶 ID。

"aws:cassandra:subscriberId": "*<account-id>*"

例如:

"aws:cassandra:subscriberId": "111122223333"

#### <span id="page-538-0"></span>步驟 6:使用設定監視AWS CloudTrail

如果您使用[客戶受管金鑰](#page-530-0)來保護您的 Amazon Keyspaces space 資料表,您可以使用AWS CloudTrail 日誌來追蹤 Amazon Keyspaces space 代表您傳送到AWS KMS的請求。

GenerateDataKey、DescribeKeyDecrypt、和CreateGrant請求將在本節中討論。此外,當您 刪除資料表時,Amazon Keyspaces 會使[用RetireGrant](https://docs.aws.amazon.com/kms/latest/APIReference/API_RetireGrant.html)作業移除授權。

#### GenerateDataKey

Amazon 金 Keyspaces 會建立唯一的資料表金鑰,用來加密靜態資料表金鑰。它會傳 送[GenerateDataKey](https://docs.aws.amazon.com/kms/latest/APIReference/API_GenerateDataKey.html)要求AWS KMS,以指定資料表的 KMS 金鑰。

記錄 GenerateDataKey 操作的事件類似於以下範例事件。使用者是 Amazon 索 Keyspaces 服 務帳戶。參數包括客戶受管金鑰的 Amazon Resource Name (ARN)、需要 256 位元金鑰的金鑰規 範,以及識別金鑰空間、資料表和的[加密內容](#page-537-0)AWS 帳戶。

{

```
 "eventVersion": "1.08", 
     "userIdentity": { 
         "type": "AWSService", 
         "invokedBy": "AWS Internal" 
     }, 
     "eventTime": "2021-04-16T04:56:05Z", 
     "eventSource": "kms.amazonaws.com", 
     "eventName": "GenerateDataKey", 
     "awsRegion": "us-east-1", 
     "sourceIPAddress": "AWS Internal", 
     "userAgent": "AWS Internal", 
     "requestParameters": { 
          "keySpec": "AES_256", 
          "encryptionContext": { 
              "aws:cassandra:keyspaceName": "my_keyspace", 
              "aws:cassandra:tableName": "my_table", 
              "aws:cassandra:subscriberId": "123SAMPLE012" 
         }, 
         "keyId": "arn:aws:kms:eu-
west-1:5555555555555:key/11111111-1111-111-1111-111111111111" 
     }, 
     "responseElements": null, 
     "requestID": "5e8e9cb5-9194-4334-aacc-9dd7d50fe246", 
     "eventID": "49fccab9-2448-4b97-a89d-7d5c39318d6f", 
     "readOnly": true, 
     "resources": [ 
         { 
              "accountId": "123SAMPLE012", 
             "type": "AWS::KMS::Key",
              "ARN": "arn:aws:kms:eu-
west-1:5555555555555:key/11111111-1111-111-1111-111111111111" 
         } 
     ], 
     "eventType": "AwsApiCall", 
     "managementEvent": true, 
     "eventCategory": "Management", 
     "recipientAccountId": "123SAMPLE012", 
     "sharedEventID": "84fbaaf0-9641-4e32-9147-57d2cb08792e"
}
```
#### **DescribeKey**

Amazon 金 Keyspaces 會使用[DescribeKey操](https://docs.aws.amazon.com/kms/latest/APIReference/API_DescribeKey.html)作來判斷您選取的 KMS 金鑰是否存在於帳戶和區域 內。
{

記錄 DescribeKey 操作的事件類似於以下範例事件。使用者是 Amazon 索 Keyspaces 服務帳 戶。參數包括客戶受管金鑰的 ARN 以及需要 256 位元金鑰的金鑰規範。

```
 "eventVersion": "1.08", 
     "userIdentity": { 
         "type": "IAMUser", 
          "principalId": "AIDAZ3FNIIVIZZ6H7CFQG", 
          "arn": "arn:aws:iam::123SAMPLE012:user/admin", 
          "accountId": "123SAMPLE012", 
          "accessKeyId": "AKIAIOSFODNN7EXAMPLE", 
         "userName": "admin", 
         "sessionContext": { 
              "sessionIssuer": {}, 
              "webIdFederationData": {}, 
              "attributes": { 
                  "mfaAuthenticated": "false", 
                  "creationDate": "2021-04-16T04:55:42Z" 
              } 
         }, 
         "invokedBy": "AWS Internal" 
     }, 
     "eventTime": "2021-04-16T04:55:58Z", 
     "eventSource": "kms.amazonaws.com", 
     "eventName": "DescribeKey", 
     "awsRegion": "us-east-1", 
     "sourceIPAddress": "AWS Internal", 
     "userAgent": "AWS Internal", 
     "requestParameters": { 
         "keyId": "arn:aws:kms:eu-
west-1:5555555555555:key/11111111-1111-111-1111-111111111111" 
     }, 
     "responseElements": null, 
     "requestID": "c25a8105-050b-4f52-8358-6e872fb03a6c", 
     "eventID": "0d96420e-707e-41b9-9118-56585a669658", 
     "readOnly": true, 
     "resources": [ 
         { 
              "accountId": "123SAMPLE012", 
              "type": "AWS::KMS::Key", 
              "ARN": "arn:aws:kms:eu-
west-1:5555555555555:key/11111111-1111-111-1111-111111111111" 
         }
```

```
 ], 
 "eventType": "AwsApiCall", 
 "managementEvent": true, 
 "eventCategory": "Management", 
 "recipientAccountId": "123SAMPLE012"
```
### 解密

}

當您存取 Amazon Keyspaces 料表時,Amazon Keyspaces space 需要解密資料表金鑰,以便解 密階層下方的金鑰。然後解密資料表中的資料。為了解密資料表金鑰,Amazon 金 Keyspaces 會傳 送[解密](https://docs.aws.amazon.com/kms/latest/APIReference/API_Decrypt.html)請求至AWS KMS,指定資料表的 KMS 金鑰。

記錄 Decrypt 操作的事件類似於以下範例事件。使用者是您 AWS 帳戶 中存取資料表的委託人。 參數包括加密的資料表金鑰 (作[為加密文](#page-537-0)字 Blob) 以及識別資料表和的加密內容AWS 帳戶。 AWS KMS從加密文字衍生客戶管理金鑰的 ID。

```
{ 
     "eventVersion": "1.08", 
     "userIdentity": { 
          "type": "AWSService", 
         "invokedBy": "AWS Internal" 
     }, 
     "eventTime": "2021-04-16T05:29:44Z", 
     "eventSource": "kms.amazonaws.com", 
     "eventName": "Decrypt", 
     "awsRegion": "us-east-1", 
     "sourceIPAddress": "AWS Internal", 
     "userAgent": "AWS Internal", 
     "requestParameters": { 
          "encryptionContext": { 
              "aws:cassandra:keyspaceName": "my_keyspace", 
              "aws:cassandra:tableName": "my_table", 
              "aws:cassandra:subscriberId": "123SAMPLE012" 
         }, 
          "encryptionAlgorithm": "SYMMETRIC_DEFAULT" 
     }, 
     "responseElements": null, 
     "requestID": "50e80373-83c9-4034-8226-5439e1c9b259", 
     "eventID": "8db9788f-04a5-4ae2-90c9-15c79c411b6b", 
     "readOnly": true, 
     "resources": [ 
          {
```

```
 "accountId": "123SAMPLE012", 
             "type": "AWS::KMS::Key",
              "ARN": "arn:aws:kms:eu-
west-1:5555555555555:key/11111111-1111-111-1111-111111111111" 
         } 
     ], 
     "eventType": "AwsApiCall", 
     "managementEvent": true, 
     "eventCategory": "Management", 
     "recipientAccountId": "123SAMPLE012", 
     "sharedEventID": "7ed99e2d-910a-4708-a4e3-0180d8dbb68e"
}
```
**CreateGrant** 

當您使用[客戶受管金鑰](#page-530-0)來保護您的 Amazon Key角資料表時,Amazon Keyspaces 會使用[授予來](#page-534-0)允 許服務執行持續的資料保護以及維護和耐用性任務。上不需要這些贈款[AWS 擁有的金鑰。](#page-529-0)

Amazon Keyspaces 建立的授予專屬於特定資料表[。CreateGrant](https://docs.aws.amazon.com/kms/latest/APIReference/API_CreateGrant.html)請求中的主參與者是建立表格的 使用者。

記錄 CreateGrant 操作的事件類似於以下範例事件。參數包括資料表客戶受管金鑰的 ARN、受 受受受受管金鑰和淘汰委託人 (Amazon Keyspaces 服務),以及授予涵蓋的操作。它也包含要求所 有加密作業都使用指定加[密內容](#page-537-0)的條件約束。

```
{ 
     "eventVersion": "1.08", 
     "userIdentity": { 
         "type": "IAMUser", 
         "principalId": "AIDAZ3FNIIVIZZ6H7CFQG", 
         "arn": "arn:aws:iam::arn:aws:kms:eu-
west-1:5555555555555:key/11111111-1111-111-1111-111111111111:user/admin", 
         "accountId": "arn:aws:kms:eu-
west-1:5555555555555:key/11111111-1111-111-1111-111111111111", 
         "accessKeyId": "AKIAI44QH8DHBEXAMPLE", 
         "userName": "admin", 
         "sessionContext": { 
             "sessionIssuer": {}, 
             "webIdFederationData": {}, 
             "attributes": { 
                  "mfaAuthenticated": "false", 
                  "creationDate": "2021-04-16T04:55:42Z" 
 }
```

```
 }, 
          "invokedBy": "AWS Internal" 
     }, 
     "eventTime": "2021-04-16T05:11:10Z", 
     "eventSource": "kms.amazonaws.com", 
     "eventName": "CreateGrant", 
     "awsRegion": "us-east-1", 
     "sourceIPAddress": "AWS Internal", 
     "userAgent": "AWS Internal", 
     "requestParameters": { 
          "keyId": "a7d328af-215e-4661-9a69-88c858909f20", 
          "operations": [ 
              "DescribeKey", 
              "GenerateDataKey", 
              "Decrypt", 
              "Encrypt", 
              "ReEncryptFrom", 
              "ReEncryptTo", 
              "RetireGrant" 
         ], 
          "constraints": { 
              "encryptionContextSubset": { 
                  "aws:cassandra:keyspaceName": "my_keyspace", 
                  "aws:cassandra:tableName": "my_table", 
                  "aws:cassandra:subscriberId": "123SAMPLE012" 
              } 
         }, 
          "retiringPrincipal": "cassandratest.us-east-1.amazonaws.com", 
          "granteePrincipal": "cassandratest.us-east-1.amazonaws.com" 
     }, 
     "responseElements": { 
          "grantId": 
  "18e4235f1b07f289762a31a1886cb5efd225f069280d4f76cd83b9b9b5501013" 
     }, 
     "requestID": "b379a767-1f9b-48c3-b731-fb23e865e7f7", 
     "eventID": "29ee1fd4-28f2-416f-a419-551910d20291", 
     "readOnly": false, 
     "resources": [ 
          { 
              "accountId": "123SAMPLE012", 
             "type": "AWS::KMS::Key",
              "ARN": "arn:aws:kms:eu-
west-1:5555555555555:key/11111111-1111-111-1111-111111111111" 
          }
```

```
 ], 
     "eventType": "AwsApiCall", 
     "managementEvent": true, 
     "eventCategory": "Management", 
     "recipientAccountId": "123SAMPLE012"
}
```
# Amazon Keyspaces 傳輸中加密傳輸中加密

Amazon Keyspaces 只接受使用 Tran輸層安全性 (TLS) 的安全連線。傳輸中加密為資料提供另一層保 護,為資料提供另一層保護,為資料提供另一層 Keyspaces 護。組織原則、產業或政府法規以及合規 性要求通常需要在傳輸過程中使用加密,以提高應用程式透過網路傳輸資料時的資料安全性。

若要了解如何使用cqlsh TLS 加密到 Amazon Keyspaces 的連線,請參[閱the section called "如何手](#page-56-0) [動設定 TLS 的](#page-56-0)cq1sh連線"。若要了解如何使用 TLS 加密與用戶端驅動程式,請參閱the section called ["使用卡桑德拉客戶端驅動程序"。](#page-63-0)

## 亞馬遜密鑰空間中的網絡間流量隱私

本主題說明亞馬遜密鑰空間(適用於 Apache Cassandra)如何保護從現場部署應用程序到亞馬遜密鑰 空間以及亞馬遜密鑰空間和其他資源之間的連接。AWS AWS 區域

服務和內部部署用戶端與應用程式之間的流量。

在您的私有網路和 AWS 之間,您有兩個連線選項:

- AWS Site-to-Site VPN 連線。如需詳細資訊,請參閱《AWS Site-to-Site VPN 使用者指南》中[的什](https://docs.aws.amazon.com/vpn/latest/s2svpn/VPC_VPN.html) [麼是 AWS Site-to-Site VPN?](https://docs.aws.amazon.com/vpn/latest/s2svpn/VPC_VPN.html)。
- AWS Direct Connect 連線。如需詳細資訊,請參閱《AWS Direct Connect 使用者指南》中的[什麼是](https://docs.aws.amazon.com/directconnect/latest/UserGuide/Welcome.html)  [AWS Direct Connect?。](https://docs.aws.amazon.com/directconnect/latest/UserGuide/Welcome.html)

作為一種託管服務,亞馬遜密鑰空間(對於 Apache 卡桑德拉)受到AWS全球網絡安全的保護。如需 有關 AWS 安全服務以及 AWS 如何保護基礎設施的詳細資訊,請參閱 [AWS 雲端安全。](https://aws.amazon.com/security/)若要使用基礎 設施安全性的最佳實務來設計您的 AWS 環境,請參閱安全性支柱 AWS 架構良好的框架中的[基礎設施](https://docs.aws.amazon.com/wellarchitected/latest/security-pillar/infrastructure-protection.html) [保護](https://docs.aws.amazon.com/wellarchitected/latest/security-pillar/infrastructure-protection.html)。

您可以使用AWS已發佈的 API 呼叫透過網路存取 Amazon 金鑰空間。用戶端必須支援下列項目:

• Transport Layer Security (TLS)。我們需要 TLS 1.2 並建議使用 TLS 1.3。

• 具備完美轉送私密 (PFS) 的密碼套件,例如 DHE (Ephemeral Diffie-Hellman) 或 ECDHE (Elliptic Curve Ephemeral Diffie-Hellman)。現代系統 (如 Java 7 和更新版本) 大多會支援這些模式。

此外,請求必須使用存取索引鍵 ID 和與 IAM 主體相關聯的私密存取索引鍵來簽署。或者,您可以使用 [AWS Security Token Service](https://docs.aws.amazon.com/STS/latest/APIReference/Welcome.html) (AWS STS) 來產生暫時安全憑證來簽署請求。

Amazon 金鑰空間支援兩種驗證用戶端請求的方法。第一種方法使用服務特定的登入資料,這些登入 資料是針對特定 IAM 使用者產生的密碼型認證。您可以使用 IAM 主控台、或 AWS API 建立和管理密 碼。AWS CLI如需詳細資訊,請參閱將 [IAM 與 Amazon 金鑰空間搭配使](https://docs.aws.amazon.com/IAM/latest/UserGuide/id_credentials_mcs.html)用。

第二種方法使用用於卡桑德拉的開源 DataStax Java 驅動程序的身份驗證插件。此外掛程式可讓 [IAM](https://docs.aws.amazon.com/IAM/latest/UserGuide/id_roles.html) [使用者、角色和聯合身分](https://docs.aws.amazon.com/IAM/latest/UserGuide/id_roles.html),使用[AWS簽名版本 4 程序](https://docs.aws.amazon.com/general/latest/gr/signature-version-4.html) (Sigv4) 將身份驗證資訊新增至 Amazon 金鑰空 間 (適用於 Apache Cassandra) API 請求。如需詳細資訊,請參閱[the section called "身分 AWS 驗證](#page-41-0) [的 IAM 登入資"。](#page-41-0)

## 相同區域中 AWS 資源間的流量

介面 VPC 端點可讓您在 Amazon VPC 中執行的虛擬私有雲 (VPC) 與 Amazon 金鑰空間之間進行私有 通訊。介面 VPC 端點由支援AWS PrivateLink,這是一項AWS服務,可在 VPC 和AWS服務之間進行 私有通訊。 AWS PrivateLink透過在 VPC 中使用具有私有 IP 的彈性網路界面來啟用此功能,以便網路 流量不會離開 Amazon 網路。介面 VPC 端點不需要網際網路閘道、NAT 裝置、VPN 連接或是 AWS Direct Connect 連線。如需詳細資訊,請參閱 [Amazon 虛擬私有雲](https://docs.aws.amazon.com/vpc/latest/userguide/)端[和介面虛擬私有雲端節點 \(AWS](https://docs.aws.amazon.com/vpc/latest/privatelink/vpce-interface.html)  [PrivateLink\)](https://docs.aws.amazon.com/vpc/latest/privatelink/vpce-interface.html)。如需取得範例政策,請參閱 [the section called "使用 Amazon Keyspaces 的界面 VPC 端](#page-578-0) [點"。](#page-578-0)

# AWS Identity and Access Management 對於 Amazon Keyspaces

AWS Identity and Access Management (IAM) 可協助系統管理員安全地控制 AWS 資源存取權。 AWS 服務 IAM 管理員控制哪些人可以通過身份驗證 (登入) 和授權 (具有許可) 來使用 Amazon Keyspaces 資源。IAM 是您可以使用的 AWS 服務 ,無需額外付費。

#### 主題

- [物件](#page-546-0)
- [使用身分驗證](#page-546-1)
- [使用政策管理存取權](#page-549-0)
- [Amazon Keyspaces 如何與 IAM 一起工作](#page-550-0)
- [Amazon Keyspaces 基於身份的政策示例](#page-555-0)
- [AWS亞馬遜 Keyspaces 的受管政策](#page-561-0)
- [疑難排解 Amazon Keyspaces 身分和存取](#page-567-0)
- [針對 Amazon Keyspaces 使用服務連結角色](#page-569-0)

<span id="page-546-0"></span>物件

根據您在 Amazon Keyspaces 中執行的工作,使用方式 AWS Identity and Access Management (IAM) 會有所不同。

服務使用者 — 如果您使用 Amazon Keyspaces 服務執行工作,則管理員會為您提供所需的登入資料和 許可。當您使用更多 Amazon Keyspaces 功能來完成工作時,您可能需要額外的許可。了解存取許可 的管理方式可協助您向管理員請求正確的許可。如果您無法存取 Amazon Keyspaces 中的功能,請參 閱[疑難排解 Amazon Keyspaces 身分和存取。](#page-567-0)

服務管理員 — 如果您負責公司的 Amazon Keyspaces 資源,您可能可以完全訪問 Amazon Keyspaces。您的任務是確定服務使用者應存取哪些 Amazon Keyspaces 功能和資源。接著,您必 須將請求提交給您的 IAM 管理員,來變更您服務使用者的許可。檢閱此頁面上的資訊,了解 IAM 的 基本概念。若要進一步了解貴公司如何將 IAM 與 Amazon Keyspaces 搭配使用,請參閱[Amazon](#page-550-0)  [Keyspaces 如何與 IAM 一起工作。](#page-550-0)

IAM 管理員 — 如果您是 IAM 管理員,您可能想要了解如何撰寫政策來管理 Amazon Keyspaces 存取權的詳細資訊。若要檢視您可以在 IAM 中使用的 Amazon Keyspaces 身分型政策範例,請參 閱。[Amazon Keyspaces 基於身份的政策示例](#page-555-0)

# <span id="page-546-1"></span>使用身分驗證

驗證是您 AWS 使用身分認證登入的方式。您必須以 IAM 使用者身分或假設 IAM 角色進行驗證 (登入 AWS)。 AWS 帳戶根使用者

您可以使用透過 AWS 身分識別來源提供的認證,以聯合身分識別身分登入。 AWS IAM Identity Center (IAM 身分中心) 使用者、貴公司的單一登入身分驗證,以及您的 Google 或 Facebook 登入資料 都是聯合身分識別的範例。您以聯合身分登入時,您的管理員先前已設定使用 IAM 角色的聯合身分。 當您使 AWS 用同盟存取時,您會間接擔任角色。

根據您的使用者類型,您可以登入 AWS Management Console 或 AWS 存取入口網站。如需登入的詳 細資訊 AWS,請參閱AWS 登入 使用者指南[中的如何登入您 AWS 帳戶的](https://docs.aws.amazon.com/signin/latest/userguide/how-to-sign-in.html)。

如果您 AWS 以程式設計方式存取,請 AWS 提供軟體開發套件 (SDK) 和命令列介面 (CLI),以使用您 的認證以加密方式簽署要求。如果您不使用 AWS 工具,則必須自行簽署要求。如需使用建議的方法自 行簽署請求的詳細資訊,請參閱 IAM 使用者指南中的[簽署 AWS API 請求。](https://docs.aws.amazon.com/IAM/latest/UserGuide/reference_aws-signing.html)

無論您使用何種身分驗證方法,您可能都需要提供額外的安全性資訊。例如, AWS 建議您使用多重要 素驗證 (MFA) 來增加帳戶的安全性。如需更多資訊,請參閱 AWS IAM Identity Center 使用者指南中 的[多重要素驗證](https://docs.aws.amazon.com/singlesignon/latest/userguide/enable-mfa.html)和 IAM 使用者指南中的[在 AWS中使用多重要素驗證 \(MFA\)](https://docs.aws.amazon.com/IAM/latest/UserGuide/id_credentials_mfa.html)。

#### AWS 帳戶 根使用者

當您建立時 AWS 帳戶,您會從一個登入身分開始,該身分可完整存取該帳戶中的所有資源 AWS 服務 和資源。此身分稱為 AWS 帳戶 root 使用者,可透過使用您用來建立帳戶的電子郵件地址和密碼登入 來存取。強烈建議您不要以根使用者處理日常任務。保護您的根使用者憑證,並將其用來執行只能由根 使用者執行的任務。如需這些任務的完整清單,了解需以根使用者登入的任務,請參閱《IAM 使用者 指南》中的[需要根使用者憑證的任務](https://docs.aws.amazon.com/IAM/latest/UserGuide/root-user-tasks.html)。

#### IAM 使用者和群組

[IAM 使用者是](https://docs.aws.amazon.com/IAM/latest/UserGuide/id_users.html)您內部的身分,具 AWS 帳戶 有單一人員或應用程式的特定許可。建議您盡可能依賴暫 時憑證,而不是擁有建立長期憑證 (例如密碼和存取金鑰) 的 IAM 使用者。但是如果特定使用案例需要 擁有長期憑證的 IAM 使用者,建議您輪換存取金鑰。如需更多資訊,請參閱 [IAM 使用者指南中](https://docs.aws.amazon.com/IAM/latest/UserGuide/best-practices.html#rotate-credentials)的為需 要長期憑證的使用案例定期輪換存取金鑰。

[IAM 群組是](https://docs.aws.amazon.com/IAM/latest/UserGuide/id_groups.html)一種指定 IAM 使用者集合的身分。您無法以群組身分簽署。您可以使用群組來一次為多 名使用者指定許可。群組可讓管理大量使用者許可的程序變得更為容易。例如,您可以擁有一個名為 IAMAdmins 的群組,並給予該群組管理 IAM 資源的許可。

使用者與角色不同。使用者只會與單一人員或應用程式建立關聯,但角色的目的是在由任何需要它的人 員取得。使用者擁有永久的長期憑證,但角色僅提供暫時憑證。如需進一步了解,請參閱 IAM 使用者 指南中的[建立 IAM 使用者 \(而非角色\) 的時機。](https://docs.aws.amazon.com/IAM/latest/UserGuide/id.html#id_which-to-choose)

## IAM 角色

[IAM 角色是](https://docs.aws.amazon.com/IAM/latest/UserGuide/id_roles.html)您 AWS 帳戶 內部具有特定許可的身分。它類似 IAM 使用者,但不與特定的人員相關聯。 您可以[切換角色,在中暫時擔任 IAM 角色。](https://docs.aws.amazon.com/IAM/latest/UserGuide/id_roles_use_switch-role-console.html) AWS Management Console 您可以透過呼叫 AWS CLI 或 AWS API 作業或使用自訂 URL 來擔任角色。如需使用角色的方法更多相關資訊,請參閱 IAM 使用者 指南中的[使用 IAM 角色。](https://docs.aws.amazon.com/IAM/latest/UserGuide/id_roles_use.html)

使用暫時憑證的 IAM 角色在下列情況中非常有用:

- 聯合身分使用者存取 若要向聯合身分指派許可,請建立角色,並為角色定義許可。當聯合身分進 行身分驗證時,該身分會與角色建立關聯,並獲授予由角色定義的許可。如需有關聯合角色的相關資 訊,請參閱 [IAM 使用者指南中](https://docs.aws.amazon.com/IAM/latest/UserGuide/id_roles_create_for-idp.html)的為第三方身分提供者建立角色。如果您使用 IAM Identity Center, 則需要設定許可集。為控制身分驗證後可以存取的內容,IAM Identity Center 將許可集與 IAM 中的 角色相關聯。如需有關許可集的資訊,請參閱 AWS IAM Identity Center 使用者指南中的[許可集。](https://docs.aws.amazon.com/singlesignon/latest/userguide/permissionsetsconcept.html)
- 暫時 IAM 使用者許可 IAM 使用者或角色可以擔任 IAM 角色來暫時針對特定任務採用不同的許可。
- 跨帳戶存取權 您可以使用 IAM 角色,允許不同帳戶中的某人 (信任的委託人) 存取您帳戶中的資 源。角色是授予跨帳戶存取權的主要方式。但是,對於某些策略 AWS 服務,您可以將策略直接附加 到資源(而不是使用角色作為代理)。若要了解跨帳戶存取權角色和資源型政策間的差異,請參閱 IAM 使用者指南中的 [IAM 角色與資源類型政策的差異。](https://docs.aws.amazon.com/IAM/latest/UserGuide/id_roles_compare-resource-policies.html)
- 跨服務訪問 有些 AWS 服務 使用其他 AWS 服務功能。例如,當您在服務中進行呼叫時,該服務 通常會在 Amazon EC2 中執行應用程式或將物件儲存在 Amazon Simple Storage Service (Amazon S3) 中。服務可能會使用呼叫主體的許可、使用服務角色或使用服務連結角色來執行此作業。
	- 轉寄存取工作階段 (FAS) 當您使用 IAM 使用者或角色在中執行動作時 AWS,您會被視為主 體。使用某些服務時,您可能會執行某個動作,進而在不同服務中啟動另一個動作。FAS 會使用 主體呼叫的權限 AWS 服務,並結合要求 AWS 服務 向下游服務發出要求。只有當服務收到需要與 其 AWS 服務 他資源互動才能完成的請求時,才會發出 FAS 請求。在此情況下,您必須具有執行 這兩個動作的許可。如需提出 FAS 請求時的政策詳細資訊,請參閱[《轉發存取工作階段》。](https://docs.aws.amazon.com/IAM/latest/UserGuide/access_forward_access_sessions.html)
	- 服務角色 服務角色是服務擔任的 [IAM 角色,](https://docs.aws.amazon.com/IAM/latest/UserGuide/id_roles.html)可代表您執行動作。IAM 管理員可以從 IAM 內建 立、修改和刪除服務角色。如需更多資訊,請參閱 IAM 使用者指南中的[建立角色以委派許可給](https://docs.aws.amazon.com/IAM/latest/UserGuide/id_roles_create_for-service.html)  [AWS 服務。](https://docs.aws.amazon.com/IAM/latest/UserGuide/id_roles_create_for-service.html)
	- 服務連結角色 服務連結角色是連結至. AWS 服務服務可以擔任代表您執行動作的角色。服務連 結角色會顯示在您的中, AWS 帳戶 且屬於服務所有。IAM 管理員可以檢視,但不能編輯服務連 結角色的許可。
- 在 Amazon EC2 上執行的應用程式 您可以使用 IAM 角色來管理在 EC2 執行個體上執行的應用程 式以及發出 AWS CLI 或 AWS API 請求的臨時登入資料。這是在 EC2 執行個體內儲存存取金鑰的較 好方式。若要將 AWS 角色指派給 EC2 執行個體並提供給其所有應用程式,請建立連接至執行個體 的執行個體設定檔。執行個體設定檔包含該角色,並且可讓 EC2 執行個體上執行的程式取得暫時憑 證。如需更多資訊,請參閱 IAM 使用者指南中的[利用 IAM 角色來授予許可給 Amazon EC2 執行個](https://docs.aws.amazon.com/IAM/latest/UserGuide/id_roles_use_switch-role-ec2.html) [體上執行的應用程式](https://docs.aws.amazon.com/IAM/latest/UserGuide/id_roles_use_switch-role-ec2.html)。

若要了解是否要使用 IAM 角色或 IAM 使用者,請參閱 IAM 使用者指南中的[建立 IAM 角色 \(而非使用](https://docs.aws.amazon.com/IAM/latest/UserGuide/id.html#id_which-to-choose_role) [者\) 的時機](https://docs.aws.amazon.com/IAM/latest/UserGuide/id.html#id_which-to-choose_role)。

## <span id="page-549-0"></span>使用政策管理存取權

您可以透 AWS 過建立原則並將其附加至 AWS 身分識別或資源來控制中的存取。原則是一個物件 AWS ,當與身分識別或資源相關聯時,會定義其權限。 AWS 當主參與者 (使用者、root 使用者或角色 工作階段) 提出要求時,評估這些原則。政策中的許可決定是否允許或拒絕請求。大多數原則會 AWS 以 JSON 文件的形式儲存在中。如需 JSON 政策文件結構和內容的更多相關資訊,請參閱 IAM 使用者 指南中的 [JSON 政策概觀。](https://docs.aws.amazon.com/IAM/latest/UserGuide/access_policies.html#access_policies-json)

管理員可以使用 AWS JSON 政策來指定誰可以存取哪些內容。也就是說,哪個主體在什麼條件下可以 對什麼資源執行哪些動作。

預設情況下,使用者和角色沒有許可。若要授予使用者對其所需資源執行動作的許可,IAM 管理員可 以建立 IAM 政策。然後,管理員可以將 IAM 政策新增至角色,使用者便能擔任這些角色。

IAM 政策定義該動作的許可,無論您使用何種方法來執行操作。例如,假設您有一個允許 iam:GetRole 動作的政策。具有該原則的使用者可以從 AWS Management Console AWS CLI、或 AWS API 取得角色資訊。

#### 身分型政策

身分型政策是可以附加到身分 (例如 IAM 使用者、使用者群組或角色) 的 JSON 許可政策文件。這些 政策可控制身分在何種條件下能對哪些資源執行哪些動作。若要了解如何建立身分類型政策,請參閱 IAM 使用者指南中的[建立 IAM 政策。](https://docs.aws.amazon.com/IAM/latest/UserGuide/access_policies_create.html)

身分型政策可進一步分類成內嵌政策或受管政策。內嵌政策會直接內嵌到單一使用者、群組或角色。受 管理的策略是獨立策略,您可以將其附加到您的 AWS 帳戶. 受管政策包括 AWS 受管政策和客戶管理 的策略。若要了解如何在受管政策及內嵌政策間選擇,請參閱 IAM 使用者指南中的[在受管政策和內嵌](https://docs.aws.amazon.com/IAM/latest/UserGuide/access_policies_managed-vs-inline.html#choosing-managed-or-inline) [政策間選擇](https://docs.aws.amazon.com/IAM/latest/UserGuide/access_policies_managed-vs-inline.html#choosing-managed-or-inline)。

#### 資源型政策

資源型政策是連接到資源的 JSON 政策文件。資源型政策的最常見範例是 IAM 角色信任政策和 Amazon S3 儲存貯體政策。在支援資源型政策的服務中,服務管理員可以使用它們來控制對特定資源 的存取權限。對於附加政策的資源,政策會定義指定的主體可以對該資源執行的動作以及在何種條件 下執行的動作。您必須在資源型政策中[指定主體](https://docs.aws.amazon.com/IAM/latest/UserGuide/reference_policies_elements_principal.html)。主參與者可以包括帳戶、使用者、角色、同盟使用者 或。 AWS 服務

資源型政策是位於該服務中的內嵌政策。您無法在以資源為基礎的政策中使用 IAM 的 AWS 受管政 策。

## 存取控制清單 (ACL)

存取控制清單 (ACL) 可控制哪些委託人 (帳戶成員、使用者或角色) 擁有存取某資源的許可。ACL 類似 於資源型政策,但它們不使用 JSON 政策文件格式。

Amazon S3 和 Amazon VPC 是支援 ACL 的服務範例。 AWS WAF若要進一步了解 ACL,請參閱 Amazon Simple Storage Service 開發人員指南中的[存取控制清單 \(ACL\) 概觀。](https://docs.aws.amazon.com/AmazonS3/latest/dev/acl-overview.html)

### 其他政策類型

AWS 支援其他較不常見的原則類型。這些政策類型可設定較常見政策類型授予您的最大許可。

- 許可界限 許可範圍是一種進階功能,可供您設定身分型政策能授予 IAM 實體 (IAM 使用者或角色) 的最大許可。您可以為實體設定許可界限。所產生的許可會是實體的身分型政策和其許可界限的交 集。會在 Principal 欄位中指定使用者或角色的資源型政策則不會受到許可界限限制。所有這類政 策中的明確拒絕都會覆寫該允許。如需許可範圍的更多相關資訊,請參閱 IAM 使用者指南中的 [IAM](https://docs.aws.amazon.com/IAM/latest/UserGuide/access_policies_boundaries.html)  [實體許可範圍](https://docs.aws.amazon.com/IAM/latest/UserGuide/access_policies_boundaries.html)。
- 服務控制策略(SCP)— SCP 是 JSON 策略,用於指定中組織或組織單位(OU)的最大權限。 AWS Organizations AWS Organizations 是一種用於分組和集中管理您企業擁 AWS 帳戶 有的多個 服務。若您啟用組織中的所有功能,您可以將服務控制政策 (SCP) 套用到任何或所有帳戶。SCP 限 制成員帳戶中實體的權限,包括每個 AWS 帳戶根使用者帳戶。如需組織和 SCP 的更多相關資訊, 請參閱 AWS Organizations 使用者指南中的 [SCP 運作方式。](https://docs.aws.amazon.com/organizations/latest/userguide/orgs_manage_policies_about-scps.html)
- 工作階段政策 工作階段政策是一種進階政策,您可以在透過編寫程式的方式建立角色或聯合使用 者的暫時工作階段時,作為參數傳遞。所產生工作階段的許可會是使用者或角色的身分型政策和工作 階段政策的交集。許可也可以來自資源型政策。所有這類政策中的明確拒絕都會覆寫該允許。如需更 多資訊,請參閱 IAM 使用者指南中的[工作階段政策。](https://docs.aws.amazon.com/IAM/latest/UserGuide/access_policies.html#policies_session)

### 多種政策類型

將多種政策類型套用到請求時,其結果形成的許可會更為複雜、更加難以理解。要了解如何在涉及多個 政策類型時 AWS 確定是否允許請求,請參閱《IAM 使用者指南》中的[政策評估邏輯。](https://docs.aws.amazon.com/IAM/latest/UserGuide/reference_policies_evaluation-logic.html)

# <span id="page-550-0"></span>Amazon Keyspaces 如何與 IAM 一起工作

在您使用 IAM 管理 Amazon Keyspaces 的存取權限之前,您應該瞭解哪些 IAM 功能可用於 Amazon Keyspaces。若要深入瞭解 Amazon Keyspaces 和其他 AWS 服務如何與 IAM 搭配使用,請參閱 IAM 使用者指南中的與 IAM 搭配使用[的AWS 服務。](https://docs.aws.amazon.com/IAM/latest/UserGuide/reference_aws-services-that-work-with-iam.html)

#### 主題

- [Amazon Keyspaces 基於身份的政策](#page-551-0)
- [Amazon Keyspaces 資源型政策](#page-554-0)
- [基於 Amazon Keyspaces 標籤的授權](#page-554-1)
- [Amazon Keyspaces IAM 角色](#page-554-2)

<span id="page-551-0"></span>Amazon Keyspaces 基於身份的政策

使用 IAM 身分型政策,您可以指定允許或拒絕的動作和資源,以及在何種條件下允許或拒絕動 作。Amazon 金 Keyspaces 支援特定動作和資源,以及條件金鑰。若要了解您在 JSON 政策中使用的 所有元素,請參閱《IAM 使用者指南》中的 [IAM JSON 政策元素參考。](https://docs.aws.amazon.com/IAM/latest/UserGuide/reference_policies_elements.html)

若要查看 Amazon 密 Keyspaces 服務特定資源和動作,以及可用於 IAM 許可政策的條件內容金鑰, 請參閱服務授權參考中的 [Amazon 金 Keyspaces \(適用於 Apache Cassandra\) 的動作、資源和條件金](https://docs.aws.amazon.com/service-authorization/latest/reference/list_amazonkeyspacesforapachecassandra.html) [鑰](https://docs.aws.amazon.com/service-authorization/latest/reference/list_amazonkeyspacesforapachecassandra.html)。

動作

管理員可以使用 AWS JSON 政策來指定誰可以存取哪些內容。也就是說,哪個主體在什麼条件下可以 對什麼資源執行哪些動作。

JSON 政策的 Action 元素描述您可以用來允許或拒絕政策中存取的動作。原則動作通常與關聯的 AWS API 作業具有相同的名稱。有一些例外狀況,例如沒有相符的 API 操作的僅限許可動作。也有一 些作業需要政策中的多個動作。這些額外的動作稱為相依動作。

政策會使用動作來授予執行相關聯動作的許可。

Amazon Keyspaces 中的政策動作會在動作前使用下列前置詞:cassandra:例如,若要授與某人使 用 Amazon Keyspaces 間 CREATE CQL 陳述式建立 Amazon 金鑰空間 Keyspaces 間的權限,您可 以在他們的政策中加入cassandra:Create動作。政策陳述式必須包含 Action 或 NotAction 元 素。Amazon Keyspaces 會定義自己的一組動作,這些動作描述您可以使用此服務執行的任務。

若要在單一陳述式中指定多個動作,請用逗號分隔,如下所示:

```
"Action": [ 
      "cassandra:CREATE", 
       "cassandra:MODIFY" 
 ]
```
要查看 Amazon Keyspaces 操作列表,請參閱服務授權參考中[由 Amazon Keyspaces 定義的操作\(適](https://docs.aws.amazon.com/service-authorization/latest/reference/list_amazonkeyspacesforapachecassandra.html#amazonkeyspacesforapachecassandra-actions-as-permissions) [用於 Apache Cassandra\)](https://docs.aws.amazon.com/service-authorization/latest/reference/list_amazonkeyspacesforapachecassandra.html#amazonkeyspacesforapachecassandra-actions-as-permissions)。

資源

管理員可以使用 AWS JSON 政策來指定誰可以存取哪些內容。也就是說,哪個主體在什麼條件下可以 對什麼資源執行哪些動作。

Resource JSON 政策元素可指定要套用動作的物件。陳述式必須包含 Resource 或 NotResource 元素。最佳實務是使用其 [Amazon Resource Name \(ARN\)](https://docs.aws.amazon.com/general/latest/gr/aws-arns-and-namespaces.html) 來指定資源。您可以針對支援特定資源類型 的動作 (稱為資源層級許可) 來這麼做。

對於不支援資源層級許可的動作 (例如列出操作),請使用萬用字元 (\*) 來表示陳述式適用於所有資源。

"Resource": "\*"

在 Amazon Keyspaces 間密鑰空間和表可以在 IAM 許可的Resource元素中使用。

Amazon 密鑰空間資源具有以下 ARN:

arn:\${Partition}:cassandra:\${Region}:\${Account}:/keyspace/\${KeyspaceName}/

Amazon Keyspaces 表資源具有以下 ARN:

```
arn:${Partition}:cassandra:${Region}:${Account}:/keyspace/${KeyspaceName}/table/
${tableName}
```
如需 ARN 格式的詳細資訊,請參閱 [Amazon 資源名稱 \(ARN\) 和 AWS 服務命](https://docs.aws.amazon.com/general/latest/gr/aws-arns-and-namespaces.html)名空間。

例如,若要在陳述式中指定mykeyspace金鑰空間,請使用下列 ARN:

"Resource": "arn:aws:cassandra:us-east-1:123456789012:/keyspace/mykeyspace/"

若要指定屬於特定帳戶的所有金鑰空間,請使用萬用字元 (\*):

"Resource": "arn:aws:cassandra:us-east-1:123456789012:/keyspace/\*"

某些 Amazon Keyspaces 動作 (例如用於建立資源的動作) 無法在特定資源上執行。在這些情況下,您 必須使用萬用字元 (\*)。

"Resource": "\*"

若要使用標準驅動程式以程式設計方式連接到 Amazon Keyspaces,主體必須具有系統表格的 SELECT 存取權,因為大多數驅動程式會在連線時讀取系統金鑰空間/表格。例如,若要將SELECT權 限授與 IAM 使用mytable者mykeyspace,主體必須具有讀取mytable和system keyspace. 若要 在單一陳述式中指定多項資源,請使用逗號分隔 ARN。

```
"Resource": "arn:aws:cassandra:us-east-1:111122223333:/keyspace/mykeyspace/table/
mytable",
```

```
 "arn:aws:cassandra:us-east-1:111122223333:/keyspace/system*"
```
要查看 Amazon Keyspaces 資源類型及其 ARN 的列表,請參閱服務授權參考中[由 Amazon](https://docs.aws.amazon.com/service-authorization/latest/reference/list_amazonkeyspacesforapachecassandra.html#amazonkeyspacesforapachecassandra-resources-for-iam-policies)  [Keyspaces 定義的資源\(適用於 Apache Cassandra\)](https://docs.aws.amazon.com/service-authorization/latest/reference/list_amazonkeyspacesforapachecassandra.html#amazonkeyspacesforapachecassandra-resources-for-iam-policies)。要了解您可以使用哪些操作指定每個資源的 ARN,請參閱 [Amazon Keyspaces 定義的操作\(適用於 Apache C](https://docs.aws.amazon.com/service-authorization/latest/reference/list_amazonkeyspacesforapachecassandra.html#amazonkeyspacesforapachecassandra-actions-as-permissions) assandra)。

條件索引鍵

管理員可以使用 AWS JSON 政策來指定誰可以存取哪些內容。也就是說,哪個主體在什麼條件下可以 對什麼資源執行哪些動作。

Condition 元素 (或 Condition 區塊) 可讓您指定使陳述式生效的條件。Condition 元素是選用項 目。您可以建立使用[條件運算子](https://docs.aws.amazon.com/IAM/latest/UserGuide/reference_policies_elements_condition_operators.html)的條件運算式 (例如等於或小於),來比對政策中的條件和請求中的值。

若您在陳述式中指定多個 Condition 元素,或是在單一 Condition 元素中指定多個索引鍵, AWS 會使用邏輯 AND 操作評估他們。如果您為單一條件索引鍵指定多個值,請使用邏輯OR運算來 AWS 評 估條件。必須符合所有條件,才會授與陳述式的許可。

您也可以在指定條件時使用預留位置變數。例如,您可以只在使用者使用其 IAM 使用者名稱標記時, 將存取資源的許可授予該 IAM 使用者。如需更多資訊,請參閱 IAM 使用者指南中的 [IAM 政策元素:變](https://docs.aws.amazon.com/IAM/latest/UserGuide/reference_policies_variables.html) [數和標籤](https://docs.aws.amazon.com/IAM/latest/UserGuide/reference_policies_variables.html)。

AWS 支援全域條件金鑰和服務特定條件金鑰。若要查看所有 AWS 全域條件金鑰,請參閱《IAM 使用 者指南》中的[AWS 全域條件內容金鑰。](https://docs.aws.amazon.com/IAM/latest/UserGuide/reference_policies_condition-keys.html)

Amazon 金 Keyspaces 會定義自己的一組條件金鑰,並支援使用某些全域條件金鑰。若要查看所有 AWS 全域條件金鑰,請參閱《IAM 使用者指南》中[的AWS 全域條件內容金鑰。](https://docs.aws.amazon.com/IAM/latest/UserGuide/reference_policies_condition-keys.html)

所有 Amazon 金 Keyspaces 動作都支援aws:ResourceTag/\${TagKey}、和aws:TagKeys條件金 鑰。aws:RequestTag/\${TagKey}如需詳細資訊,請參閱 [the section called " 基於標籤的 Amazon](#page-559-0)  [Keyspaces 資源訪問"](#page-559-0)。

要查看 Amazon 密鑰 Keyspaces 條件密鑰的列表,請參閱服務授權參考中的 Amazon 密 [Keyspaces\(適用於 Apache Cassandra\)的條](https://docs.aws.amazon.com/service-authorization/latest/reference/list_amazonkeyspacesforapachecassandra.html#amazonkeyspacesforapachecassandra-policy-keys)件密鑰。若要了解您可以使用條件金鑰的動作和資源, 請參閱 [Amazon 金 Keyspaces 定義的動作 \(適用於 Apache Cass](https://docs.aws.amazon.com/service-authorization/latest/reference/list_amazonkeyspacesforapachecassandra.html#amazonkeyspacesforapachecassandra-actions-as-permissions) andra)。

範例

若要檢視 Amazon Keyspaces 身分識別政策的範例,請參閱。[Amazon Keyspaces 基於身份的政策示](#page-555-0) [例](#page-555-0)

# <span id="page-554-0"></span>Amazon Keyspaces 資源型政策

Amazon Keyspaces 不支援以資源為基礎的政策。若要檢視詳細資源類型政策頁面的範例,請參閱 <https://docs.aws.amazon.com/lambda/latest/dg/access-control-resource-based.html>。

# <span id="page-554-1"></span>基於 Amazon Keyspaces 標籤的授權

您可以使用標籤來管理對 Amazon Keyspaces 資源的存取。若要根據標籤管理資源存取,您可以使 用、或[條件索引鍵在策略的條](https://docs.aws.amazon.com/IAM/latest/UserGuide/reference_policies_elements_condition.html)aws:TagKeys件元素中cassandra:ResourceTag/*key-name*提供 標籤資訊。aws:RequestTag/*key-name*如需標記 Amazon Keyspaces 資源的詳細資訊,請參[閱the](#page-362-0)  [section called "使用標籤"。](#page-362-0)

若要檢視身分型政策範例,用於根據該資源的標籤來限制資源的存取權,請參閱「 [基於標籤的](#page-559-0) [Amazon Keyspaces 資源訪問](#page-559-0)」。

<span id="page-554-2"></span>Amazon Keyspaces IAM 角色

[IAM 角色是](https://docs.aws.amazon.com/IAM/latest/UserGuide/id_roles.html)您 AWS 帳戶 內部具有特定許可的實體。

使用臨時登入資料搭配 Amazon Keyspaces

您可以使用暫時憑證來以聯合身分登入、擔任 IAM 角色,或是擔任跨帳戶角色。您可以透過呼 叫[AssumeRole](https://docs.aws.amazon.com/STS/latest/APIReference/API_AssumeRole.html)或等 AWS STS API 作業來取得臨時安全登入資[料GetFederationToken](https://docs.aws.amazon.com/STS/latest/APIReference/API_GetFederationToken.html)。

Amazon Keyspaces 支援使用臨時登入資料搭配 Github 儲存庫提供的 AWS 簽名版本 4 (SIGv4) 身份 驗證外掛程式,適用於下列語言:

- 爪哇[:https://github.com/aws/aws-sigv4-auth-cassandra-java-driver-plugin.](https://github.com/aws/aws-sigv4-auth-cassandra-java-driver-plugin)
- Node.js:[https://github.com/aws/aws-sigv4-auth-cassandra-nodejs-driver-plugin.](https://github.com/aws/aws-sigv4-auth-cassandra-nodejs-driver-plugin)
- Python: [https://github.com/aws/aws-sigv4-auth-cassandra-python-driver-plugin.](https://github.com/aws/aws-sigv4-auth-cassandra-python-driver-plugin)
- 去: <https://github.com/aws/aws-sigv4-auth-cassandra-gocql-driver-plugin>。

如需實作驗證外掛程式以程式設計方式存取 Amazon Keyspaces 的範例和教學課程,請參閱[the](#page-63-0) [section called "使用卡桑德拉客戶端驅動程序"。](#page-63-0)

#### 服務連結角色

[服務連結角色](https://docs.aws.amazon.com/IAM/latest/UserGuide/id_roles_terms-and-concepts.html#iam-term-service-linked-role)可讓 AWS 服務存取其他服務中的資源,以代表您完成動作。服務連結角色會顯示在您的 IAM 帳戶中,並由該服務所擁有。IAM 管理員可以檢視,但不能編輯服務連結角色的許可。

如需有關建立或管理 Amazon Keyspaces 服務連結角色的詳細資訊,請參閱。[the section called "使用](#page-569-0) [服務連結角色"](#page-569-0)

#### 服務角色

<span id="page-555-0"></span>Amazon Keyspaces 不支援服務角色。

# Amazon Keyspaces 基於身份的政策示例

依預設,IAM 使用者和角色沒有建立或修改 Amazon Keyspaces 資源的權限。他們也無法使用主控 台、CQLSH 或 API 執行工作。 AWS CLI AWS IAM 管理員必須建立 IAM 政策,授予使用者和角色在 指定資源上執行特定 API 作業的所需許可。管理員接著必須將這些政策連接至需要這些許可的 IAM 使 用者或群組。

若要了解如何使用這些範例 JSON 政策文件建立 IAM 身分型政策,請參閱《IAM 使用者指南》中[的在](https://docs.aws.amazon.com/IAM/latest/UserGuide/access_policies_create.html#access_policies_create-json-editor) [JSON 標籤上建立政策](https://docs.aws.amazon.com/IAM/latest/UserGuide/access_policies_create.html#access_policies_create-json-editor)。

#### 主題

#### • [政策最佳實務](#page-555-1)

- [使用 Amazon Keyspaces 控制台](#page-556-0)
- [允許使用者檢視他們自己的許可](#page-556-1)
- [訪問 Amazon Keyspaces 表](#page-557-0)
- [基於標籤的 Amazon Keyspaces 資源訪問](#page-559-0)

## <span id="page-555-1"></span>政策最佳實務

以身分識別為基礎的政策決定某人是否可以在您的帳戶中建立、存取或刪除 Amazon Keyspaces 資 源。這些動作可能會讓您的 AWS 帳戶產生費用。當您建立或編輯身分型政策時,請遵循下列準則及建 議事項:

• 開始使用 AWS 受管原則並邁向最低權限權限 — 若要開始授與使用者和工作負載的權限,請使用可 授與許多常見使用案例權限的AWS 受管理原則。它們可用在您的 AWS 帳戶. 建議您透過定義特定 於您使用案例的 AWS 客戶管理政策,進一步降低使用權限。如需更多資訊,請參閱 IAM 使用者指 南中的 [AWS 受管政策或](https://docs.aws.amazon.com/IAM/latest/UserGuide/access_policies_managed-vs-inline.html#aws-managed-policies)[任務職能的AWS 受管政策。](https://docs.aws.amazon.com/IAM/latest/UserGuide/access_policies_job-functions.html)

- 套用最低許可許可 設定 IAM 政策的許可時,請僅授予執行任務所需的權限。為實現此目的,您可 以定義在特定條件下可以對特定資源採取的動作,這也稱為最低權限許可。如需使用 IAM 套用許可 的更多相關資訊,請參閱 IAM 使用者指南中的 [IAM 中的政策和許可。](https://docs.aws.amazon.com/IAM/latest/UserGuide/access_policies.html)
- 使用 IAM 政策中的條件進一步限制存取權 您可以將條件新增至政策,以限制動作和資源的存取。 例如,您可以撰寫政策條件,指定必須使用 SSL 傳送所有請求。您也可以使用條件來授與對服務動 作的存取權 (如透過特定) 使用這些動作 AWS 服務,例如 AWS CloudFormation。如需更多資訊,請 參閱 IAM 使用者指南中的 [IAM JSON 政策元素:條件](https://docs.aws.amazon.com/IAM/latest/UserGuide/reference_policies_elements_condition.html)。
- 使用 IAM Access Analyzer 驗證 IAM 政策,確保許可安全且可正常運作 IAM Access Analyzer 驗 證新政策和現有政策,確保這些政策遵從 IAM 政策語言 (JSON) 和 IAM 最佳實務。IAM Access Analyzer 提供 100 多項政策檢查及切實可行的建議,可協助您編寫安全且實用的政策。如需更多資 訊,請參閱 IAM 使用者指南中的 [IAM Access Analyzer 政策驗證。](https://docs.aws.amazon.com/IAM/latest/UserGuide/access-analyzer-policy-validation.html)
- 需要多因素身份驗證 (MFA) 如果您的案例需要 IAM 使用者或根使用者 AWS 帳戶,請開啟 MFA 以獲得額外的安全性。若要在呼叫 API 作業時請求 MFA,請將 MFA 條件新增至您的政策。如需更 多資訊,請參閱 [IAM 使用者指南中](https://docs.aws.amazon.com/IAM/latest/UserGuide/id_credentials_mfa_configure-api-require.html)的設定 MFA 保護的 API 存取。

如需 IAM 中最佳實務的相關資訊,請參閱 IAM 使用者指南中的 [IAM 安全最佳實務。](https://docs.aws.amazon.com/IAM/latest/UserGuide/best-practices.html)

<span id="page-556-0"></span>使用 Amazon Keyspaces 控制台

Amazon Keyspaces 不需要特定的許可即可存取 Amazon Keyspaces 主控台。您至少需要唯讀許可, 才能列 Keyspaces 和檢視. AWS 帳戶如果您建立比最基本必要許可更嚴格的身分型政策,則對於具有 該政策的實體 (IAM 使用者或角色) 而言,主控台就無法如預期運作。

兩個 AWS 受管政策可供實體使用 Amazon Keyspaces 主控台存取。

- [AmazonKeyspacesReadOnlyAccess\\_v2](https://docs.aws.amazon.com/aws-managed-policy/latest/reference/AmazonKeyspacesReadOnlyAccess_v2.html) 此政策授予 Amazon 金 Keyspaces 的唯讀存取權。
- [AmazonKeyspacesFullAccess—](https://docs.aws.amazon.com/aws-managed-policy/latest/reference/AmazonKeyspacesFullAccess.html) 此政策授予使用完全存取所有功能之 Amazon 金 Keyspaces 的權 限。

如需 Amazon Keyspaces 受管政策的詳細資訊,請參閱[the section called "AWS 受管政策"](#page-561-0)。

### <span id="page-556-1"></span>允許使用者檢視他們自己的許可

此範例會示範如何建立政策,允許 IAM 使用者檢視附加到他們使用者身分的內嵌及受管政策。此原則 包含在主控台上或以程式設計方式使用 AWS CLI 或 AWS API 完成此動作的權限。

```
 "Version": "2012-10-17", 
     "Statement": [ 
          { 
               "Sid": "ViewOwnUserInfo", 
               "Effect": "Allow", 
               "Action": [ 
                   "iam:GetUserPolicy", 
                   "iam:ListGroupsForUser", 
                   "iam:ListAttachedUserPolicies", 
                   "iam:ListUserPolicies", 
                   "iam:GetUser" 
              ], 
              "Resource": ["arn:aws:iam::*:user/${aws:username}"] 
          }, 
          { 
               "Sid": "NavigateInConsole", 
               "Effect": "Allow", 
               "Action": [ 
                   "iam:GetGroupPolicy", 
                   "iam:GetPolicyVersion", 
                   "iam:GetPolicy", 
                   "iam:ListAttachedGroupPolicies", 
                   "iam:ListGroupPolicies", 
                   "iam:ListPolicyVersions", 
                   "iam:ListPolicies", 
                   "iam:ListUsers" 
              ], 
               "Resource": "*" 
          } 
     ]
}
```
## <span id="page-557-0"></span>訪問 Amazon Keyspaces 表

以下是授與 Amazon 金 Keyspaces 系統表格唯讀 (SELECT) 存取權的範例政策。對於所有範例,請將 Amazon 資源名稱 (ARN) 中的區域和帳戶 ID 取代為您自己的 ID。

#### **G** Note

要與標準驅動程序連接,用戶必須至少具有對系統表的SELECT訪問權限,因為大多數驅動程 序在連接時讀取系統密鑰空間/表。

```
{ 
    "Version":"2012-10-17", 
    "Statement":[ 
        { 
            "Effect":"Allow", 
            "Action":[ 
               "cassandra:Select" 
            ], 
            "Resource":[ 
               "arn:aws:cassandra:us-east-1:111122223333:/keyspace/system*" 
           ] 
        } 
    ]
}
```
下列範例原則會將唯讀存取權新增至金鑰空間mytablemykeyspace中的使用者資料表。

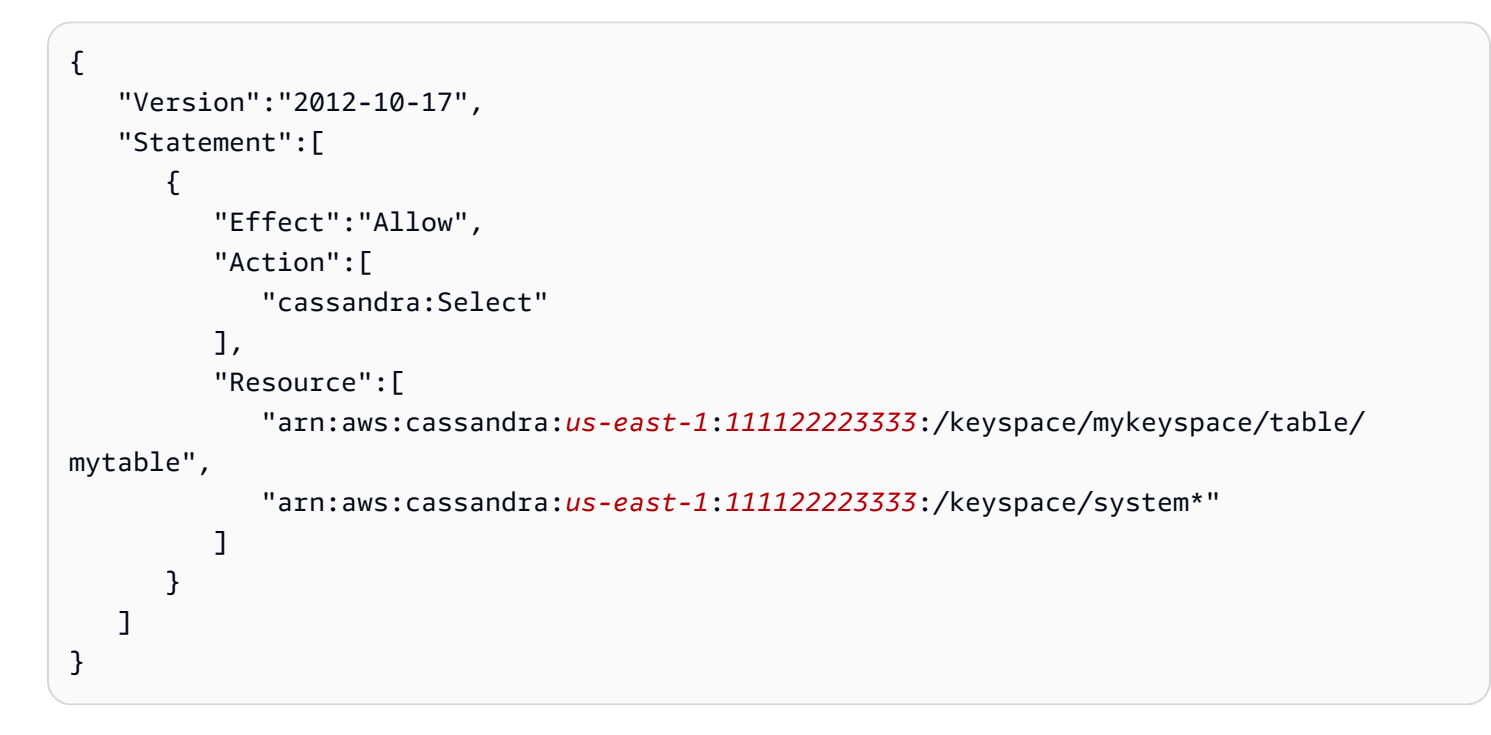

下列範例原則會將讀取/寫入存取權指派給使用者資料表,以及系統表格的讀取存取權。

**a** Note 系統表格永遠是唯讀的。

```
{ 
    "Version":"2012-10-17", 
    "Statement":[ 
       \{ "Effect":"Allow", 
           "Action":[ 
               "cassandra:Select", 
               "cassandra:Modify" 
           ], 
           "Resource":[ 
               "arn:aws:cassandra:us-east-1:111122223333:/keyspace/mykeyspace/table/
mytable", 
               "arn:aws:cassandra:us-east-1:111122223333:/keyspace/system*" 
          \mathbf{I} } 
    ]
}
```
下列範例原則可讓使用者在金鑰空間mykeyspace中建立資料表。

```
{ 
    "Version":"2012-10-17", 
    "Statement":[ 
       { 
           "Effect":"Allow", 
           "Action":[ 
              "cassandra:Create", 
              "cassandra:Select" 
           ], 
           "Resource":[ 
              "arn:aws:cassandra:us-east-1:111122223333:/keyspace/mykeyspace/*", 
              "arn:aws:cassandra:us-east-1:111122223333:/keyspace/system*" 
 ] 
       } 
   \mathbf{I}}
```
## <span id="page-559-0"></span>基於標籤的 Amazon Keyspaces 資源訪問

您可以使用身分型政策中的條件,根據標籤控制對 Amazon Keyspaces 資源的存取。這些原則會控制 帳戶中金鑰空間和表格的可見性。請注意,與通過 Cassandra 驅動程序和開發人員工具的 Cassandra 查詢語言(CQL)API 調用相比,使用 AWS SDK 發出請求時,系統表的基於標籤的權限行為不同。

- 要在使用基於標籤的訪問時使用 AWS SDK 發出List和Get資源請求,調用者需要具有對系統表的 讀取權限。例如,需要Select動GetTable作權限才能透過作業從系統表格讀取資料。如果呼叫者 只有以標籤為基礎的特定表格存取權,則需要額外存取系統表格的作業將會失敗。
- 為了與既定的 Cassandra 驅動程序行為兼容性,基於標籤的授權策略在使用 Cassandra 查詢語言 (CQL)API 調用通過卡桑德拉驅動程序和開發人員工具在系統表上執行操作時不強制執行。

下列範例顯示如何建立政策,以便在資料表中Owner包含該使用者的使用者名稱值時,授與使用者檢視 資料表的權限。在此範例中,您也會授與系統資料表的讀取存取權限。

```
{ 
    "Version":"2012-10-17", 
    "Statement":[ 
      \{ "Sid":"ReadOnlyAccessTaggedTables", 
           "Effect":"Allow", 
           "Action":"cassandra:Select", 
           "Resource":[ 
              "arn:aws:cassandra:us-east-1:111122223333:/keyspace/mykeyspace/table/*", 
              "arn:aws:cassandra:us-east-1:111122223333:/keyspace/system*" 
           ], 
           "Condition":{ 
              "StringEquals":{ 
                 "aws:ResourceTag/Owner":"${aws:username}" 
 } 
           } 
       } 
   \mathbf{I}}
```
您可以將此政策連接到您帳戶中的 IAM 使用者。如果名為的使用者richard-roe嘗試檢視 Amazon Keyspaces 資料表,則表格必須加上標籤0wner=richard-roe或owner=richard-roe。否則,他 便會被拒絕存取。條件標籤鍵 Owner 符合 Owner 和 owner,因為條件索引鍵名稱不區分大小寫。如 需更多資訊,請參閱 IAM 使用者指南中的 [IAM JSON 政策元素:條件](https://docs.aws.amazon.com/IAM/latest/UserGuide/reference_policies_elements_condition.html)。

如果資料表包含使用者名稱的值,下列原則會授與使用者建立Owner含有標籤之表格的權限。

```
{ 
     "Version": "2012-10-17", 
     "Statement": [ 
        \{
```
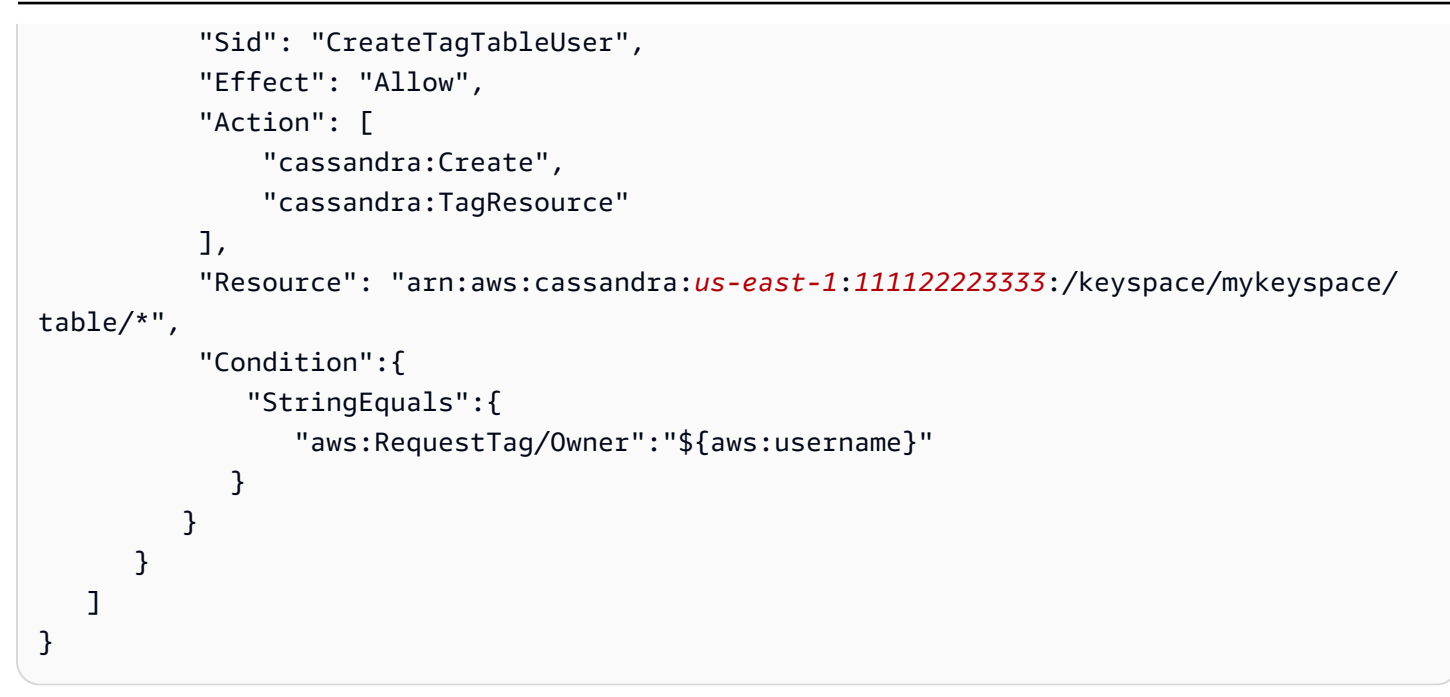

# <span id="page-561-0"></span>AWS亞馬遜 Keyspaces 的受管政策

AWS 受管政策是由 AWS 建立和管理的獨立政策。AWS 受管政策的設計在於為許多常見使用案例提供 許可,如此您就可以開始將許可指派給使用者、群組和角色。

請記住,AWS 受管政策可能不會授與您特定使用案例的最低權限許可,因為它們可供所有 AWS 客戶 使用。我們建議您定義使用案例專屬的[客戶管理政策](https://docs.aws.amazon.com/IAM/latest/UserGuide/access_policies_managed-vs-inline.html#customer-managed-policies),以便進一步減少許可。

您無法更改 AWS 受管政策中定義的許可。如果 AWS 更新 AWS 受管政策中定義的許可,更新會影響 政策連接的所有主體身分 (使用者、群組和角色)。在推出新的 AWS 服務 或有新的 API 操作可供現有 服務使用時,AWS 很可能會更新 AWS 受管政策。

如需詳細資訊,請參閱《IAM 使用者指南》[https://docs.aws.amazon.com/IAM/latest/UserGuide/](https://docs.aws.amazon.com/IAM/latest/UserGuide/access_policies_managed-vs-inline.html#aws-managed-policies) [access\\_policies\\_managed-vs-inline.html#aws-managed-policies](https://docs.aws.amazon.com/IAM/latest/UserGuide/access_policies_managed-vs-inline.html#aws-managed-policies)中的 AWS 受管政策。

AWS受管理的策略: AmazonKeyspacesReadOnlyAccess\_v2

您可將 AmazonKeyspacesReadOnlyAccess\_v2 政策連接到 IAM 身分。

此政策授予對 Amazon 金 Keyspaces 的唯讀存取權,並在透過私有 VPC 端點連線時包含必要的許 可。

許可詳細資訊

此政策包含以下許可。

- Amazon Keyspaces— 提供對 Amazon Keyspaces 的唯讀存取權。
- Application Auto Scaling— 允許主參與者從 Application Auto Scaling 檢視組態。這是必要 的,使用者才能檢視附加至資料表的自動調度資源調整原則。
- CloudWatch— 允許主參與者檢視中 CloudWatch配置的測量結果資料和警示。這是必要的,因此使 用者可以檢視已針對表格設定的可計費表格大小和 CloudWatch 警示。
- AWS KMS— 允許主參與者檢視中配置的AWS KMS關鍵字。這是必要的,因此使用者可以檢視他們 在帳戶中建立和管理的AWS KMS金鑰,以確認指派給 Amazon Keyspaces 的金鑰是已啟用的對稱 加密金鑰。
- Amazon EC2— 允許主體透過 VPC 端點連線至 Amazon Keyspaces,在 Amazon EC2 執行個體上 查詢 VPC 以取得端點和網路界面資訊。需要對 Amazon EC2 執行個體進行唯讀存取,因此 Amazon Keyspaces 可以在用於連線負載平衡的system.peers表格中查詢並存放可用的介面 VPC 端點。

若要檢閱JSON格式的原則,請參閱 [AmazonKeyspacesReadOnlyAccess\\_v2](https://docs.aws.amazon.com/aws-managed-policy/latest/reference/AmazonKeyspacesReadOnlyAccess_v2.html)。

<span id="page-562-0"></span>AWS受管理的策略: AmazonKeyspacesReadOnlyAccess

您可將 AmazonKeyspacesReadOnlyAccess 政策連接到 IAM 身分。

此政策授予 Amazon 金 Keyspaces 的唯讀存取權。

許可詳細資訊

此政策包含以下許可。

• Amazon Keyspaces— 提供對 Amazon Keyspaces 的唯讀存取權。

- Application Auto Scaling— 允許主參與者從 Application Auto Scaling 檢視組態。這是必要 的,使用者才能檢視附加至資料表的自動調度資源調整原則。
- CloudWatch— 允許主參與者檢視中 CloudWatch配置的測量結果資料和警示。這是必要的,因此使 用者可以檢視已針對表格設定的可計費表格大小和 CloudWatch 警示。
- AWS KMS— 允許主參與者檢視中配置的AWS KMS關鍵字。這是必要的,因此使用者可以檢視他們 在帳戶中建立和管理的AWS KMS金鑰,以確認指派給 Amazon Keyspaces 的金鑰是已啟用的對稱 加密金鑰。

若要檢閱JSON格式的策略,請參閱[AmazonKeyspacesReadOnlyAccess](https://docs.aws.amazon.com/aws-managed-policy/latest/reference/AmazonKeyspacesReadOnlyAccess.html)。

<span id="page-563-0"></span>AWS 受管政策: AmazonKeyspacesFullAccess

您可將 AmazonKeyspacesFullAccess 政策連接到 IAM 身分。

此政策授予管理許可,允許您的管理員不受限制地存取 Amazon 金 Keyspaces。

許可詳細資訊

此政策包含以下許可。

- Amazon Keyspaces— 允許主體存取任何 Amazon Keyspaces 資源並執行所有動作。
- Application Auto Scaling— 允許主體建立、檢視和刪除 Amazon Keyspaces 表格的自動擴 展政策。這是必要的,以便管理員可以管理 Amazon Keyspaces 表的自動擴展政策。
- CloudWatch— 允許主體查看可計費的表格大小,以及建立、檢視和刪除 Amazon Keyspaces 自動擴展政策的 CloudWatch 警示。這是必要的,以便管理員可以檢視可計費表格大小並建立 CloudWatch 儀表板。
- IAM— 開啟下列功能時,允許 Amazon Keyspaces 使用 IAM 自動建立服務連結角色:
	- Application Auto Scaling— 當管理員為表格啟 Application Auto Scaling 時,Amazon Keyspaces 會建立服務連結角色,以代表您執行自動擴展動作。
	- Amazon Keyspaces Multi-Region Replication— 當系統管理員建立多區域金鑰空間時, 系統會自動建立服務連結角色,以代表您執行資料複製到選取AWS 區域的角色。

如需服務連結角色的詳細資訊,請參閱[the section called "使用服務連結角色"。](#page-569-0)

- AWS KMS— 允許主參與者檢視中配置的AWS KMS關鍵字。這是必要的,以便使用者可以檢視他們 在帳戶中建立和管理的AWS KMS金鑰,以確認指派給 Amazon 金 Keyspaces 的金鑰是已啟用的對 稱加密金鑰。
- Amazon EC2— 允許主體透過 VPC 端點連線至 Amazon Keyspaces, 在 Amazon EC2 執行個體上 查詢 VPC 以取得端點和網路界面資訊。需要對 Amazon EC2 執行個體進行唯讀存取,因此 Amazon Keyspaces 可以在用於連線負載平衡的system.peers表格中查詢並存放可用的介面 VPC 端點。

若要檢閱JSON格式的策略,請參閱[AmazonKeyspacesFullAccess](https://docs.aws.amazon.com/aws-managed-policy/latest/reference/AmazonKeyspacesFullAccess.html)。

## 亞馬遜 Keyspaces 更新到AWS受管政策

檢視有關 Amazon Keyspace AWS 受管政策更新的詳細資訊,因為此服務開始追蹤這些變更。如需有 關此頁面變更的自動提醒,請訂閱 [文件歷史紀錄](#page-622-0) 頁面的 RSS 摘要。

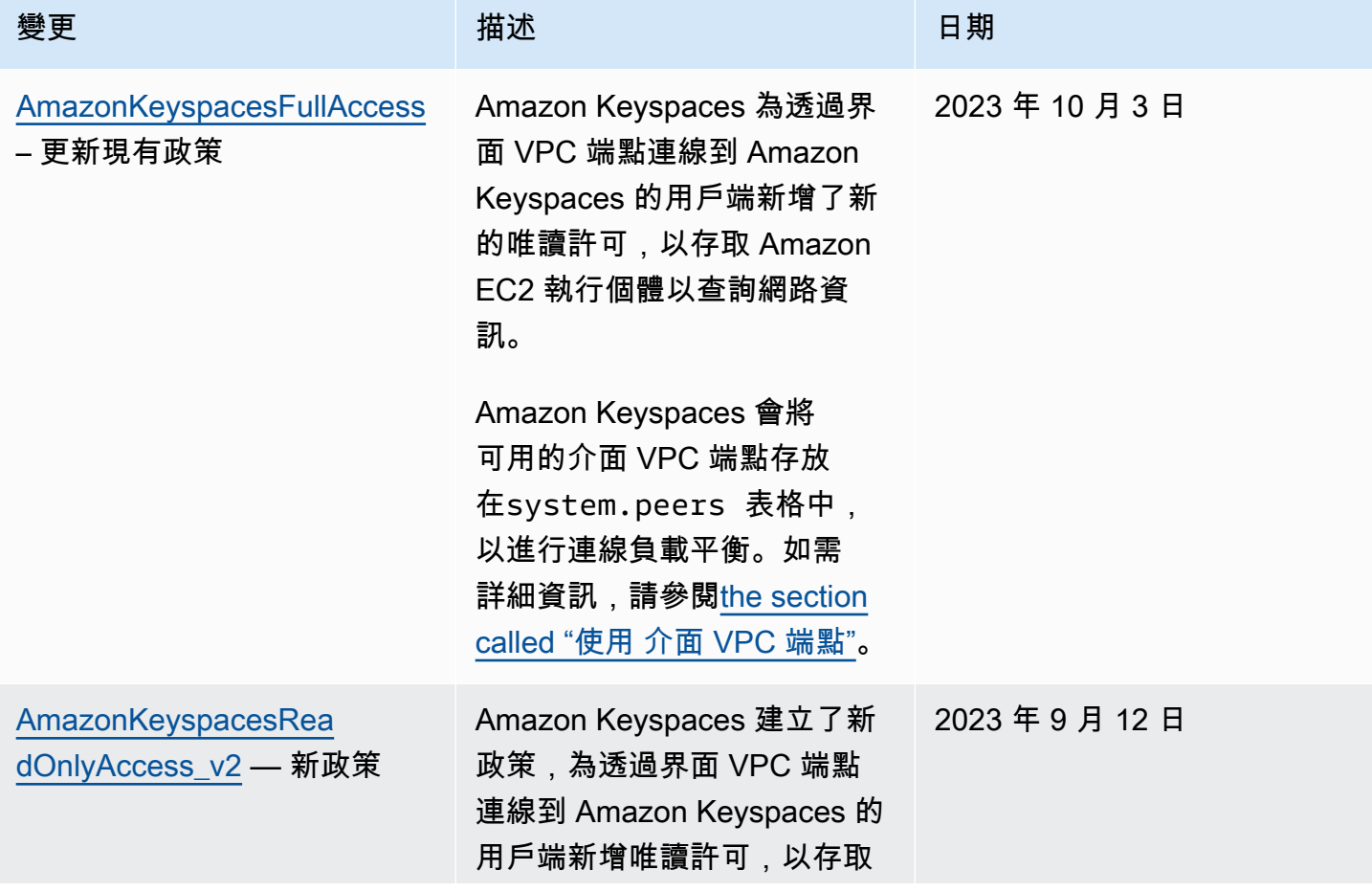

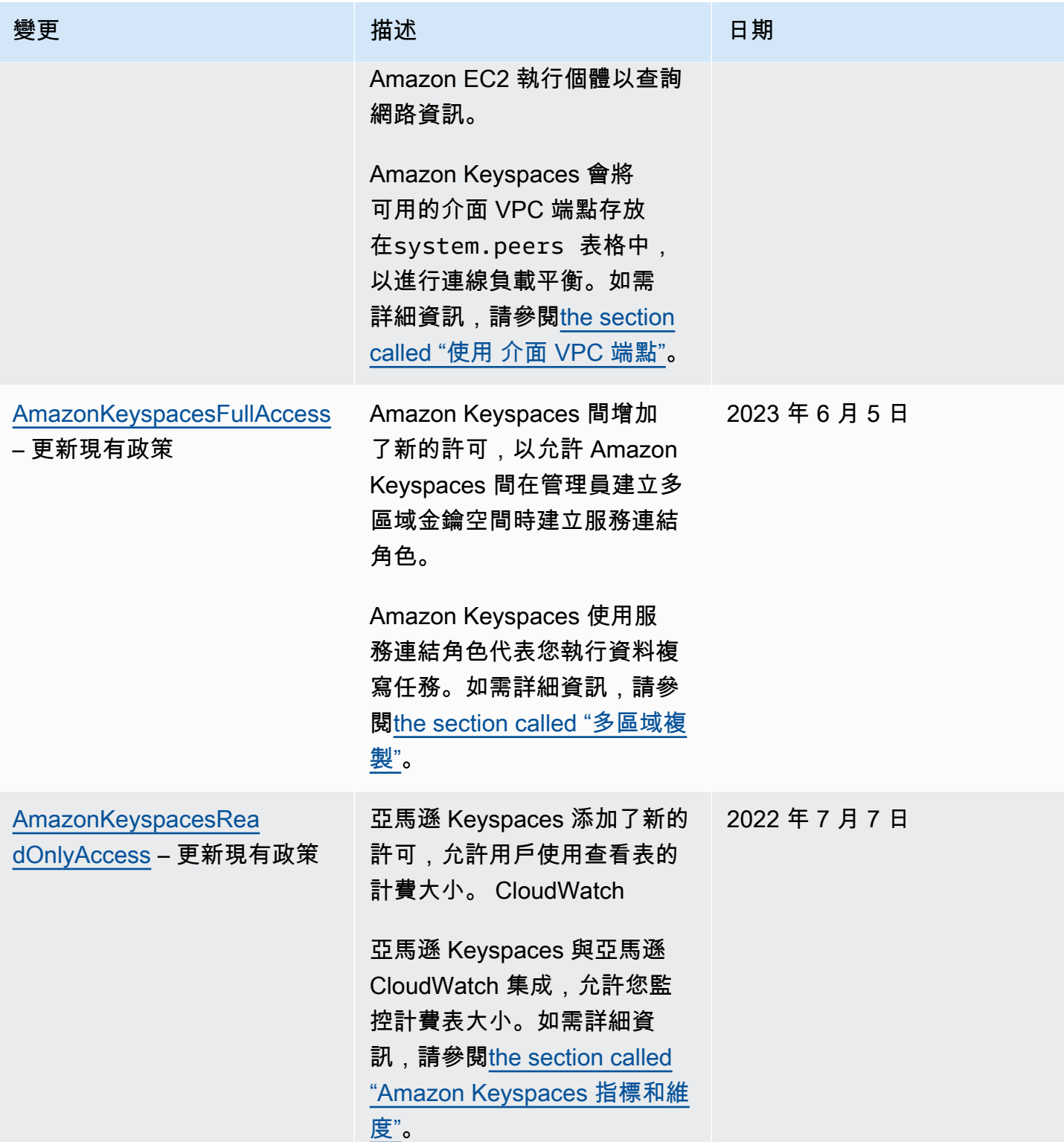

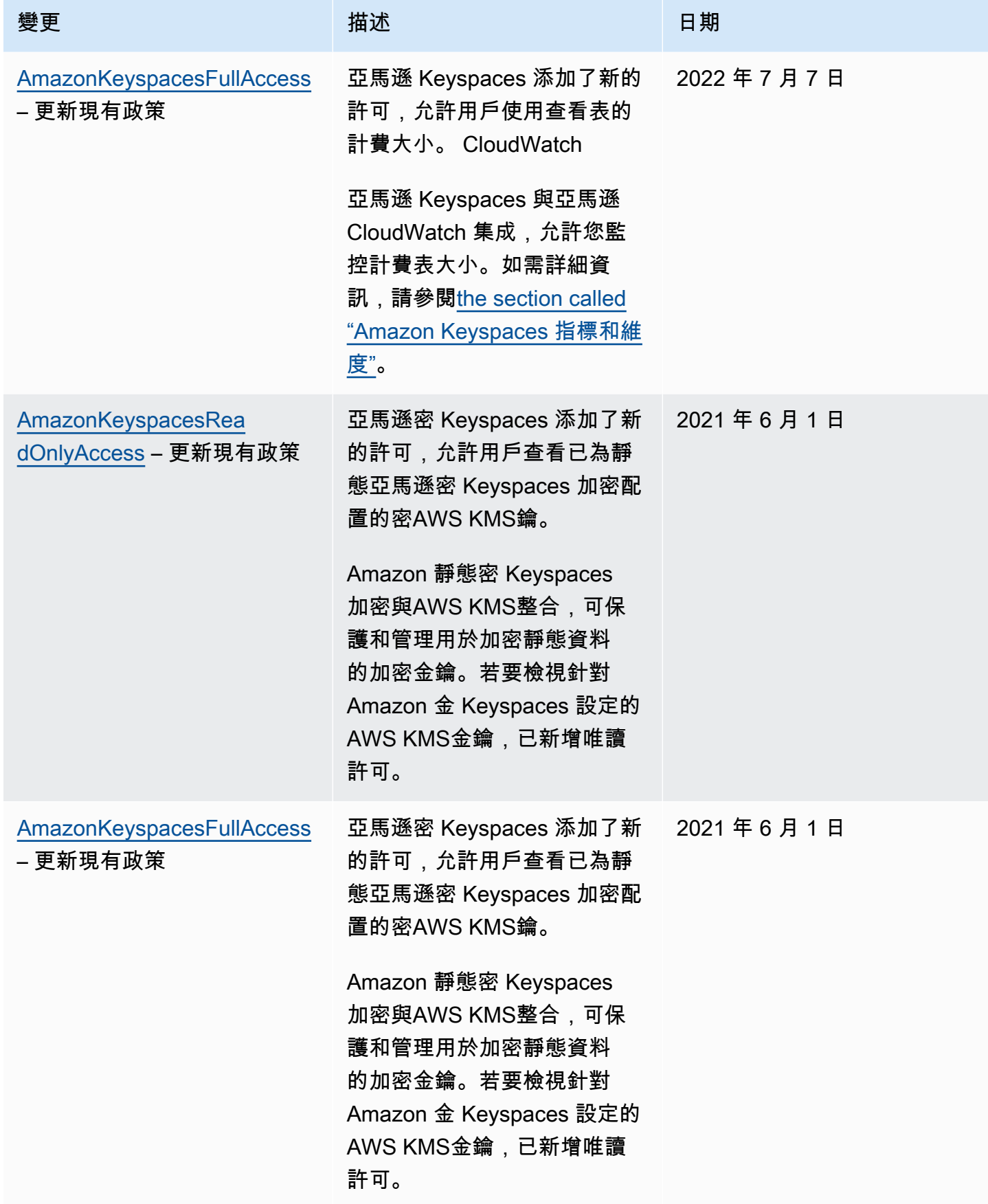

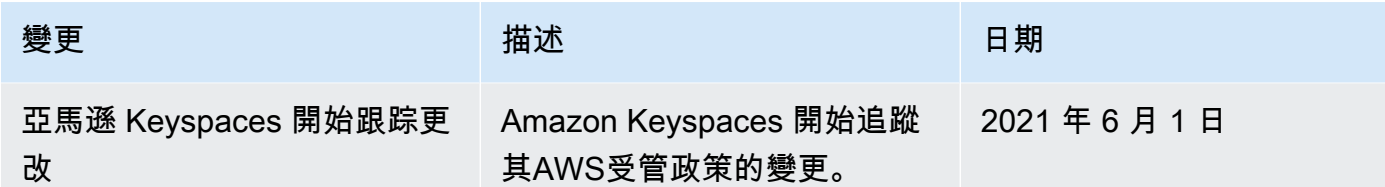

# <span id="page-567-0"></span>疑難排解 Amazon Keyspaces 身分和存取

使用下列資訊可協助您診斷和修正使用 Amazon Keyspaces 和 IAM 時可能遇到的常見問題。

主題

- [我沒有授權在 Amazon Keyspaces 中執行操作](#page-567-1)
- [我修改了 IAM 使用者或角色,但變更未立即生效](#page-567-2)
- [我無法使用 Amazon Keyspaces point-in-time 恢復\(PITR\)恢復表](#page-568-0)
- [我沒有授權執行 iam:PassRole](#page-568-1)
- [我是管理員,希望允許其他人訪問 Amazon Keyspaces](#page-568-2)
- [我想允許我以外的人訪問我 AWS 帳戶 的 Amazon Keyspaces 資源](#page-569-1)

# <span id="page-567-1"></span>我沒有授權在 Amazon Keyspaces 中執行操作

如果 AWS Management Console 告訴您您沒有執行動作的授權,則您必須聯絡您的管理員以尋求協 助。您的管理員是提供您使用者名稱和密碼的人員。

當 mateojackson IAM 使用者嘗試使用主控台來檢視資料表的詳細資料,但沒有資 料*#*的cassandra:*Select*權限時,就會發生下列範例錯誤。

```
User: arn:aws:iam::123456789012:user/mateojackson is not authorized to perform: 
  cassandra:Select on resource: mytable
```
在此情況下,Mateo 會請求管理員更新他的政策,允許他使用 *mytable* 動作存取 cassandra:*Select* 資源。

<span id="page-567-2"></span>我修改了 IAM 使用者或角色,但變更未立即生效

IAM 政策變更可能需要長達 10 分鐘的時間才會生效,現有已建立連線至 Amazon Keyspaces 的應 用程式。當應用程式建立新連線時,IAM 政策變更會立即生效。如果您對現有 IAM 使用者或角色進

行了修改,但該使用者或角色尚未立即生效,請等待 10 分鐘,或中斷連線並重新連線至 Amazon Keyspaces。

<span id="page-568-0"></span>我無法使用 Amazon Keyspaces point-in-time 恢復 (PITR) 恢復表

如果您嘗試使用 point-in-time 復原 (PITR) 還原 Amazon Keyspaces 表格,並且看到還原程序開始但未 成功完成,則可能尚未設定還原程序所需的所有必要許可。您必須聯絡管理員尋求協助,並要求該人員 更新您的政策,以允許您還原 Amazon Keyspace 中的表格。

除了使用者許可外,Amazon Keyspaces space 可能需要許可,才能代表您的主體在還原程序期間執 行動作。如果資料表使用客戶管理的金鑰加密,或者您使用的是限制傳入流量的 IAM 政策,就會發生 這種情況。例如,如果您在 IAM 政策中使用條件金鑰將來源流量限制到特定端點或 IP 範圍,則還原作 業會失敗。若要允許 Amazon 金 Keyspaces 代表您的主體執行表格還原作業,您必須在 IAM 政策中新 增aws:ViaAWSService全域條件金鑰。

如需還原資料表之權限的詳細資訊,請參閱[the section called "還原權限"。](#page-458-0)

<span id="page-568-1"></span>我沒有授權執行 iam:PassRole

如果您收到未獲授權執行iam:PassRole動作的錯誤訊息,則必須更新您的政策以允許您將角色傳遞 給 Amazon Keyspaces。

有些 AWS 服務 允許您將現有角色傳遞給該服務,而不是建立新的服務角色或服務連結角色。如需執 行此作業,您必須擁有將角色傳遞至該服務的許可。

當名為的 IAM 使用者maɪˈyma joɪ 嘗試使用主控台在 Amazon Keyspaces 中執行動作時,會發生下列 範例錯誤。但是,動作請求服務具備服務角色授予的許可。Mary 沒有將角色傳遞至該服務的許可。

User: arn:aws:iam::123456789012:user/marymajor is not authorized to perform: iam:PassRole

在這種情況下,Mary 的政策必須更新,允許她執行 iam:PassRole 動作。

如果您需要協助,請聯絡您的 AWS 系統管理員。您的管理員提供您的簽署憑證。

<span id="page-568-2"></span>我是管理員,希望允許其他人訪問 Amazon Keyspaces

若要允許其他人存取 Amazon Keyspaces,您必須為需要存取的人員或應用程式建立 IAM 實體 (使用 者或角色)。他們將使用該實體的憑證來存取 AWS。然後,您必須將政策附加到實體,以便在 Amazon Keyspaces 中授予他們正確許可。

若要立即開始使用,請參閱《IAM 使用者指南》中的[建立您的第一個 IAM 委派使用者及群組。](https://docs.aws.amazon.com/IAM/latest/UserGuide/getting-started_create-delegated-user.html)

# <span id="page-569-1"></span>我想允許我以外的人訪問我 AWS 帳戶 的 Amazon Keyspaces 資源

您可以建立一個角色,讓其他帳戶中的使用者或您組織外部的人員存取您的資源。您可以指定要允許哪 些信任物件取得該角色。針對支援基於資源的政策或存取控制清單 (ACL) 的服務,您可以使用那些政 策來授予人員存取您的資源的許可。

如需進一步了解,請參閱以下內容:

- 要了解 Amazon Keyspaces 是否支援這些功能,請參閱[Amazon Keyspaces 如何與 IAM 一起工作。](#page-550-0)
- 若要了解如何提供對您所擁有資源 AWS 帳戶 的[存取權,請參閱 IAM 使用者指南中您擁有的另一](https://docs.aws.amazon.com/IAM/latest/UserGuide/id_roles_common-scenarios_aws-accounts.html) [AWS 帳戶 個 IAM 使用者提供](https://docs.aws.amazon.com/IAM/latest/UserGuide/id_roles_common-scenarios_aws-accounts.html)存取權限。
- 若要了解如何將資源存取權提供給第三方 AWS 帳戶,請參閱 IAM 使用者指南中[的提供第三方 AWS](https://docs.aws.amazon.com/IAM/latest/UserGuide/id_roles_common-scenarios_third-party.html)  [帳戶 擁有的存](https://docs.aws.amazon.com/IAM/latest/UserGuide/id_roles_common-scenarios_third-party.html)取權。
- 若要了解如何透過聯合身分提供存取權,請參閱 IAM 使用者指南中的[將存取權提供給在外部進行身](https://docs.aws.amazon.com/IAM/latest/UserGuide/id_roles_common-scenarios_federated-users.html) [分驗證的使用者 \(聯合身分\)](https://docs.aws.amazon.com/IAM/latest/UserGuide/id_roles_common-scenarios_federated-users.html)。
- 若要了解使用角色和資源型政策進行跨帳戶存取之間的差異,請參閱《IAM 使用者指南》中的 [IAM](https://docs.aws.amazon.com/IAM/latest/UserGuide/id_roles_compare-resource-policies.html) [角色與資源型政策的差異](https://docs.aws.amazon.com/IAM/latest/UserGuide/id_roles_compare-resource-policies.html)。

# <span id="page-569-0"></span>針對 Amazon Keyspaces 使用服務連結角色

[Amazon Keyspaces\(對於阿帕奇卡桑德拉\)使用AWS Identity and Access Management\(IAM\)服務](https://docs.aws.amazon.com/IAM/latest/UserGuide/id_roles_terms-and-concepts.html#iam-term-service-linked-role) [鏈接的角色。](https://docs.aws.amazon.com/IAM/latest/UserGuide/id_roles_terms-and-concepts.html#iam-term-service-linked-role)服務連結角色是直接連結至 Amazon Keyspaces 的唯一 IAM 角色類型。服務連結角色由 Amazon Keyspaces space 預先定義,並包含服務代表您呼叫其他AWS服務所需的所有許可。

## 主題

- [使用 Amazon Keyspaces 應用程式的角色 auto 擴展](#page-569-2)
- [使用角色進行 Amazon Keyspaces 多區域複寫](#page-572-0)

# <span id="page-569-2"></span>使用 Amazon Keyspaces 應用程式的角色 auto 擴展

Amazon Keyspaces (對於阿帕奇卡桑德拉)使用AWS Identity and Access Management (IAM)服務 [鏈接的角色。](https://docs.aws.amazon.com/IAM/latest/UserGuide/id_roles_terms-and-concepts.html#iam-term-service-linked-role)服務連結角色是直接連結至 Amazon Keyspaces 的唯一 IAM 角色類型。服務連結角色由 Amazon Keyspaces space 預先定義,並包含服務代表您呼叫其他AWS服務所需的所有許可。

服務連結角色可讓您更輕鬆地設定 Amazon Keyspaces,因為您不必手動新增必要的許可。Amazon Keyspaces 會定義其服務連結角色的許可,除非另有定義,否則只有 Amazon Keyspaces 可以擔任其 角色。定義的許可包括信任政策和許可政策,且該許可政策無法附加至其他 IAM 實體。

您必須先刪除角色的相關資源,才能刪除服務連結角色。這樣可以保護您的 Amazon Keyspaces 資 源,因為您無法意外移除存取資源的權限。

如需關於支援服務連結角色的其他服務資訊,請參閱[《可搭配 IAM 運作的 AWS 服務》,](https://docs.aws.amazon.com/IAM/latest/UserGuide/reference_aws-services-that-work-with-iam.html)尋找服務連 結角色欄中顯示為是的服務。選擇具有連結的是,以檢視該服務的服務連結角色文件。

Amazon Keyspaces 的服務連結角色許可

Amazon Keyspaces 使用名為AWSServiceRoleForApplicationAutoScaling\_CassandraTable的服務連 結角色,允許 Application Auto Scaling 代表您呼叫 Amazon Keyspaces 和 Amazon CloudWatch 。

服 AWSServiceRoleForApplicationAutoScaling\_CassandraTable 務連結角色會信任下列服務擔任該角 色:

• cassandra.application-autoscaling.amazonaws.com

角色許可政策允許應用程式自動擴展在指定的 Amazon Keyspaces 資源上完成下列動作:

- 動作:arn:\*:cassandra:\*:\*:/keyspace/system/table/\* 上的 cassandra:Select
- 動作:對資源 arn:\*:cassandra:\*:\*:/keyspace/system\_schema/table/\* 執行 cassandra:Select
- 動作:對資源 arn:\*:cassandra:\*:\*:/keyspace/system\_schema\_mcs/table/\* 執行 cassandra:Select
- 動作:對資源 arn:\*:cassandra:\*:\*:"\*" 執行 cassandra:Alter

為 Amazon Keyspaces 創建服務鏈接角色

您不需要為 Amazon Keyspaces 自動擴展手動建立服務連結角色。當您使用AWS Management Console、CQL、或 AWS API 在表格上啟用 Amazon Keyspaces auto 動擴展時,應用程式自動擴展 會為您建立服務連結角色。AWS CLI

若您刪除此服務連結角色然後需要再次建立,便可在帳戶中使用相同程序重新建立角色。當您為表格啟 用 Amazon Keyspaces auto 擴展時,Application Auto Scaling 會再次為您建立服務連結角色。

## **A** Important

此服務連結角色可以顯示在您的帳戶,如果您於其他服務中完成一項動作時,可以使用支援此 角色的功能。若要進一步了解,請參閱[在我的 AWS 帳戶 中顯示新角色](https://docs.aws.amazon.com/IAM/latest/UserGuide/troubleshoot_roles.html#troubleshoot_roles_new-role-appeared)。

若您刪除此服務連結角色然後需要再次建立,便可在帳戶中使用相同程序重新建立角色。當您為表格 啟用 Amazon Keyspaces 自動應用程式擴展時,Application Auto Scaling 會再次為您建立服務連結角 色。

編輯 Amazon Keyspaces 的服務連結角色

Amazon Keyspaces 不允許您編輯 AWSServiceRoleForApplicationAutoScaling\_CassandraTable 服務 連結角色。因為有各種實體可能會參考服務連結角色,所以您無法在建立角色之後變更角色名稱。然 而,您可使用 IAM 來編輯角色描述。如需詳細資訊,請參閱 IAM 使用者指南中的[編輯服務連結角色。](https://docs.aws.amazon.com/IAM/latest/UserGuide/using-service-linked-roles.html#edit-service-linked-role)

刪除 Amazon Keyspaces 的服務鏈接角色

若您不再使用需要服務連結角色的功能或服務,我們建議您刪除該角色。如此一來,您就沒有未主動 監控或維護的未使用實體。不過,您必須先停用帳戶中所有資料表的自動調整功能,AWS 區域才能 手動刪除服務連結角色。若要停用 Amazon Keyspaces 表格上的自動擴展功能,請參閱[修改或停用](https://docs.aws.amazon.com/keyspaces/latest/devguide/AutoScaling.Console.html#AutoScaling.Console.Modifying)  [Amazon Keyspaces 自動擴展](https://docs.aws.amazon.com/keyspaces/latest/devguide/AutoScaling.Console.html#AutoScaling.Console.Modifying)設定。

**a** Note

如果您嘗試修改資源時,Amazon Keyspaces 自動擴展正在使用該角色,則取消註冊可能會失 敗。若此情況發生,請等待數分鐘後並再次嘗試操作。

使用 IAM 手動刪除服務連結角色

使用 IAM 主控台或 AWS API 刪除 AWSServiceRoleForApplicationAutoScaling\_CassandraTable 服務 連結角色。AWS CLI如需詳細資訊,請參閱《IAM 使用者指南》中的[刪除服務連結角色。](https://docs.aws.amazon.com/IAM/latest/UserGuide/using-service-linked-roles.html#delete-service-linked-role)

**a** Note

若要刪除 Amazon Keyspaces 自動擴展所使用的服務連結角色,您必須先停用帳戶中所有表格 的自動擴展功能。

支援 Amazon Keyspaces 服務連結角色的區域

Amazon Keyspaces 支援在所有提供服務的區域中使用服務連結角色。如需詳細資訊,請參閱 [Amazon Keyspaces 的服務端點](https://docs.aws.amazon.com/keyspaces/latest/devguide/programmatic.endpoints.html)。

# <span id="page-572-0"></span>使用角色進行 Amazon Keyspaces 多區域複寫

[Amazon Keyspaces\(對於阿帕奇卡桑德拉\)使用AWS Identity and Access Management\(IAM\)服務](https://docs.aws.amazon.com/IAM/latest/UserGuide/id_roles_terms-and-concepts.html#iam-term-service-linked-role) [鏈接的角色。](https://docs.aws.amazon.com/IAM/latest/UserGuide/id_roles_terms-and-concepts.html#iam-term-service-linked-role)服務連結角色是直接連結至 Amazon Keyspaces 的唯一 IAM 角色類型。服務連結角色由 Amazon Keyspaces space 預先定義,並包含服務代表您呼叫其他AWS服務所需的所有許可。

服務連結角色可讓您更輕鬆地設定 Amazon Keyspaces,因為您不必手動新增必要的許可。Amazon Keyspaces 會定義其服務連結角色的許可,除非另有定義,否則只有 Amazon Keyspaces 可以擔任其 角色。定義的許可包括信任政策和許可政策,且該許可政策無法附加至其他 IAM 實體。

您必須先刪除角色的相關資源,才能刪除服務連結角色。這樣可以保護您的 Amazon Keyspaces 資 源,因為您無法意外移除存取資源的權限。

如需關於支援服務連結角色的其他服務資訊,請參閱[《可搭配 IAM 運作的 AWS 服務》,](https://docs.aws.amazon.com/IAM/latest/UserGuide/reference_aws-services-that-work-with-iam.html)尋找服務連 結角色欄中顯示為是的服務。選擇具有連結的是,以檢視該服務的服務連結角色文件。

Amazon Keyspaces 的服務連結角色許可

Amazon Keyspaces 使用名為的服務連結角色,AWSServiceRoleForAmazonKeyspacesReplication允 許 Amazon Keyspaces 代表您複寫對多區域表格的所有複本的寫入。

服 AWSServiceRoleForAmazonKeyspacesReplication 務連結角色會信任下列服務擔任該角色:

• replication.cassandra.amazonaws.com

名為的角色許可政策 KeyspacesReplicationServiceRolePolicy 允許 Amazon Keyspaces 完成以下動 作:

- 動作:cassandra:Select
- 動作:cassandra:SelectMultiRegionResource
- 動作:cassandra:Modify
- 動作:cassandra:ModifyMultiRegionResource

儘管 Amazon Keyspaces 服務鏈接角色在政策中 AWSServiceRoleForAmazonKeyspacesReplication 提供了許可:「動作:」為指定的 Amazon 資源名稱(ARN)「arn:\*」,但 Amazon Keyspaces 會 提供您帳戶的 ARN。

您必須設定許可,以允許您的使用者、群組或角色建立、編輯或刪除服務連結角色。如需詳細資訊,請 參閱 IAM 使用者指南中的[服務連結角色許可。](https://docs.aws.amazon.com/IAM/latest/UserGuide/using-service-linked-roles.html#service-linked-role-permissions)

為 Amazon Keyspaces 創建服務鏈接角色

您無法手動建立服務連結角色。當您在AWS Management Console、或 AWS API 中建立多區域金鑰 空間時AWS CLI,Amazon Keyspaces 間會為您建立服務連結角色。

若您刪除此服務連結角色然後需要再次建立,便可在帳戶中使用相同程序重新建立角色。當您建立多區 域金鑰空間時,Amazon Keyspaces 間會再次為您建立服務連結角色。

編輯 Amazon Keyspaces 的服務連結角色

Amazon Keyspaces 不允許您編輯 AWSServiceRoleForAmazonKeyspacesReplication 服務連結角 色。因為有各種實體可能會參考服務連結角色,所以您無法在建立角色之後變更角色名稱。然而,您可 使用 IAM 來編輯角色描述。如需詳細資訊,請參閱 IAM 使用者指南中的[編輯服務連結角色。](https://docs.aws.amazon.com/IAM/latest/UserGuide/using-service-linked-roles.html#edit-service-linked-role)

刪除 Amazon Keyspaces 的服務鏈接角色

若您不再使用需要服務連結角色的功能或服務,我們建議您刪除該角色。如此一來,您就沒有未主動監 控或維護的未使用實體。不過,您必須先刪除帳戶中的所有多區域金鑰空間,AWS 區域才能手動刪除 服務連結角色。

清除服務連結角色

您必須先刪除角色使用的任何多區域金鑰空間和表格,才能使用 IAM 刪除服務連結角色。

**a** Note

如果您嘗試刪除資源時,Amazon Keyspaces 服務正在使用該角色,則刪除可能會失敗。若此 情況發生,請等待數分鐘後並再次嘗試操作。

要刪除 Amazon Keyspaces 所使用的資源 AWSServiceRoleForAmazonKeyspacesReplication (控制 台)

- 1. 登錄到AWS Management Console,然後打開 Amazon Keyspaces 控制台 [https://](https://console.aws.amazon.com/keyspaces/home)  [console.aws.amazon.com/keyspaces/home](https://console.aws.amazon.com/keyspaces/home)。
- 2. 從左側面板中選擇 Keyspaces。
- 3. 從清單中選取所有多區域金鑰空間。
- 4. 選擇刪除確認刪除,然後選擇刪除密鑰空間。

您也可以使用下列任何一種方法,以程式設計方式刪除多區域金鑰空間。

- 該卡桑德拉查詢語言(CQL)語句。[???](#page-597-0)
- CLI 的[刪除金鑰空間作](https://docs.aws.amazon.com/cli/latest/reference/keyspaces/delete-keyspace.html)業。AWS
- Amazon Keyspaces API 的[DeleteKeyspace](https://docs.aws.amazon.com/keyspaces/latest/APIReference/API_DeleteKeyspace.html)操作。

#### 手動刪除服務連結角色

使用 IAM 主控台、AWS CLI 或 AWS API 來刪除 AWSServiceRoleForAmazonKeyspacesReplication 服務連結角色。如需詳細資訊,請參閱《IAM 使用者指南》中的[刪除服務連結角色。](https://docs.aws.amazon.com/IAM/latest/UserGuide/using-service-linked-roles.html#delete-service-linked-role)

支援 Amazon Keyspaces 服務連結角色的區域

Amazon Keyspaces 不支援在提供服務的每個區域中使用服務連結角色。您可以在下列區域中使用此 AWSServiceRoleForAmazonKeyspacesReplication 角色。

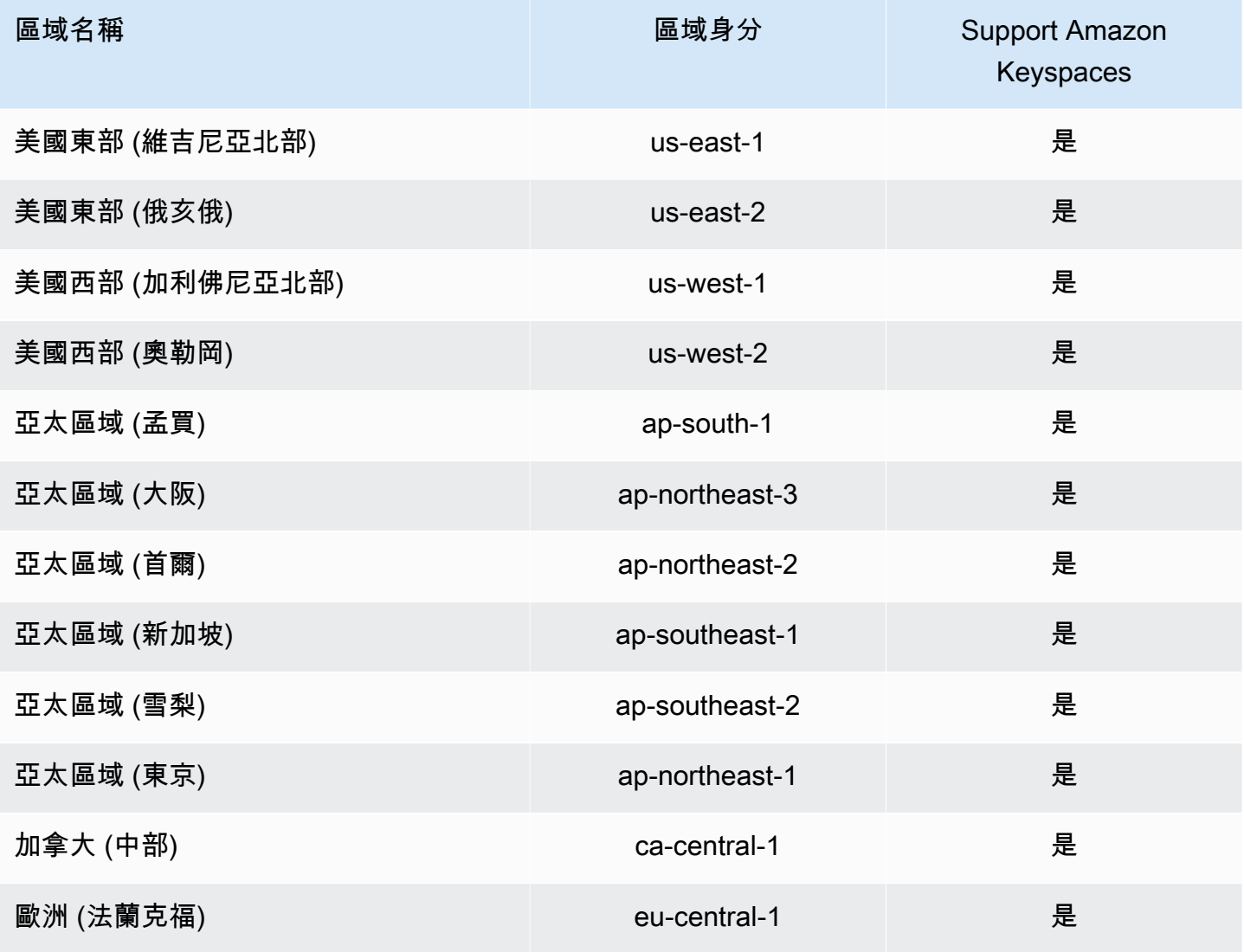

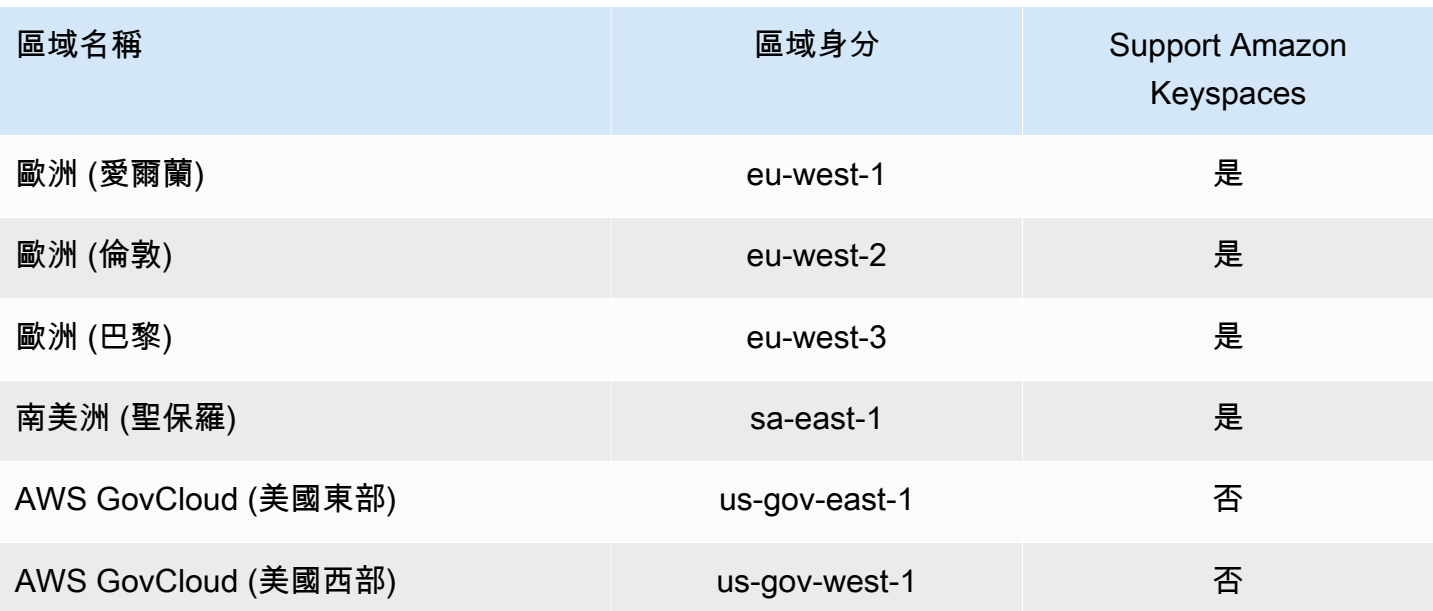

# Amazon Keyspaces 的合規驗證(阿帕奇卡桑德拉)

第三方稽核員會評估 Amazon Keyspaces (適用於 Apache Cassandra) 的安全性和合規性,作為多個 合規計劃的一部分。AWS其中包含:

- ISO/IEC 27001:2013, 27017:2015, 27018:2019, 和 IEC 9001:2015. 如需詳細資訊,請參閱 [AWSISO 和 CSA STAR 認證與服務。](https://aws.amazon.com/compliance/iso-certified/)
- 系統和組織控制 (SOC)
- 支付卡產業 (PCI)
- 聯邦風險和授權管理計劃(FedRAMP)高
- 美國健康保險流通與責任法案 (HIPAA)

要瞭解 AWS 服務 是否在特定法規遵循方案範圍內,請參[閱法規遵循方案範圍內的 AWS 服務](https://aws.amazon.com/compliance/services-in-scope/),並選擇 您感興趣的法規遵循方案。如需一般資訊,請參閱 [AWS 法規遵循方案。](https://aws.amazon.com/compliance/programs/)

您可使用 AWS Artifact 下載第三方稽核報告。如需詳細資訊,請參閱 [AWS Artifact 中的下載報告](https://docs.aws.amazon.com/artifact/latest/ug/downloading-documents.html)。

您使用 AWS 服務 時的法規遵循責任取決於資料的敏感度、您的公司的合規目標,以及適用的法律和 法規。AWS 提供以下資源協助您處理法規遵循事宜:

• [安全與合規快速入門指南](https://aws.amazon.com/quickstart/?awsf.filter-tech-category=tech-category%23security-identity-compliance) – 這些部署指南討論在 AWS 上部署以安全及合規為重心的基準環境的架構 考量和步驟。
• [Amazon Web Services 的 HIPAA 安全與法規遵循架構](https://docs.aws.amazon.com/whitepapers/latest/architecting-hipaa-security-and-compliance-on-aws/welcome.html):本白皮書說明公司可如何運用 AWS 來建立 符合 HIPAA 規定的應用程式。

**a** Note

並非全部的 AWS 服務 都符合 HIPAA 資格。如需詳細資訊,請參閱 [HIPAA 資格服務參照](https://aws.amazon.com/compliance/hipaa-eligible-services-reference/)。

- [AWS 合規資源:](https://aws.amazon.com/compliance/resources/)這組手冊和指南可能適用於您的產業和位置。
- [AWS 客戶合規指南:](https://d1.awsstatic.com/whitepapers/compliance/AWS_Customer_Compliance_Guides.pdf)透過合規的角度瞭解共同的責任模式。這份指南橫跨多個架構 (包含國家標準 技術研究所 (NIST)、支付卡產業安全標準委員會 (PCI) 和國際標準組織 (ISO)),總結保護 AWS 服務 的最佳實務並將指導方針對應至安全控制。
- AWS Config 開發人員指南中的[使用規則評估資源:](https://docs.aws.amazon.com/config/latest/developerguide/evaluate-config.html)AWS Config 服務可評估您的資源組態對於內部 實務、業界準則和法規的合規狀態。
- [AWS Security Hub](https://docs.aws.amazon.com/securityhub/latest/userguide/what-is-securityhub.html) 此 AWS 服務 可供您全面檢視 AWS 中的安全狀態。Security Hub 使用安全控 制,可評估您的 AWS 資源並檢查您的法規遵循是否符合安全業界標準和最佳實務。如需支援的服務 和控制清單,請參閱 [Security Hub controls reference](https://docs.aws.amazon.com/securityhub/latest/userguide/securityhub-controls-reference.html)。
- [AWS Audit Manager](https://docs.aws.amazon.com/audit-manager/latest/userguide/what-is.html)  此 AWS 服務 可協助您持續稽核 AWS 使用情況,以簡化管理風險與法規與 業界標準的法規遵循方式。

# Amazon Keyspaces 中的復原和災難復原功能

AWS 全球基礎架構是以 AWS 區域 與可用區域為中心建置的。AWS 區域 提供多個分開且隔離的實際 可用區域,並以具備低延遲、高輸送量和高度備援特性的聯網相互連結。透過可用區域,您所設計與操 作的應用程式和資料庫,就能夠在可用區域之間自動容錯移轉,而不會發生中斷。可用區域的可用性、 容錯能力和擴充能力,均較單一或多個資料中心的傳統基礎設施還高。

Amazon Keyspaces space 會在相同的多個AWS可用區域中自動複寫資料三次,以提高耐AWS 區域用 性和高可用性。

如需 AWS 區域 與可用區域的詳細資訊,請參閱 [AWS全球基礎設施。](https://aws.amazon.com/about-aws/global-infrastructure/)

除了AWS全域基礎設施外,Amazon Keyspace 還提供數種支援空間和備份需求的功能。

#### 多區域複寫複寫

如果您需要在更大的地理或應用程式複寫時,Amazon Keyspaces 複寫提供多區域複寫複寫功能。 您可以在多達六個不同AWS 區域的選擇之間複製 Amazon 密鑰空間表。如需詳細資訊,請參[閱多](#page-427-0) [區域複製](#page-427-0)。

P oint-in-time 復原 (PITR)

PITR 提供持續備份或刪除操作,PITR 資料表免遭意外寫入或刪除操作。如需詳細資訊,請參閱 [Amazon Keyspaces 的 P oint-in-time 復原。](https://docs.aws.amazon.com/keyspaces/latest/devguide/PointInTimeRecovery.html)

# Amazon 密鑰空間中的基礎設施安全

作為一種託管服務,亞馬遜密鑰空間(對於 Apache 卡桑德拉)受到AWS全球網絡安全的保護。如需 有關 AWS 安全服務以及 AWS 如何保護基礎設施的詳細資訊,請參閱 [AWS 雲端安全。](https://aws.amazon.com/security/)若要使用基礎 設施安全性的最佳實務來設計您的 AWS 環境,請參閱安全性支柱 AWS 架構良好的框架中的[基礎設施](https://docs.aws.amazon.com/wellarchitected/latest/security-pillar/infrastructure-protection.html) [保護](https://docs.aws.amazon.com/wellarchitected/latest/security-pillar/infrastructure-protection.html)。

您可以使用AWS已發佈的 API 呼叫透過網路存取 Amazon 金鑰空間。用戶端必須支援下列項目:

- Transport Layer Security (TLS)。我們需要 TLS 1.2 並建議使用 TLS 1.3。
- 具備完美轉送私密 (PFS) 的密碼套件,例如 DHE (Ephemeral Diffie-Hellman) 或 ECDHE (Elliptic Curve Ephemeral Diffie-Hellman)。現代系統 (如 Java 7 和更新版本) 大多會支援這些模式。

此外,請求必須使用存取索引鍵 ID 和與 IAM 主體相關聯的私密存取索引鍵來簽署。或者,您可以使用 [AWS Security Token Service](https://docs.aws.amazon.com/STS/latest/APIReference/Welcome.html) (AWS STS) 來產生暫時安全憑證來簽署請求。

Amazon 金鑰空間支援兩種驗證用戶端請求的方法。第一種方法使用服務特定的登入資料,這些登入 資料是針對特定 IAM 使用者產生的密碼型認證。您可以使用 IAM 主控台、或 AWS API 建立和管理密 碼。AWS CLI如需詳細資訊,請參閱將 [IAM 與 Amazon 金鑰空間搭配使](https://docs.aws.amazon.com/IAM/latest/UserGuide/id_credentials_mcs.html)用。

第二種方法使用用於卡桑德拉的開源 DataStax Java 驅動程序的身份驗證插件。此外掛程式可讓 [IAM](https://docs.aws.amazon.com/IAM/latest/UserGuide/id_roles.html) [使用者、角色和聯合身分](https://docs.aws.amazon.com/IAM/latest/UserGuide/id_roles.html),使用[AWS簽名版本 4 程序](https://docs.aws.amazon.com/general/latest/gr/signature-version-4.html) (Sigv4) 將身份驗證資訊新增至 Amazon 金鑰空 間 (適用於 Apache Cassandra) API 請求。如需詳細資訊,請參閱[the section called "身分 AWS 驗證](#page-41-0) [的 IAM 登入資"。](#page-41-0)

您可以使用界面 VPC 端點來防止 Amazon VPC 和亞馬遜密鑰空間之間的流量離開亞馬遜網絡。介面 虛擬私人雲端端點採用這項AWS技術AWS PrivateLink,可透過彈性網路界面與 Amazon VPC 中的私 有 IP,在AWS服務之間進行私有通訊。如需詳細資訊,請參閱 [the section called "使用 介面 VPC 端](#page-578-0) [點"。](#page-578-0)

# <span id="page-578-0"></span>將 Amazon Keyspaces 與介面 VPC 端點搭配使用

介面 VPC 端點可讓您在 Amazon VPC 中執行的虛擬私有雲 (VPC) 與 Amazon Keyspaces 間之間進行 私有通訊。介面 VPC 端點由支援 AWS PrivateLink,這是一項 AWS 服務,可在 VPC 和 AWS 服務之 間進行私有通訊。

AWS PrivateLink 透過在 VPC 中使用具有私有 IP 地址的 elastic network interface 來啟用此功能, 以 便網路流量不會離開 Amazon 網路。介面 VPC 端點不需要網際網路閘道、NAT 裝置、VPN 連接或是 AWS Direct Connect 連線。如需詳細資訊,請參閱 [Amazon Virtual Private Cloud](https://docs.aws.amazon.com/vpc/latest/userguide/) 端和[介面 VPC 私有](https://docs.aws.amazon.com/vpc/latest/privatelink/vpce-interface.html) [雲端節點 \(AWS PrivateLink\)](https://docs.aws.amazon.com/vpc/latest/privatelink/vpce-interface.html)。

#### 主題

- [使用 Amazon Keyspaces 的界面 VPC 端點](#page-578-1)
- [使用介面 VPC 端點資訊填入system.peers表格項目](#page-578-2)
- [控制 Amazon Keyspaces 對介面 VPC 端點的存取](#page-580-0)
- [可用性](#page-582-0)
- [VPC 端點政策和 Amazon Keyspaces point-in-time 恢復 \(PITR\)](#page-582-1)
- [常見錯誤和警告](#page-583-0)

### <span id="page-578-1"></span>使用 Amazon Keyspaces 的界面 VPC 端點

您可以建立介面 VPC 端點,以便 Amazon Keyspaces 間和 Amazon VPC 資源之間的流量開始流經界 面 VPC 端點。若要開始使用,請依照下列步[驟建立介面端點](https://docs.aws.amazon.com/vpc/latest/privatelink/vpce-interface.html#create-interface-endpoint)。接下來,編輯與您在上一個步驟中建立 的端點相關聯的安全性群組,並設定連接埠 9142 的輸入規則。如需詳細資訊,請參閱[新增、移除和更](https://docs.aws.amazon.com/vpc/latest/userguide/VPC_SecurityGroups.html#AddRemoveRules) [新規則](https://docs.aws.amazon.com/vpc/latest/userguide/VPC_SecurityGroups.html#AddRemoveRules)。

如需透過 VPC 端點設定連線至 Amazon Keyspaces 的 step-by-step 教學課程,請參閱。[the section](#page-107-0)  [called "連接 VPC 端點"要](#page-107-0)了解如何為 Amazon Keyspaces 資源設定跨帳戶存取,與 VPC 中不同 AWS 帳戶 的應用程式分開,請參閱[。the section called "跨帳戶存取"](#page-124-0)

### <span id="page-578-2"></span>使用介面 VPC 端點資訊填入**system.peers**表格項目

阿帕奇卡桑德拉驅動程序使用該system.peers表來查詢有關集群的節點信息。卡桑德拉驅動程序 使用節點信息來負載平衡連接並重試操作。Amazon Keyspaces 會為透過公有端點連線的用戶端自動 在system.peers表格中填入九個項目。

為了讓透過虛擬私人雲端端點連線的用戶端具有類似功能,Amazon Keyspaces space 會在您的 帳戶中填入system.peers資料表,並針對可用 VPC 端點的每個可用區域填入一個項目。若要

在system.peers表格中查詢並存放可用的介面 VPC 端點,Amazon Keyspaces 要求您授與用於連線 到 Amazon Keyspaces 存取權限的 IAM 實體,以查詢 VPC 以取得端點和網路界面資訊。

#### **A** Important

將可用的介面 VPC 端點填入system.peers表格,可改善負載平衡並增加讀取/寫入輸送量。 建議所有使用界面 VPC 端點訪問 Amazon Keyspaces 的客戶,這是 Apache Spark 所必需 的。

若要授與用於連線到 Amazon Keyspaces 許可的 IAM 實體以查詢必要的界面 VPC 端點資訊,您可以 更新現有的 IAM 角色或使用者政策,或建立新的 IAM 政策,如以下範例所示。

```
{ 
     "Version":"2012-10-17", 
     "Statement":[ 
       \left\{ \right. "Sid":"ListVPCEndpoints", 
            "Effect":"Allow", 
            "Action":[ 
                "ec2:DescribeNetworkInterfaces", 
                "ec2:DescribeVpcEndpoints" 
            ], 
            "Resource":"*" 
        } 
   \mathbf{I}}
```
#### **a** Note

受管政策AmazonKeyspacesReadOnlyAccess\_v2和AmazonKeyspacesFullAccess包含 允許 Amazon Keyspaces 存取 Amazon EC2 執行個體以讀取有關可用界面 VPC 端點的資訊的 必要許可。

若要確認原則已正確設定,請查詢system.peers表格以查看網路資訊。如果資system.peers料 表是空的,可能表示政策尚未成功設定,或者您已超過 DescribeVPCEndpoints API 動作 的DescribeNetworkInterfaces要求率配額。 DescribeVPCEndpoints屬於該Describe\*類 別,被認為是非變異動作。 DescribeNetworkInterfaces屬於未過濾和未分頁的非變異操作的子 集,並適用不同的配額。如需詳細資訊,請參閱 Amazon EC2 API 參考中的[請求令牌儲存貯體大小和](https://docs.aws.amazon.com/AWSEC2/latest/APIReference/throttling.html#throttling-limits-rate-based) [重新填充率](https://docs.aws.amazon.com/AWSEC2/latest/APIReference/throttling.html#throttling-limits-rate-based)。

如果您看到空白資料表,請在幾分鐘後再試一次,以排除要求率配額問題。若要確認您已正確設定 VPC 端點,請參閱[the section called "VPC 端點連線錯誤"。](#page-299-0)如果您的查詢傳回資料表中的結果,表示 您的原則已正確設定。

<span id="page-580-0"></span>控制 Amazon Keyspaces 對介面 VPC 端點的存取

使用 VPC 端點原則,您可以透過兩種方式控制資源的存取;

- IAM 政策 您可以控制允許透過特定 VPC 端點存取 Amazon Keyspaces 的請求、使用者或群組。 您可以在附加至 IAM 使用者、群組或角色的政策中使用[條件金鑰來](https://docs.aws.amazon.com/IAM/latest/UserGuide/reference_policies_condition-keys.html)執行此操作。
- VPC 政策 您可以透過將政策附加到這些 VPC 端點來控制哪些 VPC 端點可以存取 Amazon Keyspaces 資源。若要限制對特定金鑰空間或資料表的存取,以僅允許流量通過特定 VPC 端點,請 編輯限制資源存取的現有 IAM 政策,然後新增該 VPC 端點。

以下是存取 Amazon Keyspaces 資源的端點政策範例。

• IAM 政策範例:除非流量來自指定的 VPC 端點,否則限制對特定 Amazon Keyspaces 表的所有 存取 — 此範例政策可附加至 IAM 使用者、角色或群組。除非傳入流量來自指定的 VPC 端點,否則 它會限制對指定 Amazon Keyspaces 表的存取。

```
{ 
    "Version": "2012-10-17", 
    "Statement": [ 
       { 
           "Sid": "UserOrRolePolicyToDenyAccess", 
           "Action": "cassandra:*", 
           "Effect": "Deny", 
           "Resource": [ 
                           "arn:aws:cassandra:us-east-1:111122223333:/keyspace/
mykeyspace/table/mytable", 
                           "arn:aws:cassandra:us-east-1:111122223333:/keyspace/system*" 
             ], 
          "Condition": { "StringNotEquals" : { "aws:sourceVpce": "vpce-abc123" } }
       } 
    ]
}
```
**a** Note

若要限制對特定表格的存取,您還必須包括對系統表格的存取權。系統表格是唯讀的。

• VPC 原則範例:唯讀存取 — 此範例原則可附加至 VPC 端點。如需詳細資訊,請參閱[控制 Amazon](https://docs.aws.amazon.com/vpc/latest/userguide/vpc-endpoints-access.html#vpc-endpoint-policies) [VPC 資源的存取權\)](https://docs.aws.amazon.com/vpc/latest/userguide/vpc-endpoints-access.html#vpc-endpoint-policies)。它將動作限制為透過連接到其所連接的 VPC 端點對 Amazon Keyspaces 資源 的唯讀存取。

```
{ 
   "Version": "2012-10-17", 
   "Statement": [ 
    \{ "Sid": "ReadOnly", 
        "Principal": "*", 
        "Action": [ 
          "cassandra:Select" 
        ], 
        "Effect": "Allow", 
        "Resource": "*" 
     } 
   ]
}
```
• VPC 政策範例:限制對特定 Amazon Keyspaces 表格的存取 — 此範例政策可附加至 VPC 端點。它 會透過所連接的 VPC 端點限制對特定資料表的存取。

```
{ 
    "Version": "2012-10-17", 
    "Statement": [ 
         { 
             "Sid": "RestrictAccessToTable", 
             "Principal": "*", 
              "Action": "cassandra:*", 
              "Effect": "Allow", 
              "Resource": [ 
                           "arn:aws:cassandra:us-east-1:111122223333:/keyspace/
mykeyspace/table/mytable", 
                           "arn:aws:cassandra:us-east-1:111122223333:/keyspace/system*" 
 ] 
         } 
    ]
```
}

**a** Note

若要限制對特定表格的存取,您還必須包括對系統表格的存取權。系統表格是唯讀的。

<span id="page-582-0"></span>可用性

Amazon Keyspaces 支援在所有可用服務的 AWS 區域 地方使用介面 VPC 端點。如需詳細資訊,請參 閱 [???](#page-47-0)。

<span id="page-582-1"></span>VPC 端點政策和 Amazon Keyspaces point-in-time 恢復 (PITR)

如果您使用 IAM 政策搭配[條件金鑰來](https://docs.aws.amazon.com/IAM/latest/UserGuide/reference_policies_condition-keys.html)限制傳入流量,表格還原作業可能會失敗。例如,如果您使 用aws:SourceVpce條件金鑰將來源流量限制到特定的 VPC 端點,則資料表還原作業會失敗。若要 允許 Amazon 金 Keyspaces 代表您的主體執行還原作業,您必須將aws:ViaAWSService條件金鑰新 增至 IAM 政策。當任何 AWS 服務使用主體的認證發出要求時,aws:ViaAWSService條件索引鍵允 許存取。如需詳細資訊,請參閱 [IAM 使用者指南中的 IAM JSON 政策元素:條件金鑰](https://docs.aws.amazon.com/IAM/latest/UserGuide/reference_policies_condition-keys.html)。以下策略是這 方面的一個例子。

```
{ 
    "Version":"2012-10-17", 
    "Statement":[ 
      \mathcal{L} "Sid":"CassandraAccessForVPCE", 
           "Effect":"Allow", 
           "Action":"cassandra:*", 
           "Resource":"*", 
           "Condition":{ 
              "Bool":{ 
                 "aws:ViaAWSService":"false" 
              }, 
              "StringEquals":{ 
                 "aws:SourceVpce":[ 
                     "vpce-12345678901234567" 
 ] 
 } 
           } 
       }, 
       {
```

```
 "Sid":"CassandraAccessForAwsService", 
          "Effect":"Allow", 
          "Action":"cassandra:*", 
          "Resource":"*", 
          "Condition":{ 
             "Bool":{ 
                "aws:ViaAWSService":"true" 
 } 
 } 
       } 
    ]
}
```
## <span id="page-583-0"></span>常見錯誤和警告

如果您使用的是 Amazon Virtual Private Cloud,並連線到 Amazon Kevspaces,您可能會看到下列警 告。

```
Control node cassandra.us-east-1.amazonaws.com/1.111.111.111:9142 has an entry 
 for itself in system.peers: this entry will be ignored. This is likely due to a 
 misconfiguration; 
please verify your rpc_address configuration in cassandra.yaml on all nodes in your 
  cluster.
```
發生此警告的原因是system.peers表格包含 Amazon Keyspaces 具有檢視權限的所有 Amazon VPC 端點的項目,包括您所連接的 Amazon VPC 端點。您可以放心地忽略此警告。

如需其他錯誤,請參閱[the section called "VPC 端點連線錯誤"。](#page-299-0)

# Amazon Keyspaces space 的組態與漏洞分析

AWS 會處理訪客作業系統 (OS) 和資料庫修補、防火牆組態和災難復原等基本安全任務。這些程序已 由適當的第三方進行檢閱並認證。如需詳細資訊,請參閱以下 資源:

- [共同責任模式](https://aws.amazon.com/compliance/shared-responsibility-model/)
- Amazon Web Services: 安全程序概觀 (白皮書)

# Amazon Keyspaces 的安全最佳實務

Amazon Keyspaces (適用於 Apache Cassandra) 提供的多種安全功能,以在您開發和實作自己的安全 政策時考慮使用。以下最佳實務為一般準則,並不代表完整的安全解決方案。這些最佳實務可能不適用 或無法滿足您的環境需求,因此請將其視為實用建議就好,而不要當作是指示。

#### 主題

- [Amazon Keyspaces 的預防性安全最佳實務](#page-584-0)
- [Amazon Keyspaces 的 Detective 性安全最佳實務](#page-585-0)

## <span id="page-584-0"></span>Amazon Keyspaces 的預防性安全最佳實務

以下安全最佳實務可視為預防性,因為它們可協助您預測並預防 Amazon Keyspaces 中的安全性事 件。

靜態加密

Amazon 金 Keyspaces 使用儲存在 [AWS Key Management Service\(AWS KMS\)](https://aws.amazon.com/kms/) 中的加密金鑰, 來 對存放在資料表中的所有使用者資料進行靜態加密。如此可透過保護您的資料免於發生未經授權的 基礎儲存體存取,為資料提供另一層保護。

根據預設,Amazon Keyspaces 會使AWS 擁有的金鑰用一個來加密所有資料表。如果這個金鑰不 存在,就會為您建立。服務預設金鑰無法停用預設金鑰。

此外,您可以使用[客戶受管金鑰](https://docs.aws.amazon.com/kms/latest/developerguide/concepts.html#customer-cmk)進行靜態加密。如需詳細資訊[,請參閱靜態加密](https://docs.aws.amazon.com/keyspaces/latest/devguide/EncryptionAtRest.html)。

使用 IAM 角色驗證 Amazon Keyspaces 的存取權

對於要存取 Amazon Keyspaces 的使用者、應用程式和其他AWS服務,其必須在AWS API 請求中 包含有效的AWS登入資料。您不應該將 AWS 登入資料直接存放在應用程式或 EC2 執行個體中。 這些是不會自動輪換的長期登入資料,因此如果遭到盜用,可能會對業務造成嚴重的影響。IAM 角 色可讓您取得臨時存取金鑰,用於存取 AWS 服務和資源。

如需詳細資訊,請參閱 [IAM 角色。](https://docs.aws.amazon.com/IAM/latest/UserGuide/id_roles.html)

使用 IAM 政策進行 Amazon Keyspaces 基礎授權

授予許可時,會決定誰可以取得許可、可以取得哪些 Amazon Keyspaces space API 許可,以及可 以對這些資源進行的特定動作。對降低錯誤或惡意意圖所引起的安全風險和影響而言,實作最低權 限是其中關鍵。

將許可政策連接至 IAM 身分 (即使用者、群組和角色),藉此授予可在 Amazon Keyspaces 資源上 執行操作的許可。

您可以使用下列內容執行這項作業:

- [AWS受管 \(預先定義\) 政策](https://docs.aws.amazon.com/IAM/latest/UserGuide/access_policies_managed-vs-inline.html#aws-managed-policies)
- [客戶受管政策](https://docs.aws.amazon.com/IAM/latest/UserGuide/access_policies_managed-vs-inline.html#customer-managed-policies)

使用 IAM 政策條件進行精細定義存取控制

您在 Amazon Keyspaces 授予許可時,可以指定條件,以決定許可政策的生效方式。對降低錯誤或 惡意意圖所引起的安全風險和影響而言,實作最低權限是其中關鍵。

您可以指定使用 IAM 政策授予許可時的條件。例如,您可以執行下列動作:

- 授予許可,允許使用者唯讀存取特定金鑰空間或資料表。
- 根據使用者的身分,授與權限,以允許使用者寫入特定資料表的存取權。

如需詳細資訊,請參閱以[身分為基礎的政策範例](https://docs.aws.amazon.com/keyspaces/latest/devguide/security_iam_id-based-policy-examples.html)。

考慮用戶端加密

如果將敏感或機密資料存放在 Amazon Keyspace 中,您可能會想在盡可能接近資料來源的位置加 密資料,以便在整個生命週期中保護資料。將您傳輸中和靜態的敏感資料加密,有助於確保您的明 文資料不會被任何第三方取得。

## <span id="page-585-0"></span>Amazon Keyspaces 的 Detective 性安全最佳實務

以下安全最佳實務會被視為偵測性,因為這些實務能幫助您偵測潛在安全弱點與事件。

用AWS CloudTrail來監控AWS Key Management Service (AWS KMS)AWS KMS 金鑰使用情況

如果使用[客戶受管AWS KMS金鑰進](https://docs.aws.amazon.com/kms/latest/developerguide/concepts.html#customer-cmk)行靜態加密,那麼使用此金鑰會登入AWS CloudTrail。 CloudTrail 透過記錄對帳戶所採取的動作,來提供使用者活動的可見性。 CloudTrail 記錄每個動作 的重要資訊,包括提出請求的人、使用過的服務、該動作的參數以及透過AWS服務傳回的回應元 素。此資訊可協助您追蹤對AWS資源所做的改變,並診斷解作業問題。 CloudTrail 可讓您更輕鬆地 確保內部政策和法規標準的合規性。

您可以使用 CloudTrail 來稽核金鑰使用情形。 CloudTrail 會建立日誌檔,其中包含AWS API 呼叫 及您帳戶相關活動歷史記錄的歷史記錄。這些日誌檔包含使用主控台、AWS軟體開發套件和命令 列工具,以及透過整合AWS服務提出的所有AWS KMS API 請求。您可以使用這些日誌檔來取得使 用AWS KMS金鑰的時間、所請求的操作、請求的身分、請求的來源 IP 地址等資訊。如需詳細資

訊,請參閱《[AWS CloudTrail 使用者指南》](https://docs.aws.amazon.com/awscloudtrail/latest/userguide/)中的[記錄 AWS Key Management Service API 呼叫 和](https://docs.aws.amazon.com/kms/latest/developerguide/logging-using-cloudtrail.html) [AWS CloudTrail](https://docs.aws.amazon.com/kms/latest/developerguide/logging-using-cloudtrail.html)。

用 CloudTrail 來監控 Amazon Keyspaces 資料定義語言 (DDL) 操作

CloudTrail 透過記錄對帳戶所採取的動作,來提供使用者活動的可見性。 CloudTrail 記錄每個動作 的重要資訊,包括提出請求的人、使用過的服務、該動作的參數以及透過AWS服務傳回的回應元 素。此資訊可協助您追蹤對AWS資源所做的改變,並診斷解作業問題。 CloudTrail 可讓您更輕鬆地 確保內部政策和法規標準的合規性。

所有亞馬遜 Keyspaces [DDL 操作都](#page-594-0) CloudTrail 會自動登錄。DDL 操作可讓您建立及管理 Amazon Keyspaces 間和資料表。

Amazon Keyspaces space 中發生活動時,該活動會與事件歷史記錄中的其他服務 CloudTrail 事件 記錄至事件歷史記錄中的其他AWS服務事件。如需詳細資訊,請參[閱使用記錄 Amazon Keyspaces](https://docs.aws.amazon.com/keyspaces/latest/devguide/logging-using-cloudtrail.html)  [作業AWS CloudTrail](https://docs.aws.amazon.com/keyspaces/latest/devguide/logging-using-cloudtrail.html)。您可以檢視、搜尋和下載 AWS 帳戶 的最新事件。如需詳細資訊,請參 閱AWS CloudTrail使用指南中[的檢視具有 CloudTrail 事件歷程記錄的](https://docs.aws.amazon.com/awscloudtrail/latest/userguide/view-cloudtrail-events.html)事件。

若要持續記錄您的事件AWS 帳戶,包括 Amazon Keyspaces 的事件,請建[立線索](https://docs.aws.amazon.com/awscloudtrail/latest/userguide/cloudtrail-create-and-update-a-trail.html)。追蹤可讓日誌 檔案交付 CloudTrail 至 Amazon Simple Storage Service (Amazon S3) 儲存貯體。根據預設,當您 在主控台建立追蹤記錄時,追蹤記錄會套用到所有追蹤記錄AWS 區域。該追蹤會記錄來自 AWS 分 割區中所有區域的事件,並將日誌檔案交付到您指定的 S3 儲存貯體。此外,您可以設定其他AWS 服務,以進一步分析和處理 CloudTrail 日誌中所收集的事件資料。

為您的 Amazon Keyspaces 資源加上標籤,以便進行識別

您可以用標籤的形式將中繼資料指派給 AWS 資源。每個標記都是由客戶定義金鑰和選用值組成的 簡單標籤,能夠更輕鬆地管理、搜尋和篩選資源。

標記允許實現分組控制。雖然標籤不具固有類型,但能讓您依用途、擁有者、環境或其他條件分類 資源。下列是一些範例:

- 存取:用於根據標籤控制 Amazon Keyspaces 資源的存取權。如需詳細資訊,請參閱[the section](#page-554-0)  [called "基於 Amazon Keyspaces 標籤的授權"](#page-554-0)。
- 安全性:用於確定資料保護設定等需求。
- 機密性:資源支援的特定資料機密等級識別符。
- 環境:用來區分開發、測試和生產基礎設施。

如需詳細資訊,請參閱[AWS標記策略](https://aws.amazon.com/answers/account-management/aws-tagging-strategies/)[和將標籤和標籤新增至資源](https://docs.aws.amazon.com/keyspaces/latest/devguide/tagging-keyspaces.html)。

# Amazon Keyspaces 的 CQL 語言參考(阿帕奇卡桑德拉)

連接到 Amazon Keyspaces(對於 Apache 卡桑德拉)端點後,您可以使用卡桑德拉查詢語言 (CQL)與您的數據庫一起工作。CQL 在許多方面與結構化查詢語言(SQL)相似。

### 主題

- [Amazon Keyspaces 中的卡桑德拉查詢語言\(CQL\)元素](#page-587-0)
- [Amazon Keyspaces 中的 DDL 語句\(數據定義語言\)](#page-594-0)
- [Amazon Keyspaces 中的 DML 語句\(數據操作語言\)](#page-608-0)
- [Amazon Keyspaces 中的內置函數](#page-615-0)

# <span id="page-587-0"></span>Amazon Keyspaces 中的卡桑德拉查詢語言(CQL)元素

了解 Amazon Keyspaces 支援的 Cassandra 查詢語言 (CQL) 元素,包括識別碼、常數、術語和資料 類型。

#### 主題

- [識別碼](#page-587-1)
- [常數](#page-587-2)
- [條款](#page-588-0)
- [資料類型](#page-588-1)
- [Amazon Keyspaces 數據類型的 JSON 編碼](#page-592-0)

# <span id="page-587-1"></span>識別碼

標識符(或名稱)用於標識表,列和其他對象。標識符可以引用或不引用。以下內容適用。

```
identifier ::= unquoted_identifier | quoted_identifier
unquoted_identifier ::= re('[a-zA-Z][a-zA-Z0-9_]*')
quoted_identifier ::= '"' (any character where " can appear if doubled)+ '"'
```
# <span id="page-587-2"></span>常數

定義了下列常數。

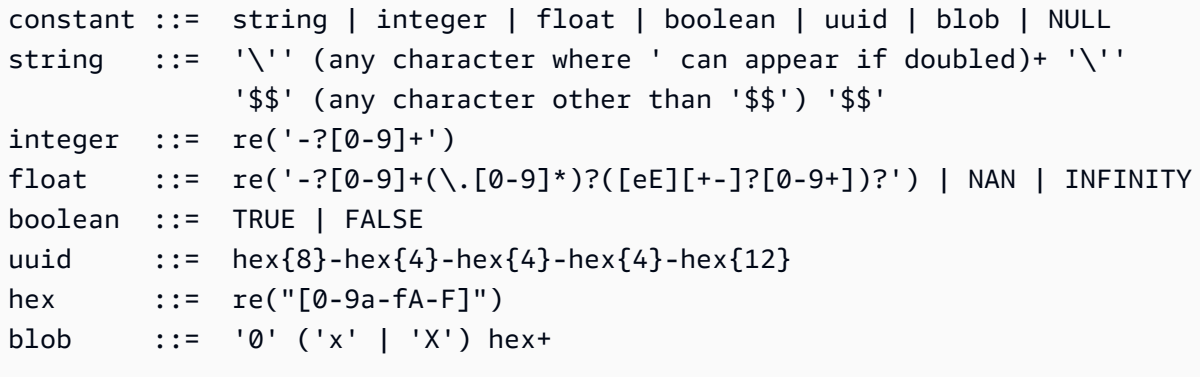

# <span id="page-588-0"></span>條款

術語表示支援的值種類。術語由以下內容定義。

```
term ::= constant | literal | function_call | arithmetic_operation | 
 type_hint | bind_marker
literal ::= collection_literal | tuple_literal
function_call ::= identifier '(' [ term (',' term)* ] ')'
arithmetic_operation ::= '-' term | term ('+' | '-' | '*' | '/' | '%') term
```
# <span id="page-588-1"></span>資料類型

Amazon Keyspaces 支援下列資料類型:

### 字串類型

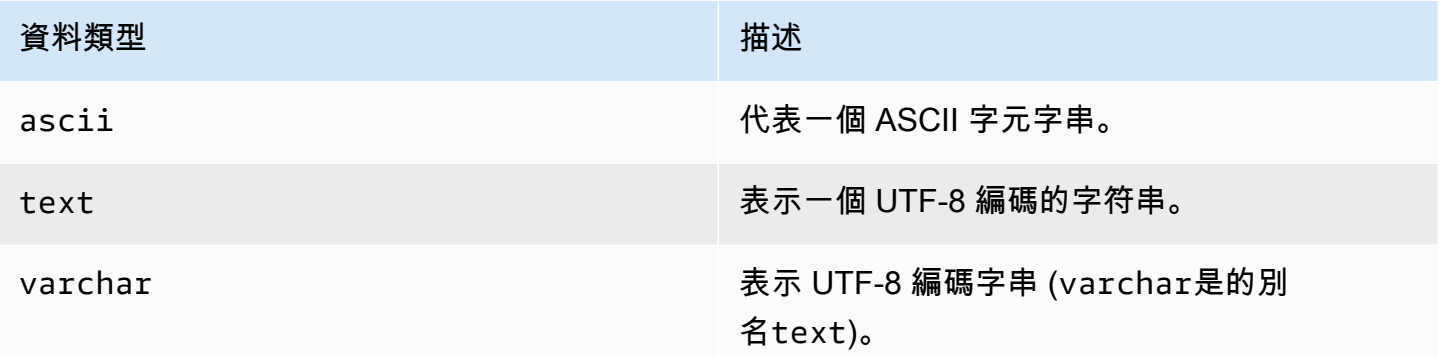

### 數值類型

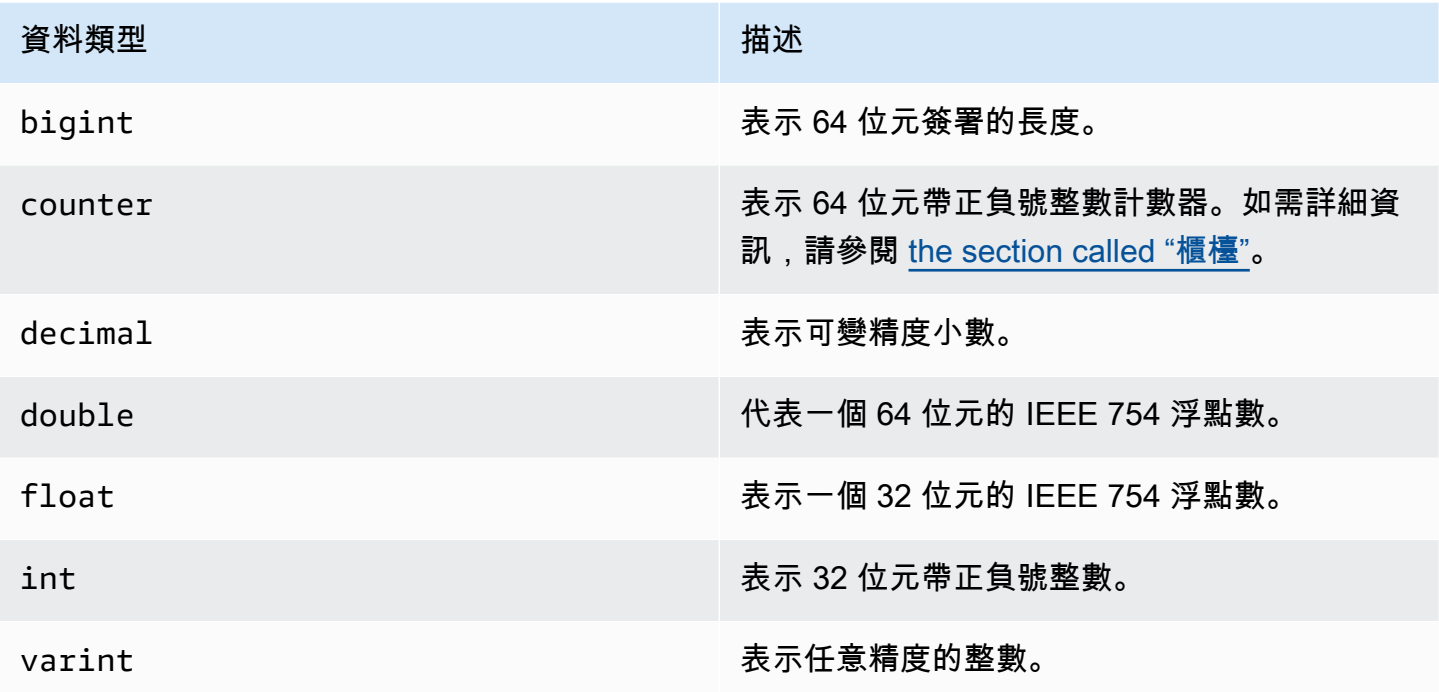

#### <span id="page-589-0"></span>櫃檯

counter資料行包含 64 位元帶正負號的整數。計數器值會使[用the section called "UPDATE"陳](#page-613-0)述式遞 增或遞減,而且無法直接設定。這使得counter列對跟踪計數非常有用。例如,您可以使用計數器來 追蹤記錄檔中的項目數目,或在社交網路上檢視貼文的次數。下列限制適用於counter欄:

• 類型的欄counter不能是表格primary key的一部分。

• 在包含一或多個類型欄的資料表中counter,該資料表中的所有資料行都必須是類型counter。

如果計數器更新失敗 (例如,由於逾時或與 Amazon Keyspaces 的連線中斷),用戶端不知道計數器值 是否已更新。如果重試更新,計數器值的更新可能會再次套用。

#### 斑點類型

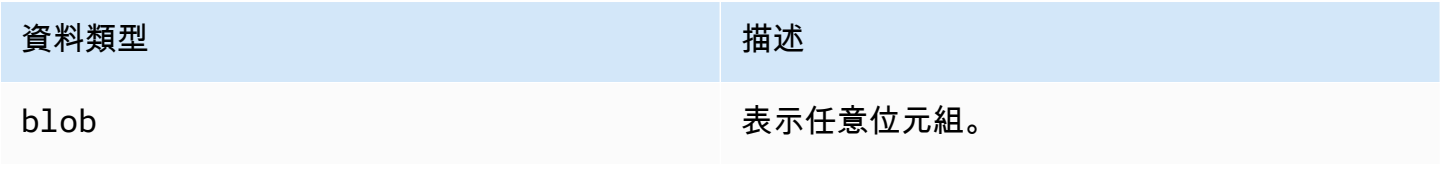

## 布林值 (Boolean) 類型

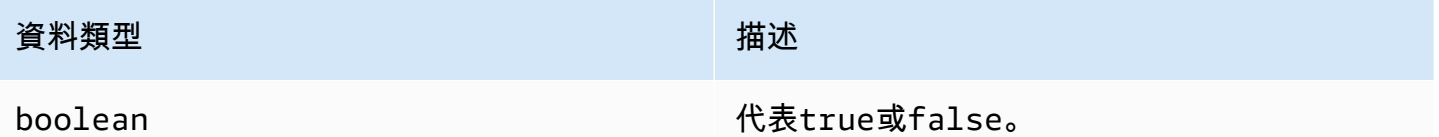

時間相關類型

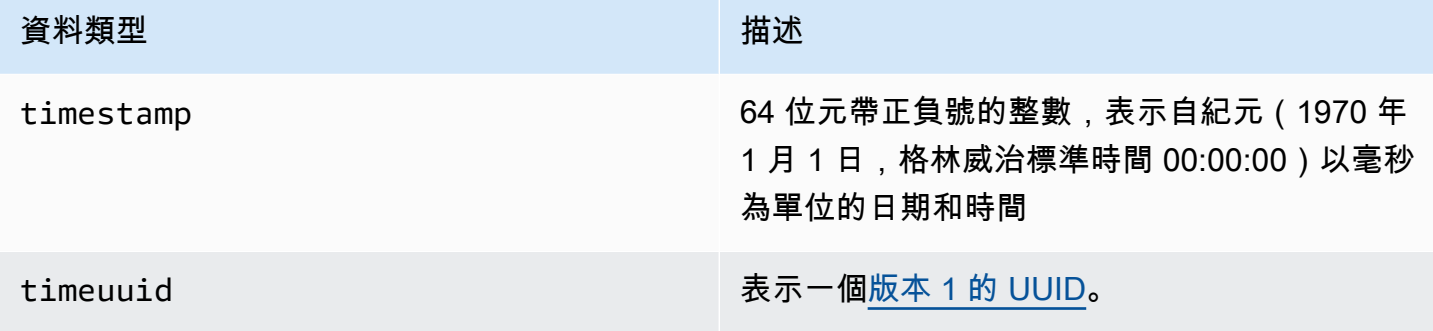

### <span id="page-590-0"></span>集合類型

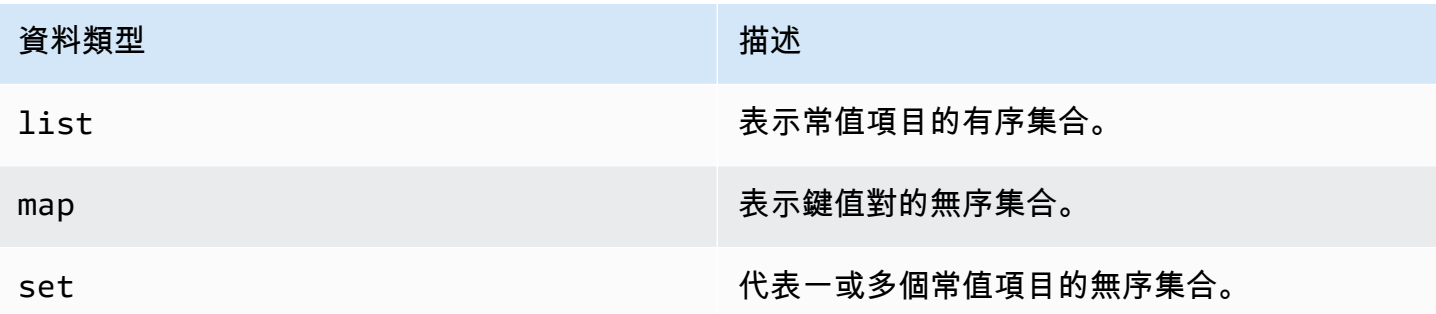

您可以使用集合類型後面加上角括號中的另一種資料類型 (例如TEXT或INT) 來宣告集合資料行。您可 以使用SET的建立欄TEXT,也可以建立MAP的TEXT和INT索引鍵值配對,如下列範例所示。

SET <TEXT> MAP <TEXT, INT>

非凍結的收集可讓您更新每個個別的收集要素。會儲存個別元素的用戶端時間戳記和存留時間 (TTL) 設 定。

當您在集合類型上使用FR0ZEN關鍵字時,集合的值會序列化為單一不可變值,而 Amazon Keyspaces space 會將它們視為. BLOB 這是一個凍結的集合。INSERT或UPDATE陳述式會覆寫整個凍結集合。您 無法更新凍結集合中的個別元素。

用戶端時間戳記和存留時間 (TTL) 設定會套用至整個凍結集合,而非個別元素。 Frozen集合欄可以是 表格PRIMARY KEY的一部分。

您可以巢狀凍結的集合。例如,SET如果使用FROZEN關鍵字,您可以在 a MAP 中定義一個,如下列範 例所示。MAP

SET <FROZEN> <MAP <TEXT, INT>>>

Amazon Keyspaces 預設支援嵌套多達五個層級的凍結集合。如需詳細資訊,請參閱 [the section](#page-617-0)  [called "Amazon Keyspaces 服務配額"。](#page-617-0)有關功能差異與 Apache 卡桑德拉的更多信息,請參 閱。[the section called "](#page-21-0)FROZEN集合"如需 CQL 語法的詳細資訊,請參[閱the section called "CREATE](#page-598-0) [TABLE"和](#page-598-0)[the section called "ALTER TABLE"。](#page-603-0)

#### 元組類型

資tuple料類型代表文字元素的有界群組。您可以使用元組作為user defined type. 您不需要為元 組使用FROZEN關鍵字。這是因為一個元組總是被凍結,你不能單獨更新元素。

#### 其他類型

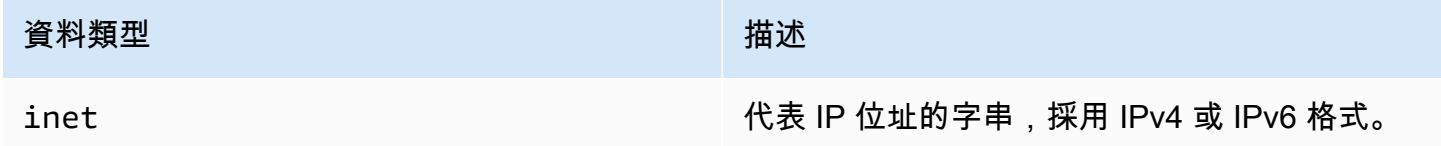

#### 靜態

在具有叢集資料行的 Amazon Keyspace 表格中,您可以使用STATIC關鍵字建立任何類型的靜態資料 欄。

下面的語句是這樣的一個例子。

my\_column INT STATIC

如需使用靜態欄的詳細資訊,請參閱[the section called "靜態列"。](#page-348-0)

# <span id="page-592-0"></span>Amazon Keyspaces 數據類型的 JSON 編碼

Amazon Keyspaces 提供相同的 JSON 數據類型映射作為阿帕奇卡桑德拉。下表說明 Amazon Keyspaces 在INSERT JSON陳述式中接受的資料類型,以及使用陳述式傳回資料時 Amazon Keyspaces 使用的資料類型。SELECT JSON

對於單欄位資料類型 (例如floatint、UUID、和)date,您也可以將資料插入為string. 對於複合資 料類型和集合 (例如tuplemap、和)list,您也可以將資料插入為 JSON 或編碼JSON string。

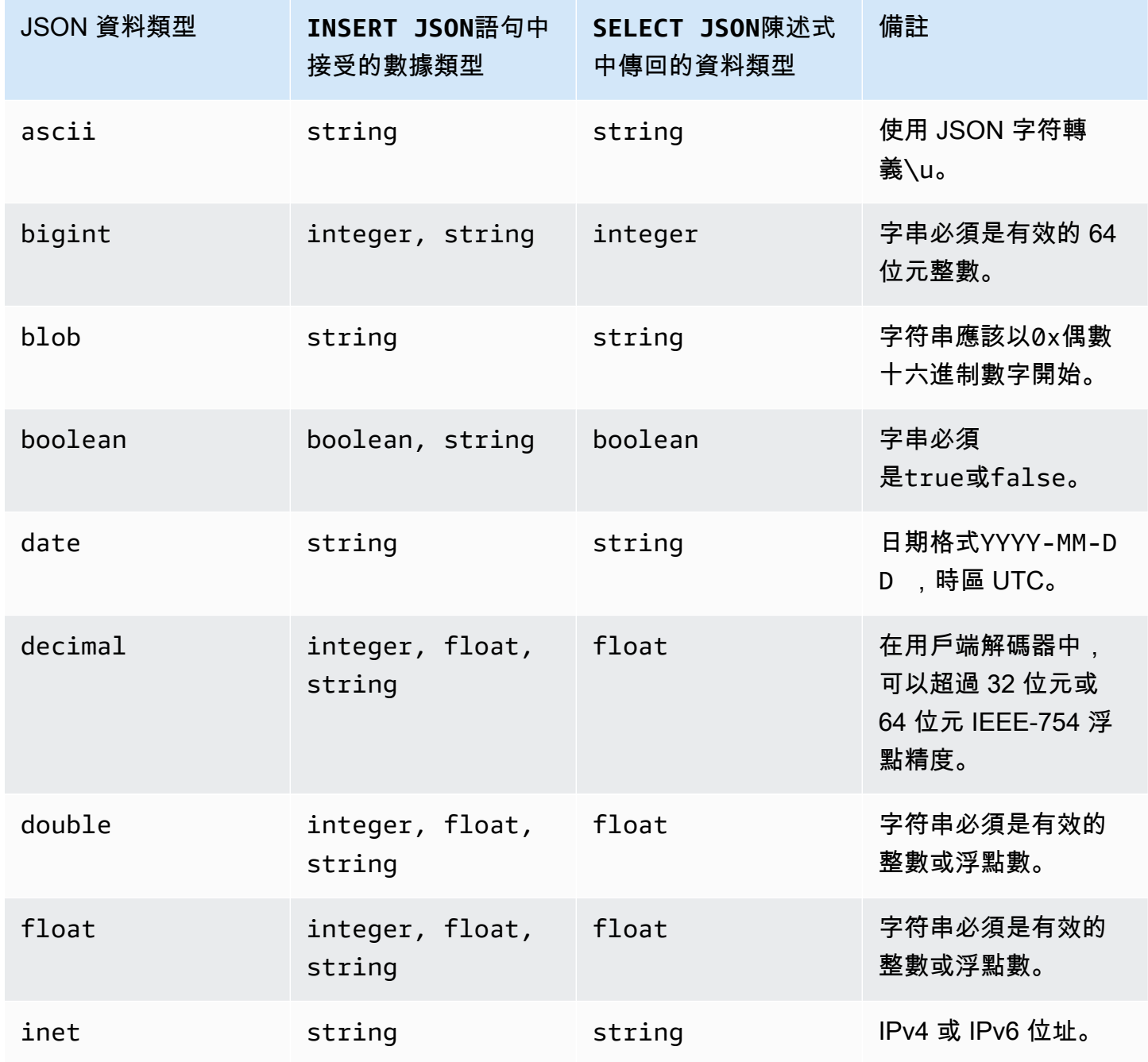

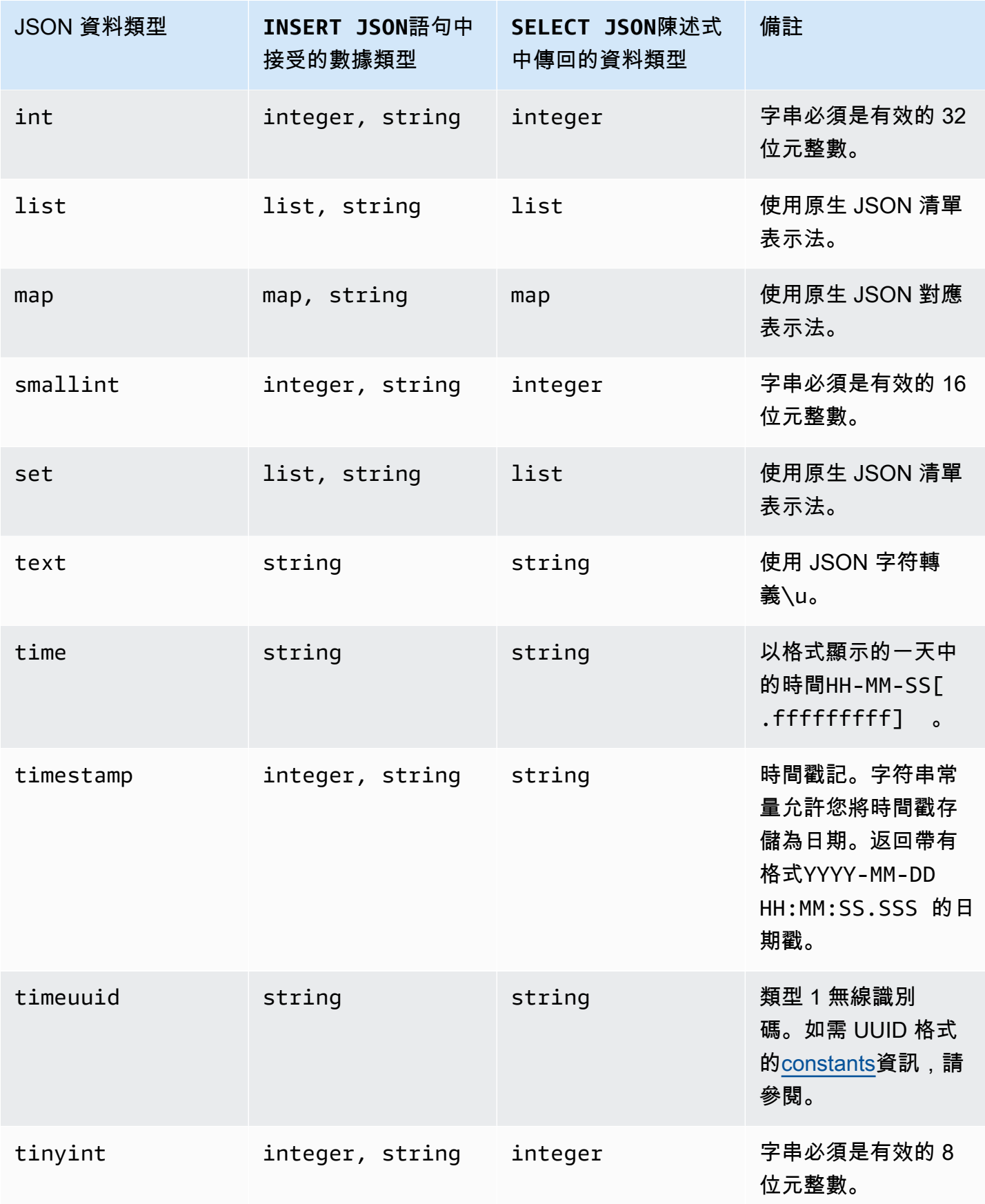

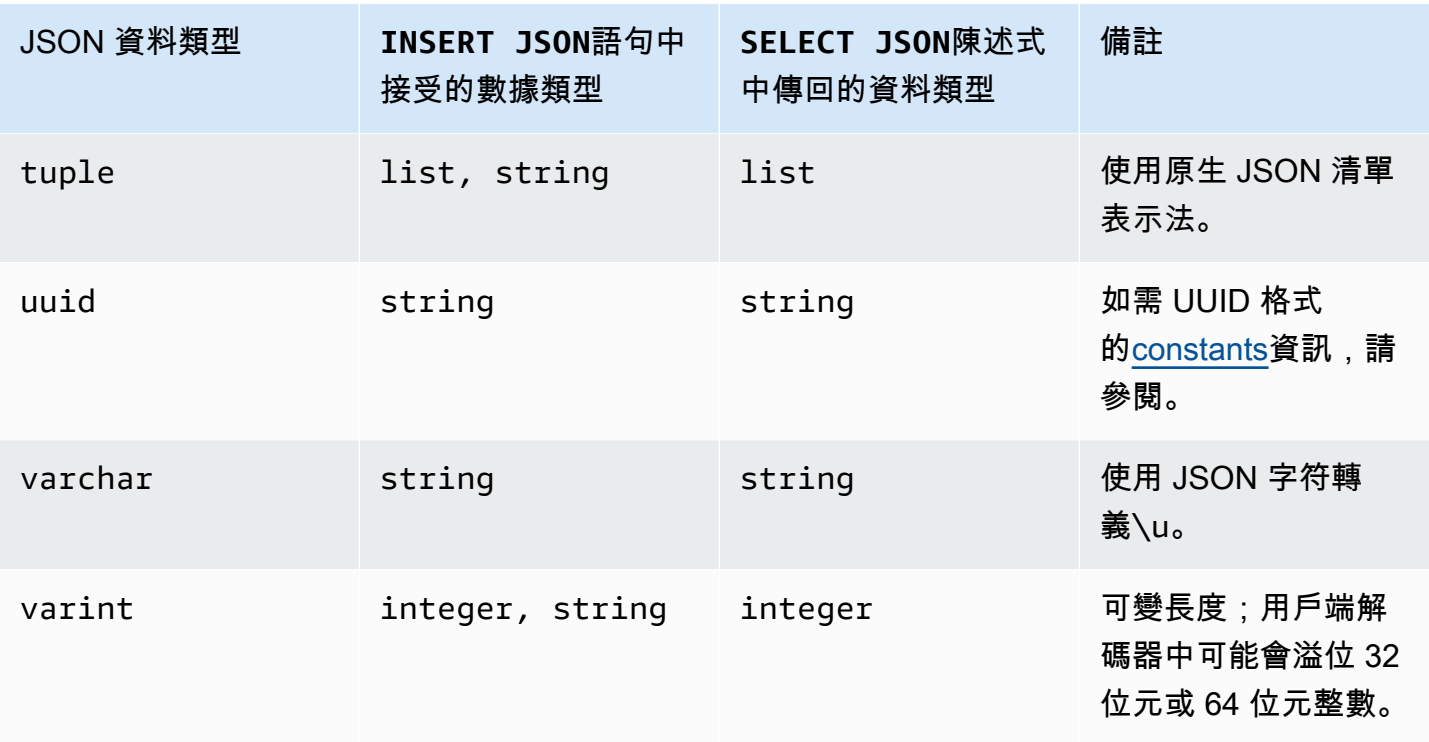

# <span id="page-594-0"></span>Amazon Keyspaces 中的 DDL 語句(數據定義語言)

數據定義語言(DDL)是一組卡桑德拉查詢語言(CQL)語句,用於管理 Amazon Keyspaces 中的數 據結構(對於 Apache 卡桑德拉),如密鑰空間和表。您可以使用 DDL 來建立這些資料結構、在建立 後修改它們,並在不再使用時將其移除。Amazon Keyspaces 以異步方式執行 DDL 操作。如需如何確 認非同步作業是否已完成的詳細資訊,請參閱[the section called "異步創建和刪除密鑰空間和表"。](#page-20-0)

支援下列 DDL 陳述式:

- [創建密鑰空間](#page-595-0)
- [更改密鑰空間](#page-596-0)
- [刪除密鑰空間](#page-597-0)
- [建立表格](#page-598-0)
- [ALTER TABLE](#page-603-0)
- [還原表格](#page-606-0)
- [拖放表](#page-607-0)

#### 主題

• [Keyspaces](#page-595-1)

#### • [資料表](#page-597-1)

### <span id="page-595-1"></span>Keyspaces

索引鍵空間會將與一或多個應用程式相關的相關資料表分組。就關係數據庫管理系統(RDBMS)而 言,密鑰空間與數據庫,表空間或類似的構造大致相似。

#### **a** Note

在 Apache 卡桑德拉,密鑰空間確定數據如何在多個存儲節點之間複製。不過,Amazon Keyspaces 是全受管服務:其儲存層的詳細資料會代表您管理。因此,Amazon Keyspaces 中 的密鑰空間僅為邏輯結構,與底層實體儲存無關。

如需 Amazon Keyspaces 的配額限制和限制的相關資訊,請參閱。[配額](#page-617-1)

#### 密鑰空間的語句

- [創建密鑰空間](#page-595-0)
- [改變密鑰空間](#page-596-0)
- [刪除密鑰空間](#page-597-0)

#### <span id="page-595-0"></span>創建密鑰空間

使用該CREATE KEYSPACE語句來創建一個新的密鑰空間。

語法

```
create_keyspace_statement ::= 
     CREATE KEYSPACE [ IF NOT EXISTS ] keyspace_name
     WITH options
```
#### 其中:

- *keyspace\_name*是要創建的密鑰空間的名稱。
- 選項為下列一或多個選項:
	- REPLICATION-表示密鑰空間複製策略的映射:
		- SingleRegionStrategy— 針對單一區域金鑰空間。(必要)
- NetworkTopologyStrategy— 指定至少兩個和最多六個 AWS 區域。每個區域的複寫因子是 三個。(選用)
- DURABLE\_WRITES— 寫入 Amazon Keyspaces 始終是耐用的,因此不需要此選項。但是,如果 指定,該值必須是true。
- TAGS— 建立資源時要附加至資源的索引鍵值配對標籤清單。(選用)

#### 範例

創建一個密鑰空間,如下所示。

```
CREATE KEYSPACE my_keyspace
     WITH REPLICATION = {'class': 'SingleRegionStrategy'} and TAGS ={'key1':'val1', 
  'key2':'val2'} ;
```
若要建立多區域金鑰空間,請指定NetworkTopologyStrategy並包含至少兩個和最多六個。 AWS 區域每個區域的複寫因子是三個。

```
CREATE KEYSPACE my_keyspace
    WITH REPLICATION = {'class':'NetworkTopologyStrategy', 'us-east-1':'3', 'ap-
southeast-1':'3','eu-west-1':'3'};
```
### <span id="page-596-0"></span>改變密鑰空間

使用ALTER KEYSPACE從金鑰空間新增或移除標籤。

#### 語法

```
alter_keyspace_statement ::= 
     ALTER KEYSPACE keyspace_name
     [[ADD | DROP] TAGS
```
#### 其中:

- *keyspace\_name*是要修改的密鑰空間的名稱。
- TAGS-要從密鑰空間中添加或刪除的鍵值對標籤列表。

#### 範例

#### 改變密鑰空間如下。

ALTER KEYSPACE "myGSGKeyspace" ADD TAGS {'key1':'val1', 'key2':'val2'};

#### <span id="page-597-0"></span>刪除密鑰空間

使用DROP KEYSPACE陳述式移除金鑰空間,包括金鑰空間的所有內容,例如資料表。

語法

```
drop_keyspace_statement ::= 
     DROP KEYSPACE [ IF EXISTS ] keyspace_name
```
其中:

• 密鑰空間名稱是要刪除的密鑰空間的名稱。

#### 範例

DROP KEYSPACE "myGSGKeyspace";

# <span id="page-597-1"></span>資料表

表是 Amazon Keyspaces 中的主要數據結構。表中的數據被組織成行和列。這些資料行的子集是透過 指定分割索引鍵來判斷資料分割 (最終資料放置)。

另一組資料行可以定義為叢集資料行,這表示它們可以在查詢執行中以述詞的形式參與。

依預設,會以隨需輸送量容量建立新表格。您可以變更新表格和現有資料表的容量模式。如需讀取/寫 入容量輸送量模式的詳細資訊,請參閱 [the section called "讀/寫容量模式"](#page-311-0)

對於佈建模式下的表格,您可以設定選用AUTOSCALING\_SETTINGS。如需 Amazon Keyspaces auto 擴展和可用選項的詳細資訊,請參閱[the section called "使用定制列表"。](#page-324-0)

如需 Amazon Keyspaces 資料表的配額限制和限制的相關資訊,請參閱[配額。](#page-617-1)

#### 表格的陳述式

- [CREATE TABLE](#page-598-0)
- [ALTER TABLE](#page-603-0)
- [還原表格](#page-606-0)

#### • [DROP TABLE](#page-607-0)

### <span id="page-598-0"></span>CREATE TABLE

使用該CREATE TABLE語句來創建一個新的表。

語法

```
create_table_statement ::= CREATE TABLE [ IF NOT EXISTS ] table_name
     '(' 
        column_definition
        ( ',' column_definition )* 
        [ ',' PRIMARY KEY '(' primary_key ')' ] 
     ')' [ WITH table_options ]
column_definition ::= column_name cql_type [ FROZEN ][ STATIC ][ PRIMARY KEY]
primary_key ::= partition_key [ ',' clustering_columns ]
partition_key ::= column_name
                              | '(' column_name ( ',' column_name )* ')'
clustering_columns ::= column_name ( ',' column_name )*
table_options ::= [table_options] 
                              | CLUSTERING ORDER BY '(' clustering_order
  ')' [ AND table_options ] 
                              | options
                              | CUSTOM_PROPERTIES 
                              | AUTOSCALING_SETTINGS 
                              | default_time_to_live 
                              | TAGS
clustering_order ::= column_name (ASC | DESC) ( ',' column_name (ASC | DESC) )*
```
其中:

- *table\_name*是要建立的資料表名稱。
- *column\_definition*由以下內容組成:
	- *column\_name* 欄的名稱。
	- *cql\_type* Amazon Keyspaces 數據類型 (請參閱[資料類型\)](#page-588-1).
- *FROZEN* 將此類型欄 collection (例如LISTSET、或MAP) 指定為凍結。凍結的集合被序列化 為單個不可變值,並像. BLOB 如需詳細資訊,請參閱 [the section called "集合類型"](#page-590-0)。
- *STATIC* 將此欄指定為靜態。靜態資料行會儲存相同資料分割中所有資料列共用的值。
- *PRIMARY KEY* 將此欄指定為資料表的主索引鍵。
- *primary\_key*由以下內容組成:
	- partition\_key
	- clustering\_columns
- *partition\_key*:
	- 分區鍵可以是單個列,也可以是由兩個或多個列組成的複合值。需要主索引鍵的分區索引鍵部分, 並決定 Amazon 金 Keyspaces 如何存放資料。
- *clustering\_columns*:
	- 主鍵的可選集群列部分決定了數據在每個分區中聚集和排序的方式。
- *table\_options*由下列項目組成:
	- *CLUSTERING ORDER BY* 資料表上的預設叢集順序是由 ASC (遞增) 排序方向上的叢集索引鍵所 組成。指定它以覆寫預設排序行為。
	- *CUSTOM\_PROPERTIES* 特定於 Amazon Keyspaces 的設置地圖。
		- capacity mode:指定表格的讀取/寫入輸送量容量模式。選項包括 throughput mode:PAY PER REQUEST 和 throughput mode:PROVISIONED. 佈建的 容量模式需要read\_capacity\_units並write\_capacity\_units作為輸入。預設值為 throughput\_mode:PAY\_PER\_REQUEST。
		- client\_side\_timestamps:指定表格是否啟用或停用用戶端時間戳記。選項包括 {'status': 'enabled'} 和 {'status': 'disabled'}. 如果未指定,則預設值 為status:disabled。啟用資料表的用戶端時間戳記之後,就無法停用此設定。
		- encryption specification:指定靜態加密的加密選項。如果未指定,則預設值 為encryption\_type:AWS\_OWNED\_KMS\_KEY。客戶受管金鑰的加密選項需要使用 Amazon 資源名稱 (ARN) 格式的 AWS KMS 金鑰作為輸入:kms\_key\_identifier:ARN: kms\_key\_identifier:ARN。
		- point\_in\_time\_recovery:指定是否啟用或停用表格的 point-in-time 還原。選項包括 status:enabled 和 status:disabled. 如果未指定,則預設值為status:disabled。
		- replica\_updates:指定特定於的多區域表格的設定。 AWS 區域對於多區域表格,您可以根 據 AWS 區域不同的方式設定表格的讀取容量。您可以透過設定下列參數來執行此操作。如需詳 細資訊和範例,請參閱 [the section called "建立具有佈建容量模式和 auto 擴展 \(CQL\) 的多區域](#page-440-0) [表"。](#page-440-0)
- region— 具有下列設定 AWS 區域 的表格複本:
	- read\_capacity\_units
- TTL:啟用表格的「存留時間」自訂設定。若要啟用,請使用status:enabled。預設值為 status:disabled。啟TTL用之後,您無法針對表格停用它。
- *AUTOSCALING\_SETTINGS*包括佈建模式下表格的下列選用設定。如需詳細資訊和範例,請參閱 [the section called "使用 CQL 建立具有自動調整比例的新資料表"](#page-325-0)。
	- provisioned\_write\_capacity\_autoscaling\_update:
		- autoscaling\_disabled— 若要啟用寫入容量的 auto 調整,請將值設定為false。預設值 為 true。(選用)
		- minimum\_units— 資料表應隨時可支援的最低寫入輸送量層級。此值必須介於 1 和帳戶每 秒最大輸送量配額之間 (預設為 40,000)。
		- maximum\_units— 資料表應隨時可支援的最大寫入輸送量層級。此值必須介於 1 和帳戶每 秒最大輸送量配額之間 (預設為 40,000)。
		- scaling\_policy— Amazon Keyspaces 支持目標跟踪政策。auto 擴展目標是表格的佈建 寫入容量。
			- target tracking scaling policy configuration— 若要定義目標追蹤原則,您 必須定義目標值。如需目標追蹤和冷卻時間的詳細資訊,請參閱《應用程式自動調整規模使 用者指南》中的目標追蹤擴展[政策](https://docs.aws.amazon.com/autoscaling/application/userguide/application-auto-scaling-target-tracking.html)
				- target value— 表格的目標使用率。Amazon Keyspaces auto 擴展可確保消耗容量與 佈建容量的比例保持在或接近此值。您能以百分比的形式定義 target\_value。在 20 和 90 之間的雙倍。(必要)
				- scale\_in\_cooldown-縮放活動之間的冷卻時間(以秒為單位),使桌子在活動開始的 另一個規模之前穩定下來。如果未提供任何值,則預設值為 0。(選用)
				- scale\_out\_cooldown-縮放活動之間的冷卻時間(以秒為單位),使桌子在另一個擴 展活動開始之前穩定下來。如果未提供任何值,則預設值為 0。(選用)
				- disable scale in:指boolean定scale-in是否為表格停用或啟用。依預設,會停 用此參數。若要開啟scale-in,請將boolean值設定為FALSE。這表示會代表您自動縮 減資料表的容量。(選用)
	- provisioned\_read\_capacity\_autoscaling\_update:
		- autoscaling\_disabled— 若要啟用讀取容量的 auto 縮放功能,請將值設定為false。預 設值為 true。(選用)
- minimum\_units— 資料表應隨時準備好支援的最低輸送量層級。此值必須介於 1 和帳戶每 資料表 秒最大輸送量配額之間 (預設為 40,000)。 <sup>589</sup>
- maximum\_units— 資料表應隨時準備好支援的最大輸送量層級。此值必須介於 1 和帳戶每 秒最大輸送量配額之間 (預設為 40,000)。
- scaling\_policy— Amazon Keyspaces 支持目標跟踪政策。auto 擴展目標是表格的佈建 讀取容量。
	- target\_tracking\_scaling\_policy\_configuration— 若要定義目標追蹤原則,您 必須定義目標值。如需目標追蹤和冷卻時間的詳細資訊,請參閱《應用程式自動調整規模使 用者指南》中的目標追蹤擴展[政策](https://docs.aws.amazon.com/autoscaling/application/userguide/application-auto-scaling-target-tracking.html)
		- target\_value— 表格的目標使用率。Amazon Keyspaces auto 擴展可確保消耗容量與 佈建容量的比例保持在或接近此值。您能以百分比的形式定義 target\_value。在 20 和 90 之間的雙倍。(必要)
		- scale\_in\_cooldown-縮放活動之間的冷卻時間(以秒為單位),使桌子在活動開始的 另一個規模之前穩定下來。如果未提供任何值,則預設值為 0。(選用)
		- scale\_out\_cooldown-縮放活動之間的冷卻時間(以秒為單位),使桌子在另一個擴 展活動開始之前穩定下來。如果未提供任何值,則預設值為 0。(選用)
		- disable\_scale\_in:指boolean定scale-in是否為表格停用或啟用。依預設,會停 用此參數。若要開啟scale-in,請將boolean值設定為FALSE。這表示會代表您自動縮 減資料表的容量。(選用)
- replica\_updates:指定多區域表格的 AWS 區域 特定 auto 調整比例設定。對於多區域表 格,您可以根據 AWS 區域不同的方式設定表格的讀取容量。您可以透過設定下列參數來執行 此操作。如需詳細資訊和範例,請參閱 [the section called "建立具有佈建容量模式和 auto 擴展](#page-440-0) [\(CQL\) 的多區域表"。](#page-440-0)
	- region— 具有下列設定 AWS 區域 的表格複本:
		- provisioned read capacity autoscaling update
			- autoscaling\_disabled— 若要為表格的讀取容量啟用 auto 調整比例,請將值設定 為false。預設值為 true。(選用)

**a** Note

必須為表格的所有複本啟用或停用多區域表格的自動調整功能。

- minimum units— 資料表應隨時可支援的最低讀取輸送量層級。此值必須介於 1 和帳 戶每秒最大輸送量配額之間 (預設為 40,000)。
- maximum units— 表格應隨時可支援的最大讀取輸送量層級。此值必須介於 1 和帳戶 每秒最大輸送量配額之間 (預設為 40,000)。
- scaling policy— Amazon Keyspaces 支持目標跟踪政策。auto 擴展目標是表格的 佈建讀取容量。
	- target\_tracking\_scaling\_policy\_configuration— 若要定義目標追蹤原 則,您必須定義目標值。如需目標追蹤和冷卻時間的詳細資訊,請參閱《應用程式自動 調整規模使用者指南》中的目標追蹤擴展[政策](https://docs.aws.amazon.com/autoscaling/application/userguide/application-auto-scaling-target-tracking.html)
		- target\_value— 表格的目標使用率。Amazon Keyspaces auto 擴展可確保消耗 的讀取容量與佈建讀取容量的比例保持在或接近此值。您能以百分比的形式定義 target\_value。在 20 和 90 之間的雙倍。(必要)
		- scale\_in\_cooldown-縮放活動之間的冷卻時間(以秒為單位),使桌子在活動開 始的另一個規模之前穩定下來。如果未提供任何值,則預設值為 0。(選用)
		- scale\_out\_cooldown-縮放活動之間的冷卻時間(以秒為單位),使桌子在另一 個擴展活動開始之前穩定下來。如果未提供任何值,則預設值為 0。(選用)
		- disable scale in:指boolean定scale-in是否為表格停用或啟用。依預設, 會停用此參數。若要開啟scale-in,請將boolean值設定為FALSE。這表示會代表 您自動縮減資料表的讀取容量。(選用)
- default\_time\_to\_live— 表格的預設存留時間設定 (以秒為單位)。
- TAGS— 建立資源時要附加至資源的索引鍵值配對標籤清單。
- *clustering\_order*由以下內容組成:
	- *column\_name* 欄的名稱。
	- *ASC | DESC* 設定上升 (ASC) 或後代 (DESC) 順序修飾詞。如果未指定,則預設順序為 ASC。

範例

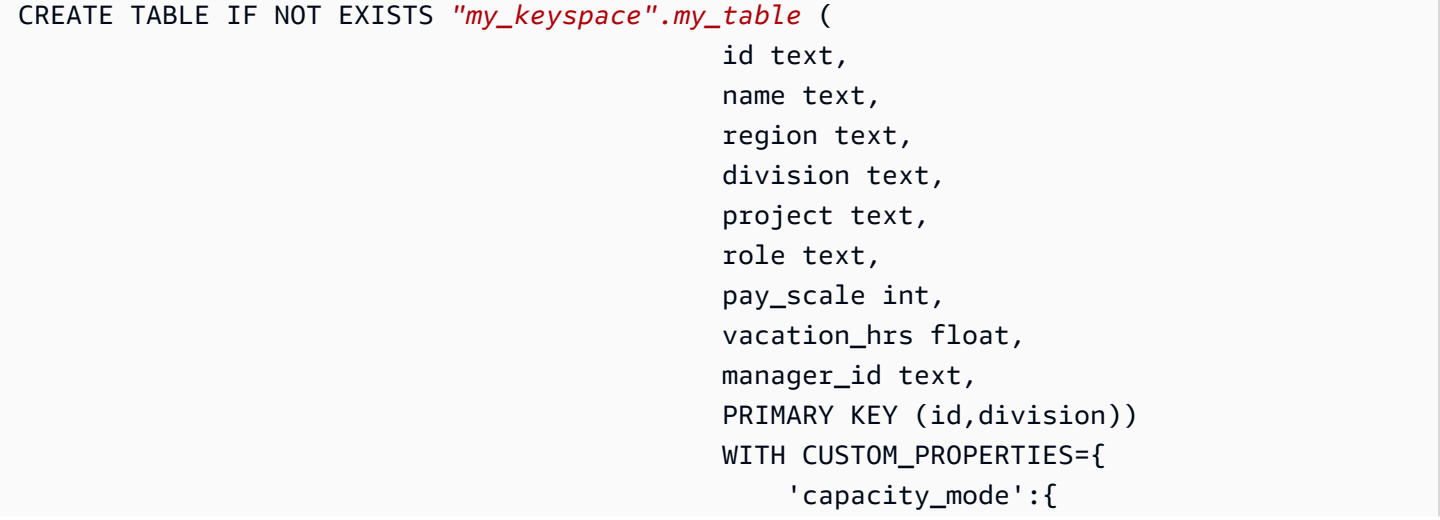

```
 'throughput_mode': 
  'PROVISIONED', 'read_capacity_units': 10, 'write_capacity_units': 20 
\}, \{ 'point_in_time_recovery':{'status': 
  'enabled'}, 
                                       'encryption_specification':{ 
                                              'encryption_type': 
  'CUSTOMER_MANAGED_KMS_KEY', 
  'kms_key_identifier':'arn:aws:kms:eu-
west-1:5555555555555:key/11111111-1111-111-1111-111111111111' 
 } 
 } 
                                    AND CLUSTERING ORDER BY (division ASC) 
                                    AND TAGS={'key1':'val1', 'key2':'val2'} 
                                    AND default_time_to_live = 3024000;
```
在使用叢集資料行的資料表中,非叢集資料行可在資料表定義中宣告為靜態。如需靜態欄的詳細資訊, 請參閱[the section called "靜態列"。](#page-348-0)

範例

```
CREATE TABLE "my_keyspace".my_table ( 
                                                   id int, 
                                                   name text, 
                                                   region text, 
                                                   division text, 
                                                   project text STATIC, 
                                                   PRIMARY KEY (id,division));
```
### <span id="page-603-0"></span>ALTER TABLE

使用ALTER TABLE陳述式來新增欄、新增標記或變更資料表的自訂屬性。

語法

```
alter_table_statement ::= ALTER TABLE table_name 
         [ ADD ( column_definition | column_definition_list) ] 
         [[ADD | DROP] TAGS {'key1':'val1', 'key2':'val2'}] 
        [ WITH table_options [ , \ldots ] ] ;
column_definition ::= column_name cql_type
```
### 其中:

- *table\_name*是要變更的資料表名稱。
- *column\_definition*是要加入的資料行和資料類型的名稱。
- *column\_definition\_list*是放置在括號內的欄的逗號分隔清單。
- *table\_options*由下列項目組成:
	- *CUSTOM\_PROPERTIES* Amazon Keyspaces 特定設置的地圖。
		- capacity\_mode:指定表格的讀取/寫入輸送量容量模式。選項包括 throughput\_mode:PAY\_PER\_REQUEST 和 throughput\_mode:PROVISIONED. 佈建的 容量模式需要read\_capacity\_units並write\_capacity\_units作為輸入。預設值為 throughput\_mode:PAY\_PER\_REQUEST。
		- client side timestamps:指定表格是否啟用或停用用戶端時間戳記。選項包括 {'status': 'enabled'} 和 {'status': 'disabled'}. 如果未指定,則預設值 為status:disabled。啟用資料表的用戶端時間戳記之後,就無法停用此設定。
		- encryption\_specification:指定靜態加密的加密選 項。選項包括 encryption\_type:AWS\_OWNED\_KMS\_KEY 和 encryption type:CUSTOMER MANAGED KMS KEY. 客戶受管金鑰的加密選項需要 Amazon 資源名稱 (ARN) 格式的 AWS KMS 金鑰作為輸入:kms\_key\_identifier:ARN。
		- point\_in\_time\_recovery:指定是否啟用或停用表格的 point-in-time 還原。選項包括 status:enabled 和 status:disabled. 預設值為 status:disabled。
		- replica\_updates:指 AWS 區域 定多區域表格的特定設定。對於多區域表格,您可以根據 AWS 區域不同的方式設定表格的讀取容量。您可以透過設定下列參數來執行此操作。如需詳細 資訊和範例,請參閱 [the section called "更新多區域表格 \(CQL\) 的佈建容量和 auto 擴展設定"。](#page-442-0)
			- region— 具有下列設定 AWS 區域 的表格複本:
				- read\_capacity\_units
		- ttl:啟用表格的「存留時間」自訂設定。若要啟用,請使用status:enabled。預設值為 status:disabled。啟ttl用之後,您無法針對表格停用它。
	- *AUTOSCALING\_SETTINGS*包含已佈建表格的選用 auto 調整設定。如需語法和詳細描述,請參 閱[the section called "CREATE TABLE"。](#page-598-0)如需範例,請參閱 [the section called "使用 CQL 在現有](#page-327-0) [資料表上啟用自動調整"。](#page-327-0)

• default\_time\_to\_live:表格的預設存留時間設定 (以秒為單位)。

• *TAGS*是要附加至資源的索引鍵值配對標籤清單。

#### **a** Note

使用 ALTER TABLE,您只能變更單一自訂屬性。您不能在同一個語句中組合多個 ALTER TABLE 命令。

#### 範例

下面的語句演示了如何一列添加到現有的表。

ALTER TABLE *mykeyspace.mytable* ADD (ID int);

這個語句顯示了如何將兩個集合列添加到現有的表:

- 包含巢狀凍結集合col\_frozen\_list的凍結集合的凍結集合欄
- 包含嵌套凍結集合col\_map的非凍結集合列

ALTER TABLE *my\_Table* ADD(*col\_frozen\_list* FROZEN<LIST<FROZEN<SET<TEXT>>>>, *col\_map* MAP<INT, FROZEN<SET<INT>>>);

#### 若要變更資料表的容量模式並指定讀取和寫入容量單位,您可以使用下列陳述式。

ALTER TABLE *mykeyspace.mytable* WITH CUSTOM\_PROPERTIES={'capacity\_mode': {'throughput\_mode': 'PROVISIONED', 'read\_capacity\_units': 10, 'write\_capacity\_units': 20}};

#### 下列陳述式會指定資料表的客戶管理 KMS 金鑰。

```
ALTER TABLE mykeyspace.mytable WITH CUSTOM_PROPERTIES={ 
               'encryption_specification':{ 
                       'encryption_type': 'CUSTOMER_MANAGED_KMS_KEY', 
                       'kms_key_identifier':'arn:aws:kms:eu-
west-1:5555555555555:key/11111111-1111-111-1111-111111111111' 
1999 B
         };
```
若要啟用資料表的 point-in-time 還原,您可以使用下列陳述式。

ALTER TABLE mykeyspace.mytable WITH CUSTOM\_PROPERTIES={'point\_in\_time\_recovery': {'status': 'enabled'}};

若要將資料表的預設「時間」設定為「即時」值 (以秒為單位),您可以使用下列陳述式。

ALTER TABLE *my\_table* WITH default\_time\_to\_live = 2592000;

此陳述式會啟用資料表的自訂存留時間設定。

ALTER TABLE *mytable* WITH CUSTOM\_PROPERTIES={'ttl':{'status': 'enabled'}};

#### <span id="page-606-0"></span>還原表格

使用RESTORE TABLE陳述式將資料表還原到某個時間點。此陳述式需要在資料表上啟用 point-in-time 復原。如需詳細資訊,請參閱 [Point-in-time 回收。](#page-454-0)

#### 語法

```
restore_table_statement ::= 
     RESTORE TABLE restored_table_name FROM TABLE source_table_name
                     [ WITH table_options [ , \ldots ] ];
```
其中:

- *restored\_table\_name*是還原資料表的名稱。
- *source\_table\_name*是來源資料表的名稱。
- *table\_options*由以下內容組成:
	- *restore\_timestamp*是 ISO 8601 格式的還原點時間。如果未指定,則會使用目前的時間戳記。
	- *CUSTOM\_PROPERTIES* Amazon Keyspaces 特定設置的地圖。
		- capacity mode:指定表格的讀取/寫入輸送量容量模式。選項包括 throughput\_mode:PAY\_PER\_REQUEST 和 throughput\_mode:PROVISIONED. 佈建的容量 模式需要read\_capacity\_units並write\_capacity\_units作為輸入。預設值是來源表格 中的目前設定。
		- encryption specification:指定靜態加密的加密選 項。選項包括 encryption\_type:AWS\_OWNED\_KMS\_KEY 和

encryption\_type:CUSTOMER\_MANAGED\_KMS\_KEY. 客戶受管金鑰的加密選項需要 Amazon 資源名稱 (ARN) 格式的 AWS KMS 金鑰作為輸入: kms\_key\_identifier:ARN。若要將使用 客戶受管金鑰加密的表格還原到使用加密的表格 AWS 擁有的金鑰,Amazon Keyspaces 需要存 取來源表格的 AWS KMS 金鑰。

- point\_in\_time\_recovery:指定是否啟用或停用表格的 point-in-time 還原。選項包括 status:enabled 和 status:disabled. 與建立新表格時不同,還原表格的預設狀態 是status:enabled因為設定是從來源表格繼承而來。若要針對還原的資料表停用 PITR,您必 須status:disabled明確設定。
- rep1ica\_updates:指 AWS 區域 定多區域表格的特定設定。對於多區域表格,您可以根據 AWS 區域不同的方式設定表格的讀取容量。您可以透過設定下列參數來執行此操作。
	- region— 具有下列設定 AWS 區域 的表格複本:
		- read\_capacity\_units
- *AUTOSCALING\_SETTINGS*包含已佈建表格的選用 auto 調整設定。如需詳細的語法和描述,請參 閱[the section called "CREATE TABLE"。](#page-598-0)
- *TAGS*是要附加至資源的索引鍵值配對標籤清單。

#### **a** Note

刪除的表格只能還原到刪除的時間。

#### 範例

```
RESTORE TABLE mykeyspace.mytable restored from table mykeyspace.my table
WITH restore_timestamp = '2020-06-30T04:05:00+0000'
AND custom_properties = {'point_in_time_recovery':{'status':'disabled'}, 
 'capacity mode':{'throughput mode': 'PROVISIONED', 'read capacity units': 10,
  'write_capacity_units': 20}}
AND TAGS={'key1':'val1', 'key2':'val2'};
```
### <span id="page-607-0"></span>DROP TABLE

使用該DROP TABLE語句從密鑰空間中刪除表。

#### 語法

**drop\_table\_statement** ::=

DROP TABLE [ IF EXISTS ] *table\_name*

#### 其中:

- IF EXISTS如果表不存在,則防止DROP TABLE失敗。(選用)
- *table\_name*是要刪除的表的名稱。

範例

<span id="page-608-0"></span>DROP TABLE "myGSGKeyspace".employees\_tbl;

# Amazon Keyspaces 中的 DML 語句(數據操作語言)

數據操作語言(DML)是一組卡桑德拉查詢語言(CQL)語句,用於管理 Amazon Keyspaces(對於 阿帕奇卡桑德拉)表中的數據。您可使用 DML 陳述式新增、修改或刪除資料表中的資料。

您也可以使用 DML 陳述式來查詢資料表中的資料。(請注意,CQL 不支持聯接或子查詢。)

主題

- [SELECT](#page-608-1)
- [INSERT](#page-611-0)
- [UPDATE](#page-613-0)
- [DELETE](#page-614-0)

<span id="page-608-1"></span>**SELECT** 

使用 SELECT 陳述式來查詢資料。

語法

```
select_statement ::= SELECT [ JSON ] ( select_clause | '*' ) 
                        FROM table_name 
                        [ WHERE 'where_clause' ] 
                        [ ORDER BY 'ordering_clause' ] 
                        [ LIMIT (integer | bind_marker) ] 
                        [ ALLOW FILTERING ]
```
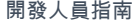

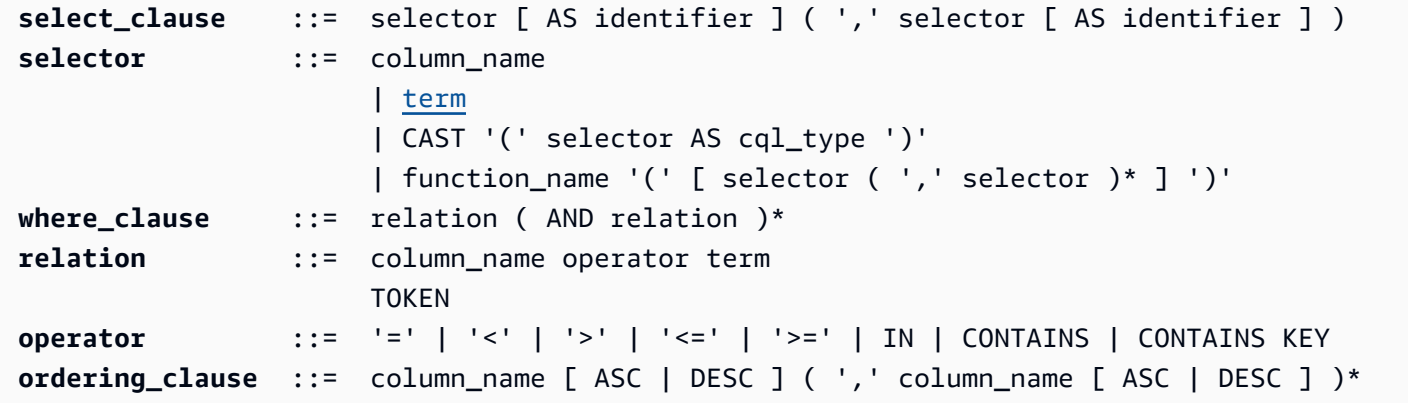

#### 範例

SELECT name, id, manager\_id FROM "myGSGKeyspace".employees\_tbl ;

SELECT JSON name, id, manager\_id FROM "myGSGKeyspace".employees\_tbl ;

如需將 JSON 編碼資料類型對應至 Amazon Keyspaces 資料類型的表格,請參閱[。the section called](#page-592-0)  ["Amazon Keyspaces 數據類型的 JSON 編碼"](#page-592-0)

#### 使用關**IN**鍵字

IN關鍵字會指定一或多個值的相等性。它可以應用於分區索引鍵和叢集資料行。結果會以索引鍵 在SELECT陳述式中呈現的順序傳回。

#### 範例

SELECT \* from *mykeyspace.mytable* WHERE primary.key1 IN (1,2) and clustering.key1 = 2; SELECT \* from *mykeyspace.mytable* WHERE primary.key1 IN (1,2) and clustering.key1 <= 2; SELECT \* from *mykeyspace.mytable* WHERE primary.key1 = 1 and clustering.key1 IN (1, 2); SELECT \* from *mykeyspace.mytable* WHERE primary.key1 <= 2 and clustering.key1 IN (1, 2) ALLOW FILTERING;

如需關IN鍵字以及 Amazon Keyspaces 如何處理陳述式的詳細資訊,請參[閱the section called](#page-355-0)  "[INSELECT](#page-355-0)聲明"。

#### 訂購結果

該ORDER BY子句指定返回結果的排序順序。它需要作為參數列的列名列表以及每列的排序順序。您 只能在排序子句中指定叢集資料行。不允許使用非叢集資料行。排序順序選項用ASC於升序和DESC降 序排序順序。如果省略排序順序,則會使用叢集資料行的預設順序。如需可能的排序順序,請參閱[the](#page-358-0)  [section called "訂購結果"。](#page-358-0)

#### 範例

SELECT name, id, division, manager\_id FROM "myGSGKeyspace".employees\_tbl WHERE id = '012-34-5678' ORDER BY division;

ORDER BY搭配IN關鍵字使用時,結果會在頁面中排序。不支持禁用分頁完全重新排序。

#### 令牌

您可以將TOKEN函數套用至SELECT和WHERE子句中的PARTITION KEY資料行。使用該TOKEN函 數,Amazon Keyspaces 返回基於的對應令牌值,PARTITION\_KEY而不是對的值的PARTITION KEY行。

TOKEN關IN鍵字不支援關係。

#### 範例

SELECT TOKEN(id) from *my\_table*;

SELECT TOKEN(id) from *my\_table* WHERE TOKEN(id) > 100 and TOKEN(id) < 10000;

TTL 函數

您可以將TTL函數與SELECT陳述式搭配使用,擷取為資料行儲存的到期時間 (以秒為單位)。如果未設 定任何TTL值,則函數會傳回null。

#### 範例

SELECT TTL(*my\_column*) from *my\_table*;

此TTL函數無法用於多儲存格欄 (例如集合)。

WRITETIME 函式

只有在資料表使用用戶端時間戳記時,您才能搭配使用此WRITETIME函數,擷取儲存為資料行值中繼 資料的時間戳記。SELECT如需詳細資訊,請參閱 [用戶端時間時間。](#page-480-0)

SELECT WRITETIME(*my\_column*) from *my\_table*;

此WRITETIME函數無法用於多儲存格欄 (例如集合)。

#### **a** Note

為了與既定的 Cassandra 驅動程序行為兼容性,當您通過 Cassandra 驅動程序和開發人員工 具使用 Cassandra 查詢語言(CQL)API 調用在系統表上執行操作時,基於標籤的授權策略不 會強制執行。如需詳細資訊,請參閱 [the section called " 基於標籤的 Amazon Keyspaces 資源](#page-559-0) [訪問"。](#page-559-0)

## <span id="page-611-0"></span>INSERT

使用該INSERT語句將行添加到表中。

語法

```
insert_statement ::= INSERT INTO table_name ( names_values | json_clause ) 
                      [ IF NOT EXISTS ] 
                      [ USING update_parameter ( AND update_parameter )* ]
names_values ::= names VALUES tuple_literal
json_clause ::= JSON string [ DEFAULT ( NULL | UNSET ) ] 
names ::= '(' column_name ( ',' column_name )* ')'
```
#### 範例

```
INSERT INTO "myGSGKeyspace".employees_tbl (id, name, project, region, division, role, 
  pay_scale, vacation_hrs, manager_id)
VALUES ('012-34-5678','Russ','NightFlight','US','Engineering','IC',3,12.5, 
  '234-56-7890') ;
```
#### 更新參數

INSERT支援下列值update\_parameter:

- TTL— 以秒為單位的時間值。最大可設定的值為 630,720,000 秒,相當於 20 年。
- TIMESTAMP— 代表自標準基準時間之後的微秒數bigint值,稱為epoch:1970 年 1 月 1 日格林威 治標準時間 00:00:00。Amazon Keyspaces 間中的時間戳記必須介於過去的 2 天和 future 5 分鐘之 間。
#### 範例

INSERT INTO *my\_table* (userid, time, subject, body, user) VALUES (B79CB3BA-745E-5D9A-8903-4A02327A7E09, 96a29100-5e25-11ec-90d7 b5d91eceda0a, 'Message', 'Hello','205.212.123.123') USING TTL 259200;

#### 支援

如需將 JSON 編碼資料類型對應至 Amazon Keyspaces 資料類型的表格,請參閱[。the section called](#page-592-0)  ["Amazon Keyspaces 數據類型的 JSON 編碼"](#page-592-0)

您可以使用JSON關鍵字將JSON已編碼的對應作為單一列插入。對於存在於資料表中但在 JSON insert 陳述式中省略的資料行,請使用DEFAULT UNSET來保留現有的值。用於DEFAULT NULL將 NULL 值 寫入每一列省略的資料欄,並覆寫現有的值 (需支付標準寫入費用)。 DEFAULT NULL為預設選項。

#### 範例

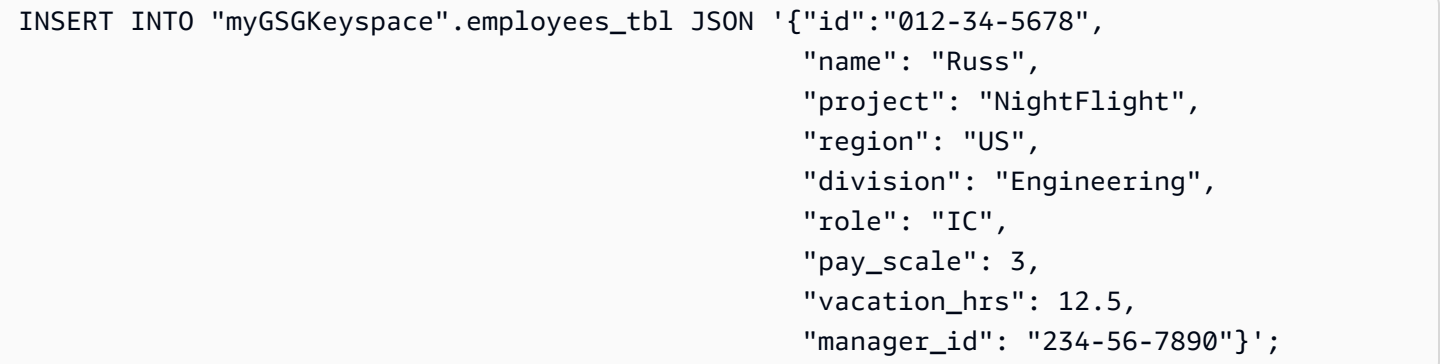

如果 JSON 數據包含重複的密鑰,Amazon 密 Keyspaces 存儲密鑰的最後一個值(類似於阿帕奇卡桑 德拉)。在下列範例中,重複索引鍵所在id的位置會使234-56-7890用值。

範例

```
INSERT INTO "myGSGKeyspace".employees_tbl JSON '{"id":"012-34-5678", 
                                                       "name": "Russ", 
                                                       "project": "NightFlight", 
                                                       "region": "US", 
                                                       "division": "Engineering", 
                                                       "role": "IC", 
                                                       "pay_scale": 3, 
                                                       "vacation_hrs": 12.5,
```
"id": "234-56-7890"}';

### UPDATE

使用UPDATE陳述式來修改資料表中的資料列。

語法

```
update_statement ::= UPDATE table_name 
                       [ USING update_parameter ( AND update_parameter )* ] 
                       SET assignment ( ',' assignment )* 
                       WHERE where_clause 
                       [ IF ( EXISTS | condition ( AND condition )*) ]
update_parameter ::= ( integer | bind_marker )
assignment ::= simple_selection '=' term 
                      | column_name '=' column_name ( '+' | '-' ) term 
                      | column_name '=' list_literal '+' column_name
simple_selection ::= column_name 
                      | column_name '[' term ']' 
                      | column_name '.' `field_name
condition ::= simple_selection operator term
```
### 範例

```
UPDATE "myGSGKeyspace".employees_tbl SET pay_scale = 5 WHERE id = '567-89-0123' AND 
  division = 'Marketing' ;
```
若要遞增 acounter,請使用下列語法。如需詳細資訊,請參閱 [the section called "櫃檯"。](#page-589-0)

```
UPDATE ActiveUsers SET counter = counter + 1 WHERE user = A70FE1C0-5408-4AE3-
BE34-8733E5K09F14 AND action = 'click';
```
### 更新參數

UPDATE支援下列值update\_parameter:

- TTL— 以秒為單位的時間值。最大可設定的值為 630,720,000 秒,相當於 20 年。
- TIMESTAMP— 代表自標準基準時間之後的微秒數bigint值,稱為epoch:1970 年 1 月 1 日格林威 治標準時間 00:00:00。Amazon Keyspaces 間中的時間戳記必須介於過去的 2 天和 future 5 分鐘之 間。

#### 範例

```
UPDATE my_table (userid, time, subject, body, user) 
         VALUES (B79CB3BA-745E-5D9A-8903-4A02327A7E09, 96a29100-5e25-11ec-90d7-
b5d91eceda0a, 'Message', 'Hello again','205.212.123.123') 
         USING TIMESTAMP '2022-11-03 13:30:54+0400';
```
## DELETE

使用該DELETE語句從表中刪除一行。

語法

```
delete_statement ::= DELETE [ simple_selection ( ',' simple_selection ) ] 
                       FROM table_name 
                       [ USING update_parameter ( AND update_parameter )* ] 
                       WHERE where_clause 
                       [ IF ( EXISTS | condition ( AND condition )*) ]
simple_selection ::= column_name 
                      | column_name '[' term ']' 
                      | column_name '.' `field_name
condition ::= simple_selection operator term
```
其中:

• *table\_name*是包含您要刪除之列的表格。

範例

```
DELETE manager_id FROM "myGSGKeyspace".employees_tbl WHERE id='789-01-2345' AND 
  division='Executive' ;
```
DELETE支援下列值update\_parameter:

• TIMESTAMP— 代表自標準基準時間之後的微秒數bigint值,稱為epoch:1970 年 1 月 1 日格林威 治標準時間 00:00:00。

# Amazon Keyspaces 中的內置函數

Amazon Keyspaces(對於 Apache 卡桑德拉)支持各種內置的功能,你可以在卡桑德拉查詢語言 (CQL)語句中使用。

#### 主題

• [純量函數](#page-615-0)

### <span id="page-615-0"></span>純量函數

標量函數對單個值執行計算,並將結果作為單個值返回。Amazon Keyspaces 支援下列純量函數。

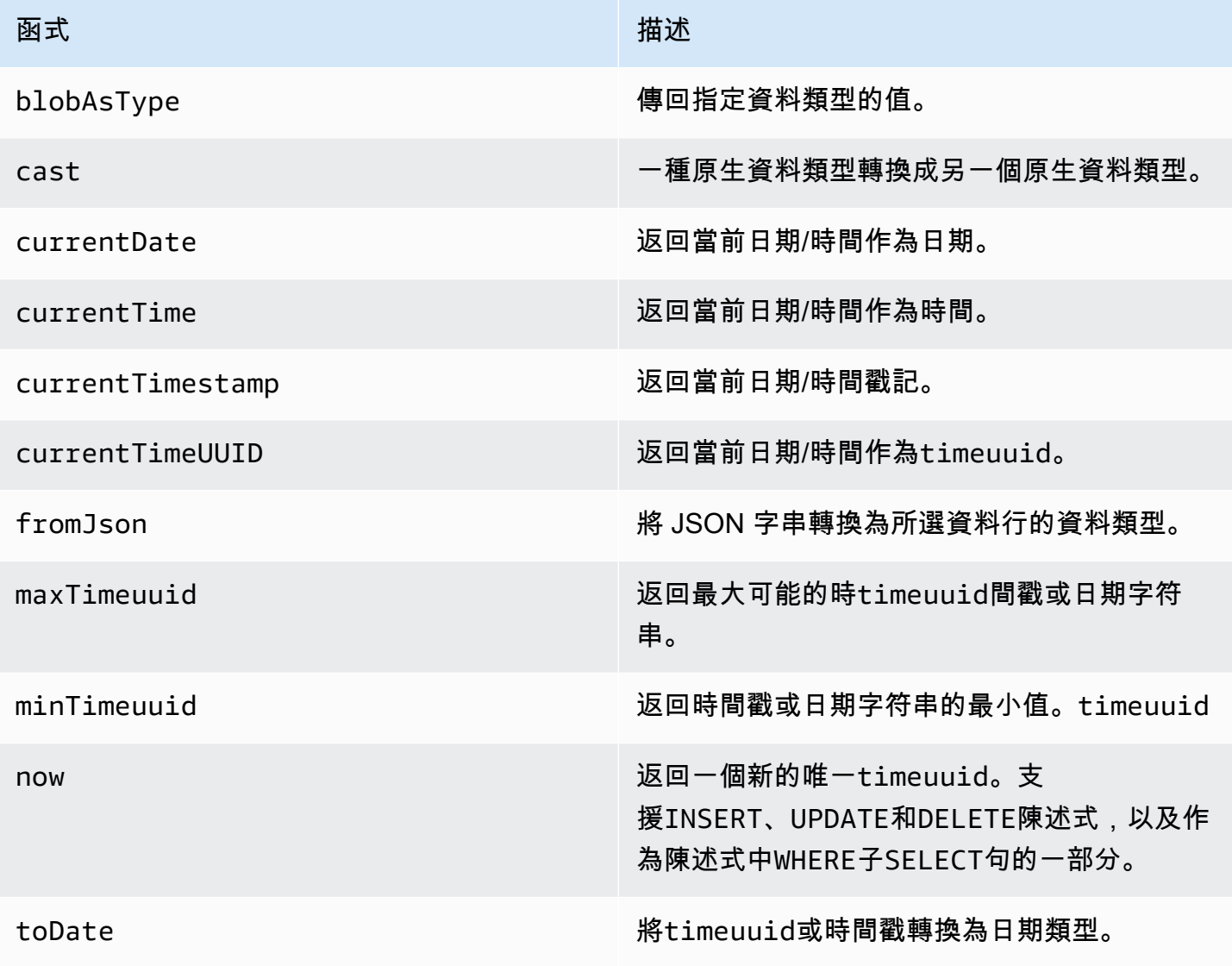

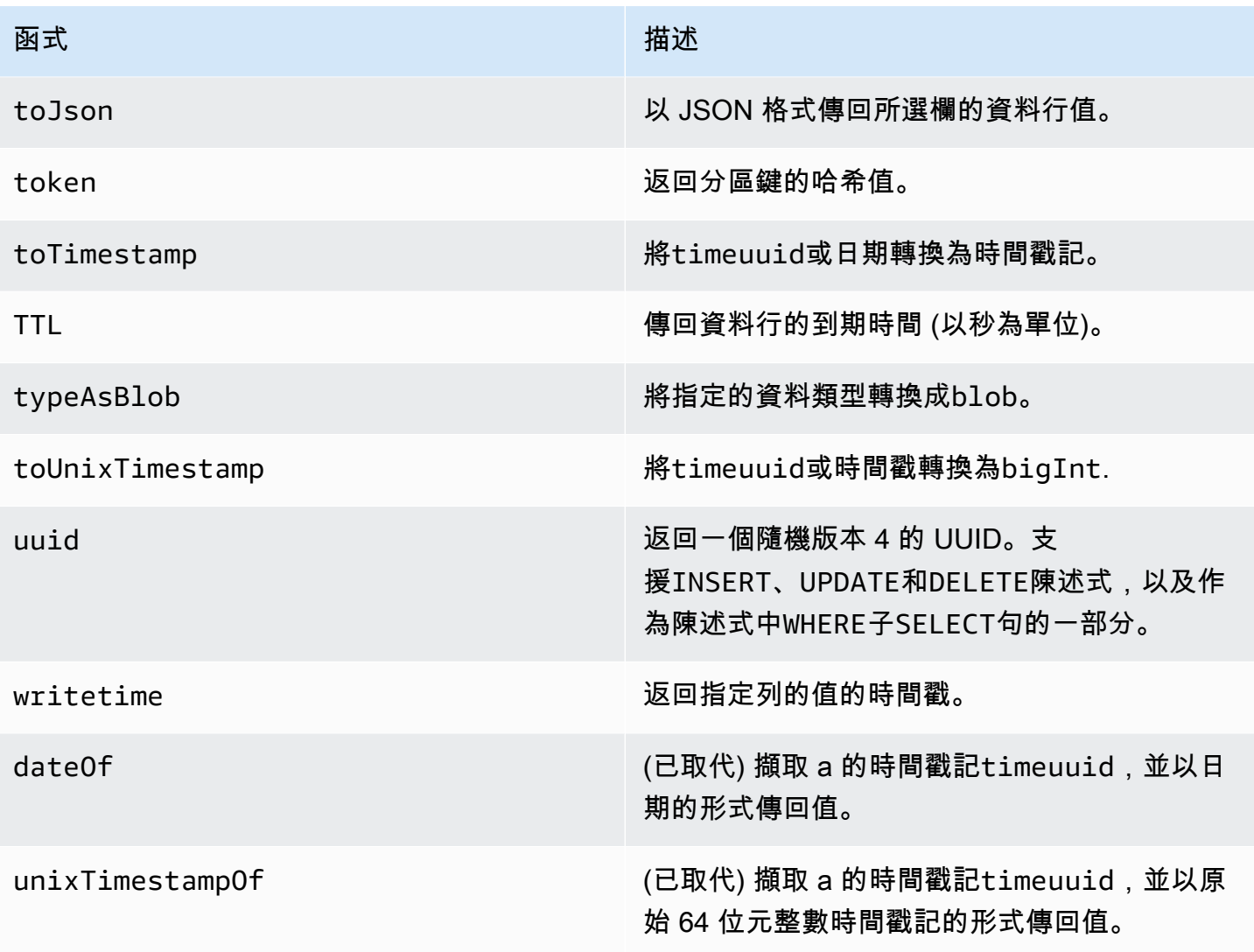

# 配額 Amazon Keyspaces(阿帕奇卡桑德拉)

本節介紹 Amazon Keyspaces 的當前配額和默認值(適用於 Apache 卡桑德拉)。

### 主題

- [Amazon Keyspaces 服務配額](#page-617-0)
- [提高或降低輸送量 \(已佈建的資料表\)](#page-621-0)
- [Amazon 密 Keyspaces 靜態加密](#page-621-1)

## <span id="page-617-0"></span>Amazon Keyspaces 服務配額

下表包含 Amazon Keyspaces(阿帕奇卡桑德拉)配額和默認值。您可以在 [Service Quotas 主控台](https://console.aws.amazon.com/servicequotas/home#!/services/cassandra/quotas) [中取得有關可調整配額](https://console.aws.amazon.com/servicequotas/home#!/services/cassandra/quotas)的資訊,您也可以在其中要求增加配額。如需配額的詳細資訊,請聯絡 AWS Support。

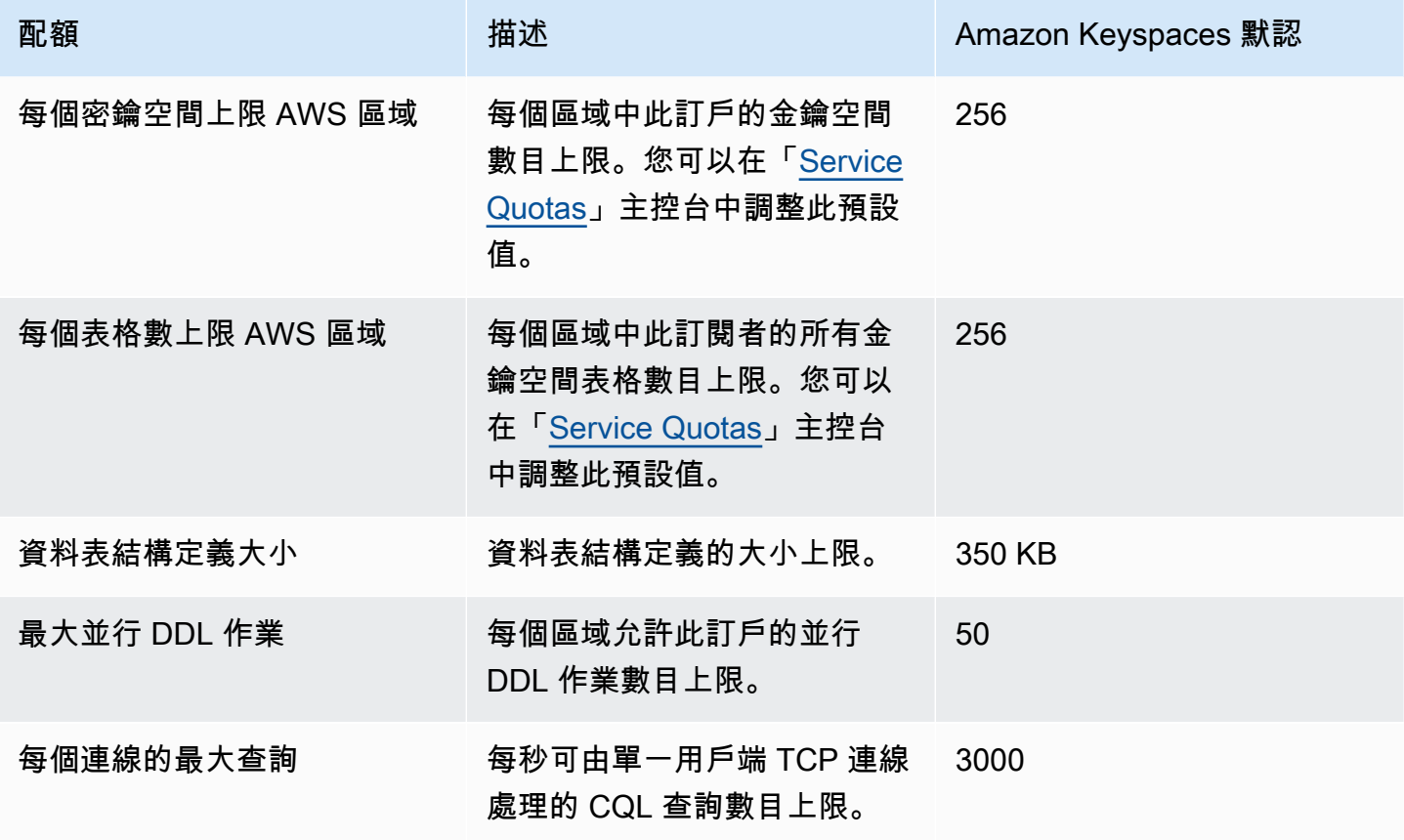

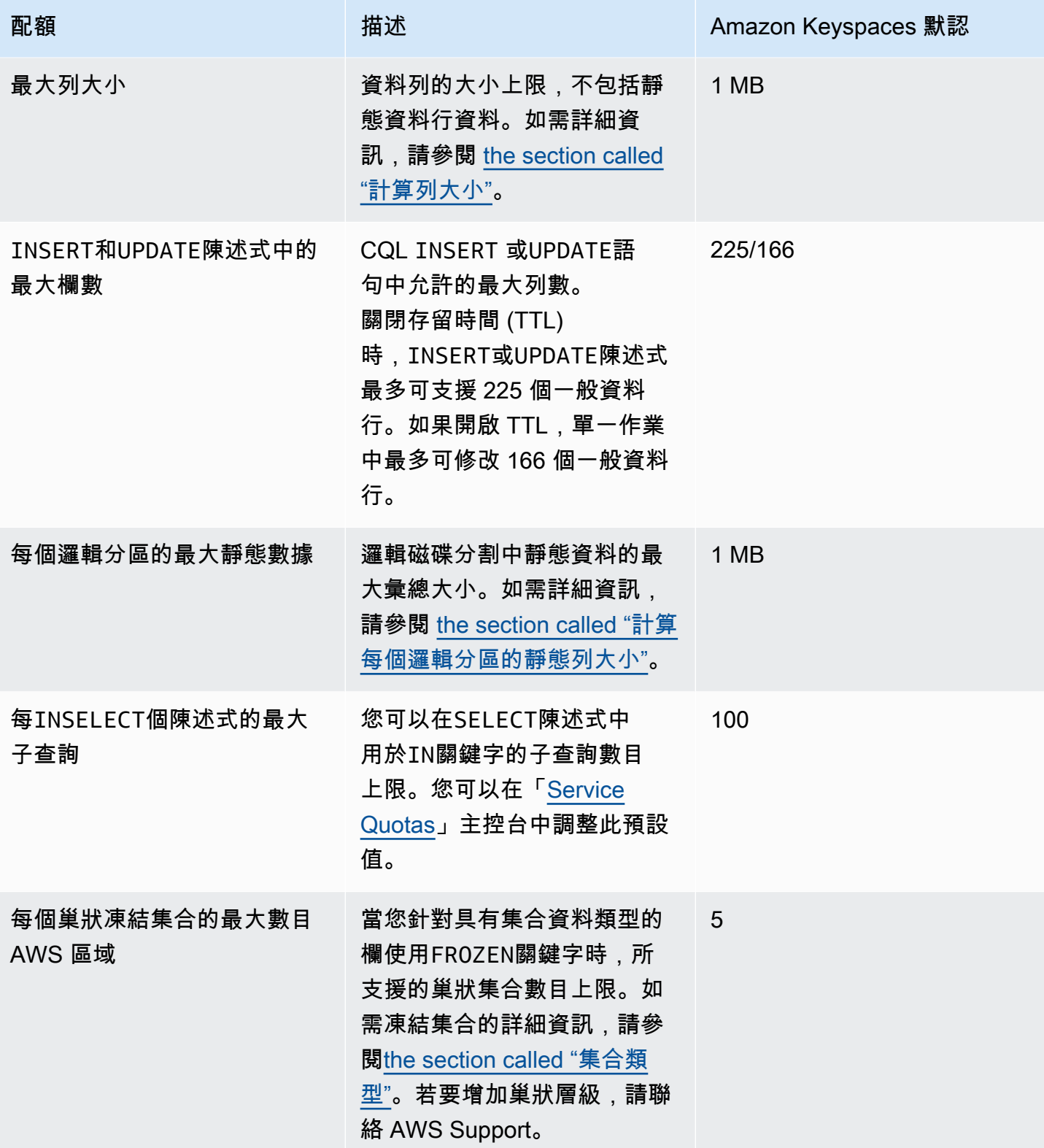

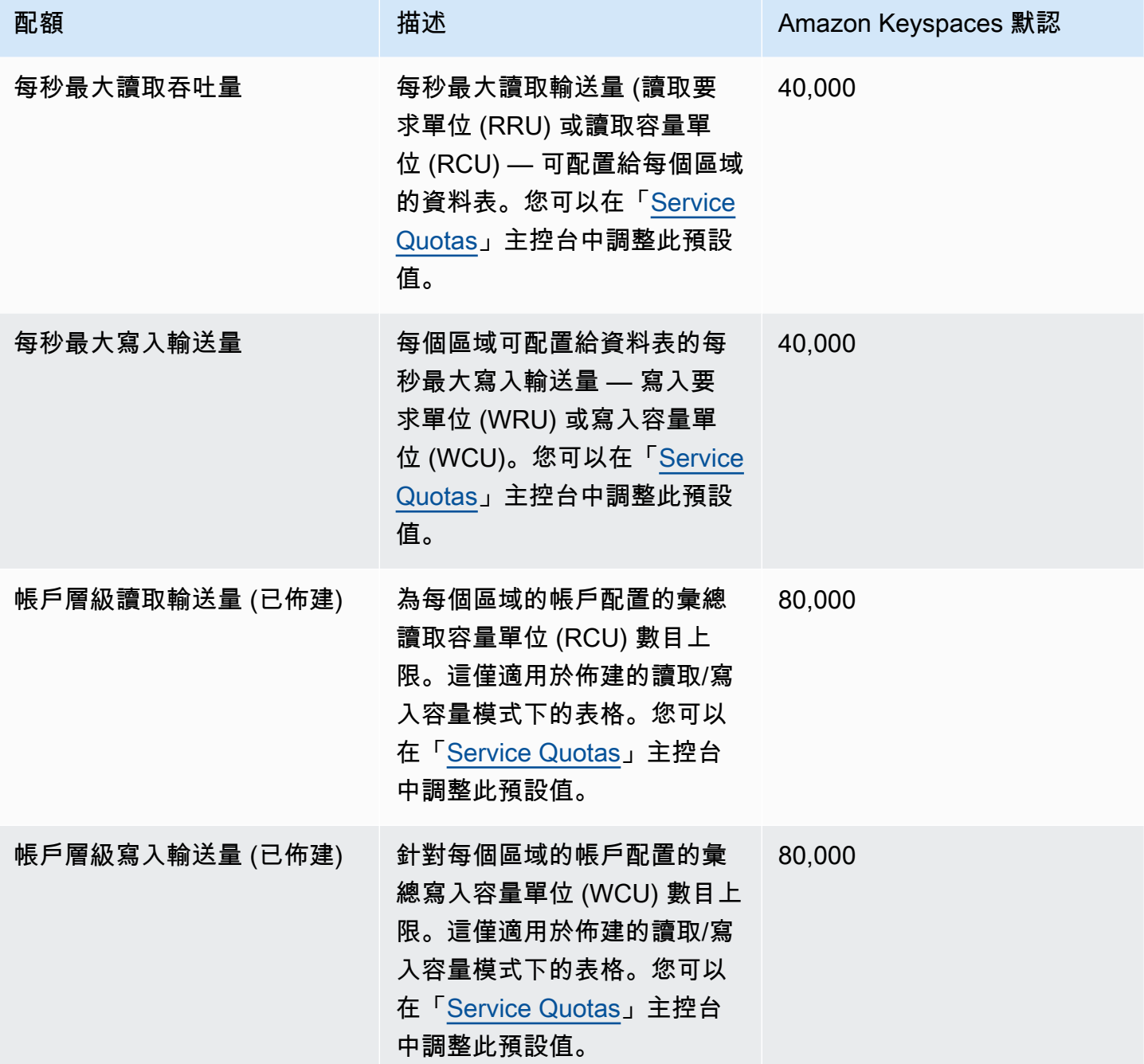

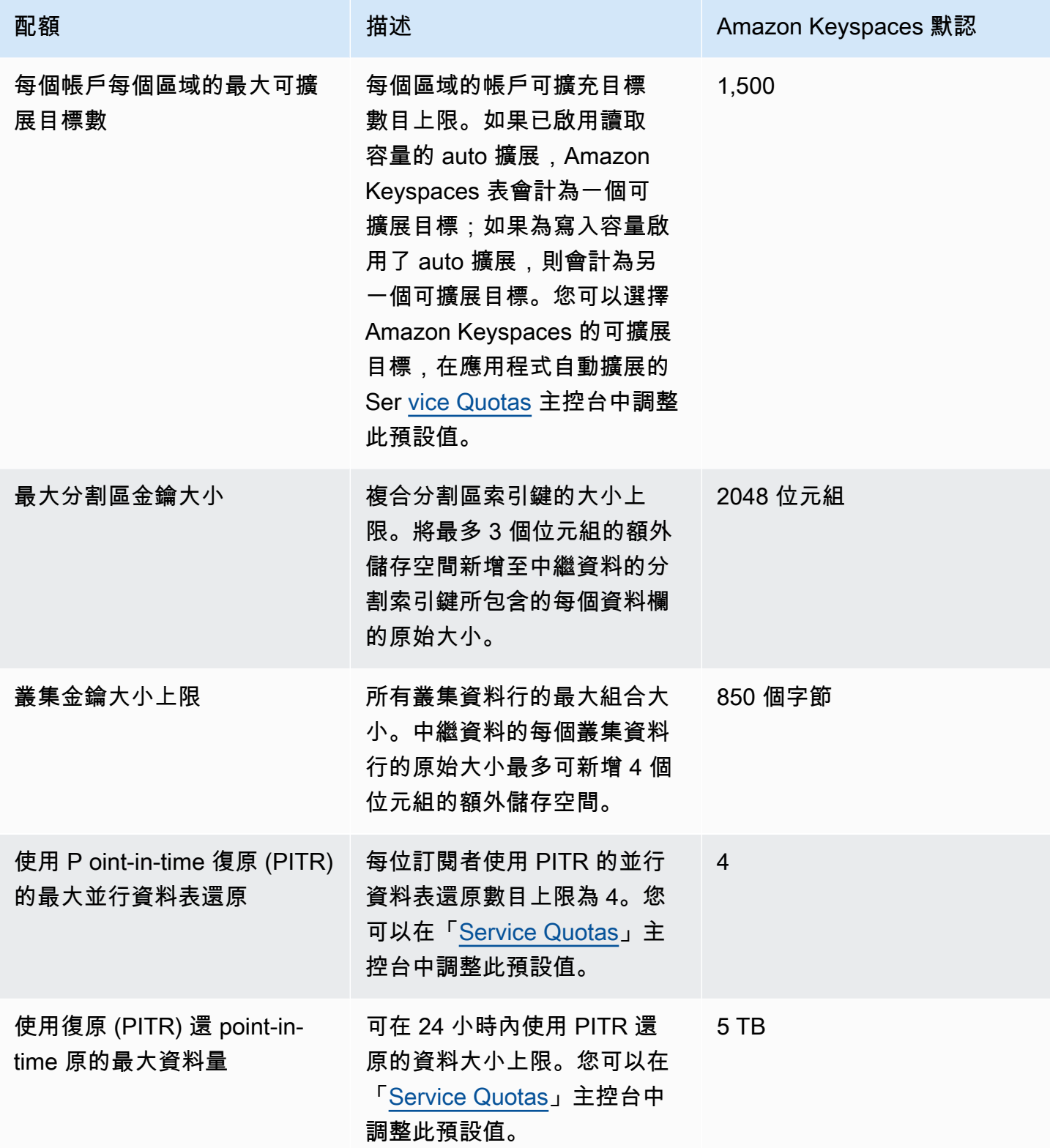

## <span id="page-621-0"></span>提高或降低輸送量 (已佈建的資料表)

### 提高佈建輸送量

您可以通過使用控制台ReadCapacityUnits或WriteCapacityUnitsALTER TABLE語句增加或根 據需要經常。新的設定值要在 ALTER TABLE 操作完成後才會生效。

新增佈建的容量時,不能超過每個帳戶的配額。而且,您可以根據需要增加表格的佈建容量。如需每個 帳戶配額的詳細資訊,請參閱前一節 [the section called "Amazon Keyspaces 服務配額"。](#page-617-0)

### 降低佈建輸送量

對於ALTER TABLE語句中的每個表,您可以減

少ReadCapacityUnits或WriteCapacityUnits(或兩者)。新的設定值要在 ALTER TABLE 操 作完成後才會生效。

每天可以隨時調降,最多四次。一天是根據國際標準時間 (UTC) 來定義。此外,如果過去一小時都未 調降,可增加一次調降。這有效地使一天中的最大減少次數達到 27(第一個小時減少 4 個,每天後續 的 1 小時窗口減少 1 個)。

## <span id="page-621-1"></span>Amazon 密 Keyspaces 靜態加密

您可以在 24 小時內變更 AWS 擁有 AWS KMS 金鑰與客戶管理 AWS KMS 金鑰之間的加密選項,最 多可以在每個表格建立時間開始變更四次。如果過去 6 小時內沒有變化,則允許額外變更。這有效地 使一天中的最大變更次數達到八個 (前六個小時的四個變更,以及每天後續六小時的每個時段變更一 次)。

即使先前的配額已用盡,您也可以視需要變更加密選項以使用 AWS 擁有的 AWS KMS 金鑰。

除非您請求較高的數量,否則配額如下。若要要求增加服務配額,請參閱[AWS Support。](https://console.aws.amazon.com/support/home#/)

# Amazon Keyspaces 的文檔歷史記錄(阿帕奇卡桑德拉)

下表描述了自 Amazon Keyspaces 的最後一個版本以來的文檔的重要變化(Apache 卡桑德拉)。如 需有關此文件更新的通知,您可以訂閱 RSS 訂閱源。

• 最新文件更新:2024 年 2 月 7 日

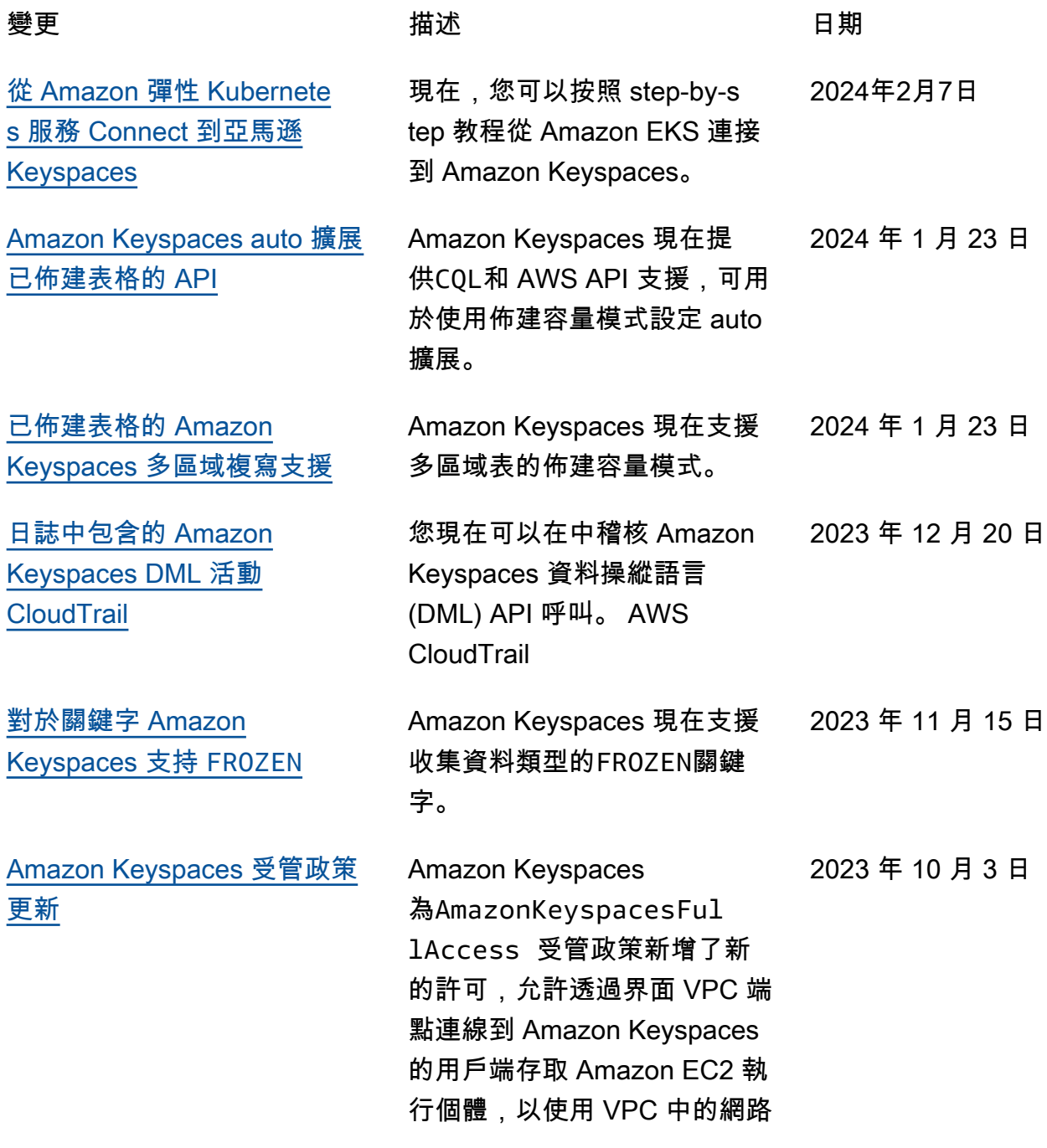

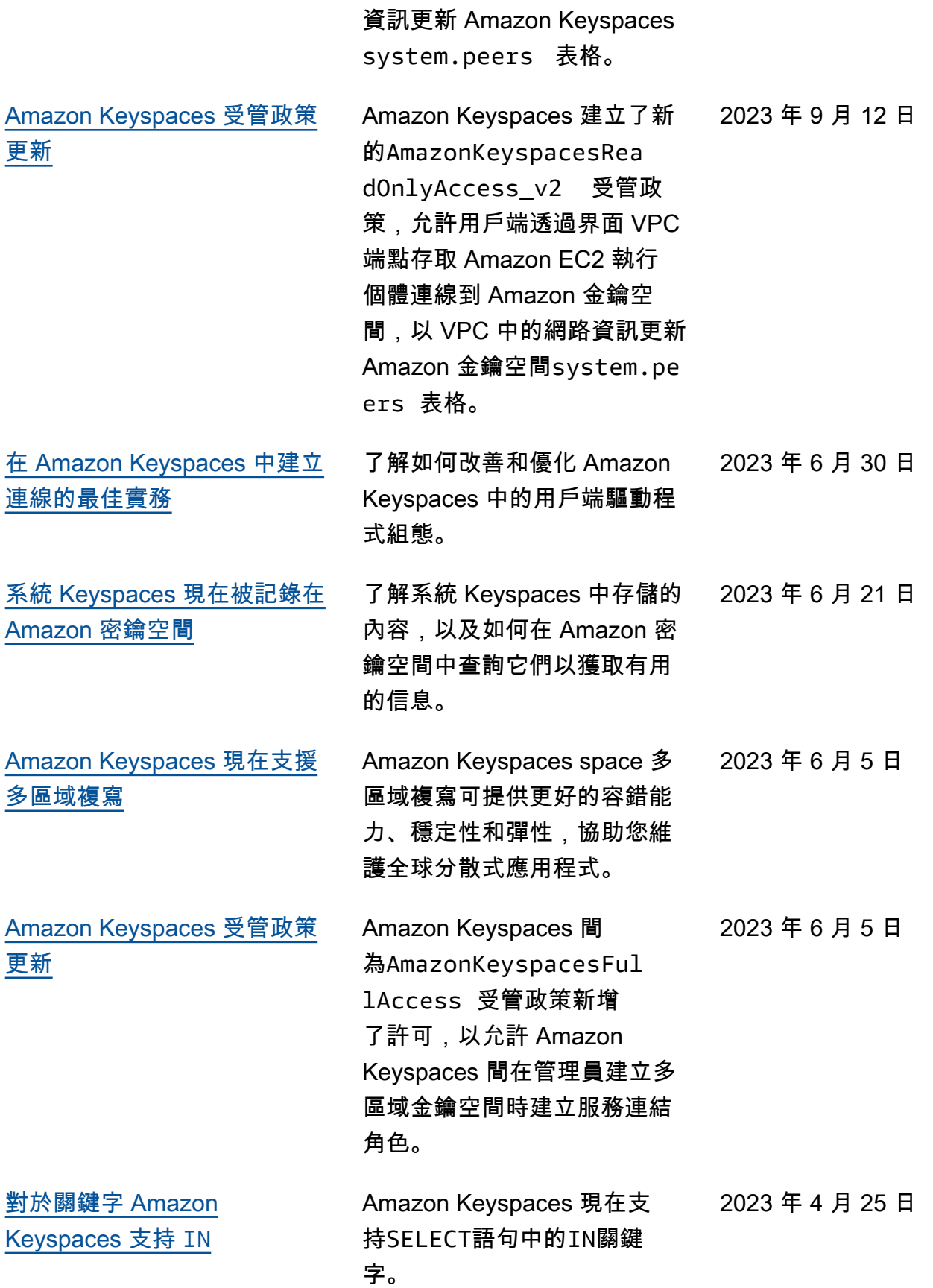

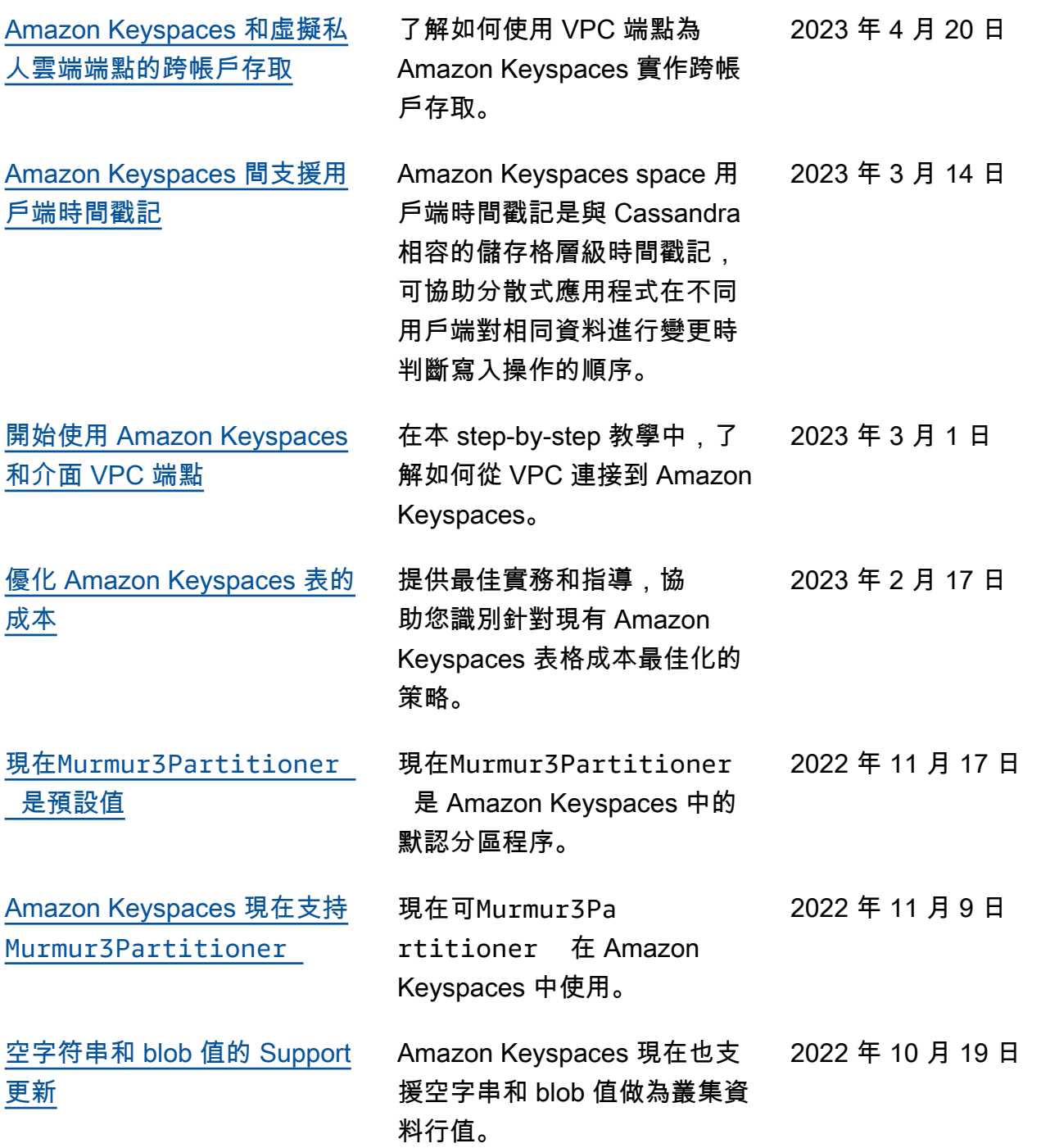

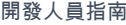

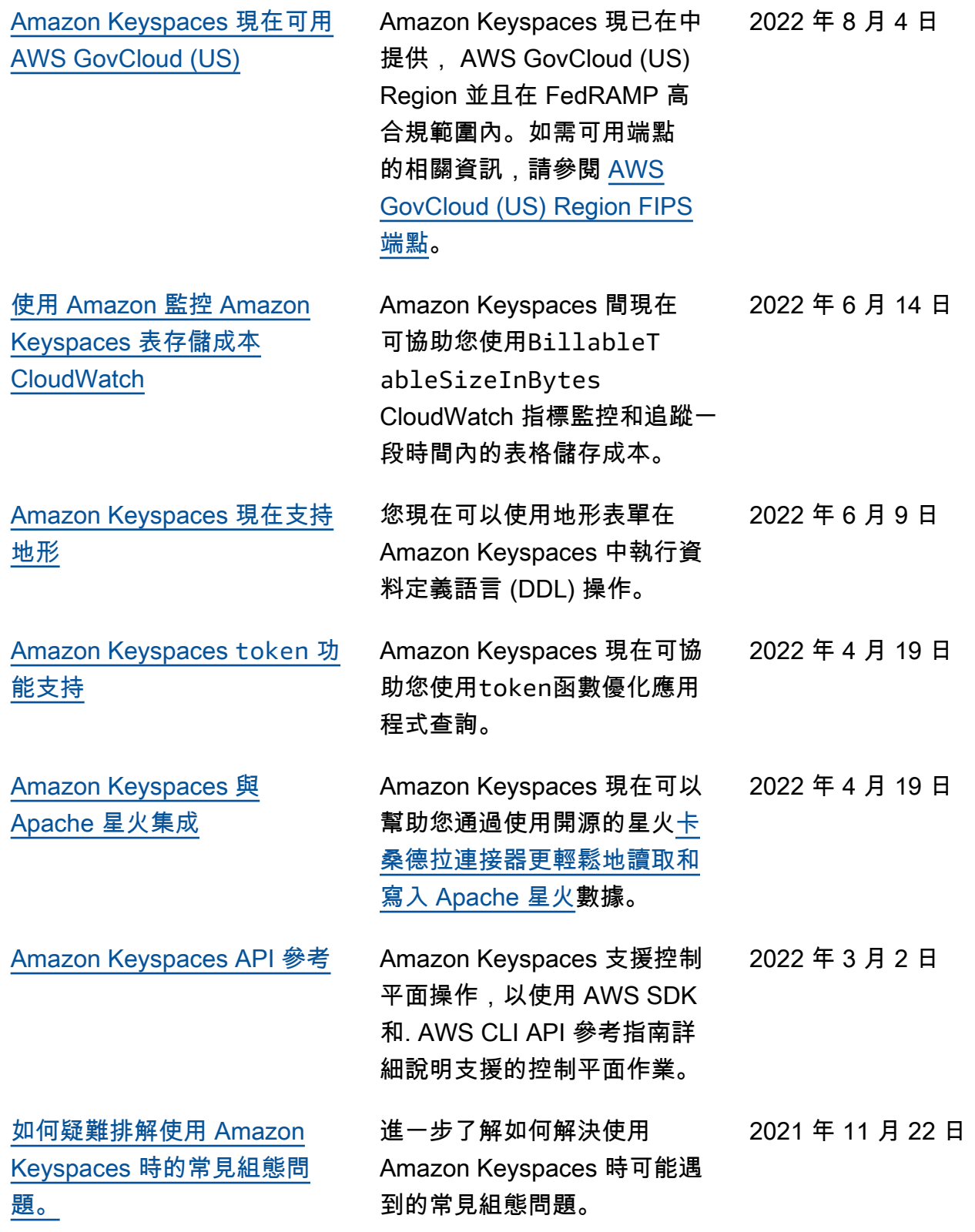

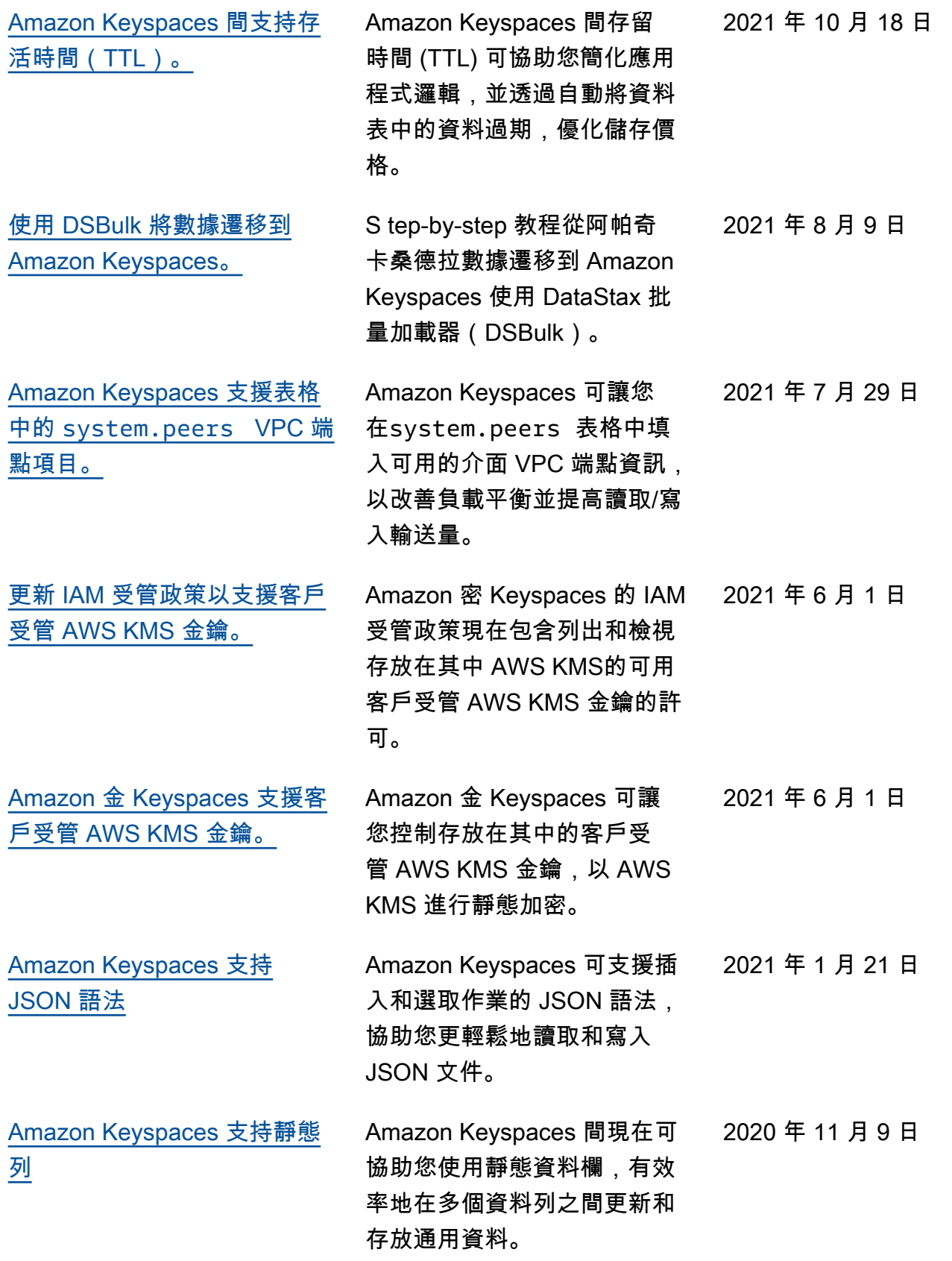

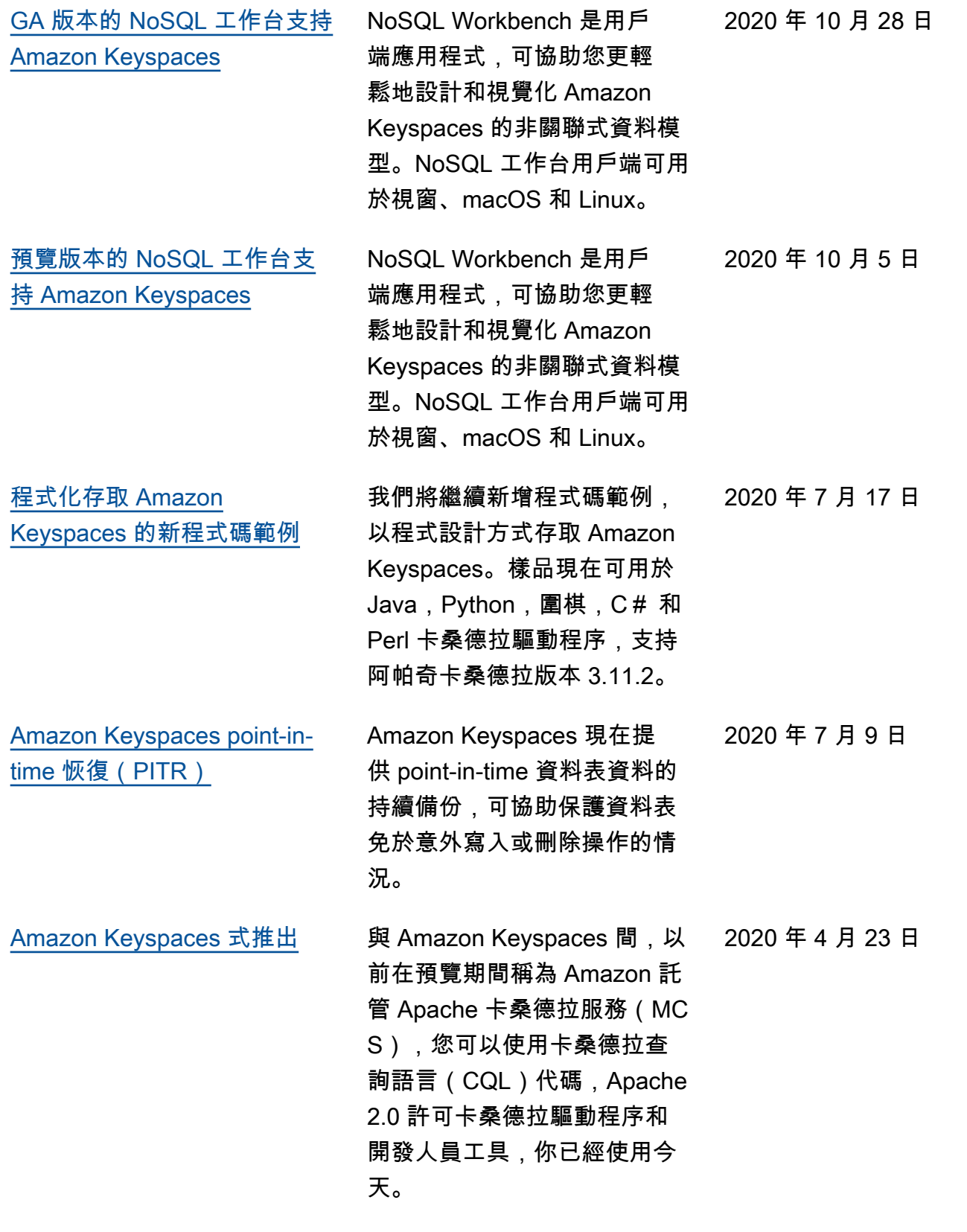

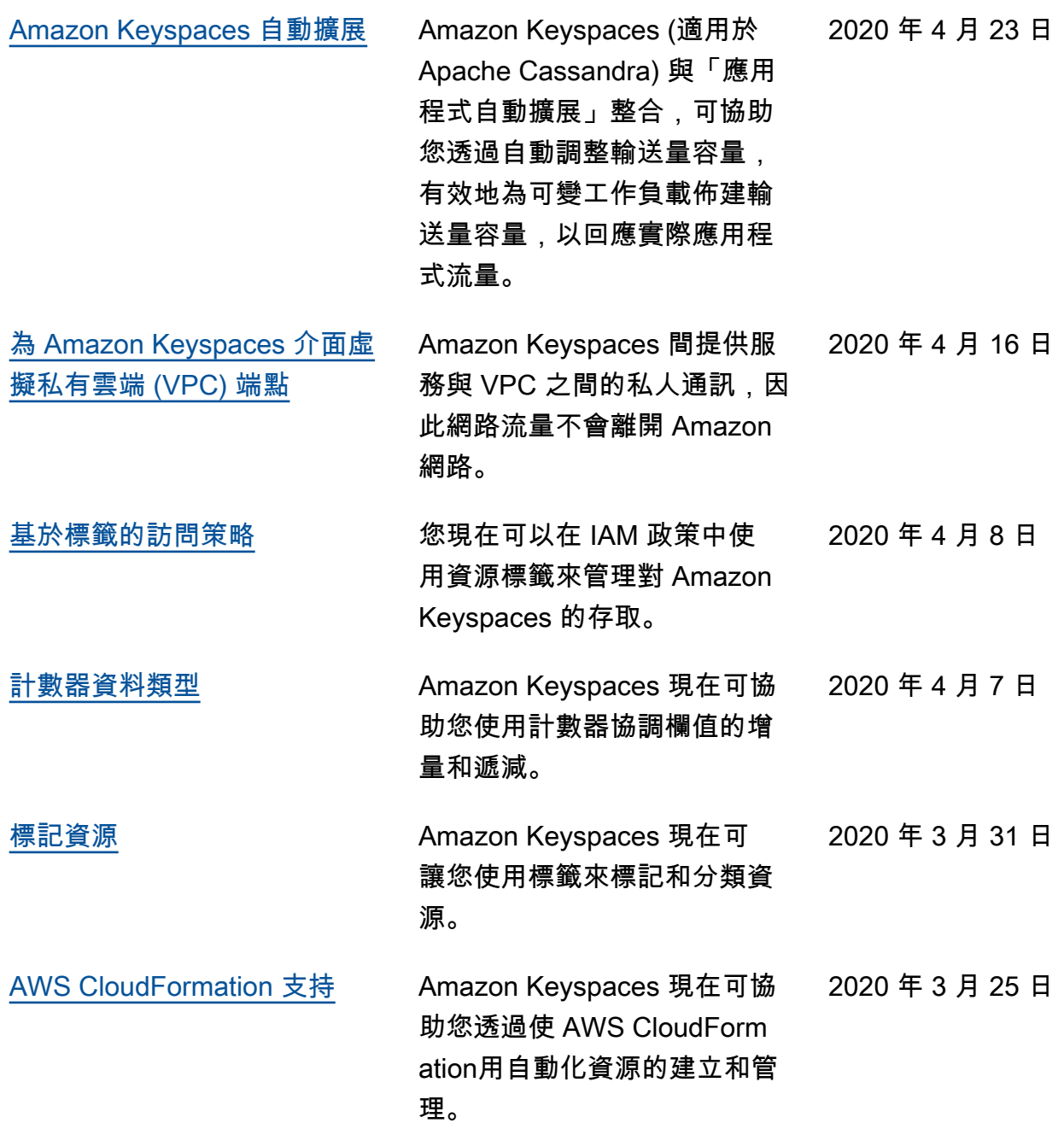

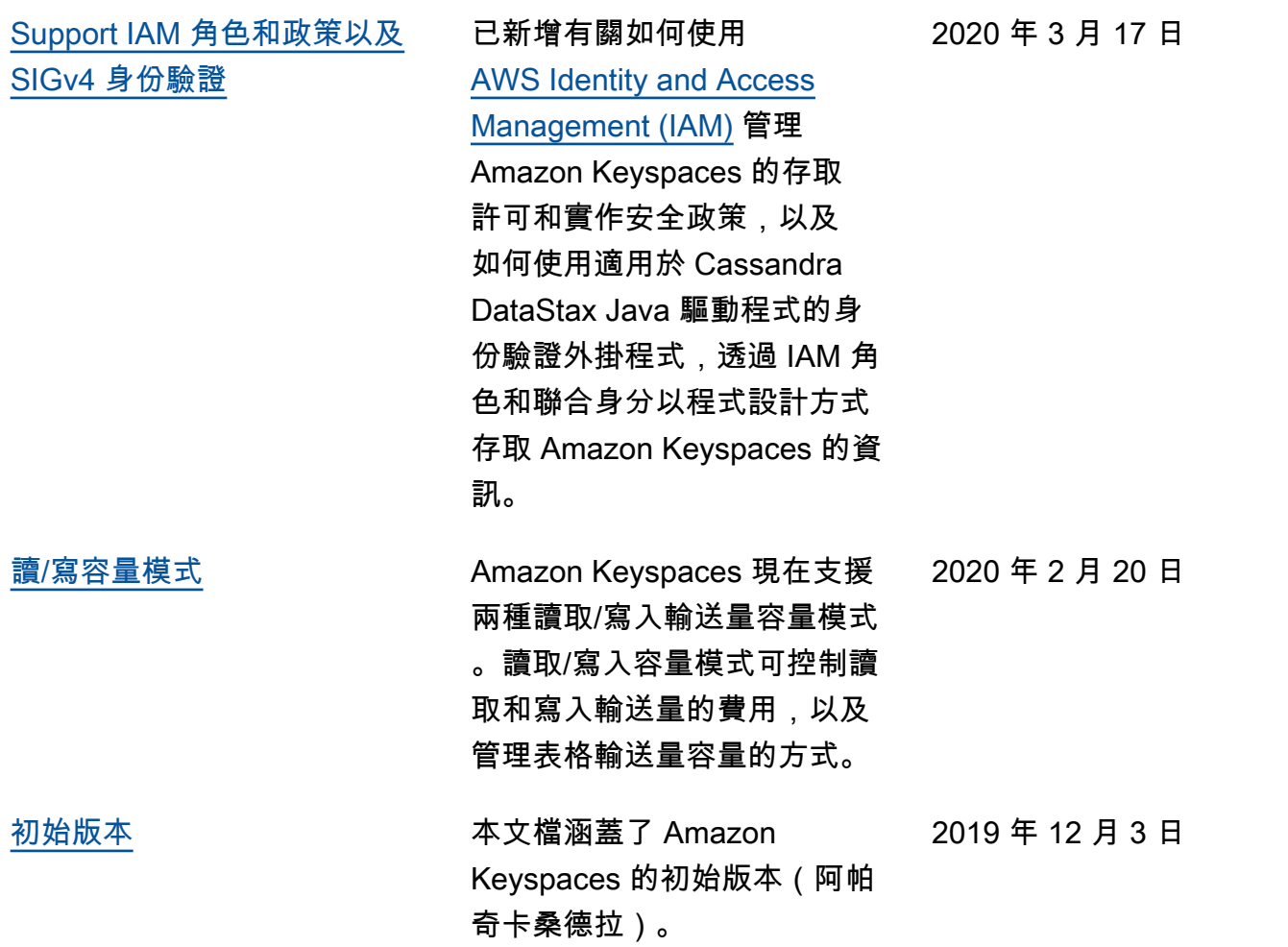

本文為英文版的機器翻譯版本,如內容有任何歧義或不一致之處,概以英文版為準。